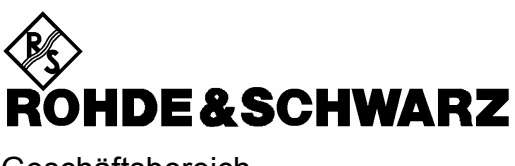

**Geschäftsbereich** Meßtechnik

**Betriebshandbuch**

# **AUDIO ANALYZER R&S UPL/UPL16/UPL66**

 **DC ... 110 kHz** 

**1078.2008.06/16/66**

**ab Softwareversion UPL 3.00** 

*Band 2 Dieses Bedienhandbuch besteht aus 2 Bänden*

Printed in the Federal Republic of Germany

Sehr geehrter Kunde,

in diesem Handbuch wird der Audio Analyzer R&S UPL mit UPL bezeichnet.

# **Registerübersicht**

**Inhaltsverzeichnis**

# **Datenblätter**

**Sicherheitshinweise Qualitätszertifikat EU-Konformitätserklärung Support-Center-Adresse Liste der R&S-Niederlassungen** 

# **BAND 1**

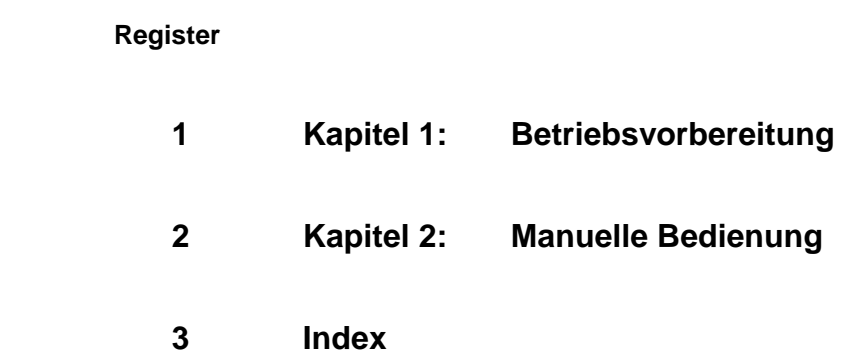

# **BAND 2**

**Inhaltsverzeichnis** 

 **Register**

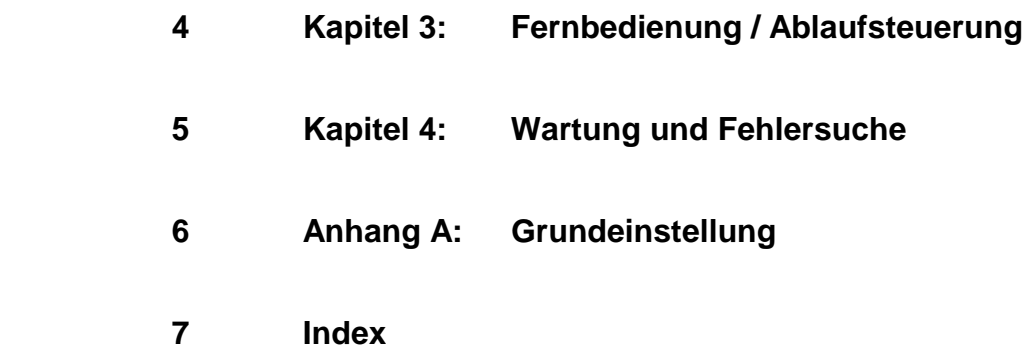

# Inhaltsverzeichnis

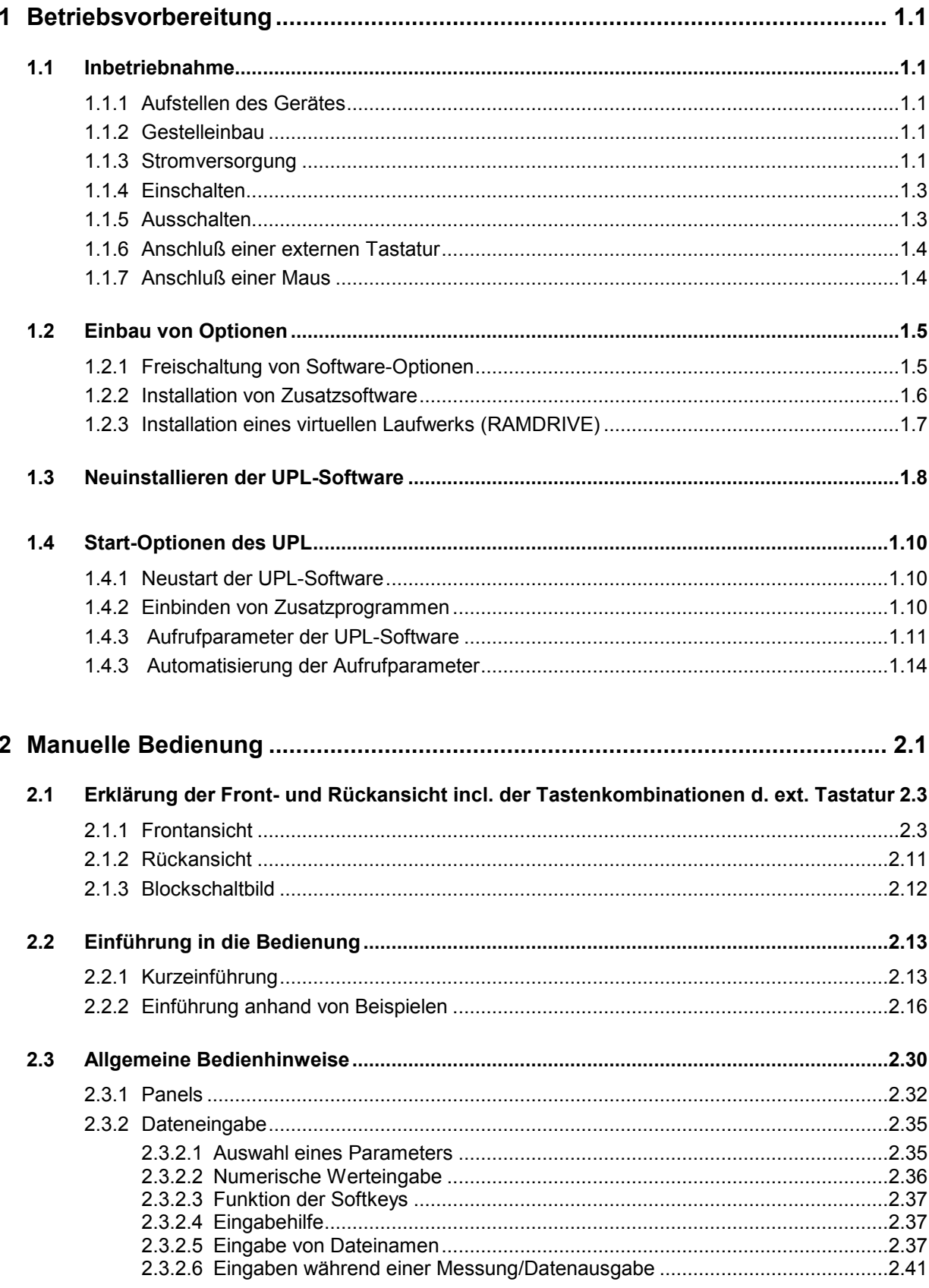

<u> 1989 - Johann Barn, mars eta bainar eta baina eta baina eta baina eta baina eta baina eta baina eta baina e</u>

#### **Inhaltsverzeichnis**

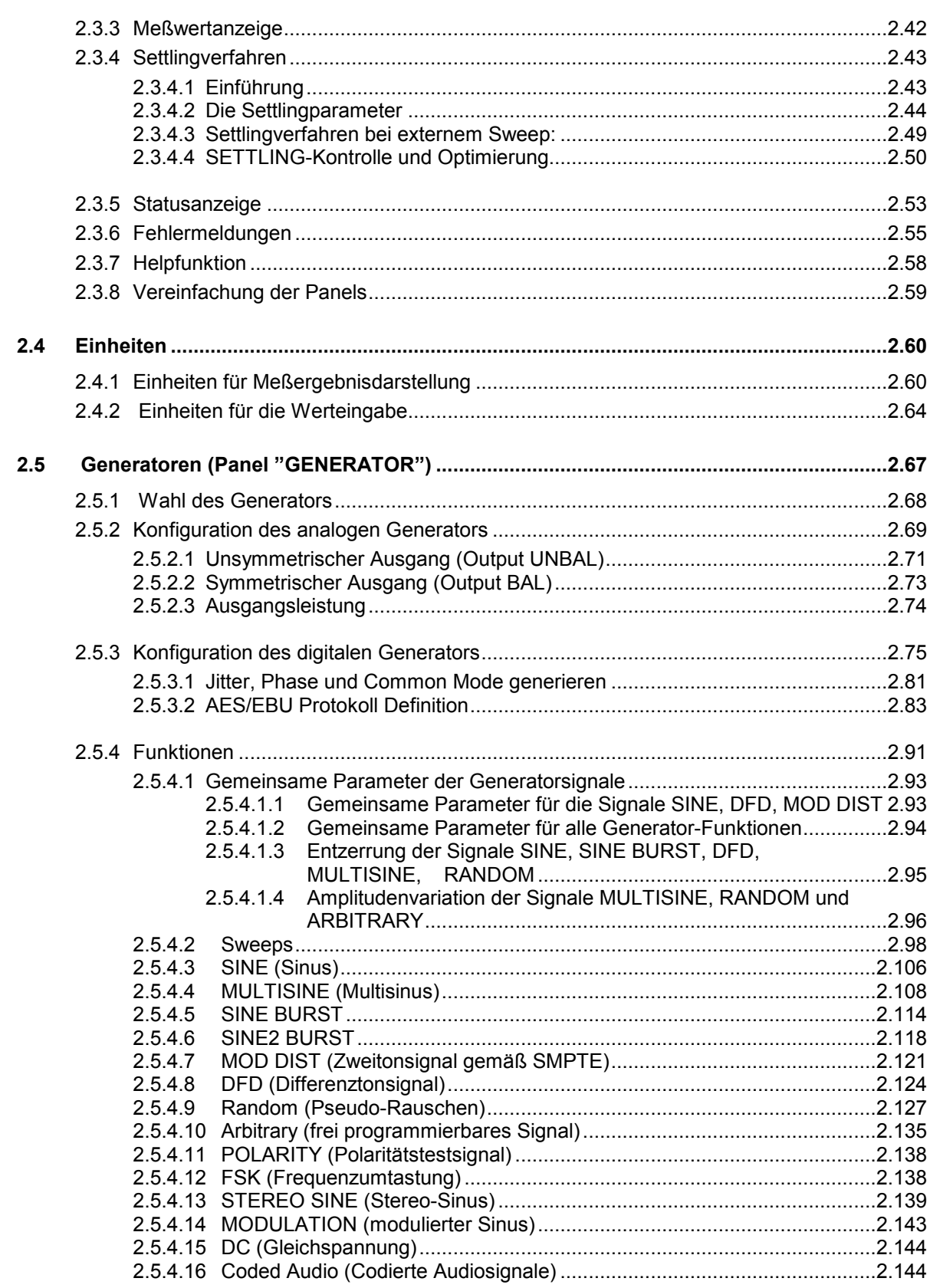

# UPL

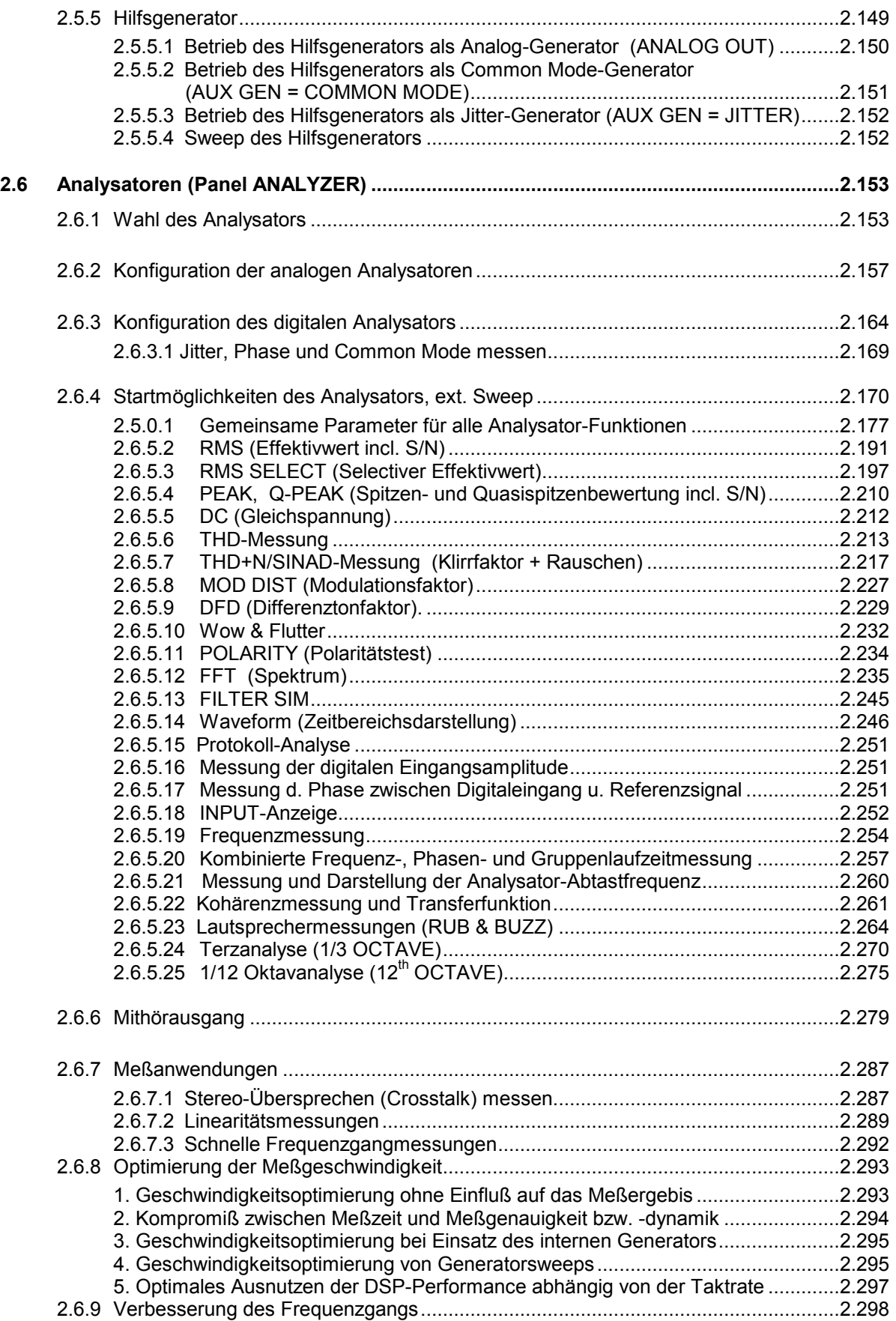

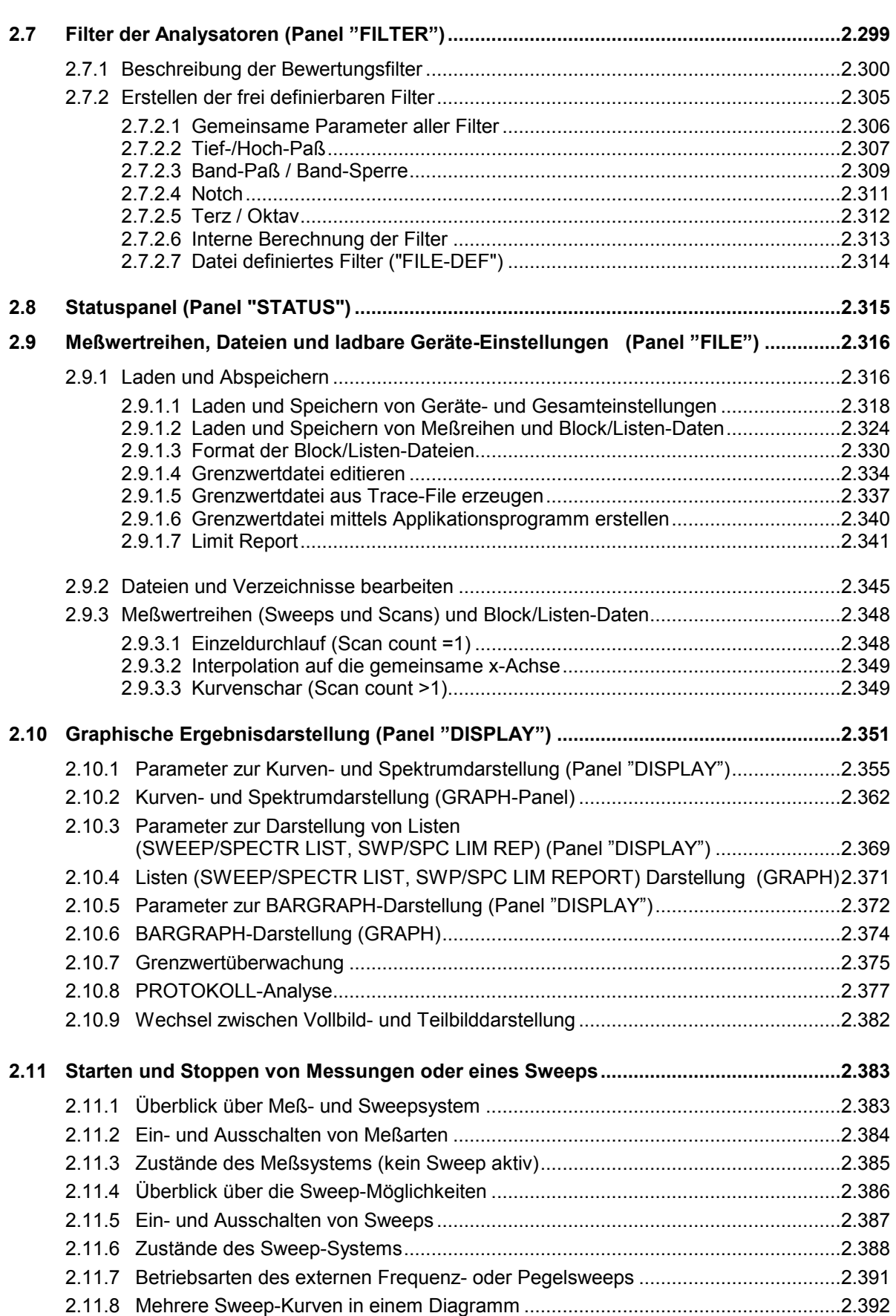

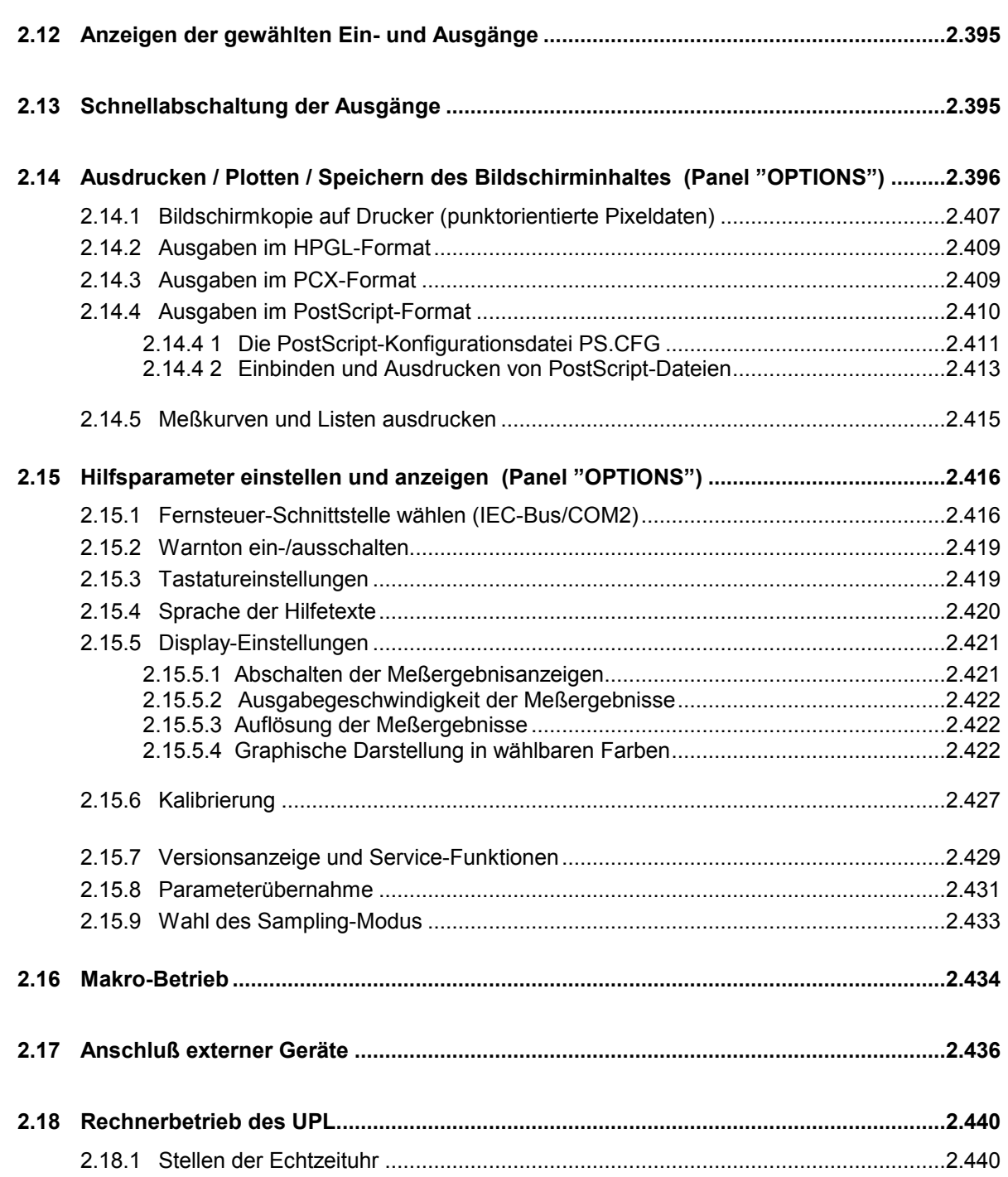

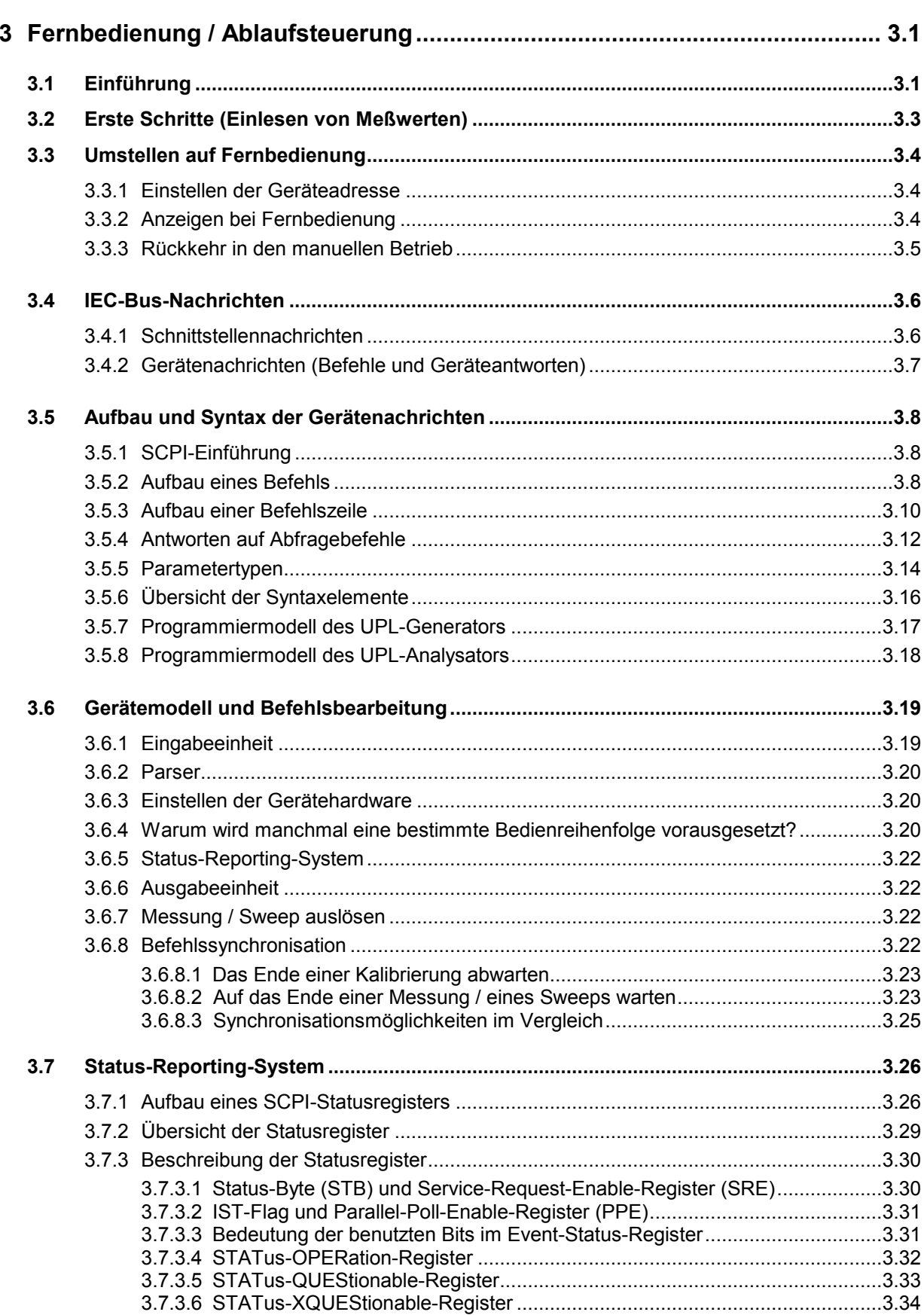

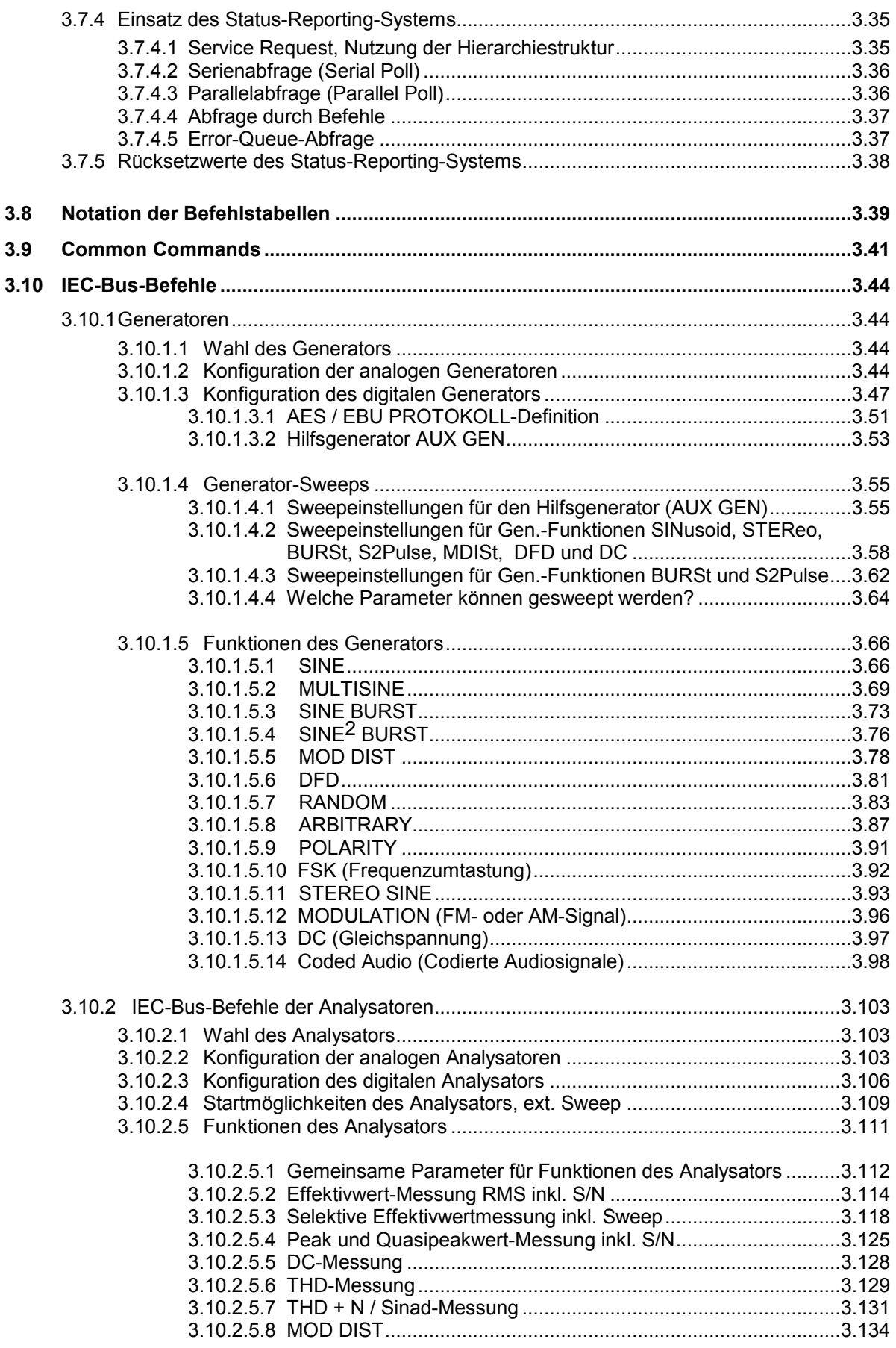

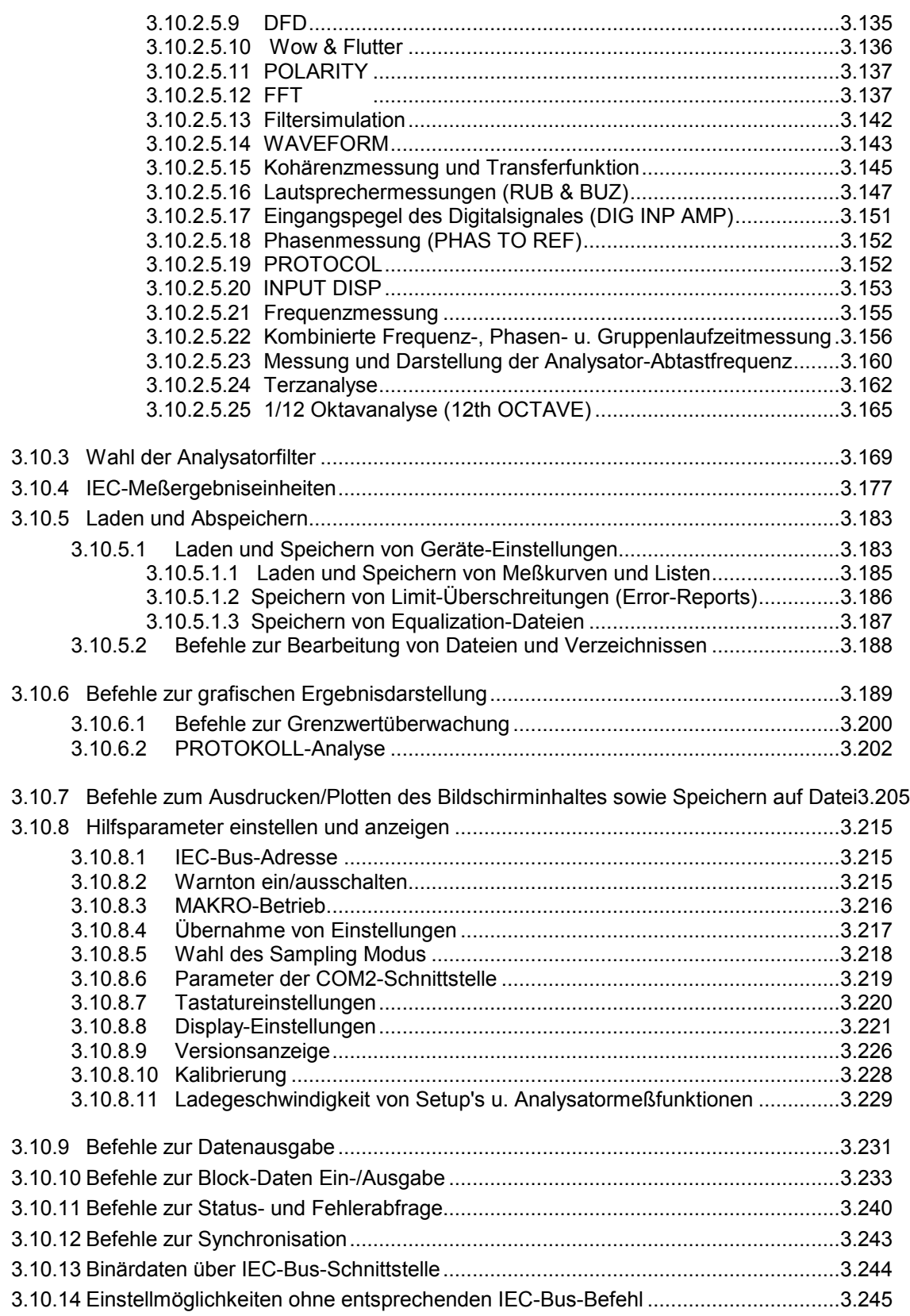

# *UPL Inhaltsverzeichnis*

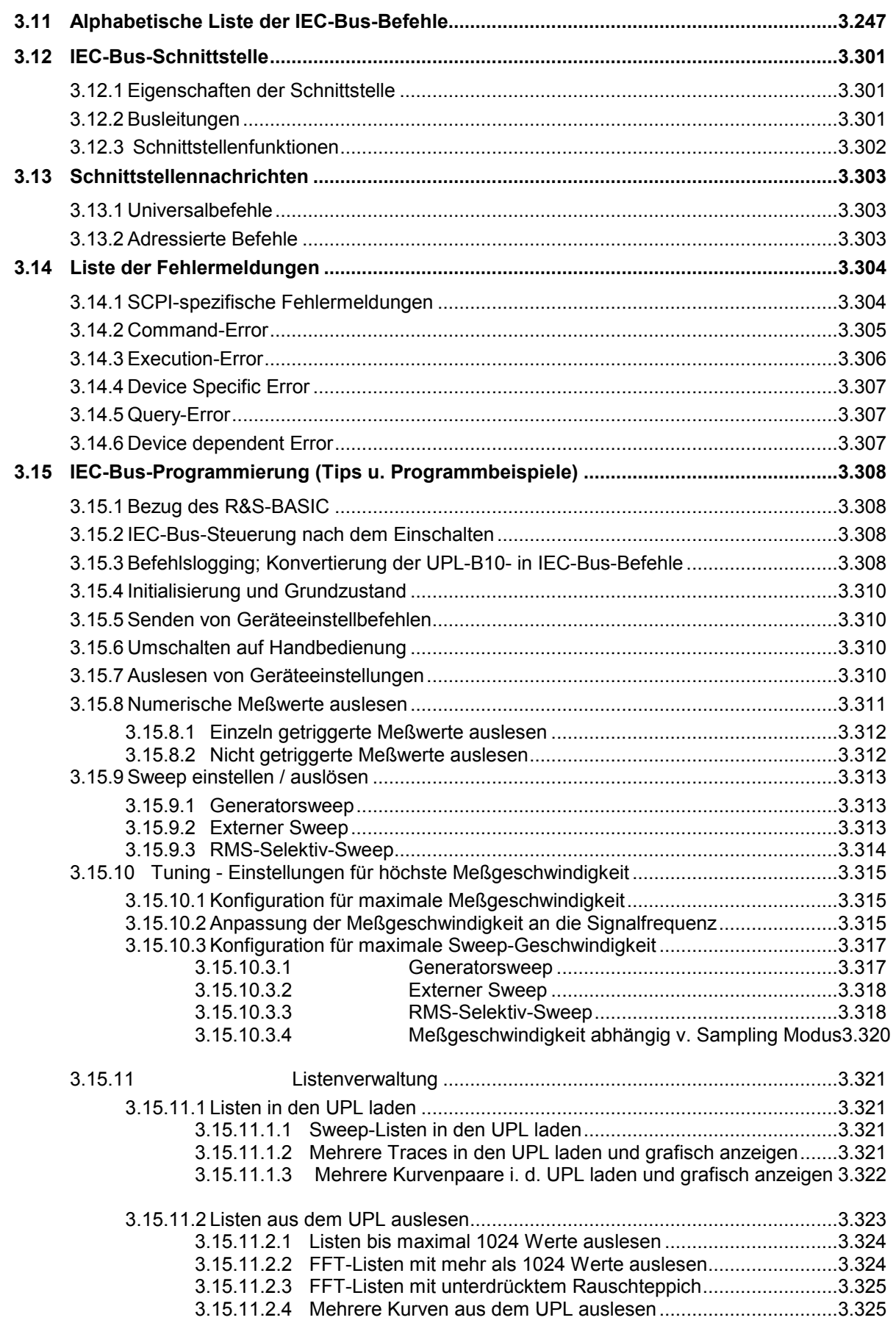

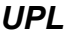

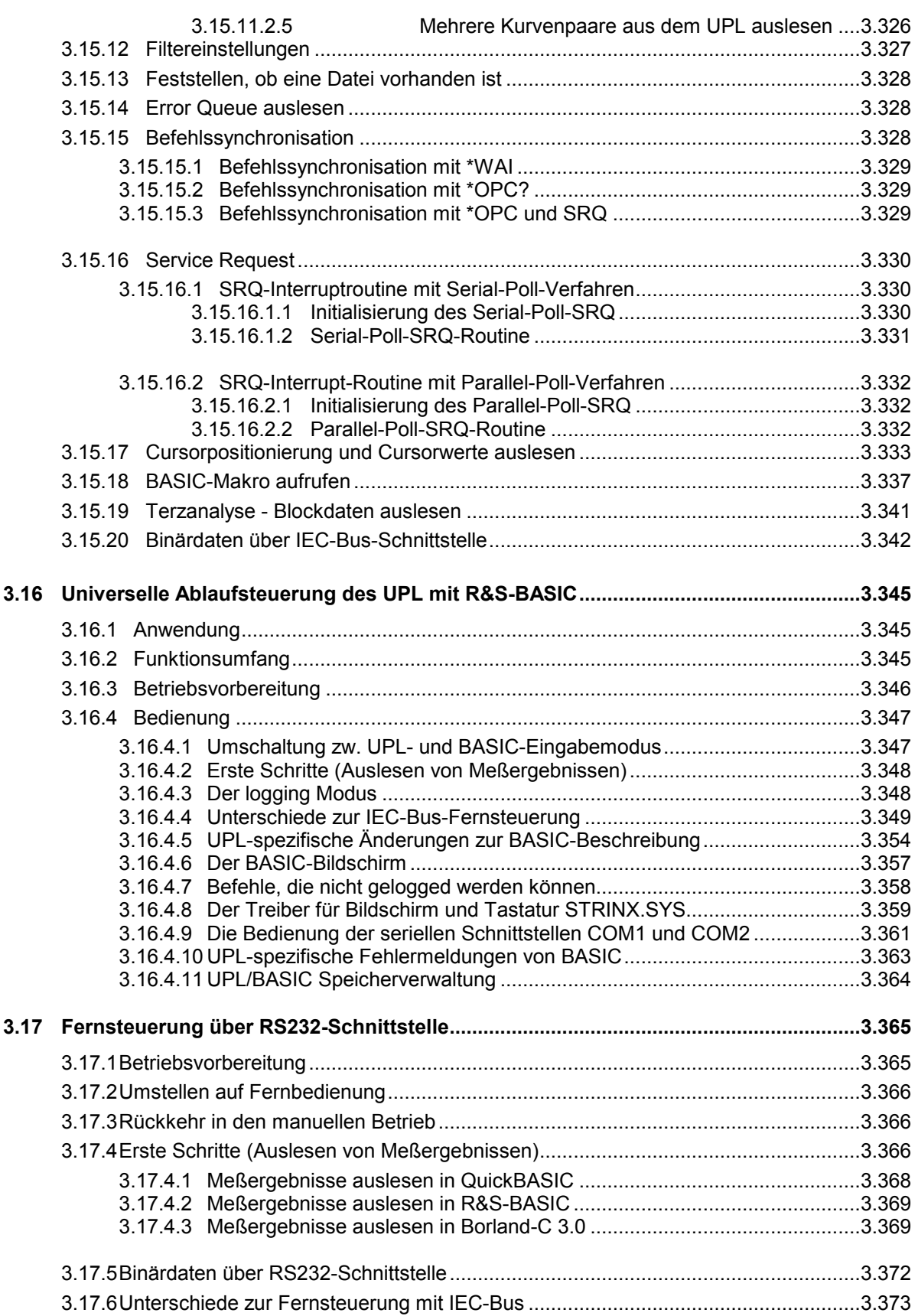

# 4 Wartung und Fehlersuche

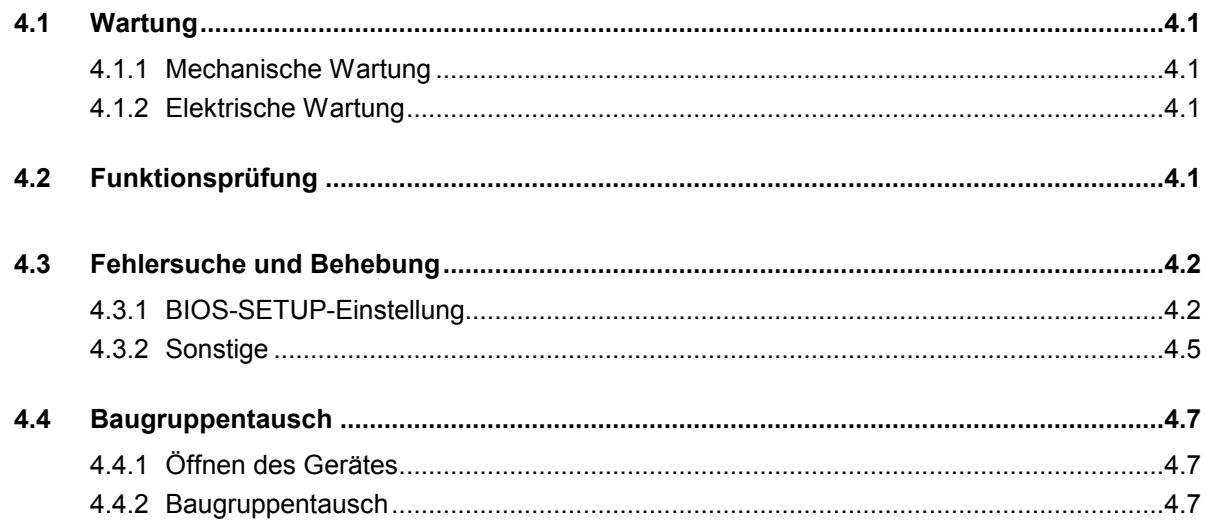

<u> 1980 - Jan Stein Stein Stein Stein Stein Stein Stein Stein Stein Stein Stein Stein Stein Stein Stein Stein S</u>

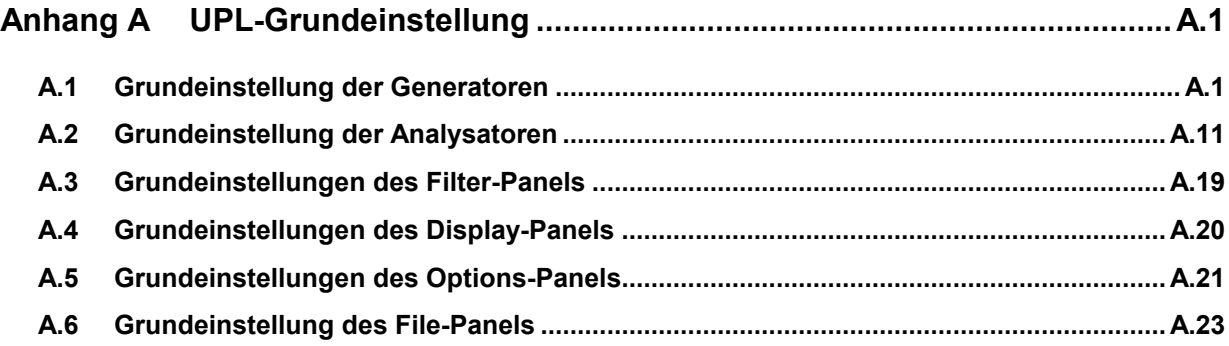

# **3 Fernbedienung / Ablaufsteuerung**

# **3.1 Einführung**

Der UPL kann mit der Option UPL-B4 ausgerüstet werden und gestattet dann die Fernbedienung über eine

- IEC-Bus-Schnittstelle nach Norm IEC 625.1/IEEE 488.2 und
- eine RS232-Schnittstelle am COM2-Port.

Darüber hinaus kann der UPL mit der Option UPL-B10 ausgerüstet werden, die eine Ablaufsteuerung für automatische Meßvorgänge ermöglicht.

#### *Hinweis:*

*Die folgenden Ausführungen beziehen sich in erster Linie auf die Fernsteuerung mittels IEC-Bus-Schnittstelle, betreffen aber größtensteils auch die Fernsteuerung über RS232-Schnittstelle und die Universelle Ablaufsteuerung UPL-B10. Wo dies nicht der Fall ist, wird auf das entsprechende Kapitel verwiesen!* 

#### *Hinweis:*

*Sofern die IEC-Bus-Option UPL-B4 bei der Bestellung des Gerätes nicht angegeben wurde, kann sie über den zuständigen Vertriebsingenieur bestellt werden (Bestellbezeichnung siehe Datenblatt). Nach der Eingabe eines Freischaltkodes lt. mitgelieferter Anweisung ist die IEC-Bus-Option und die RS232- Schnittstelle ohne weitere Hardwareinstallationen sofort funktionsfähig.* 

#### *Hinweis:*

*Wenn die IEC-Bus-Option UPL-B4 nicht freigeschaltet ist, dann sollte der UPL nicht mit anderen Geräten am IEC-Bus verkabelt werden, da dann eine einwandfreie Funktion nicht mehr gewährleistet ist!* 

Die Anschlußbuchsen für die IEC-Bus-Schnittstelle und für die RS232-Schnittstelle (COM2) befinden sich auf der Geräterückseite. Über sie kann ein Steuerrechner zur Fernbedienung angeschlossen werden. Der UPL unterstützt die SCPI-Version 1993.0 (Standard Commands for Programmable Instruments). Der SCPI-Standard baut auf der Norm IEEE 488.2 auf und hat eine Vereinheitlichung der gerätespezifischen Befehle, der Fehlerbehandlung und der Status-Register zum Ziel (siehe [3.5.1 SCPI-](#page-56-0)[Einführung\)](#page-56-0).

#### *Hinweis:*

*Die vom SCPI-Gremium bestätigten oder gebilligten Befehle (confirmed or approved commands) sind in den folgenden IEC-Bus-Befehlslisten in Normalschrift geschrieben. Weitere innovative Befehle, oder Befehle die speziell für die allgemeine Meßtechnik benötigt werden, wurden in der Liste kursiv dargestellt und sind in Form und Stil nach SCPI definiert (not part of SCPI definition).* 

Dieser Abschnitt setzt Grundkenntnisse in der IEC-Bus-Programmierung und der Bedienung des Steuerrechners voraus. Eine Beschreibung der Schnittstellenbefehle ist den entsprechenden Handbüchern zu entnehmen.

# *Einführung UPL*

Die Anforderungen des SCPI-Standards zur Befehlssyntax, Fehlerbehandlung und Gestaltung der Status-Register werden ausführlich in den jeweiligen Abschnitten erläutert. Tabellen ermöglichen einen schnellen Überblick über die Bits in den Status-Registern. Die Tabellen werden durch eine umfassende Beschreibung der Status-Register ergänzt. Ausführliche Programmbeispiele für alle wesentlichen Funktionen siehe [3.15 IEC-Bus-Programmierung](#page-56-0). Alle Programmbeispiele für die IEC-Bus-Steuerung sind in R&S-BASIC verfaßt, ebenso die in der UPL-Software enthaltenen Programmbeispiele, in den Pfaden

C:\UPL\IEC\_EXAM\EXAM1.BAS ff und C:\UPL\B10\_EXAM\EXAM1.BAS ff.

Die Beispiele C:\UPL\IEC\_EXAM\EXAM1.BAS ff sind auf einem Steuerrechner mit einer geeigneten IEC-Bus-Karte und dem R&S-BASIC sofort lauffähig. Die Dateien mit der Endung .SAC sind Setup-Files, die die einzlenen Programmbeispiele zur Einstellung des UPL benötigen. Die Dateien mit der Endung .TXT geben den Programmkode der Beispiele als ASCII-File wieder, um mit einem beliebigen Editor darauf zugreifen zu können.

Die Beispiele C:\UPL\B10\_EXAM\EXAM1.BAS ff sind unter der Universellen Ablaufsteuerung UPL-B10 auf dem UPL sofort lauffähig. Bedeutung der Dateien mit der Endung .SAC und .TXT wie eben beschrieben.

# **3.2 Erste Schritte (Einlesen von Meßwerten)**

Die folgende kurze und einfache Bediensequenz erlaubt es, den UPL schnell in Betrieb zu nehmen und seine Grundfunktionen einzustellen.

Es wird vorausgesetzt, daß die **IEC-Bus-Adresse**, die werkseitig auf **20** eingestellt ist, **noch nicht verändert** wurde.

Programmbeispiel:

10 Meßergebnisse triggern und am Bildschirm ausgeben.

1. Gerät und Controller mit IEC-Bus-Kabel verbinden.

2. Am Controller folgendes Programm erstellen und mit RUN (F2) starten:

```
10 IEC TERM 10: ' Controller erwartet LF als Endezeichen einer UPL-Antwort 
20 IEC TIME 5000: ' Controller wartet maximal 5 s auf eine Antwort vom UPL 30 '
                                                bevor er IEC-Bus-Timeout meldet
40 IEC OUT 20,"*RST": ' UPL-Grundeinstellung 
45 IEC OUT 20, "INP:TYPE GEN2": ' Interne Verbindung zum Generator Kanal 2<br>50 IEC OUT 20, "*CLS": ' IEC-Bus-Statusregister ruecksetzen
                                           IEC-Bus-Statusregister ruecksetzen
60 FOR I = 1 TO 10 
70 IEC OUT 20, "INIT:CONT OFF; *WAI": '<br>80 IEC OUT 20, "SENS: DATA?": ' ' WAI Messergebnis anfordern
80 IEC OUT 20, "SENS: DATA?": '<br>90 IEC IN 20, M$: '
90 IEC IN 20,M$: ' Messergebnis einlesen 
                                                           Messergebnis ausgeben
110 NEXT I 
120 END
```
Aufgrund der mit "\*RST" eingestellten Grundeinstellung (siehe Anhang [A UPL-Grundeinstellung\)](#page-56-0) erzeugt der UPL-Generator ein Sinussignal mit der Frequenz 1 kHz und einem Pegel von 0,5 Volt. Durch den Befehl "INP:TYPE GEN2" sind Generatorkanal 2 und Analysatorkanal 1 intern miteinander verbunden, so daß für diesen ersten Versuch keine Verkabelung der Aus- u. Eingänge notwendig ist. Der UPL-Analysator führt 10 RMS-Messung aus, zeigt die Meßergebnisse im Anzeigefeld an und gibt sie am Bildschirm des Steuerrechners aus.

#### *Hinweis:*

*Um ein Meßergebnis am Bildschirm darstellen zu können, muß es erst getriggert werden (Zeile 70). Danach steht ein eingeschwungenes Meßergebnis zur Verfügung, das angefordert (Zeile 80), ausgelesen (Zeile 90) und auf den Bildschirm des Steuerrechners dargestellt werden kann (Zeile 100).*

3. Rückkehr zur manuellen Bedienung: Taste [LOCAL] an der Frontplatte drücken.

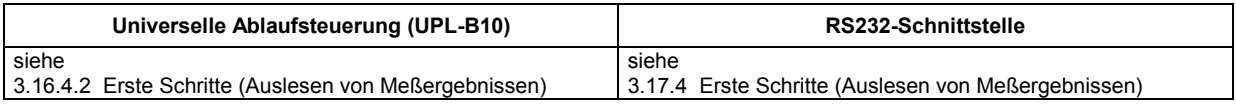

# **3.3 Umstellen auf Fernbedienung**

Nach dem Einschalten befindet sich der UPL immer im manuellen Betriebszustand "LOCAL" und kann über die Frontplatte oder Tastatur bedient werden.

Die Umstellung auf Fernbedienung (Zustand REMOTE mit dem Schriftzug "REMOTE" in der Bildschirmmitte) erfolgt, sobald er von einem Steuerrechner einen **adressierten Befehl** empfängt.

Wurde der UPL mittels LOCAL-Taste vom REMOTE-Betrieb in den manuellen Betriebszustand versetzt, dann bringt jeder über

**R&S-BASIC** abgesetzte Befehl den UPL in den Zustand "REMOTE", weil jeder Befehl an den UPL als adressierter Befehl abgesetzt wird. Wird der

**NI-GPIB-Device-Treibe**r verwendet, dann sollte der nächste IEC-Bus-Befehl adressiert ausgegeben werden, bei boardbezogener Programmierung vorneweg z.B. durch den Befehl ibcmd (Boardadresse, 20, 1) oder bei device-bezogener Programmierung mit der Einstellung **Repeat Addressing** im NI-GPIB-Device-Treiber – oder einfach ibloc(0) vor dem ersten IEC-Bus-Befehl) senden; andernfalls werden die Befehle zwar ausgeführt, aber der Bildschirm zeigt immer noch die veralteten, per Handbedienung vorgenommenen Einstellungen an und nicht den erwarteten leeren Bildschirm mit dem REMOTE-Schriftzug.

Bei Fernbedienung ist die Frontplattenbedienung gesperrt. Der UPL verbleibt im Zustand "REMOTE", bis er über die Frontplatte oder über IEC-Bus wieder in den manuellen Betriebszustand versetzt wird (siehe [3.3.3 Rückkehr in den manuellen Betrieb\)](#page-56-0). Ein Wechsel von manuellem Betrieb zu Fernbedienung und umgekehrt verändert die Geräteeinstellungen nicht.

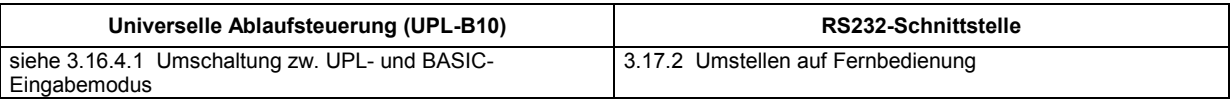

# **3.3.1 Einstellen der Geräteadresse**

Die IEC-Bus-Adresse des UPL ist werkseitig auf 20 eingestellt. Sie kann manuell im Panel OPTIONS unter UPL IECadr oder über IEC-Bus verändert werden:

**Manuell:** Im OPTIONS-Panel unter **UPL IECadr** die gewünschte Adresse eingeben.

#### **Über IEC-Bus:**

```
IECOUT 20,"SYST:COMM:GPIB:ADDR 30":' Neue Adresse 30 einstellen 
             Ca. 500 ms Wartezeit, bevor neue Befehle abgesetzt werden
```
Es sind die Adressen 0...30 erlaubt.

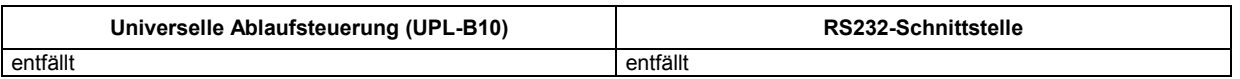

# **3.3.2 Anzeigen bei Fernbedienung**

- Der Zustand "Fernbedienung" ist durch das Wort "REMOTE" in Bildschirmmitte, sowie durch die leuchtende LED mit der Bezeichnung REM an der Frontplatte des UPL erkennbar.
- Meßergebnisse werden "lebend" im oberen Bildschirmbereich dargestellt.
- Fehlermeldungen, die während der IEC-Bus-Steuerung auftreten werden im unterne Bereich des UPL-Bildschirmes im Klartext dargestellt (siehe [3.14 Liste der Fehlermeldungen](#page-56-0)).

# **3.3.3 Rückkehr in den manuellen Betrieb**

Die Rückkehr in den manuellen Betrieb kann über die Frontplatte oder über den IEC-Bus erfolgen.

**Manuell:** Taste [LOCAL] drücken, LED mit der Bezeichnung REM erlischt.

Vor dem Umschalten muß die Befehlsbearbeitung abgeschlossen sein, da sonst sofort wieder auf Fernbedienung geschaltet wird!

#### **Hinweise zum Local Lockout (LLO) Zustand:**

Die Taste [LOCAL] kann mit dem Universalbefehl LLO gesperrt werden, um ein unbeabsichtigtes Umschalten auf Handbetrieb zu verhindern:

**R&S-BASIC:**  R&S-BASIC-Befehl IECLLO

#### **NI-GPIB-Treiber:**

NI-Befehl SendLLO(0)

Dieser Zustand kann nur über den IEC-Bus aufgehoben werden, indem die REMote-Leitung von 0 nach 1 geschaltet wird:

#### **R&S-BASIC:**

R&S-Befehle IECNREN, gefolgt von IECREN.

#### **NI-GPIB-Treiber:**

NI-Befehle ibsre(0,0); gefolgt von ibsre(0,1).

#### **Über IEC-Bus: R&S-BASIC:**  :<br>IECLAD 20:' Manuellen Betrieb einstellen IECGTL :

#### **NI-GPIB-Treiber:**

ibloc (0);

Um den UPL aus dem Zustand "LOCAL" wieder in den Zustand "REMOTE" zu versetzen, siehe [3.3 Umstellen auf Fernbedienung](#page-56-0)

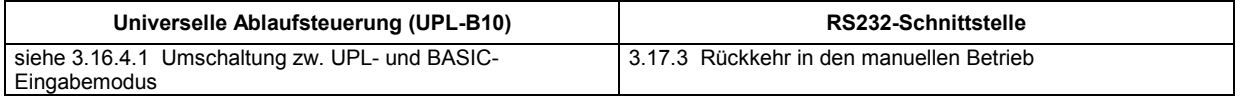

# **3.4 IEC-Bus-Nachrichten**

Die Nachrichten, die auf den Datenleitungen des IEC-Bus übertragen werden, lassen sich in zwei Gruppen einteilen:

- **Schnittstellennachrichten** und
- **Gerätenachrichten.**

# **3.4.1 Schnittstellennachrichten**

Schnittstellennachrichten werden auf den Datenleitungen des IEC-Bus übertragen, wobei die Steuerleitung "ATN" aktiv ist. Sie dienen der Kommunikation zwischen Steuerrechner und Gerät und können nur von einem Steuerrechner, der die Controllerfunktion am IEC-Bus hat , gesendet werden. Schnittstellenbefehle lassen sich weiter unterteilen, in

- **Universalbefehle** und
- **adressierte Befehle**.

siehe [3.13.1 Universalbefehle](#page-56-0) und [3.13.2 Adressierte Befehle](#page-56-0) 

Universalbefehle wirken ohne vorherige Adressierung auf alle am IEC-Bus angeschlossenen Geräte, adressierte Befehle nur an vorher als Hörer (Listener) adressierte Geräte. Die für den UPL relevanten Schnittstellennachrichten sind im Anhang A aufgelistet.

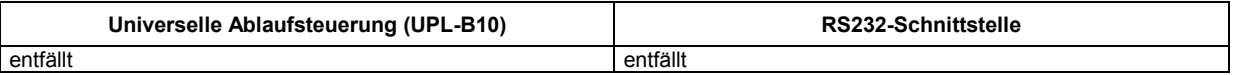

# **3.4.2 Gerätenachrichten (Befehle und Geräteantworten)**

Gerätenachrichten werden auf den Datenleitungen des IEC-Bus übertragen, wobei die Steuerleitung "ATN" nicht aktiv ist. Es wird der ASCII-Code verwendet. Gerätenachrichten werden nach der Richtung, in der sie am IEC-Bus gesendet werden, unterschieden:

- **Befehle** sind Nachrichten, die der Controller an den UPL schickt. Sie bedienen die Gerätefunktionen und fordern Informationen an. Die Befehle werden wiederum nach zwei Kriterien unterteilt: 1. Nach der Wirkung, die sie auf den UPL ausüben: **Einstellbefehle** lösen Geräteeinstellungen aus, z.B. Rücksetzen des UPL oder Setzen des Ausgangspegels auf 1 Volt. **Abfragebefehle** bewirken das Bereitstellen von Daten für eine Aus- (Queries) gabe am IEC-Bus, z.B. für die Geräteidentifikation oder die Abfrage des aktiven Eingangs. 2. Nach ihrer Festlegung in der Norm IEEE 488.2: **Common Commands** sind in ihrer Funktion und Schreibweise in Norm (allgemeine Befehle) IEEE 488.2 genau festgelegt. Sie betreffen Funktionen, wie z.B. die Verwaltung der genormten Status-Register, Rücksetzen und Selbsttest. **Gerätespezifische** betreffen Funktionen, die von den Geräteeigen-Befehle **Befehle** schaften abhängen, wie z.B. Frequenzeinstellung. Ein Großteil dieser Befehle ist vom SCPI-Gremium (siehe [3.5.1 SCPI-Einführung\)](#page-56-0) ebenfalls standardisiert.
- **Geräteantworten** sind Nachrichten, die der UPL nach einem Abfragebefehl zum Controller sendet. Sie können Meßergebnisse, Geräteeinstellungen oder Information über den Gerätestatus enthalten (siehe [3.5.4 Antworten auf Abfragebefehle\)](#page-56-0).

Im folgenden Abschnitt werden Aufbau und Syntax der Gerätenachrichten beschrieben. Ab Abschnitt **3.10 IEC-Bus-Befehle** sind die Befehle funktionsabhängig aufgelistet kurz beschrieben und zusätzlich alphabetisch aufgelistet.

# **3.5 Aufbau und Syntax der Gerätenachrichten**

# **3.5.1 SCPI-Einführung**

SCPI (**S**tandard **C**ommands for **P**rogrammable **I**nstruments) beschreibt einen einheitlichen Befehlssatz zur Programmierung von Geräten, unabhängig vom Gerätetyp oder Hersteller. Zielsetzung des SCPI-Konsortiums ist es, die gerätespezifischen Befehle weitgehend zu vereinheitlichen. Dazu wurde ein Gerätemodell entwickelt, das gleiche Funktionen innerhalb eines Gerätes oder bei verschiedenen Geräten definiert. Befehlssysteme wurden geschaffen, die diesen Funktionen zugeordnet sind. Damit ist es möglich, gleiche Funktionen mit identischen Befehlen anzusprechen. Die Befehlssysteme sind hierarchisch aufgebaut. Bild 3-1 zeigt diese Baumstruktur anhand eines Ausschnitts aus dem Befehlssystems SENSe, das die Signalquellen der Geräte bedient. Die weiteren Beispiele zu Syntax und Aufbau der Befehle sind diesem Befehlssystem entnommen.

SCPI baut auf der Norm IEEE 488.2 auf, d.h., verwendet die gleichen syntaktischen Grundelemente sowie die dort definierten "Common Commands". Die Syntax der Geräteantworten ist zum Teil enger festgelegt als in der Norm IEEE 488.2.

# **3.5.2 Aufbau eines Befehls**

Die Befehle bestehen aus einem sogenannten Header und meist einem oder mehreren Parametern. Header und Parameter sind durch einen "White Space" (ASCII-Code 0 ... 9, 11 ... 32 dezimal, z.B. Leerzeichen) getrennt. Die Header können aus mehreren Schlüsselwörtern zusammengesetzt sein. Abfragebefehle werden gebildet, indem an den Header direkt ein Fragezeichen angehängt wird.

**Common Commands** Geräteunabhängige Befehle bestehen aus einem Header, dem ein Stern "\*" vorausgestellt ist, und eventuell einem oder mehreren Parametern.

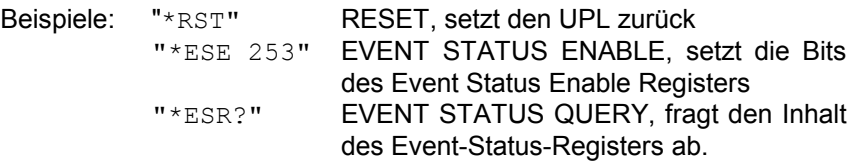

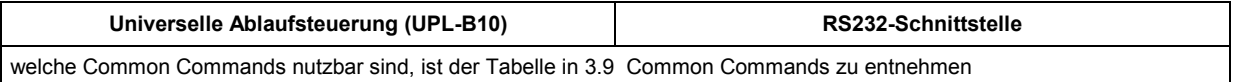

#### **Gerätespezifische Befehle**

Hierarchie**:** Gerätespezifische Befehle sind hierarchisch (siehe nächstes Bild) aufgebaut. Die verschiedenen Ebenen werden durch zusammengesetzte Header dargestellt. Header der höchsten Ebene (root level) besitzen ein einziges Schlüsselwort. Dieses Schlüsselwort bezeichnet ein ganzes Befehlssystem.

Beispiel: SENSe Dieses Schlüsselwort bezeichnet das Befehlssystem SENSe (siehe 3.5.7 Programmiermodell des UPL-Generators)

Bei Befehlen tieferer Ebenen muß der gesamte Pfad angegeben werden. Dabei wird links mit der höchsten Ebene begonnen, die einzelnen Schlüsselwörter sind durch einen Doppelpunkt ":" getrennt.

Beispiel: "SENSe:FUNCtion:SETTling:MODE EXPonential" (Exponentielles Einschwingen des Funktionsmeßergebnisses) Dieser Befehl liegt in der vierten Ebene des Systems SENSe. Er stellt die Settlingfunktion für Funktionsmeßergebnisse ein.

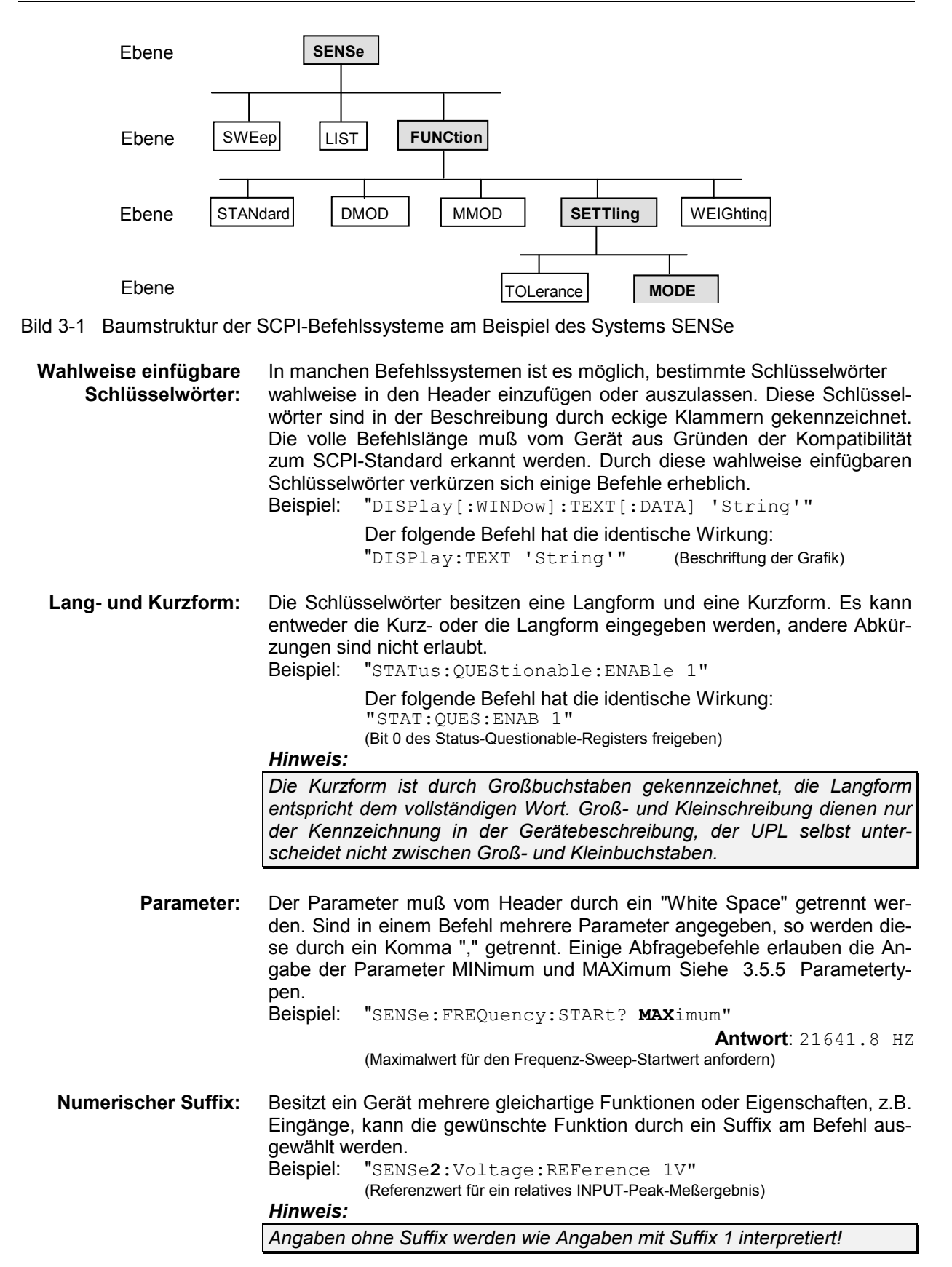

# **3.5.3 Aufbau einer Befehlszeile**

**Der UPL kann IEC-Bus-Befehle mit einer Länge von bis zu 240 Zeichen verarbeiten. Wird diese Länge überschritten, erfolgt eine Fehlermeldung.** Eine Befehlszeile kann auf dem Bildschirm des Controllers auch mehr als eine Zeile beanspruchen, da das Ende der Befehlszeile nur durch das Endezeichen bestimmt wird.

#### **Schlußzeichen beim Senden eines Befehles zum UPL:**

Eine Befehlszeile, die zum UPL geschickt wird, kann einen oder mehrere Befehle enthalten. Sie wird durch ein <New Line> (ASCII-Code 10 dezimal) oder <EOI> (Leitung EOI aktiv) zusammen mit dem letzten Nutzzeichen der Befehlszeile oder dem Zeichen <New Line> abgeschlossen. Da das Zeichen <Carriage Return> (ASCII-Code 13 dezimal) als Füllzeichen ohne Wirkung vor dem Endezeichen zugelassen ist, ist auch die Kombination <Carriage Return><New Line> zulässig.

#### **Beispiele für die Erzeugung der verschiedenen Schlußzeichenkombinationen:**

<Carriage Return>+<New Line>+<EOI> (Defaulteinstellung des IEC-Bus-Controllers)

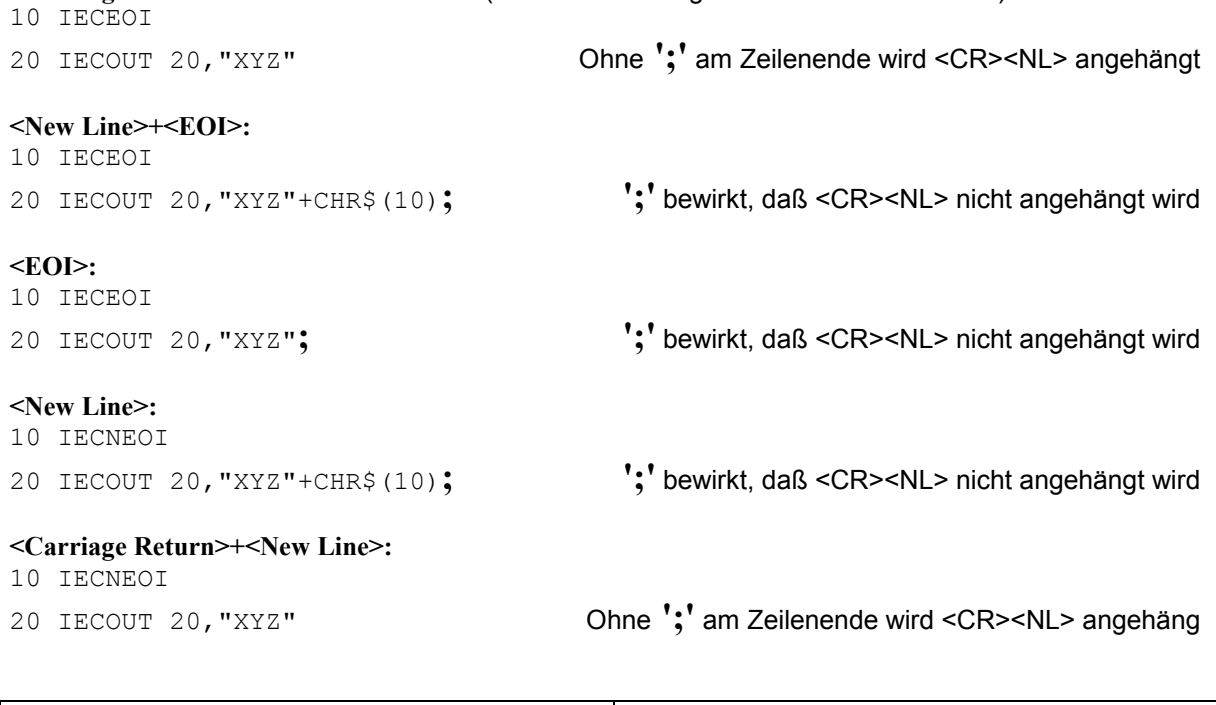

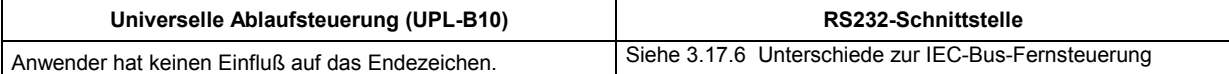

#### **Aneinanderreihen von Befehlen:**

#### **Befehle können bis zu einer Länge von 240 Zeichen aneinandergereiht werden!**

Mehrere Befehle in einer Befehlszeile sind durch einen Strichpunkt "**;**" getrennt. Liegt der nächste Befehl in einem **anderen** Befehlssystem (z.B. SOUR:... und SYST:...), folgt nach dem Strichpunkt ein Doppelpunkt "**:**".

Beispiel:

IECOUT 20,"SOUR:FREQ:STAR 20Hz**;:**SYST:BEEP:STAT ON" (Beeper für Fehlermeldungen einschalten)

Diese Befehlszeile beinhaltet zwei Befehle. Der erste Befehl gehört zum Befehlssystem SOURce, mit ihm wird die Startfrequenz eines Generatorsweep festgelegt. Der zweite Befehl gehört zum Befehlssystem SYSTem und ermöglicht einen akustischen Warnton bei Fehlern.

Gehören die aufeinanderfolgenden Befehle zum gleichen System und besitzen damit eine oder mehrere gemeinsame Ebenen, kann die Befehlszeile verkürzt werden. Dazu beginnt der zweite Befehl nach dem Strichpunkt mit der Ebene, die unter den gemeinsamen Ebenen liegt (siehe auch vorhergehendes Bild). Der Doppelpunkt nach dem Strichpunkt muß dann weggelassen werden.

Beispiel:

IECOUT 20,"SOUR:FREQ:STAR 20Hz;:SOUR:FREQ:STOP 15kHz" (Start- und Stopbefehl eines Sweep)

Diese Befehlszeile ist in voller Länge dargestellt und beinhaltet zwei Befehle, die durch den Strichpunkt voneinander getrennt sind. Beide Befehle befinden sich im Befehlssystem SOURce, Untersystem FREQ, d.h., sie besitzen zwei gemeinsame Ebenen.

Bei der Verkürzung der Befehlszeile beginnt der zweite Befehl mit der Ebene unterhalb SOURce:FREQ. Der Doppelpunkt nach dem Strichpunkt fällt weg.

In ihrer verkürzten Form lautet die Befehlszeile:

IECOUT 20,"SOURce:FREQ:STAR 20Hz;STOP 15kHz"

Eine neue Befehlszeile muß immer mit dem gesamten Pfad beginnen.

Beispiel: IECOUT 20,"SOUR:FREQ:START 20Hz" IECOUT 20,"SOUR:FREQ:STOP 15 kHz (Start- und Stopbefehl eines Sweep)

Allgemeine Befehle (Common Commands), die mit einem ´\*´ beginnen, werden in verketteten Befehlen mit vorangehendem ´**;**´ eingebunden und nicht wie bei der Verkettung von UPL-Befehlen üblich mit ´**;:**´.

Beispiel: IECOUT 20,"INIT**;**\*WAI;:SENS:DATA1?"

1 (Messung auslösen, Function-Meßergebnis auf Ch1 anwählen und nächsten Befehl erst absetzen, wenn Messung beendet!)

#### **3.5.4 Antworten auf Abfragebefehle**

#### **Schlußzeichen beim Empfangen von Antworten vom UPL:**

Eine Antwort, die der UPL zum IEC-Bus-Controller schickt, wird immer mit <New Line> (ASCII-Code 10 dezimal) und <EOI> (Leitung EOI aktiv) abgeschlossen. Der IEC-Bus-Controller kann mit dem Befehl IECTERM auf verschiedene Schlußzeichen eingestellt werden. **Sinnvoll** ist jedoch nur die Einstellung.

#### **IECTERM 10**.

- IECTERM 10, bewirkt, daß der IEC-Bus-Controller auf das Schlußzeichen <New Line> reagiert. Die Einstellungen
- IECTERM 1 (nur EOI) führen nach der Darstellung des Antwortstrings vom UPL am Monitor des IEC-Bus-Controllers zu einer unerwünschten Leerzeile, da das <New Line> vor dem <EOI> als Bestandteil des Antwortstrings interpretiert wird. Die Einstellung
- IECTERM 0 (<Carriage Return>+<New Line>) führen nach der Darstellung des Antwortstrings vom UPL am Monitor des IEC-Bus-Controllers ebenfalls zu einer unerwünschten Leerzeile, da das <Carriage Return> als Bestandteil des Antwortstrings interpretiert wird und vom IEC-Bus-Controller in einen Zeilenvorschub umgewandelt wird.

Alle anderen Einstellungen führen zu einem TIMEOUT.

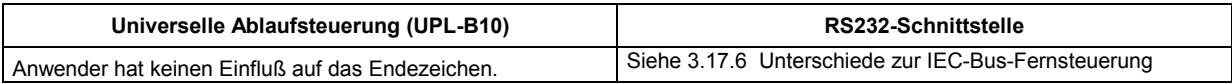

#### **Abfragemöglichkeiten**

Zu jedem Einstellbefehl ist, falls nicht ausdrücklich anders festgelegt, ein Abfragebefehl definiert. Er wird gebildet, indem an den zugehörigen Einstellbefehl ein Fragezeichen angehängt wird. Für die Antworten auf einen Datenanforderungsbefehl gelten nach SCPI zum Teil enger gefaßte Regeln als in der Norm IEEE 488.2:

1. Der geforderte Parameter wird ohne Header gesendet.

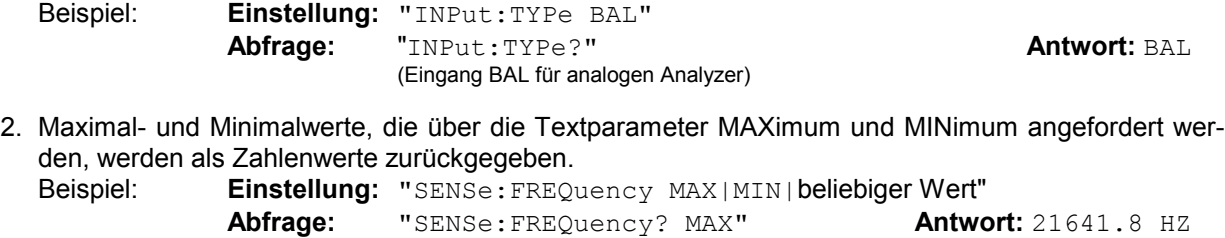

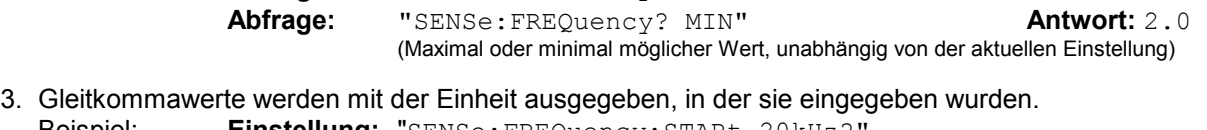

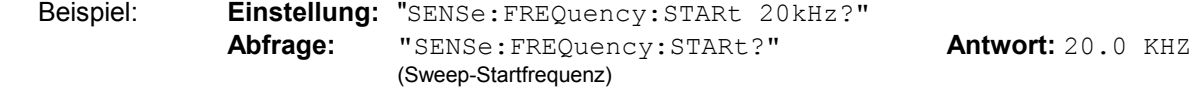

4. Ganzzahlige Werte werden als solche zurückgegeben. Beispiel: **Einstellung:** "INST:NSEL 1" **Abfrage:** "INST:NSEL?" **Antwort:** 1

5. Text (Character data) wird in Kurzform zurückgegeben (siehe 3.5.2 Aufbau eines Befehls).

(Generator Analog 25 kHz)

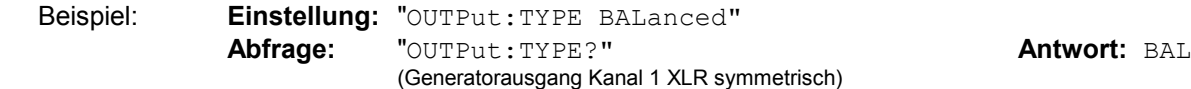

6. Zeichenketten werden so ausgegeben, wie sie eingegeben wurden, d.h., die einfachen oder doppelten Anführungszeichen werden mit ausgegeben. (siehe 3.5.6 Übersicht der Syntaxelemente) Beispiel: **Einstellung:** "MMEMory:STORe:STATe 2,'LASTSAVE.SCO'"

**Abfrage:** "MMEMory:STORe:STATe? 2" **Antwort:** 'LASTSAVE.SCO' (UPL-Einstellung unter dem Namen 'LASTSAV.SCO' abspeichern

7. Die Ausgabe von Datenreihen erfolgt abhängig vom IEC-Bus-Befehle "FORM ASC" und "FORM REAL" als ASCII-Zeichen oder in binärer Form. Beispiel:

Aufgrund eines beendeten Sweep liegen 5 Gleitkommawerte als Trace vor.

**Einstellung:** "**FORM ASC**"

**Abfrage:** "TRACe? TRACe" **Antwort:** 1.1,1.2,1.3,1.4,1.5 (Y-Werte der A-Kurve in den UPL laden)

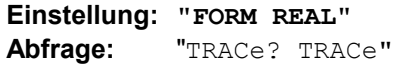

Die **Antwort** kommt als binärer Datenstrom. Die Gleitkommawerte werden mit einer Länge von jeweils 4 Byte im IEEE-Format (LSB first) ausgegeben:

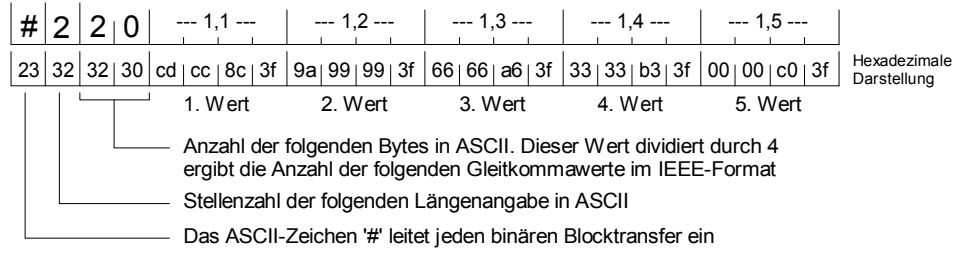

Um den binären Datenstrom in voller Länge empfangen zu können, ist im Steuerprogramm des Steuerrechner als **Endezeichen EOI** (in R&S-BASIC: **IEC TERM 1**) und nicht, wie für den Empfang von ASCII-Strings üblich LF (0Ah = 10d) (in R&S-BASIC: IEC TERM 10) einzustellen, damit nicht durch das zufällige Auftreten der Bitkombination 0Ah der Empfang des binären Datenstromes vorzeitig abgebrochen wird.

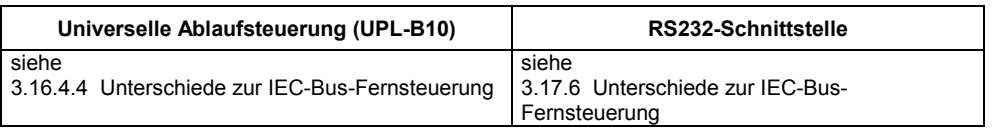

# **3.5.5 Parametertypen**

Die meisten Befehle verlangen die Angabe eines Parameters. Die Parameter müssen durch einen "White Space" (ASCII-Code 0...9, 11...32 dezimal, i.A. Leerzeichen) vom Header getrennt werden. Als Parametertypen sind Zahlenwerte, boolesche Parameter, Text, Zeichenketten und Blockdaten erlaubt. Der für den jeweiligen Befehl verlangte Parametertyp sowie der erlaubte Wertebereich sind in der Befehlsbeschreibung (siehe 3.10 IEC-Bus-Befehle) angegeben.

**Zahlenwerte** Zahlenwerte können in jeder gebräuchlichen Form eingegeben werden, also mit Vorzeichen, Dezimalpunkt (kein Komma!) und Exponent. Überschreiten die Werte die Auflösung des UPL, wird auf- oder abgerundet. Die Länge des Zahlenwertes darf einschließlich Exponent bis zu 20 Zeichen betragen. Die Stellenzahl von Mantisse und Exponent ist nur durch diese Bedingung beschränkt. Der Exponent wird durch ein "E" oder "e" eingeleitet. Die Angabe des Exponenten allein ist nicht erlaubt. Bei physikalischen Größen kann die Einheit angegeben werden. Zulässige Einheiten-Präfixe (auch Engineering genannt) sind M (Mega), K (Kilo), m (Milli) und u (Mikro). Für welche Einheiten die Einheiten-Präfixe zulässig sind, sind den Tabellen in Kapitel 2.4 Einheiten, zu entnehmen. **Fehlt die Einheit, wird die Grundeinheit genommen** (ersichtlich aus Abschnitt 3.10 IEC-Bus-Befehle, Spalte Grundeinheit).

Beispiele für Zahleneingaben:

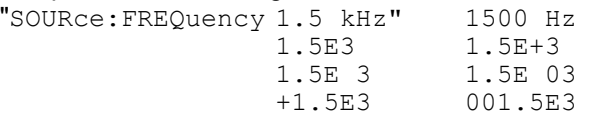

- **spez. Zahlenwerte** Die Texte MINimum, MAXimum, UP und DOWN werden als spezielle Zahlenwerte interpretiert.
	- MIN/MAX MINimum und MAXimum bezeichnen den Minimal- bzw. Maximalwert. Bei einem Abfragebefehl wird der Zahlenwert bereitgestellt.

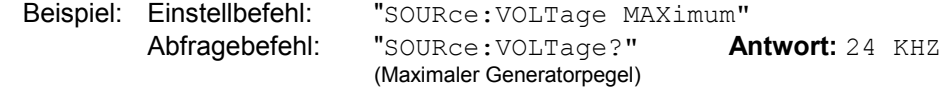

- UP/DOWN UP erhöht, DOWN erniedrigt den aktuellen Zahlenwert um 0,0001%.
	- NAN **N**ot **A N**umber repräsentiert den Wert 9.91E37. NAN wird nur als Geräteantwort gesendet und kennzeichnet fehlende oder ungültige Werte.

**Boolesche Parameter** Boolesche Parameter repräsentieren zwei Zustände. Der EIN-Zustand (logisch wahr) wird durch ON, der AUS-Zustand (logisch unwahr) wird durch OFF dargestellt. Beispiel: Einstellbefehl: "SENS:FUNC:WEIG ON" Abfragebefehl: "SENS:FUNC:WEIG?" **Antwort:** ON (W&F-Bewertungsfilter ein) **Text** Textparameter folgen den syntaktischen Regeln für Schlüsselwörter, d.h. sie besitzen ebenfalls eine Kurz- und eine Langform. Sie müssen, wie jeder Parameter, durch einen 'White Space' vom Header getrennt werden. Bei einem Abfragebefehl wird die Kurzform des Textes bereitgestellt. Beispiel: Einstellbefehl: "DISPlay:MODE COLB" Abfragebefehl: "DISPlay:MODE ?" **Antwort:** COLB (Farbige Darstellung am internen und externen Display) **Zeichenketten** (Strings) müssen nach SCPI immer zwischen einfachen oder doppelten Anführungszeichen angegeben werden. Üblicherweise werden jedoch die einfachen Anführungszeichen verwendet, da die doppelten dazu verwendet werden, den gesammten IEC-Bus-Befehl als String zu kennzeichnen. Beispiel: "MMEMory:DELete **'**C:\UPL\USER\MYSETUP.SCO**'**" (Angegebenes File löschen) **Datenreihen** Die einzelnen Zahlenwerte sind durch Kommas, die Dezimalstellen der Zahlen durch '**.**' zu trennen. Beispiele: "TRAC LIST1**,** 100.0**,**1000.0**,**5000.0**,**15000.0" (X-Werte einer grafischen Darstellung setzen) "SOUR:LIST:FREQ 1.1,1.2,1.3,1.4,1.5" (Frequenzwerte eines Frequenzsweeps setzen)

> Ob die Datenreihe mit Komma oder Leerzeichen beginnt, ist vom Befehl abhängig und durch SCPI festgesetzt.

# **3.5.6 Übersicht der Syntaxelemente**

Eine Übersicht der Syntaxelemente bietet folgende Zusammenstellung.

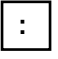

Der Doppelpunkt trennt die Schlüsselwörter eines Befehls. In einer Befehlszeile kennzeichnet der Doppelpunkt nach dem trennenden Strichpunkt die oberste Befehlsebene.

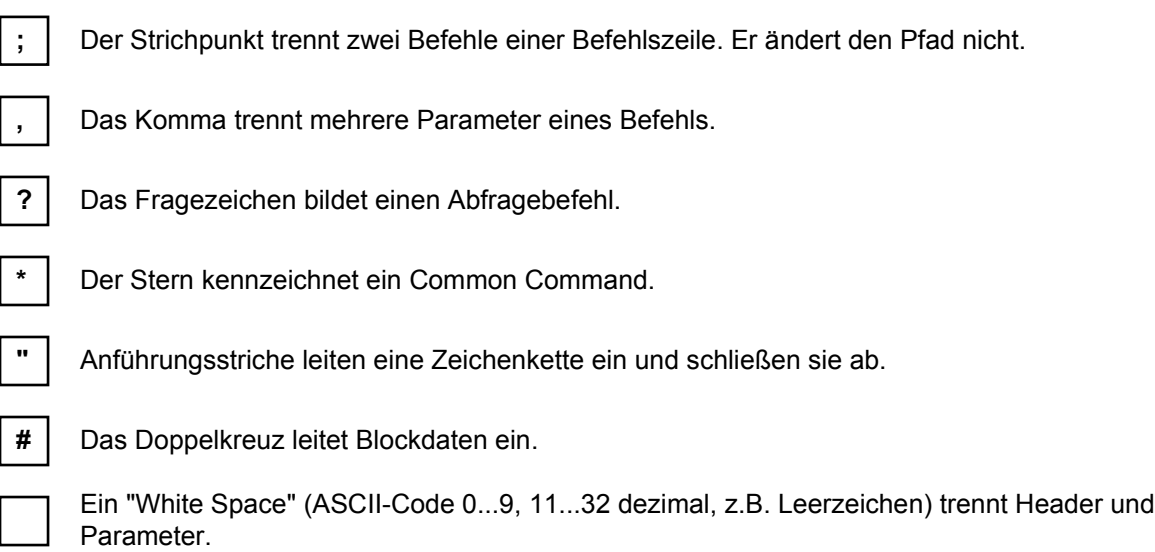

. Dezimalpunkt von Zahlenwerten.

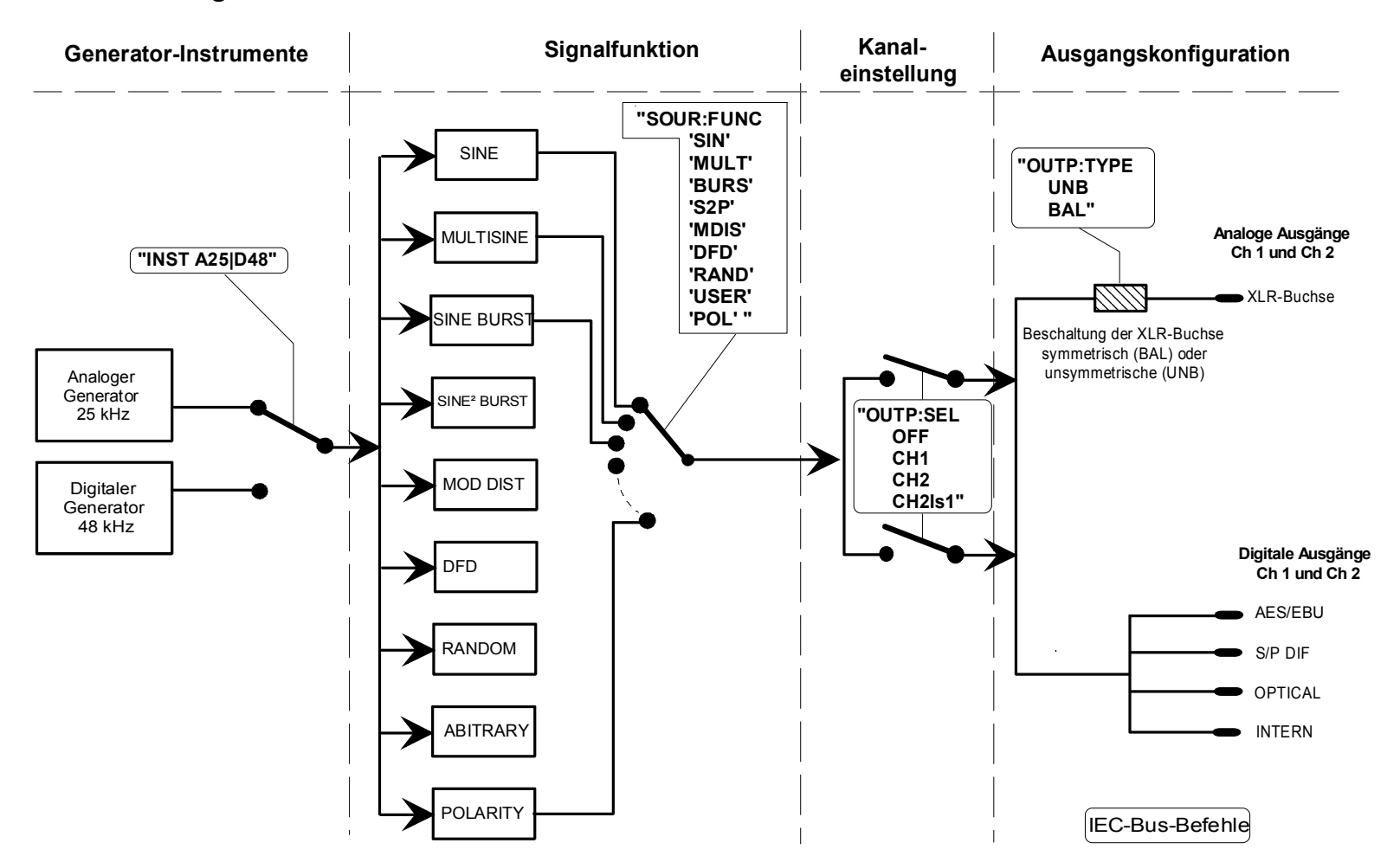

#### **3.5.7Programmiermodell des UPL-Generators**

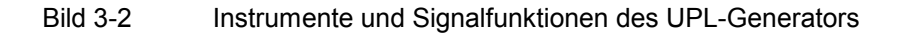

#### **3.5.8Programmiermodell des UPL-Analysators**

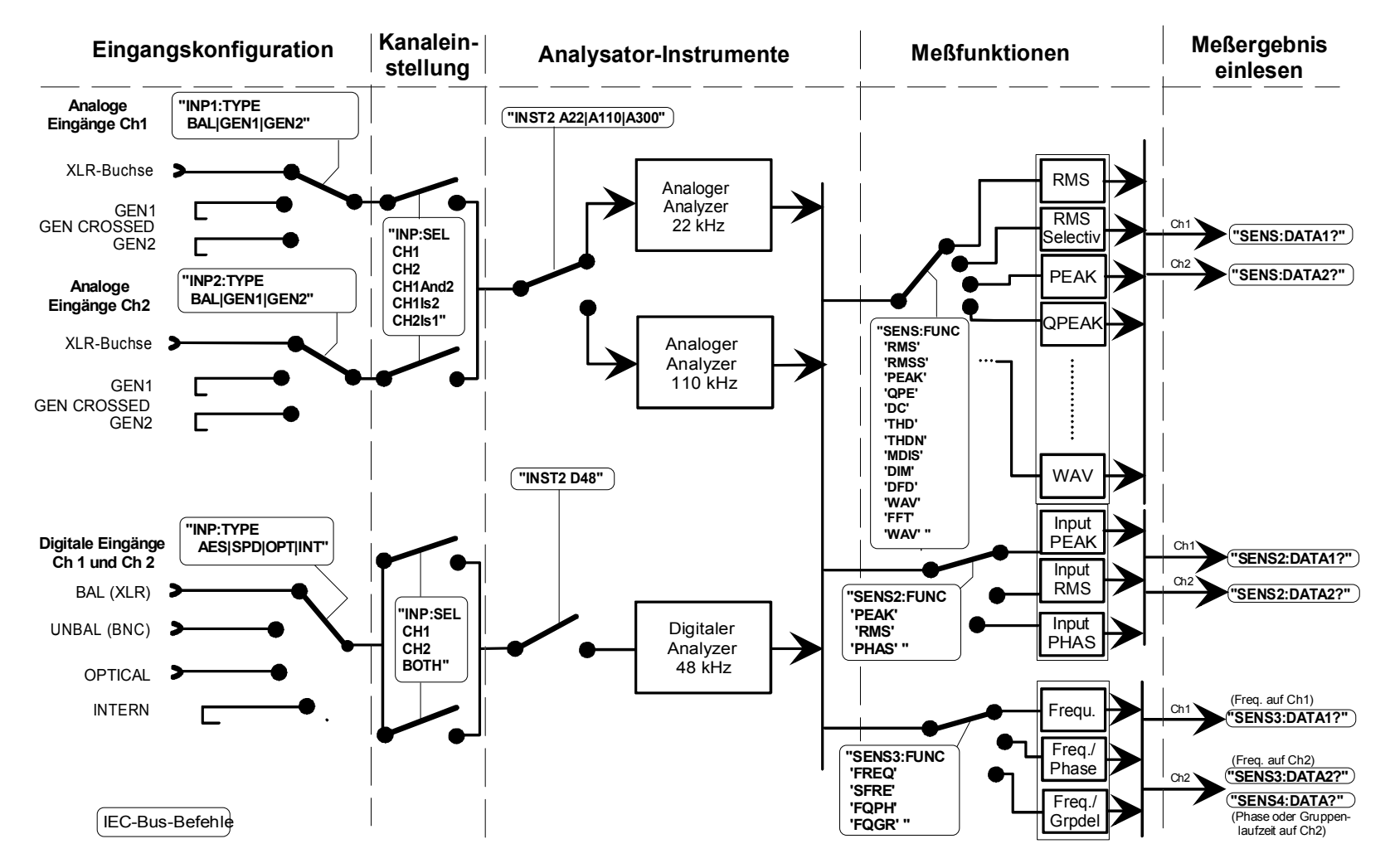

Bild 3-3 Instrumente und Meßfunktionen des UPL-Analysatos

1078.2008.02

# **3.6 Gerätemodell und Befehlsbearbeitung**

Das im folgenden Bild dargestellte Gerätemodell wurde unter dem Gesichtspunkt der Abarbeitung von IEC-Bus-Befehlen erstellt. Die einzelnen Komponenten arbeiten voneinander unabhängig und gleichzeitig. Sie kommunizieren untereinander durch sogenannte "Nachrichten".

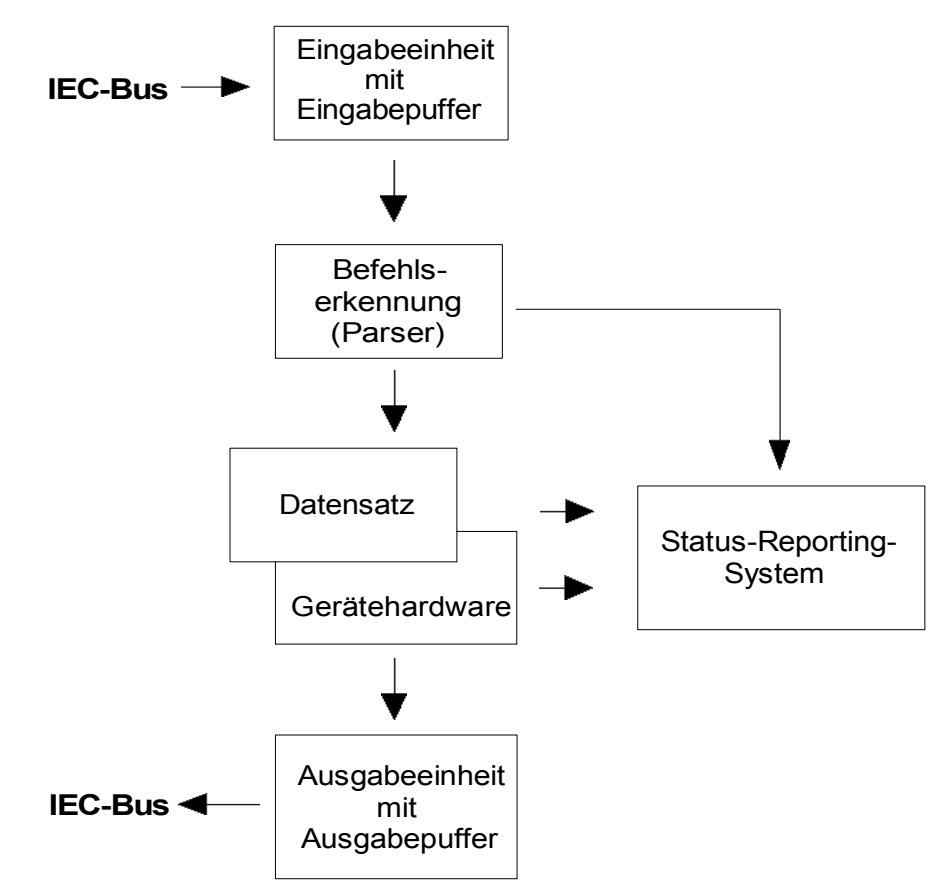

Bild 3-4 Gerätemodell bei Fernbedienung durch den IEC-Bus

# **3.6.1 Eingabeeinheit**

Die Eingabeeinheit empfängt Befehle zeichenweise vom IEC-Bus und sammelt sie im Eingabepuffer. Der Eingabepuffer ist 1024 Zeichen groß. Ist der Eingabepuffer voll, oder wird die Schnittstellennachricht DCL empfangen, wird der IEC-Bus-Verkehr angehalten und die bis dahin empfangenen Daten werden an der Parser geschickt, der die Befehle auf syntaktische und semantische Korrektheit untersucht und die Hardwareeinstellungen in der Reihenfolge der eingegangenen Befehle vornimmt. Danach wird der IEC-Bus-Verkehr fortgesetzt. Ist dagegen der Puffer beim Empfang des Endekennzeichens noch nicht voll, so kann die Eingabeeinheit während der Befehlserkennung und Ausführung bereits das nächste Kommando empfangen. Der Empfang eines DCL löscht den Eingabepuffer.

# **3.6.2 Parser**

Der Parser (to parse = grammatisch zergliedern, analysieren) analysiert die von der Eingabeeinheit empfangenen Daten. Dabei geht er in der Reihenfolge vor, in der er die Daten erhält. Ein GET (Group Execute Trigger) beispielsweise wird auch erst nach den vorher empfangenen Befehlen abgearbeitet. Lediglich ein DCL wird bevorzugt. Jeder als richtig erkannte Befehl wird sofort ausgeführt und bewirkt Hardwareeinstellungen.

Syntaktische und semantische Fehler im Befehl werden hier erkannt und an das Status-Reporting-System weitergeleitet. Der Rest einer Befehlszeile nach einem Syntaxfehler wird, soweit möglich, weiter analysiert und abgearbeitet.

Noch während der Parser die Hardware einstellt, kann die Eingabeeinheit neue Befehle im Eingabepuffer aufsammeln. Das bedeutet für die Befehlsabarbeitung, daß weitere Befehle schon abgearbeitet werden können, noch während die Hardware eingestellt wird ("overlapping execution").

# **3.6.3 Einstellen der Gerätehardware**

Der Ausdruck "Gerätehardware" bezeichnet hier den Teil des UPL, der die eigentliche Gerätefunktion erfüllt: Signalerzeugung, Messung etc.. Der Steuerrechner zählt nicht dazu.

Eine IEC-Bus-Befehlszeile, die mehrere Einstellbefehle enthalten kann, wird an den Parser geschickt, der die IEC-Bus-Befehle auf syntaktische und semantische Richtigkeit überprüft. Ist ein Befehl als richtig erkannt worden, wird sofort anhand der bereits bestehenden Einstellungen überprüft, ob der Befehl zulässig ist. Ist der Befehl zulässig, wird er in den Datensatz des UPL übernommen (= Abbild der Gerätehardwareeinstellungen) und die Gerätehardware eingestellt. Ist der Befehl aufgrund der bereits bestehenden Einstellungen nicht zulässig**,** wie z.B. ein Generatorpegel von 20 V an den unsymmetrischen Ausgängen, wird er abgelehnt, ein "Execution Error" an das Status-Reporting-System gemeldet und die Gerätehardware wird für diesen Befehl nicht eingestellt. Nachfolgende Befehle, die aufgrund der bereits bestehenden Einstellungen zulässig sind, werden ausgeführt (siehe auch folgender Abschnitt).

Dieser streng hierarchische Ablauf bewirkt, daß zu keinem Zeitpunkt unerlaubte Gerätezustände auftreten können.

# **3.6.4 Warum wird manchmal eine bestimmte Bedienreihenfolge vorausgesetzt?**

• Beim UPL wird jeder empfangene IEC-Bus-Befehl sofort auf Zulässigkeit überprüft. Diese Prüfung kann jedoch nur dann erfolgen, wenn der UPL weiß, für welches Instrument bzw. für welche Funktion dieser Befehl gedacht ist, d.h., **vorher** das entsprechende Instrument bzw. die entsprechende Funktion aktiviert wurde.

#### **Beispiel 1:**

Bei symmetrischen Eingang ist die Wahl der Eingangsimpedanz von 600 Ohm zulässig, beim unsymmetrischen Eingang nicht.

Würde man diese Überprüfungen und die entsprechenden Fehlermeldungen weglassen, würden Messungen mit fehlerhaften Einstellungen durchgeführt werden oder sogar unmöglich sein, ohne daß der Anwender einen Hinweis erhält.

#### **Beispiel 2:**

Für den Generator sind die unsymmetrischen Ausgänge eingestellt. Über Fernbedienung wird der Generatorpegel auf 20 V eingestellt. Dies ist aber nicht möglich, da der unsymmetrische Ausgang nur 12 V zuläßt.

- **–** Soll der UPL dies ohne Fehlermeldung akzeptieren, weil der Anwender u. U. erst hinterher auf symmetrische Ausgänge umschaltet, die diese 20 V treiben können?
- **–** Was soll geschehen, wenn er dies nicht tut?
- **–** Soll einfach die falsche Spannung ausgegeben werden?
- **–** Oder soll eine Fehlermeldung ausgegeben werden, wenn die Umschaltung ausbleibt?
- **–** Aber **wann** soll diese dann erfolgen?

Durch die Einhaltung der vorgeschriebenen Bedienreihenfolge werden diese Konflikte vermieden!
• Gleichartige Menüpunkte in verschiedenen Instrumenten bzw. Funktionen werden per Fernbedienung unter demselben Befehl angesprochen und deshalb erst dadurch eindeutig, daß sie auf das aktuelle Instrument bzw. die aktuelle Funktion bezogen werden.

#### **Beispiel:**

Der Befehl "INPut:SELect CH1" ist für alle 3 Analyzer-Instrumente zulässig.

Wollte man die gewünschte Möglichkeit schaffen, einzelne Parameter noch nicht aktiver Funktionen voreinzustellen, so müßte jedem IEC-Bus-Befehl mitgeteilt werden, auf welches Instrument und welche Funktion er sich bezieht. Die vom UPL intern verwaltete Adressierung der einzelnen Befehle würde somit dem IEC-Bus-Programmierer auferlegt, der dann ca. 6000 Befehle handhaben müßte.

• Eine wichtige Eigenschaft bei der Bedienung des UPL ist seine Fähigkeit, sich die Einstellungen zu einzelnen Generator- und Analysator-Funktionen zu merken und beim Umschalten zwischen diesen Funktionen alle zugehörigen Parameter jeweils wieder zu restaurieren.

 Dadurch wird vermieden, daß der Anwender bei einem Funktionswechsel alle Parameter neu einstellen muß.

#### **Beispiel:**

Die Generatorfunktion MOD DIST ist mit einem Frequenzpaar 400 Hz und 7 kHz eingestellt. Beim Umschalten auf die Funktion DFD wird automatisch das beim letzten Benutzen der DFD-Funktion benutzte Frequenzpaar 11 und 12 kHz wieder eingestellt.

Diese Funktionalität steht ihm auch unter IEC-Bus-Kontrolle zur Verfügung, d.h., auch bei Fernbedienung bewirkt eine Funktionsumschaltung **automatisch** das Setzen aller zugehöriger Parameter. Dies ist wesentlich schneller und sicherer, als wenn der Anwender die Parameter jedesmal via IEC-Bus neu setzen müßte.

 Besäße der UPL diese Eigenschaft nicht, so könnte der Anwender Parameter für gerade nicht aktive Instrumente nach Belieben überschreiben und die Parameter der zuletzt benutzten Funktion stünden nicht mehr zur Verfügung.

• Da die Handbedienung und die Fernsteuerung mit den gleichen internen Datensätzen arbeiten und ein Mischen von Hand- und Fernbedienung möglich sein muß, kann für beide Bedienmodi nur ein einheitliches Verfahren der internen Parameterbehandlung verwendet werden. Da die automatische Parameterrestaurierung für die Handbedienung jedoch unverzichtbar ist, muß sie auch bei der Fernbedienung angewendet werden.

Um den Anwender von der Notwendigkeit zu entlasten, auf teilweise nicht offensichtliche Zusammenhänge achten zu müssen, gilt bei der Fernbedienung des UPL ebenso wie bei der Handbedienung:

#### *Es kann im UPL nichts eingestellt werden, was nicht zulässig ist!*

Dies hat zwar manchmal den Nachteil, auch bei der Fernsteuerung eine gewisse Bedienreihenfolge einhalten zu müssen. Es wird aber von dem Vorteil mehr als aufgewogen, vom Gerät sofort auf mögliche Fehleinstellungen hingewiesen zu werden.

#### *Hinweis***:**

*Die Möglichkeit des Befehlslogging mittels "Universeller Ablaufsteuerung für UPL" Option UPL-B10, minimiert die Möglichkeiten für Fehleinstellungen (siehe 3.15.3 Befehlslogging; Konvertierung der UPL-B10- in IEC-Bus-Befehle).* 

## **3.6.5 Status-Reporting-System**

Das Status-Reporting-System sammelt Informationen über den Gerätezustand und stellt sie auf Anforderung der Ausgabeeinheit zur Verfügung. Der genaue Aufbau und die Funktion ist im Abschnitt 3.7 Status-Reporting-System, beschrieben.

## **3.6.6 Ausgabeeinheit**

Die Ausgabeeinheit sammelt die vom Controller angeforderte Information. Sie bereitet sie entsprechend den SCPI-Regeln auf und stellt sie im 1024 Zeichen großen Ausgabepuffer zur Verfügung. Ist die angeforderte Information länger, wird sie "portionsweise" zur Verfügung gestellt, ohne daß der Controller davon etwas bemerkt.

Wird der UPL als Talker adressiert, ohne daß der Ausgabepuffer Daten enthält oder von der Datensatzverwaltung erwartet, schickt die Ausgabeeinheit die Fehlermeldung "Query UNTERMINATED" an das Status-Reporting-System. Auf dem IEC-Bus werden keine Daten geschickt, der Controller wartet, bis er sein Zeitlimit erreicht hat. Dieses Verhalten ist durch SCPI vorgeschrieben.

## **3.6.7 Messung / Sweep auslösen**

Es gibt drei Möglichkeiten, eine Messung oder einen Sweep auszulösen:

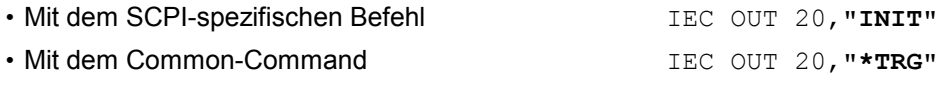

• Mit dem adressierten Befehl "**G**roup **E**xecute **T**rigger" IEC LAD 20: **IEC GET**

Alle drei Möglichkeiten sind bezüglich der Ausführungsgeschwindigkeit ähnlich.

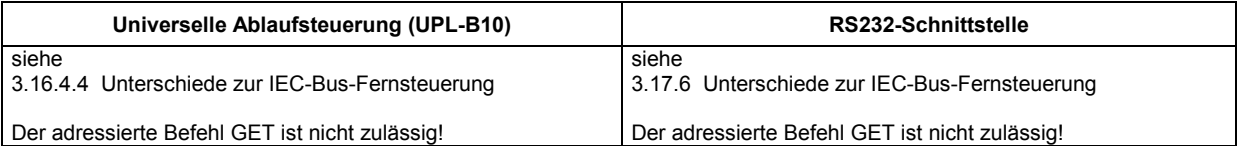

Um auf das getriggerte Meßergebnis zu warten gibt es ebenfalls drei Möglichkeiten, die in Abschnitt 3.6.8.3 Synchronisationsmöglichkeiten im Vergleich, dargelegt sind. Zur Demonstration der drei Triggermöglichkeiten in Verbindung mit einzeln getriggerten Meßergebnissen wird im folgenden Abschnitt und in den Programmbeispielen in 3.15.15.1 Befehlssynchronisation mit \*WAI verwendet.

## **3.6.8 Befehlssynchronisation**

Im UPL gibt es zwei Ereignisse, die abgewartet werden müssen, bevor der nächste Befehl abgearbeitet wird, damit nachfolgende Befehle "klare Verhältnisse" vorfinden:

- Ende einer Kalibrierung
- Ende einer Messung (Meßergebnis kann abgeholt werden)

Der Controller kann durch geeignete Programmierung dazu gezwungen werden, auf das Ende einer Kalibrierung oder das Ende einer Messung zu warten (siehe Tabelle 3-2 Synchronisationsmöglichkeiten). Um sicherzustellen, daß eine Kalibrierung oder eine Messung abgeschlossen ist, bevor ein neuer Befehl abgeschickt wird, sind die Befehle "\*OPC", "\*OPC?" oder "\*WAI" zu verwenden.

In den folgenden Beispielen wird die Synchronisierung mit dem Befehl \*WAI veranschaulicht (siehe 3.6.8.3 Synchronisationsmöglichkeiten im Vergleich).

## **3.6.8.1 Das Ende einer Kalibrierung abwarten**

Das Ende der Kalibrierung sollte immer abgewartet werden, bevor der nachfolgende Einstellbefehle gesendet wird:

- Beim Aufruf von analogen Analysatorinstrumenten mit den Befehlen IECOUT 20,"INSTrument2 A22;\*WAI" IECOUT 20,"INSTrument2 A110;\*WAI"
- Wenn in dem aktuellen Setup die Kalibrierung eingeschaltet ist ("CALibrate: ZERO: AUTO ON") oder beim Laden eines Setup mit den Befehlen

```
IECOUT 20,"MMEMory:LOAD:STATe 0, 'filename';*WAI" 
(Aktuelles Setup)
IECOUT 20,"MMEMory:LOAD:STATe 2, 'filename';*WAI" 
(Gesamtes Setup)
IECOUT 20,"*RST;*WAI" 
 (Default-Setup)
```
• Wenn in dem zu ladenden Setup die Kalibrierung eingeschaltet ist ("CALibrate:ZERO:AUTO ON") oder nach dem Aufruf einer Kalibrierung mit den Befehlen

```
IECOUT 20,"CALibrate:LDG:AUTO ONCE;*WAI" oder "CALibrate LDG;*WAI" 
 IECOUT 20,"CALibrate:ZERO:AUTO ON;*WAI" oder "CALibrate AUTO;*WAI" 
   IECOUT 20,"CALibrate:ZERO:AUTO ONCE;*WAI" oder "CALibrate DCC;*WAI"
```
Würde keine Synchronisierung erzwungen werden, dann würde jeder nachfolgende Generator- oder Analysator-Einstellbefehl die Kalibrierung neu auslösen.

### **3.6.8.2 Auf das Ende einer Messung / eines Sweeps warten**

#### *Hinweis:*

*Unter dem Begriff Meßergebnis wird in den folgenden Ausführungen ein einzelnes Meßergebnis oder aber eine Reihe von Meßergebnisse aufgrund eines einzelnen Sweepablaufes bezeichnet.* 

Die Auslösung einer Messung oder eines Sweeps kann mit "INIT", "\*TRG" oder GET erfolgen (siehe 3.6.7 Messung / Sweep auslösen.)

Stellvertretend für die drei Methoden wird in den folgenden Beispielen immer "INIT" verwendet.

Wenn IEC-Bus-Befehle ein eingeschwungenes Meßergebnis voraussetzen, muß die Synchronisierung mit \*WAI, \*OPC? oder \*OPC mit SRQ erzwungen werden. Handhabung der drei Synchronisationsmethoden siehe 3.6.8.3 Synchronisationsmöglichkeiten im Vergleich,.

Stellvertretend für die drei Methoden wird in den folgenden Beispielen immer \*WAI verwendet.

Die folgende Tabelle beschreibt die Wirkung verschiedener Kombinationen der Meßwert- oder Sweepauslösung in Verbindung mit einem Sychronisationsbefehl.

| Triggerbefehl mit / ohne<br>Synchronisation | <b>Beschreibung</b>                                                                                                    |  |
|---------------------------------------------|----------------------------------------------------------------------------------------------------|--|
| "INIT:CONT OFF; *WAI"                       | Eine einzelne Messung oder ein einzelner Sweep wird ausgelöst. Nachfolgende Befehle<br>werden dann abgearbeitet, wenn die Messung oder der Sweep beendet sind.<br>Generator- und Analysator-Einstellbefehle lösen keine neue Messung aus.<br>Eine neue Messung muß mit<br>IECOUT 20, "INIT; *WAI",<br>getriggert werden.                                                                                                    |  |
|                                             | Dieser Befehl ist am leichtesten zu handhaben und sollte deshalb bevorzugt für die Meß-<br>werttriggerung eingesetzt werden!                                                                                                    |  |
|                                             |                                                                                                    |  |
| "INIT:CONT OFF"<br>ohne $*$ WAT             | Wenn eine Single-Messung noch läuft, also noch nicht beendet ist und es wird ein Genera-<br>tor- oder Analysator-Einstellbefehl abgeschickt, dann wird die Messung neu gestartet, um<br>unsinnige Meßergebnisse zu vermeiden (unsinnige Meßergebnisse könnten z.B. dann auftre-<br>ten, wenn während einer Messung die Generatorspannung verändert wird).<br>Ist die Single-Messung bereits beendet und es wird ein Generator- oder Analysator-<br>Einstellbefehle abgeschickt, dann wird keine neue Messung ausgelöst. Eine neue Messung<br>muß mit IECOUT 20, "INIT" getriggert werden. |  |
| "INIT:CONT ON: *WAI"                        | Generator- und Analysator-Einstellbefehle werden erst dann bearbeitet, wenn die Messung<br>beendet ist. Sie lösen keine neue Messung aus. Eine neue Messung muß mit IECOUT<br>20, "INIT; *WAI" getriggert werden.                                                                                                    |  |
| "INIT:CONT ON"<br>ohne *WAT                 | Jeder Generator- oder Analysator-Einstellbefehl startet eine Messung neu, um unsinnige<br>Meßergebnisse zu vermeiden (unsinnige Meßergebnisse könnten z.B. dann auftreten, wenn<br>während einer Messung die Generatorspannung verändert wird).                                                                                                    |  |

Tabelle 3-1 Triggerbefehl mit / ohne Synchronisation

#### *Hinweis***:**

*Eine Synchronisierung für Befehle, die keine Analysator-, Generator, INIT- , Statuslade- oder Kalibrierbefehle sind, ist wirkungslos und sollte vermieden werden, da der Parser die Synchronisationsbefehle trotzdem interpretiert, was zu einer Verringerung der Einstellgeschwindigkeit führt.* 

## **3.6.8.3 Synchronisationsmöglichkeiten im Vergleich**

Tabelle 3-2 Synchronisationsmöglichkeiten im Vergleich

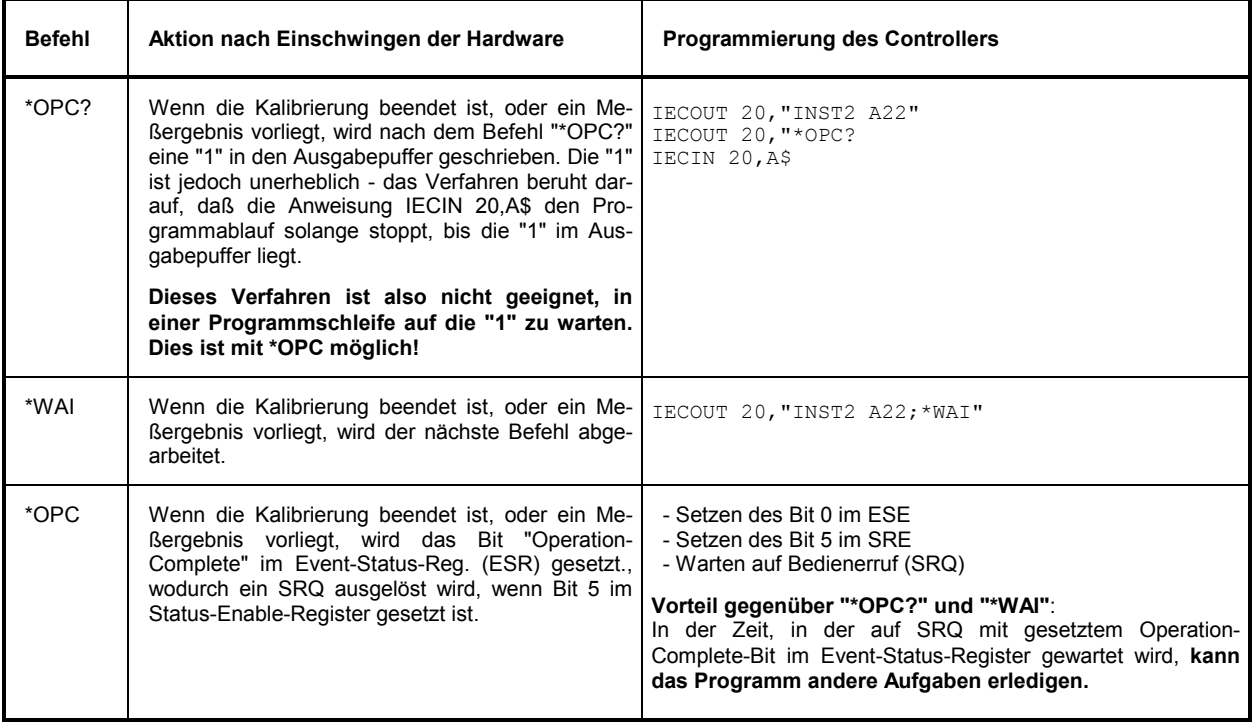

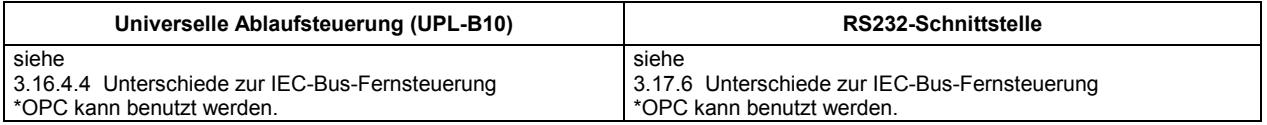

Ausführliche Programmierbeispiele sind in 3.15.15 Befehlssynchronisation, zu finden.

Das Status-Reporting-System (siehe Bild 3-6 Übersicht der Statusregister) speichert alle Informationen über den momentanen Betriebszustand des UPL, z.B., daß der UPL momentan ein AUTORANGE durchführt und über aufgetretene Fehler. Diese Informationen werden in den Statusregistern und in der Error Queue abgelegt. Die Statusregister und die Error Queue können über IEC-Bus abgefragt werden.

Die Informationen sind hierarchisch strukturiert. Die oberste Ebene bildet das in IEEE 488.2 definierte Register Status Byte (STB) und sein zugehöriges Maskenregister Service-Request-Enable (SRE). Das STB erhält seine Information von dem ebenfalls in IEEE 488.2 definierten Standard-Event-Status-Register (ESR) mit dem zugehörigen Maskenregister Standard-Event-Status-Enable (ESE) und den von SCPI definierten Registern STATus:OPERation und STATus:QUEStionable, sowie das UPL-spezifische Register STATus:XQUEstionable, die detaillierte Informationen über den UPL enthalten.

Ebenfalls zum Status-Reporting-System gehören das IST-Flag ("Individual STatus") und das ihm zugeordnete Parallel-Poll-Enable-Register (PPE). Das IST-Flag faßt, wie auch der SRQ, den gesamten Gerätezustand in einem einzigen Bit zusammen. Das PPE erfüllt für das IST-Flag eine analoge Funktion wie das SRE für den Service Request.

## **3.7.1 Aufbau eines SCPI-Statusregisters**

Das STATus:OPERation-Register, das STATus:QUEStionable-Register und das STATus:XQUEstionable-Register (siehe 3.7.3.4 STATus-OPERation-Register, 3.7.3.5 STATus-QUEStionable-Register und 3.7.3.6 STATus-XQUEStionable-Register) besteht aus fünf Teilen, die jeweils 16 Bit breit sind und verschiedene Funktionen haben (siehe folgendes Bild). Die einzelnen Bits sind voneinander unabhängig, d.h., jedem Hardwarezustand ist eine Bitnummer zugeordnet, die für alle fünf Teile gilt. So ist beispielsweise Bit 5 des STATus-OPERation-Registers in allen fünf Teilen dem Hardwarezustand "Warten auf Trigger" zugeordnet. Bit 15 (das höchstwertige Bit) ist bei allen Teilen auf Null gesetzt. Damit kann der Inhalt der Registerteile vom Controller als positive Integerzahl verarbeitet werden.

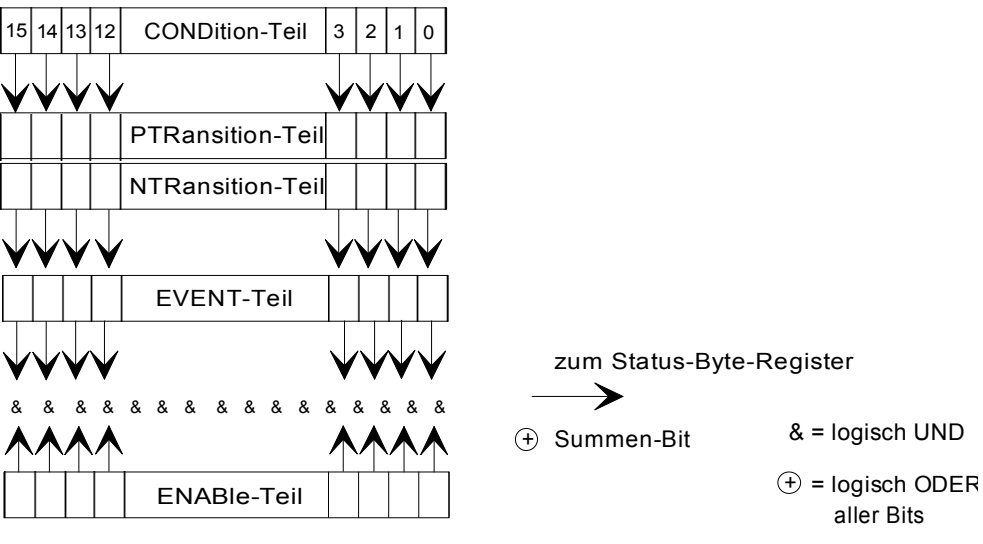

Bild 3-5 Das Status-Register-Modell

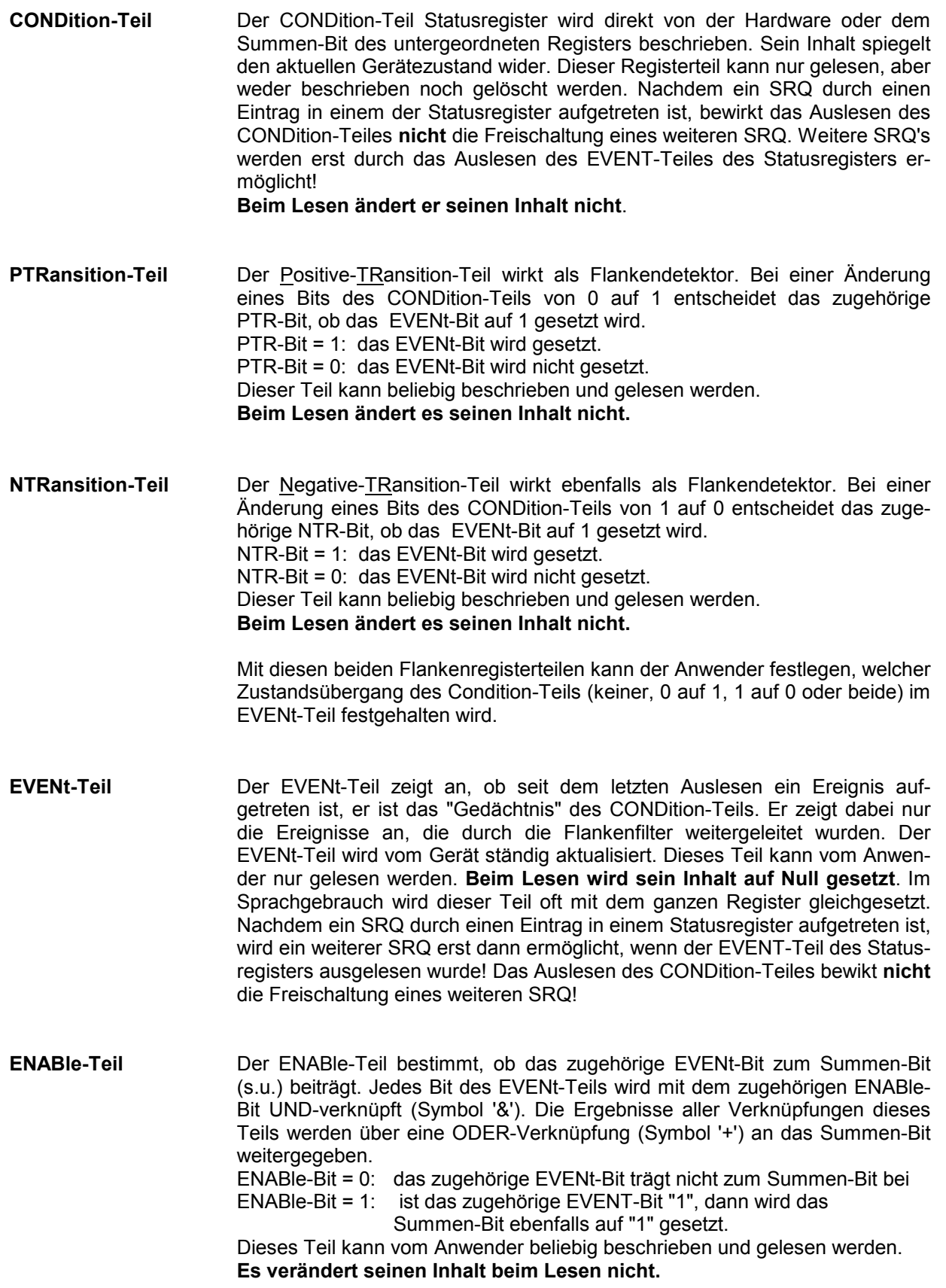

**Summen-Bit** Das Summen-Bit wird, wie oben angegeben, für jedes Register aus dem EVENt- und ENABle-Teil gewonnen. Das Ergebnis wird dann in ein Bit des CONDition-Teils des übergeordneten Registers eingetragen. Der UPL erzeugt das Summen-Bit für jedes Register automatisch. Damit kann ein Ereignis, z.B. eine nicht einrastende PLL, durch alle Hierarchieebenen hindurch zum Service Request führen.

#### *Hinweis:*

*Das in IEEE 488.2 definierte Service-Request-Enable-Register SRE läßt sich als ENABle-Teil des STB auffassen, wenn das STB gemäß SCPI aufgebaut wird. Analog kann das ESE als der ENABle-Teil des ESR aufgefaßt werden.* 

## **3.7.2 Übersicht der Statusregister**

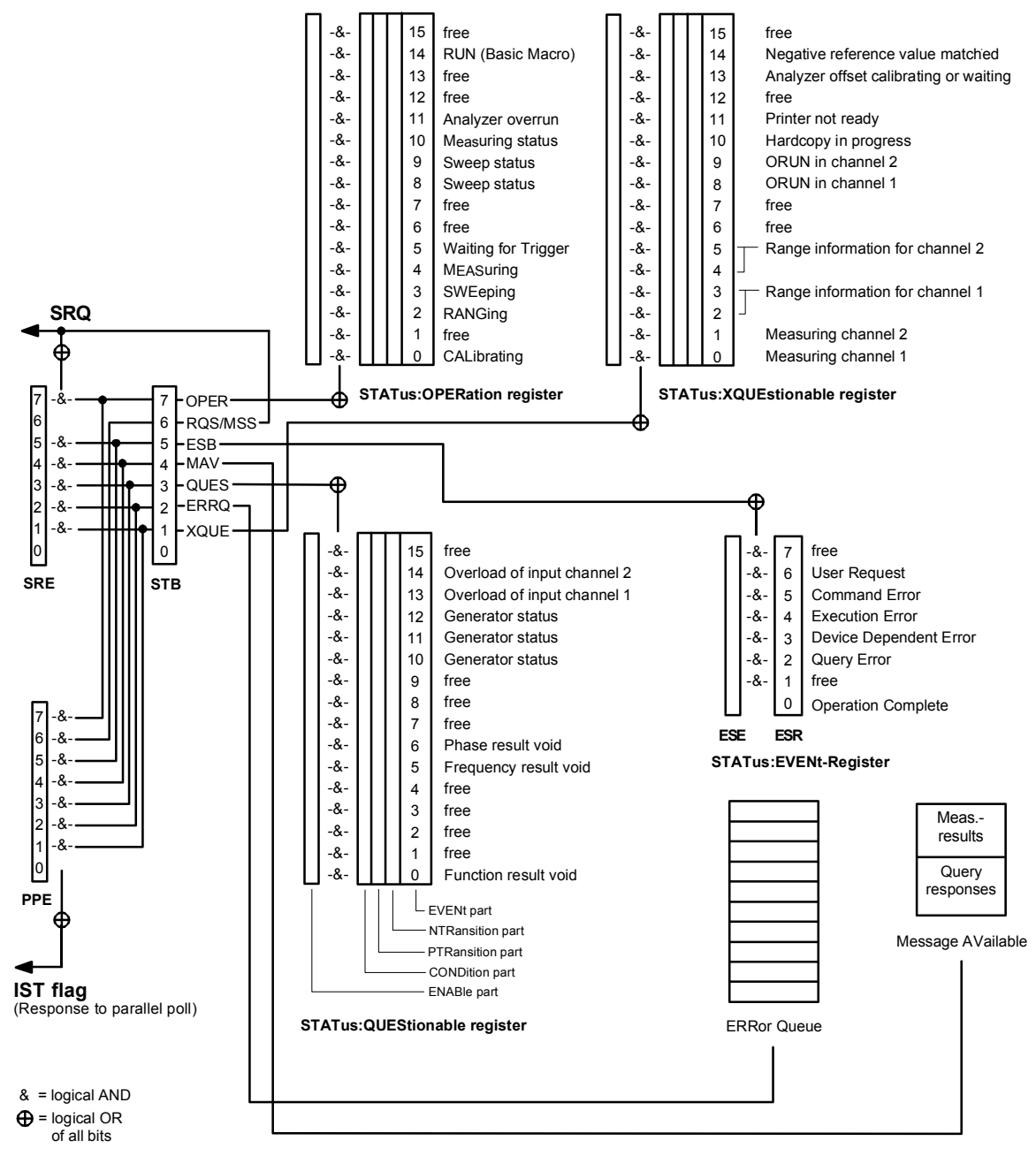

Bild 3-6 Übersicht der Statusregister

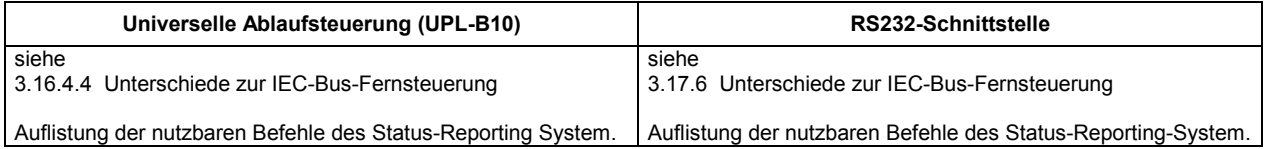

## **3.7.3 Beschreibung der Statusregister**

## **3.7.3.1 Status-Byte (STB) und Service-Request-Enable-Register (SRE)**

Das STB ist bereits in IEEE 488.2 definiert. Es gibt einen groben Überblick über den Zustand des UPL, indem es als Sammelbecken für die Informationen der anderen, untergeordneten Register dient. Es ist also mit dem CONDition-Teil eines SCPI-Registers vergleichbar und nimmt innerhalb der SCPI-Hierachie die höchste Ebene ein. Es stellt insofern eine Besonderheit dar, als daß das Bit 6 als Summen-Bit der übrigen Bits des Status Bytes wirkt.

Das Status Byte wird mit dem Befehl "\*STB?" oder einem "Serial Poll" ausgelesen.

Zum STB gehört das SRE Es entspricht in seiner Funktion dem ENABle-Teil der SCPI-Register. Jedem Bit des STB ist ein Bit im SRE zugeordnet. Das Bit 6 des SRE wird ignoriert. Wenn im SRE ein Bit gesetzt ist, und das zugehörige Bit im STB von 0 nach 1 wechselt, wird ein Service Request (SRQ) auf dem IEC-Bus erzeugt, der beim Controller einen Interrupt auslöst, falls dieser entsprechend konfiguriert ist, und dort weiterverarbeitet werden kann.

Das SRE kann mit dem Befehl "\*SRE" gesetzt und mit "\*SRE?" ausgelesen werden.

#### **Beim Lesen wird sein Inhalt nicht auf Null gesetzt**.

Das Auslesen des EVENt-Teiles eines Statusregisters löscht das entsprechende Bit im Status-Byte-Register (z.B. löscht "STAT:OPER:EVEN?" das OPER-Bit (d7) im OPERation-Register).

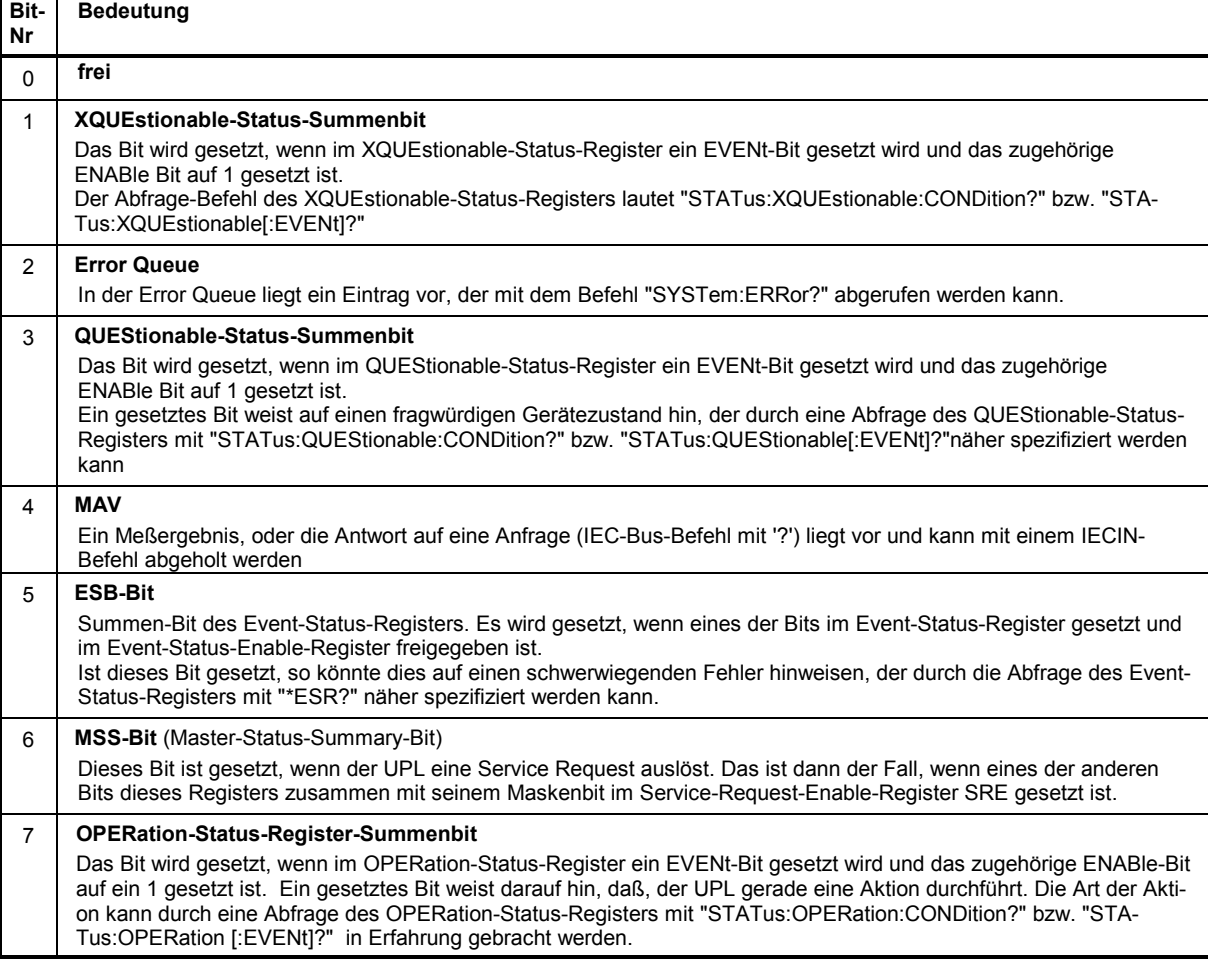

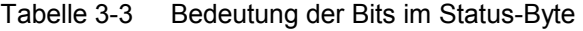

## **3.7.3.2 IST-Flag und Parallel-Poll-Enable-Register (PPE)**

Das IST-Flag (**I**ndividual-**St**atus-Flag) faßt, analog zum SRQ, die gesamte Statusinformation in einem einzigen Bit zusammen. Es kann durch eine Parallelabfrage (siehe 3.7.4.3 Parallelabfrage (Parallel Poll) und 3.15.16.2 SRQ-Interrupt-Routine mit Parallel-Poll-Verfahren) oder mit dem Befehl "\*IST?" abgefragt werden.

Das Parallel-Poll-Enable-Register (PPE) bestimmt, welche Bits des STB zum IST-Flag beitragen. Dabei werden die Bits des STB mit den entsprechenden Bits des PPE UND-verknüpft, wobei im Gegensatz zum SRE auch Bit 6 verwendet wird. Das IST-Flag ergibt sich aus der ODER-Verknüpfung aller Ergebnisse. Das PPE kann mit den Befehlen "\*PRE" gesetzt und mit "\*PRE?" gelesen werden.

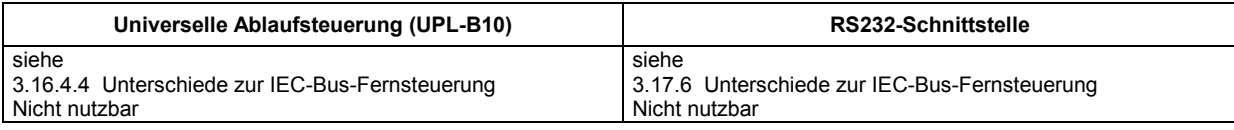

## **3.7.3.3 Bedeutung der benutzten Bits im Event-Status-Register**

Das ESR ist bereits in IEEE 488.2 definiert. Es ist mit dem EVENt-Teil eines SCPI-Registers vergleichbar. Das Event-Status-Register kann mit dem Befehl "\*ESR?" ausgelesen werden. Das ESE ist der zugehörige ENABle-Teil. Es kann mit dem Befehl "\*ESE" gesetzt und mit dem Befehl "\*ESE?" ausgelesen werden.

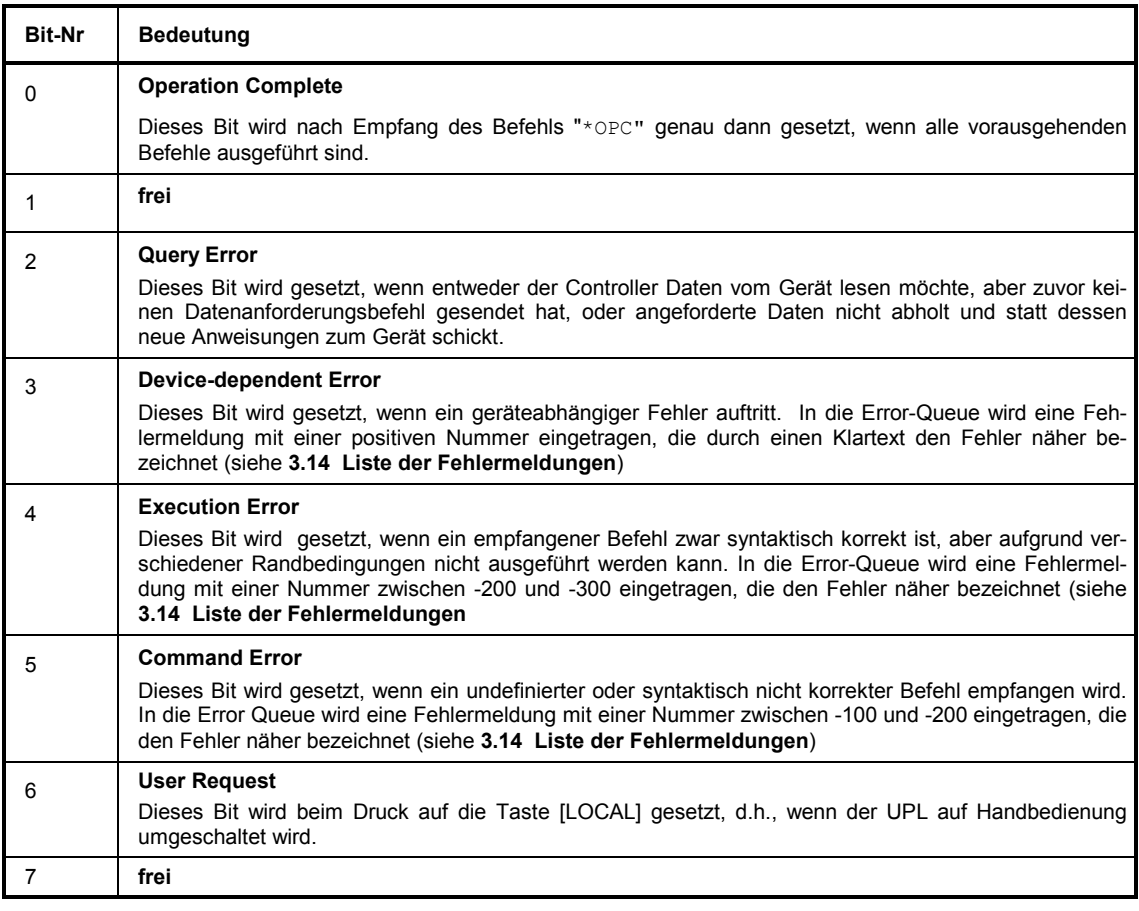

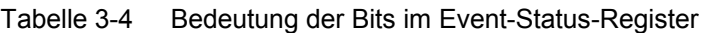

## **3.7.3.4 STATus-OPERation-Register**

Dieses Register enthält im CONDition-Teil Informationen darüber, welche Aktionen der UPL gerade ausführt oder im EVENt-Teil Informationen darüber, welche Aktionen der UPL seit dem letzten Auslesen ausgeführt hat. Es kann mit den Befehlen "STATus:OPERation:CONDition?" bzw. "STA-Tus:OPERation[:EVENt]?" gelesen werden.

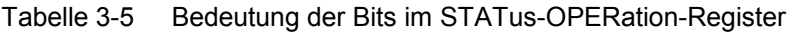

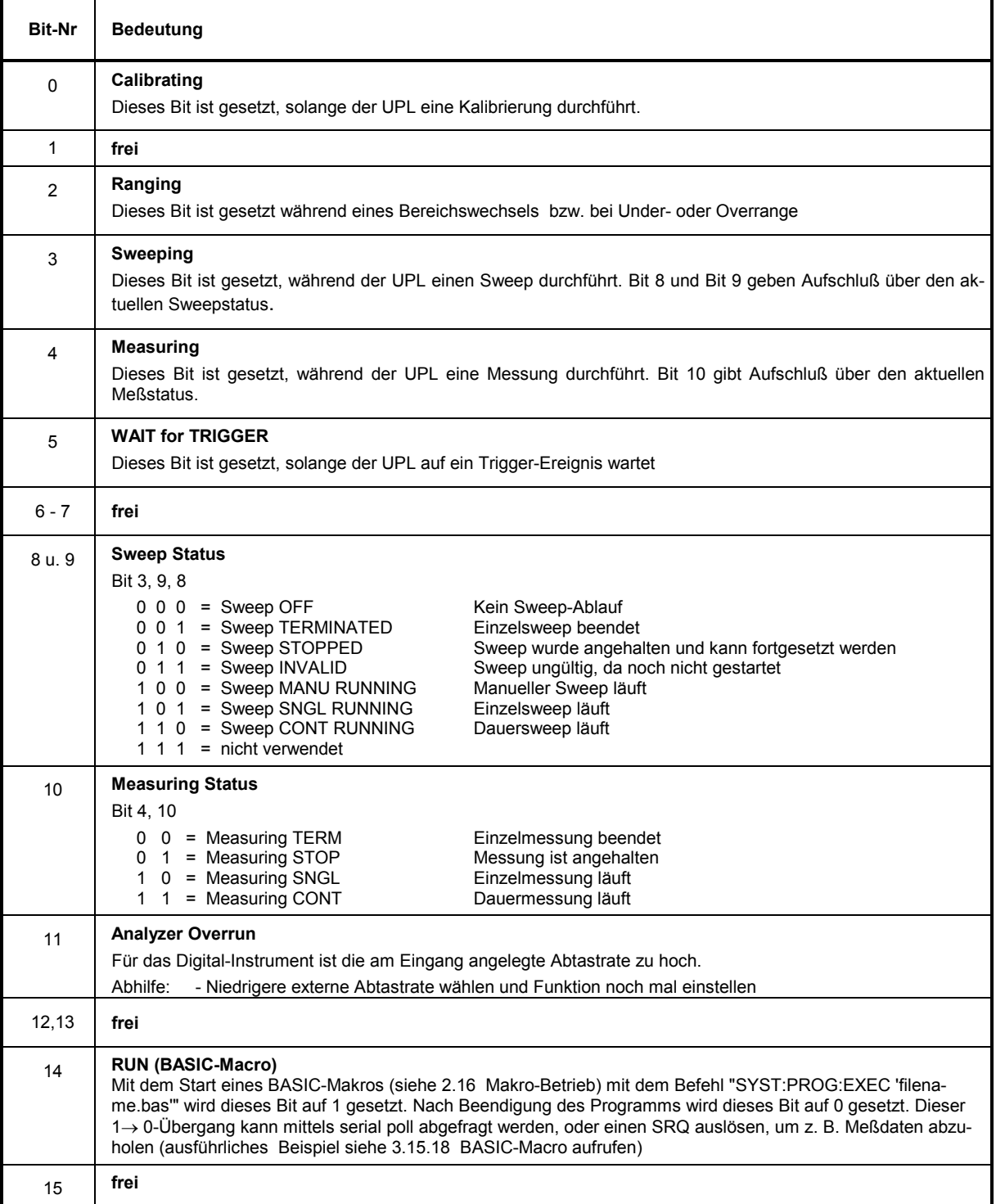

## **3.7.3.5 STATus-QUEStionable-Register**

Dieses Register enthält Informationen über fragwürdige Gerätezustände. Diese können beispielsweise auftreten, wenn der UPL außerhalb seiner Spezifikationen betrieben wird. Es kann mit den Befehlen "STATus:QUEStionable:CONDition?" bzw. "STATus:QUEStionable[:EVENt]?" abgefragt werden.

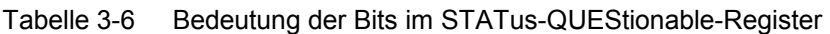

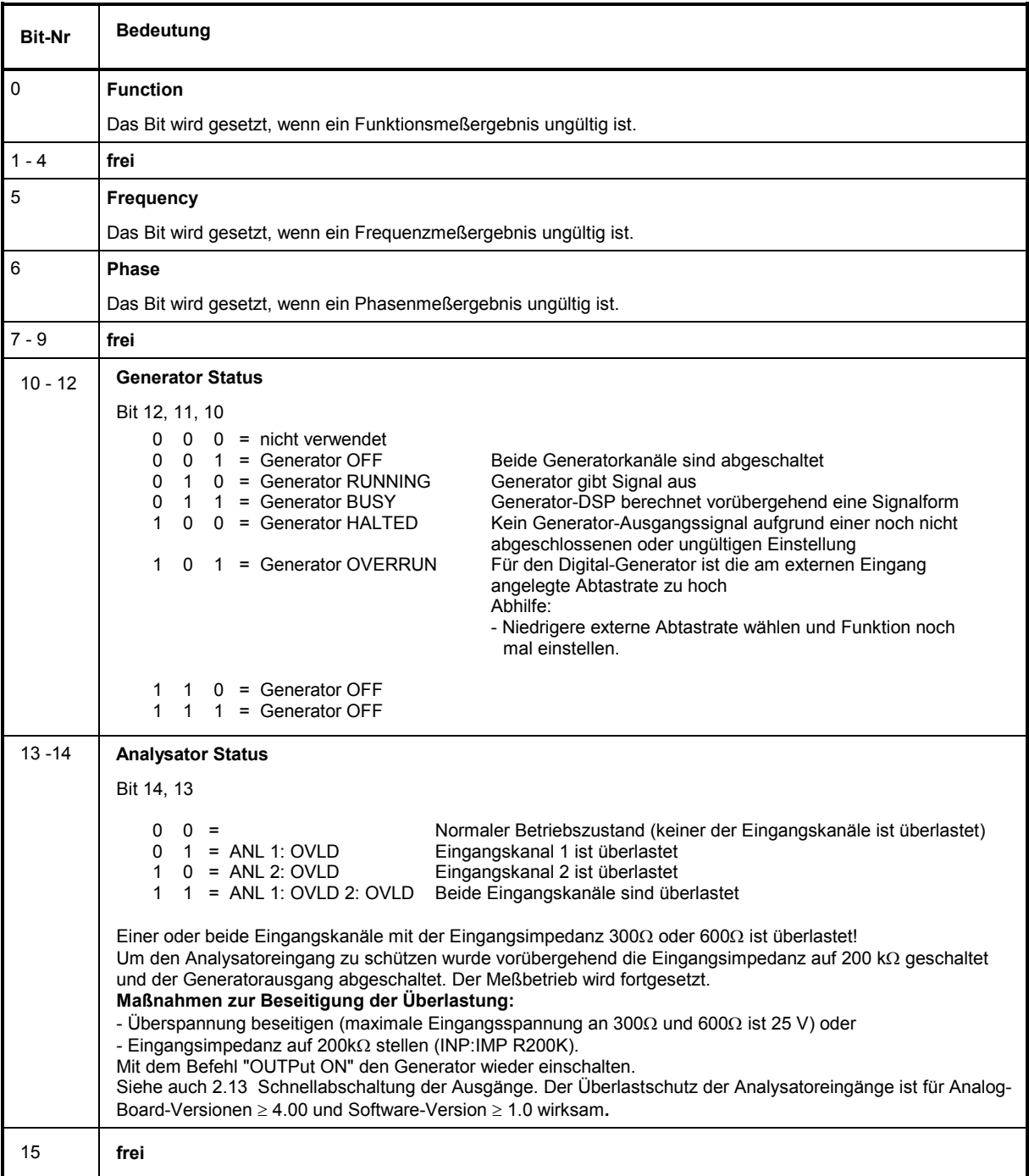

## *Status-Reporting-System UPL*

## **3.7.3.6 STATus-XQUEStionable-Register**

Dieses Register enthält Zusatzinformationen zum Status-Operation-Register sowie einige selten auftretenden Statusinformationen. Es kann mit den Befehlen "STATus:XQUEStionable:CONDition?" bzw. "STATus:XQUEStionable[:EVENt]?" abgefragt werden.

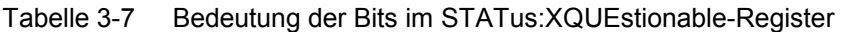

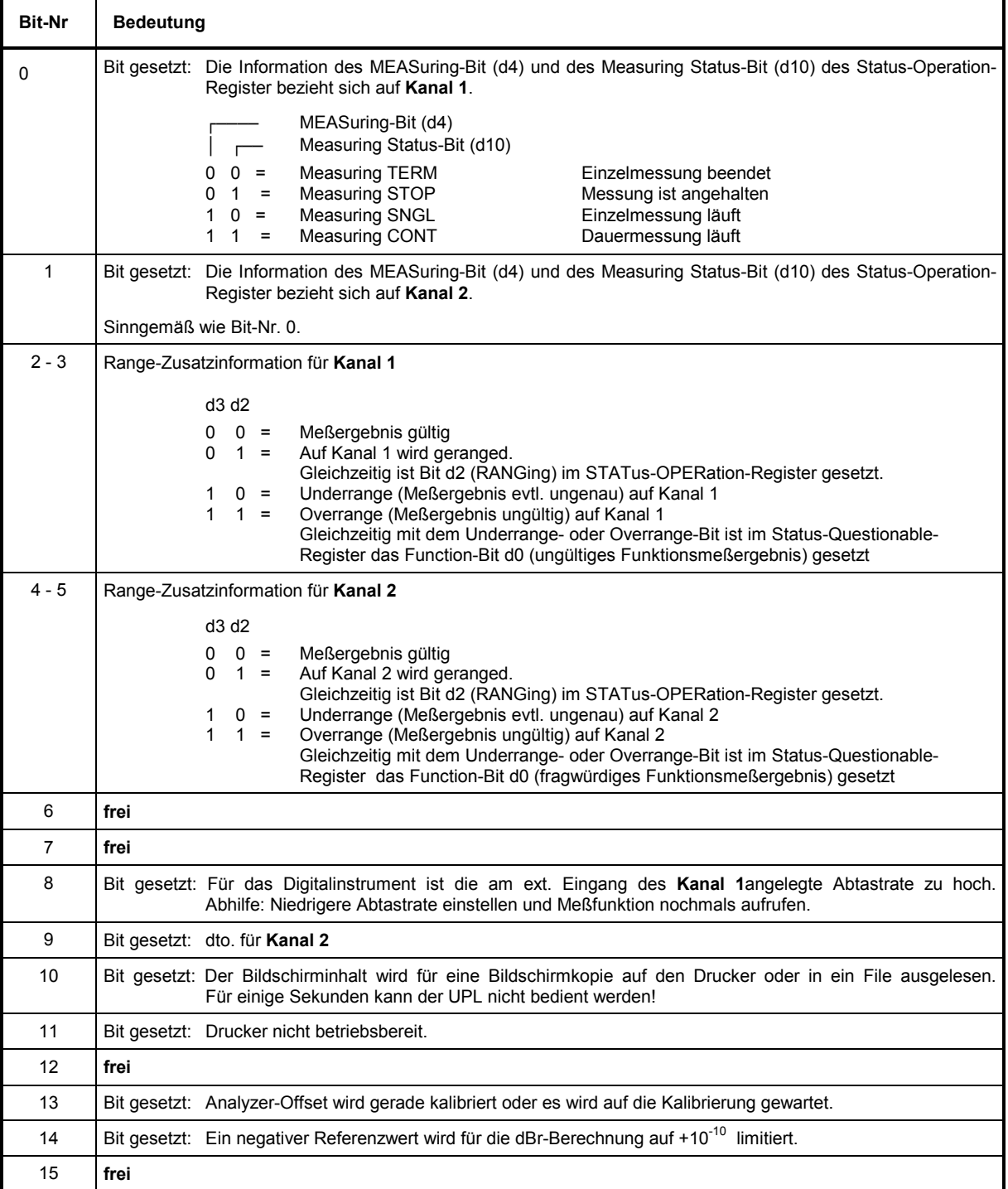

## **3.7.4 Einsatz des Status-Reporting-Systems**

Um das Status-Reporting-System effektiv nutzen zu können, muß die dort enthaltene Information an den Controller übertragen und dort weiterverarbeitet werden. Dazu existieren mehrere Verfahren, die im Folgenden dargestellt werden. Ausführliche Programmbeispiele hierzu sind im Anhang C Programmbeispiele, zu finden.

## **3.7.4.1 Service Request, Nutzung der Hierarchiestruktur**

Der UPL kann unter bestimmten Bedingungen einen "Bedienungsruf" (SRQ) an den Controller schicken. Dieser Bedienungsruf löst üblicherweise beim Controller einen Interrupt aus, auf den das Steuerprogramm mit entsprechenden Aktionen reagieren kann. Wie aus Bild 3-6 in Abschnitt 3.7.2 Übersicht der Statusregister ersichtlich, wird ein SRQ immer dann ausgelöst, wenn eines oder mehrere der Bits 3, 5 oder 7 des Status Bytes gesetzt und im SRE freigeschaltet sind. Jedes dieser Bits faßt die Information eines weiteren Registers zusammen. Durch entsprechendes Setzen der ENABle-Teile der Statusregister kann erreicht werden, daß beliebige Bits in einem beliebigen Statusregister einen SRQ auslösen. Um die Möglichkeiten des Service-Request auszunutzen, sollten in den Enable-Registern SRE und im ESE alle Bits auf "1" gesetzt werden.

#### Beispiele:

(vergleiche auch Bild 3-5 , Abschnitt 3.7.1 Aufbau eines SCPI-Statusregisters):

Den Befehl "\*OPC" zur Erzeugung eines SRQs verwenden. In der Zeit, in der auf das Eintreffen des SRQ gewartet wird, kann das Programm andere Aufgaben erfüllen.

- im ESE das Bit 0 setzen (Operation Complete)
- im SRE das Bit 5 setzen (ESB)

Der UPL erzeugt nach Abschluß seiner Einstellungen einen SRQ.

Das Ende eines Sweeps durch einen SRQ über das Bit 3 im STATus-OPERation-Register melden. In der Zeit, in der auf das Eintreffen des SRQ gewartet wird, kann das Programm andere Aufgaben erfüllen.

- im SRE Bit 7 (Summen-Bit des STATus:OPERation-Registers) setzen
- im STATus:OPERation:ENABle das Bit 3 (Sweep Terminated) setzen.
- im STATus:OPERation:NTRansition Bit 3 setzen, damit der Übergang des Sweeping-Bits 3 von 1 nach 0 (Sweep-Terminated) auch im EVENt-Teil vermerkt wird. Nach Aufruf des \*CLS-Befehles werden alle Bits der NTRansition- und PTRansition-Befehle auf 1 gesetzt, so daß jeder Bitwechsel erfaßt wird. I.d.R. genügt die Freigabe des gewünschten ENABle-Bits, in diesem Falle das Bit 3.

Der UPL erzeugt nach Abschluß eines Sweeps einen SRQ.

Der SRQ ist die einzige Möglichkeit für den UPL, von sich aus aktiv zu werden. Jedes Controller-Programm sollte den UPL so einstellen, daß bei Fehlfunktionen ein Bedienungsruf ausgelöst wird. Auf den Bedienungsruf sollte das Programm entsprechend reagieren. Ausführliche Beispiele siehe 3.15.15 Befehlssynchronisation.

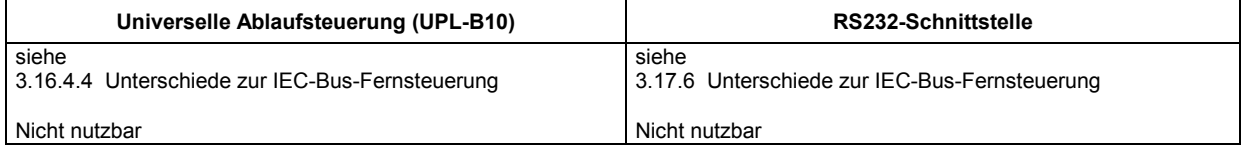

## **3.7.4.2 Serienabfrage (Serial Poll)**

Der Serial Poll wird hauptsächlich verwendet, um einen schnellen Überblick über den Zustand mehrerer an den IEC-Bus angeschlossener Geräte zu erhalten. Bei einem Serial Poll kann mit

IECOUT 20,"\*STB?" IEC IN 20,A%

das Status Byte eines Gerätes abfragen werden.

Allerdings wird üblicherweise die Abfrage des Statusbytes über Schnittstellennachrichten (siehe 3.4.1 Schnittstellennachrichten) realisiert, die durch Übermittlung eines einzigen Bytes sozusagen hardwaremäßig vorgenommen wird.

Der Befehl im R&S-BASIC lautet hierzu

IEC SPL 20,A%

und ist erheblich schneller als der Common Command "\*STB?".

Das Serial-Poll-Verfahren ist bereits in IEEE 488.1 definiert und war früher die einzige geräteübergreifend einheitliche Möglichkeit, das Status Byte abzufragen. Das Verfahren funktioniert auch bei Geräten, die sich weder an SCPI noch an IEEE 488.2 halten.

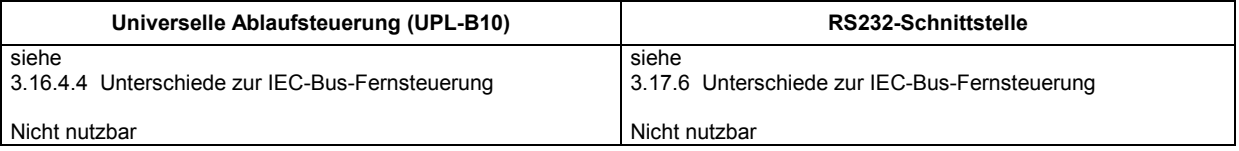

## **3.7.4.3 Parallelabfrage (Parallel Poll)**

Bei einer Parallelabfrage (Parallel Poll) werden bis zu acht Geräte gleichzeitig mit einem Kommando vom Controller aufgefordert, auf den Datenleitungen jeweils 1 Bit Information zu übertragen, d.h., die jedem Gerät zugewiesenen Datenleitung auf logisch "0" oder "1" zu ziehen. Analog zum SRE-Register, das festlegt, unter welchen Bedingungen ein SRQ erzeugt wird, existiert ein Parallel-Poll-Enable-Register (PPE), das ebenfalls bitweise mit dem STB – unter Berücksichtigung des Bit 6 – UNDverknüpft wird. Die Ergebnisse werden ODER-verknüpft, das Resultat wird dann (eventuell invertiert) bei der Parallelabfrage des Controllers als Antwort gesendet. Das Resultat kann auch ohne Parallelabfrage durch den Befehl "\*IST" abgefragt werden.

Der UPL muß zuerst mit dem R&S-BASIC-Befehl "IEC PCON" für die Parallelabfrage eingestellt werden.

Beispiel:

IECPCON 20,1,6: UPL meldet sich mit 1 auf Leitung 6.

Dieser Befehl weist dem Gerät eine Datenleitung zu, auf der es SRQ meldet. Die Parallelabfrage selbst wird mit "IEC PPL Pp%" durchgeführt.

Das Parallel-Poll-Verfahren wird hauptsächlich verwendet, um nach einem SRQ bei vielen an den IEC-Bus angeschlossenen Geräten schnell herauszufinden, von welchem Gerät die Bedienungsforderung kam. Dazu müssen SRE und PPE auf den gleichen Wert gesetzt werden. Ausführliches Beispiel zum Parallel Poll siehe 3.15.16.2 SRQ-Interrupt-Routine mit Parallel-Poll-Verfahren.

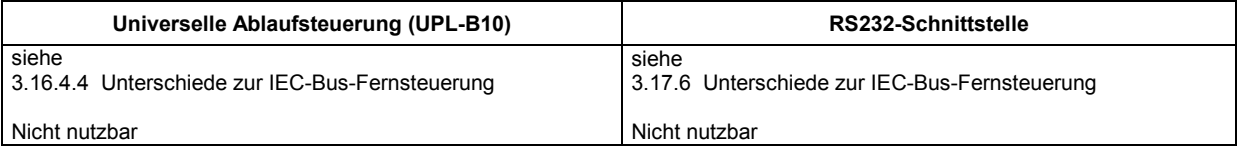

## **3.7.4.4 Abfrage durch Befehle**

Jeder Teil jedes Statusregisters kann durch Abfragebefehle ausgelesen werden. Die einzelnen Befehle sind bei der detaillierten Beschreibung der Register in Abschnitt 3.7.3 Beschreibung der Statusregister, angegeben. Zurückgegeben wird immer eine Zahl, die das Bitmuster des abgefragten Registers darstellt. Die Auswertung dieser Zahl obliegt dem Controller-Programm.

Abfragebefehle werden üblicherweise nach einem aufgetretenen SRQ verwendet, um genauere Informationen über die Ursache des SRQ zu erhalten.

## **3.7.4.5 Error-Queue-Abfrage**

- Jeder Fehlerzustand im Gerät führt zu einer Eintragung in die Error Queue. Die Einträge der Error Queue sind detaillierte Klartext-Fehlermeldungen, die über den IEC-Bus mit dem Befehl "SYS-Tem:ERRor?" abgefragt werden können. Jeder Aufruf von "SYSTem:ERRor?" liefert einen Eintrag aus der Error Queue. Sind dort keine Fehlermeldungen mehr gespeichert, antwortet der UPL mit **0, "No error"**.
- Die Error Queue sollte im Controller-Programm nach jedem SRQ abgefragt werden, da die Einträge die Fehlerursache präziser beschreiben als die Statusregister. Insbesondere in der Testphase eines Controller-Programms sollte die Error Queue regelmäßig abgefragt werden, da in ihr auch fehlerhafte Befehle vom Controller an den UPL vermerkt werden.

#### *Hinweis:*

*Zusätzlich zu dem Eintrag in die Error-Queue wird jeder Fehler als Klartextmeldung am Bildschirm des UPL angezeigt, so daß die Fehlerfreiheit eines IEC-Bus-Steuerprogrammes im REMOTE-Betrieb auch ohne Auslesen der Error-Queue überprüft werden kann.* 

## **3.7.5 Rücksetzwerte des Status-Reporting-Systems**

In der folgenden Tabelle sind die verschiedenen Befehle und Ereignisse zusammengefaßt, die ein Rücksetzen des Status-Reporting-Systems bewirken. Keiner der Befehle, mit Ausnahme von \*RST beeinflußt die funktionalen Geräteeinstellungen. Insbesondere verändert DCL die Geräteeinstellungen nicht.

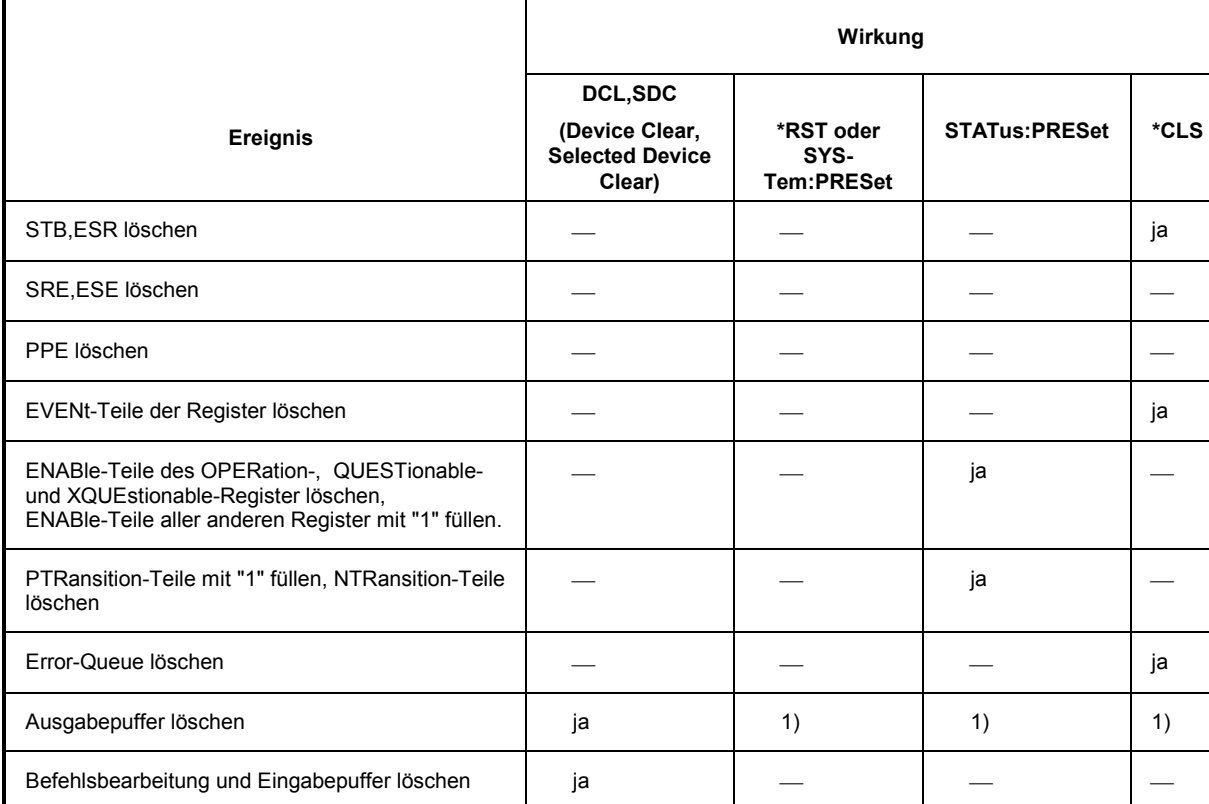

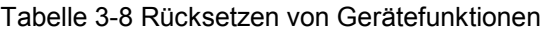

1) Jeder Befehl, der als erster in einer Befehlszeile steht, löscht den Ausgabepuffer

# **3.8 Notation der Befehlstabellen**

In der Tabelle im Abschnitt 3.10 IEC-Bus-Befehle, werden alle im UPL realisierten Befehle nach Befehlssystem getrennt aufgelistet und kurz beschrieben. Die Schreibweise entspricht der des SCPI-Normenwerks, sofern das Gremium für die benötigte Funktion einen Befehl zur Verfügung gestellt hat.

## **Befehlstabelle aus Abschnitt** 3.10 IEC-Bus-Befehle

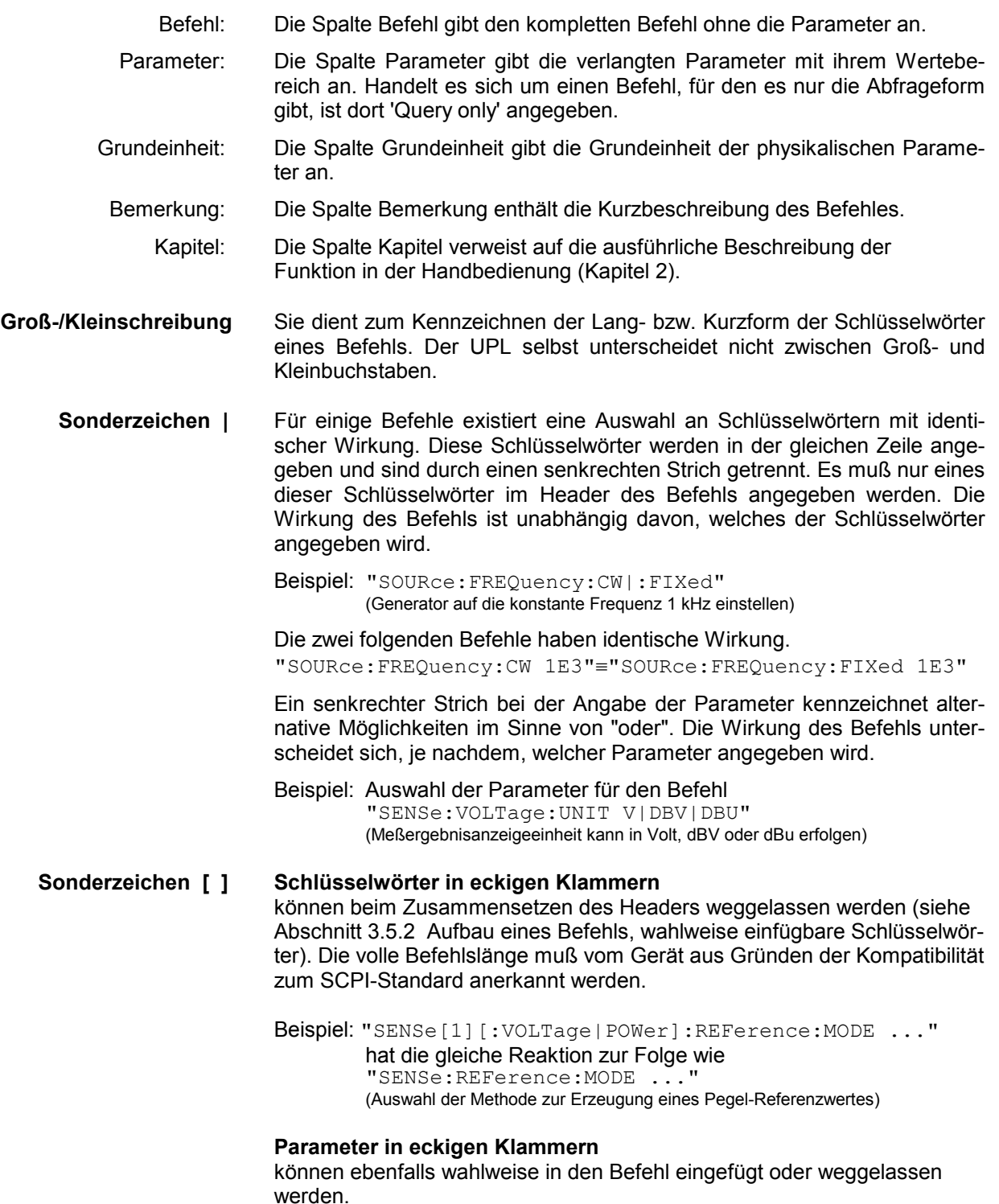

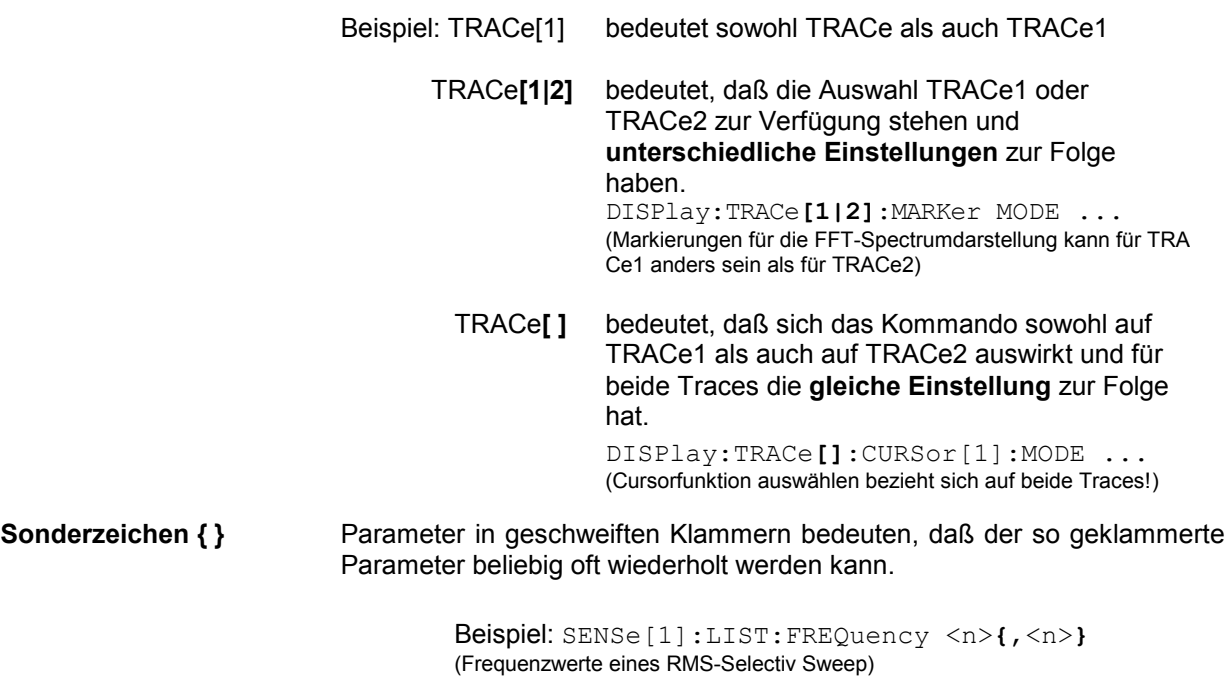

# **3.9 Common Commands**

Die Common Commands sind der Norm IEEE 488.2 (IEC 625.2) entnommen. Gleiche Befehle haben in unterschiedlichen Geräten gleiche Wirkung. Die Header dieser Befehle bestehen aus einem Stern"\*", dem drei Buchstaben folgen. Viele Common Commands betreffen das Status-Reporting-System, das in Abschnitt 3.7 Status-Reporting-System,ausführlich beschrieben ist.

| <b>Befehl</b> | Kurzbeschreibung                                                                                                    | Parameter / Bemerkung       | Universelle<br>Ablauf-<br>steuerung<br><b>UPL-B10</b> | <b>RS232-</b><br><b>Schnittstelle</b> |
|---------------|----------------------------------------------------------------------------------------------------|-----------------------------|-------------------------------------------------------|---------------------------------------|
| *CLS          | Statusbyte rücksetzen                                                                                                    | keine Abfrage               | nicht nutzbar                                         | nicht nutzbar                         |
| *ESE          | Event-Status-Enable-Register setzen                                                                                                    | 0255                        | nicht nutzbar                                         | nicht nutzbar                         |
| *ESR?         | Inhalt des Event-Status-Registers auslesen                                                                                                    | nur Abfrage                 | nutzbar                                               | nutzbar                               |
| *IDN?         | Gerätekennung abfragen                                                                                                    | ROHDE&SCHWARZ, UPL, 0, 2.xx | nutzbar                                               | nutzbar                               |
| *IST?         | Inhalt des IST-Flags abfragen                                                                                                    | nur Abfrage                 | nicht nutzbar                                         | nicht nutzbar                         |
| *OPC          | Synchronisationsbefehl                                                                                                    |                             | nutzbar                                               | nutzbar                               |
| *OPT?         | Optionsabfrage                                                                                                    | nur Abfrage                 | nutzbar                                               | nutzbar                               |
| $*PCB$        | Adresse für Rückgabe der IEC-Bus-Kontrolle                                                                                                    | 030, keine Abfrage          | nicht nutzbar                                         | nicht nutzbar                         |
| *PRE          | Parallel-Poll-Enable-Register setzen                                                                                                    | 0255                        | nicht nutzbar                                         | nicht nutzbar                         |
| *RST          | Gerät in definierten Grundzustand versetzen.<br>Parameter-Link (siehe 2.15.8)<br>Parameter-<br>übernahme) wird ausgeschaltet, um die unter<br>Anhang A UPL-Grundeinstellung beschrie-<br>bene Grundeinstellung zu erhalten | keine Abfrage               | nutzbar                                               | nutzbar                               |
| *SRE          | Service Request Enable Register setzen                                                                                                    | 0255                        | nicht nutzbar                                         | nicht nutzbar                         |
| *STB?         | Inhalt des Status Bytes abfragen                                                                                                    | nur Abfrage                 | nicht nutzbar                                         | nicht nutzbar                         |
| *TRG          | Meßwerttriggerung auslösen                                                                                                    | keine Abfrage               | nutzbar                                               | nutzbar                               |
| *TST?         | <b>UPL-Selbsttest</b>                                                                                                    | nur Abfrage                 | nutzbar                                               | nutzbar                               |
| *WAI          | Synchronisationsbefehl                                                                                                    |                             | nutzbar                                               | nutzbar                               |

Tabelle 3-9 Common Commands

#### **\*CLS**

**CLEAR STATUS** setzt das Status Byte (STB), das Standard-Event-Register (ESR) und den EVENt-Teil des OPERation-, QUEStionable- und XQUEstionable-Registers auf Null. Der Befehl verändert die Masken- und Transition-Teile der Register nicht. Er löscht den Ausgabepuffer.

### **\*ESE 0...255**

**EVENT STATUS ENABLE** setzt das Event-Status-Enable-Register auf den angegebenen Wert. Der Abfragebefehl \*ESE? gibt den Inhalt des Event-Status-Enable-Registers in dezimaler Form zurück.

### **\*ESR?**

**STANDARD EVENT STATUS QUERY** gibt den Inhalt des Event-Status-Registers in dezimaler Form zurück (0...255) und setzt danach das Register auf Null.

#### **\*IDN?**

**IDENTIFICATION QUERY** fragt die Gerätekennung ab.

Die Geräteantwort lautet zum Beispiel: "Rohde&Schwarz, UPL, 0, 2.xx"

UPL = Gerätebezeichnung: 0 = Seriennummer, 2.xx = Firmware-Versionsnummer

#### **\*IST?**

## *Common Commands UPL*

**INDIVIDUAL STATUS QUERY** gibt den Inhalt des IST-Flags in dezimaler Form zurück (0 | 1). Das IST-Flag ist das Status-Bit, das während einer Parallel-Poll-Abfrage gesendet wird (siehe 3.7.4.3 Parallelabfrage (Parallel Poll)).

#### **\*OPC**

**OPERATION COMPLETE** setzt das Bit 0 im Event-Status-Register, wenn alle vorausgegangenen Befehle abgearbeitet sind. Dieses Bit kann zur Auslösung eines Service Requests benutzt werden (siehe 3.6.8.3 Synchronisationsmöglichkeiten im Vergleich., 3.7.3.3 Bedeutung der benutzten Bits im Event-Status-Register, und 3.15.15.3 Befehlssynchronisation mit \*OPC und SRQ)

#### **\*OPC?**

**OPERATION COMPLETE QUERY** schreibt die Nachricht "1" in den Ausgabepuffer, sobald alle vorangegangenen Befehle ausgeführt sind (siehe 3.6.8.3 Synchronisationsmöglichkeiten im Vergleich und 3.15.15.2 Befehlssynchronisation mit \*OPC?)

#### **\*OPT?**

 **OPTION IDENTIFICATION QUERY**; gibt eine kommaseparierte Liste der installierten Optionen in der dargestellten Reihenfolge zurück.

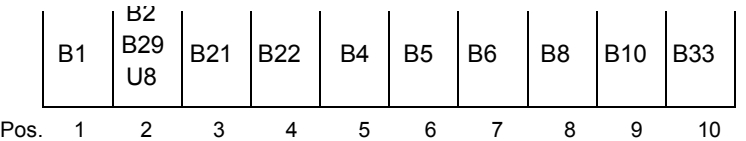

Die Optionen **B2, B29 und U8** schließen sich gegenseitig aus, d.h., es kann immer nur eine der drei Optionen bestückt sein – sie nehmen deshalb nur **einen** Platz in der Antwortzeichenkette ein. Ist eine Option nicht installiert, wird an dieser Stelle im Antwortstring eine 0 zurückgegeben, ansonsten die Optionskurzbezeichnung, ggf. mit einer Versionsnummer in Klammern.

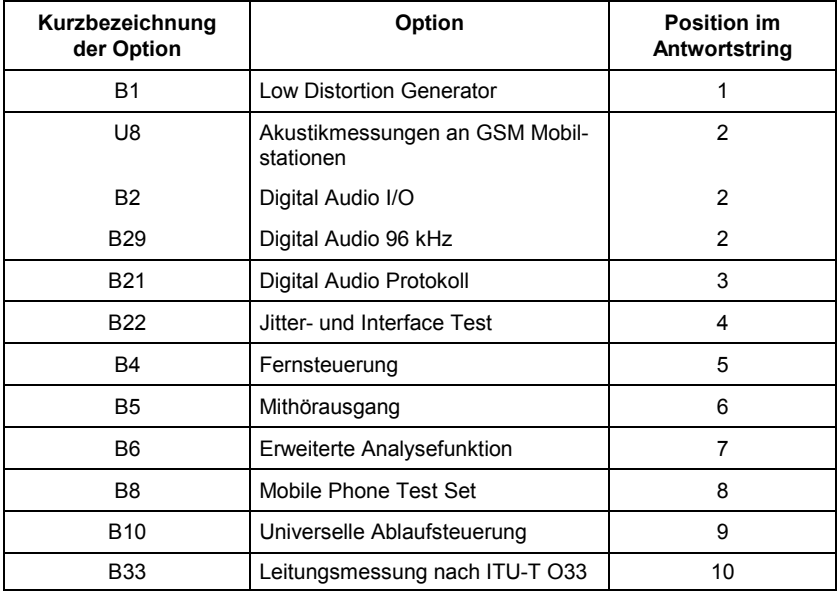

Im folgenden Beispiel kennzeichnen die Nullen auf den Positionen 6, 8 und 10, daß die Optionen B5, B8 und B33 nicht installiert sind.

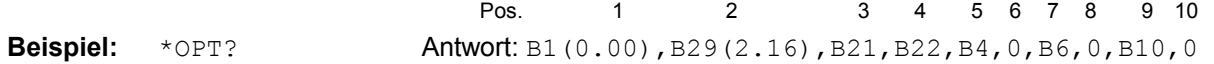

#### **\*PCB 0...30**

**PASS CONTROL BACK** gibt die Adresse des Controllers an, an den die IEC-Bus-Kontrolle zurückgegeben werden soll

#### **\*PRE 0...255**

**PARALLEL POLL REGISTER ENABLE** setzt das Parallel-Poll-Enable-Register auf den angegeben Wert. Der Abfragebefehl \*PRE? gibt den Inhalt des Parallel-Poll-Enable-Registers in dezimaler Form zurück.

#### **\*RST**

**RESET** versetzt den UPL in einen definierten Grundzustand. Parameter-Link (siehe 2.15.8 Parameterübernahme) wird ausgeschaltet um die unter Anhang A UPL-Grundeinstellung beschriebene Grundeinstellung auch nach einem Instrument- oder Funktionswechsel unverändert vorzufinden.

#### **\*SRE 0...255**

**SERVICE REQUEST ENABLE** setzt das Service Request Enable Register auf den angegebenen Wert. Bit 6 (MSS-Maskenbit) bleibt 0. Dieser Befehl bestimmt, unter welchen Bedingungen ein Service Request ausgelöst wird. Der Abfragebefehl \*SRE? liest den Inhalt des Service Request Enable Registers in dezimaler Form aus. Bit 6 ist immer 0.

#### **\*STB?**

**READ STATUS BYTE QUERY** liest den Inhalt des Status Bytes in dezimaler Form aus. **Beim Lesen wird sein Inhalt nicht auf Null gesetzt**.

Das Auslesen des EVENt-Teiles eines Statusregisters löscht das entsprechende Bit im Status-Byte-Register (z.B. löscht "STAT:OPER:EVEN?" das OPER-Bit (d7) im OPERation-Register).

#### **TRG**

**TRIGGER** löst alle Aktionen, die auf ein Triggerereignis warten aus. Siehe 3.6.8.2 Auf das Ende einer Messung / eines Sweeps warten und 3.15.8.1 Einzeln getriggerte Meßwerte auslesen

#### **\*TST?**

**SELF TEST QUERY** führt einen kurzen Selbsttests des UPL aus und gibt einen Fehlercode in dezimaler Form aus ('0' für o.k., '1' für Fehler)

#### **\*WAI**

**WAIT-to-CONTINUE** erlaubt die Abarbeitung der nachfolgenden Befehle erst, nachdem alle vorhergehenden Befehle durchgeführt, alle Signale eingeschwungen und laufende Messungen abgeschlossen sind (siehe 3.6.8.3 Synchronisationsmöglichkeiten im Vergleich und 3.15.15.1 Befehlssynchronisation mit \*WAI)

#### **3.10IEC-Bus-Befehle**

#### **3.10.1Generatoren**

#### **3.10.1.1 Wahl des Generators**

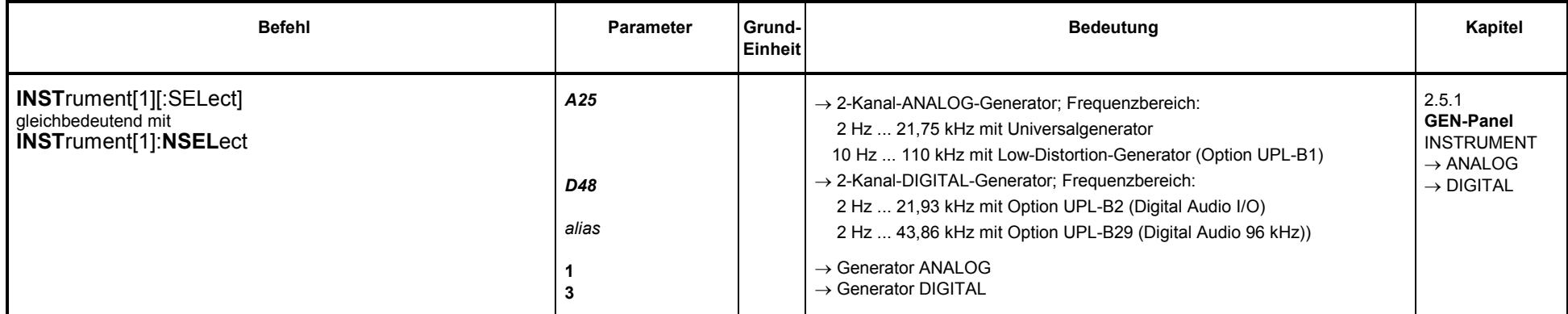

## **3.10.1.2 Konfiguration der analogen Generatoren**

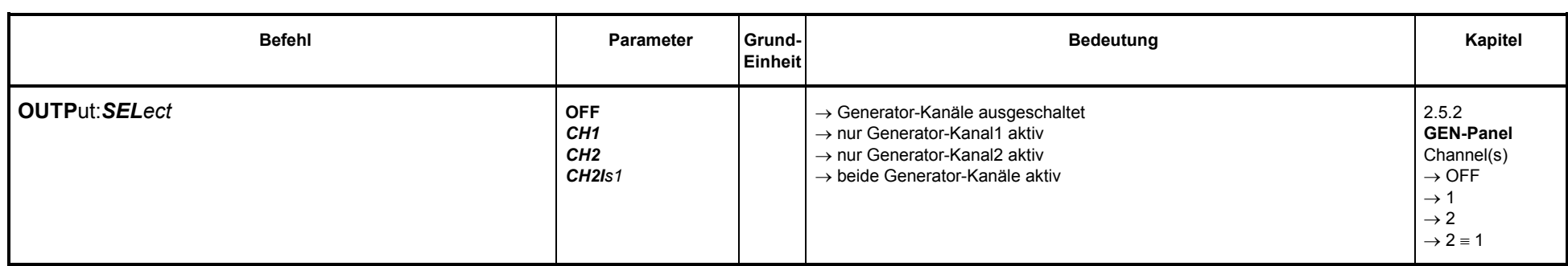

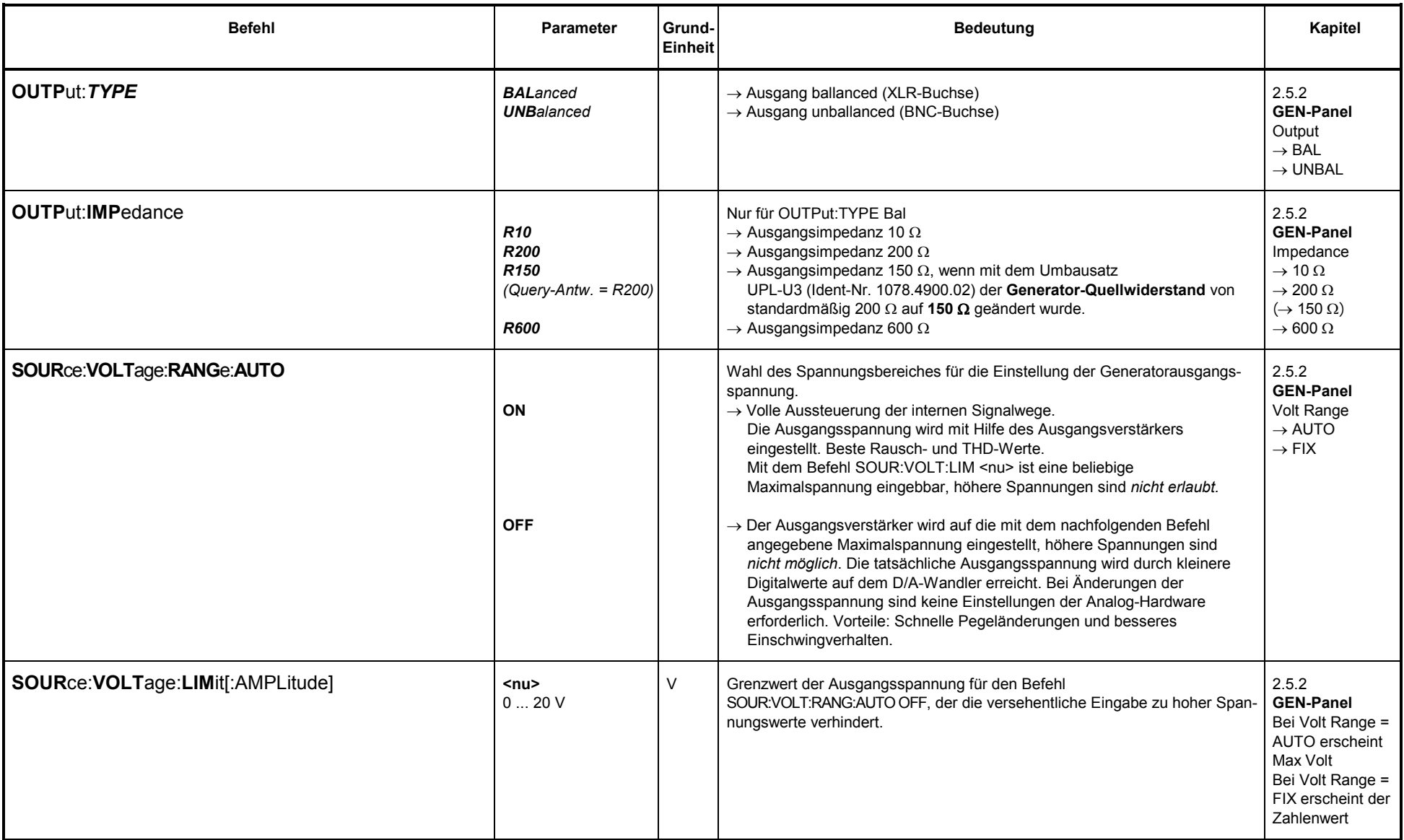

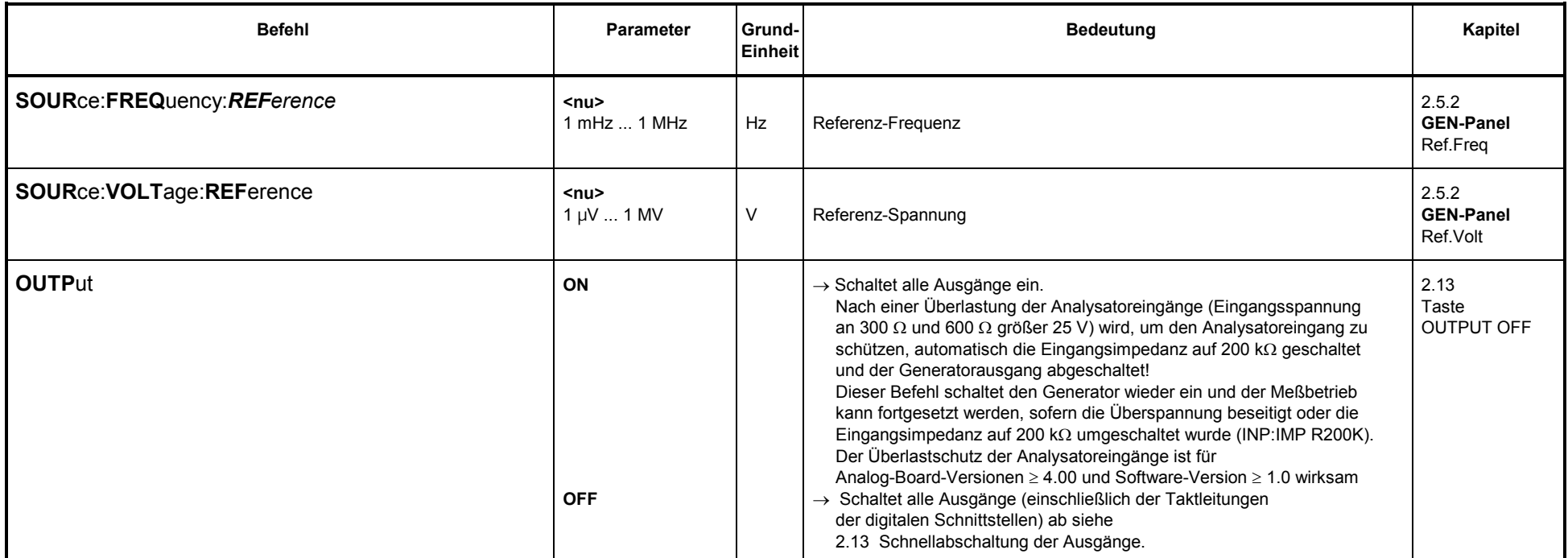

## **3.10.1.3 Konfiguration des digitalen Generators**

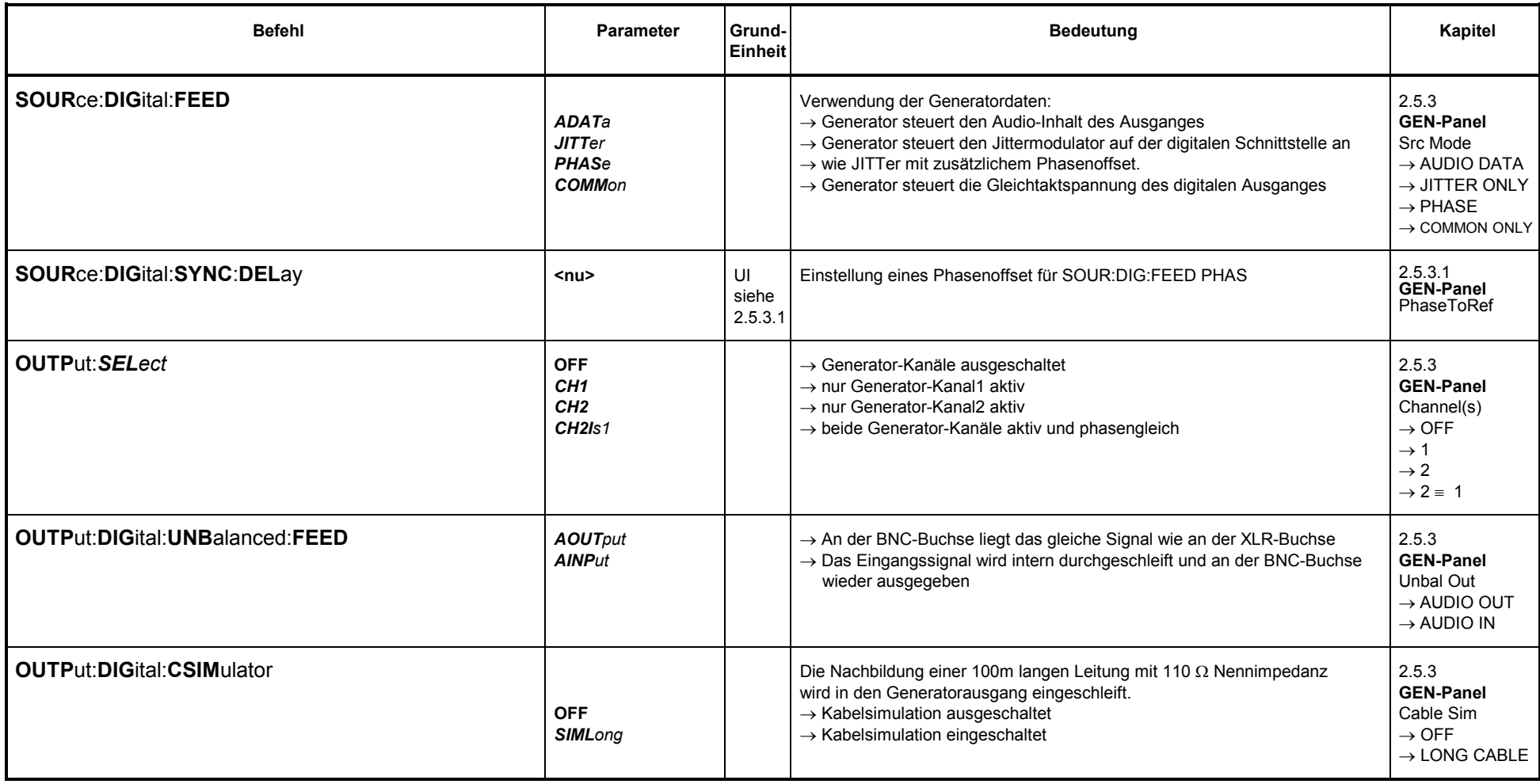

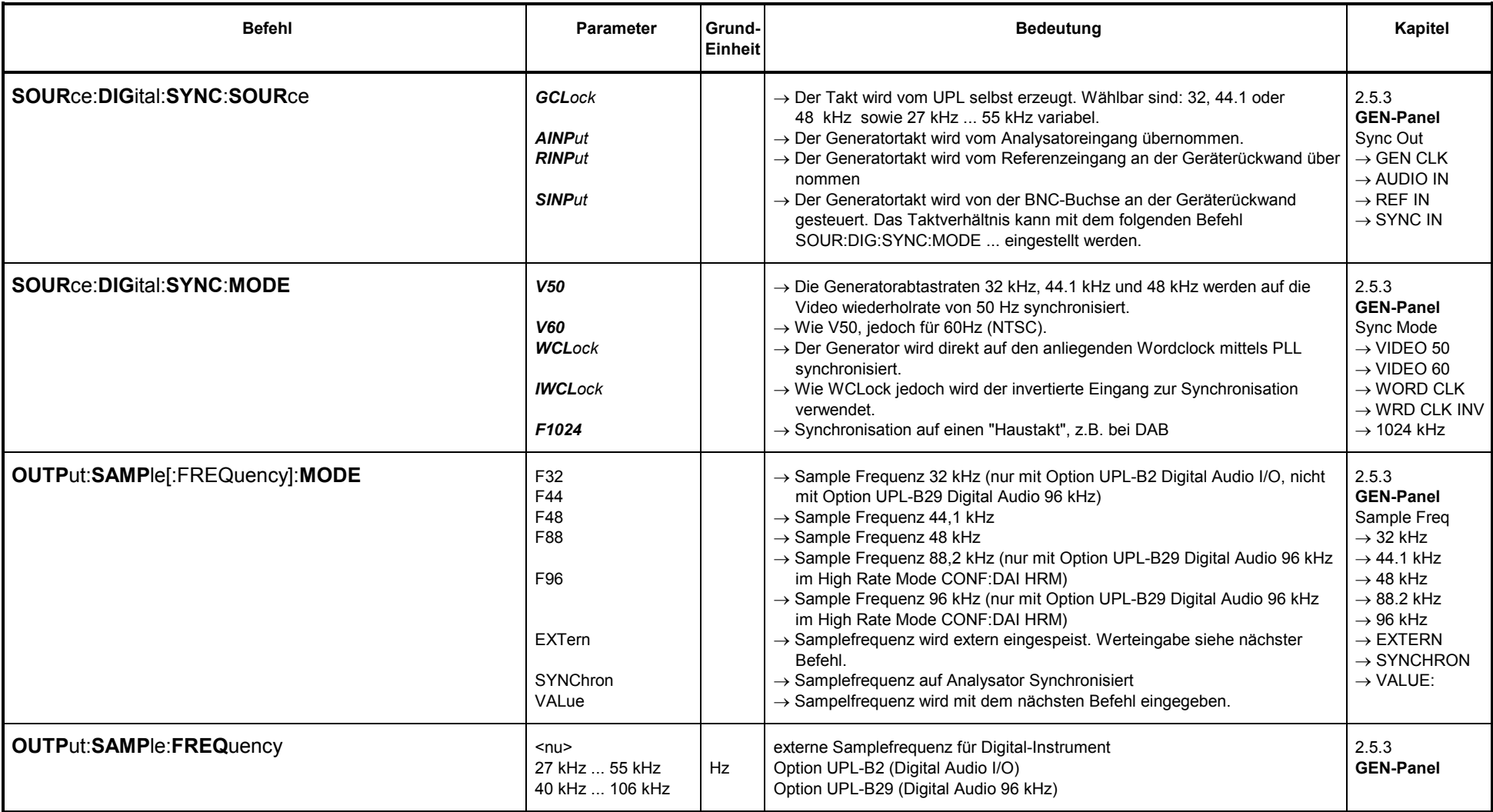

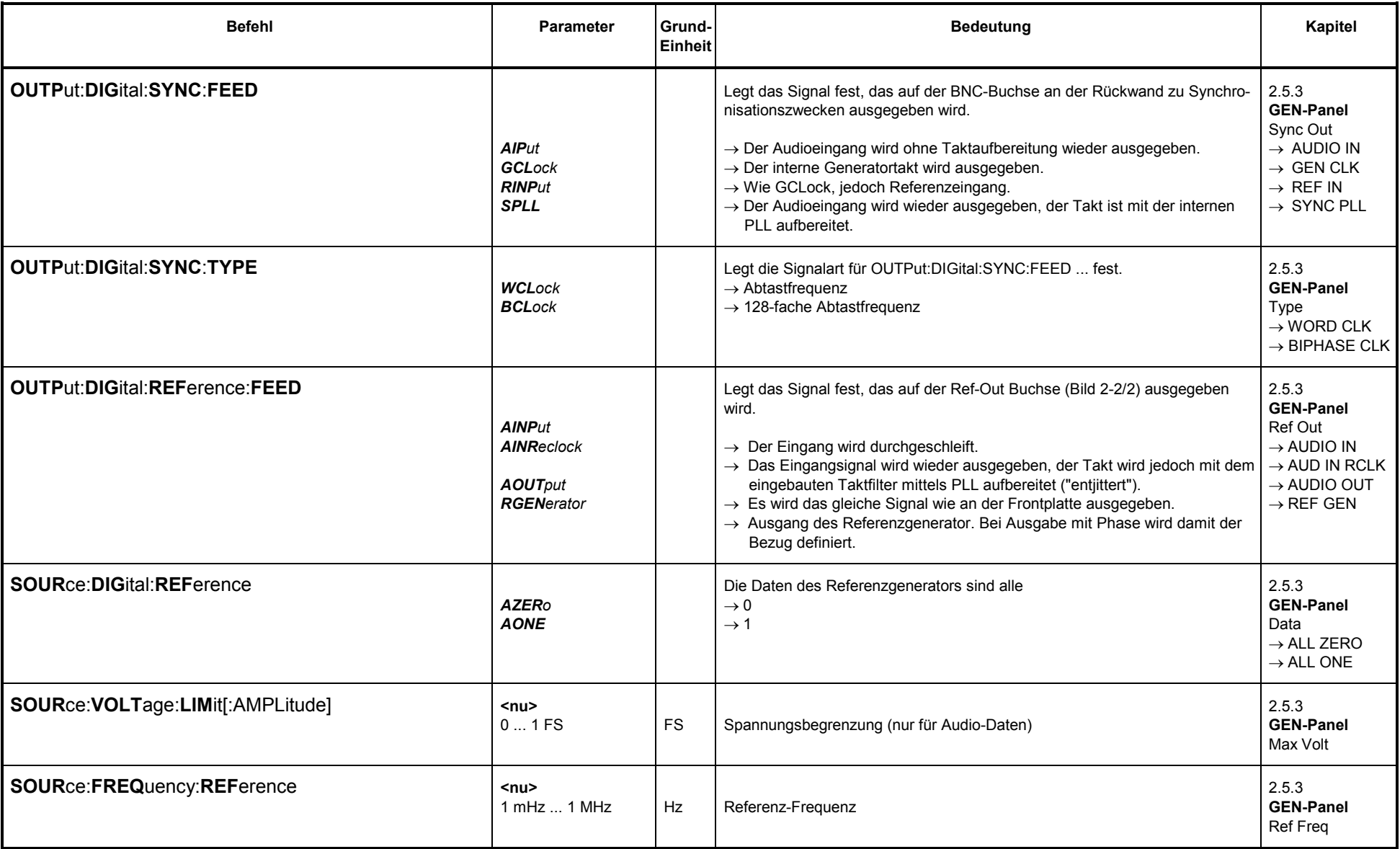

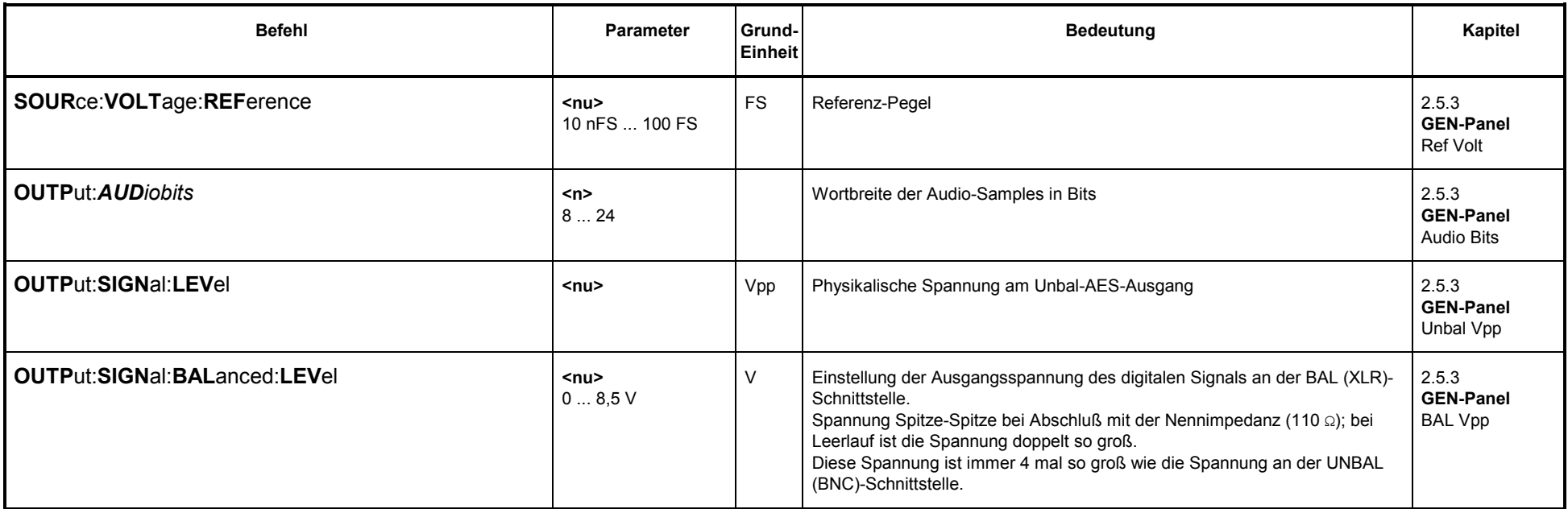

## **3.10.1.3.1 AES / EBU PROTOKOLL-Definition**

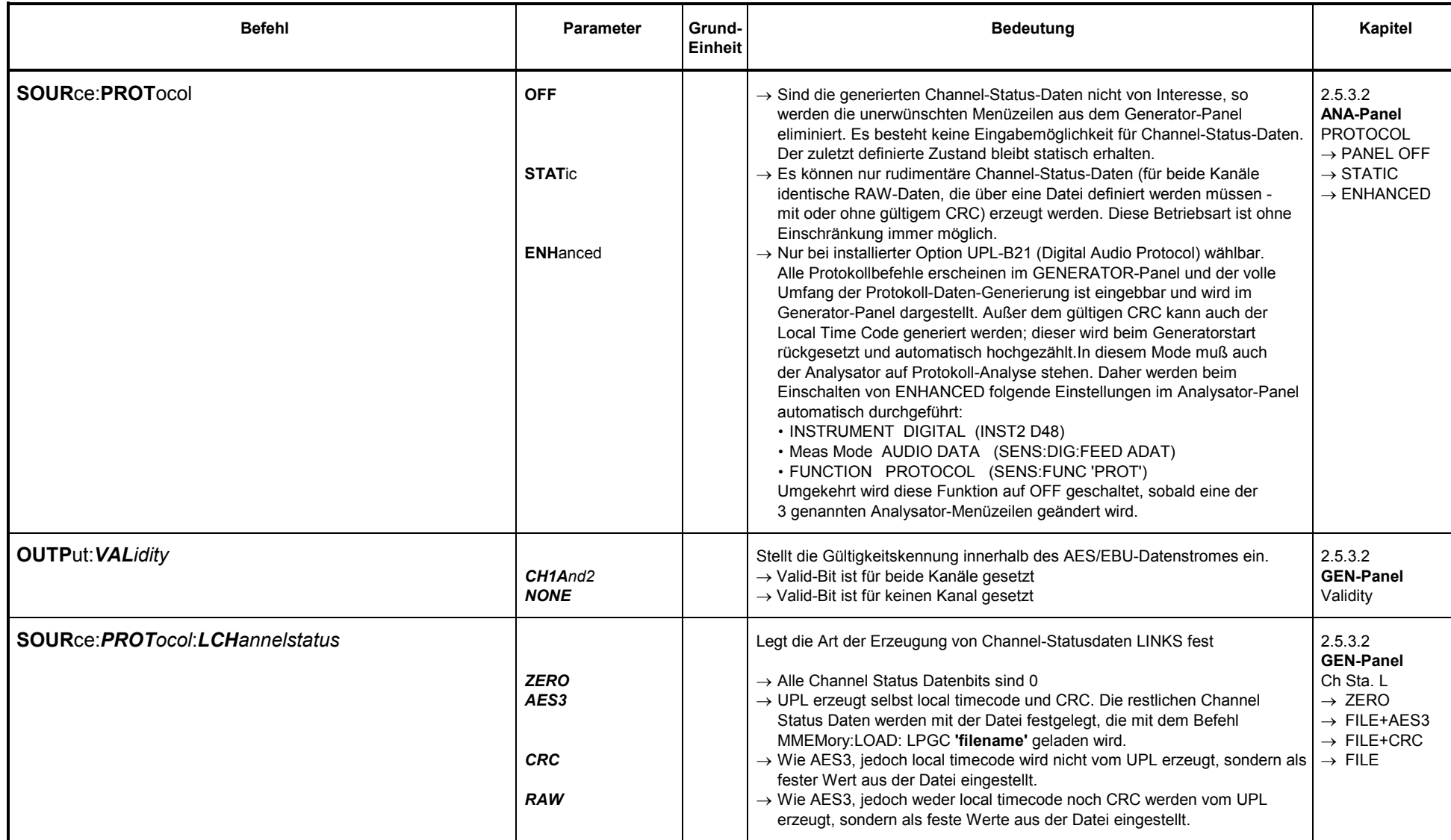

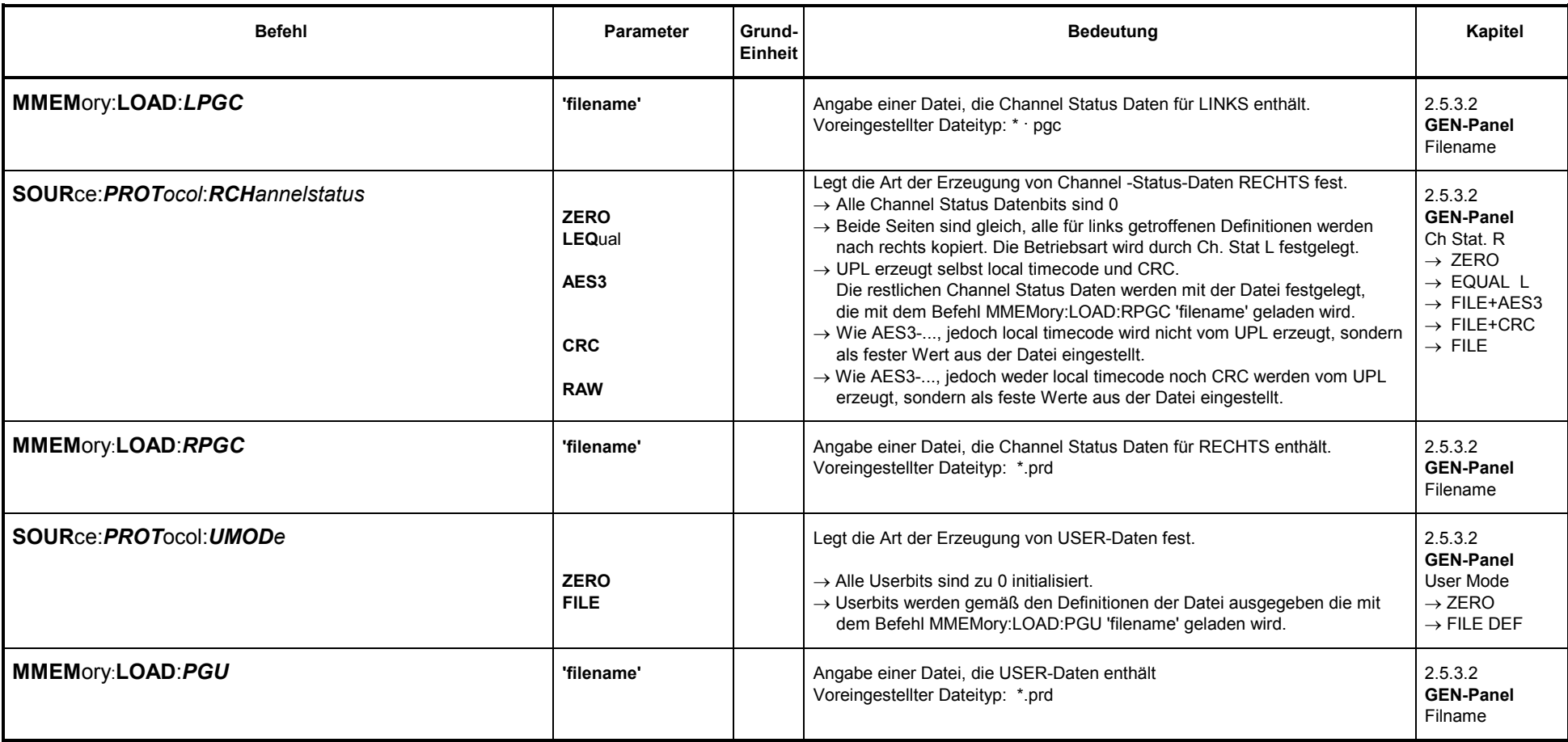

## **3.10.1.3.2 Hilfsgenerator AUX GEN**

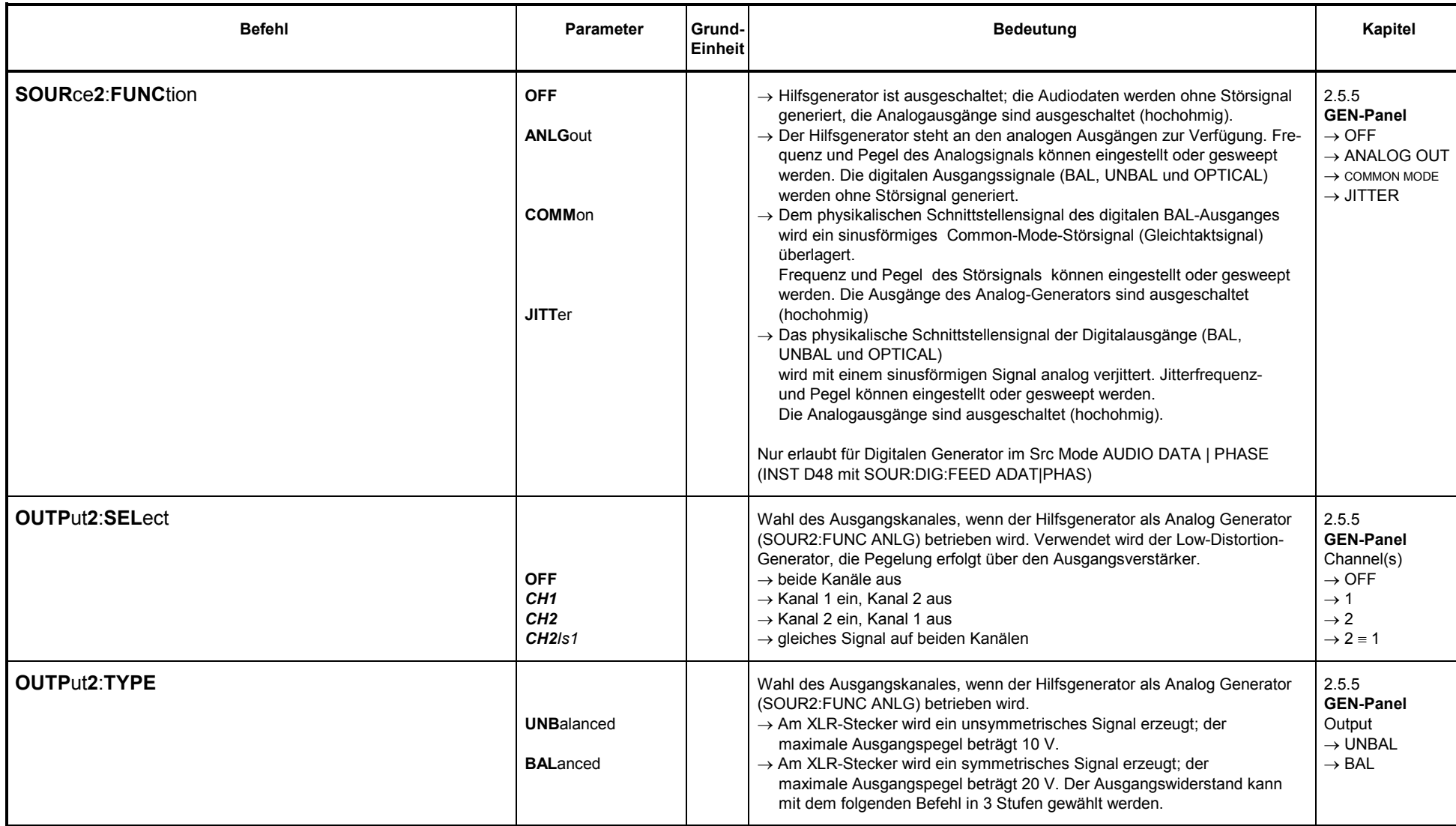

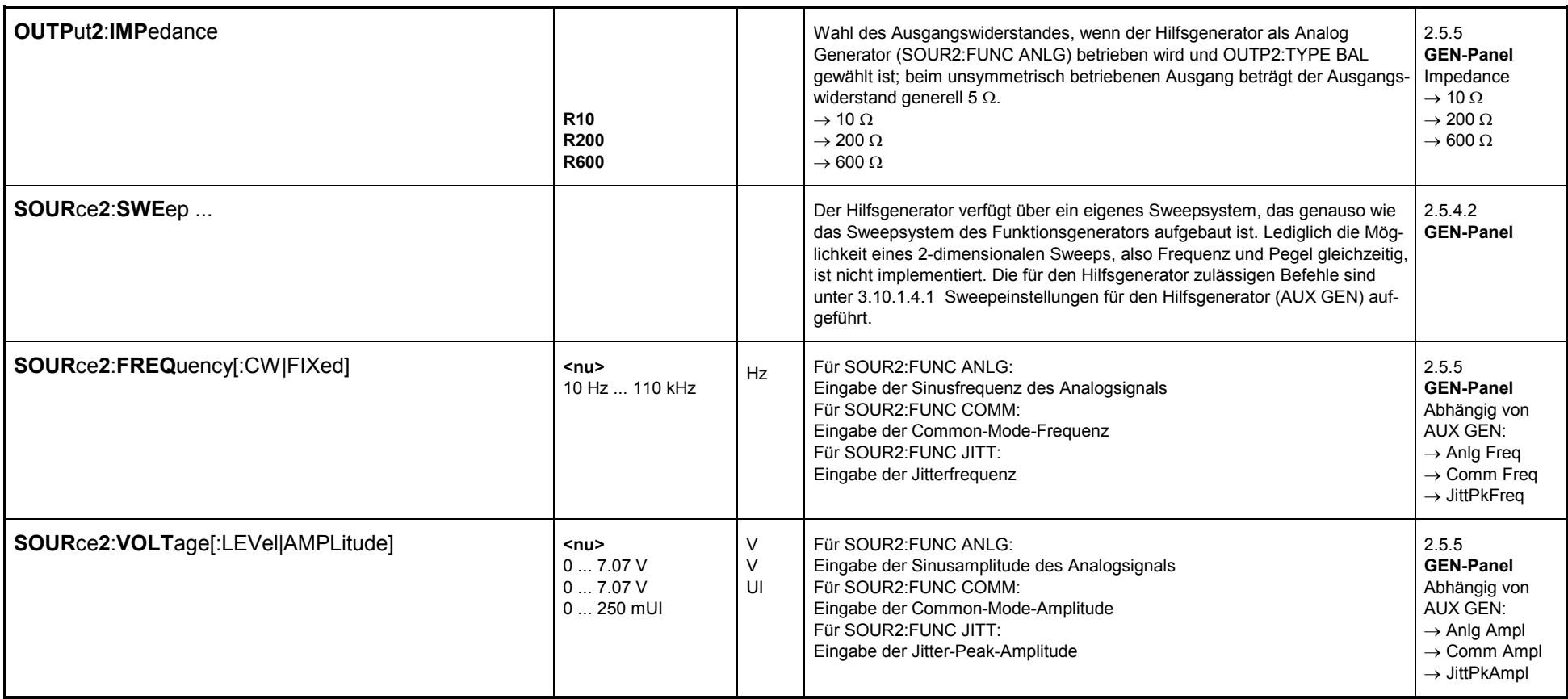

## **3.10.1.4 Generator-Sweeps**

## **3.10.1.4.1 Sweepeinstellungen für den Hilfsgenerator (AUX GEN)**

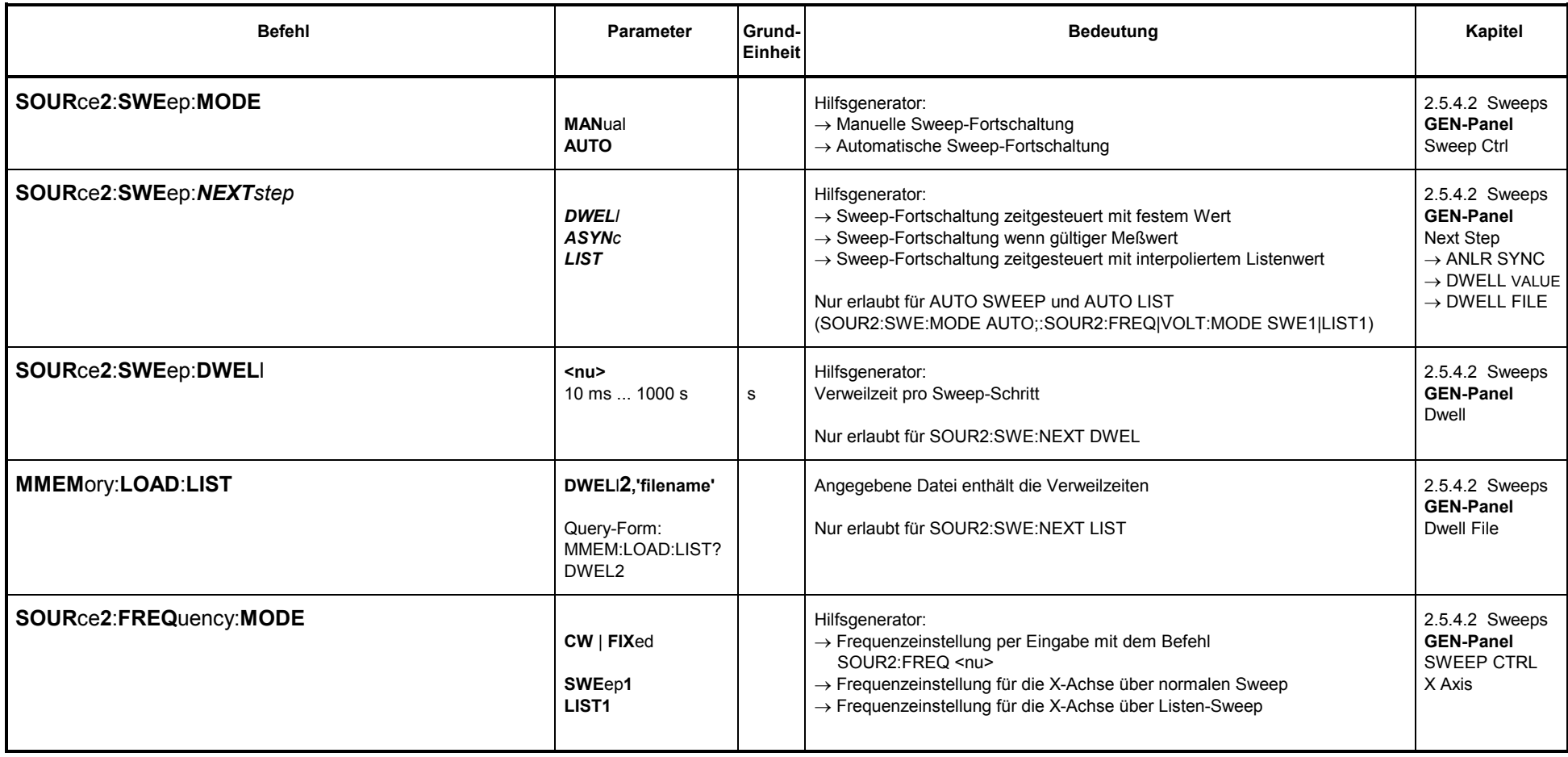
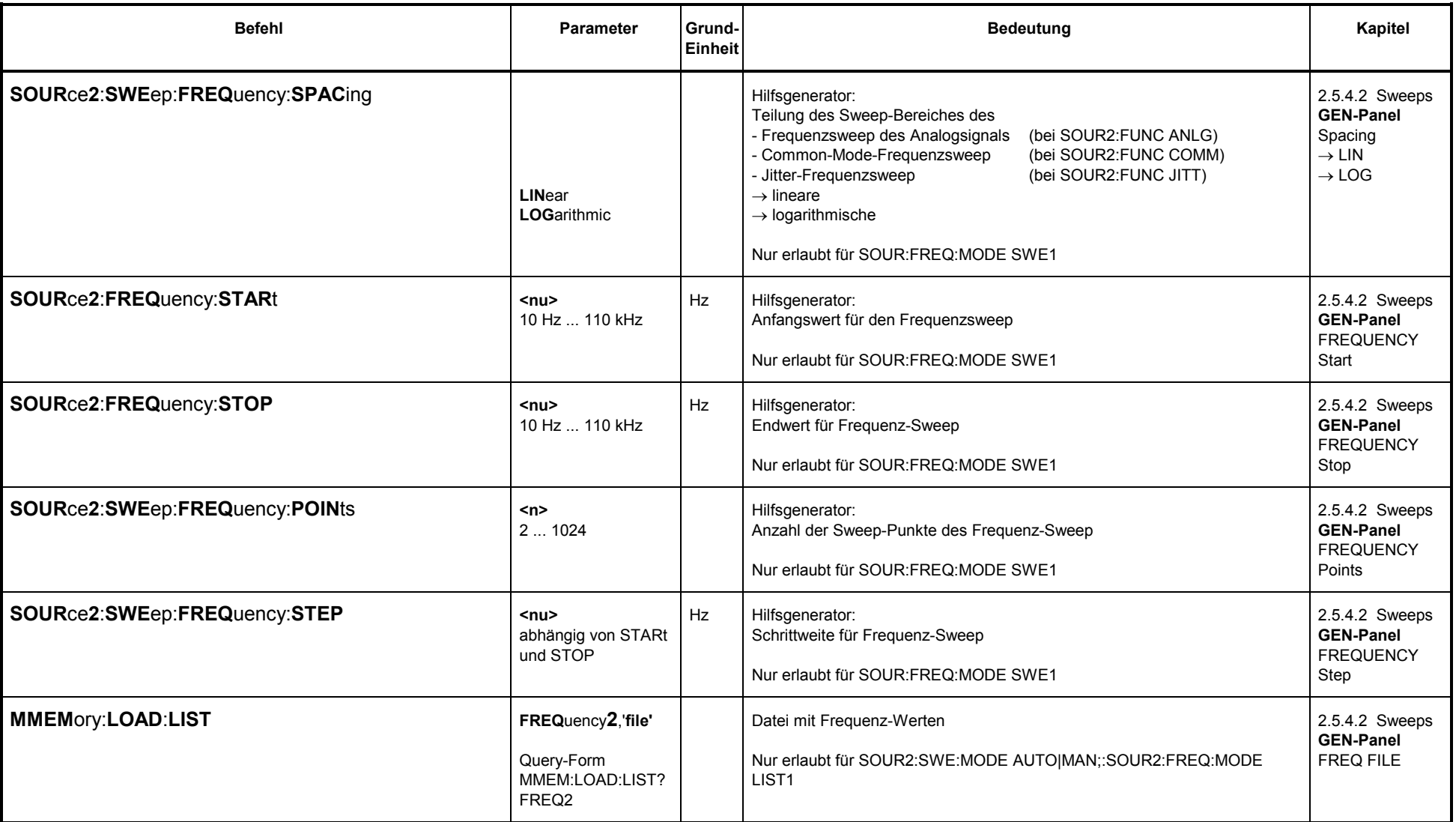

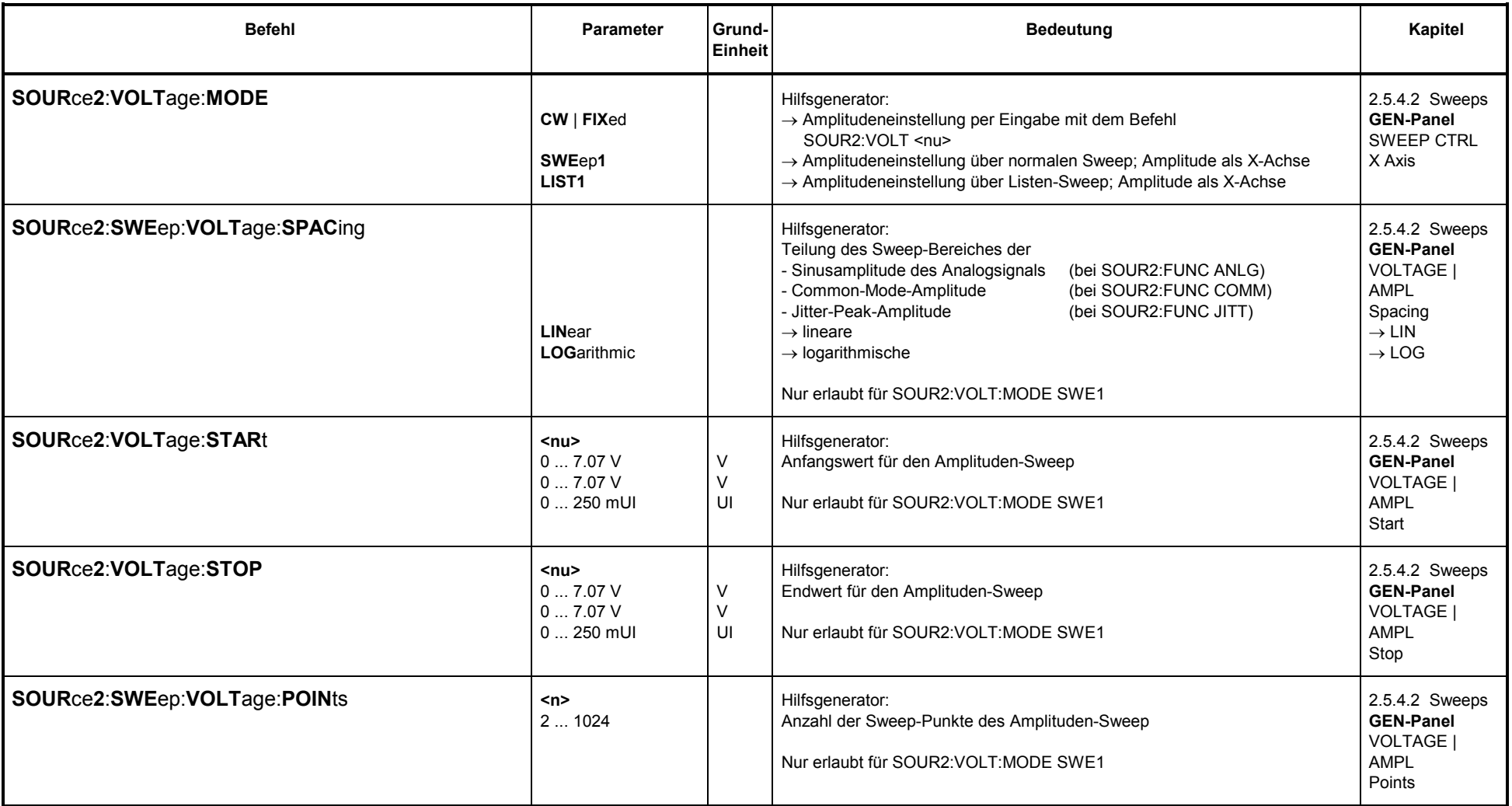

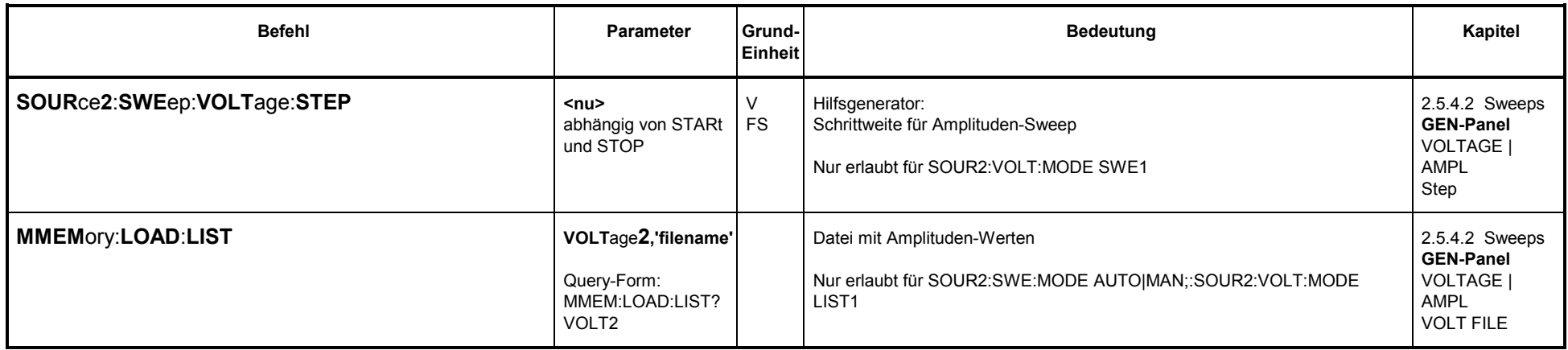

## **3.10.1.4.2 Sweepeinstellungen für Gen.-Funktionen SINusoid, STEReo, BURSt, S2Pulse, MDISt, DFD und DC**

- Bei einem SINusoid- und STEREO SINusoid-Sweep wird die Sinus-Frequenz und/oder der Pegel gesweept.
- Bei einem BURSt- und S2Pulse-Sweep wird die Burst-Frequenz und /oder der Pegel gesweept, sowie Ontime und/oder Interval (siehe nächsten Abschnitt).
- Bei einem MDISt-Sweep wird die Upper Frequency und/oder die Total Voltage gesweept.
- Bei einem DFD-Sweep wird die Mittenfrequenz und/oder die Total Voltage gesweept.

Siehe auch Übersicht 3.10.1.4.4 Welche Parameter können gesweept werden?

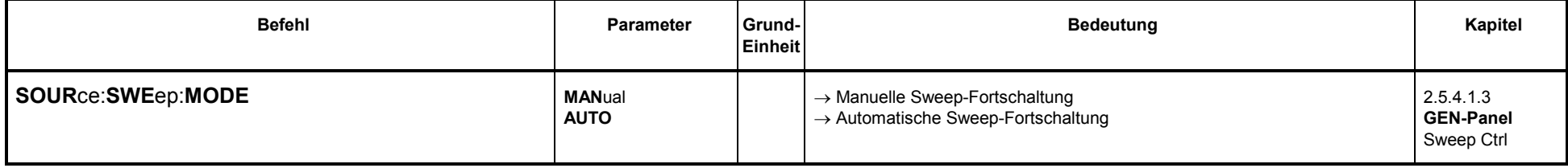

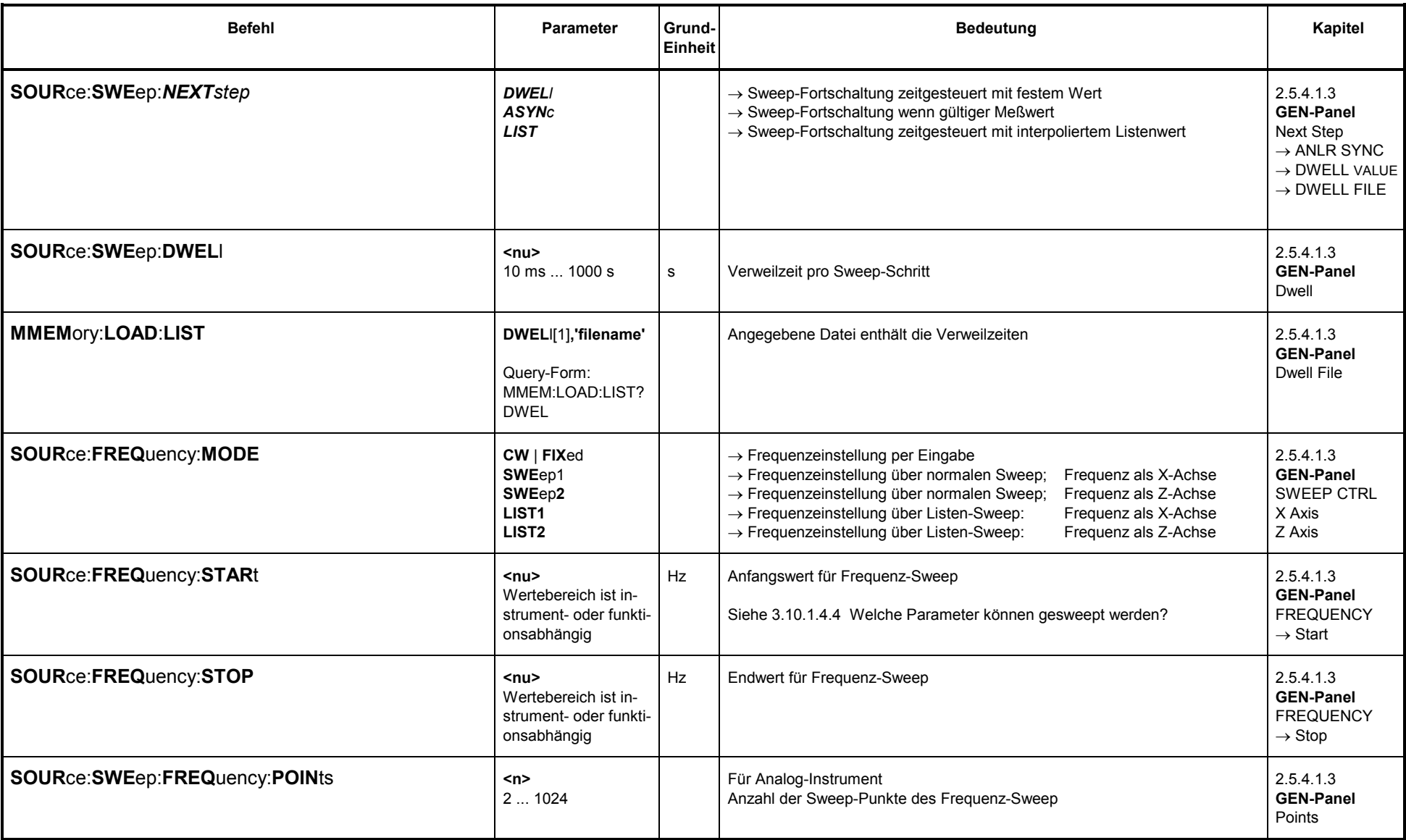

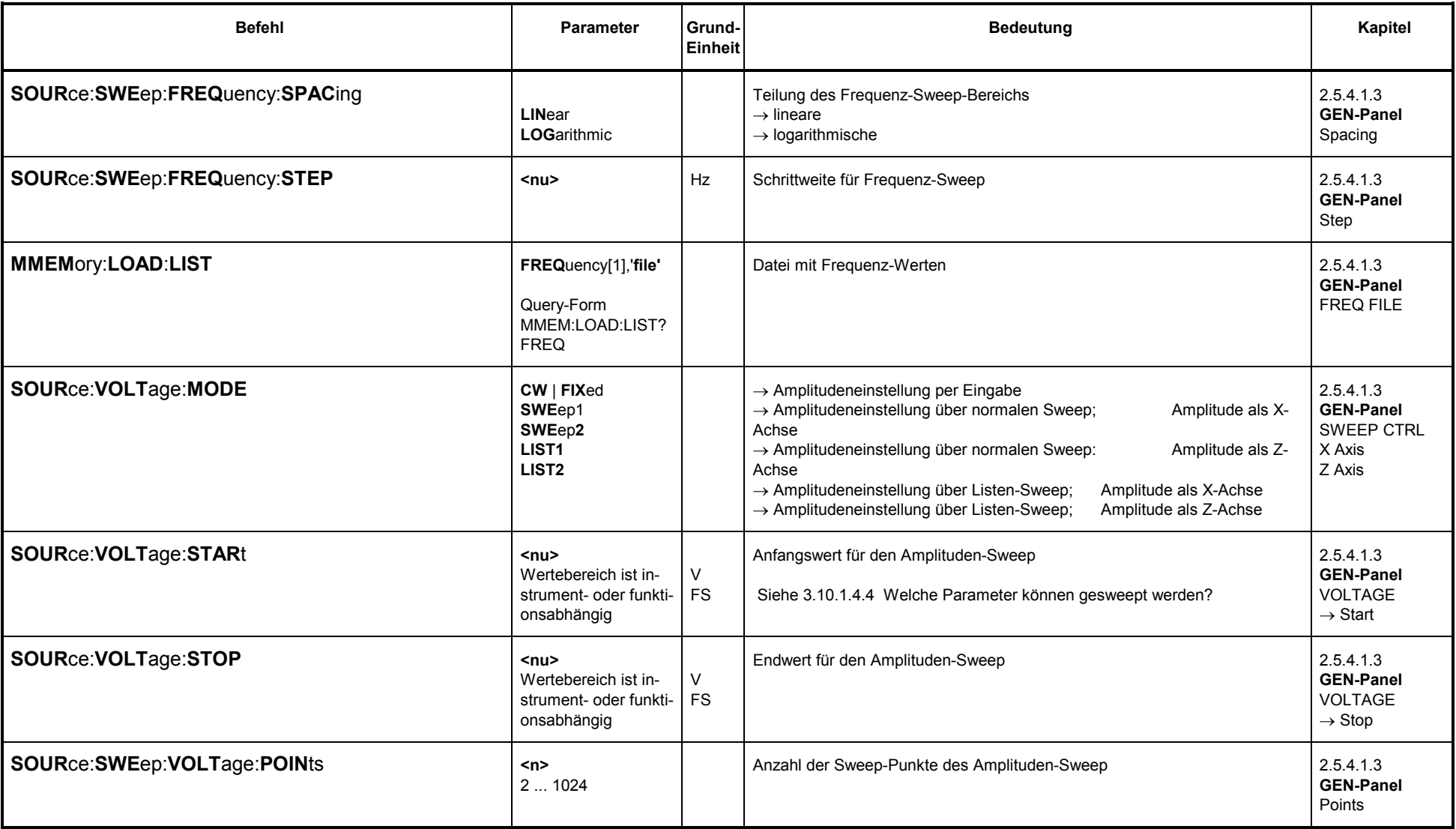

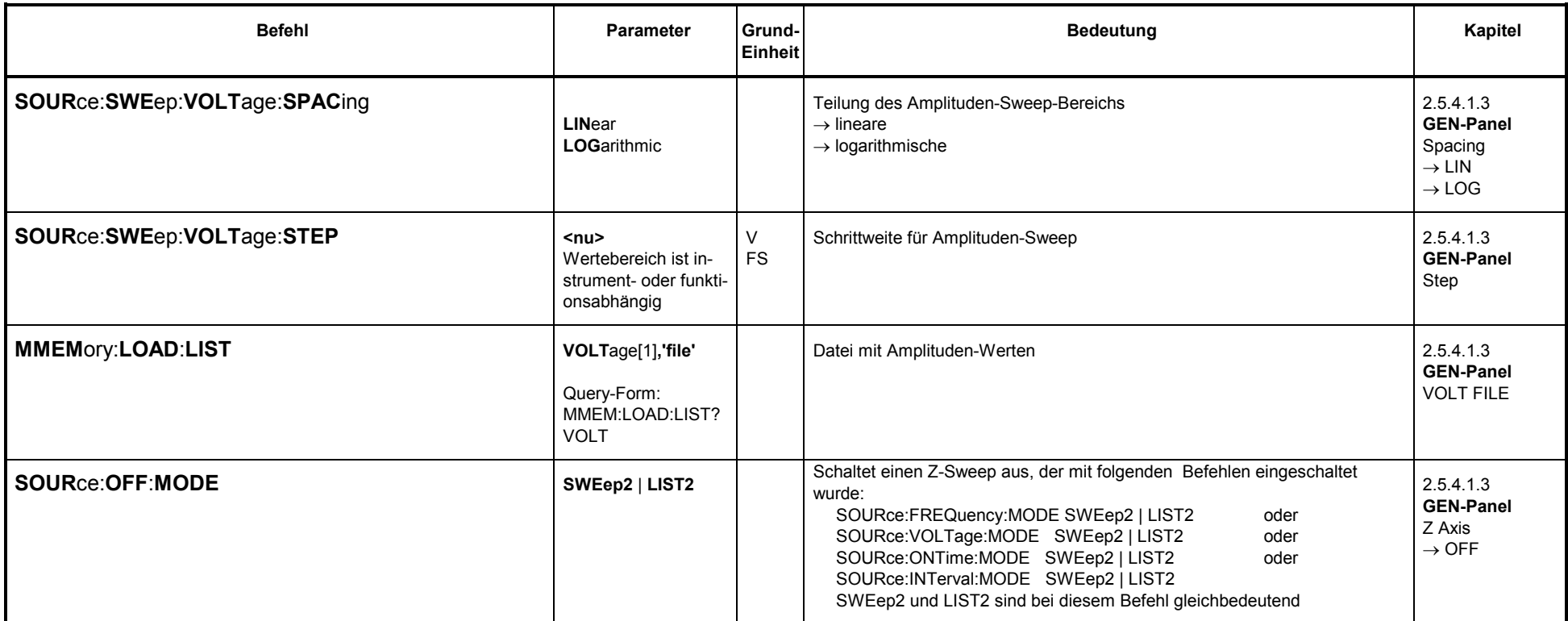

#### **Bemerkungen**:

Es dürfen maximal 2 Sweep-Parameter ungleich CW (= FIXed) gewählt werden. Nicht erlaubt ist die Mischung von SWEep und LIST. Ebenfalls nicht erlaubt ist, die Zuweisung desselben Auswahlpunktes (z. B. SWEep1) zu verschiedenen Sweep-Parametern; hier gilt die zuletzt getroffene Wahl, während die anderen Sweep-Parameter auf FIXed gesetzt werden.

Ein normaler Sweep (bzw. Listen-Sweep) ist nur dann möglich, wenn genau 1 Sweep-Parameter auf SWEep1 (bzw. LIST1) gestellt ist. Das Sweep-System ist dann ausgeschaltet, wenn alle Sweep-Parameter auf CW (= FIXed) gestellt sind.

Wertebereich von "STARt", "STOP": Die Wertebereiche sind im Funktionen-Teil spezifiziert. Wertebereich von "STEP": Die zulässige Schrittweite richtet sich nach "STARt" und "STOP"

## **3.10.1.4.3 Sweepeinstellungen für Gen.-Funktionen BURSt und S2Pulse**

Sweepeinstellungen wie bei SINusoid, zusätzlich sind aber für BURSt und S2Pulse noch **Ontime** und **Interval** sweepbar, siehe auch Übersicht 3.10.1.4.4 Welche Parameter können gesweept werden?:

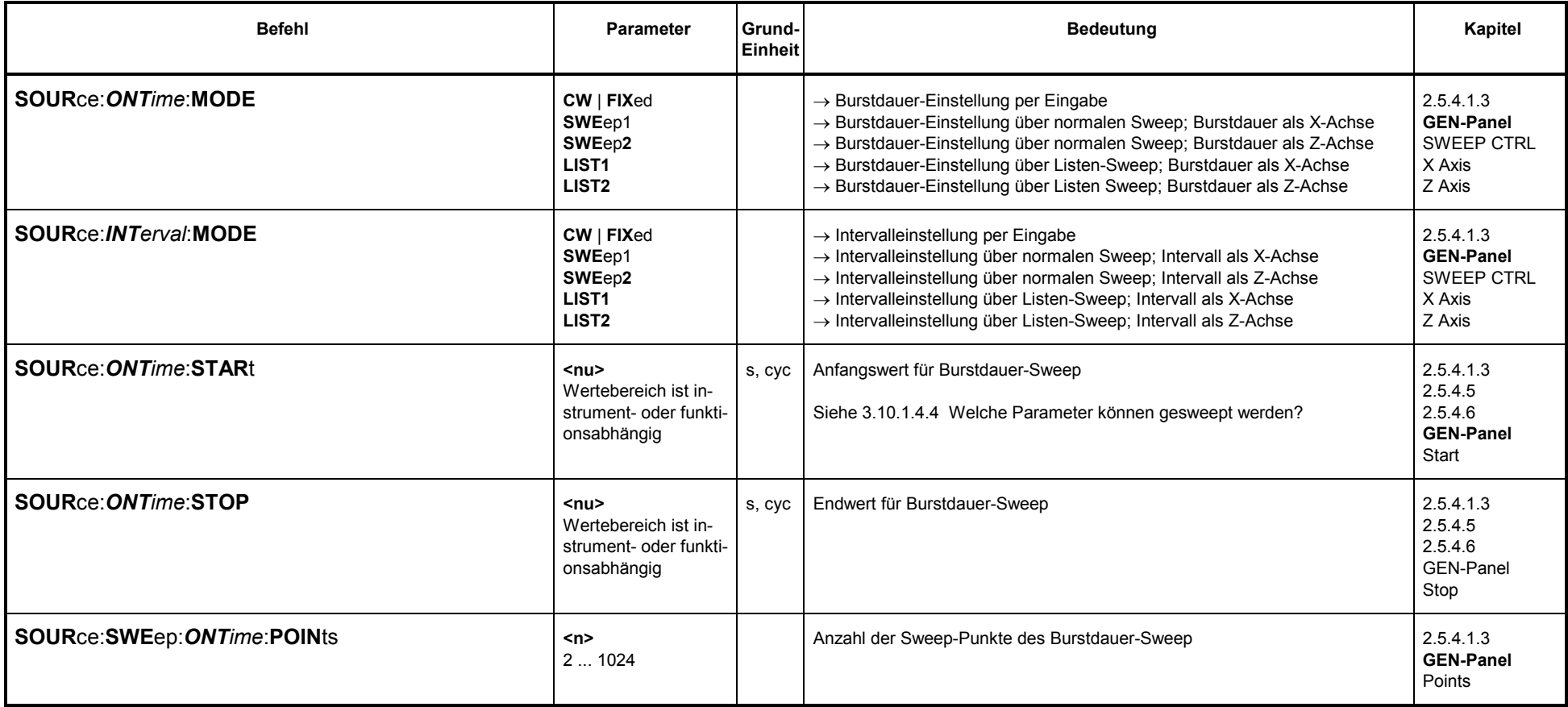

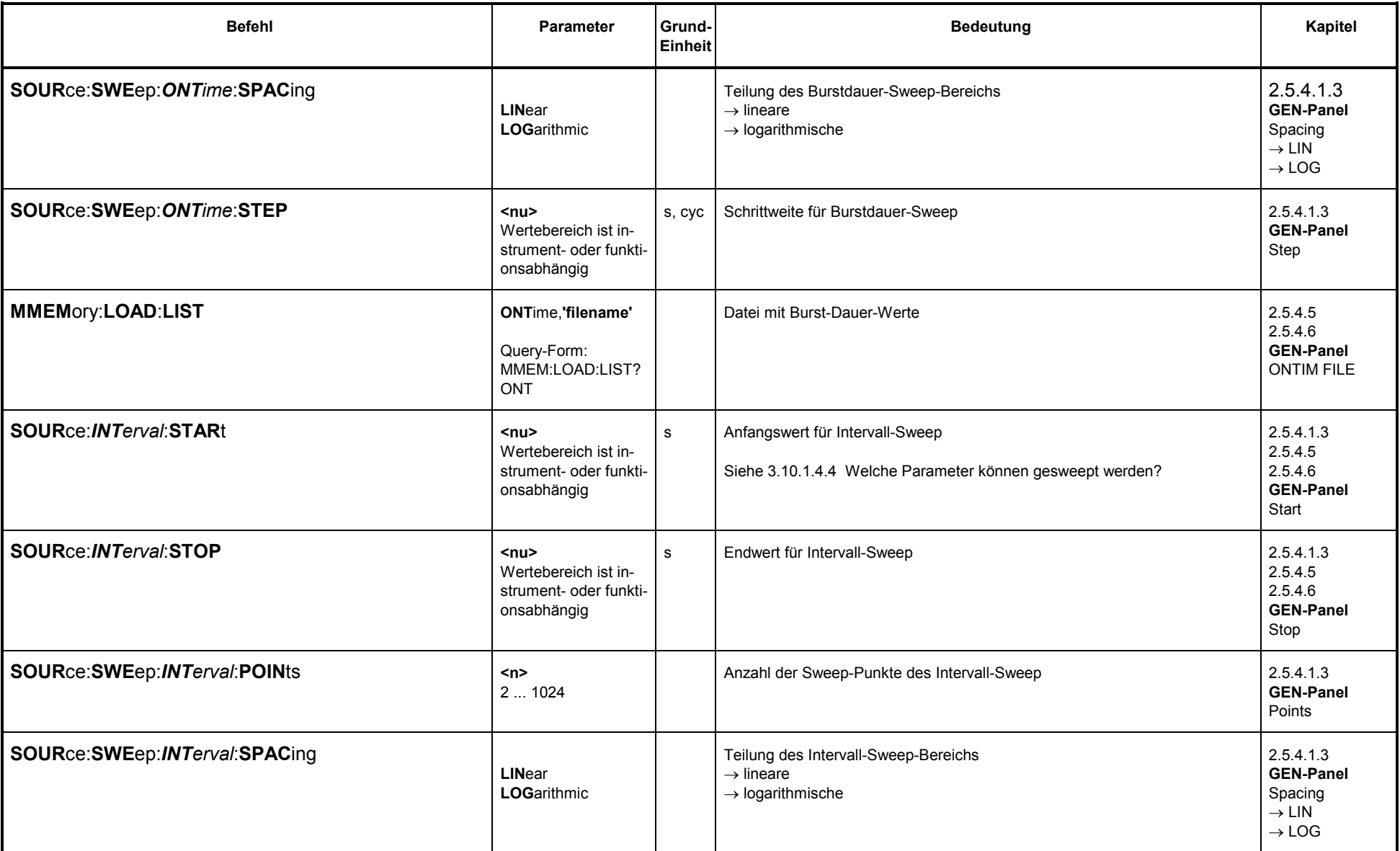

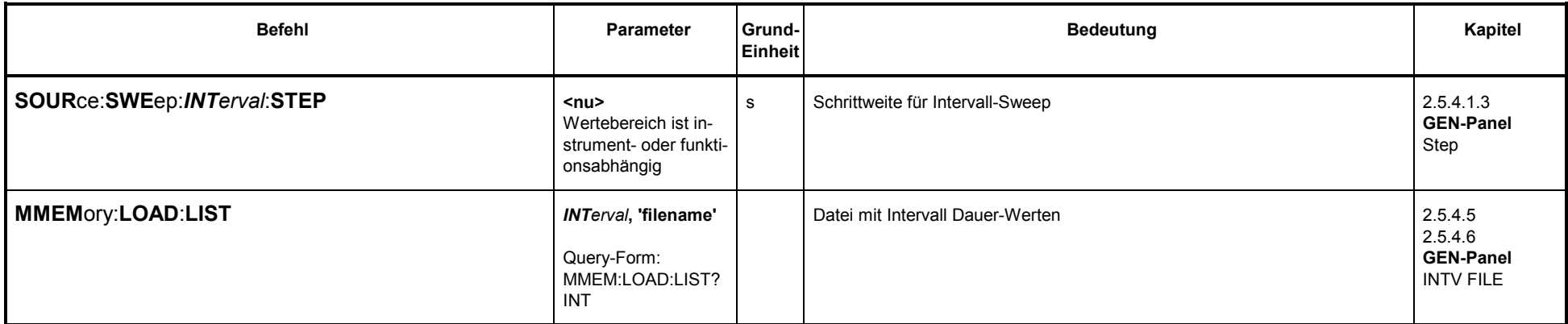

### **3.10.1.4.4 Welche Parameter können gesweept werden?**

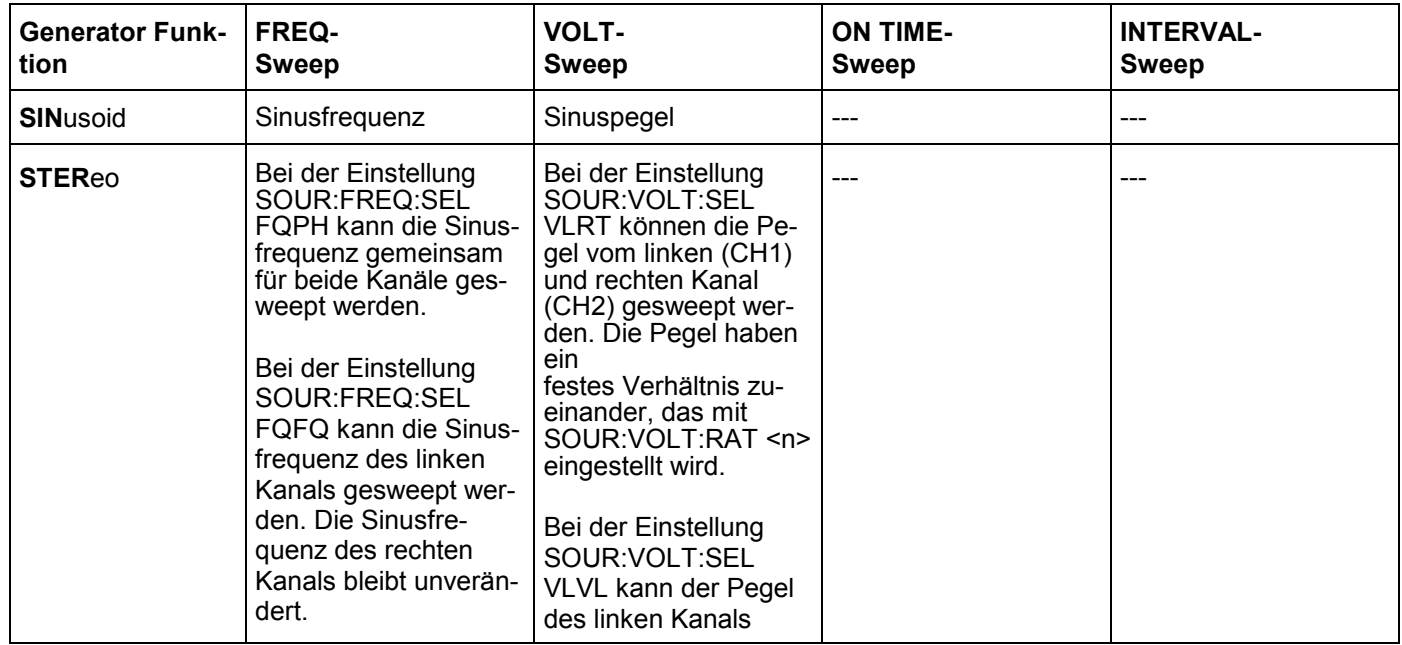

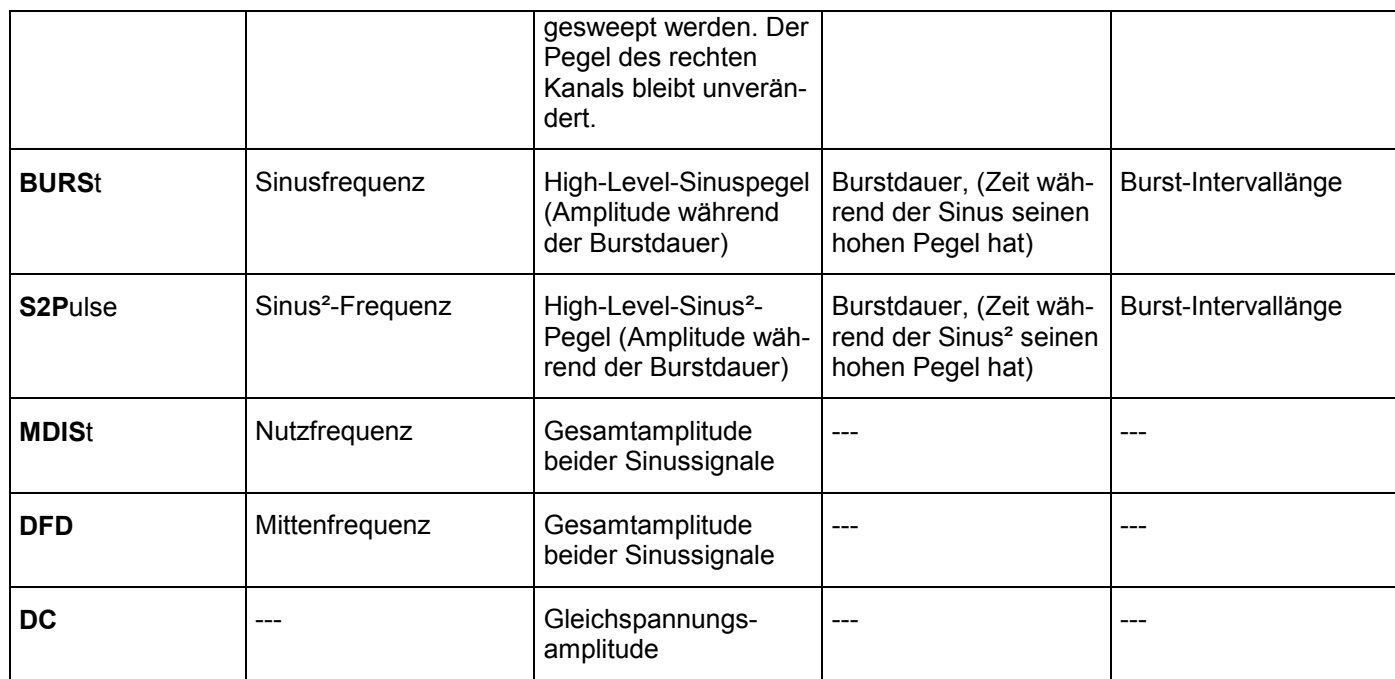

### **3.10.1.5 Funktionen des Generators**

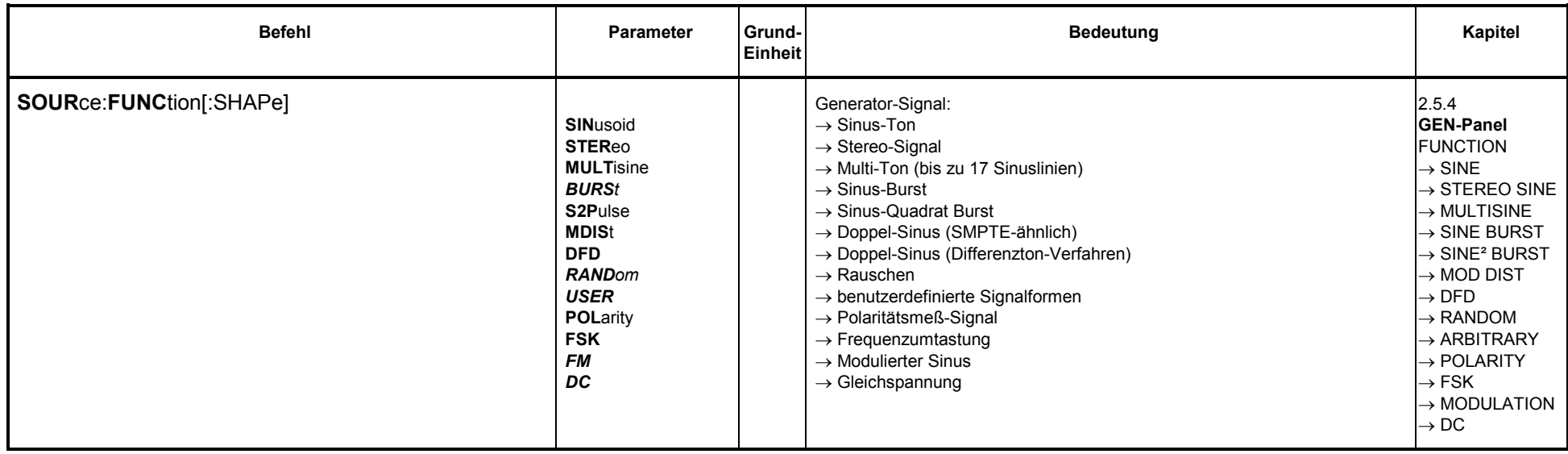

### **3.10.1.5.1 SINE**

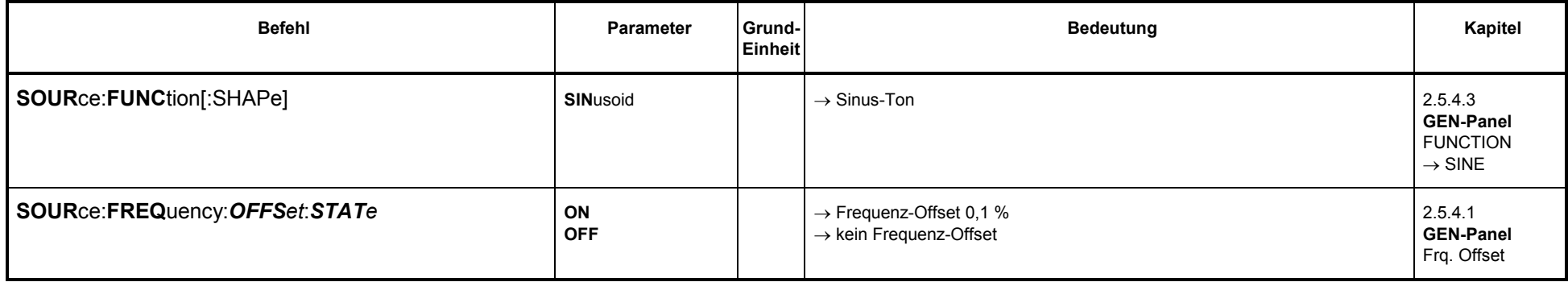

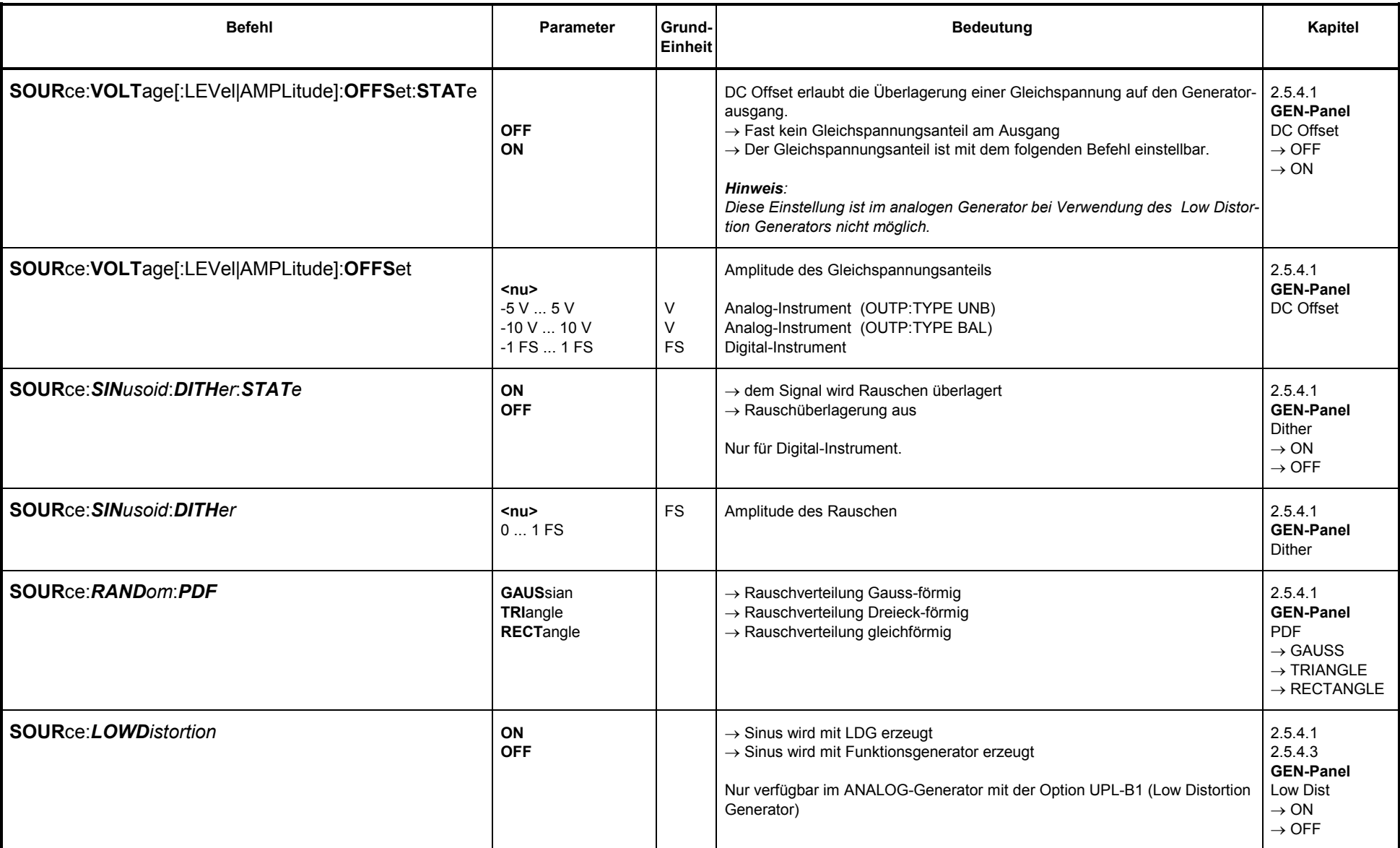

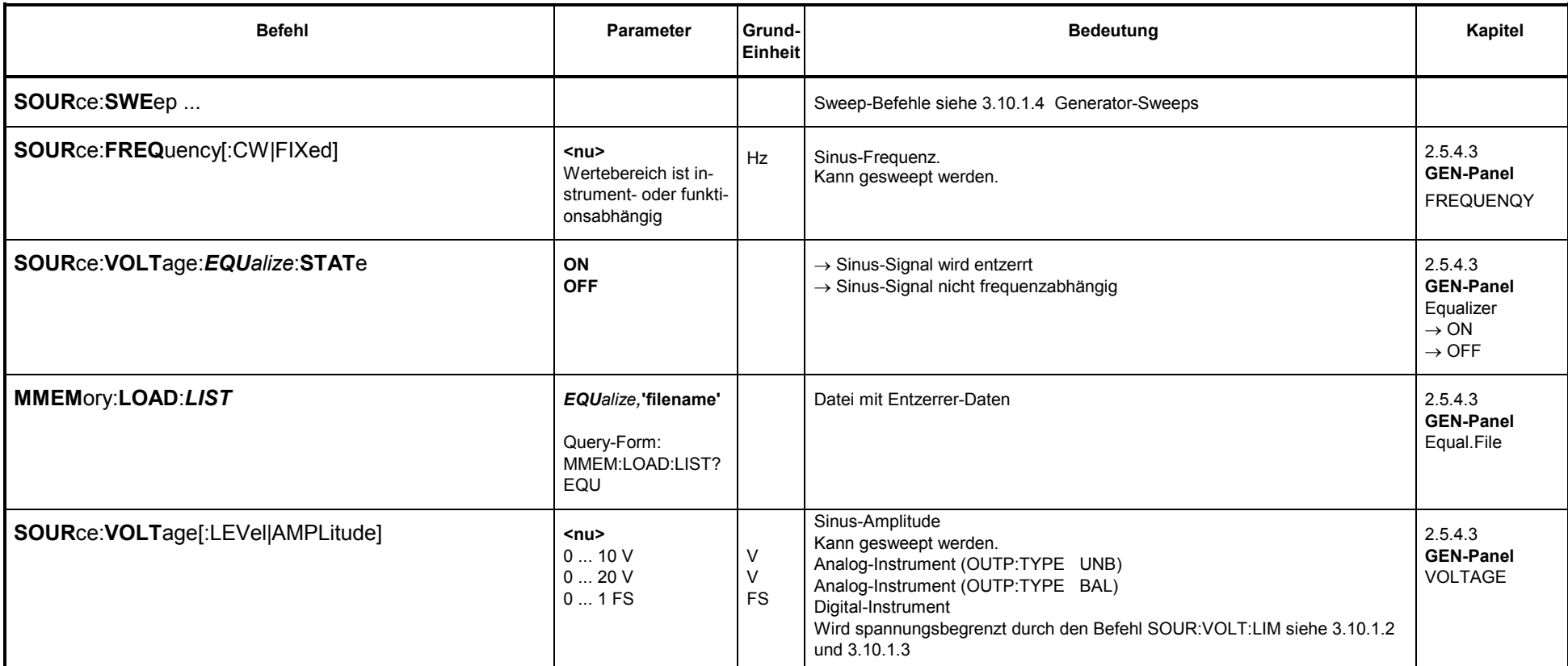

## **3.10.1.5.2 MULTISINE**

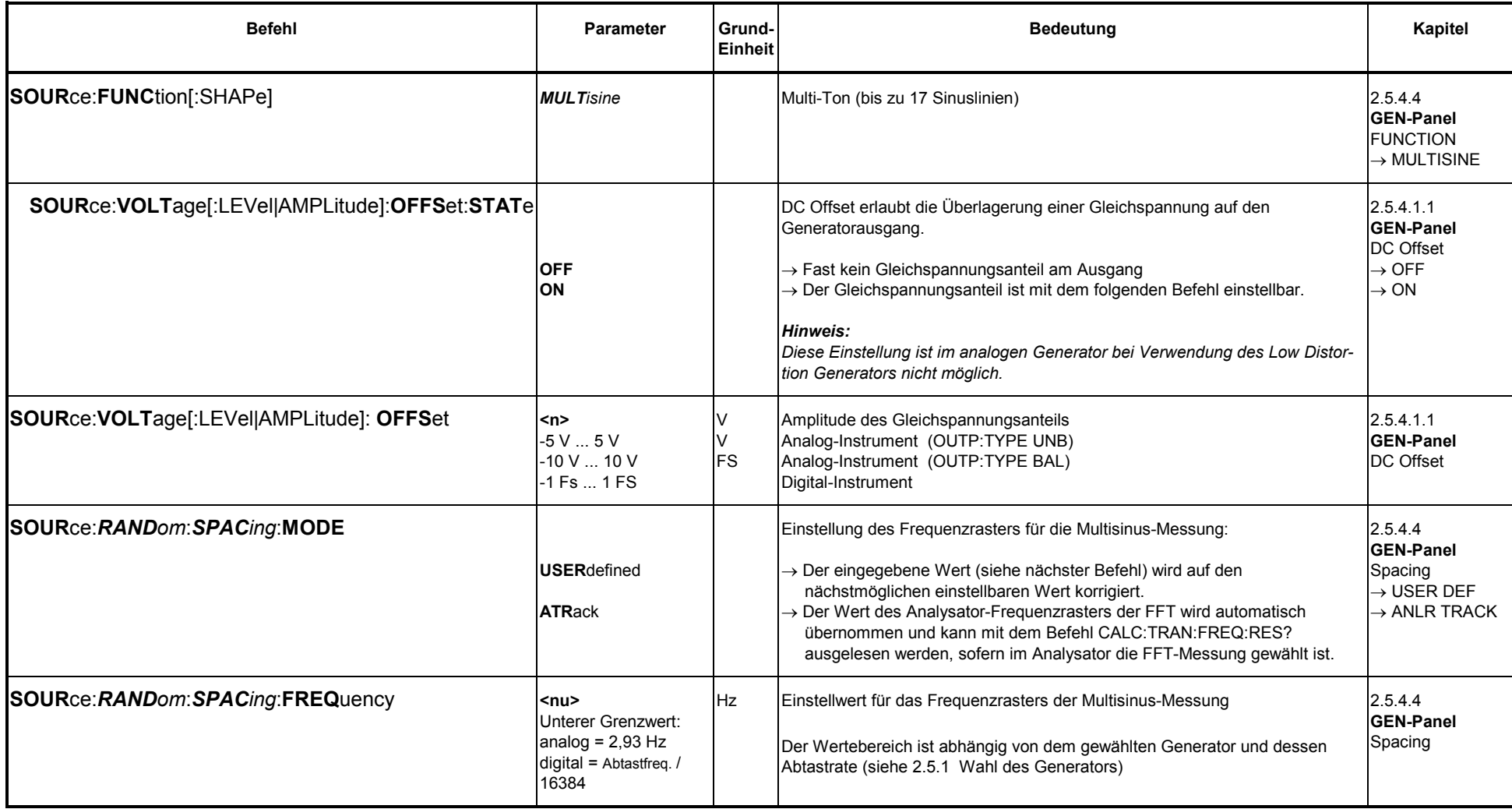

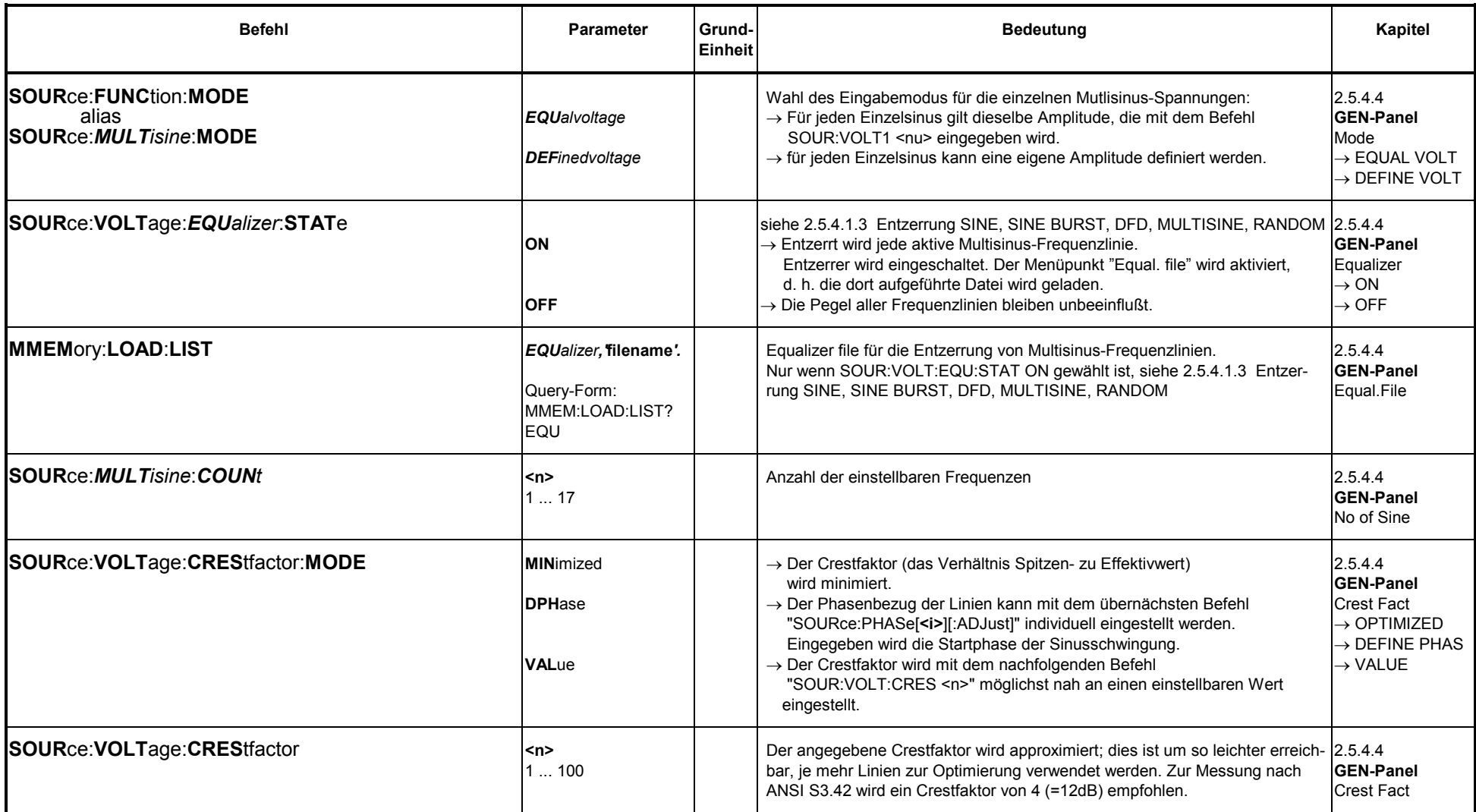

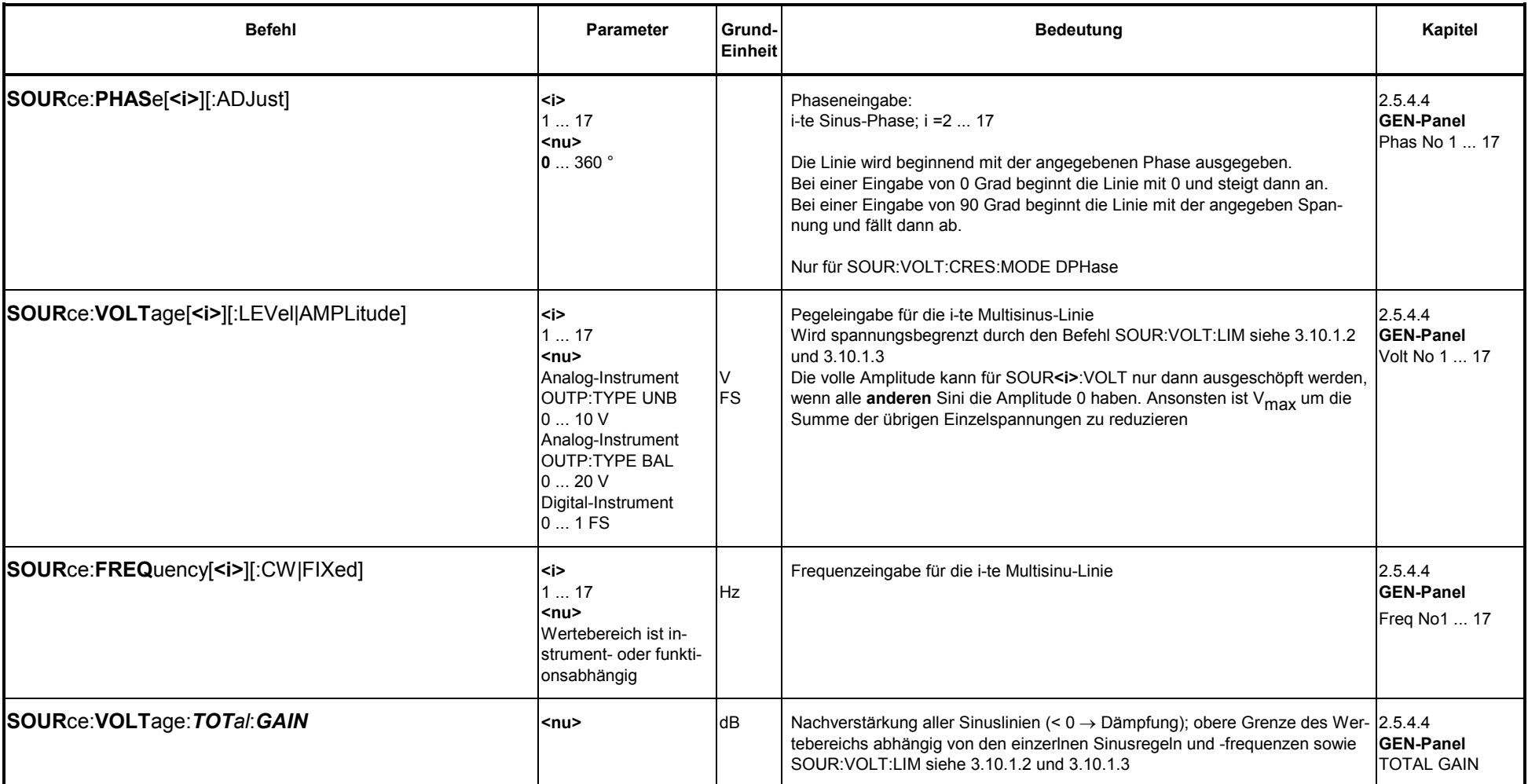

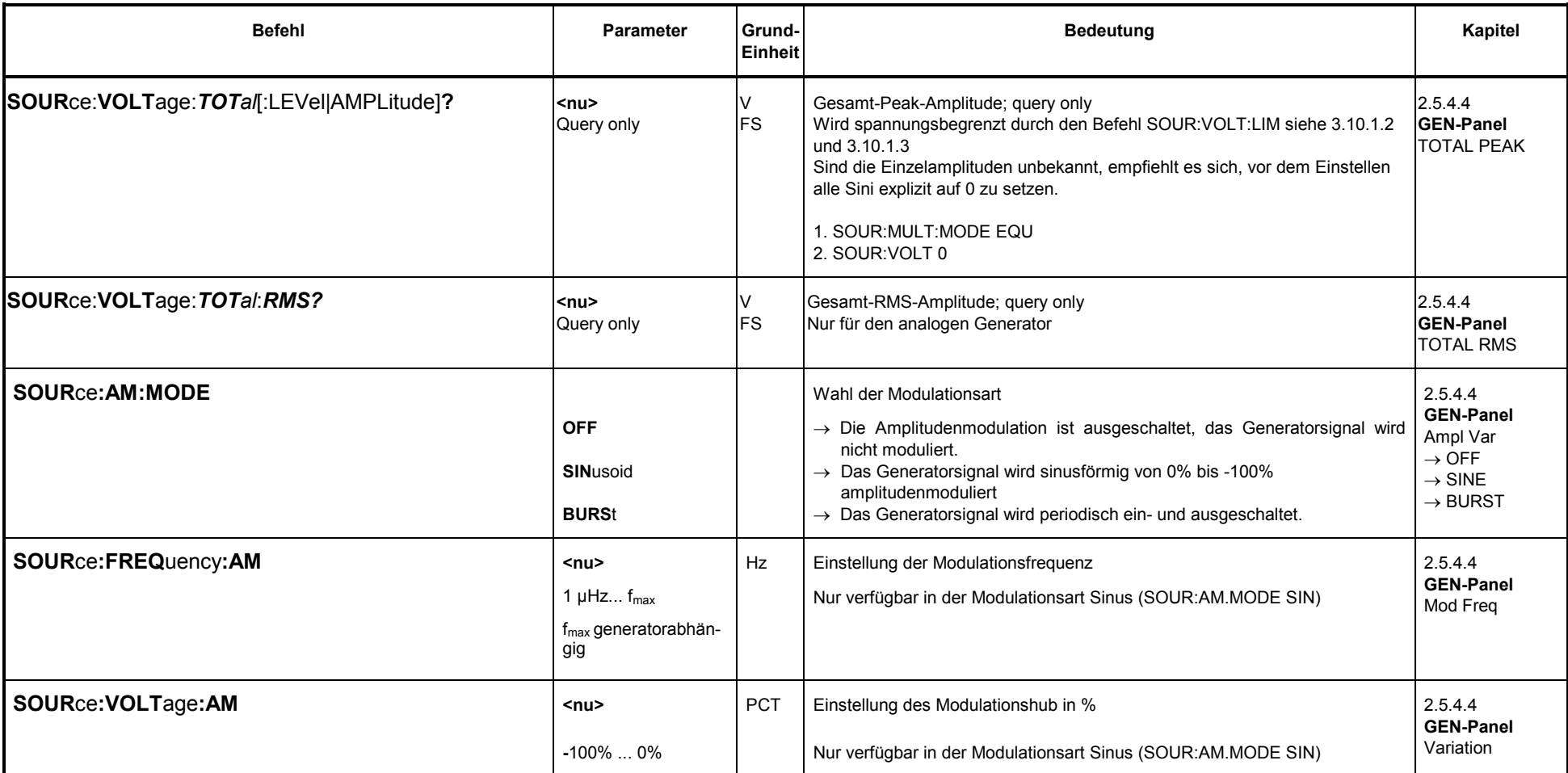

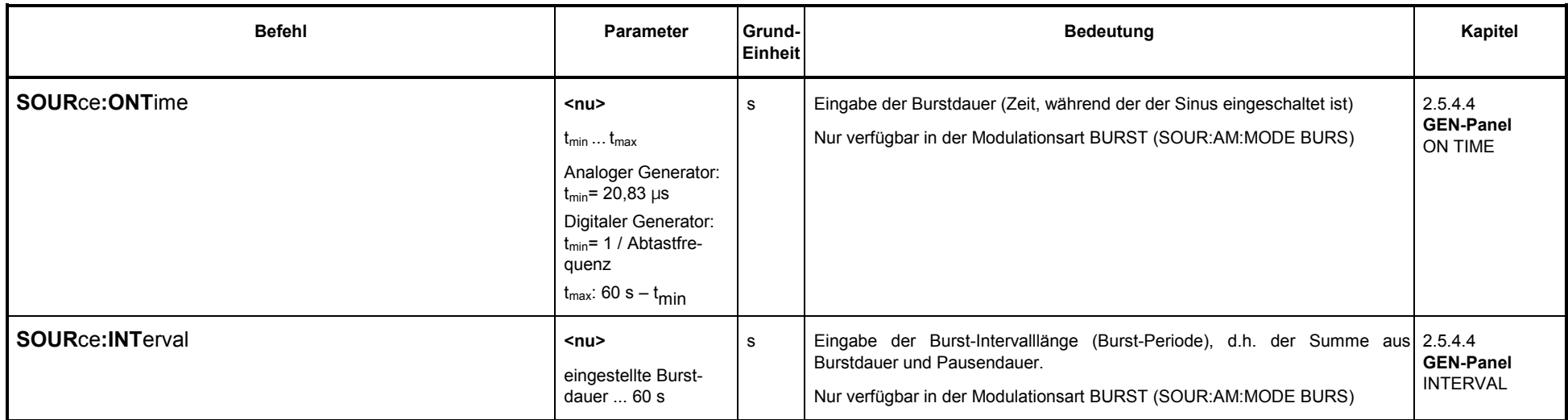

### **3.10.1.5.3 SINE BURST**

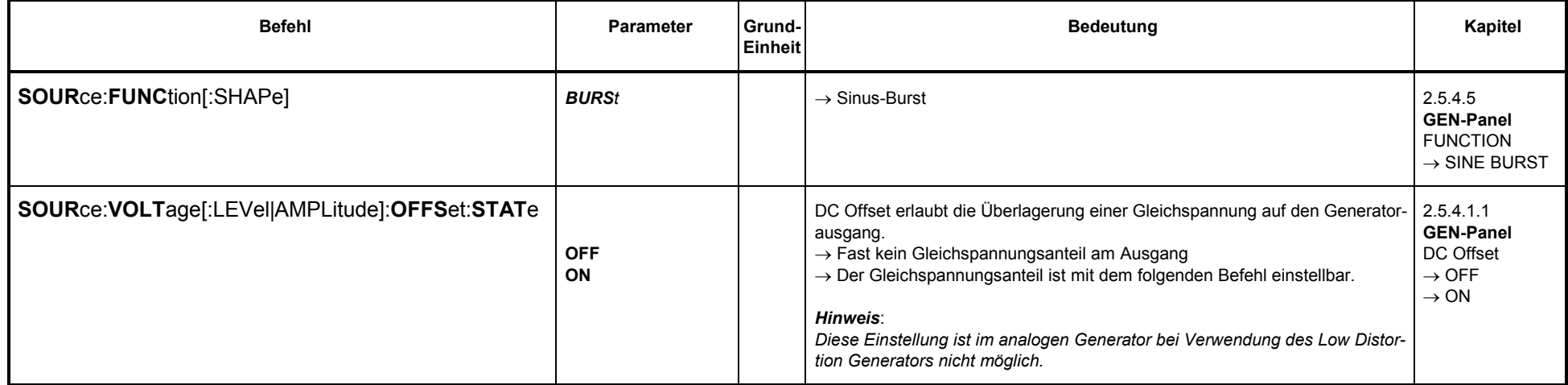

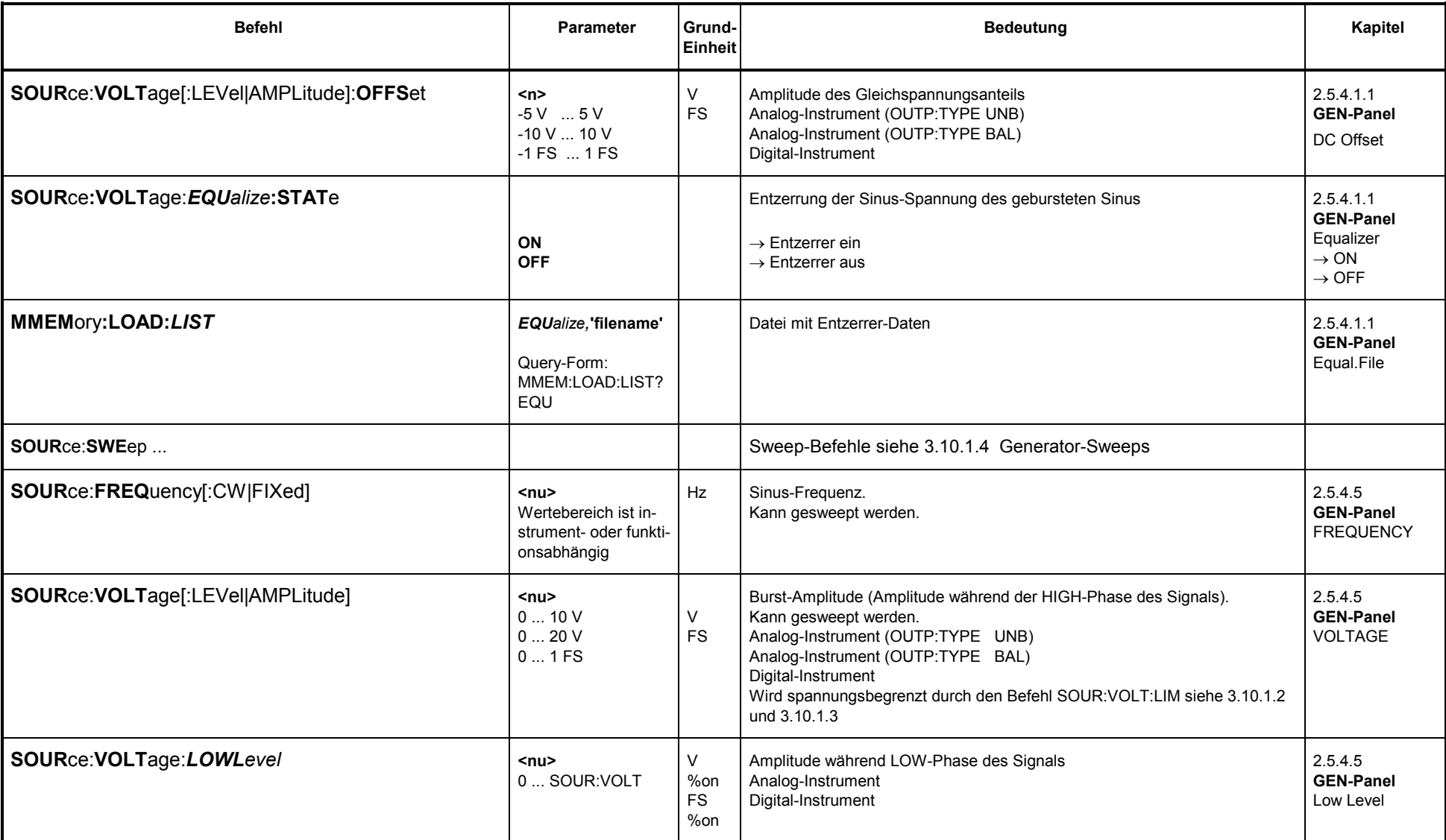

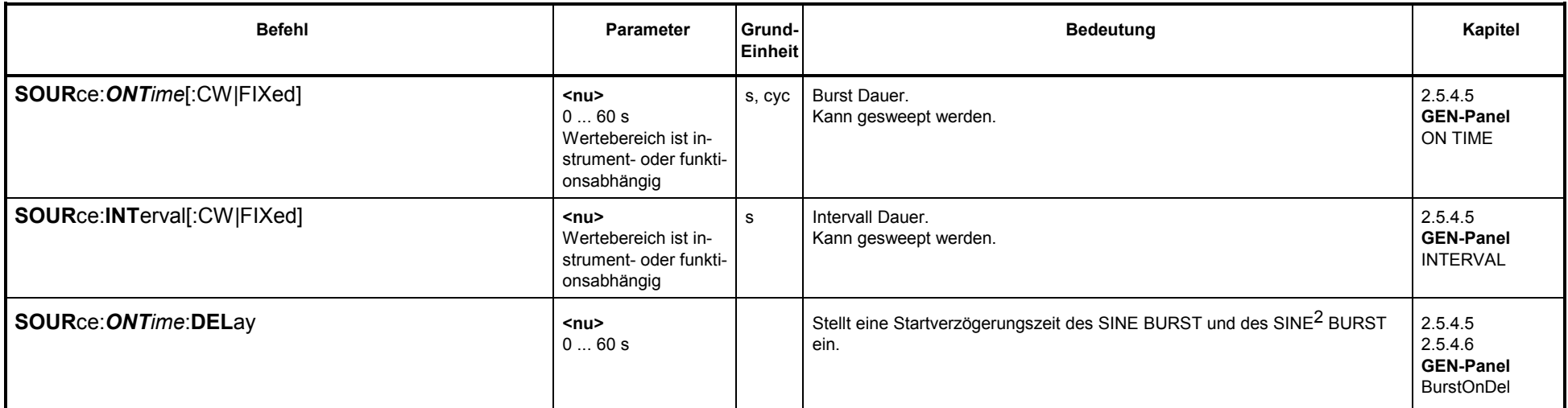

# **3.10.1.5.4 SINE2 BURST**

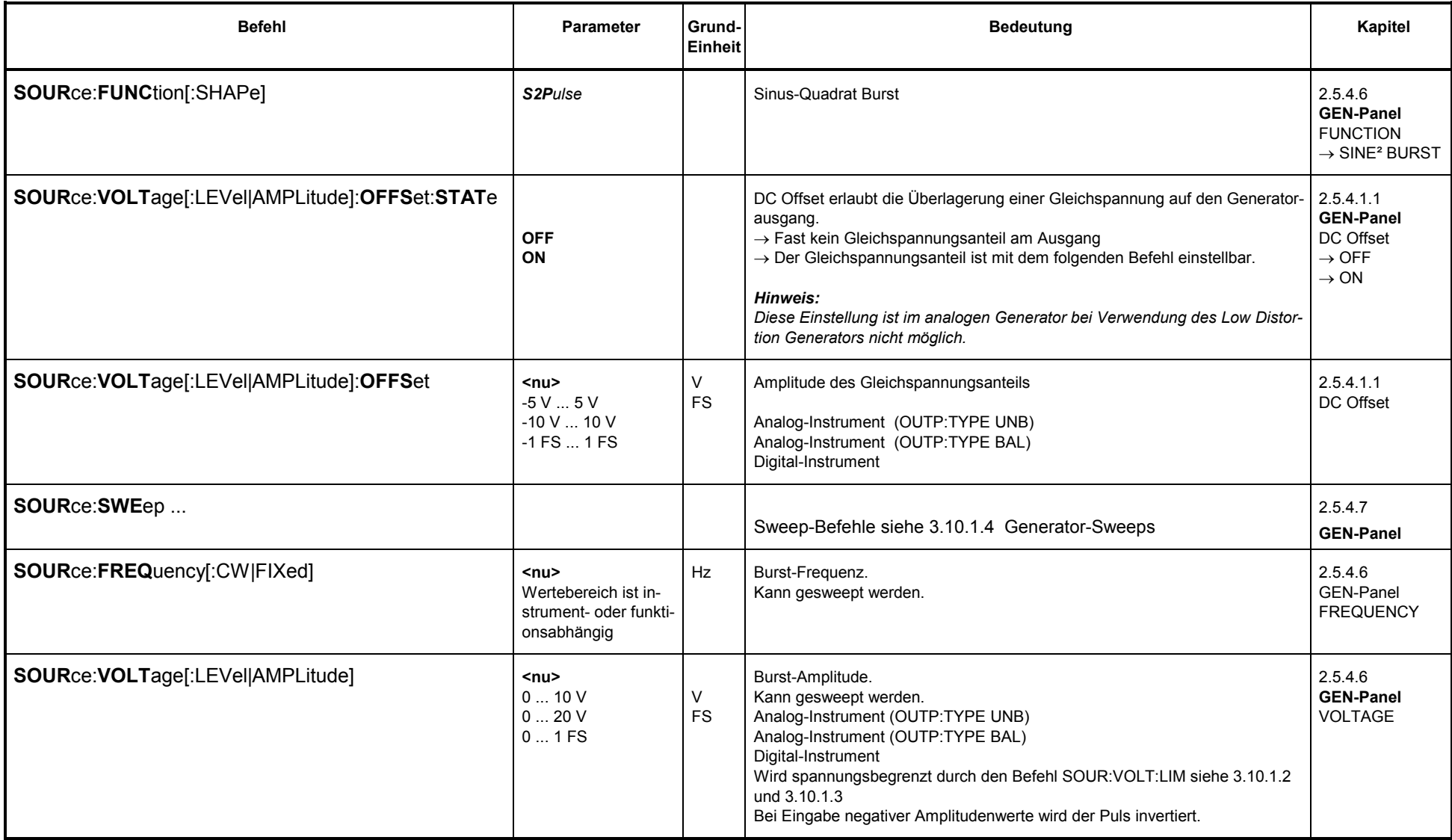

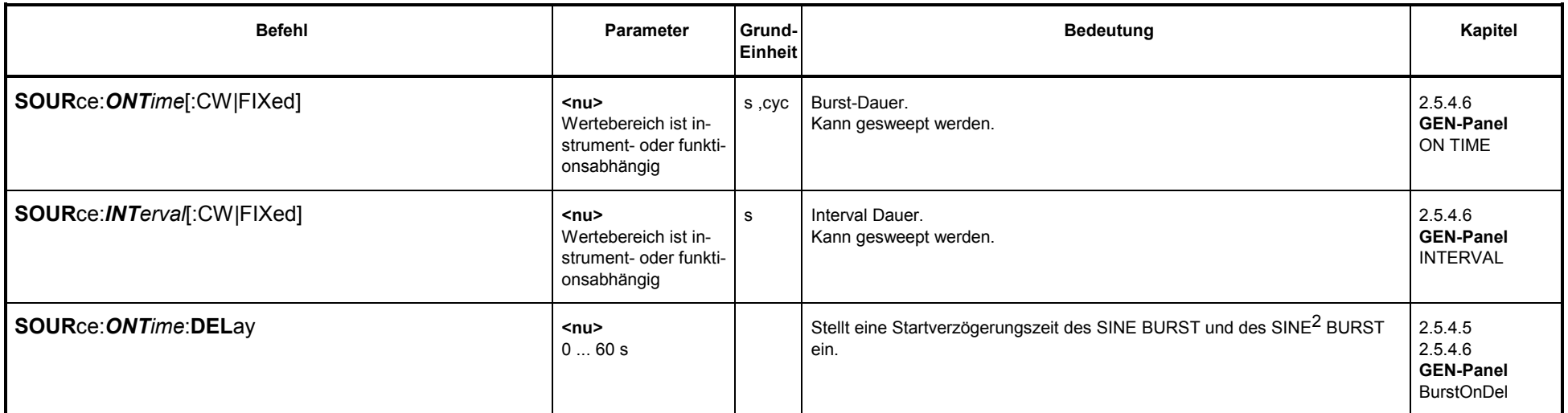

Bei Eingabe negativer Amplitudenwerte wird der Puls invertiert.

## **3.10.1.5.5 MOD DIST**

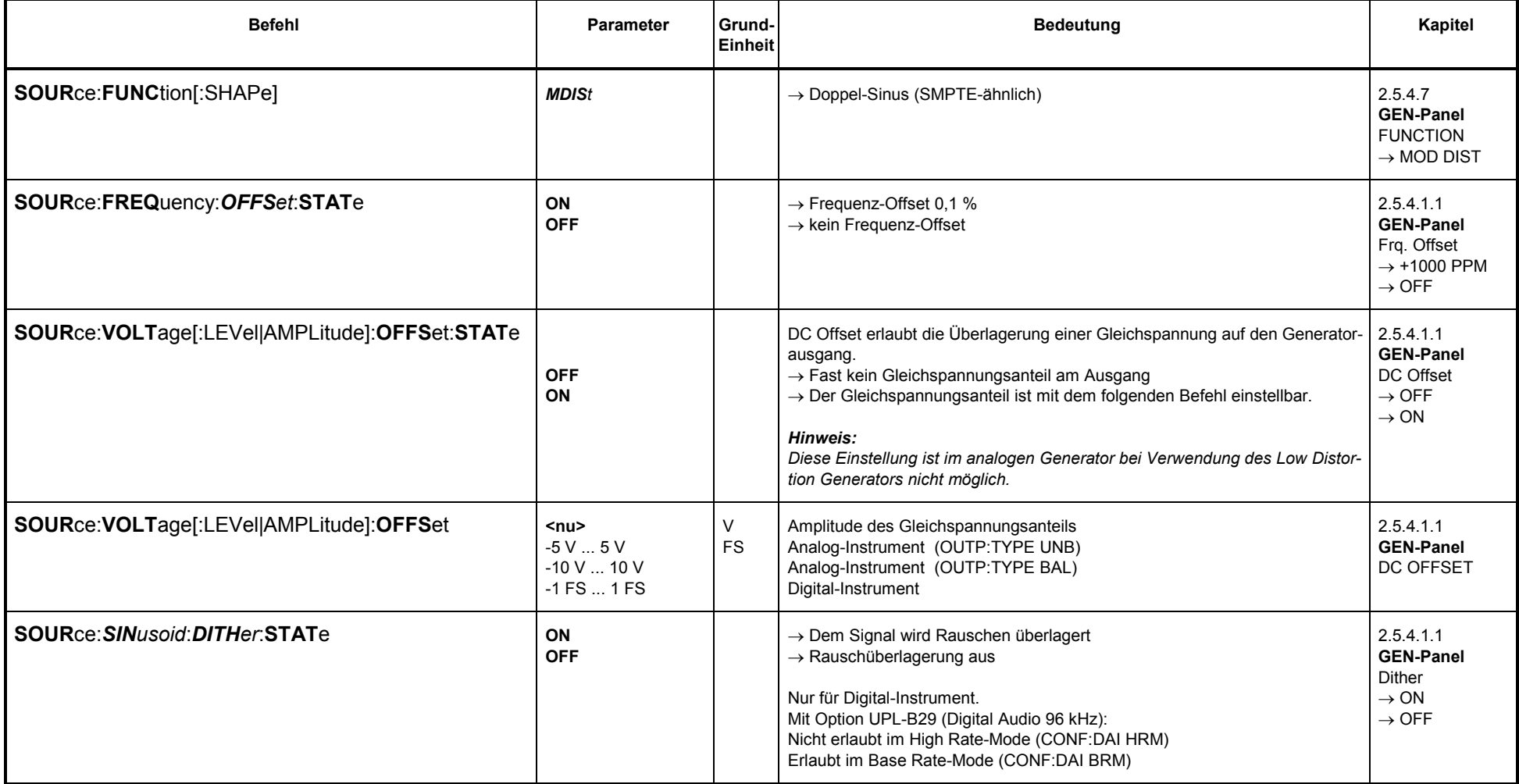

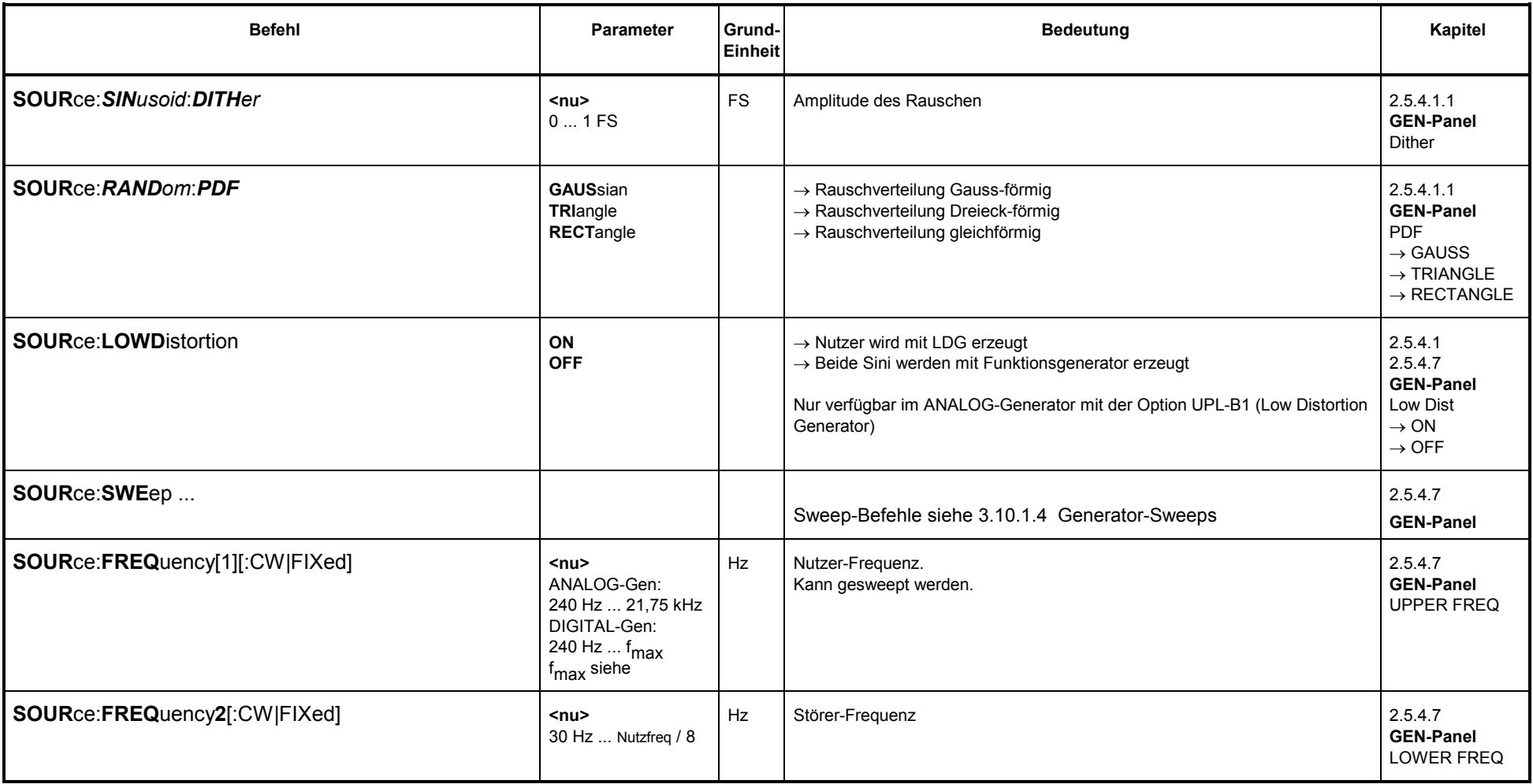

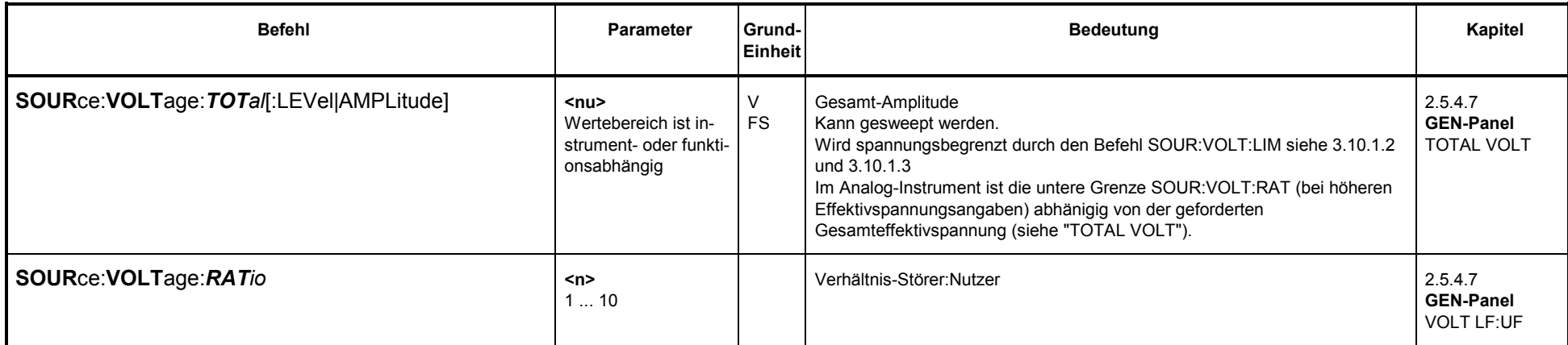

## **3.10.1.5.6 DFD**

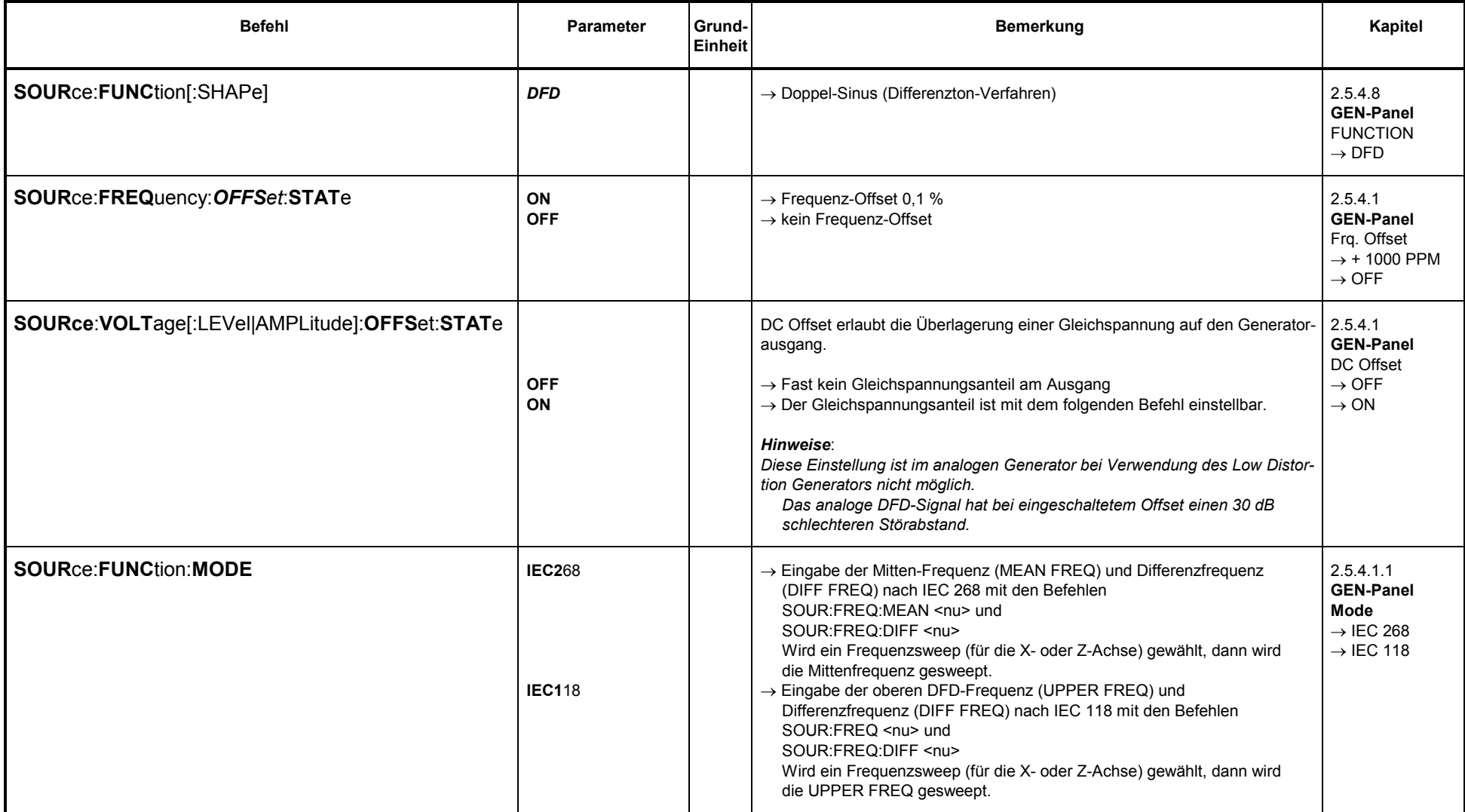

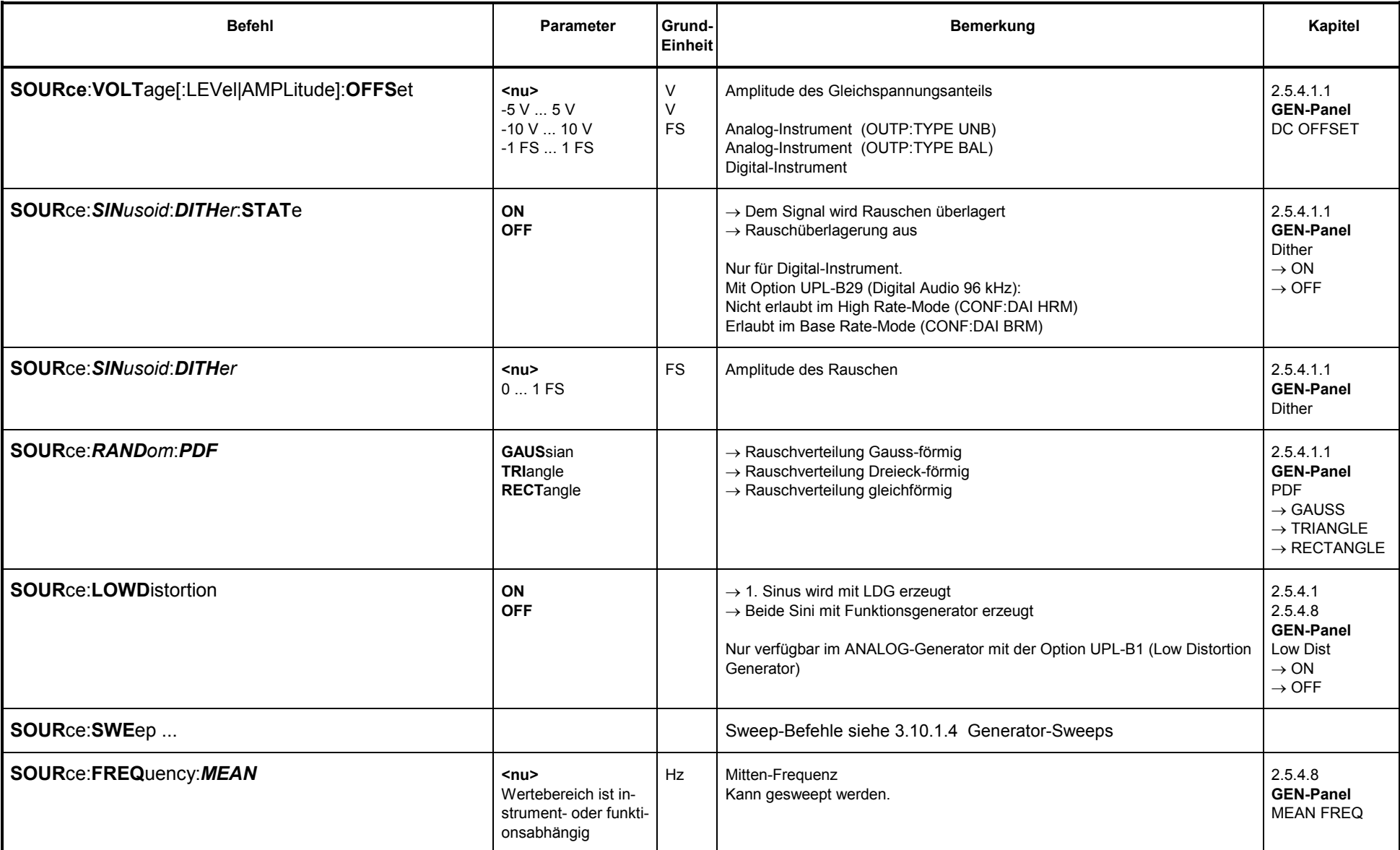

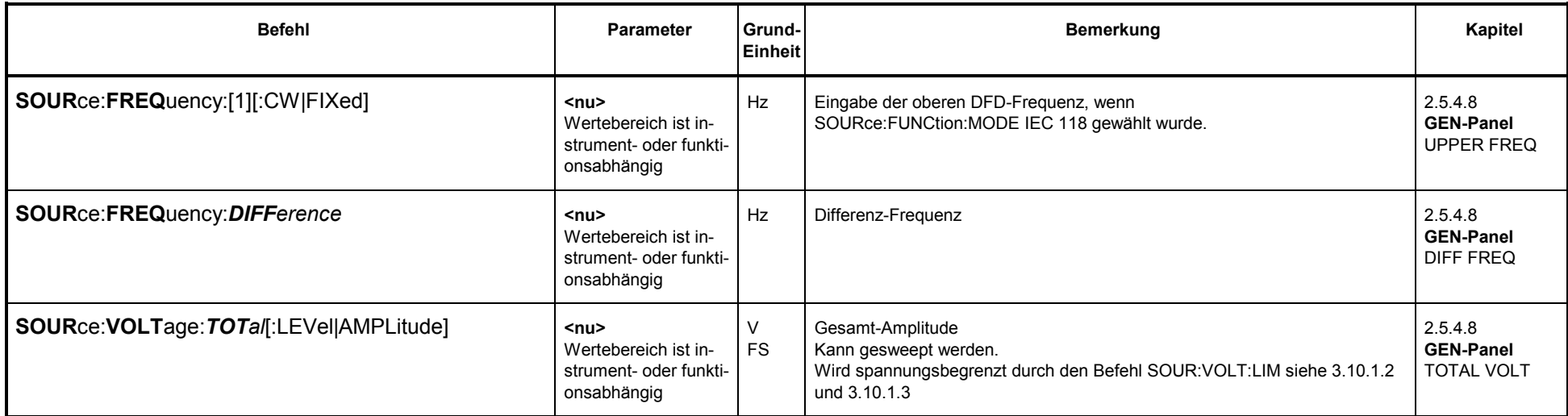

## **3.10.1.5.7 RANDOM**

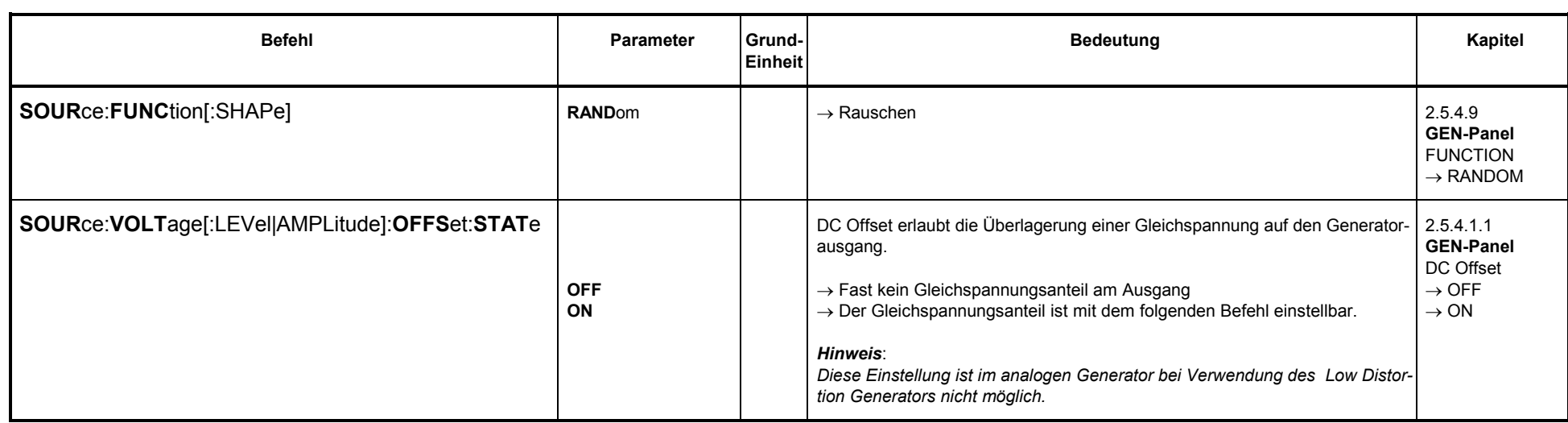

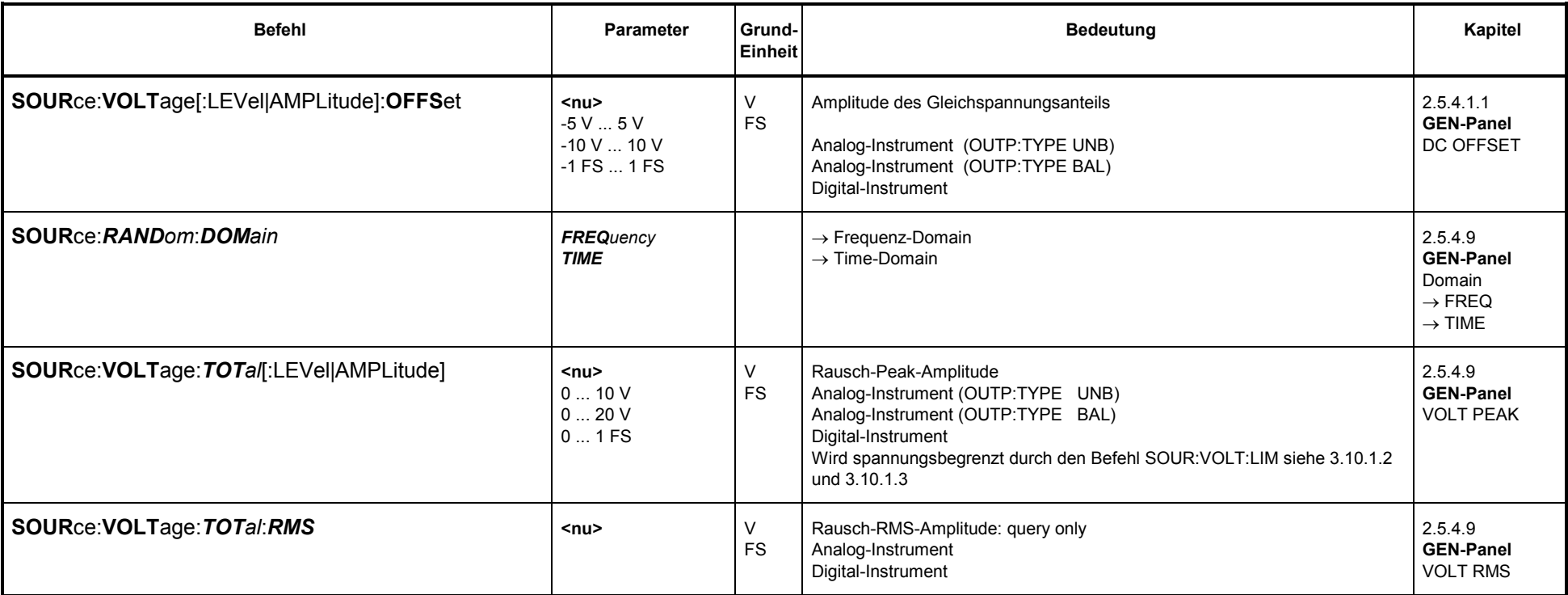

### **Weitere Befehle nur für Frequenz-Domain (SOUR**:**RAND**:**DOM FREQ)**:

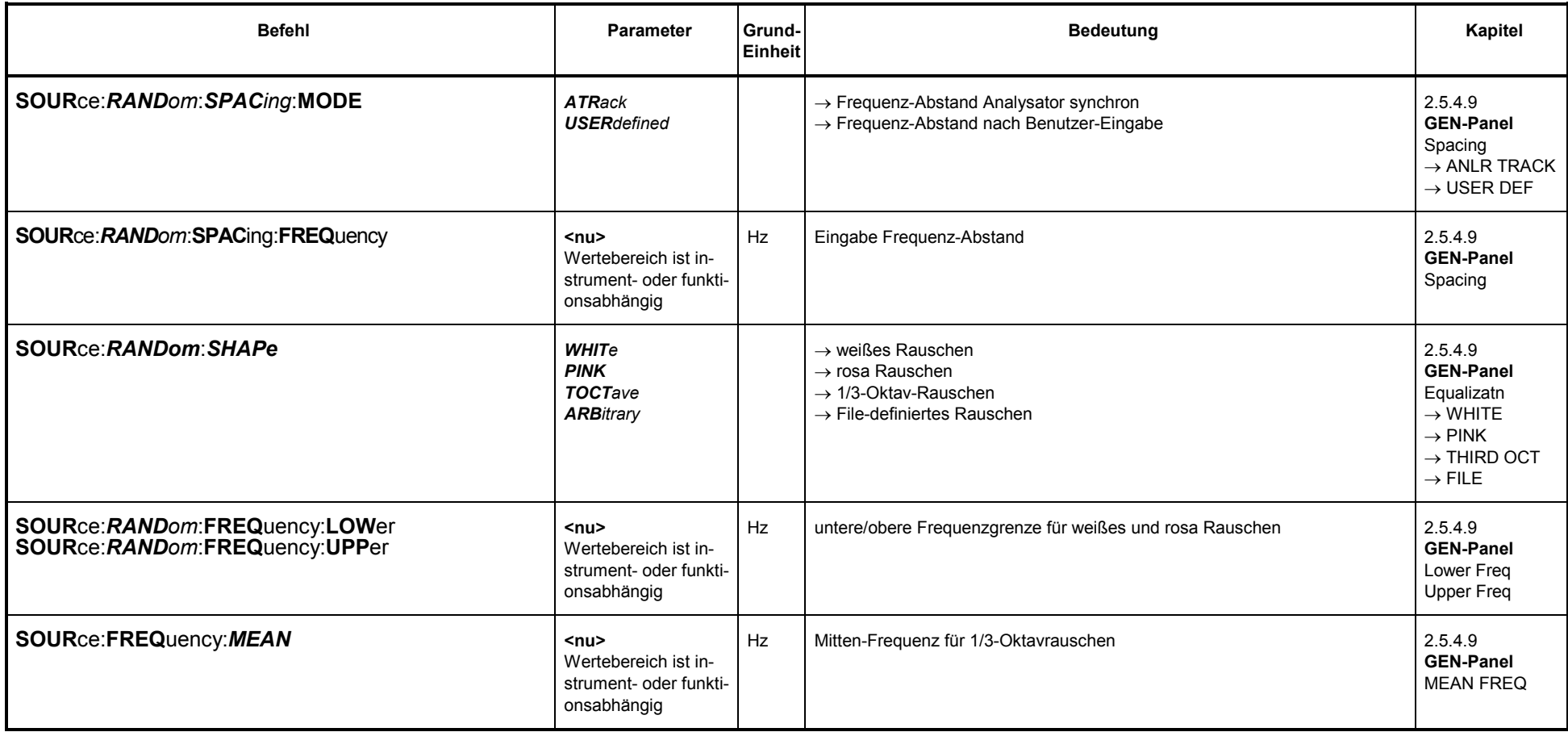

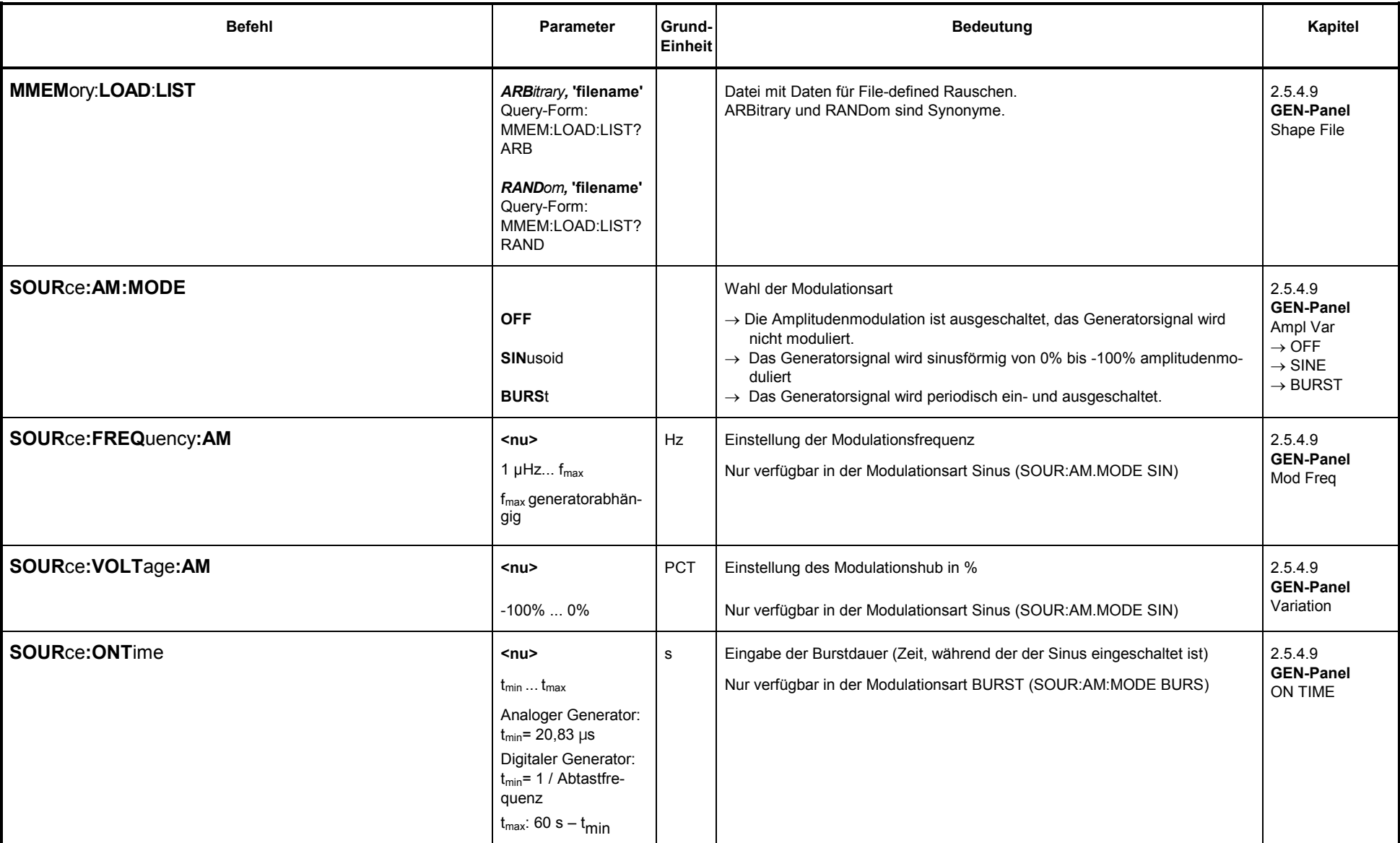

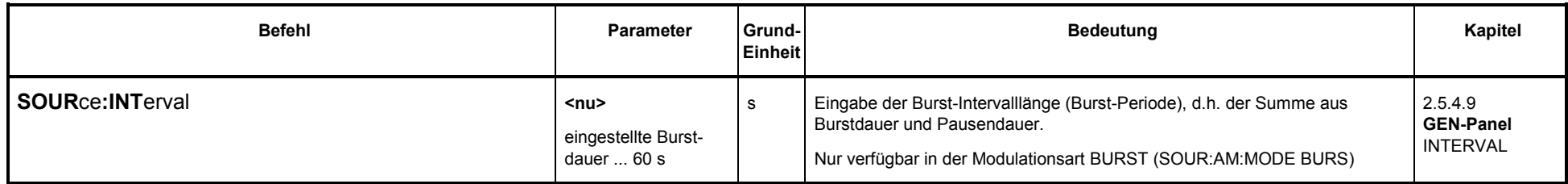

### **Weitere Befehle nur für Time-Domain (SOUR**:**RAND**:**DOM TIME)**:

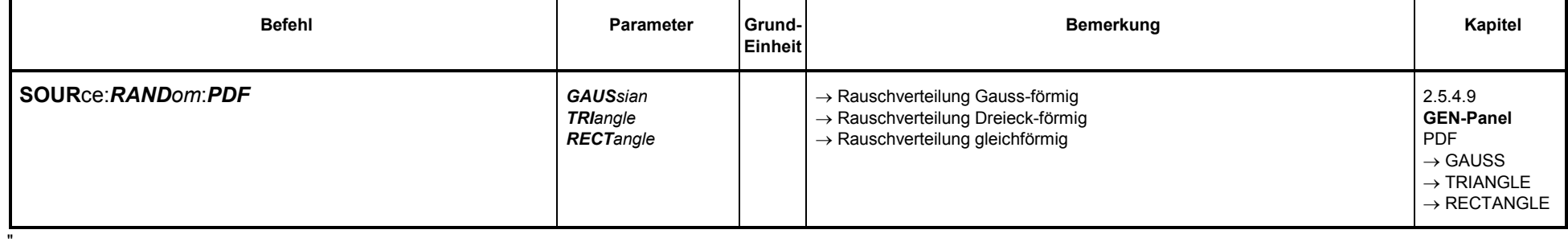

### **3.10.1.5.8 ARBITRARY**

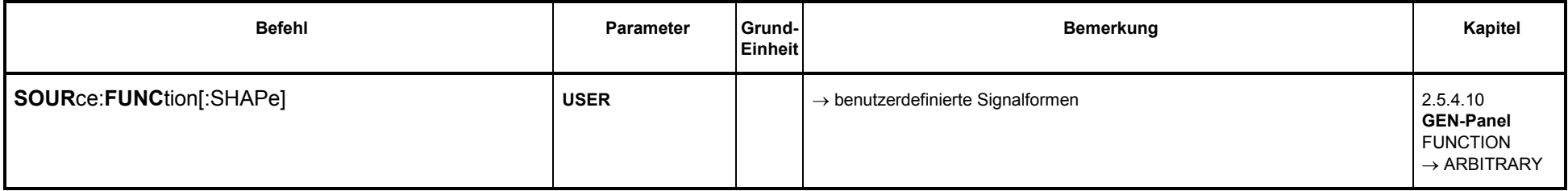

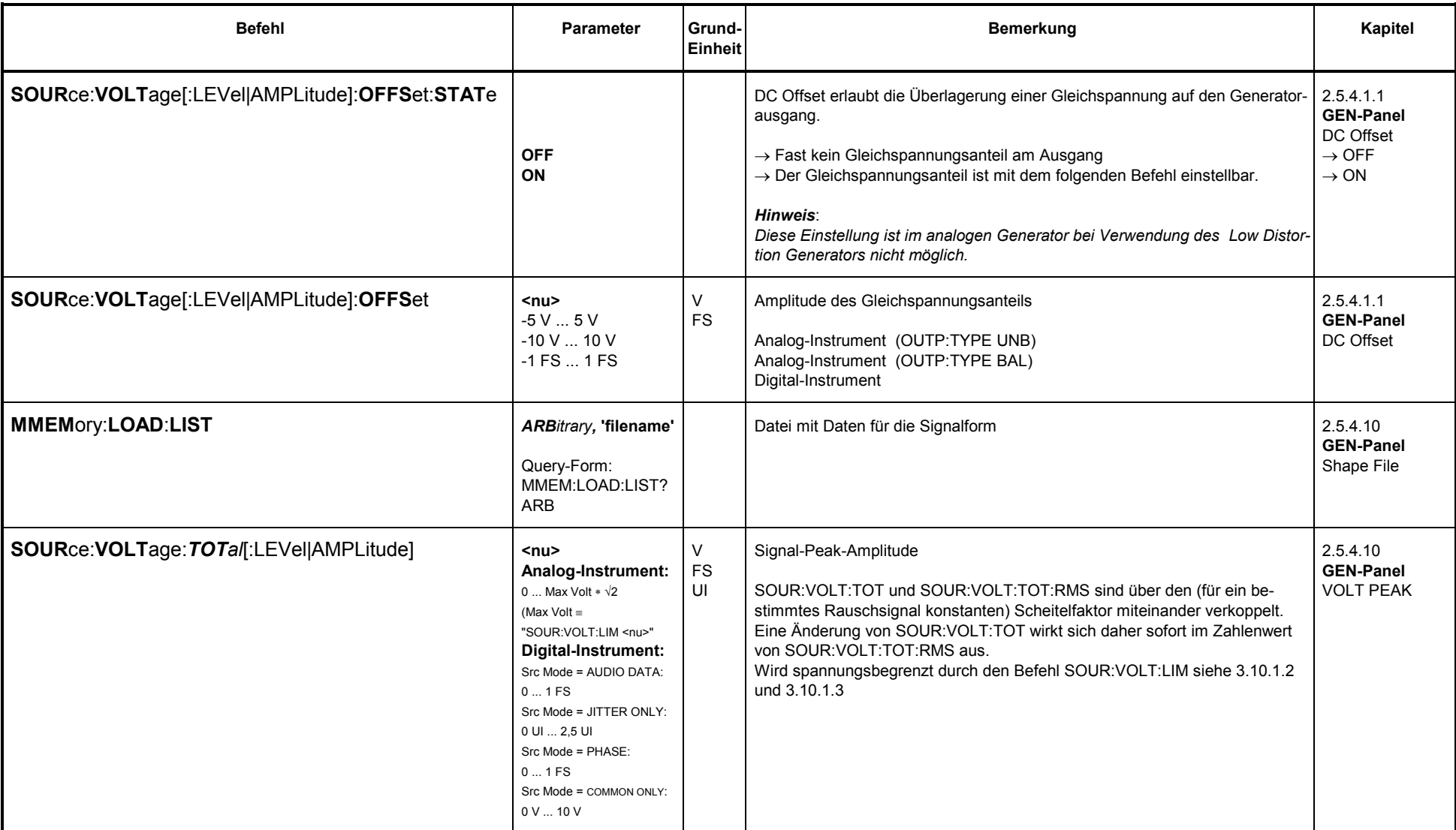

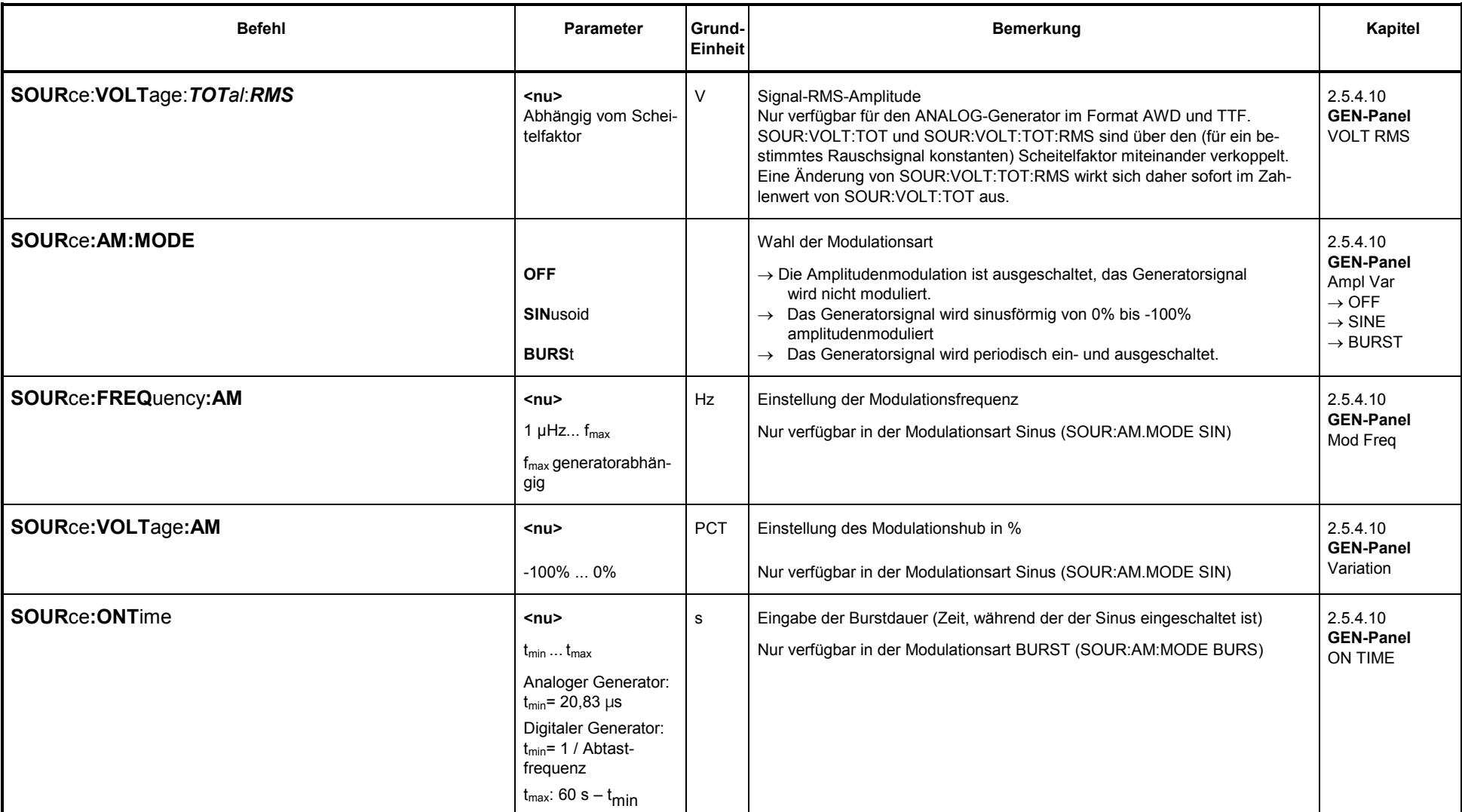

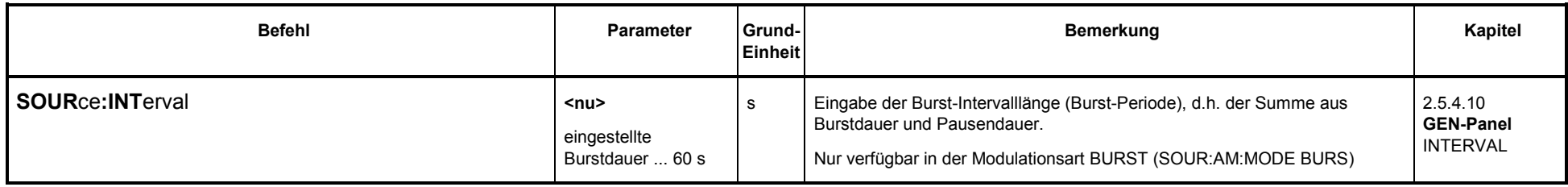

## **3.10.1.5.9 POLARITY**

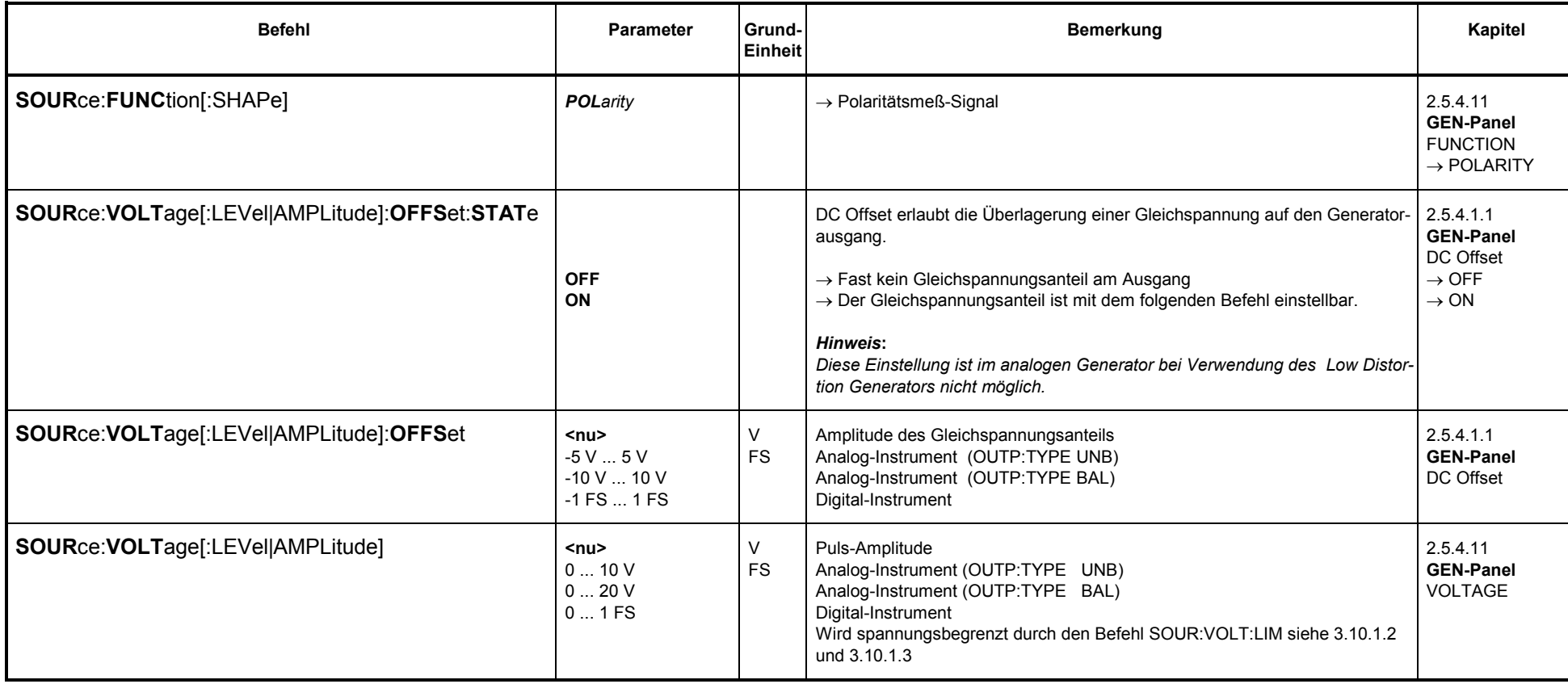
### **3.10.1.5.10 FSK (Frequenzumtastung)**

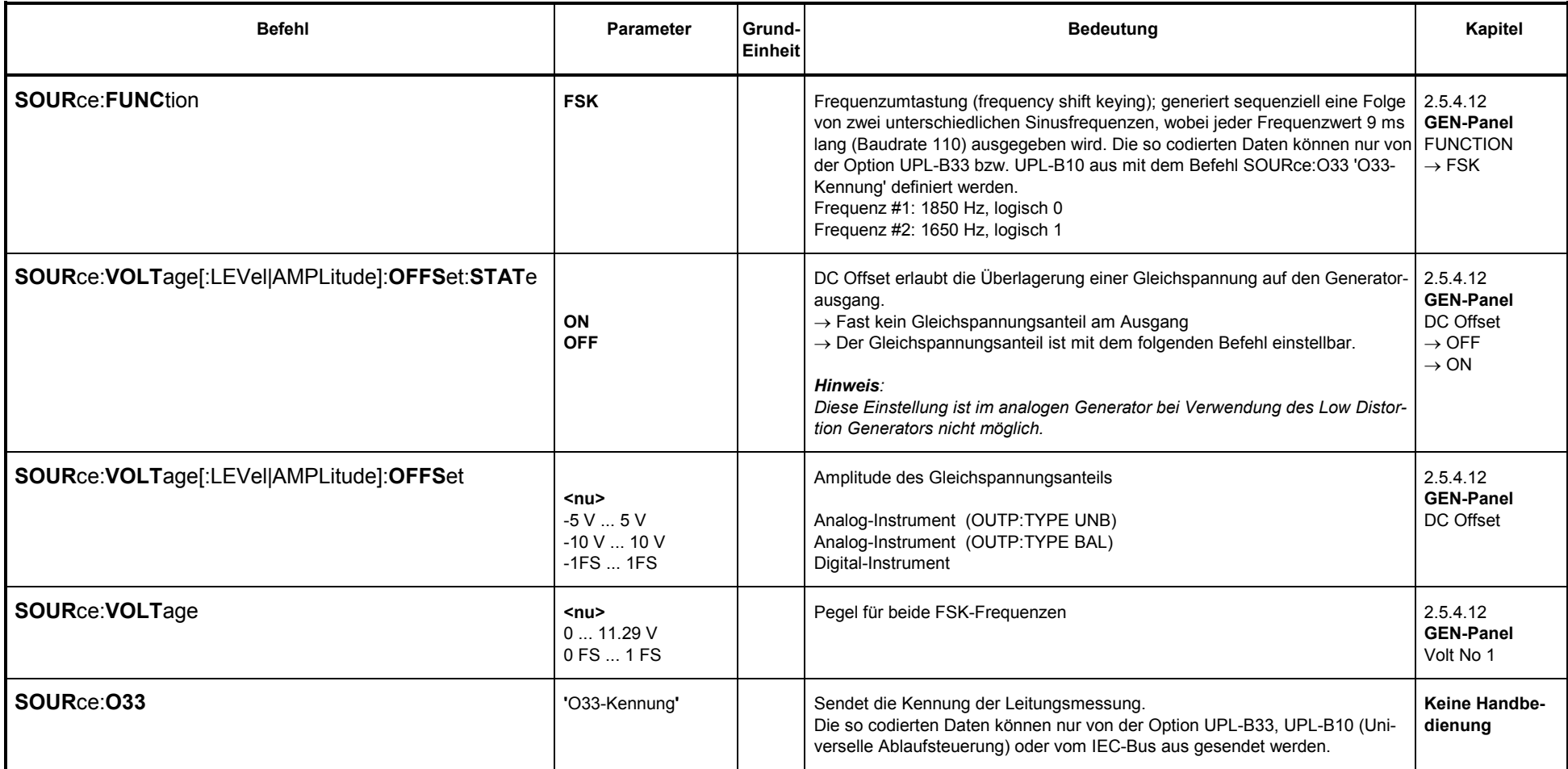

# 3.10.1.5.11 STEREO SINE

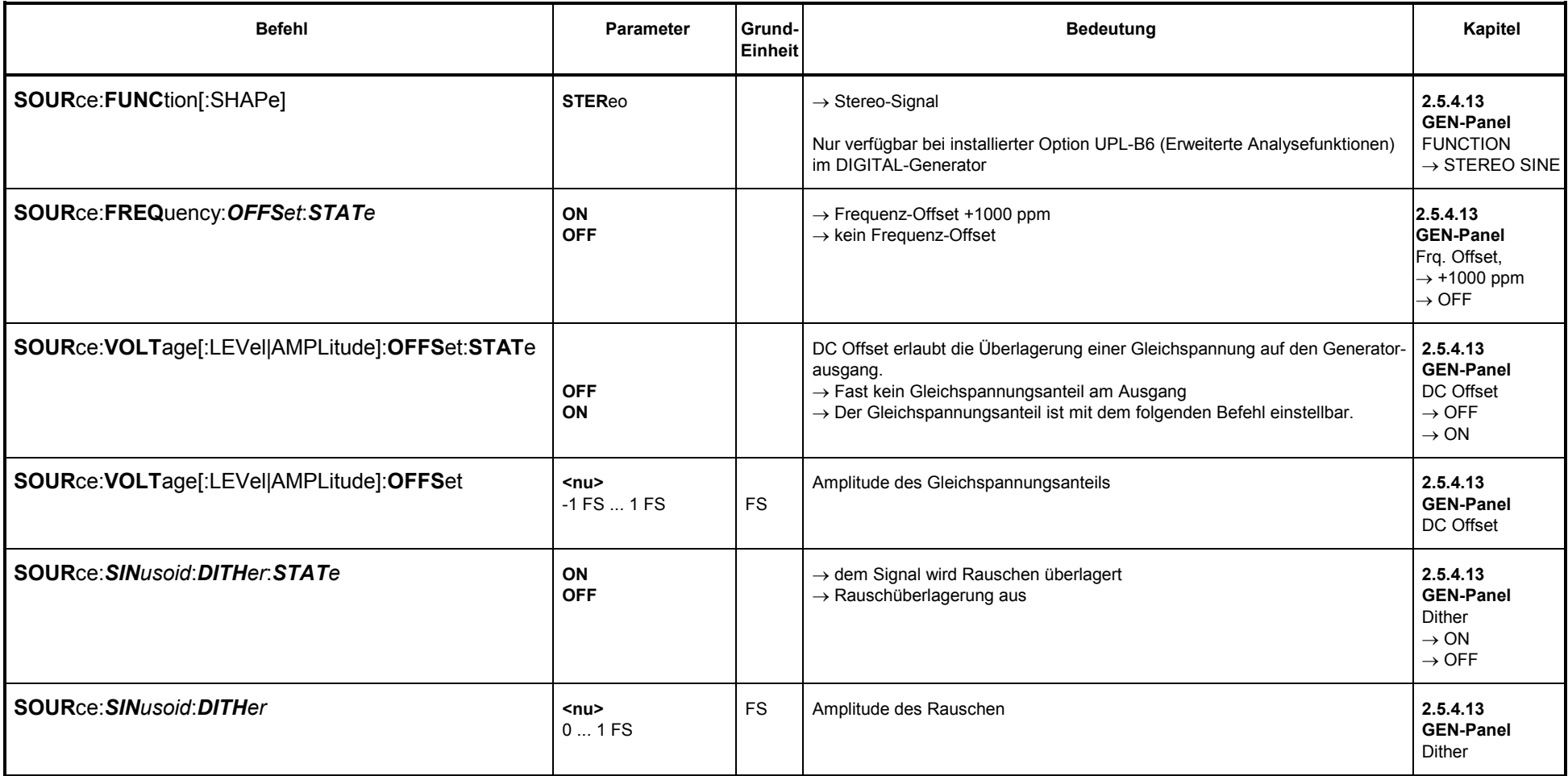

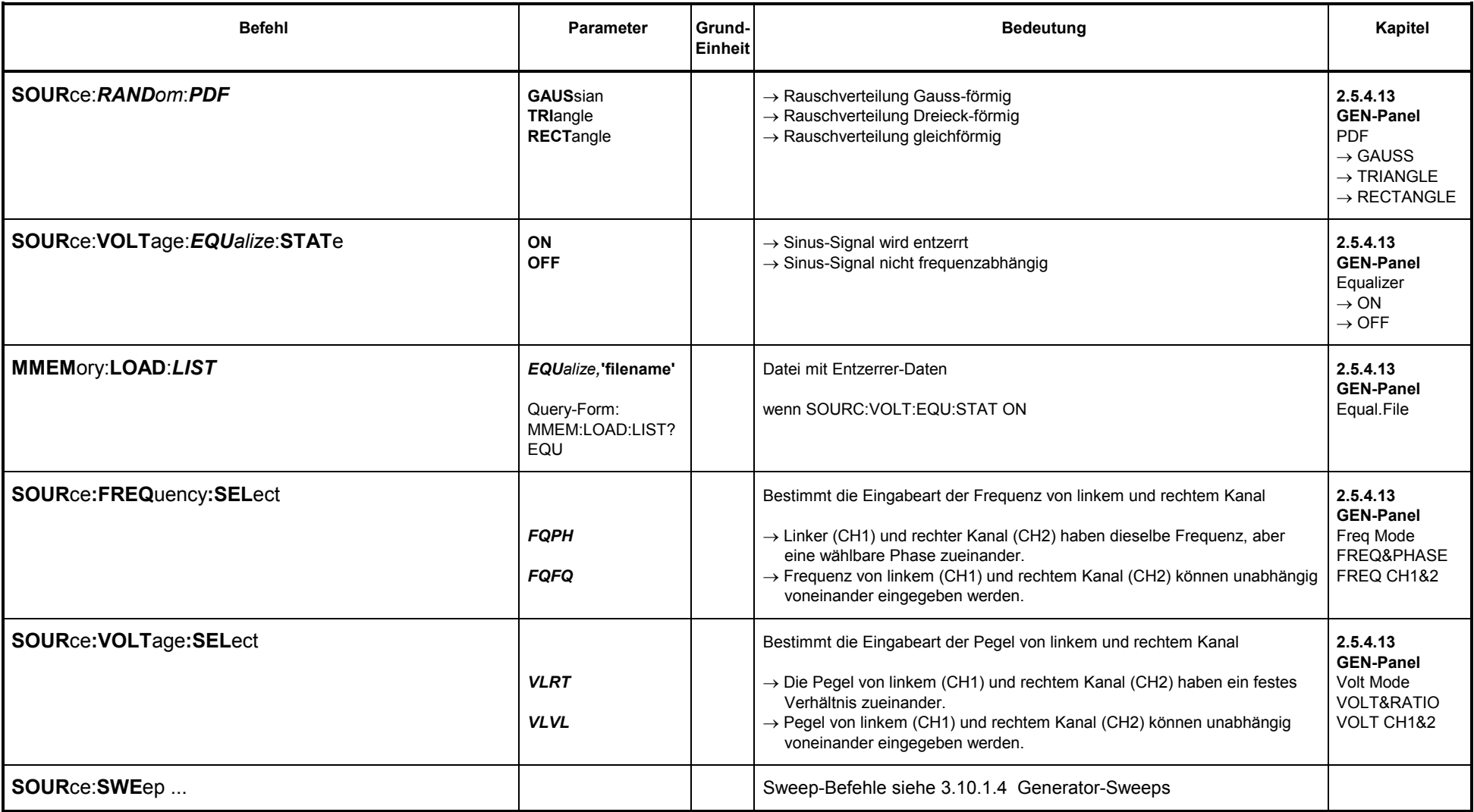

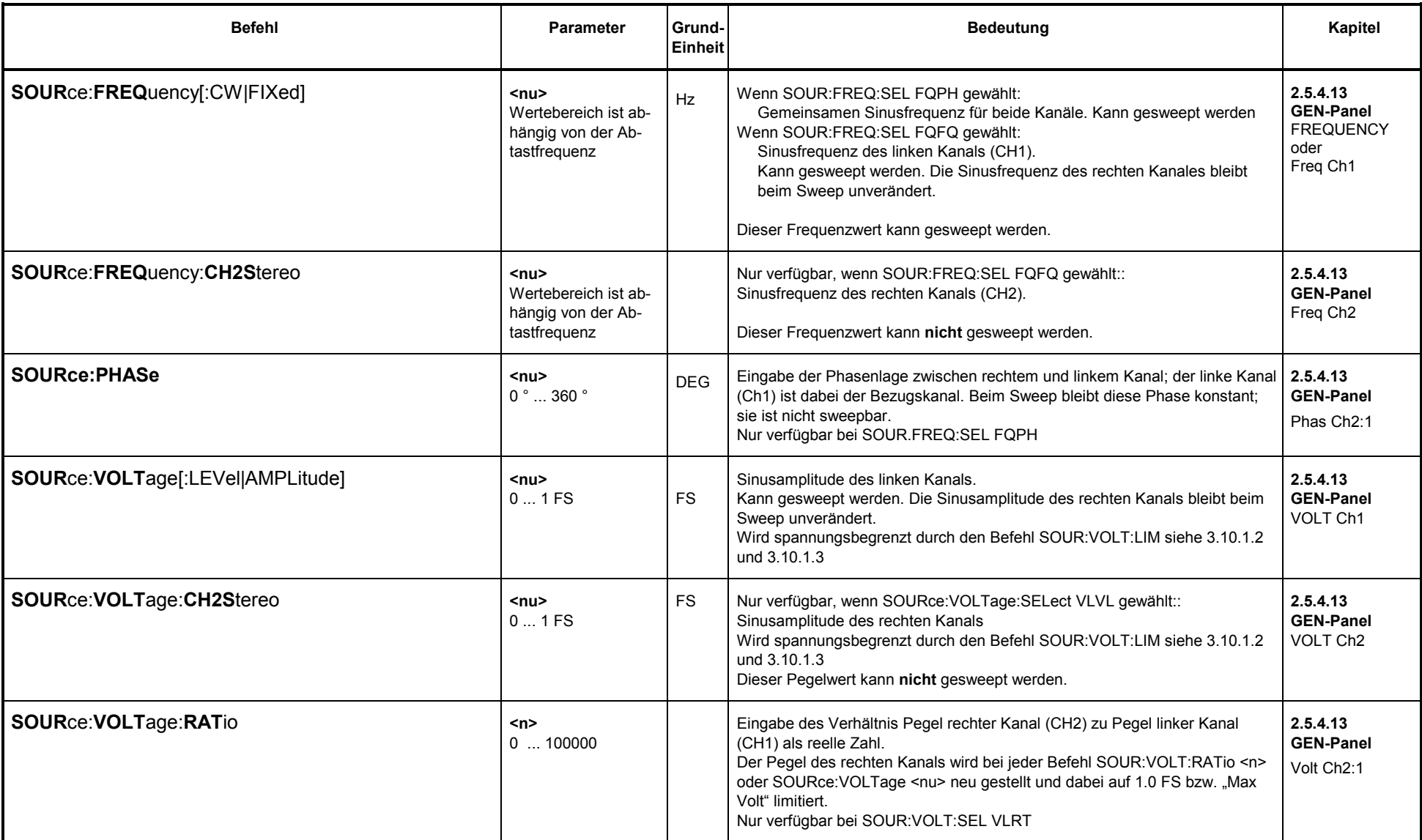

# **3.10.1.5.12 MODULATION (FM- oder AM-Signal)**

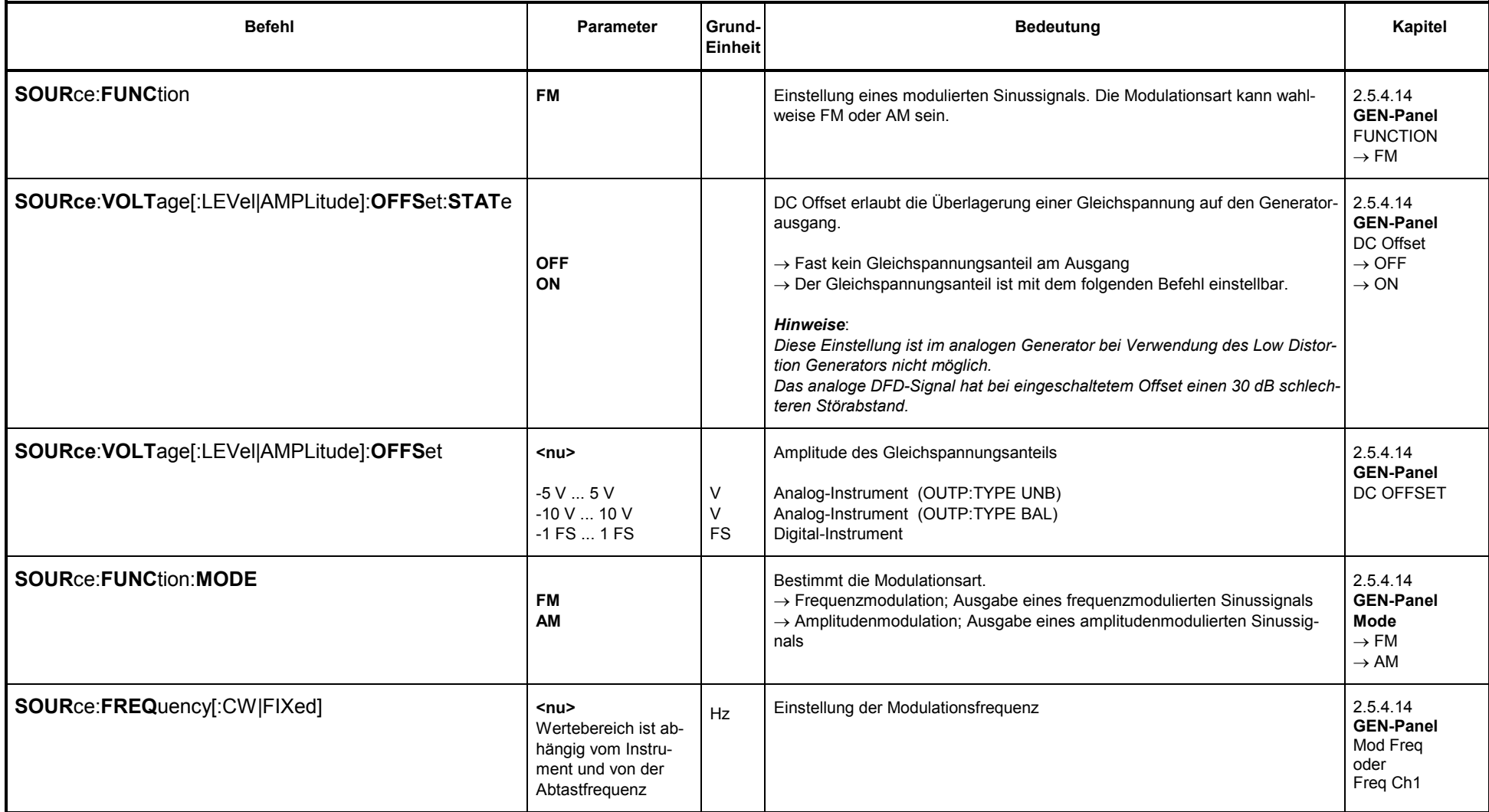

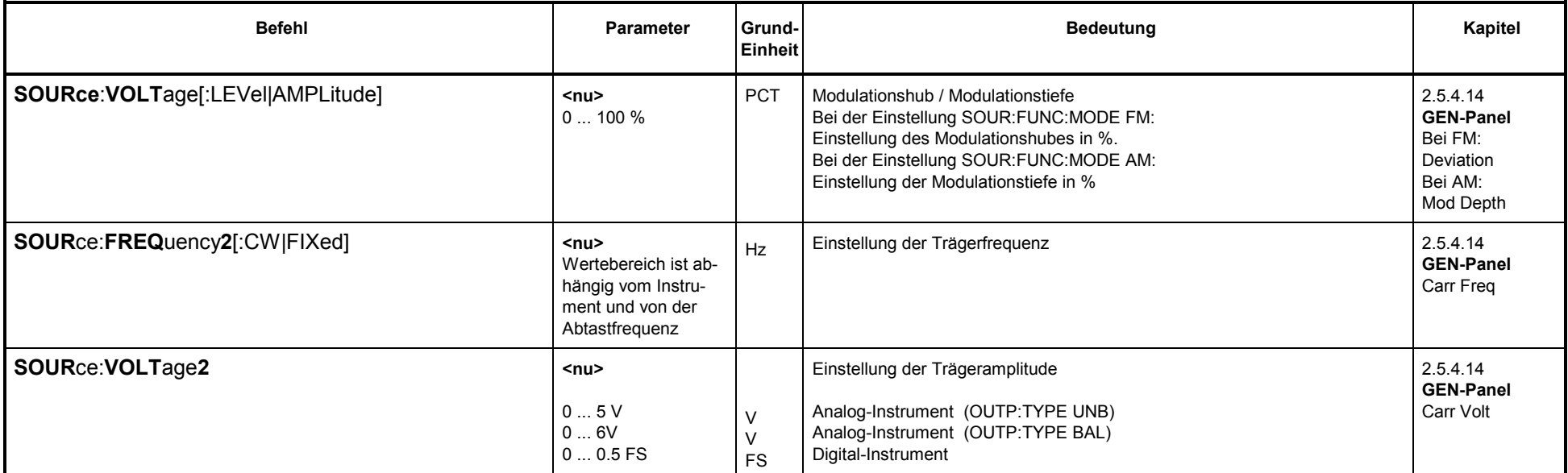

# **3.10.1.5.13 DC (Gleichspannung)**

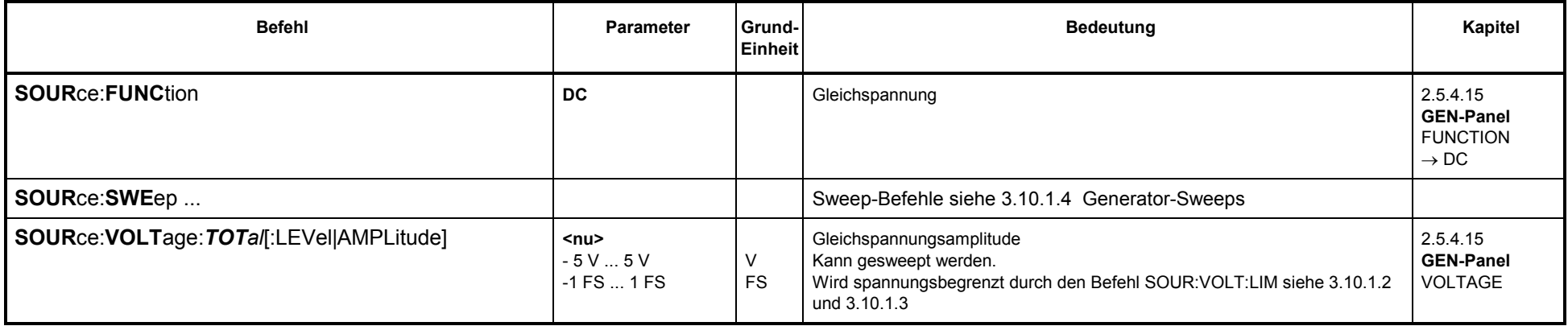

# **3.10.1.5.14 Coded Audio (Codierte Audiosignale)**

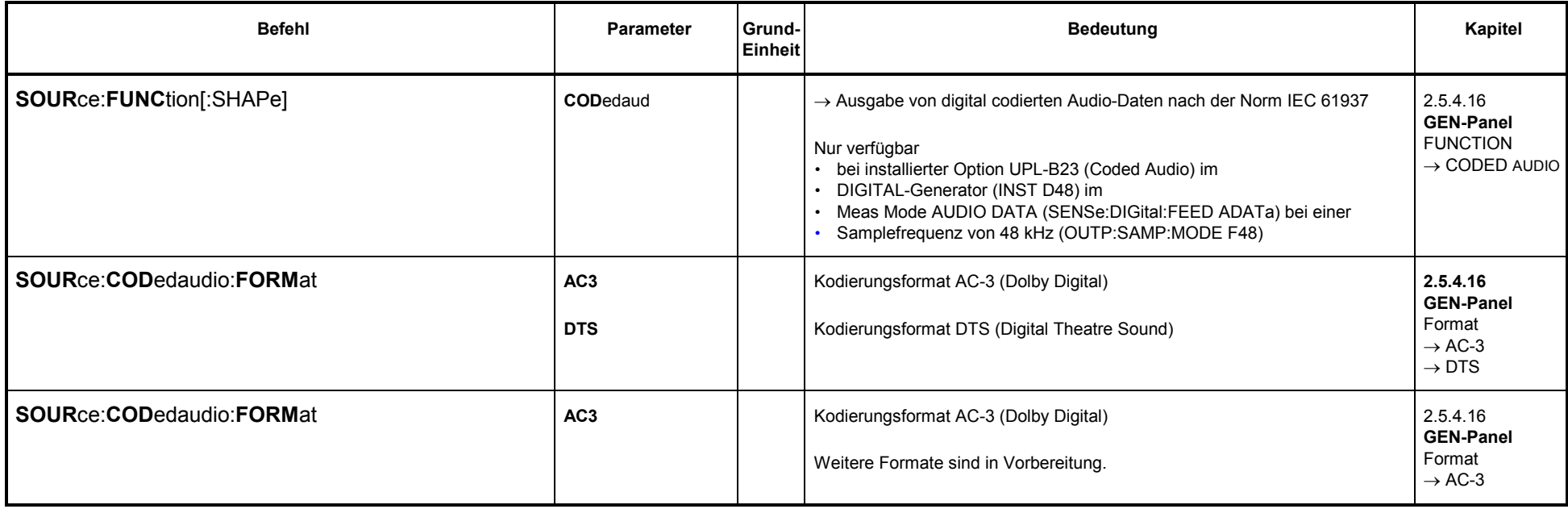

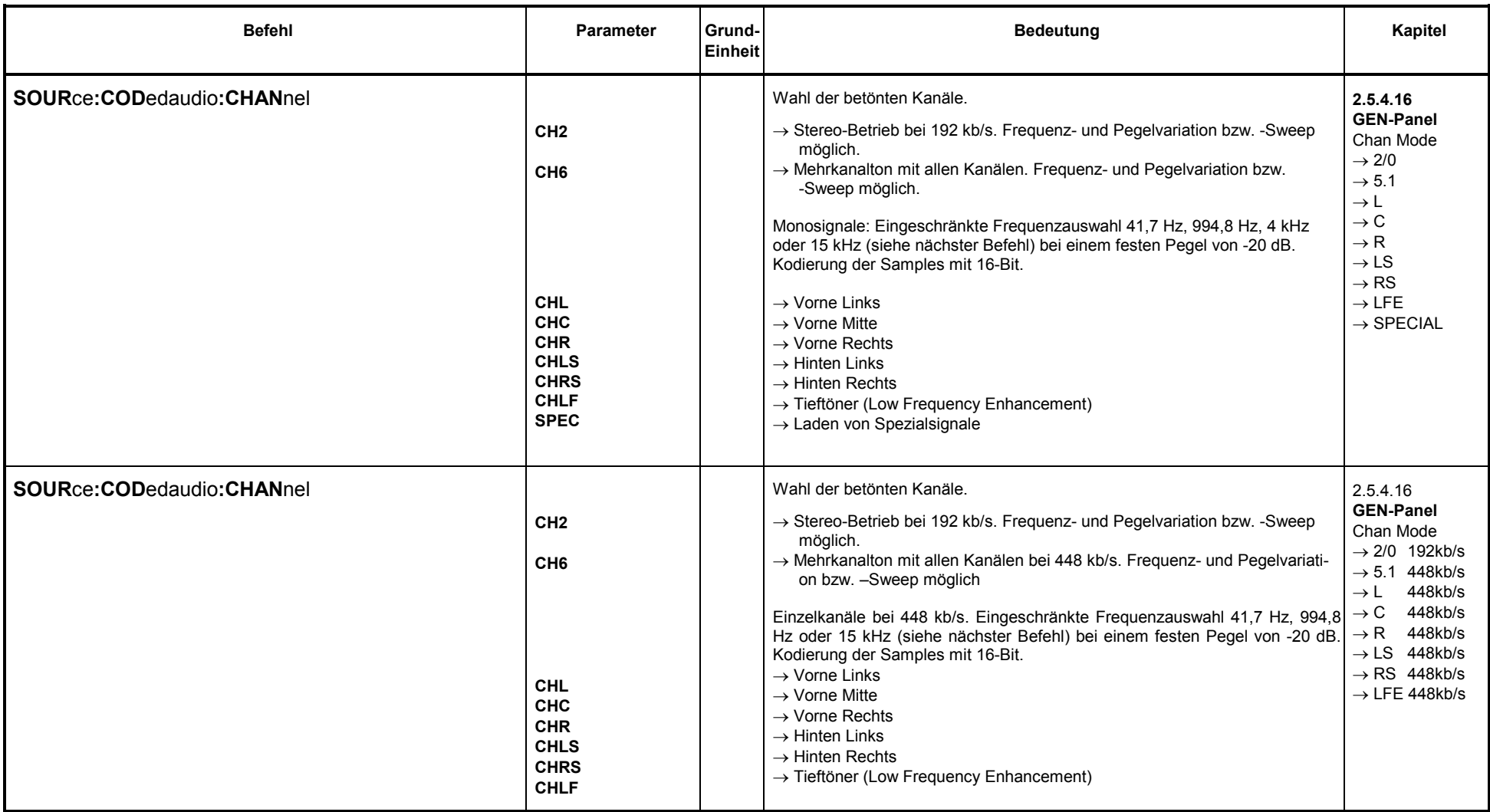

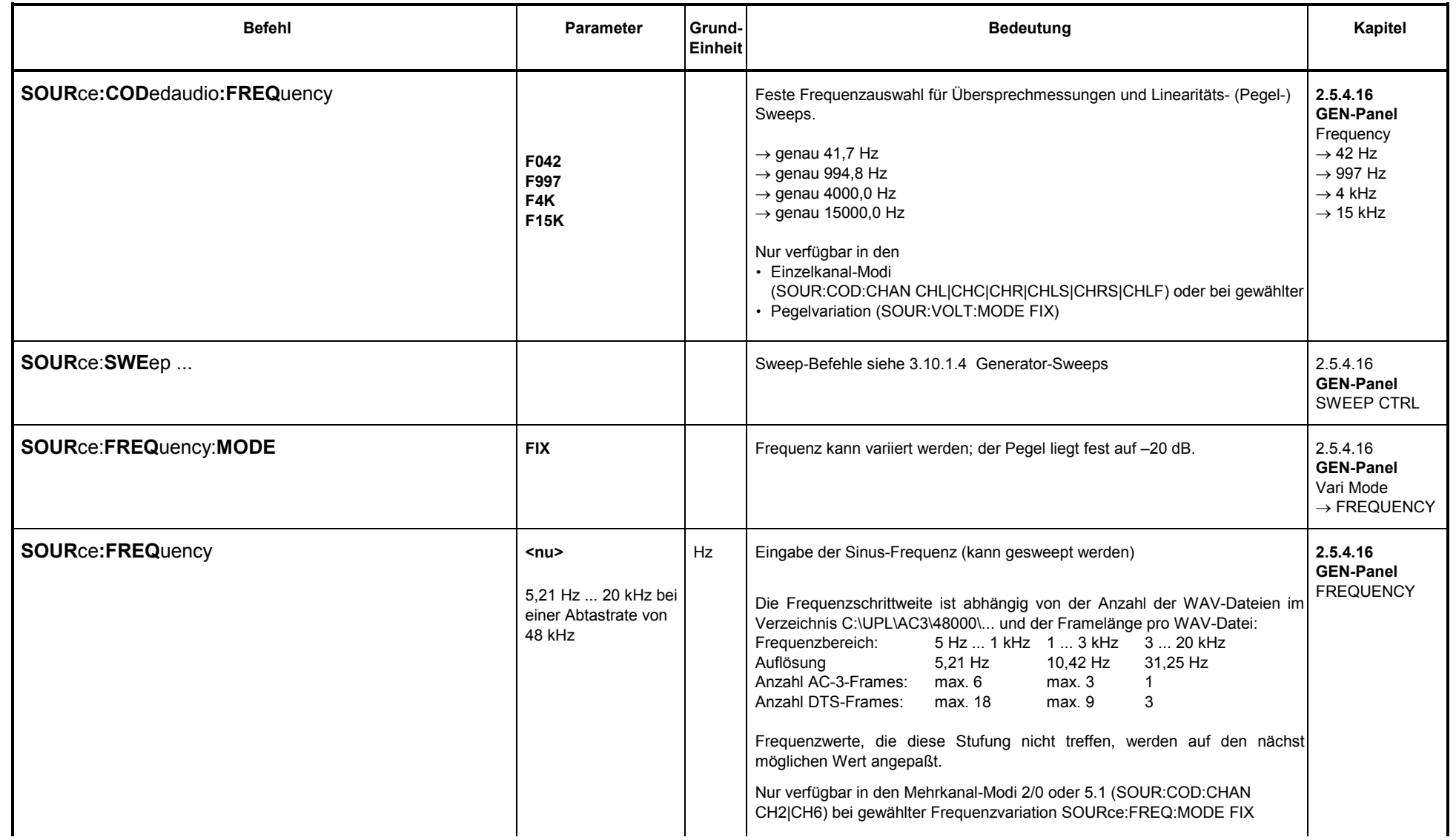

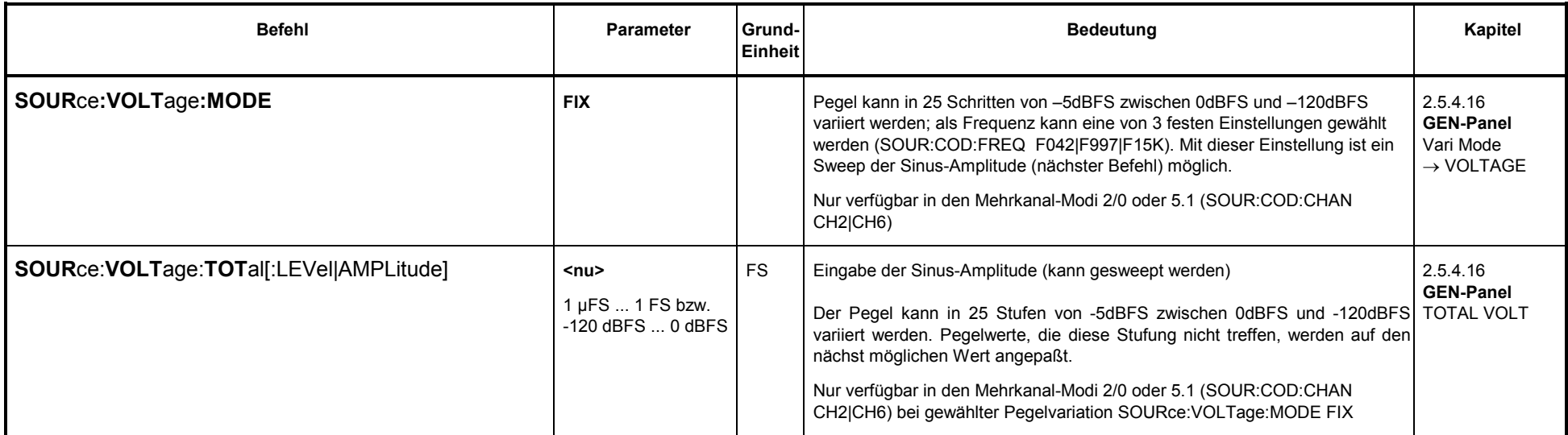

#### **3.10.2IEC-Bus-Befehle der Analysatoren**

### **3.10.2.1 Wahl des Analysators**

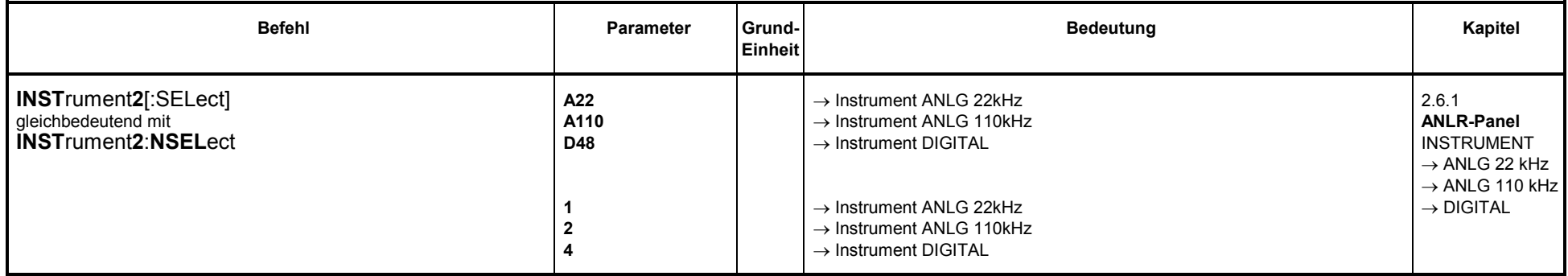

### **3.10.2.2 Konfiguration der analogen Analysatoren**

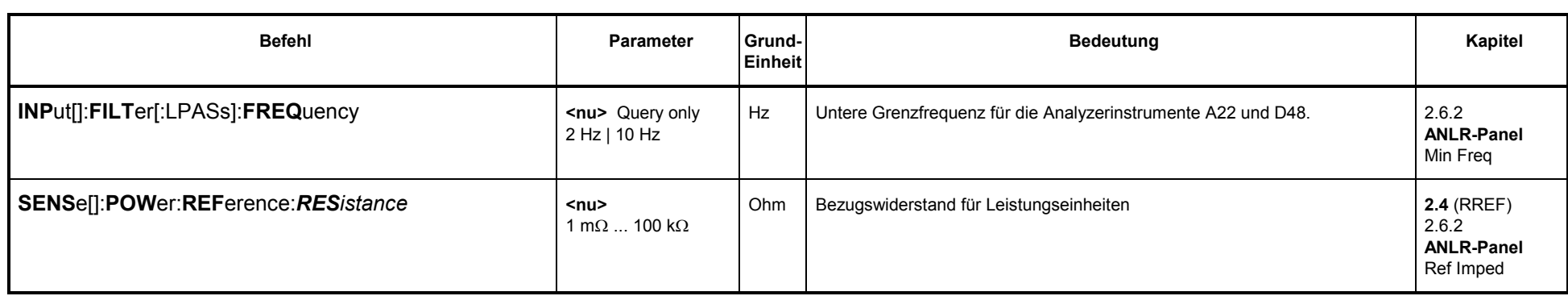

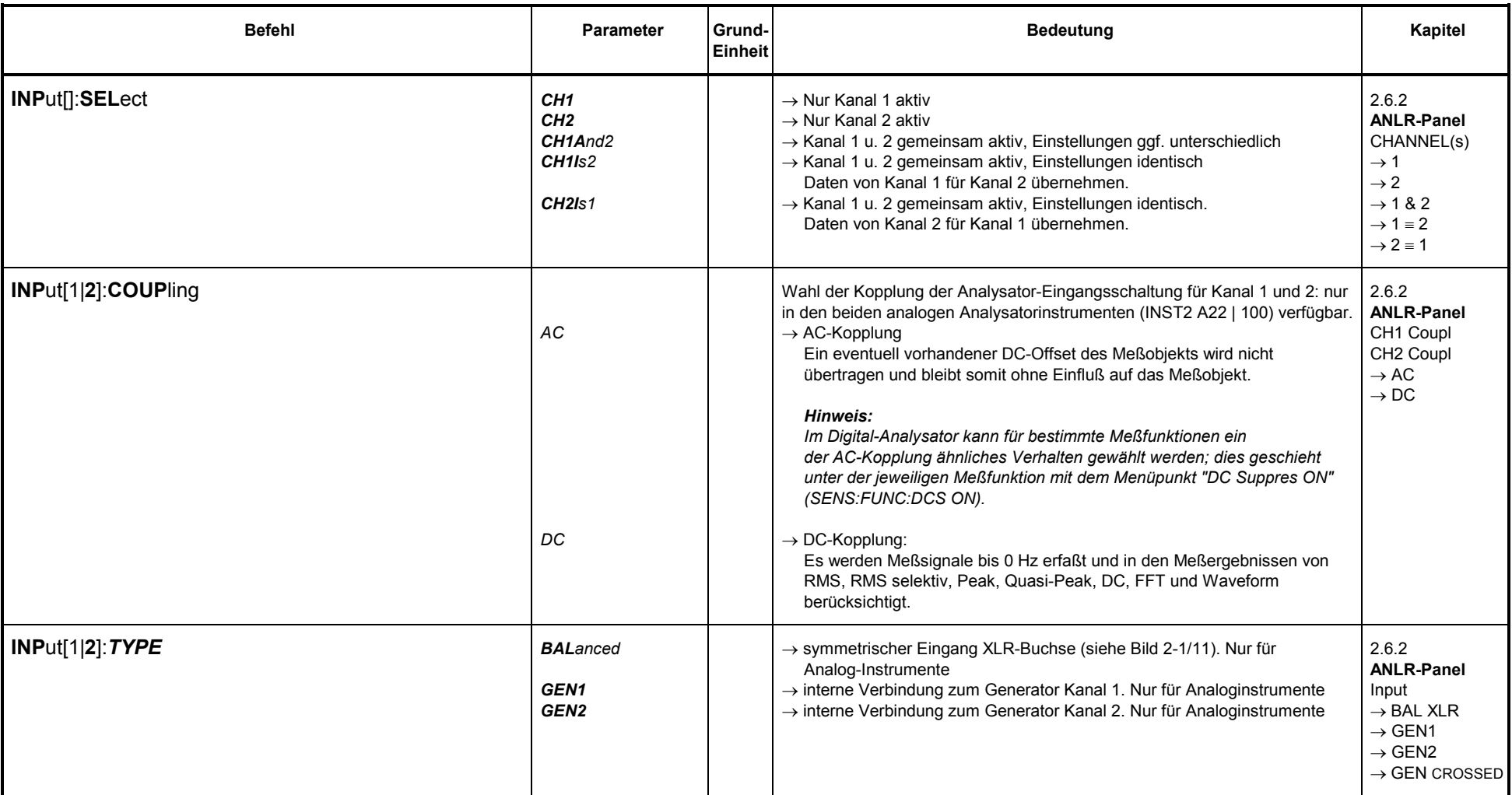

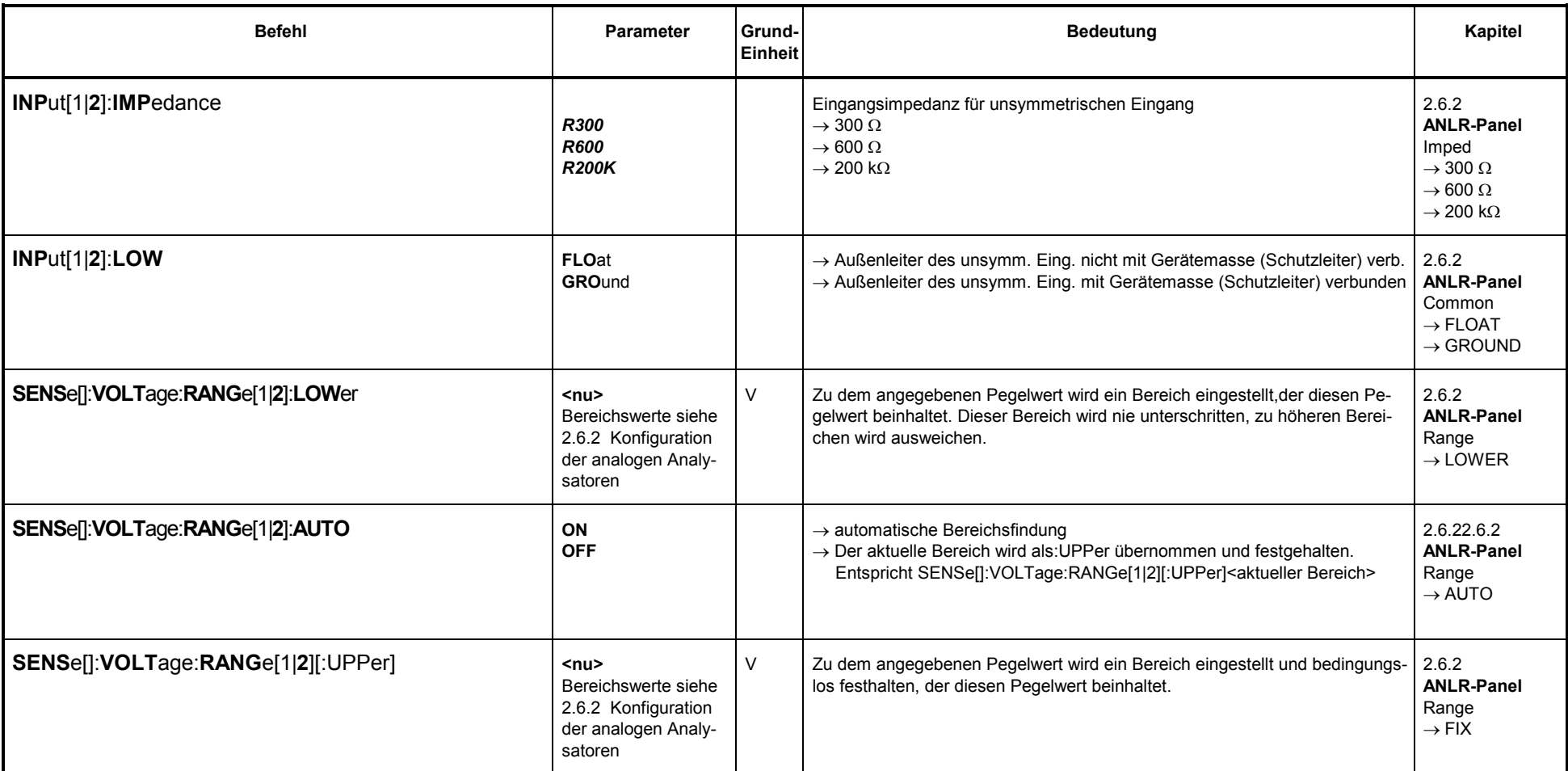

#### **3.10.2.3Konfiguration des digitalen Analysators**

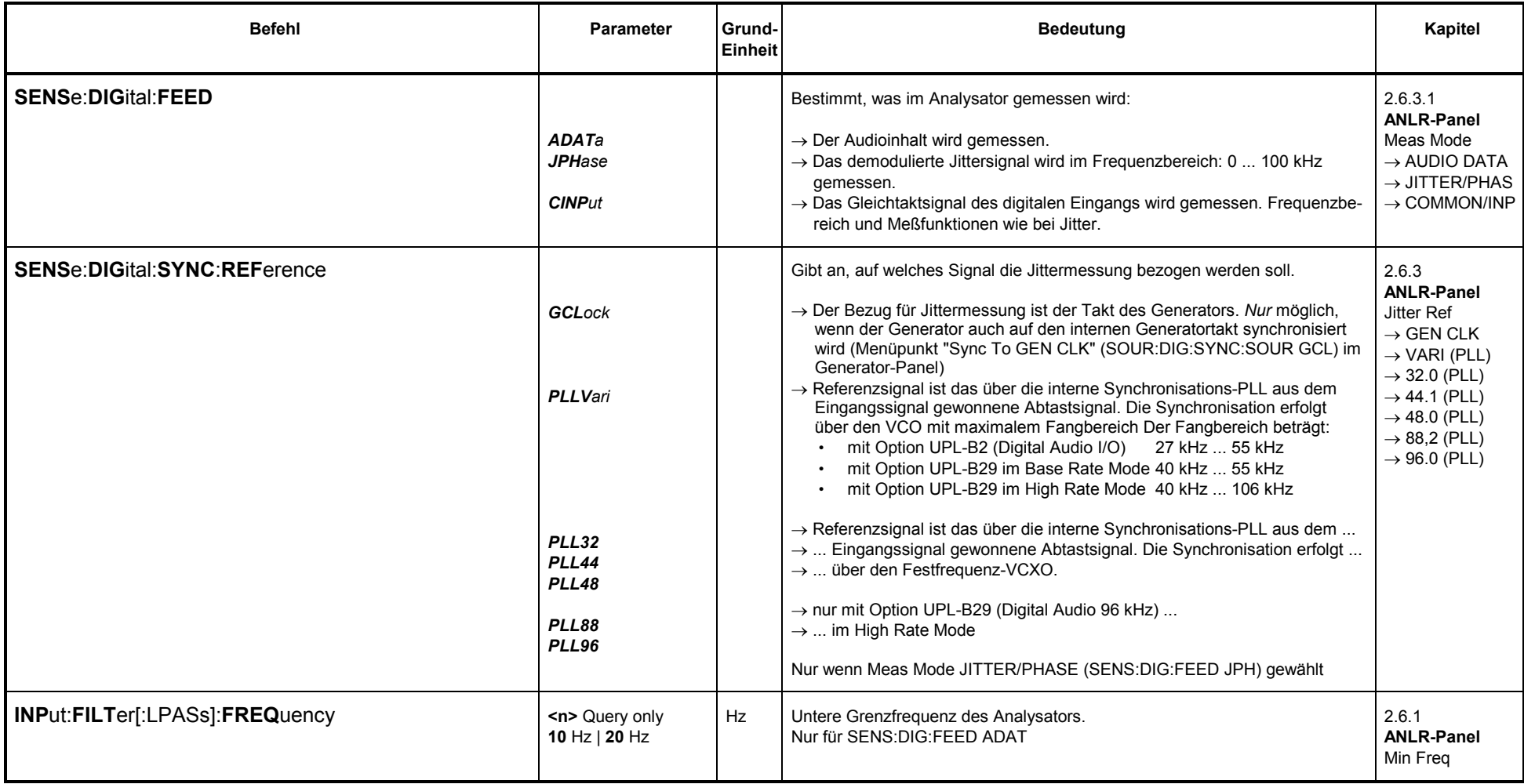

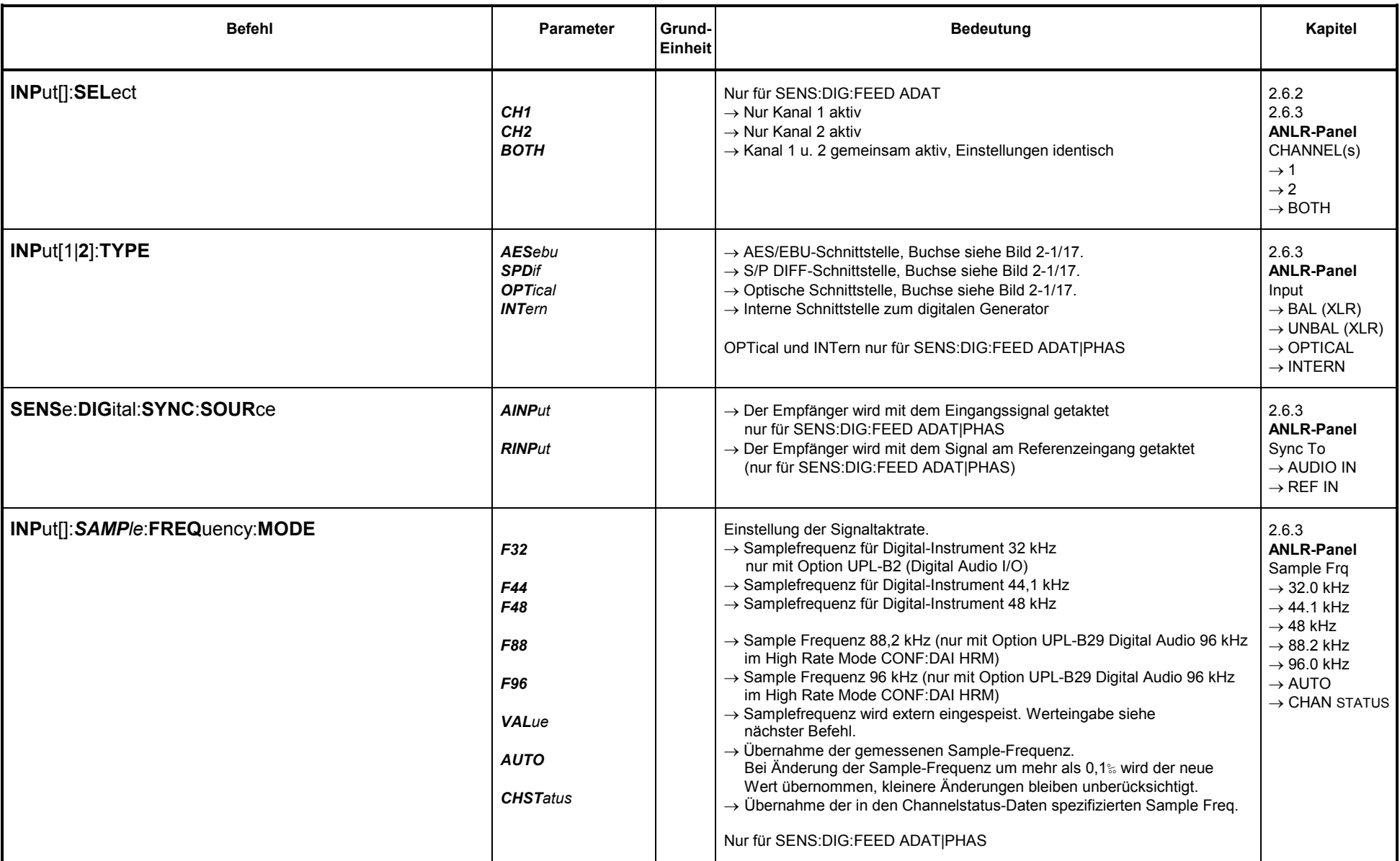

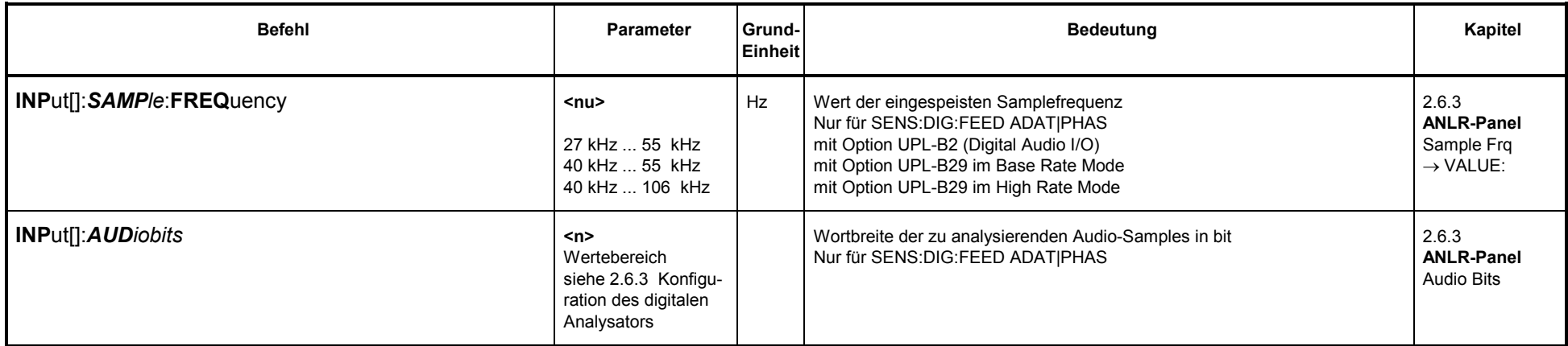

#### **3.10.2.4Startmöglichkeiten des Analysators, ext. Sweep**

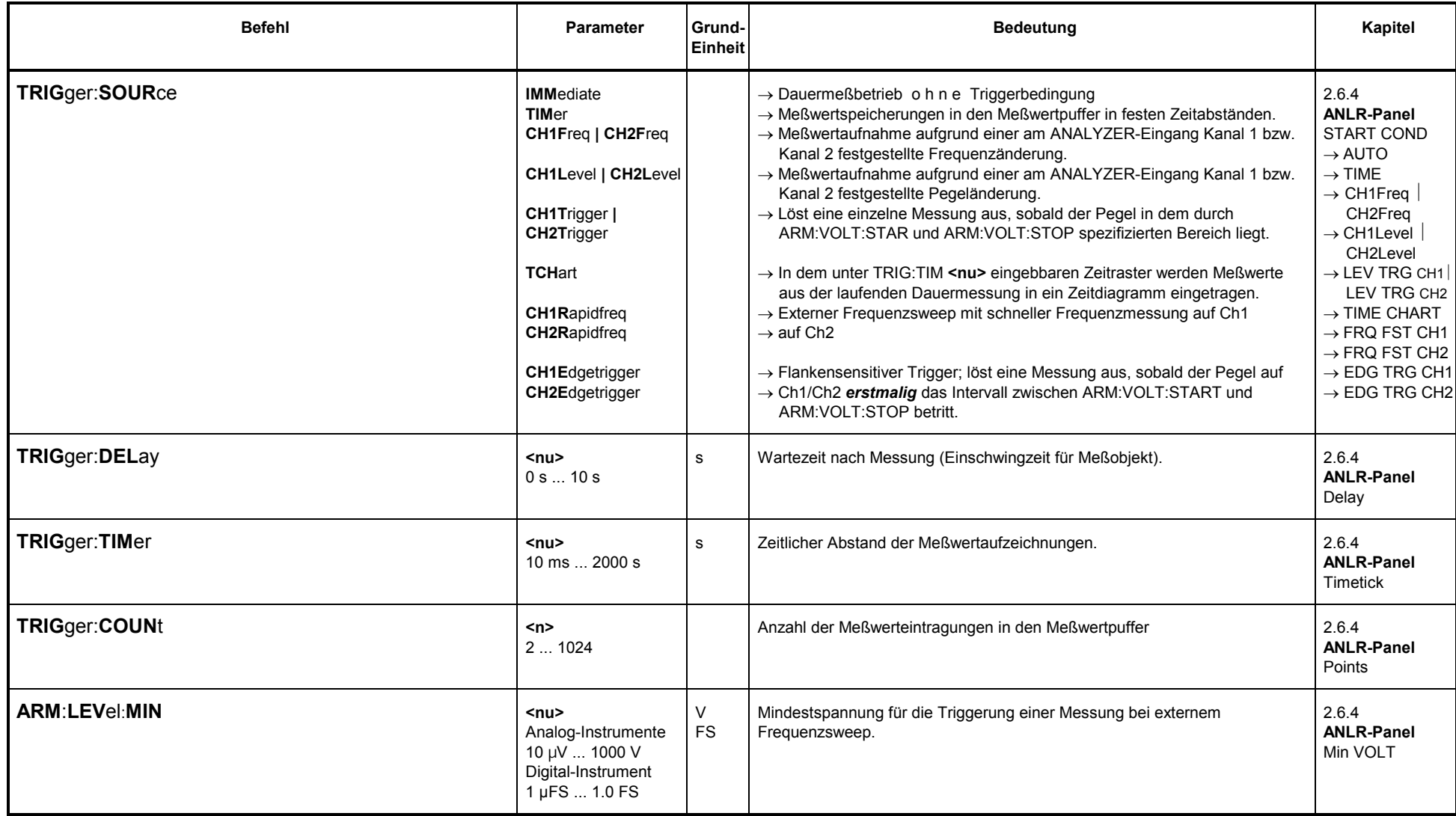

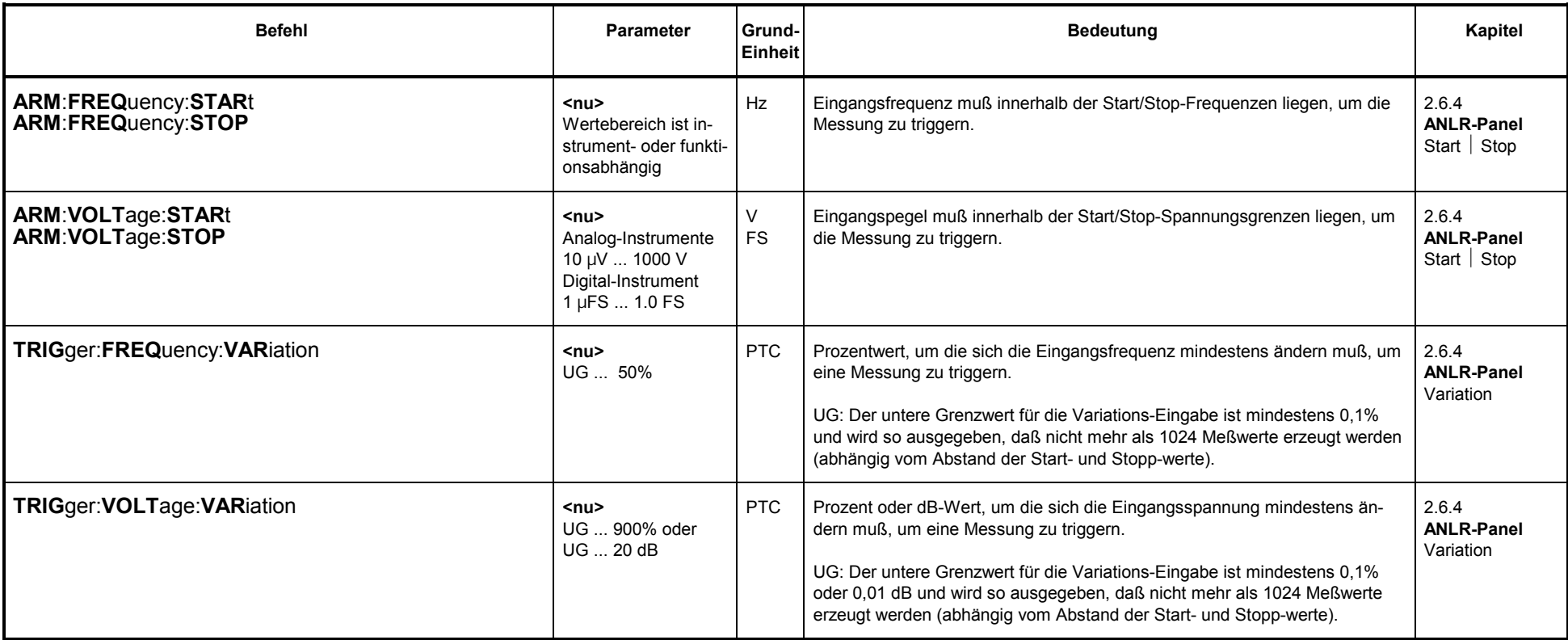

# 3.10.2.5 Funktionen des Analysators

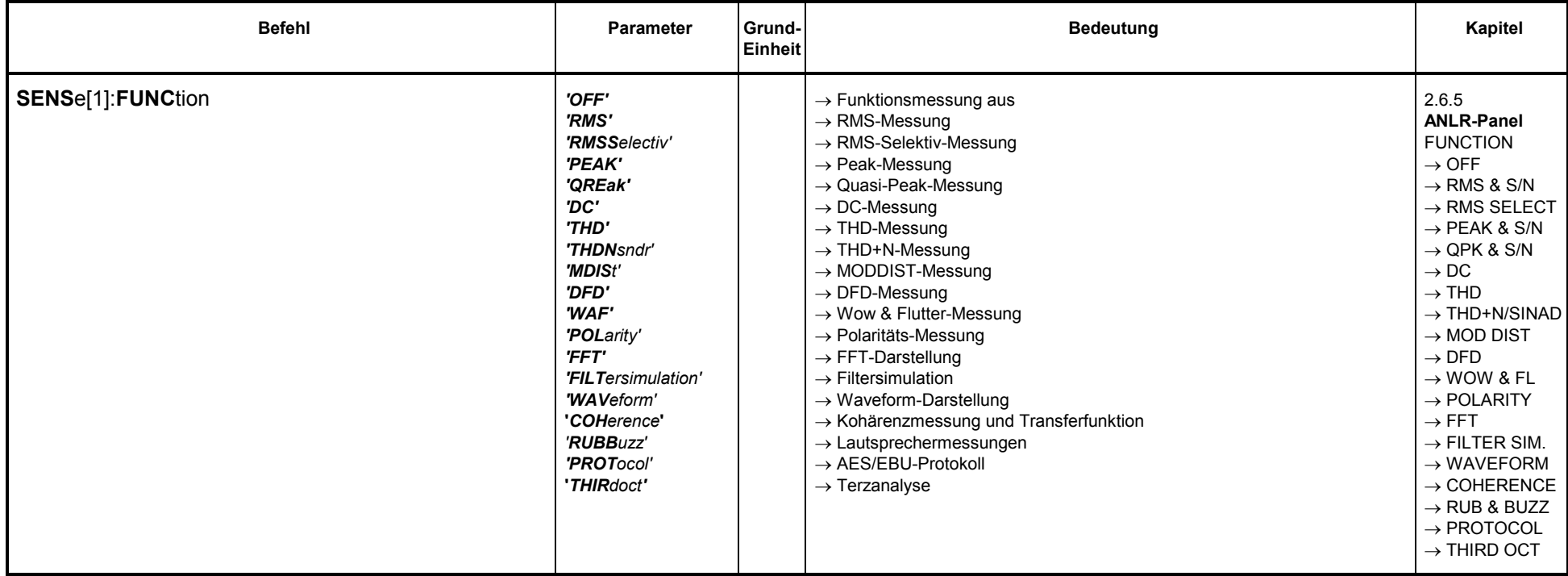

# 3.10.2.5.1 Gemeinsame Parameter für Funktionen des Analysators

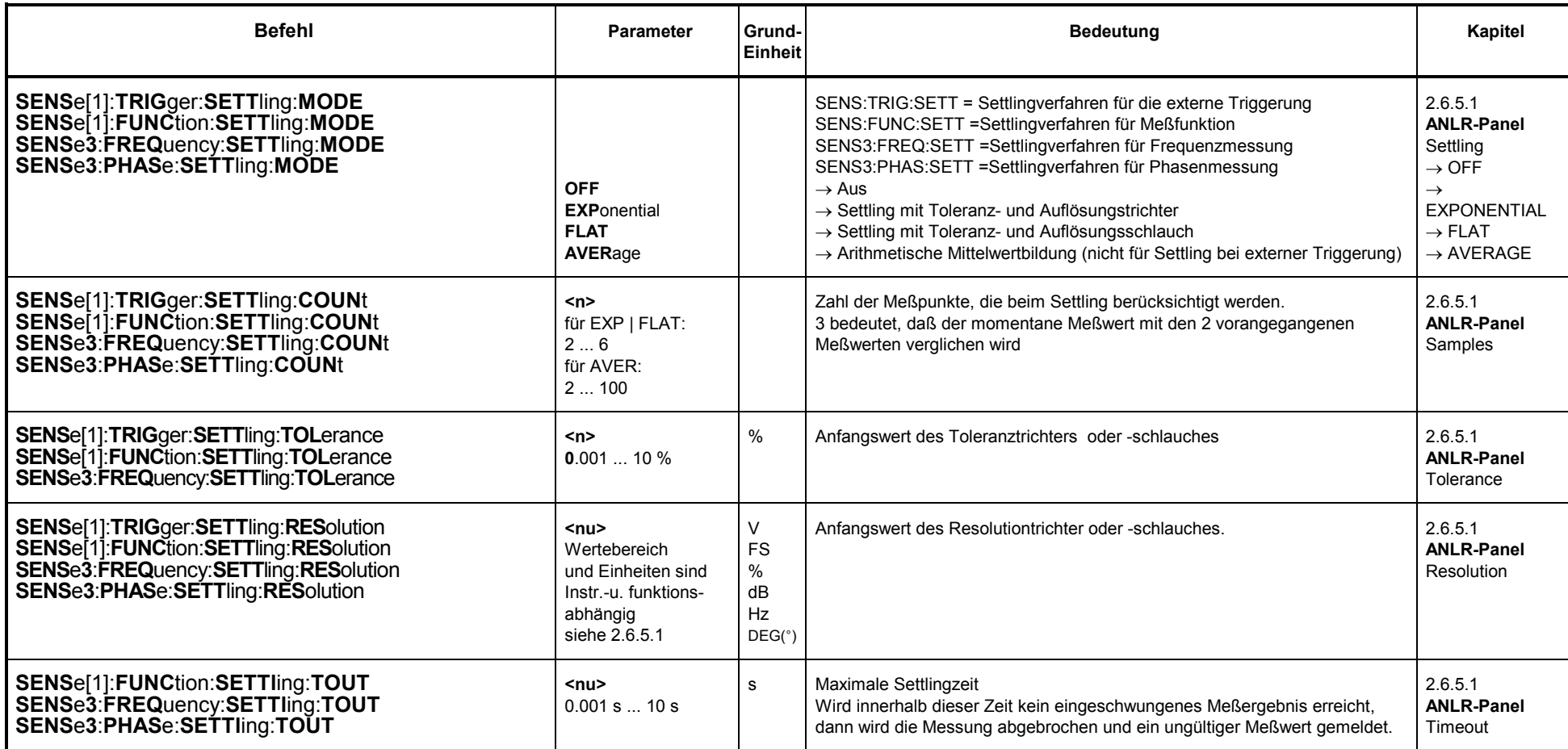

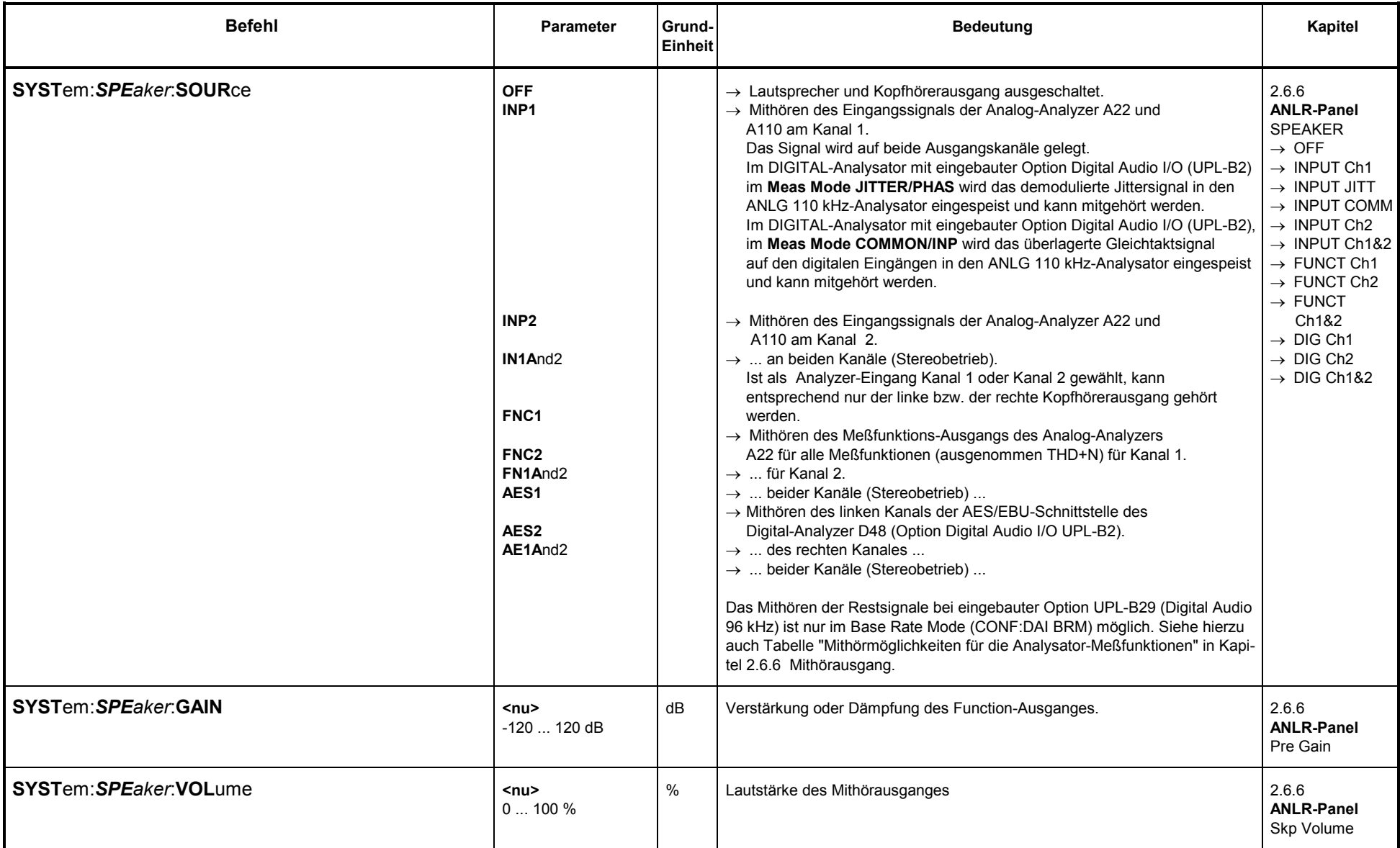

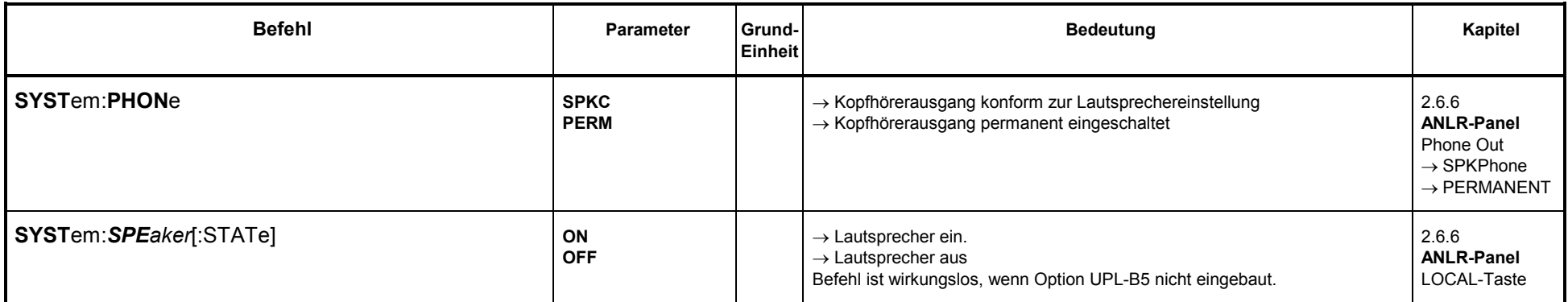

### **3.10.2.5.2 Effektivwert-Messung RMS inkl. S/N**

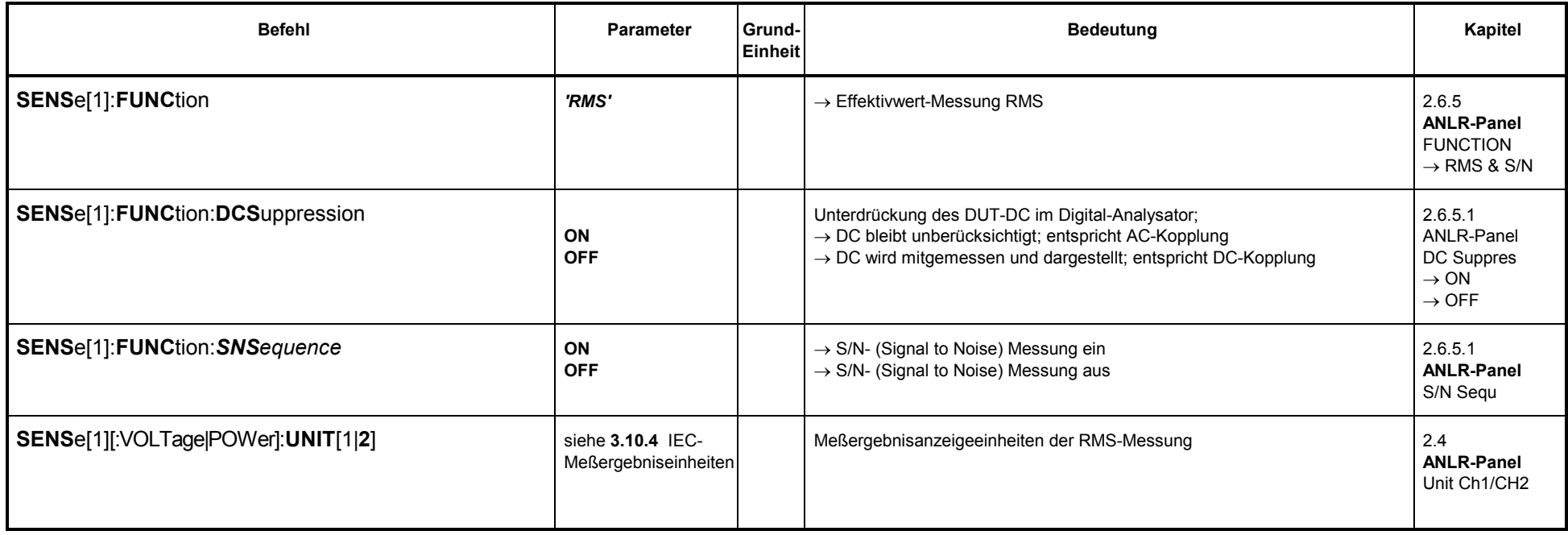

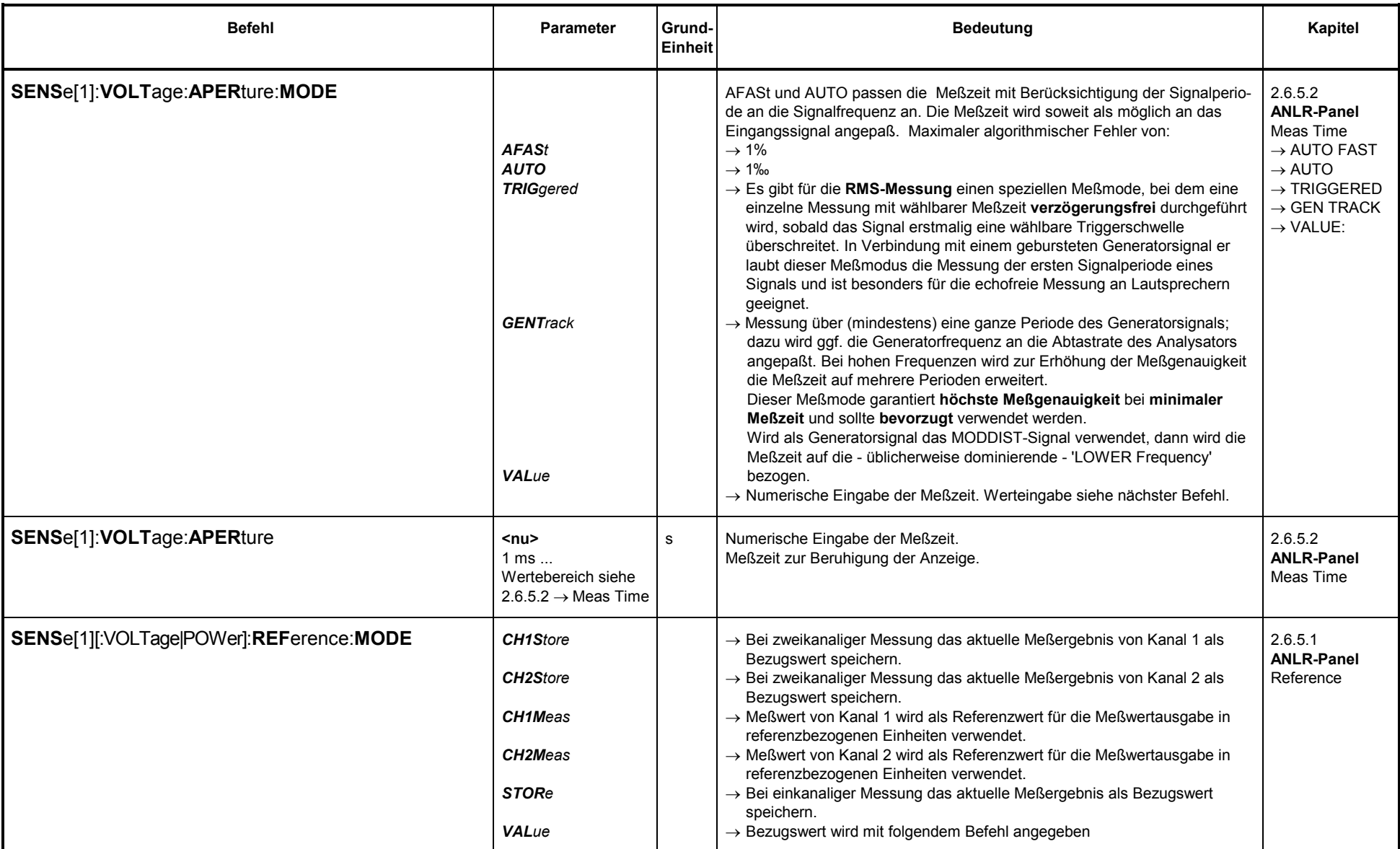

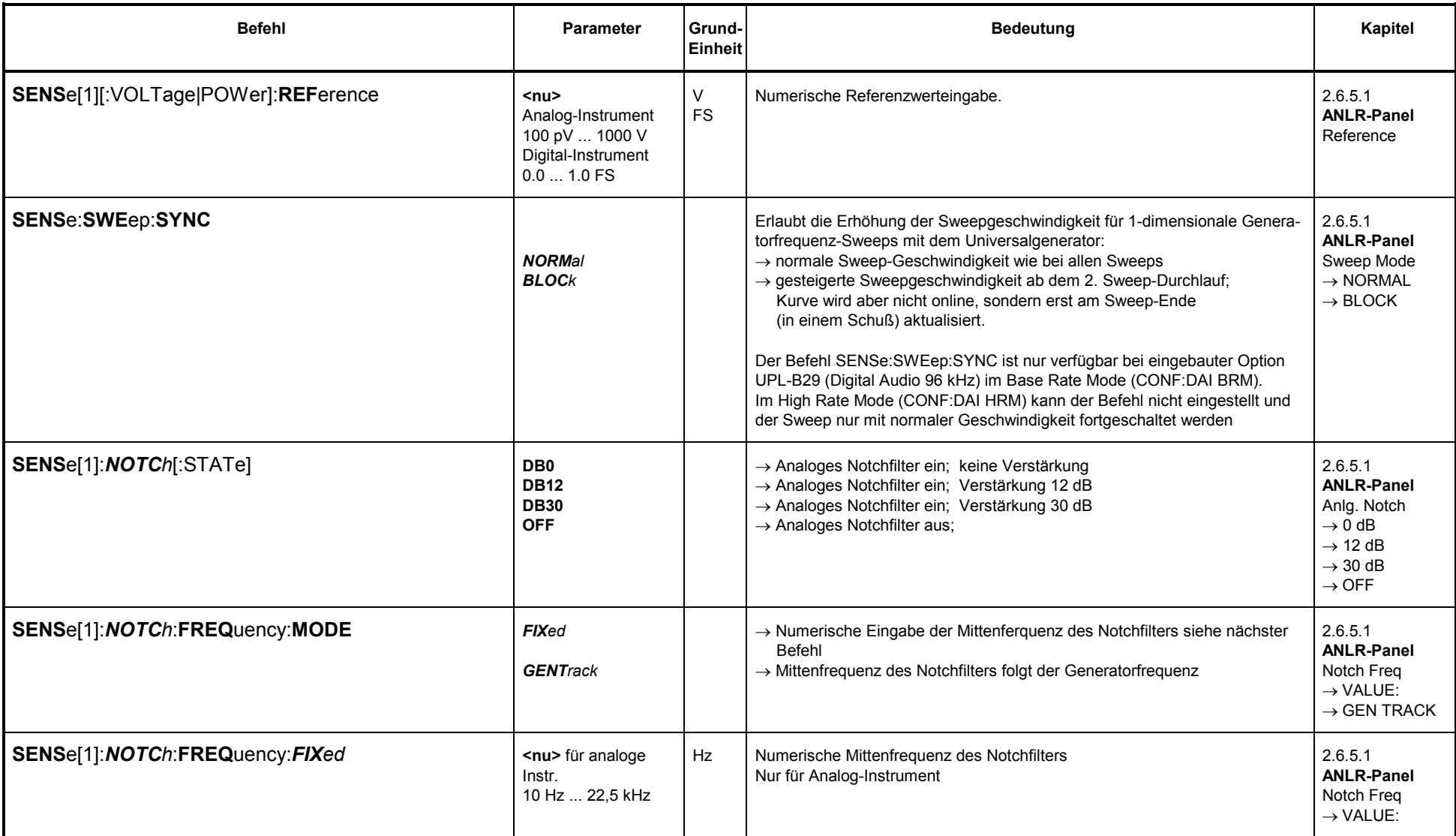

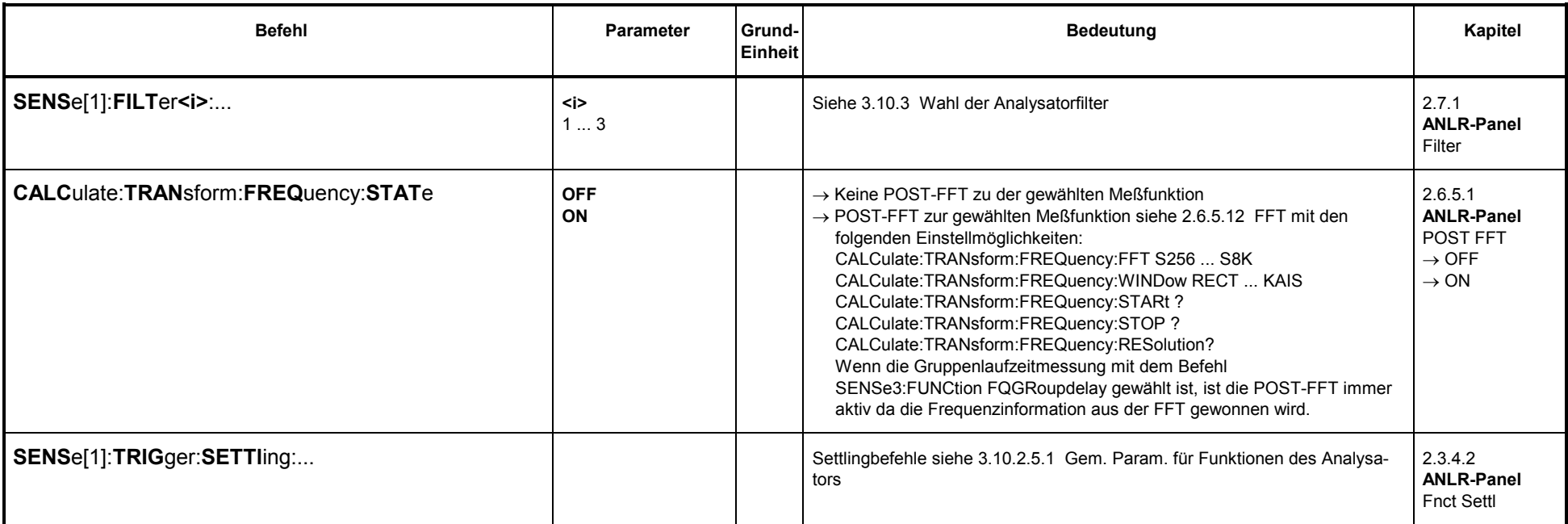

## **3.10.2.5.3 Selektive Effektivwertmessung inkl. Sweep**

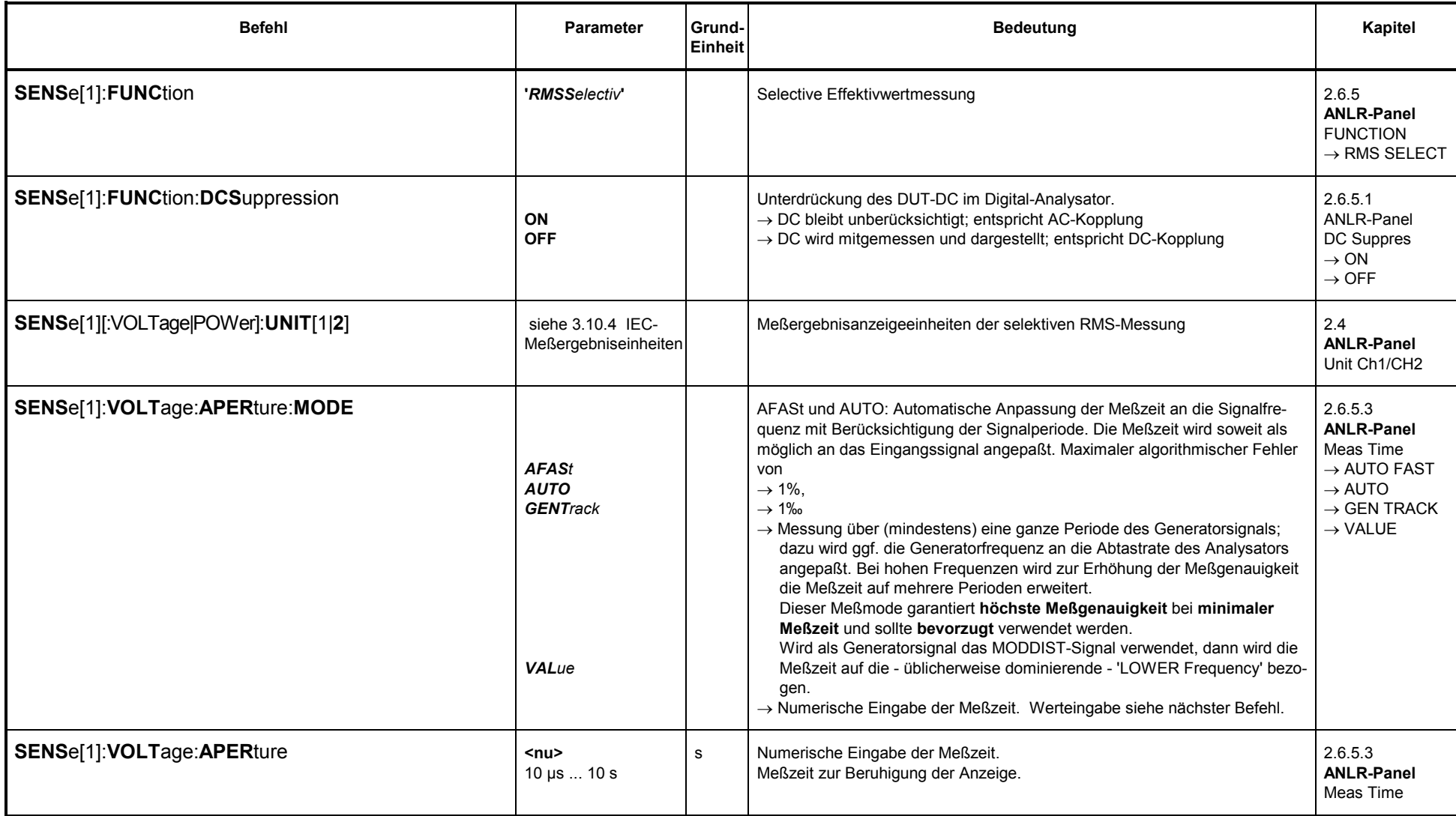

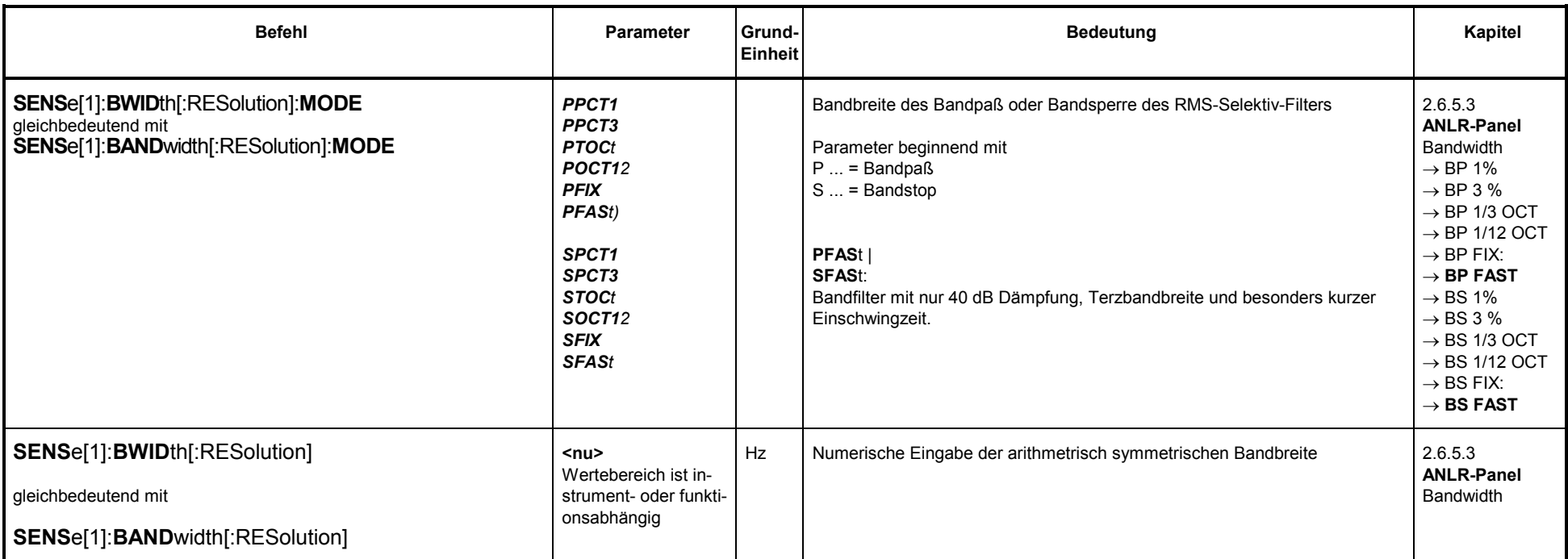

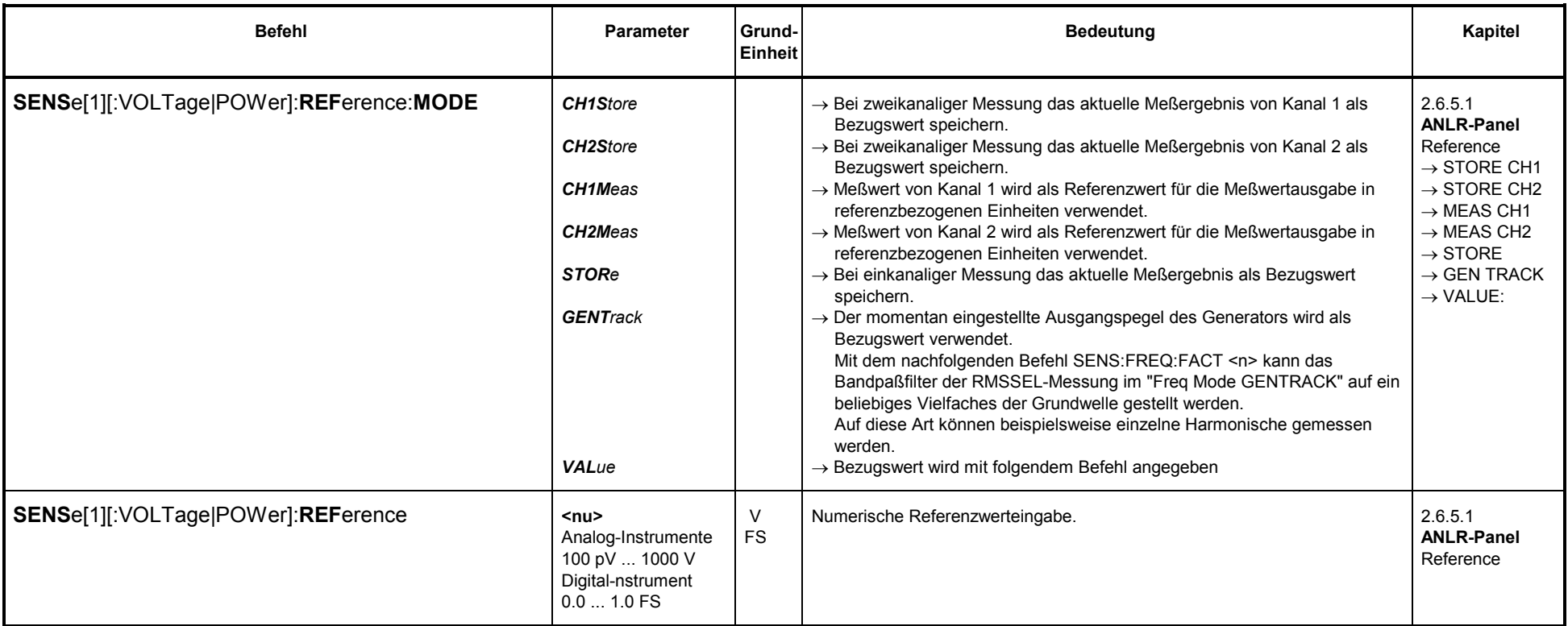

### **Sweep für selektive RMS-Messung**

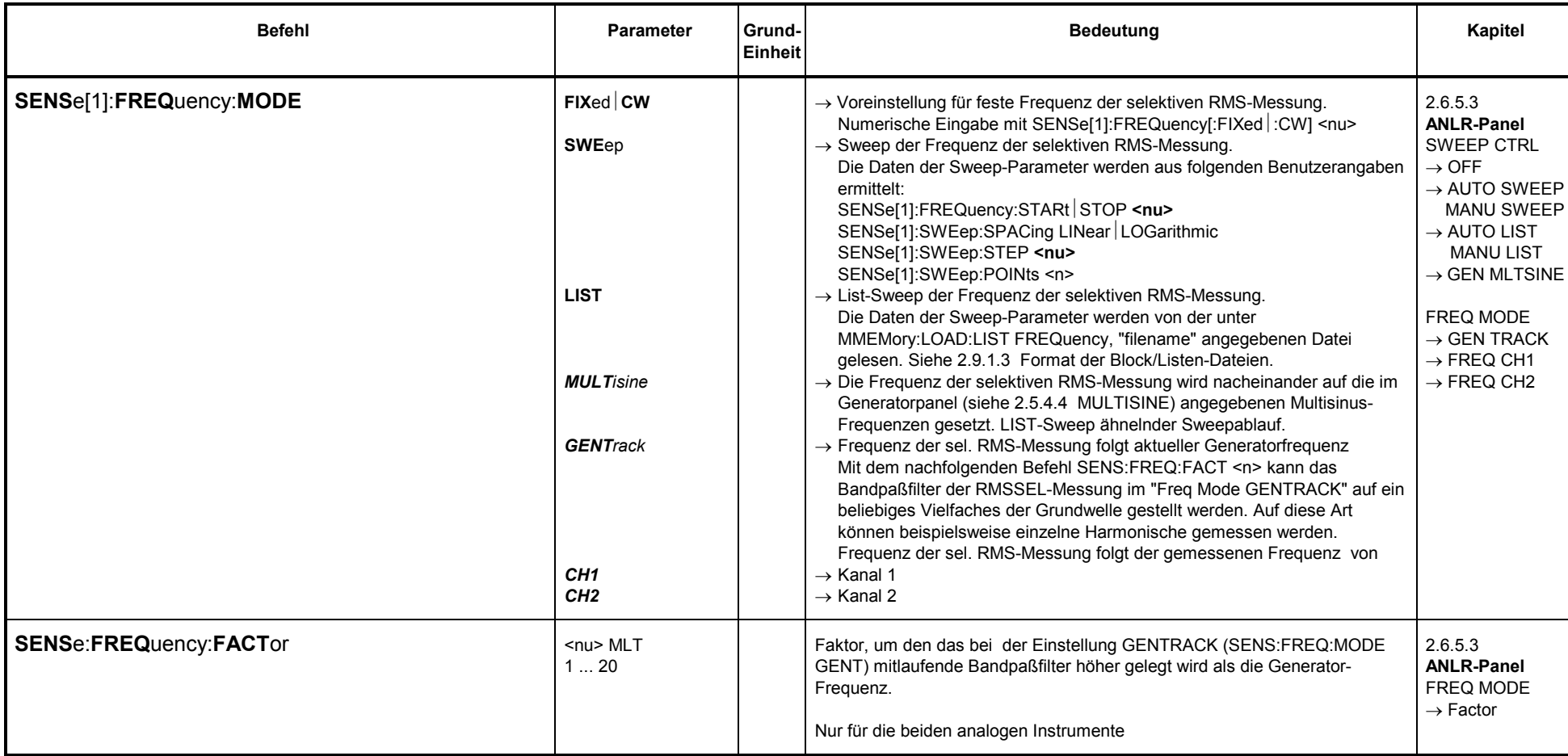

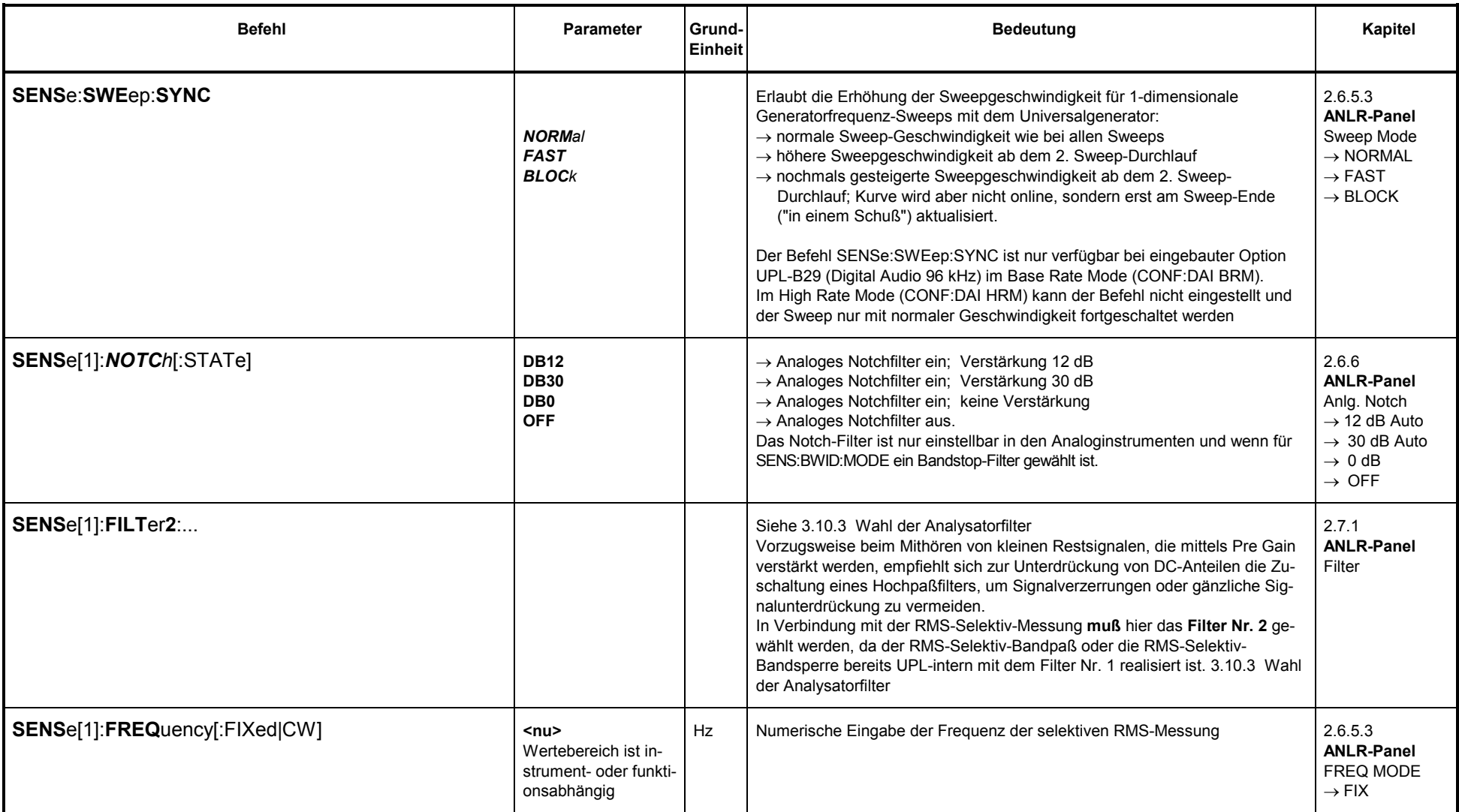

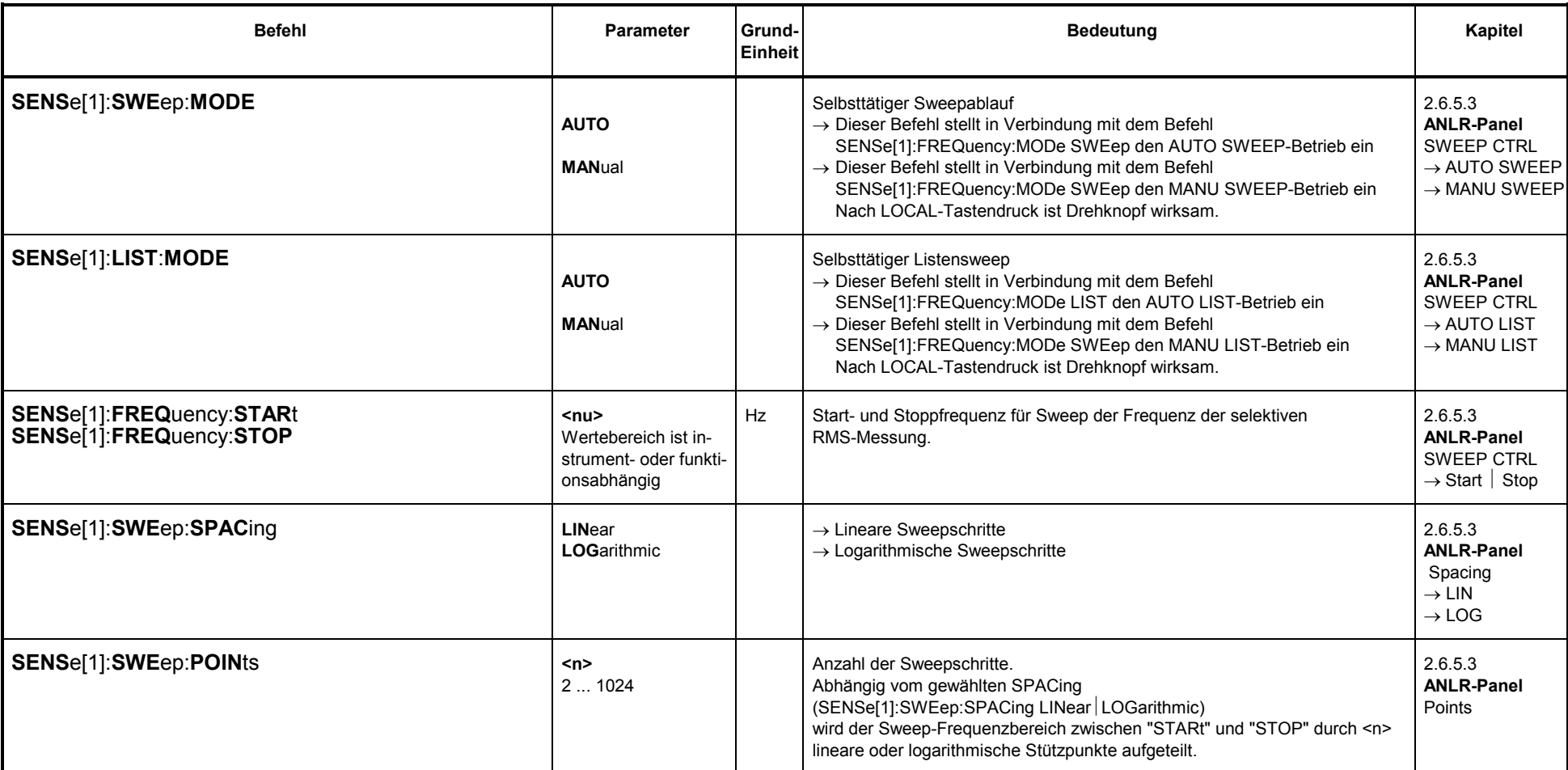

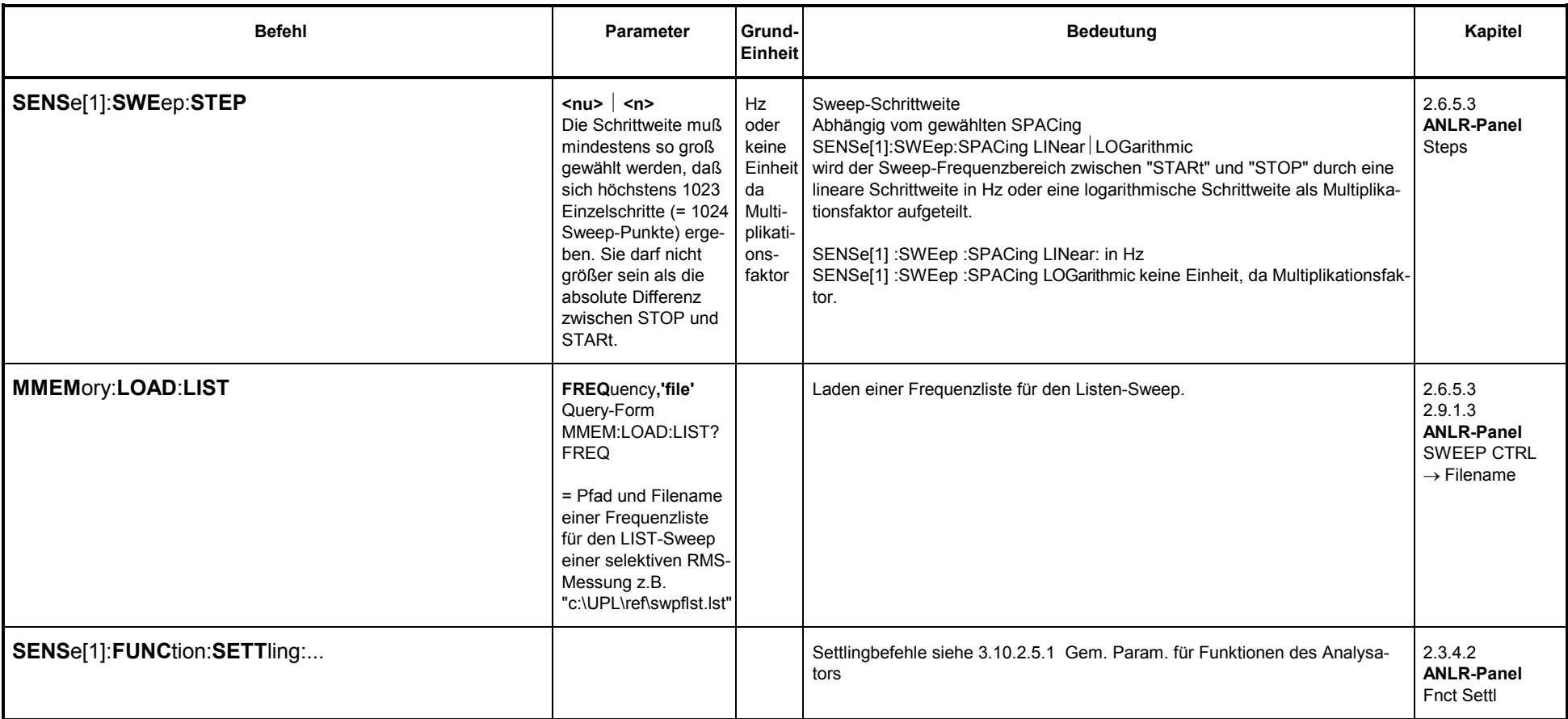

# **3.10.2.5.4 Peak und Quasipeakwert-Messung inkl. S/N**

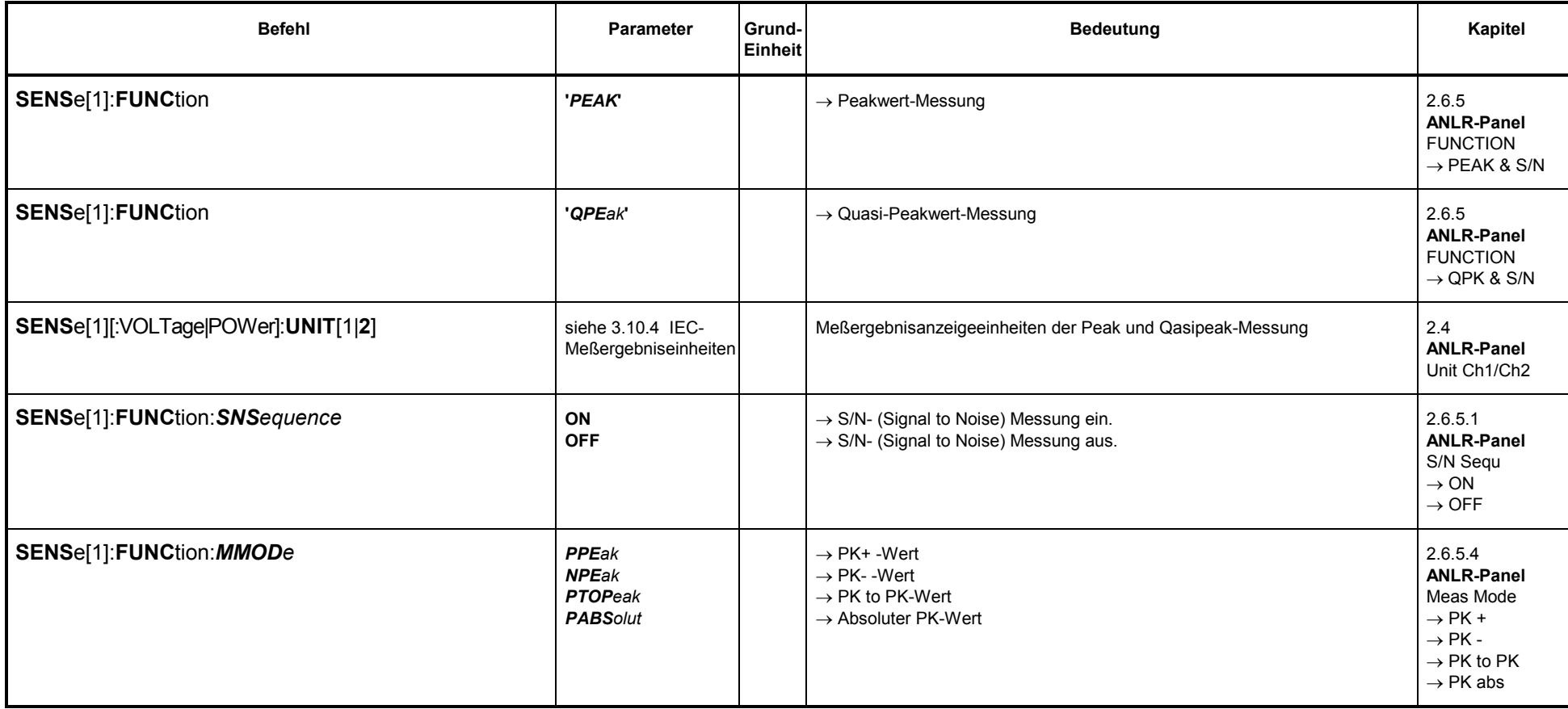

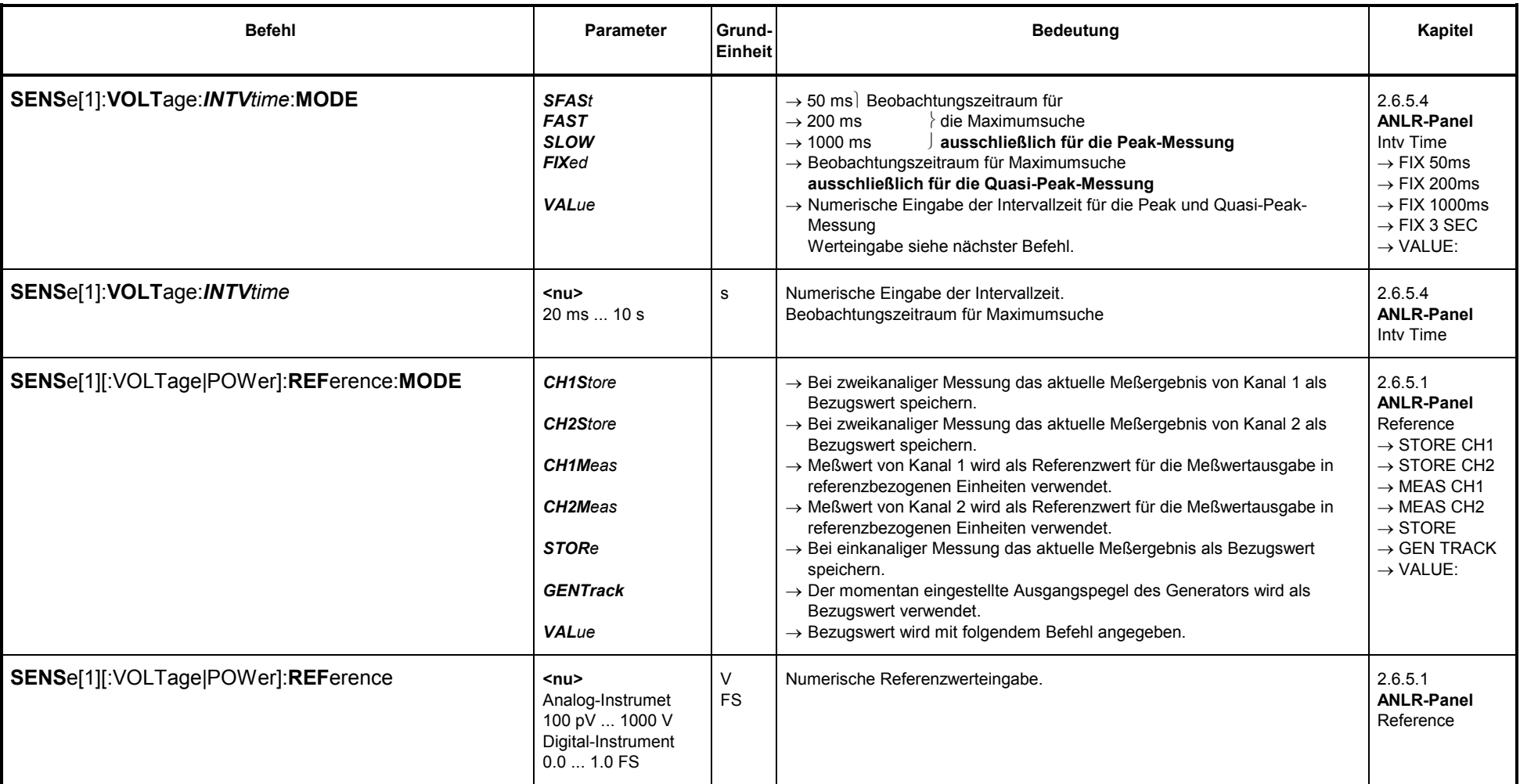

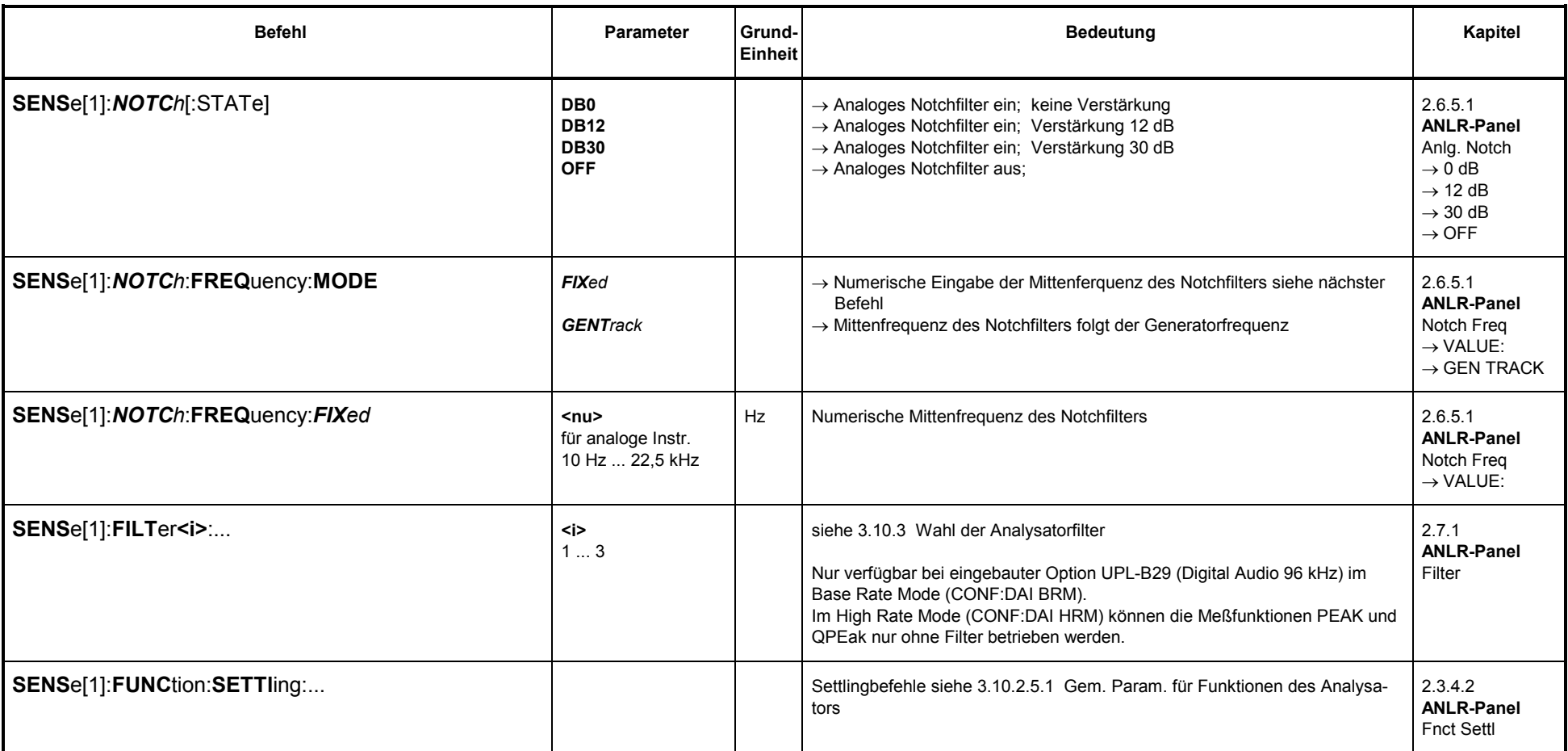

# 3.10.2.5.5 DC-Messung

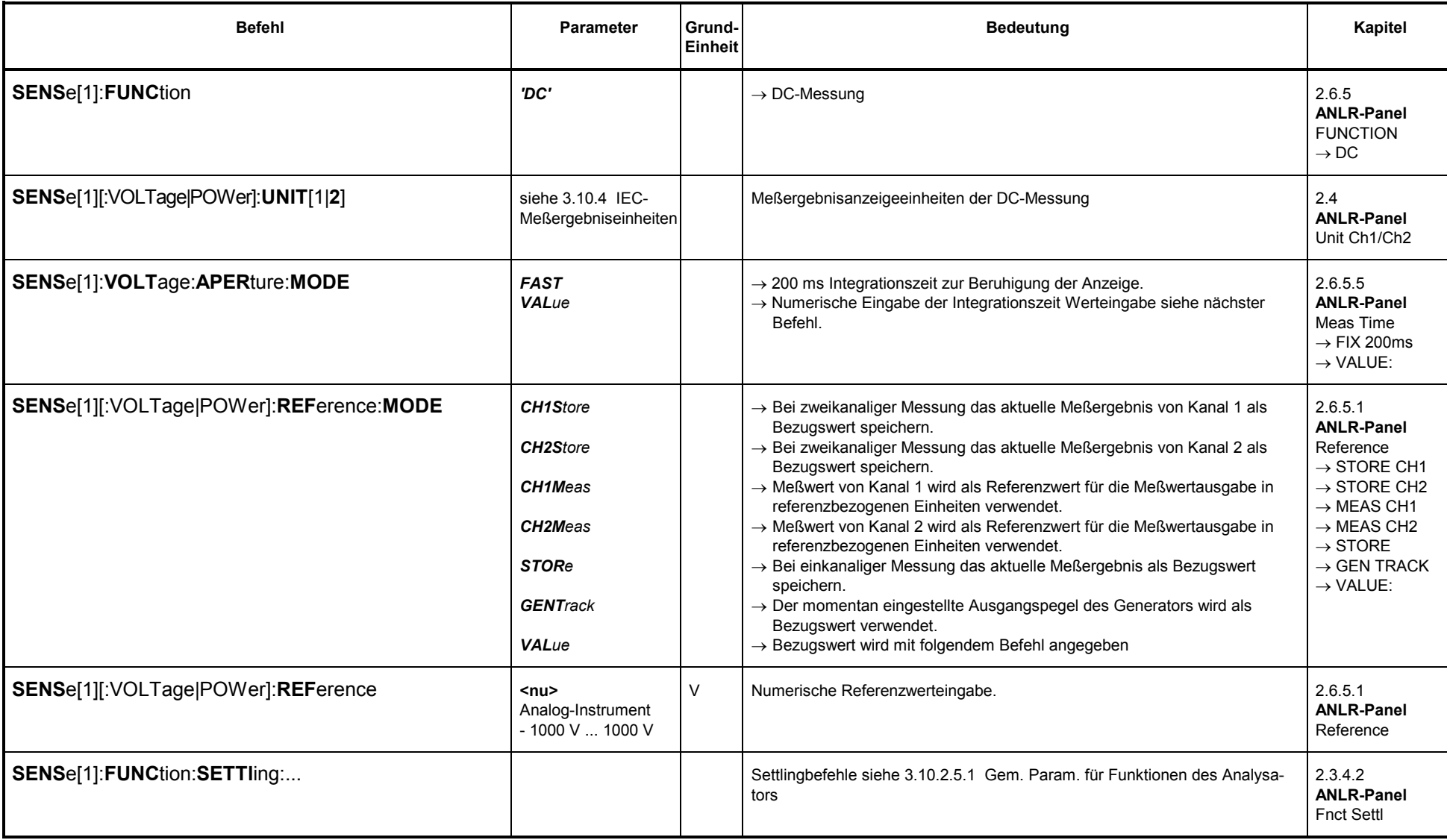
## **3.10.2.5.6 THD-Messung**

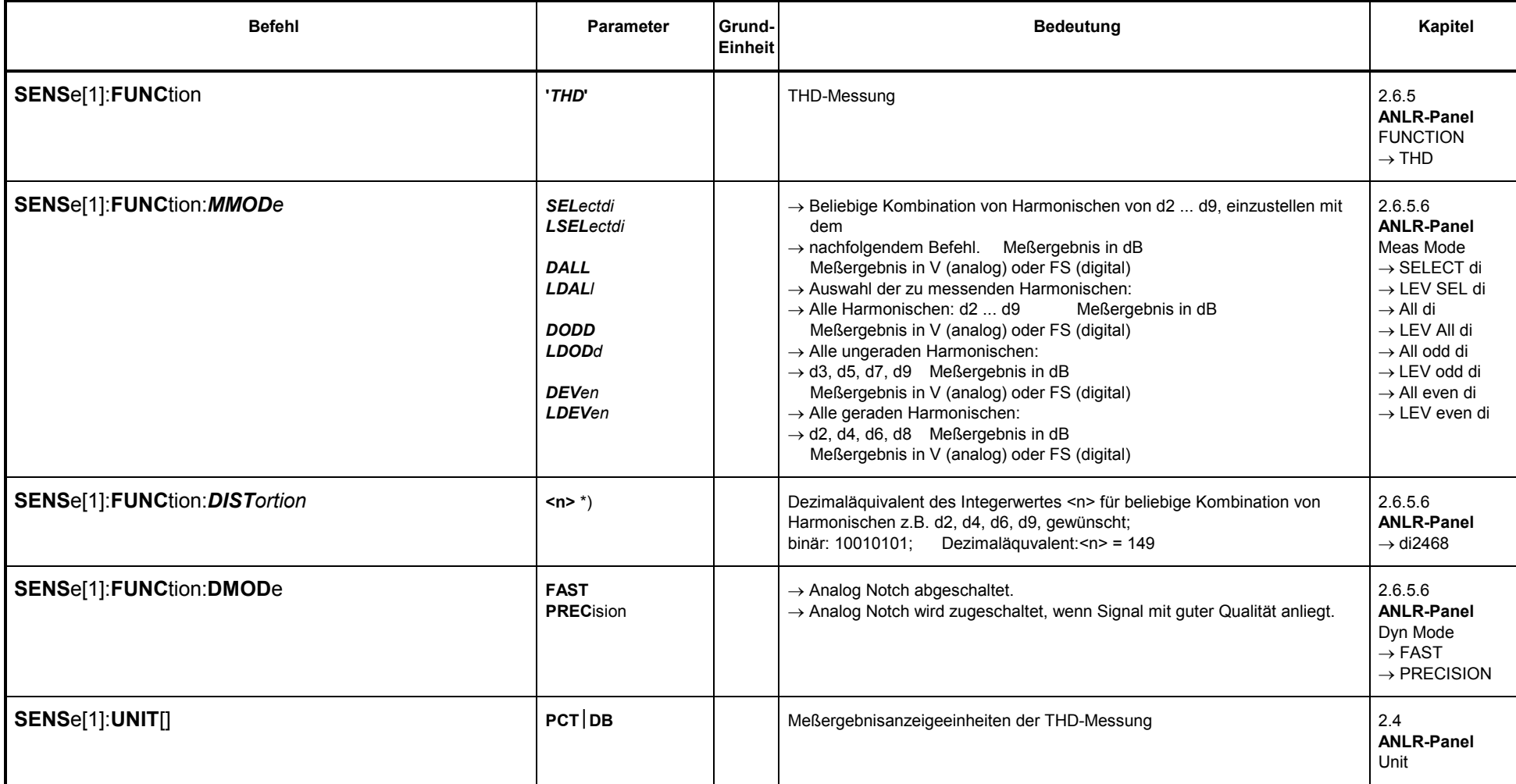

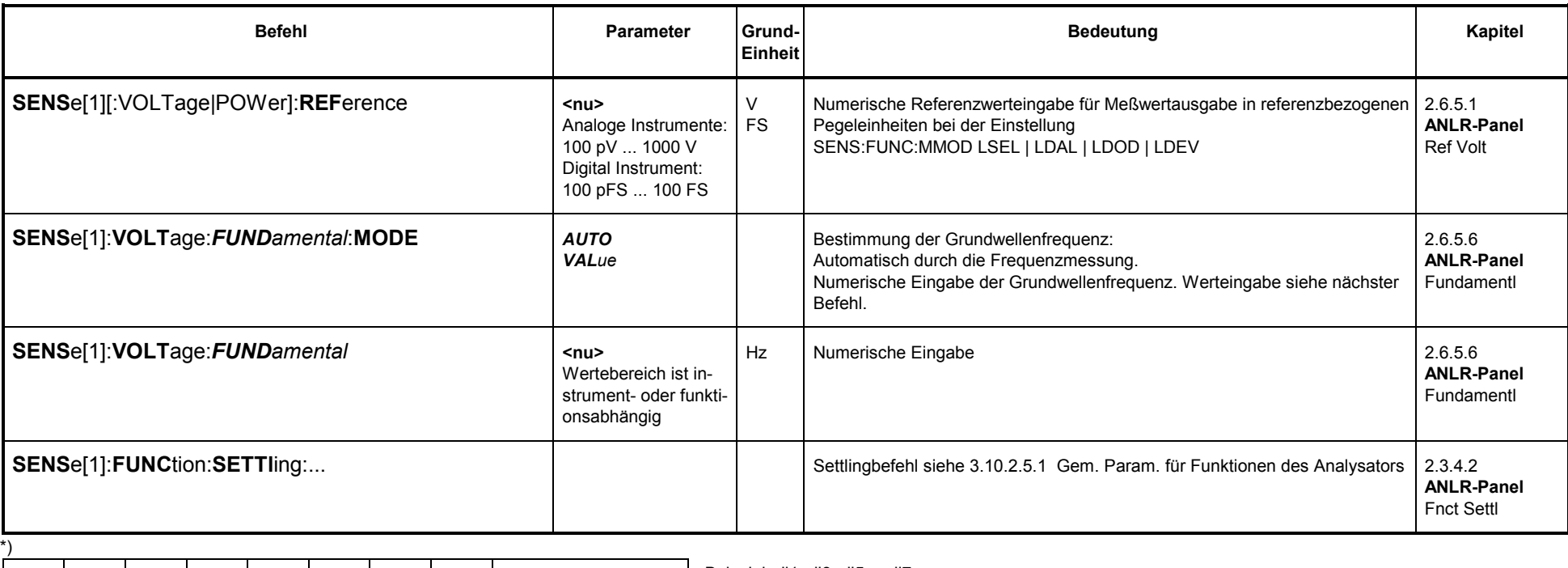

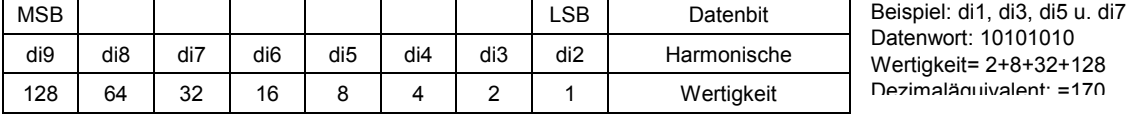

# 3.10.2.5.7 THD + N / Sinad-Messung

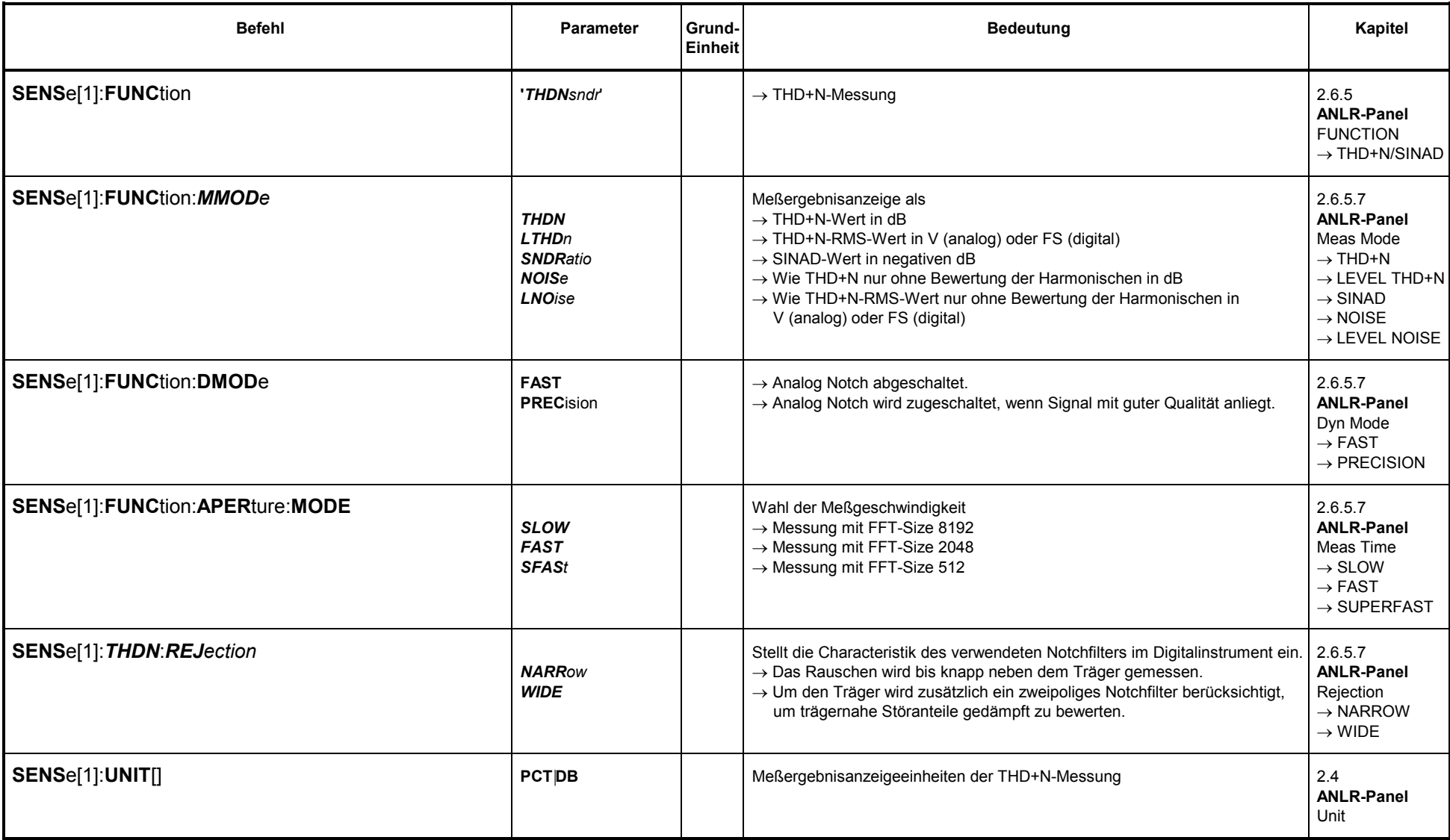

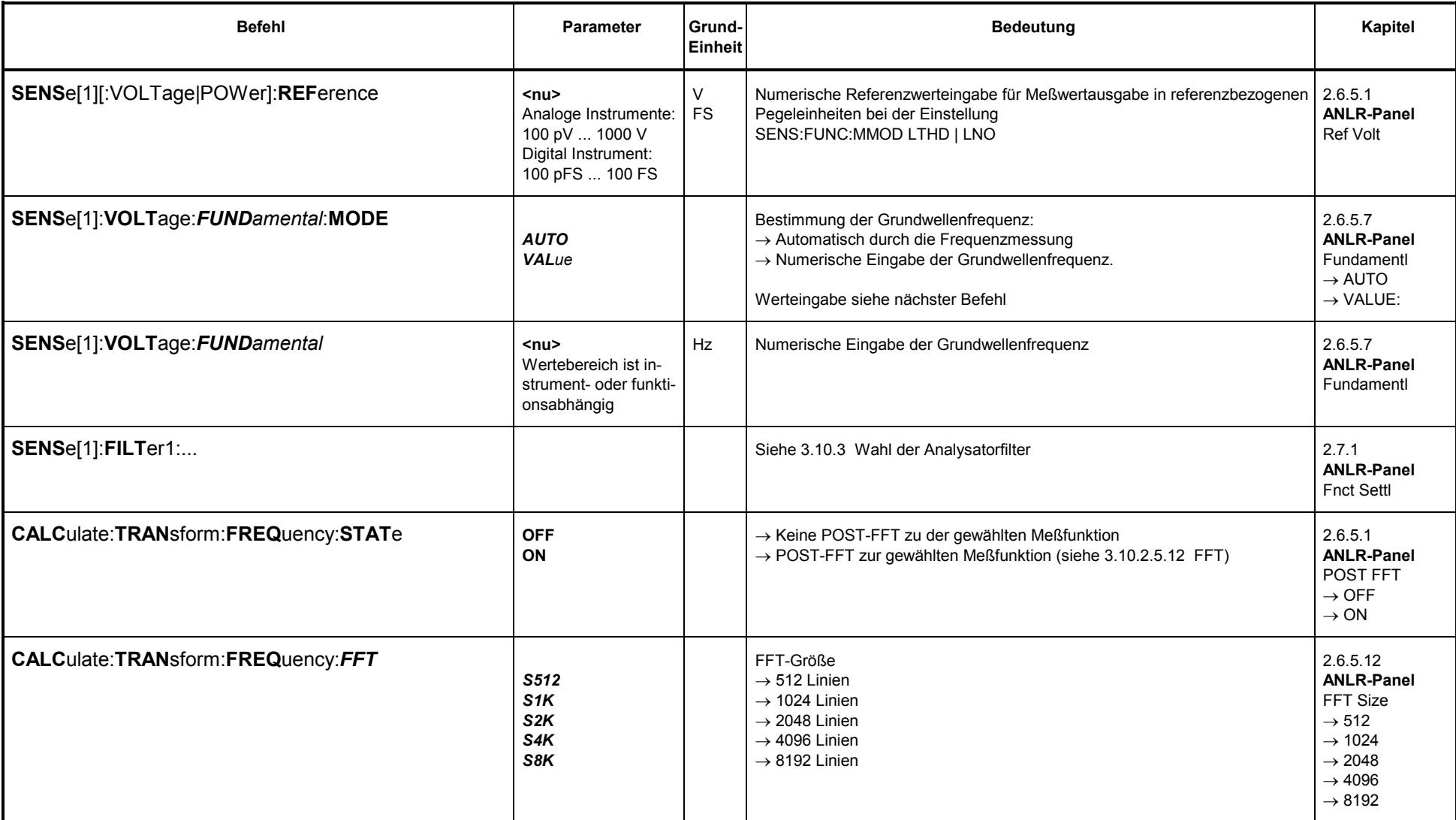

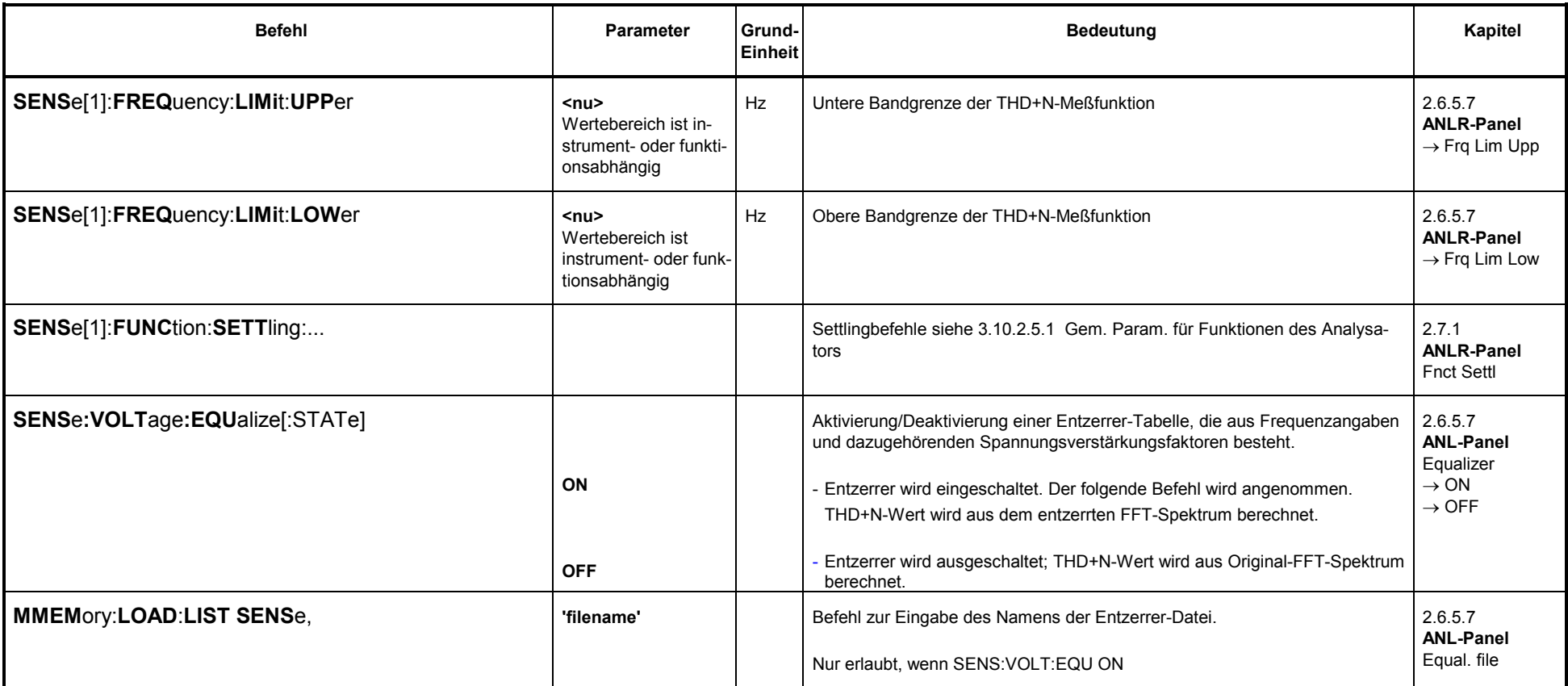

## **3.10.2.5.8 MOD DIST**

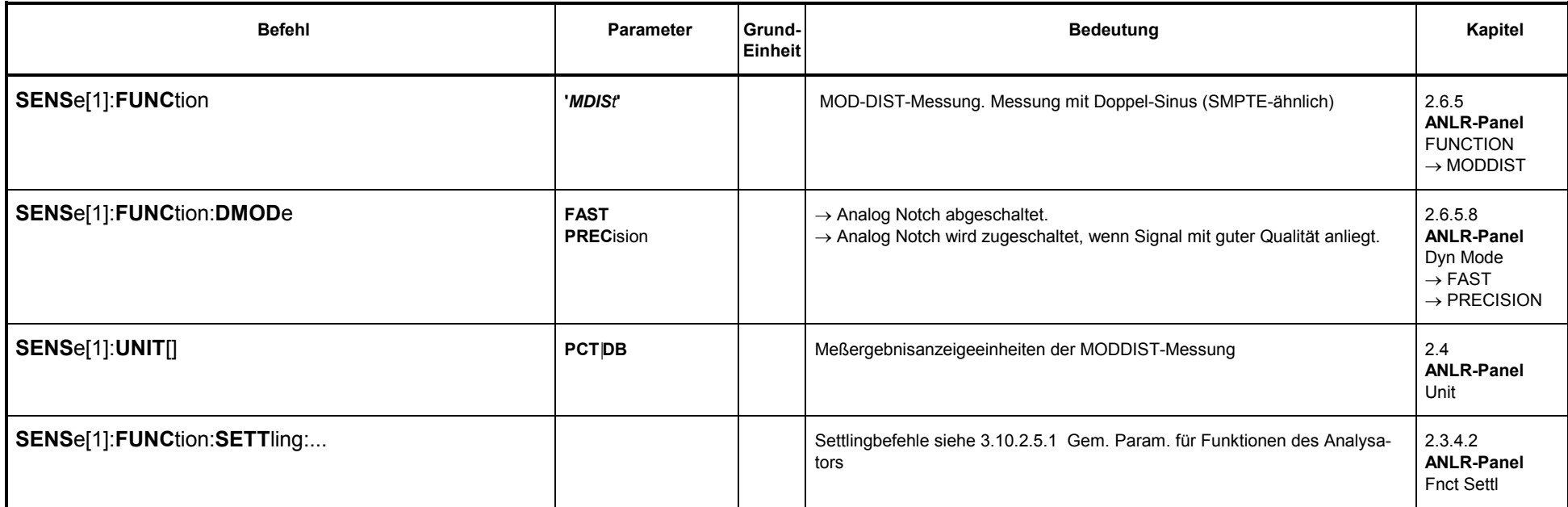

## **3.10.2.5.9 DFD**

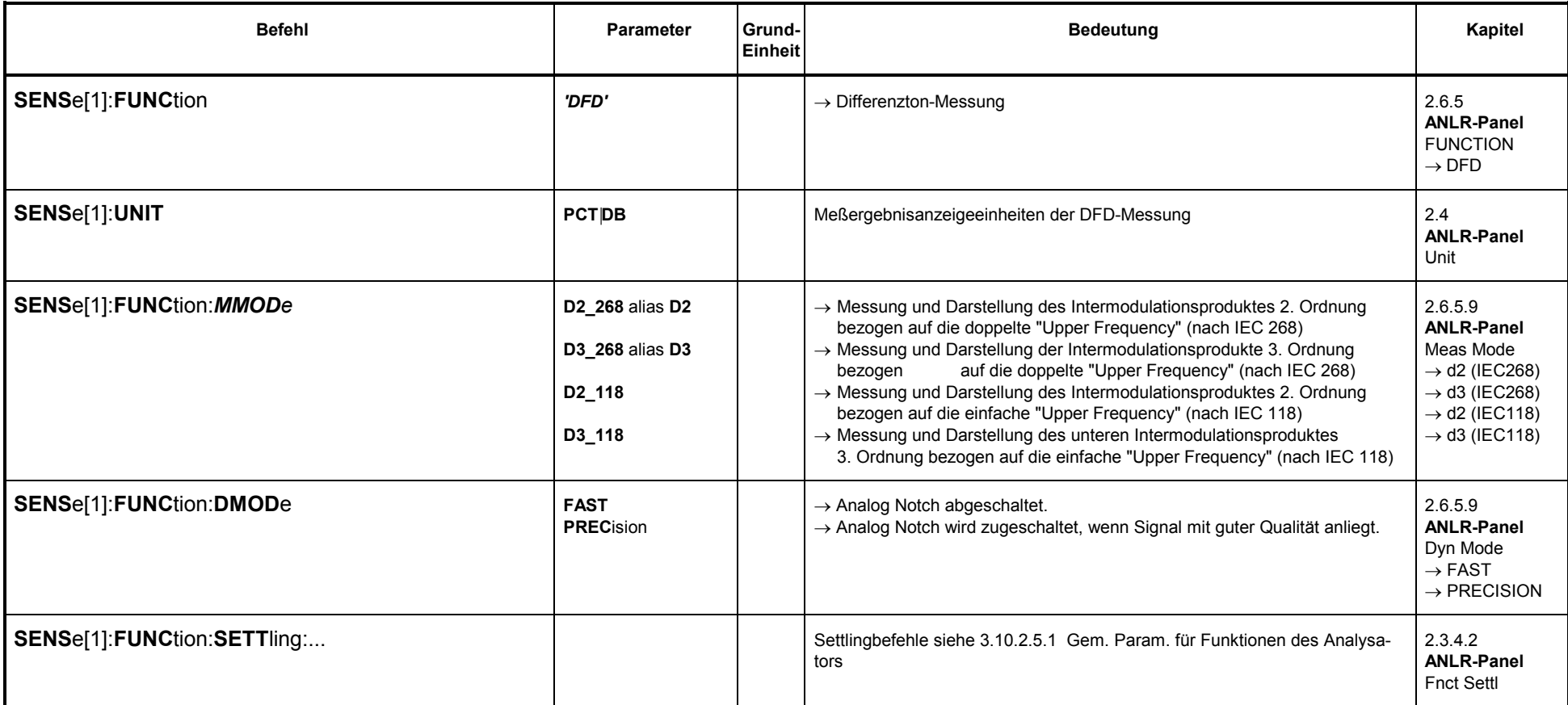

## 3.10.2.5.10 Wow & Flutter

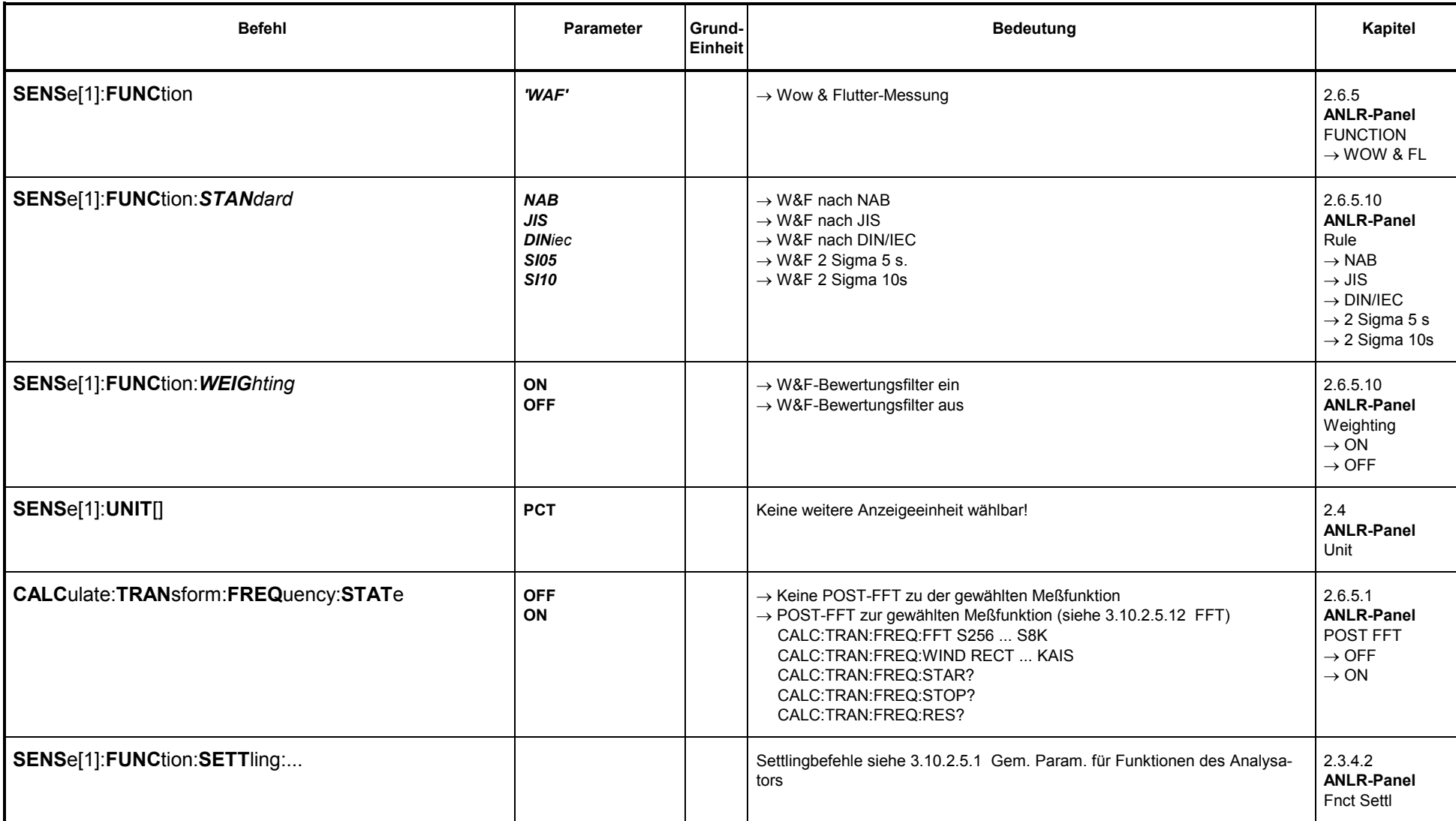

## **3.10.2.5.11 POLARITY**

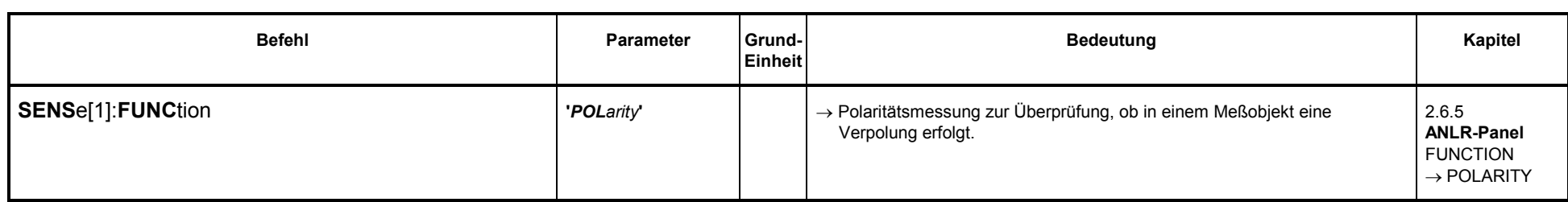

#### **3.10.2.5.12 FFT**

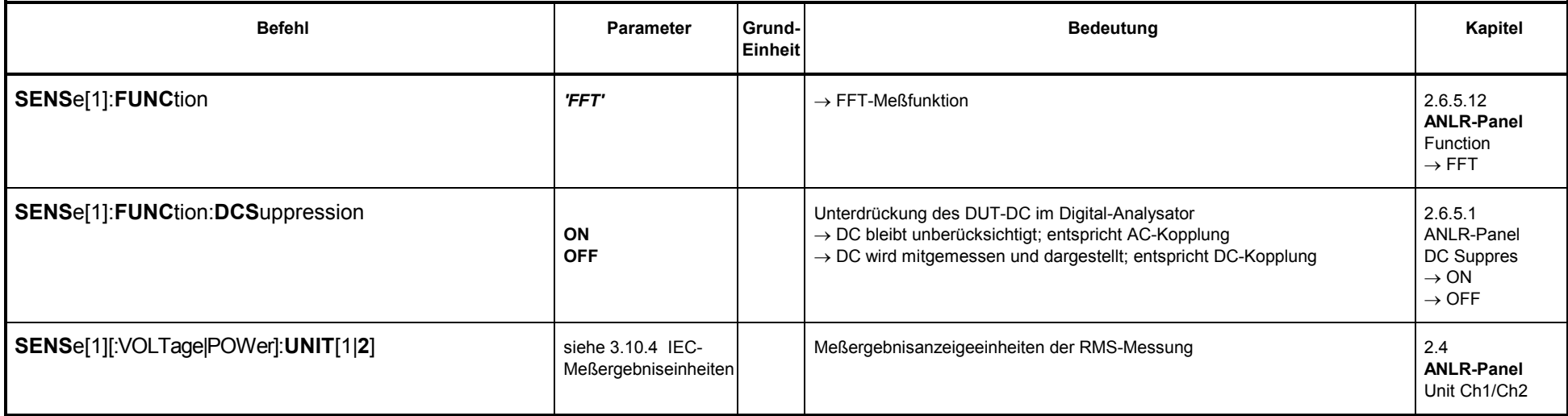

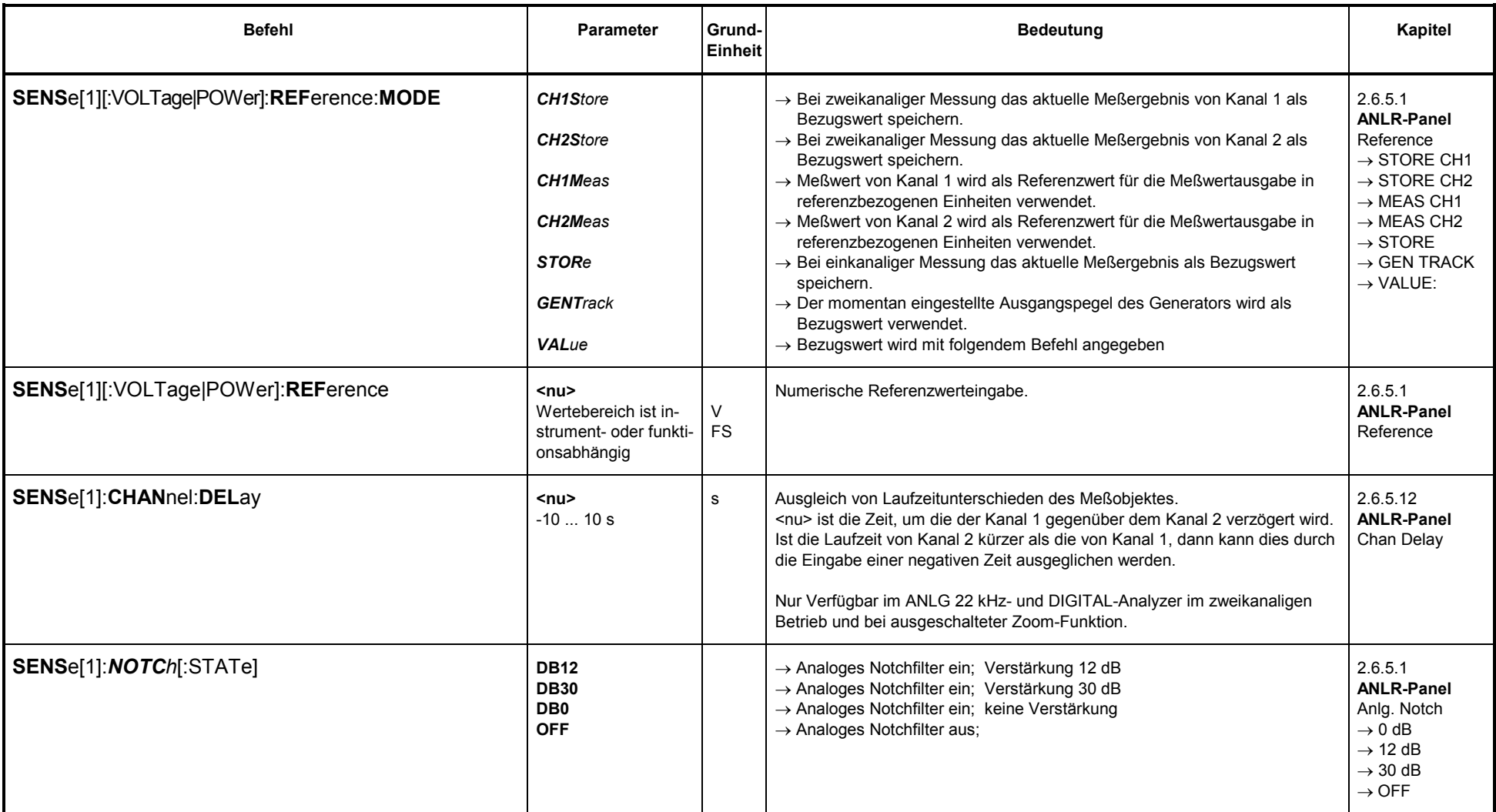

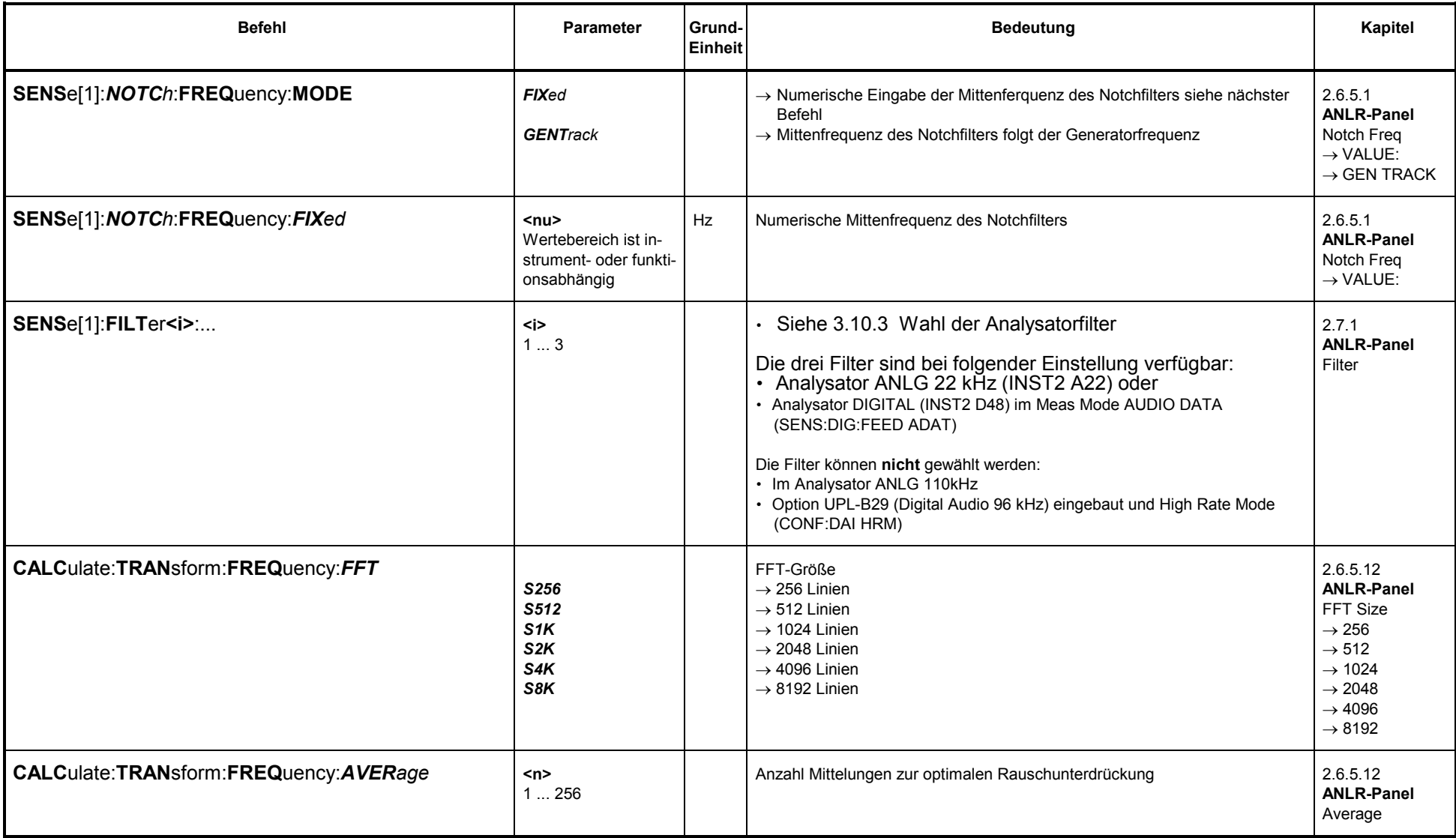

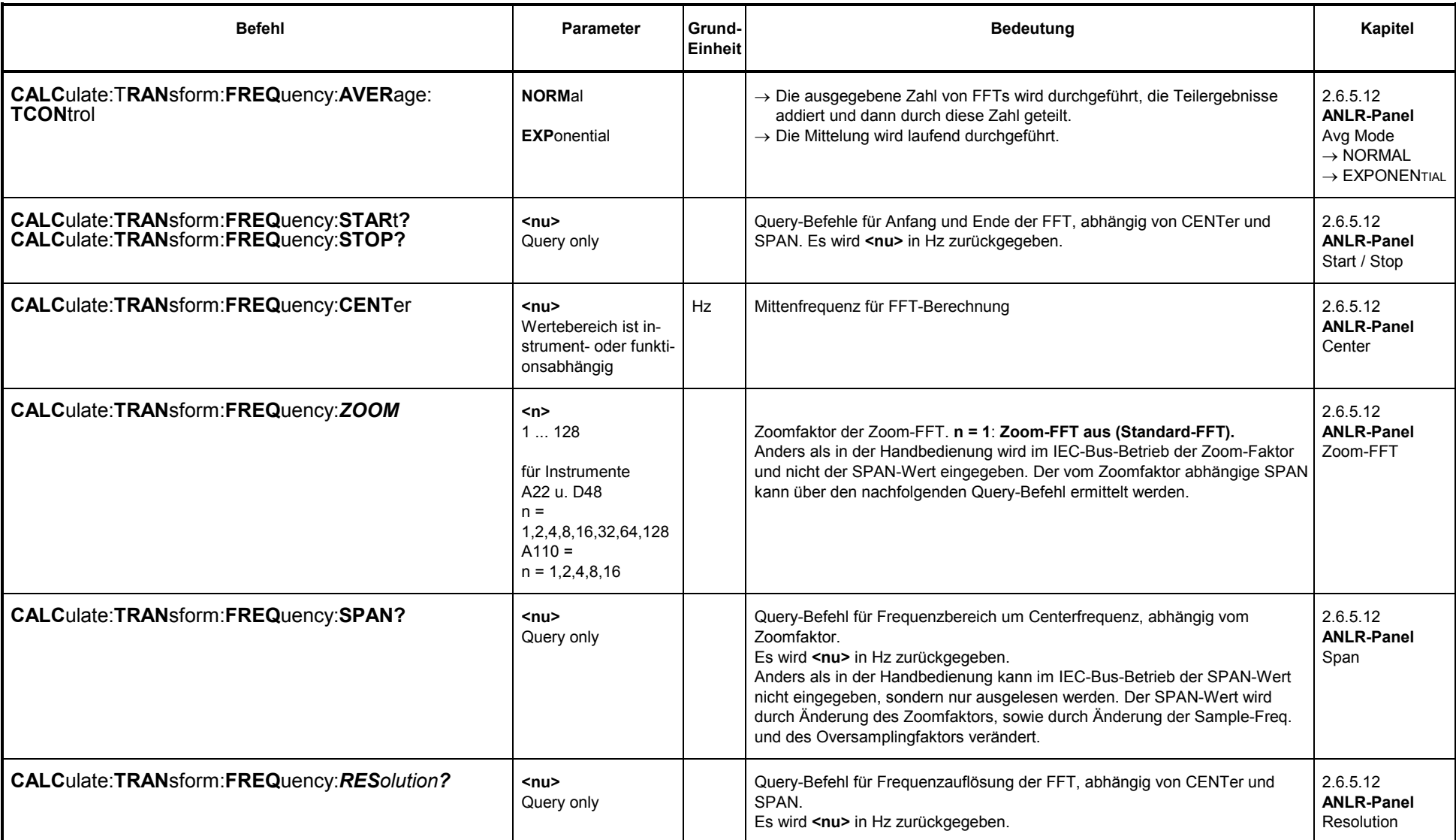

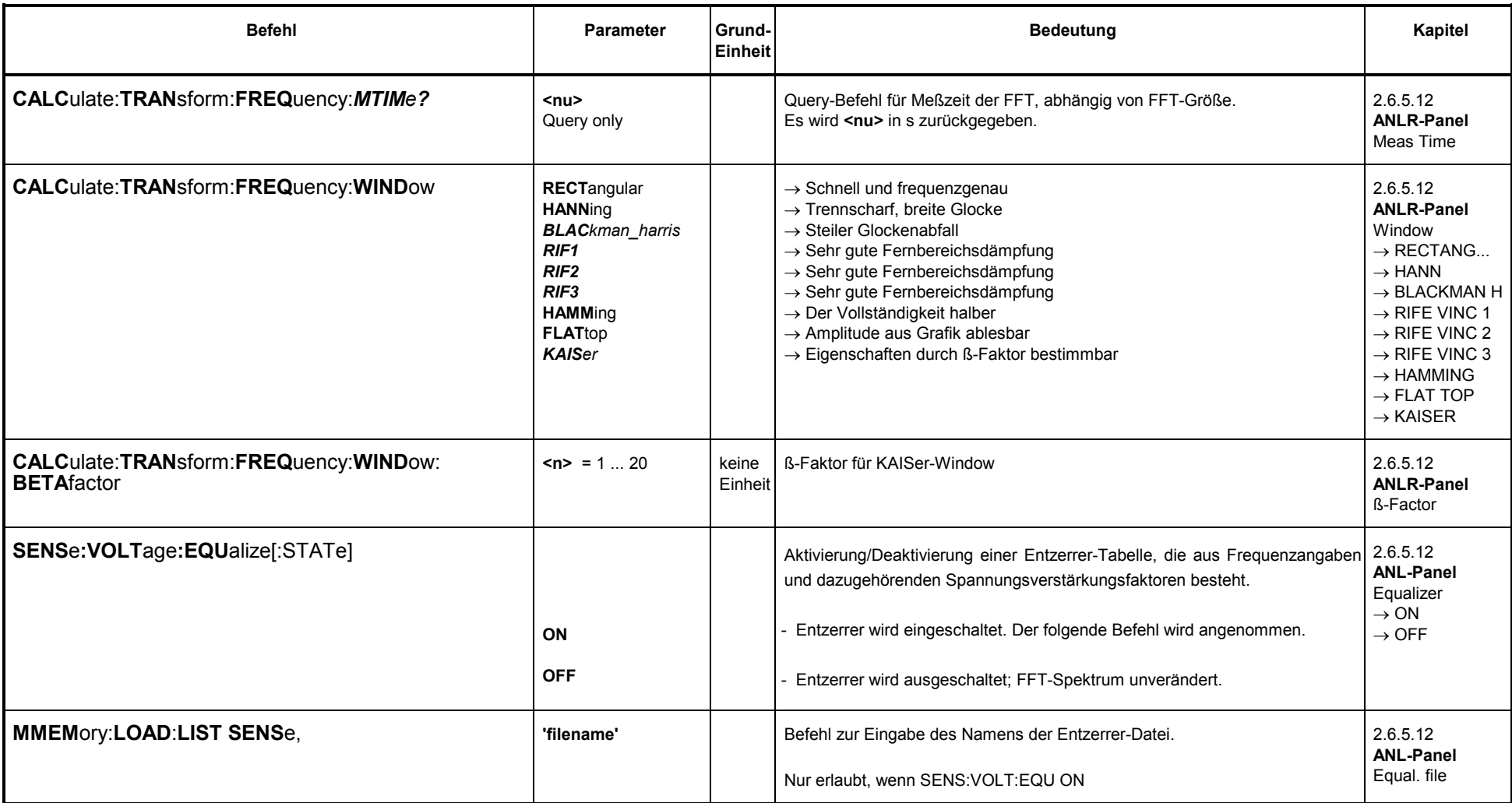

#### **3.10.2.5.13 Filtersimulation**

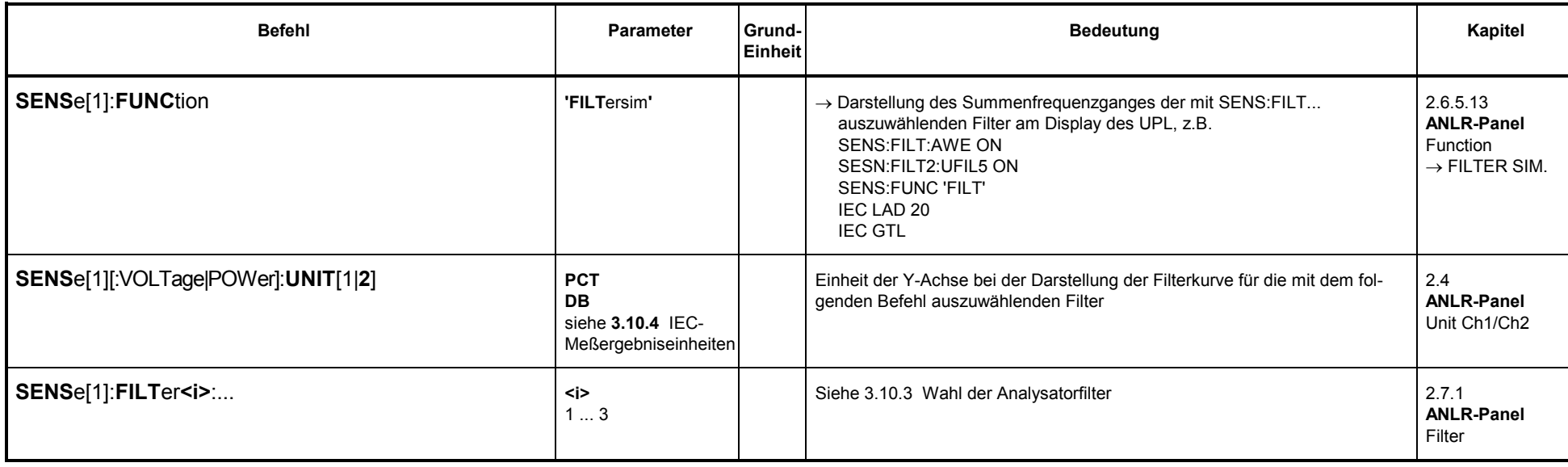

#### **3.10.2.5.14 WAVEFORM**

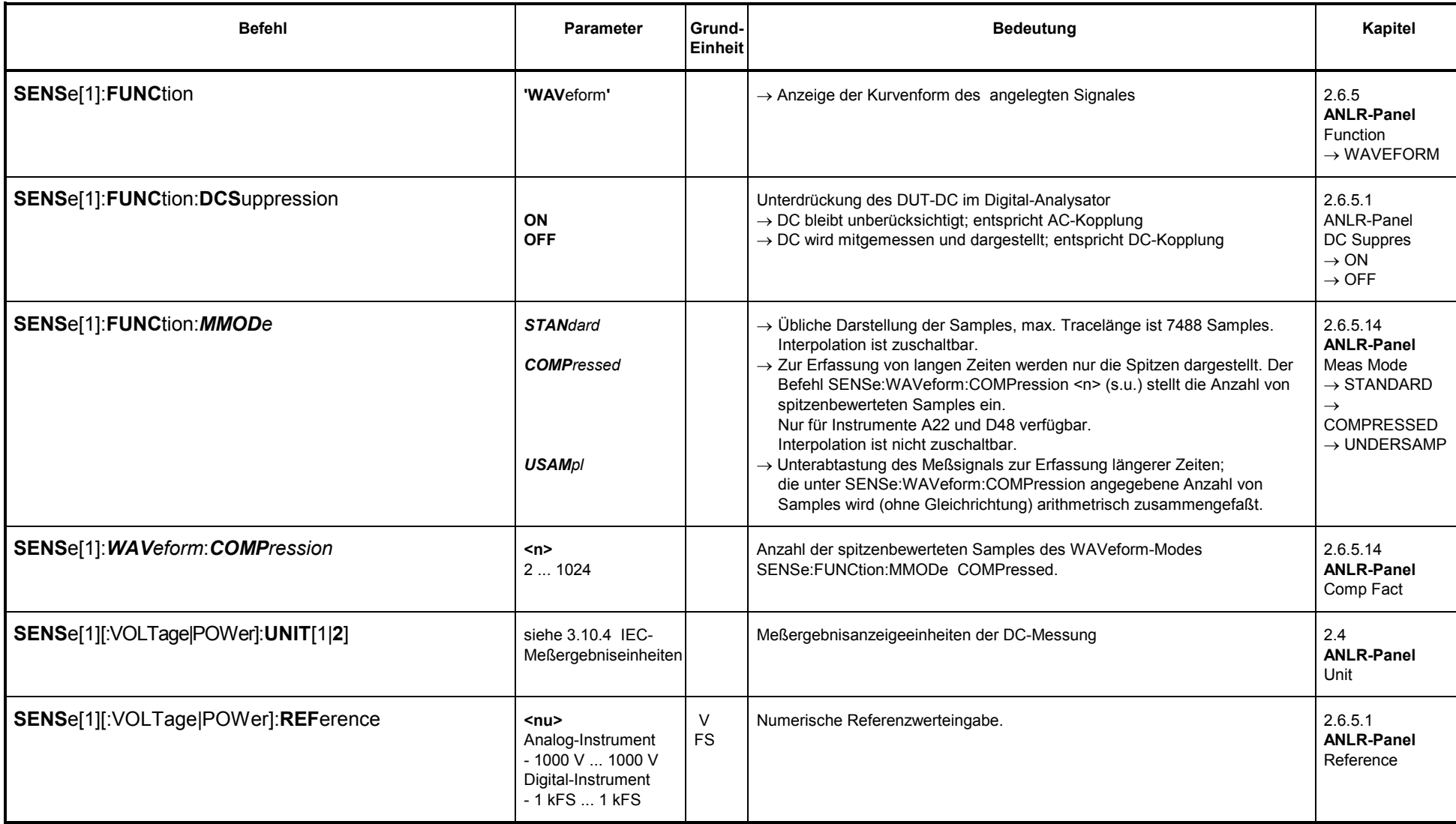

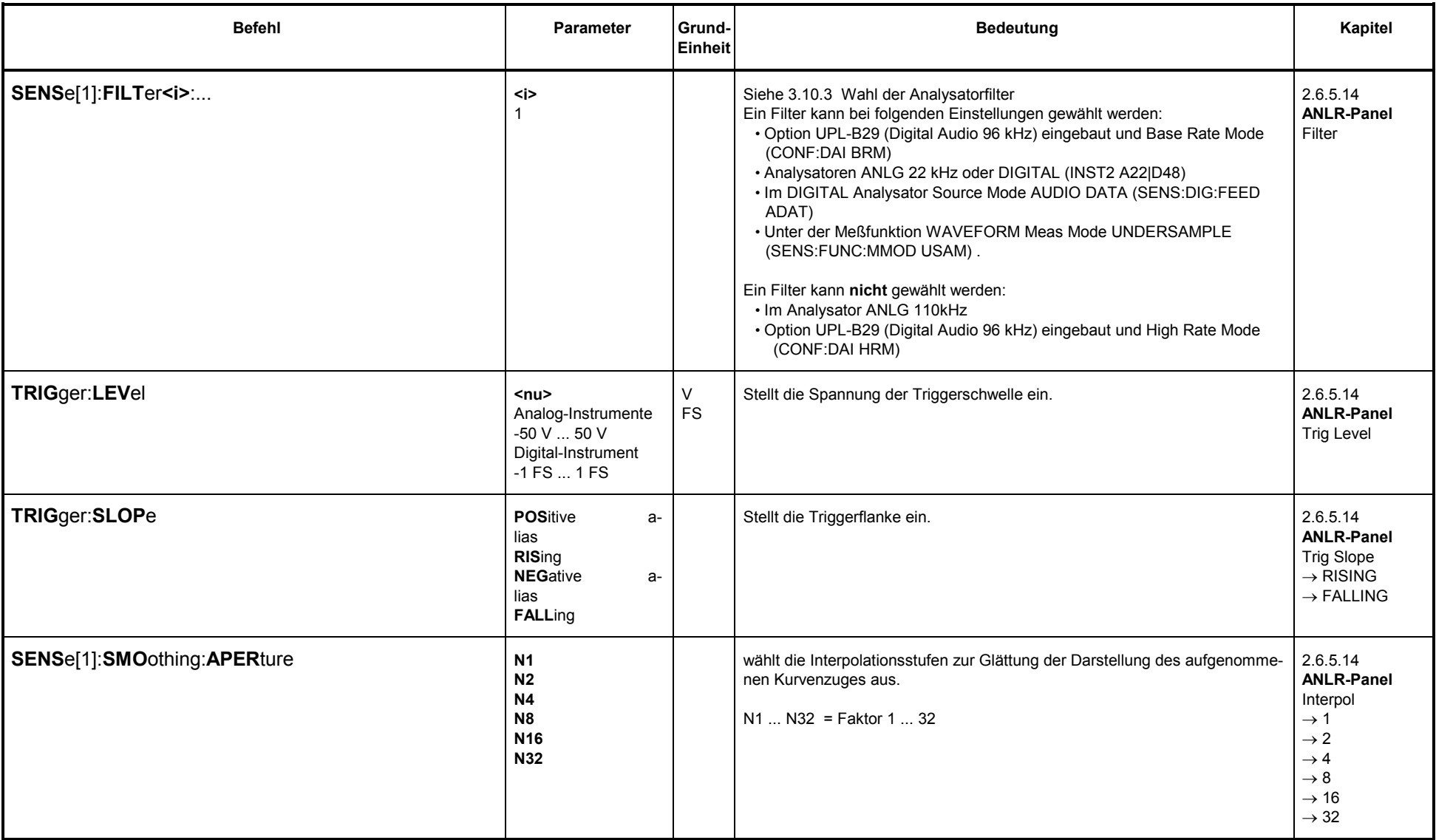

**UPL** 

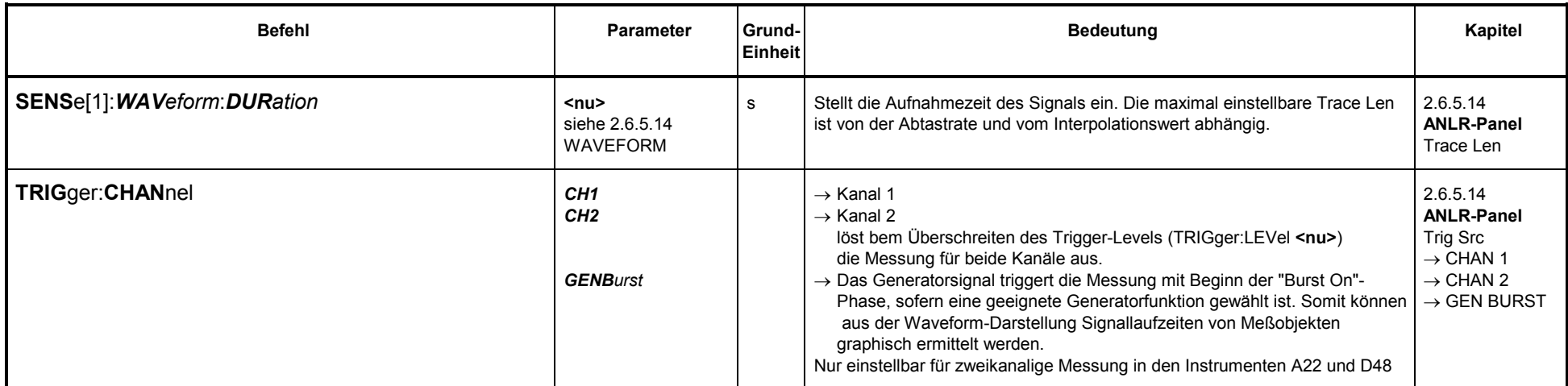

# 3.10.2.5.15 Kohärenzmessung und Transferfunktion

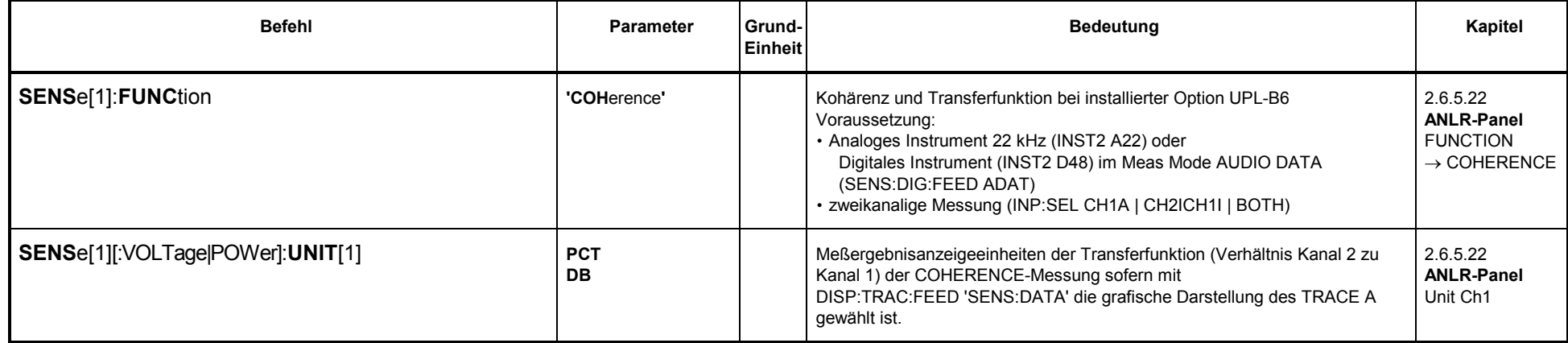

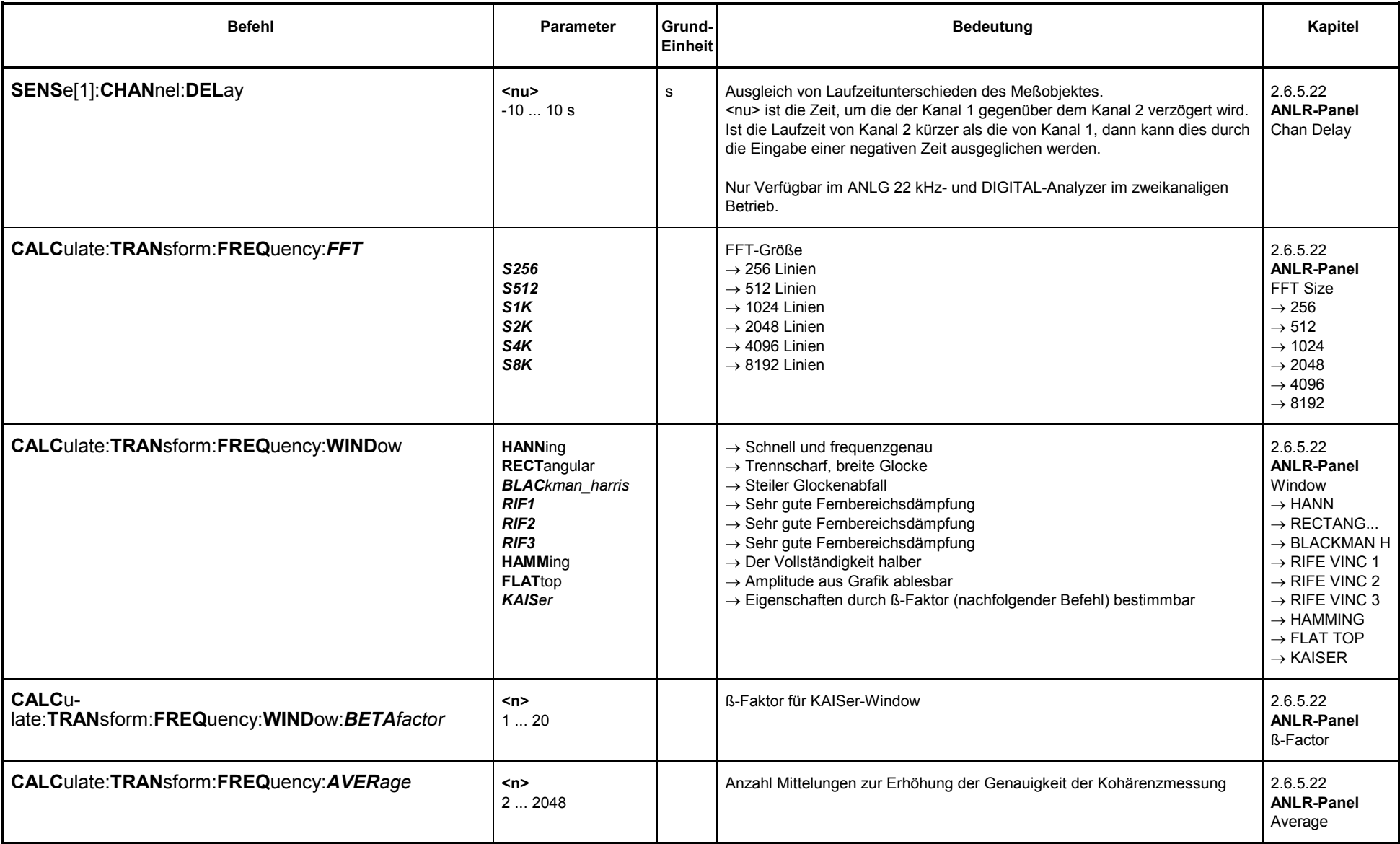

## **3.10.2.5.16 Lautsprechermessungen (RUB & BUZ)**

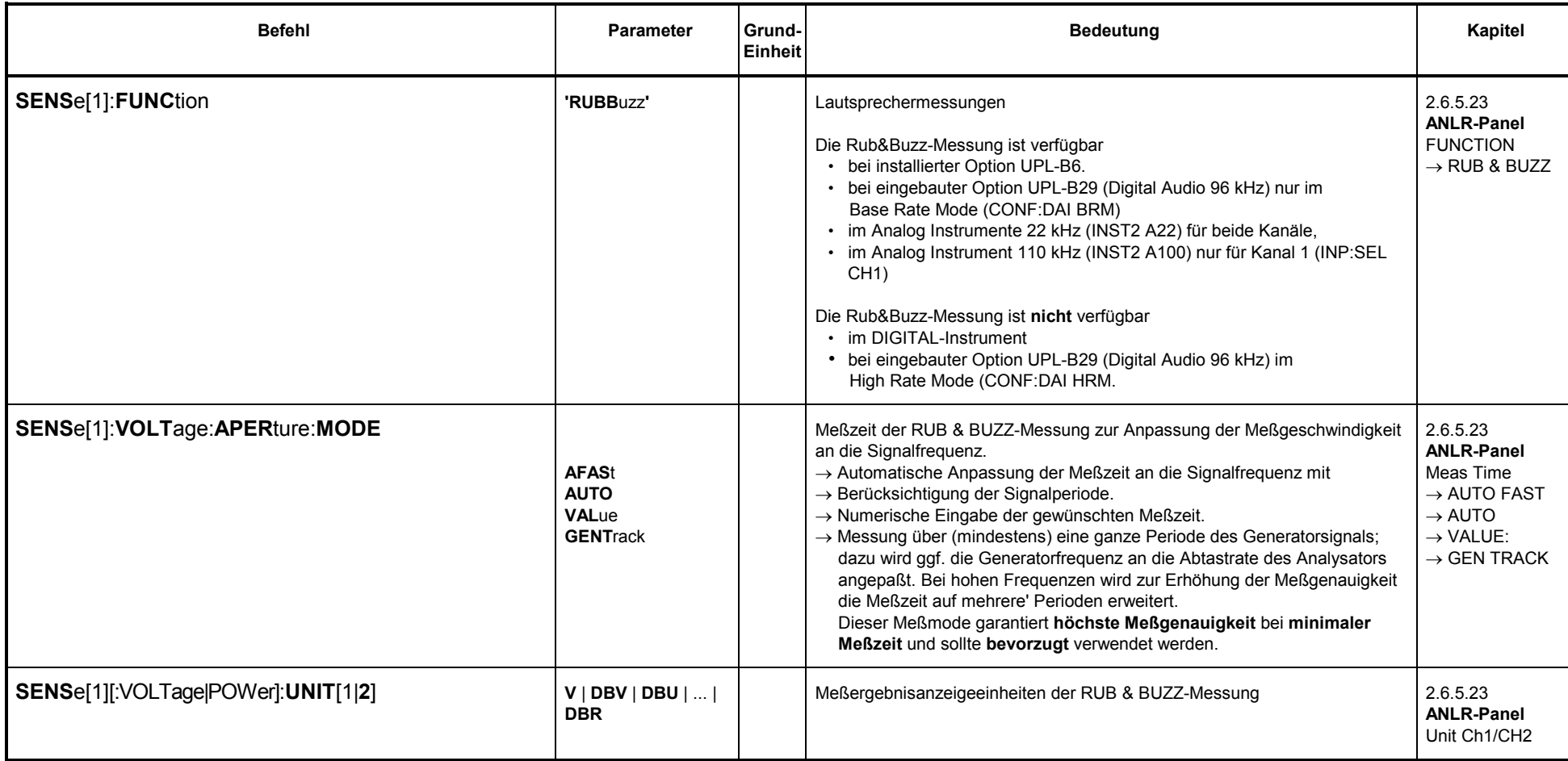

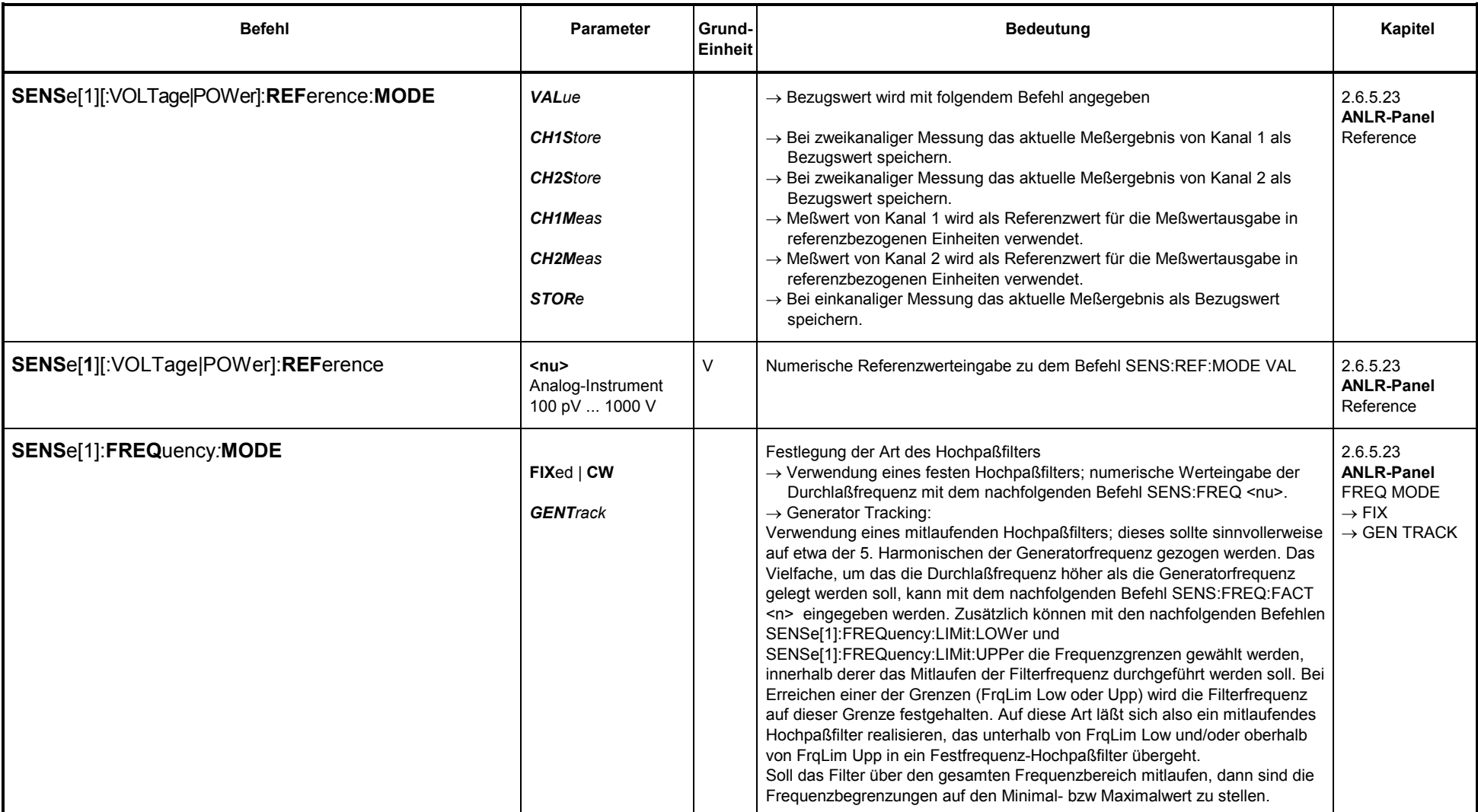

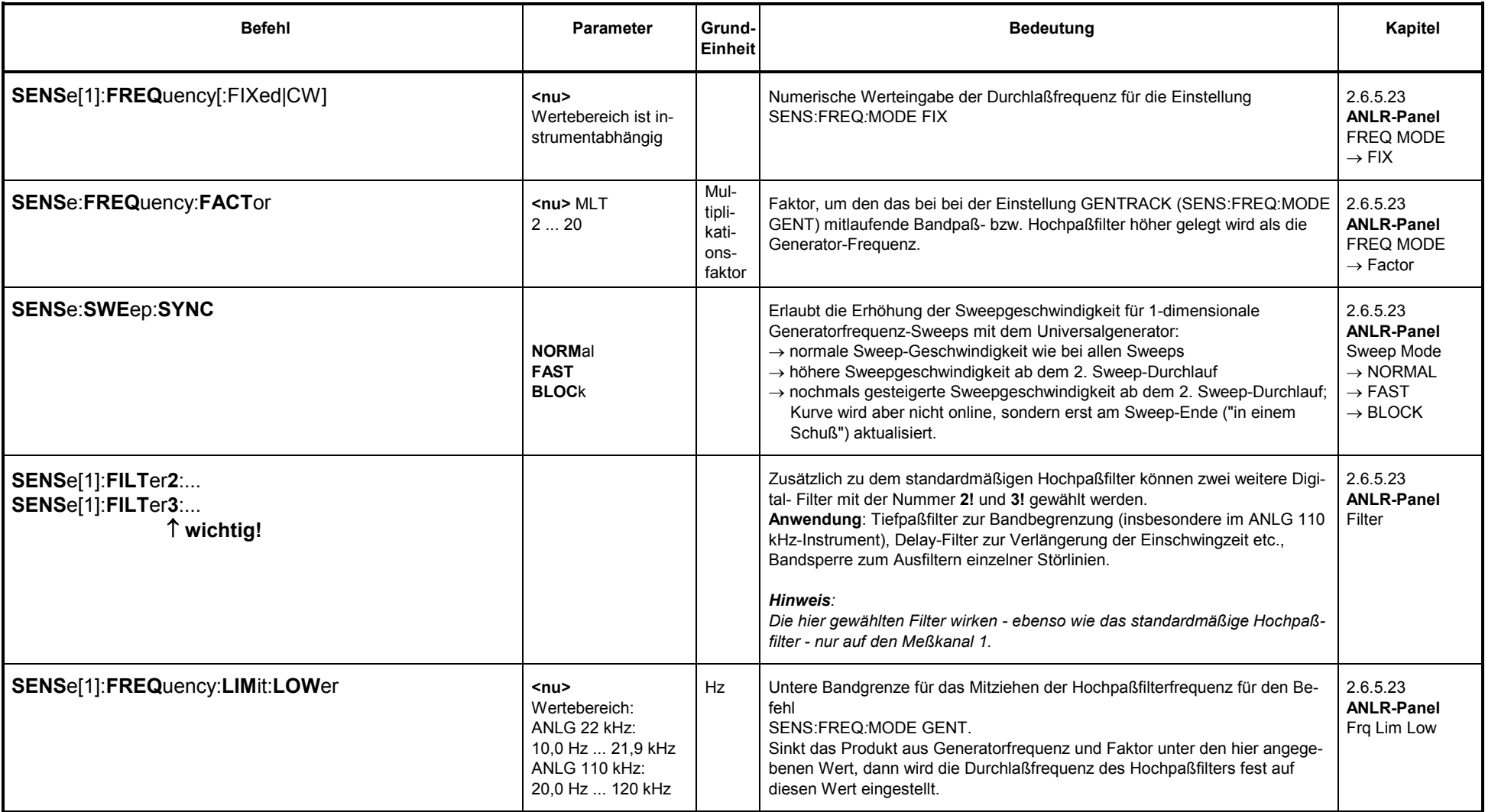

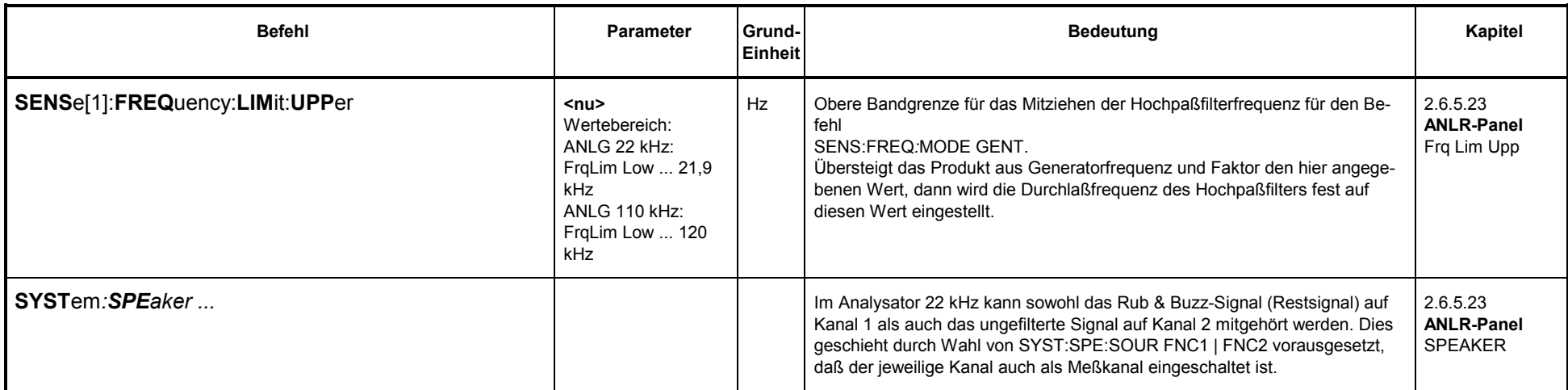

## **3.10.2.5.17 Eingangspegel des Digitalsignales (DIG INP AMP)**

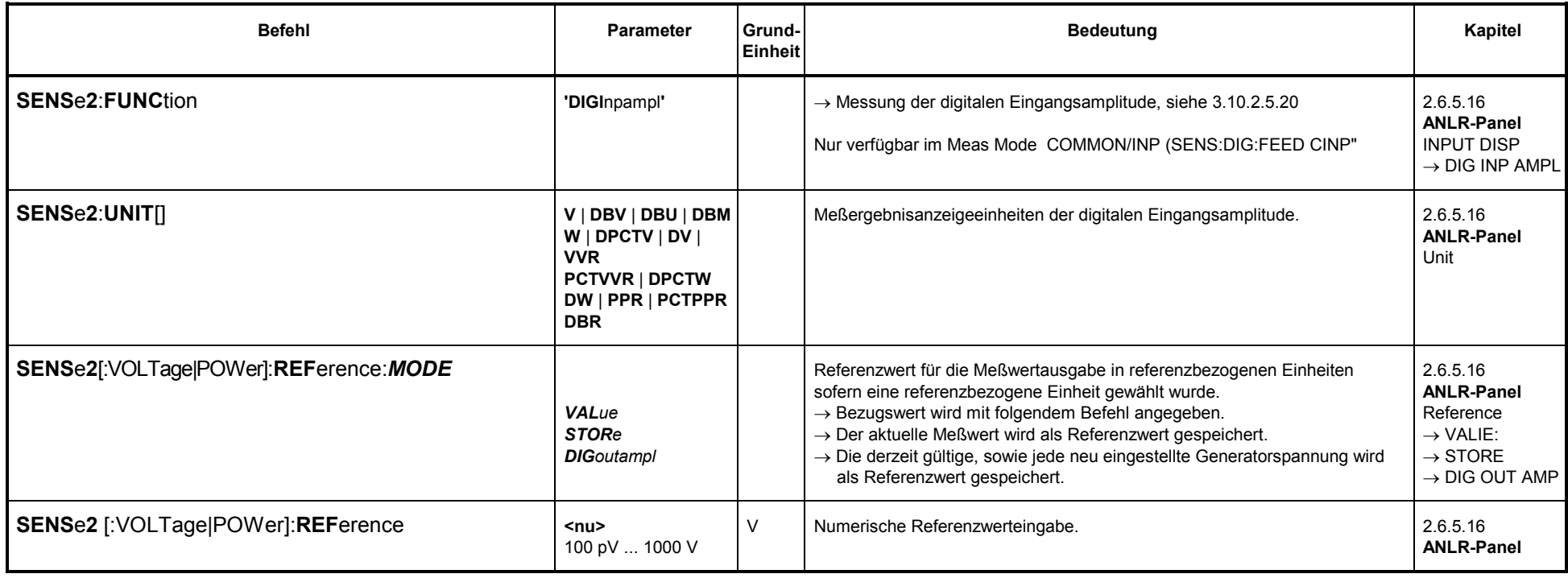

#### **3.10.2.5.18 Phasenmessung (PHAS TO REF)**

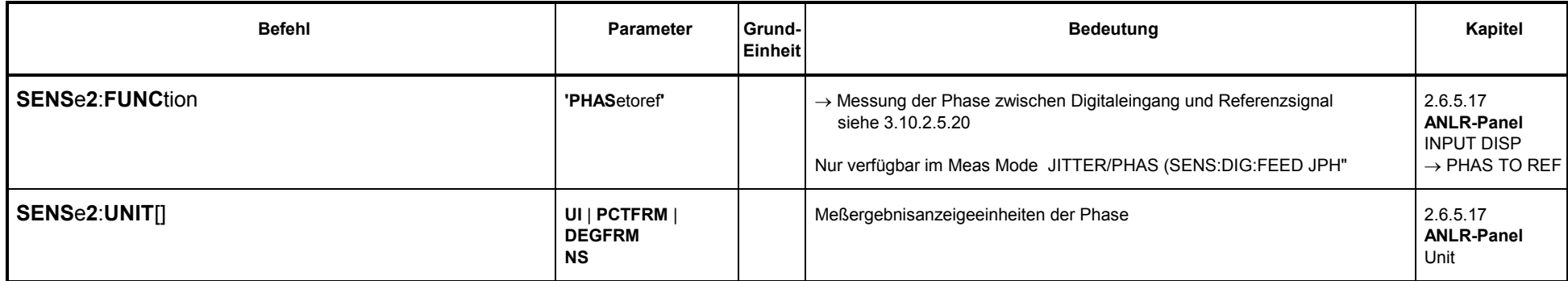

#### **3.10.2.5.19 PROTOCOL**

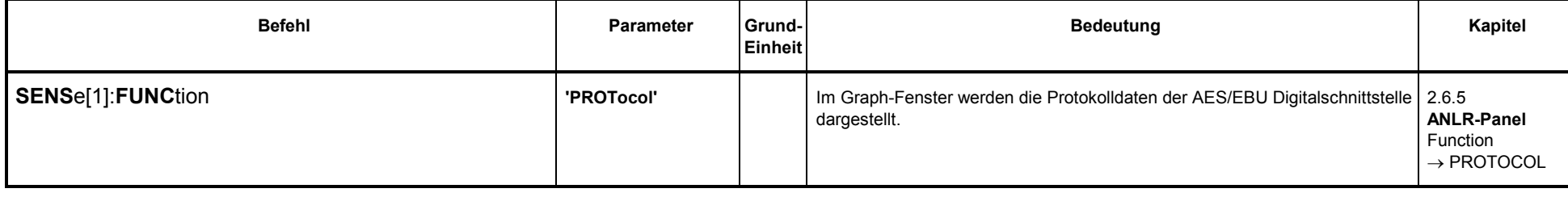

#### **3.10.2.5.20 INPUT DISP**

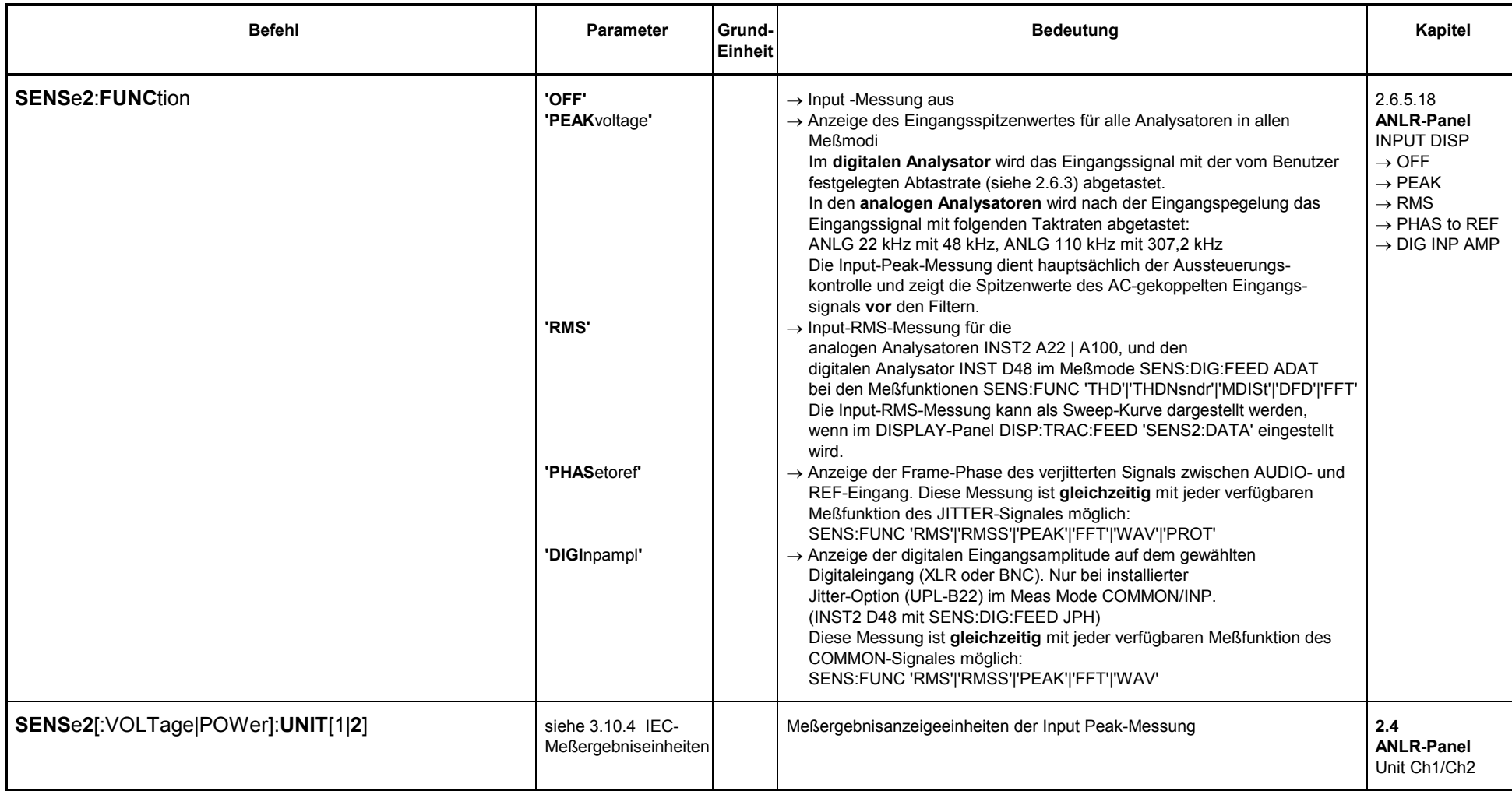

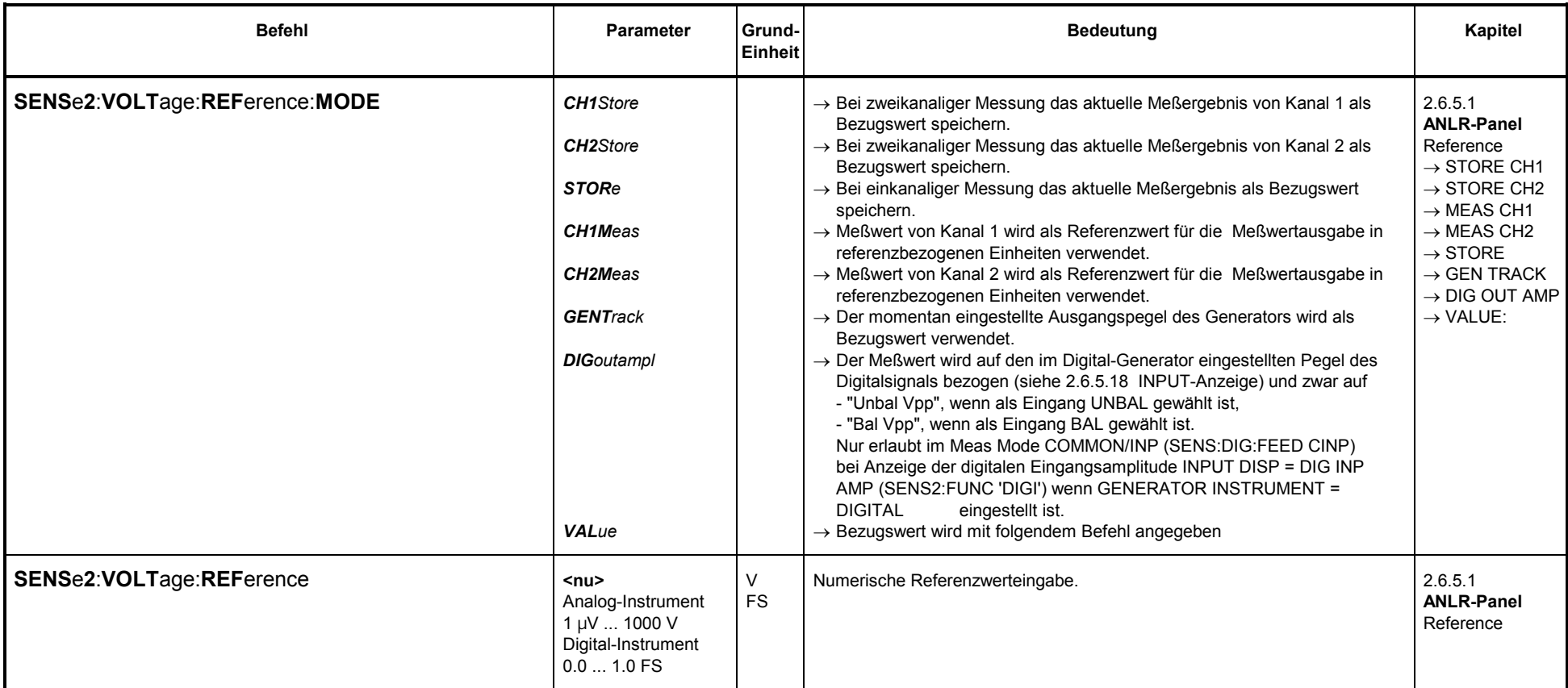

# 3.10.2.5.21 Frequenzmessung

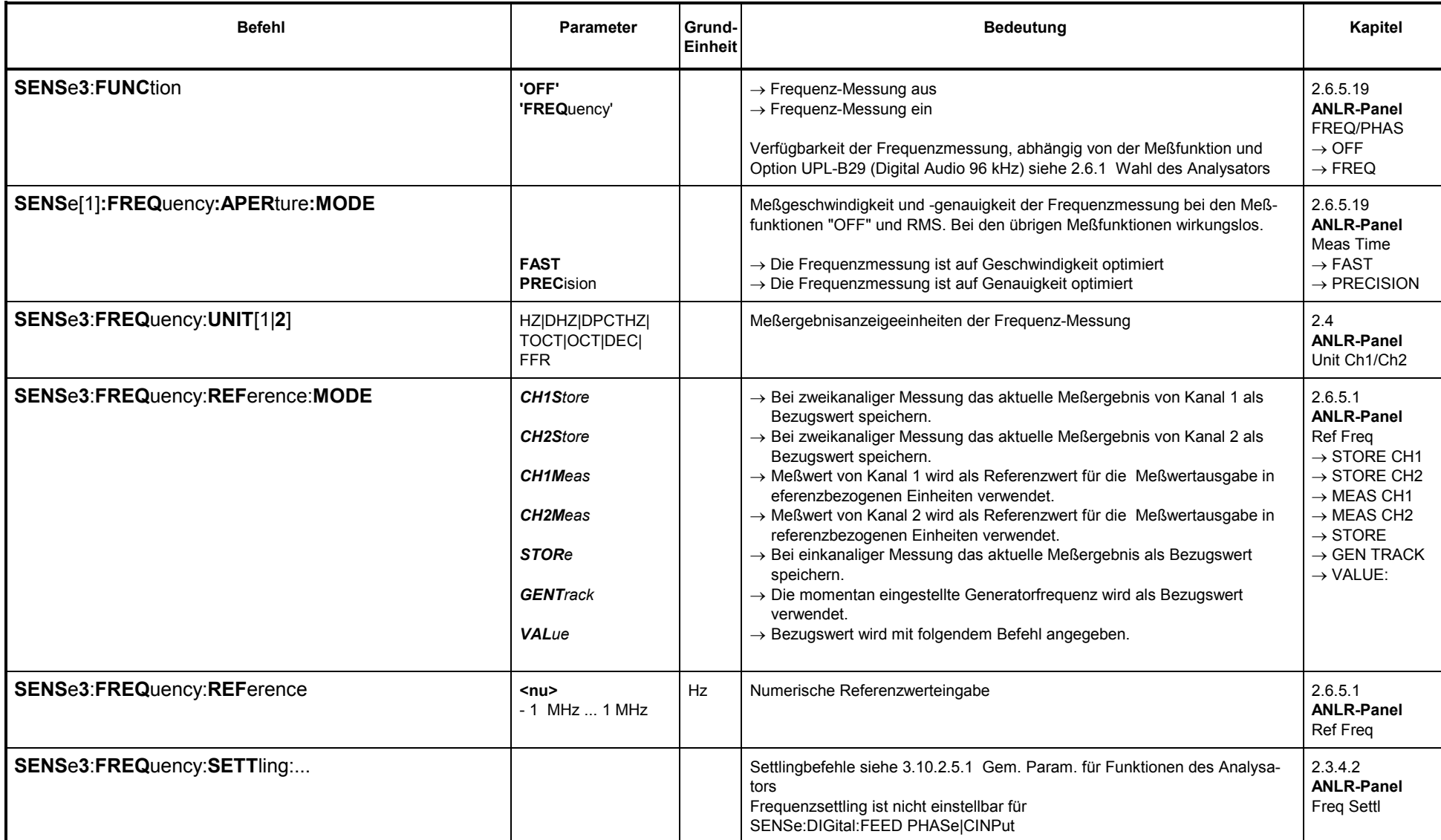

## **3.10.2.5.22 Kombinierte Frequenz-, Phasen- und Gruppenlaufzeitmessung**

#### **Kombinierte Frequenz- und Phasenmessung**

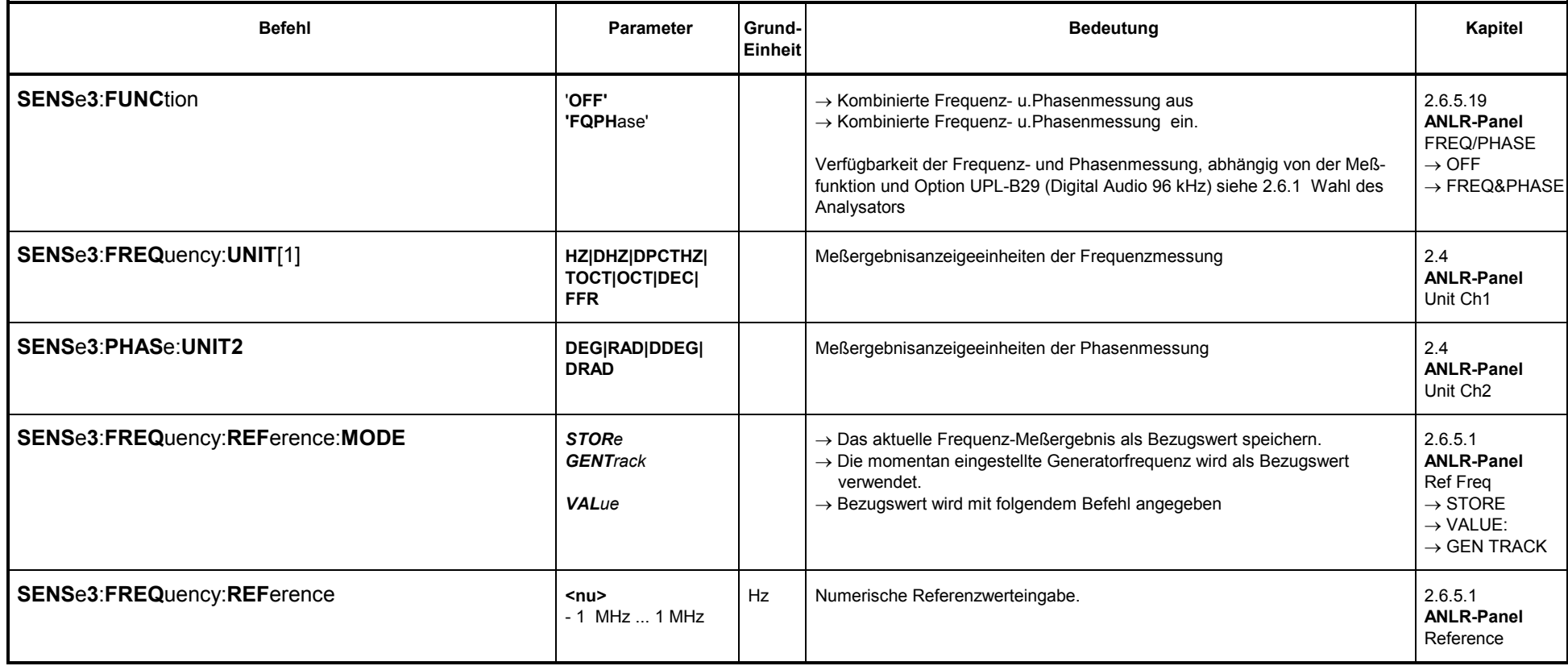

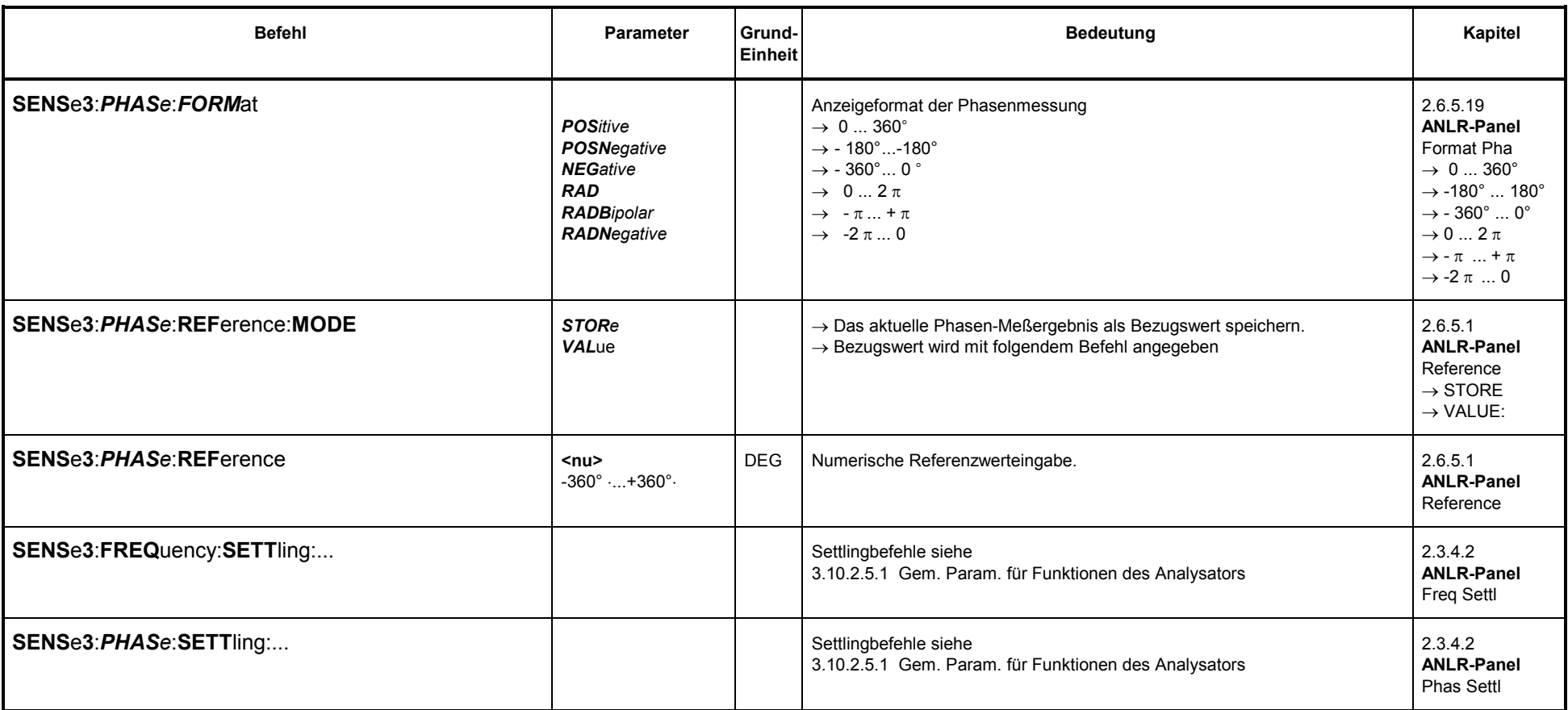

#### **Kombinierte Frequenz- und Gruppenlaufzeitmessungen**

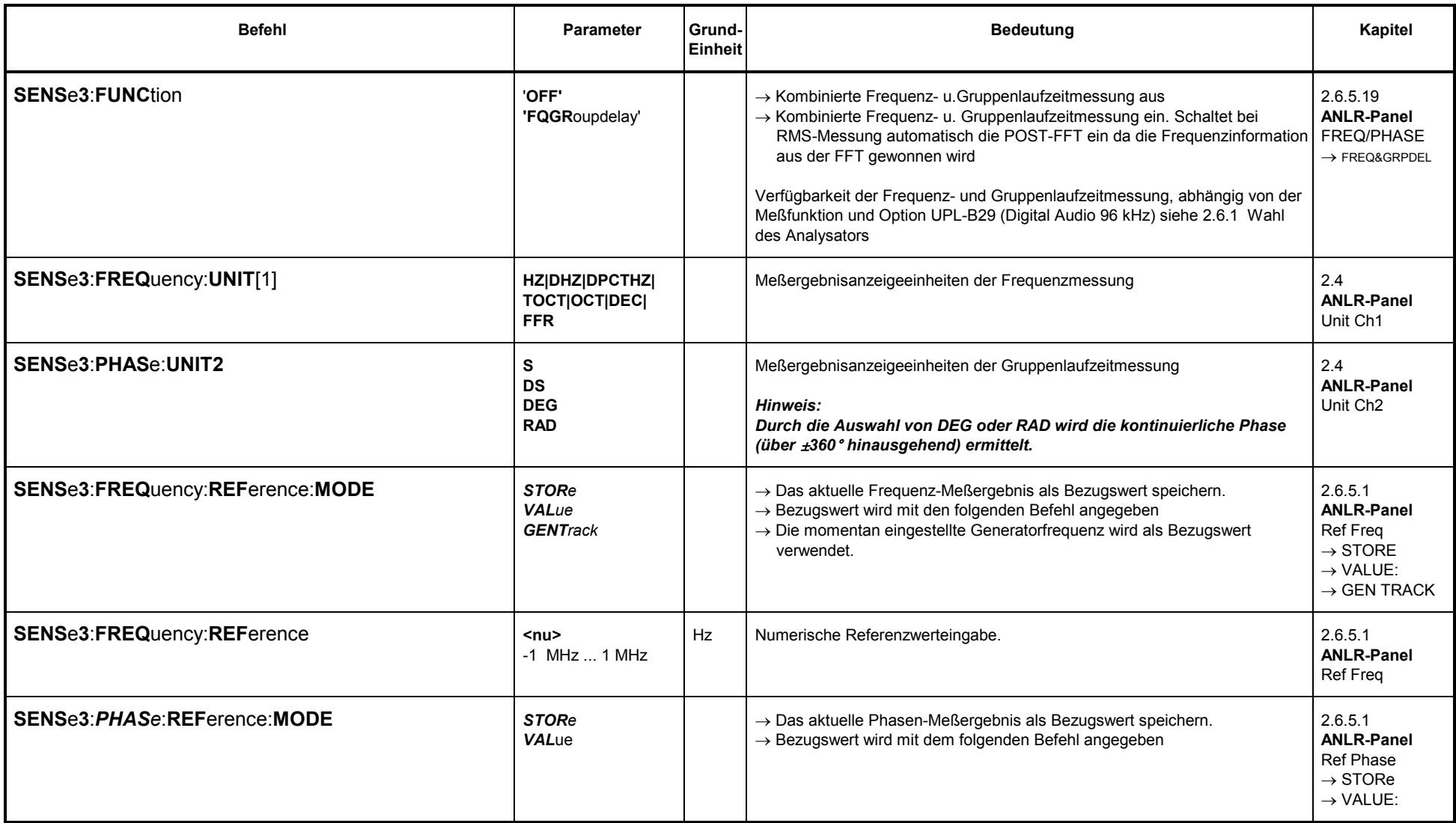

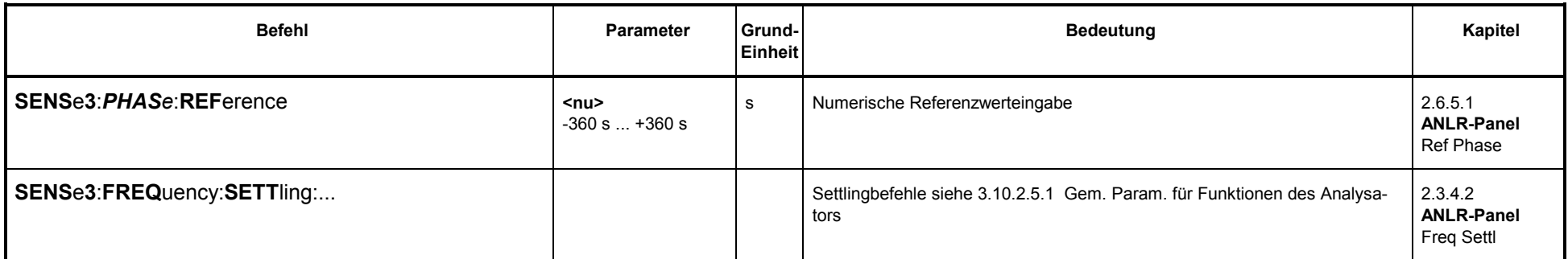

# 3.10.2.5.23 Messung und Darstellung der Analysator-Abtastfrequenz

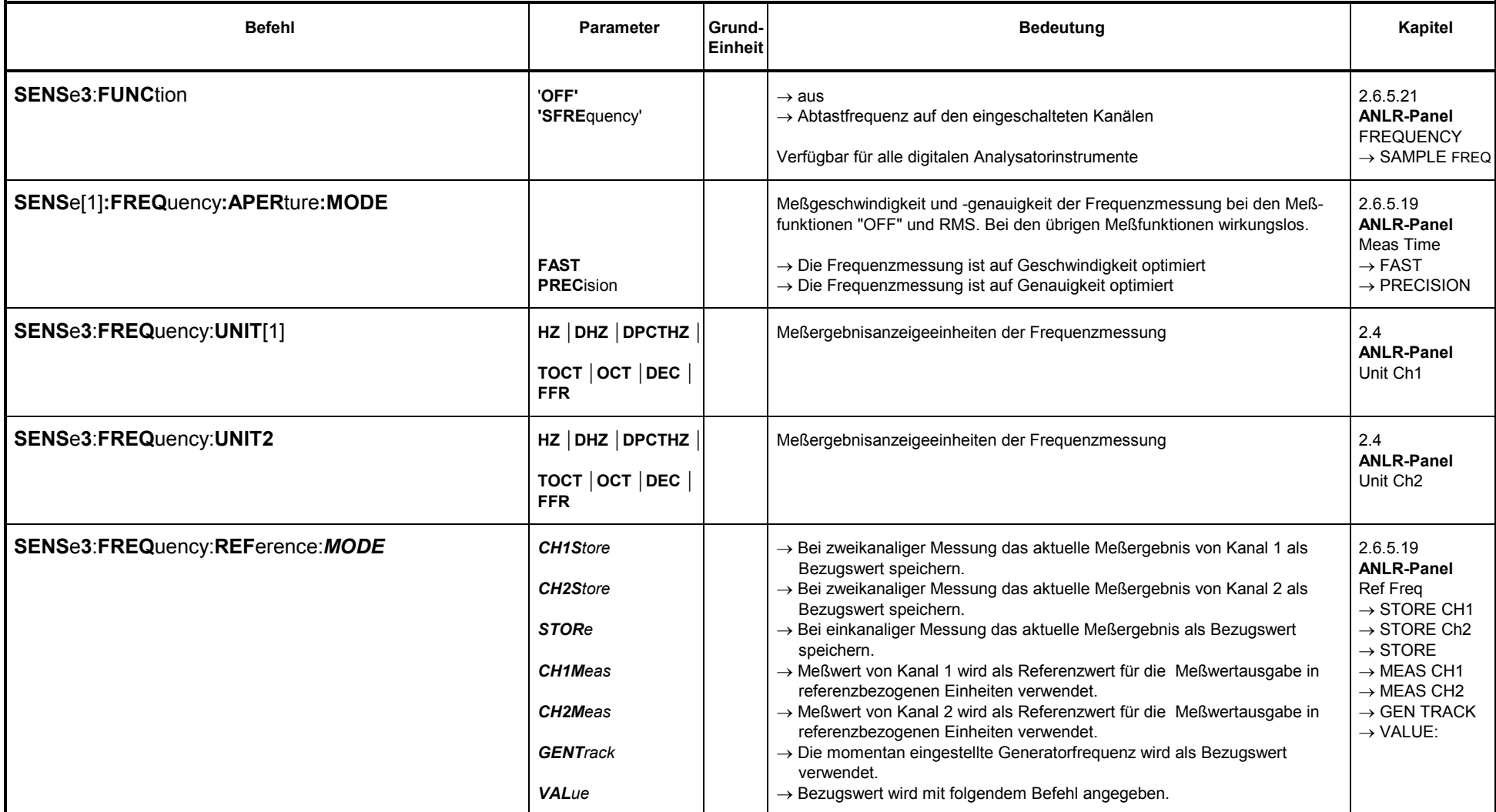

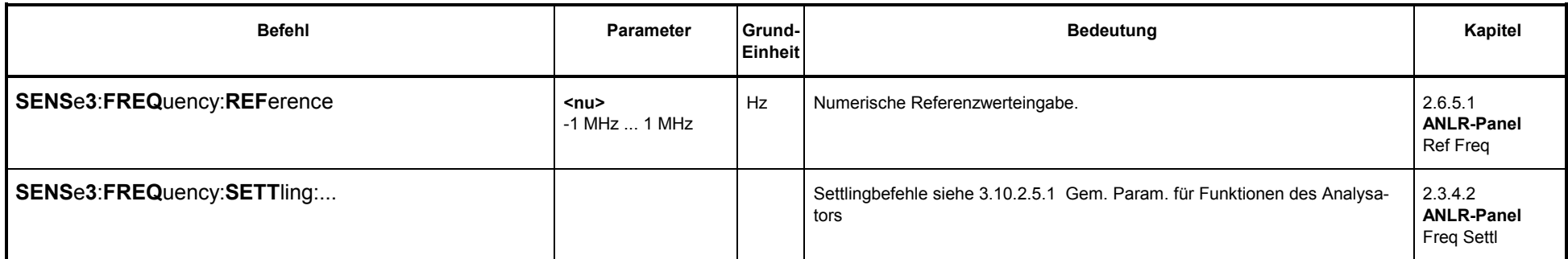

#### **3.10.2.5.24 Terzanalyse**

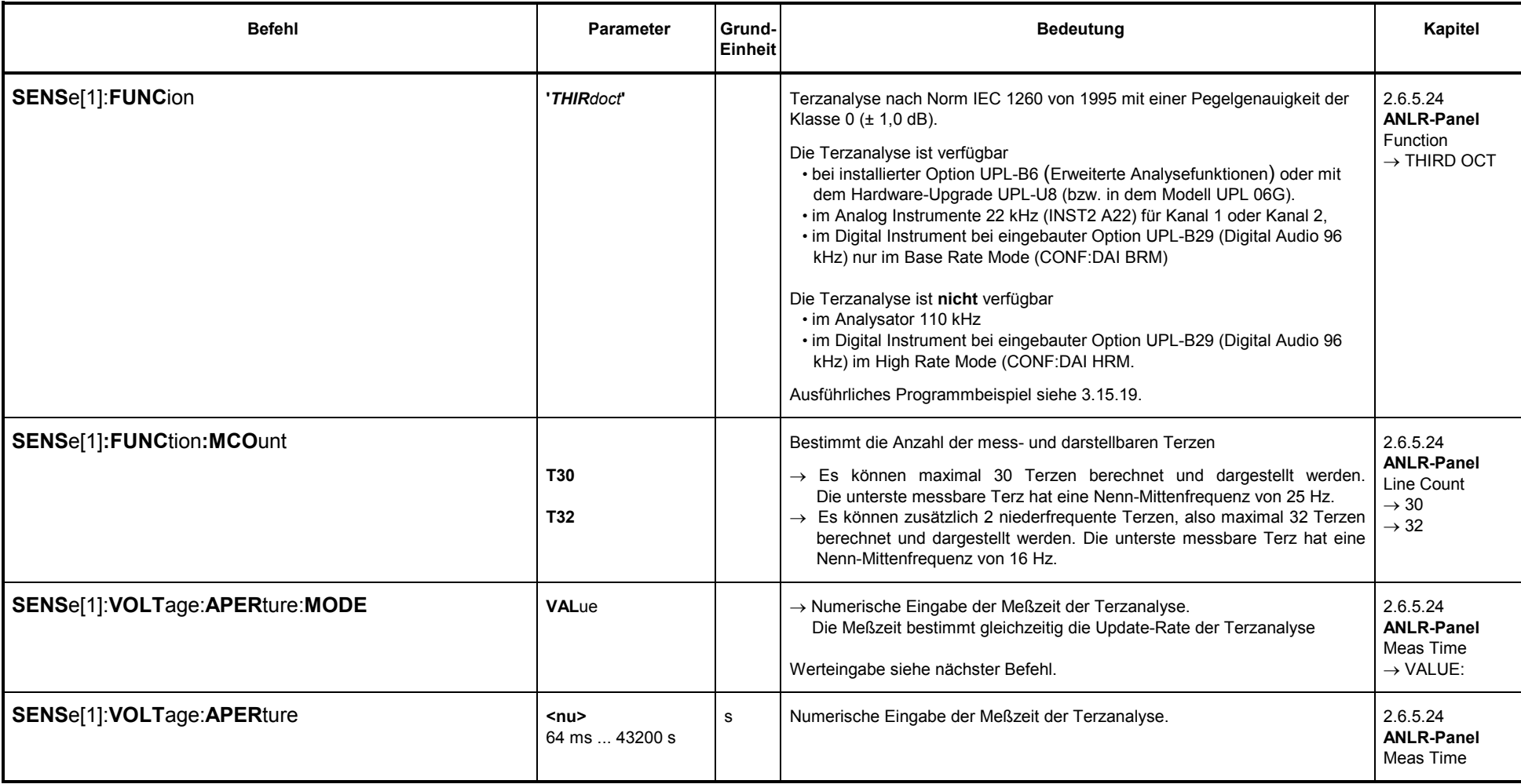

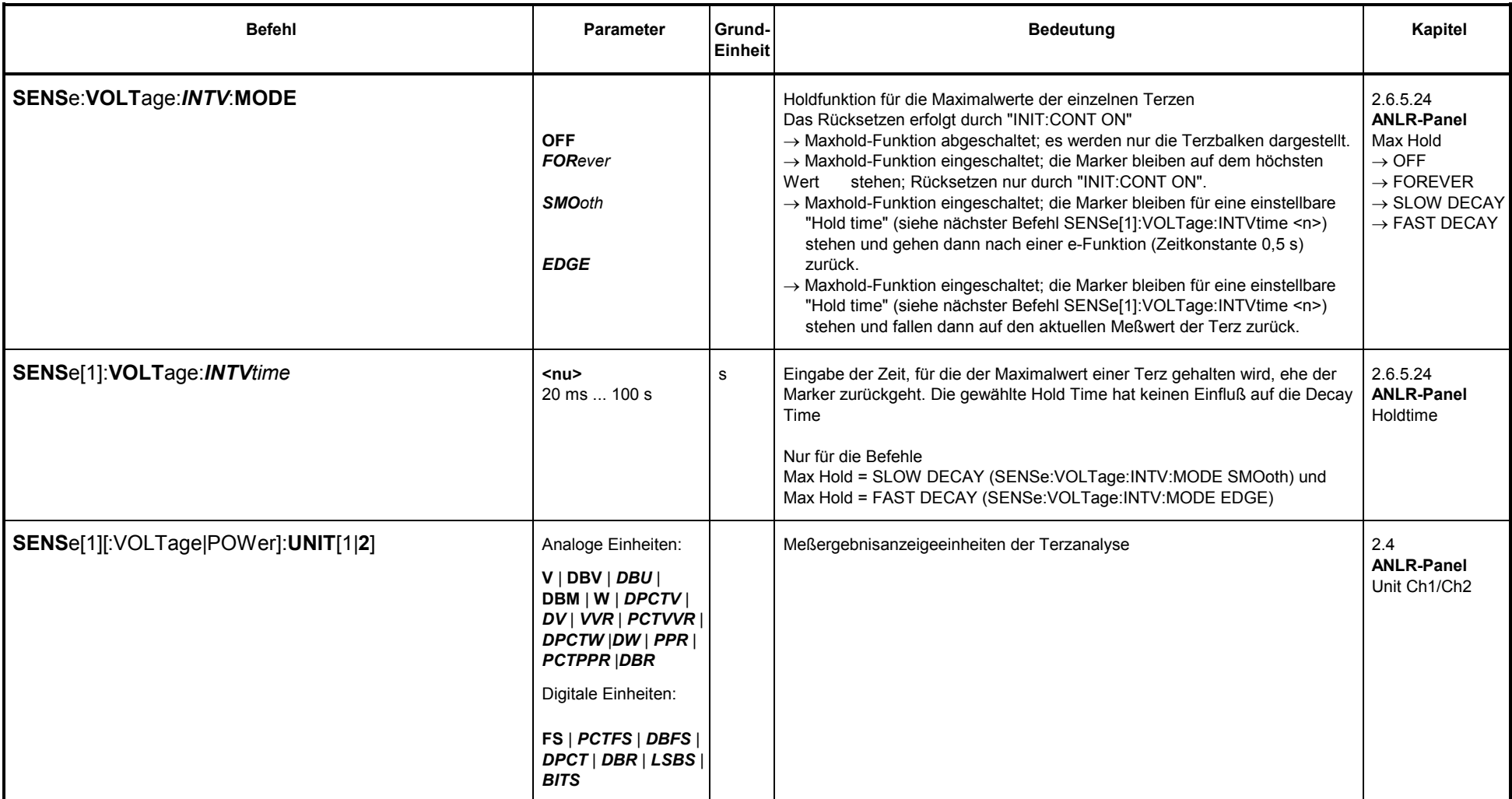

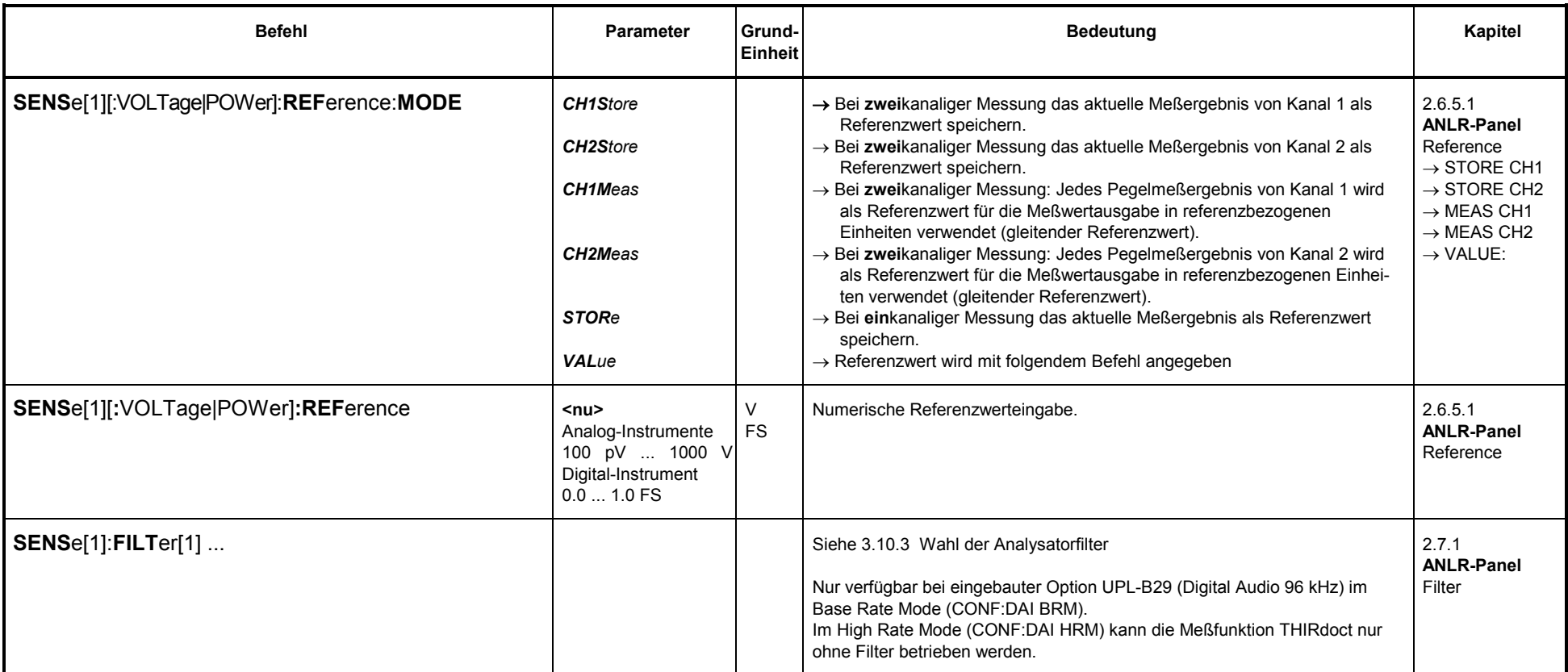
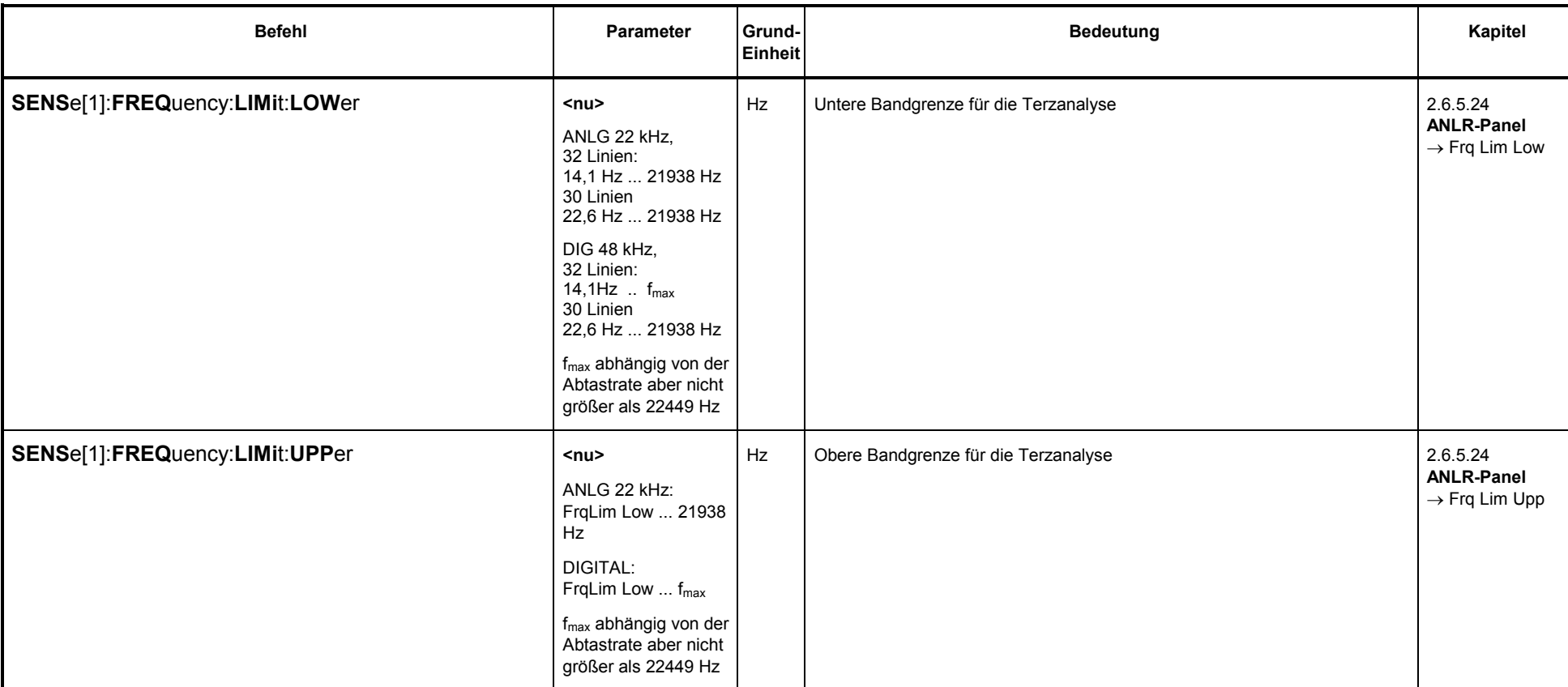

### **3.10.2.5.25 1/12 Oktavanalyse (12th OCTAVE)**

**<neu>**

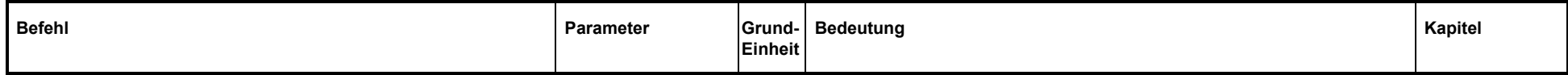

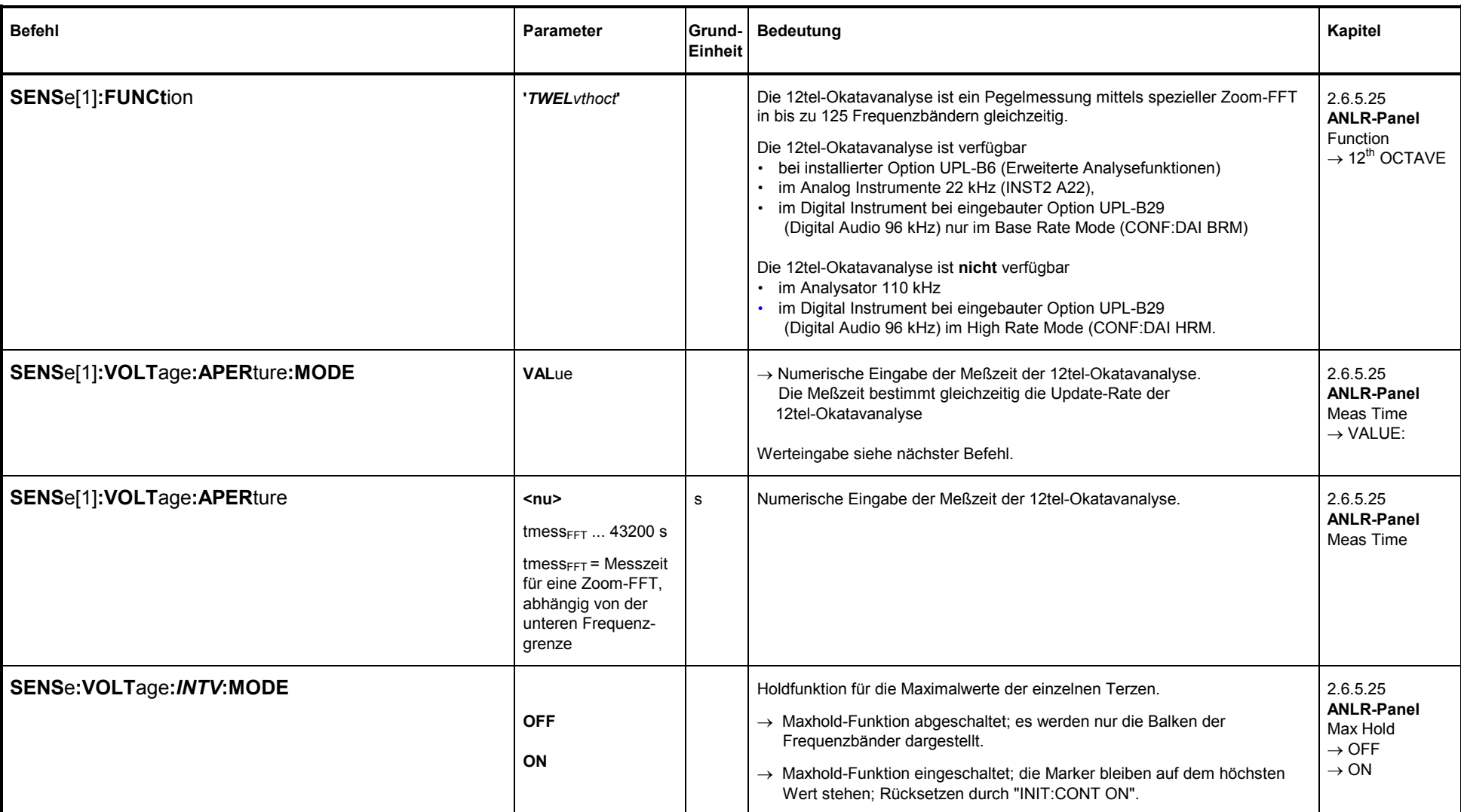

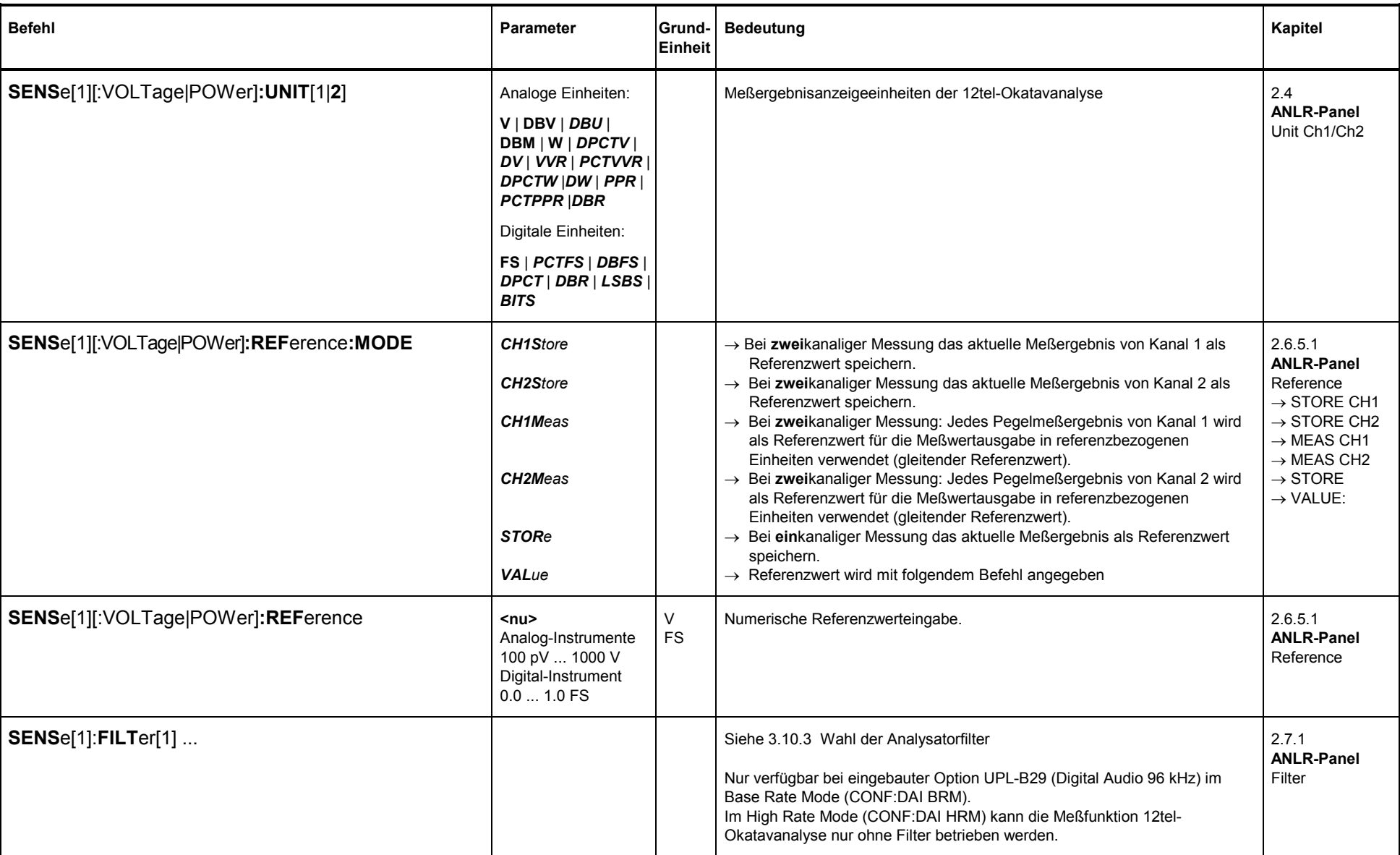

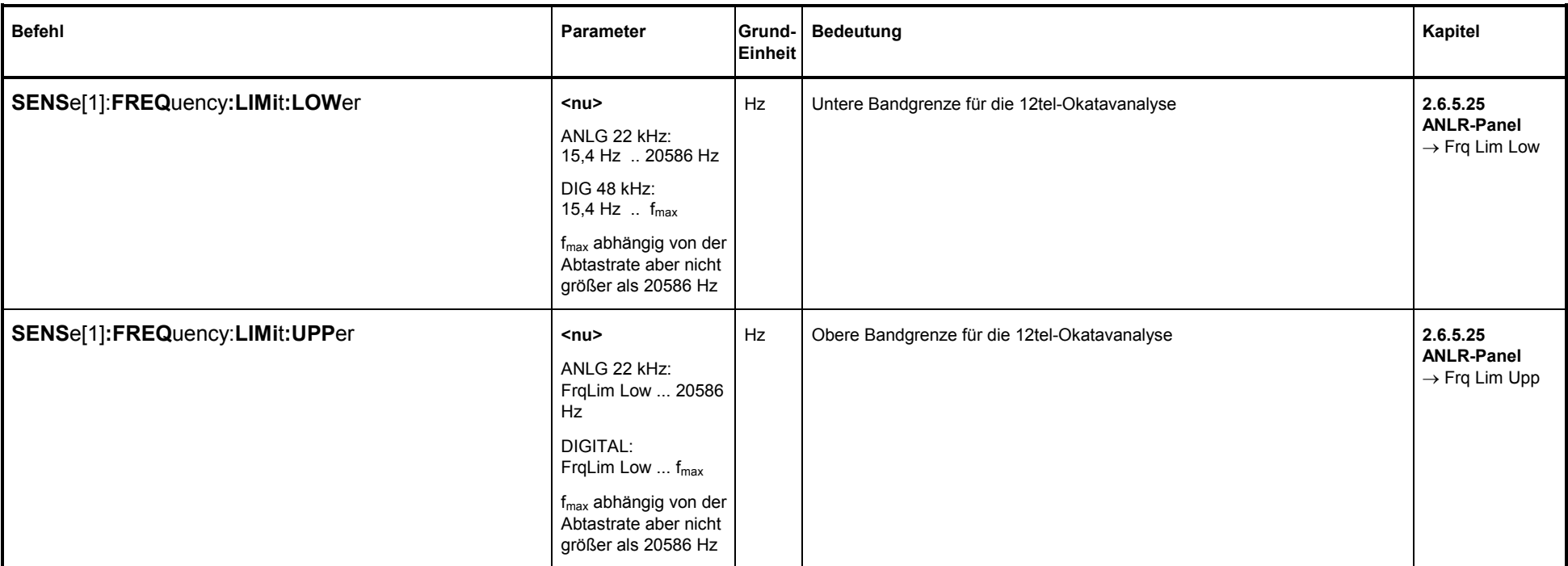

#### **3.10.3Wahl der Analysatorfilter**

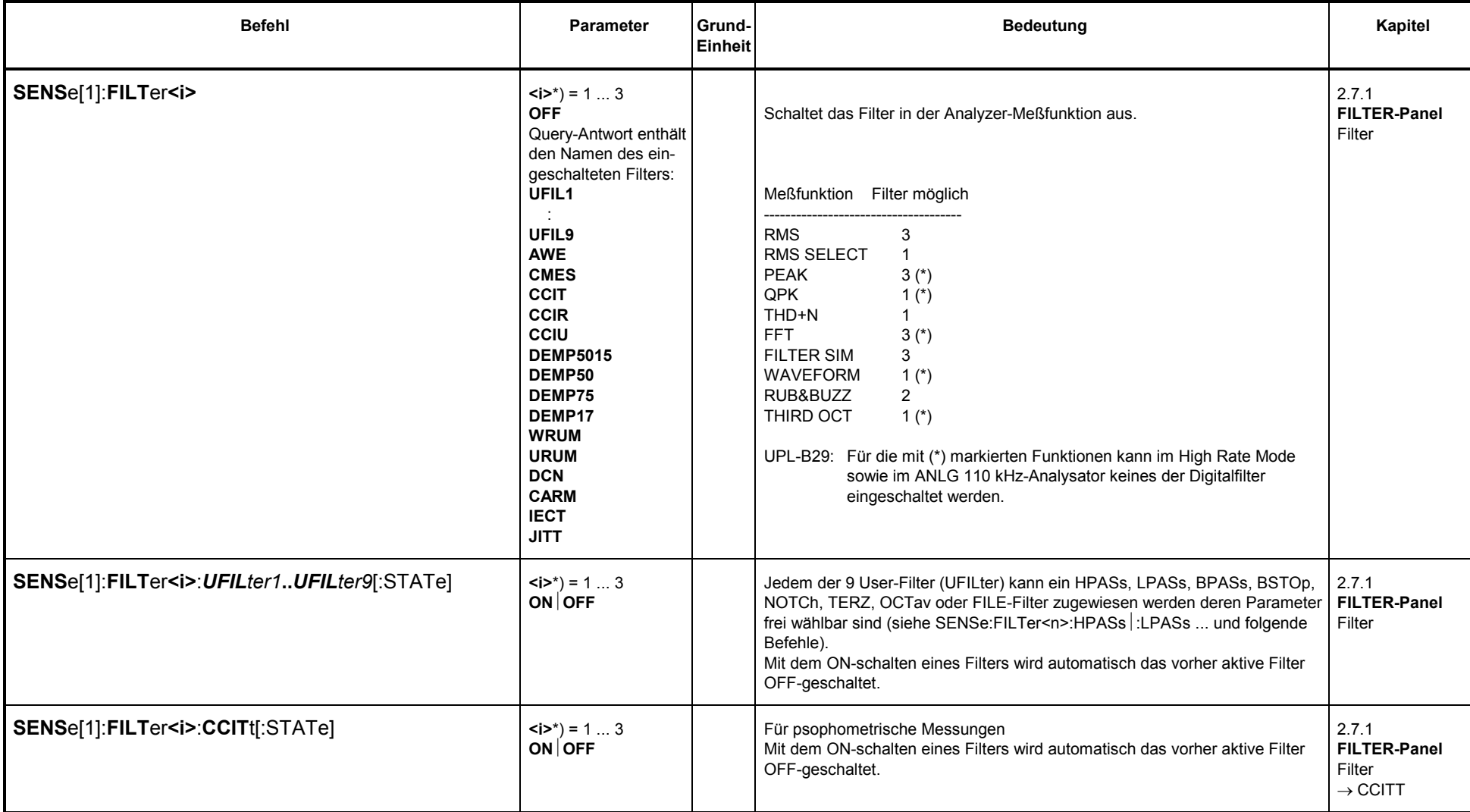

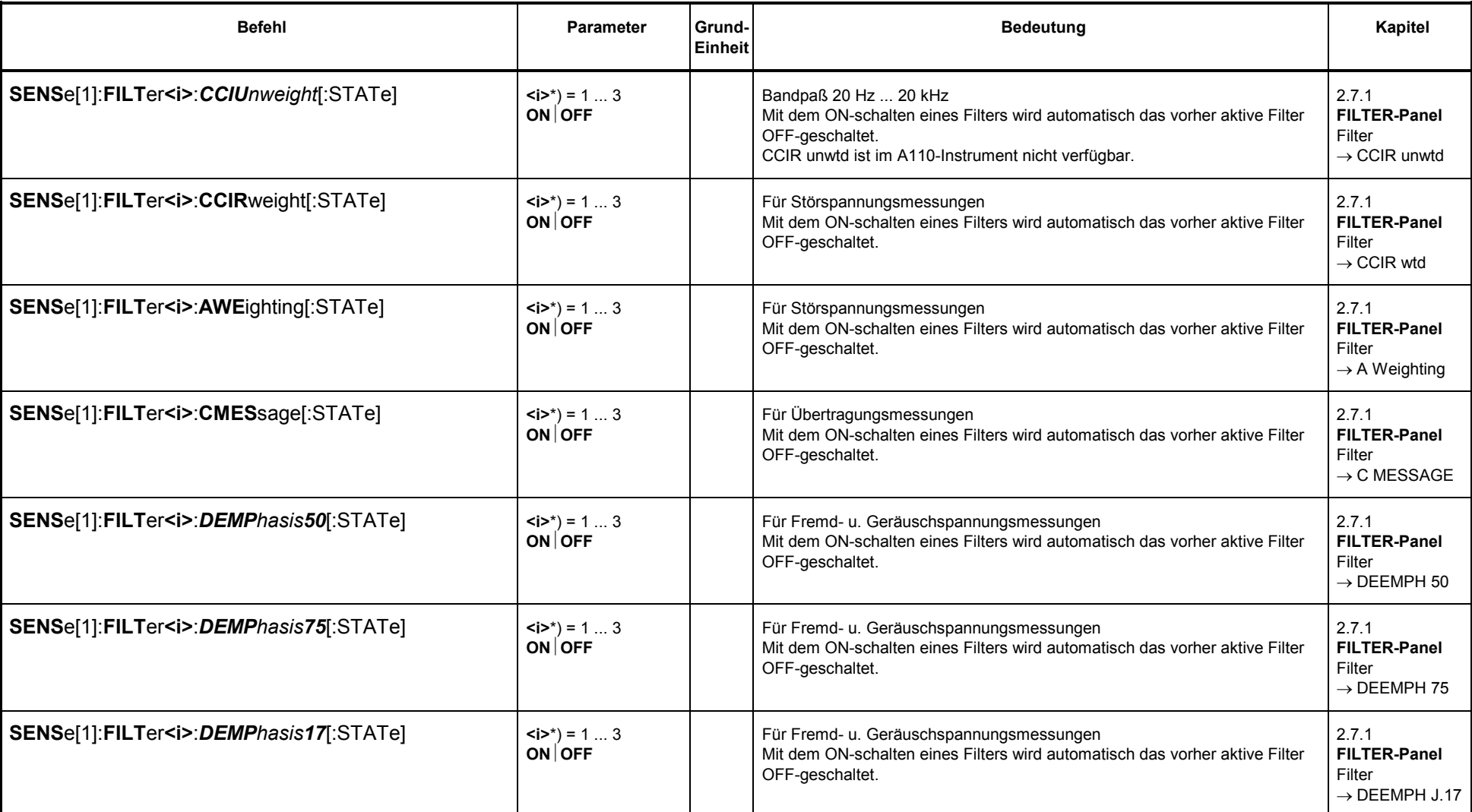

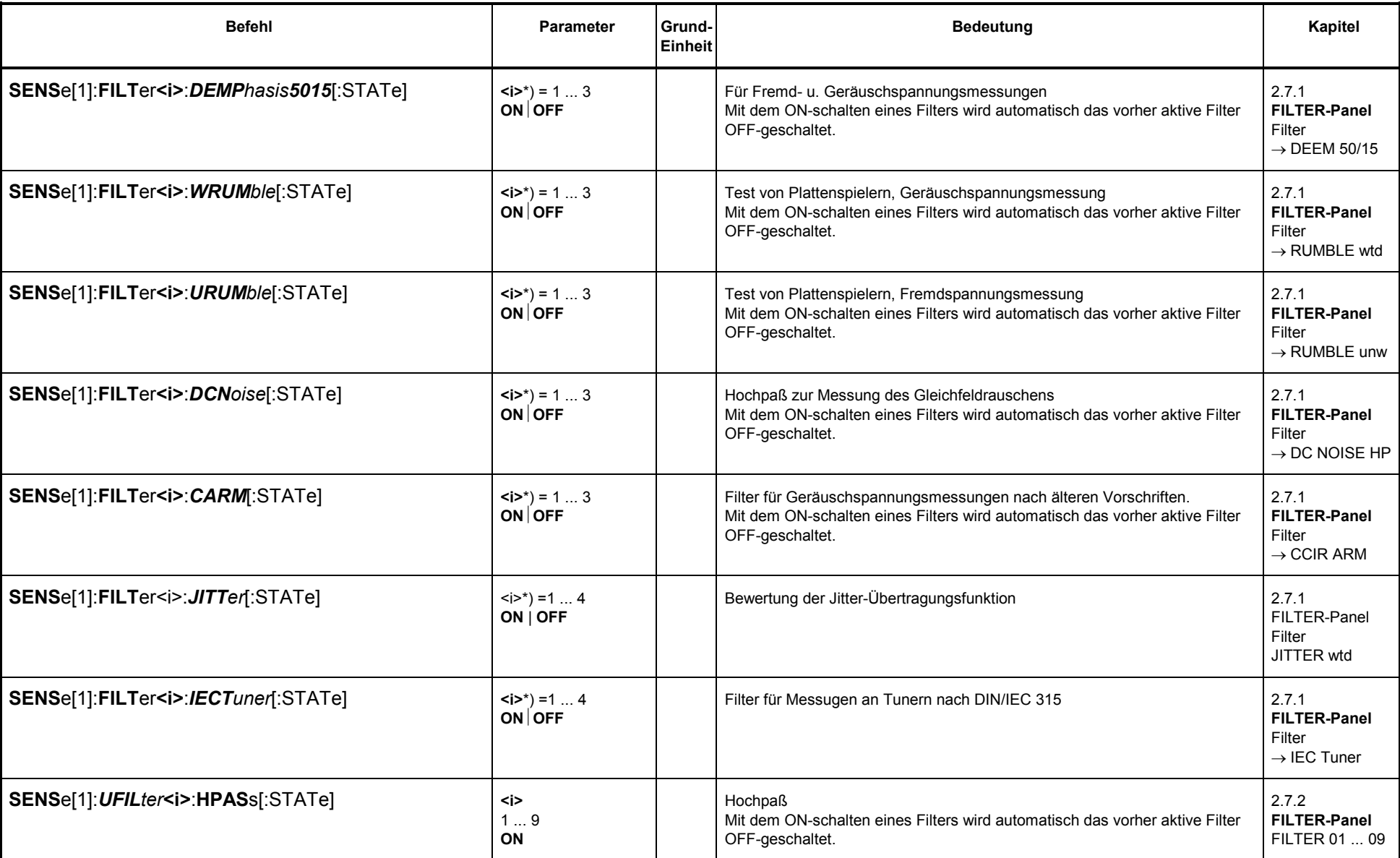

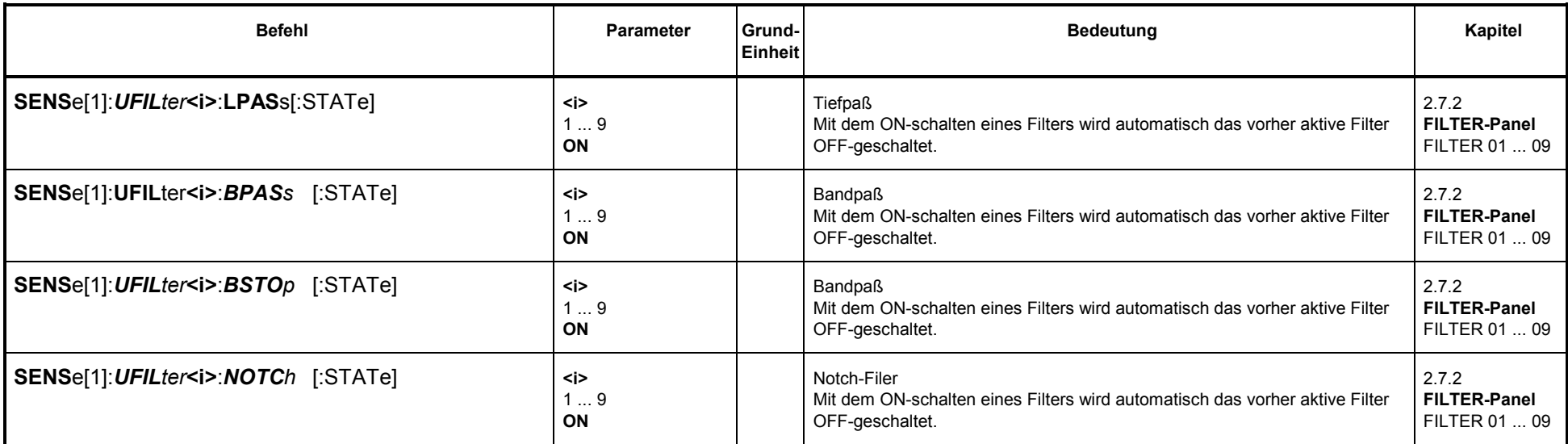

\*) <i> bezeichnet das Filter der Analyzer-Meßfunktion RMS, PEAK, QPE und THDN, das mit der angegebenen Filterfunktion belegt wird. Beispiel:

- " SENS: FUNC ' RMS ' "
- " SENS: FILT1:DEMP5015 ON"
- " SENS: FILT3:CCIT ON"

bewirkt im ANALYZER-Panel unter der Meßfunktion RMS & S/N die Einstellung

- 
- Notch (Gain) OFF<br>
Filter DEEM 50/15  $i = 1$ <br>
Filter OFF  $i = 2$ <br>
Func Settl OFF  $i = 3$
- 
- Func Settl

:

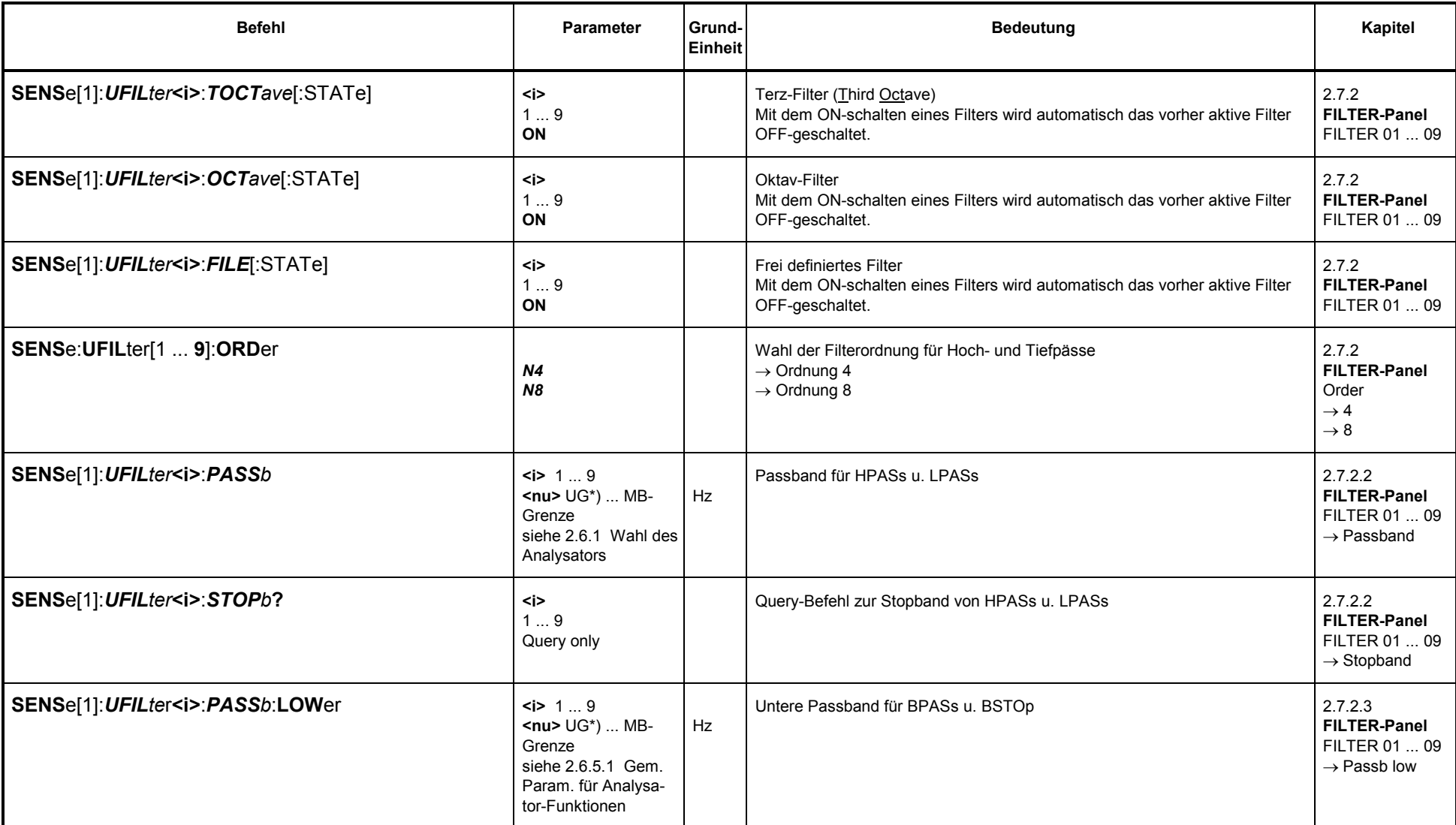

1078.2008.02

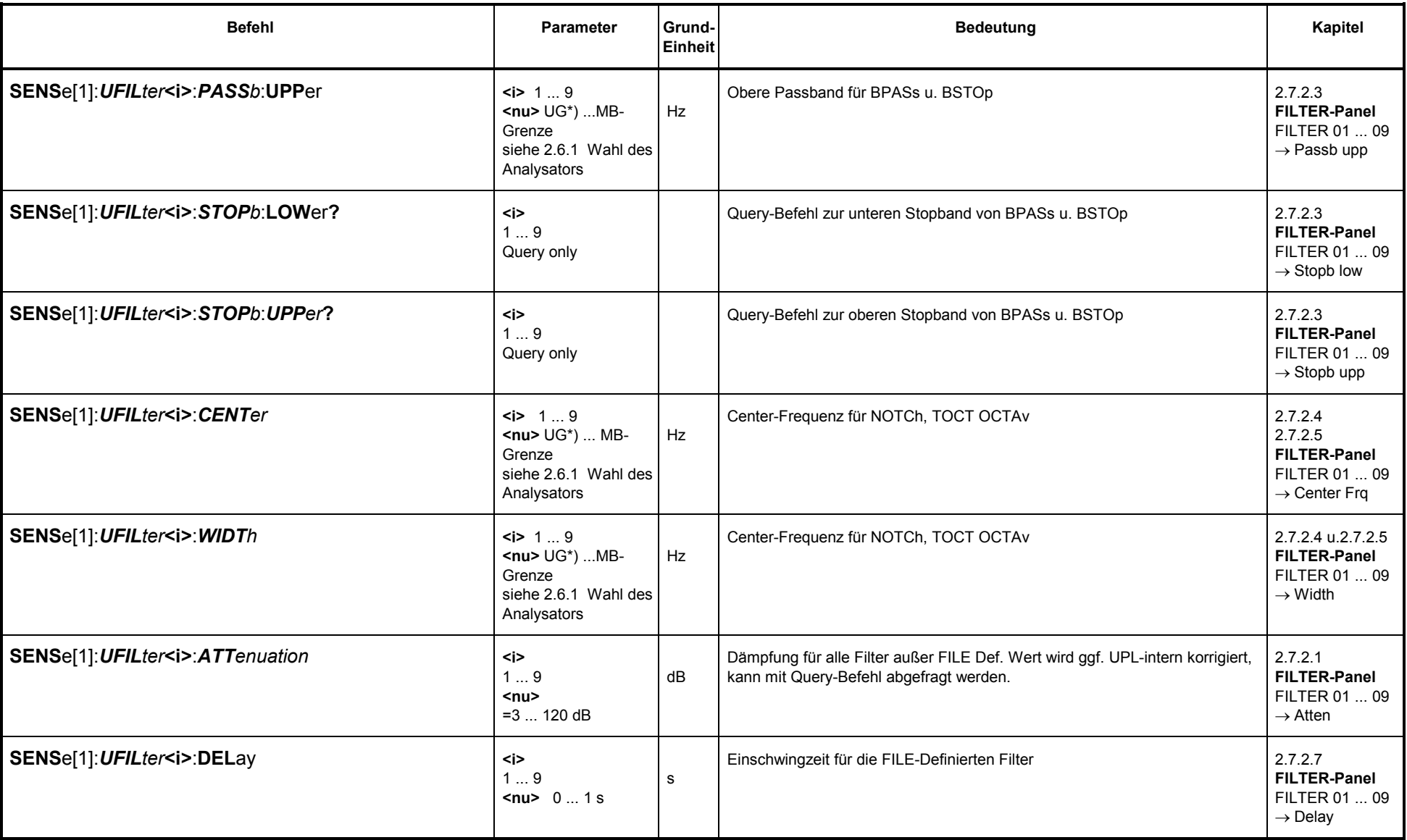

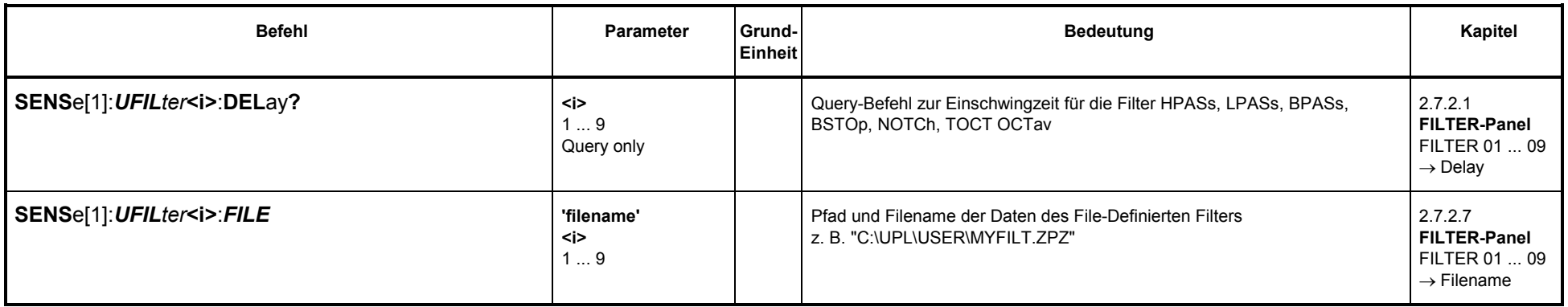

\*) UG <sup>=</sup> Unterer Grenzwert für die Instrumente A22: 24 Hz

A110: 171 Hz

D48: Sample Freq\*Oversamp/2000 (siehe 2.6.3 Konfiguration des digitalen Analysators)

#### **3.10.4IEC-Meßergebniseinheiten**

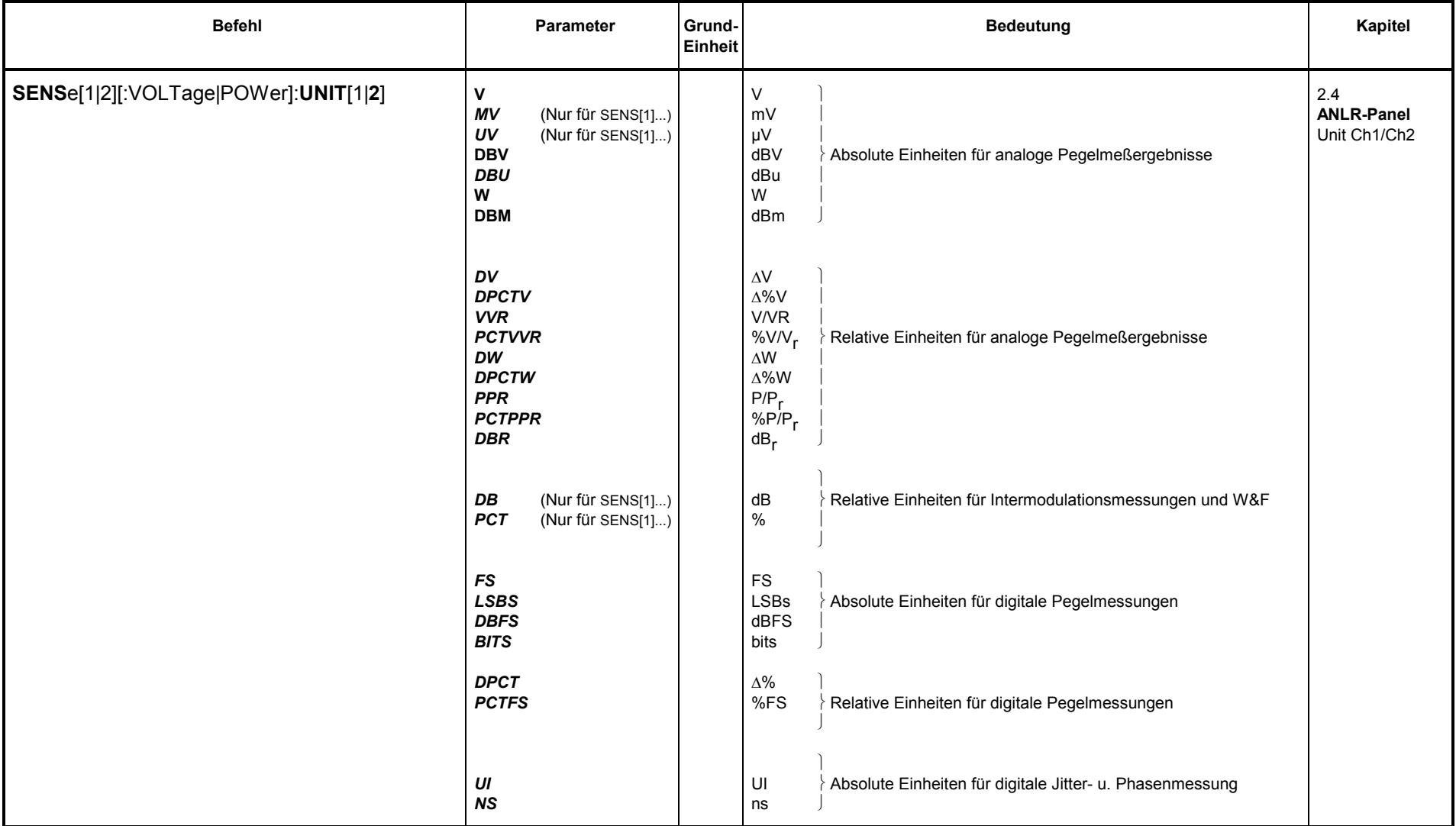

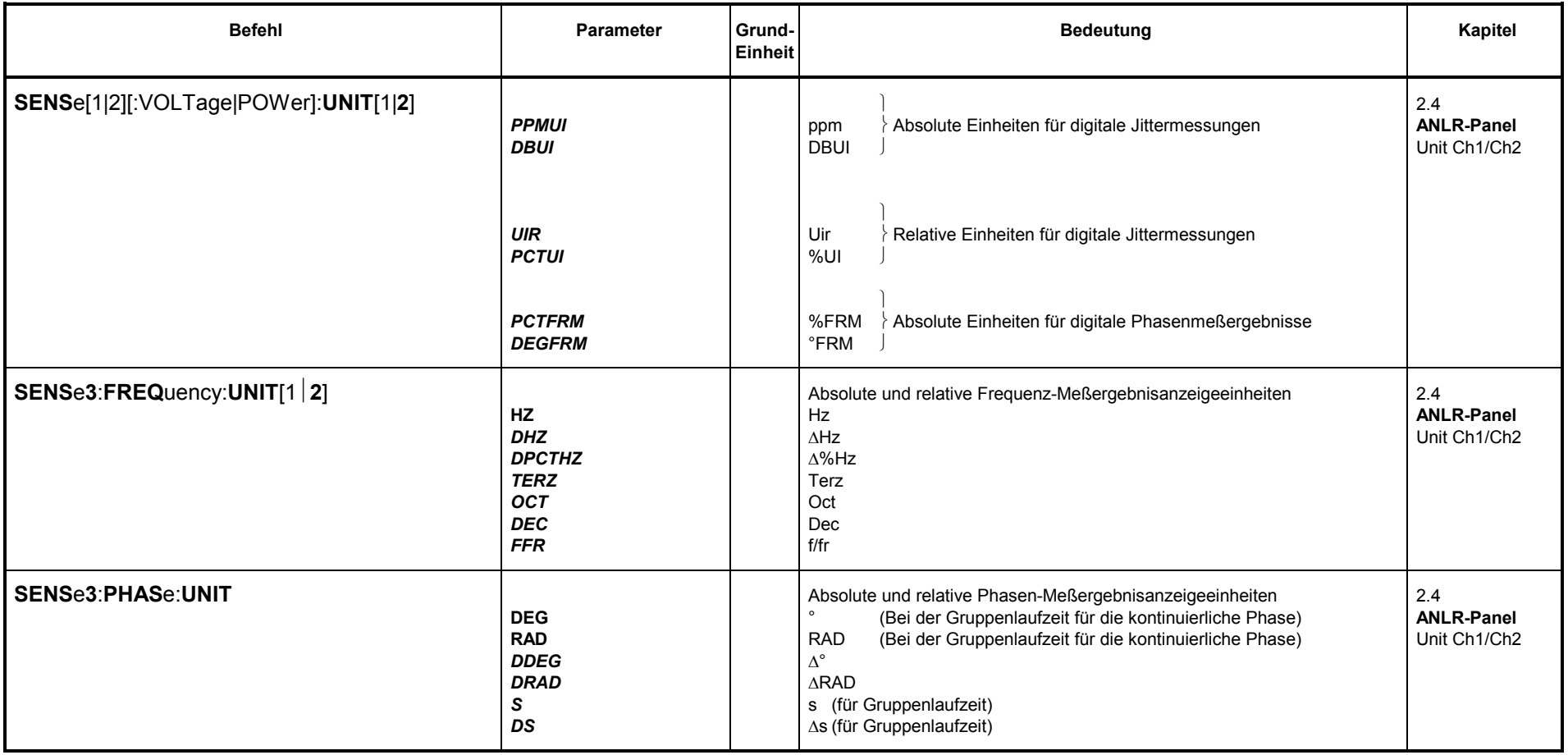

# **Abhängigkeiten der Meßergebniseinheiten**:

### **Abhängigkeiten der Meßergebniseinheiten für Funktionsmeßergebnisse SENS**e[1][:VOLTage|POWer]:**UNIT**[1|2]:

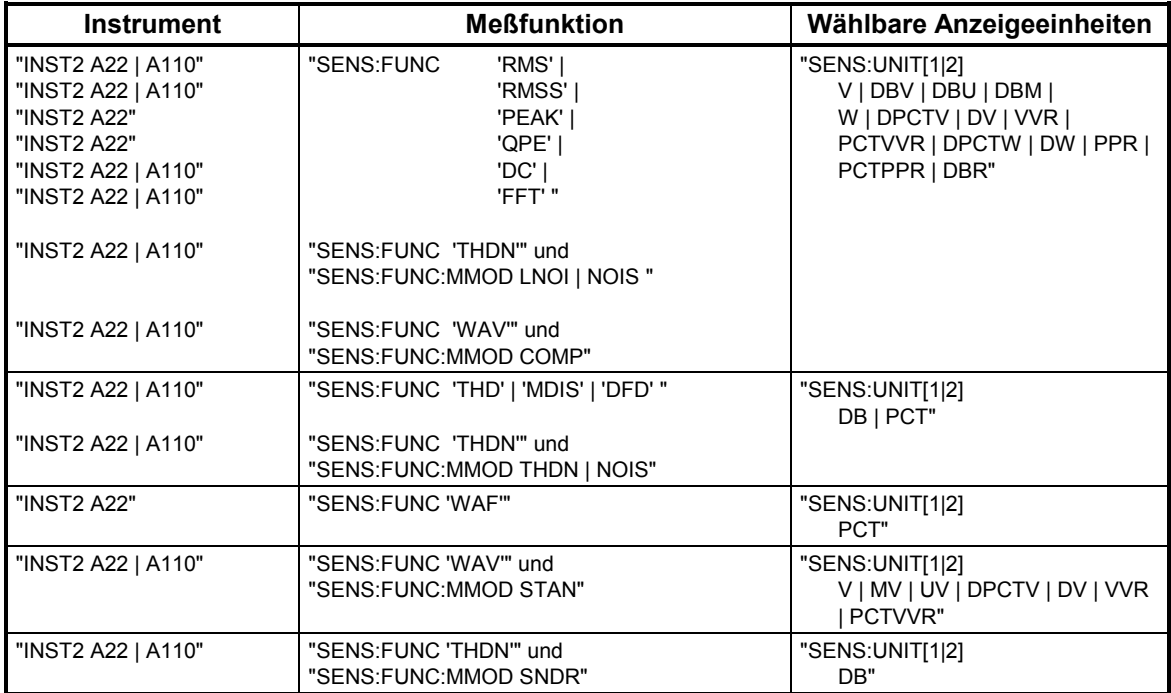

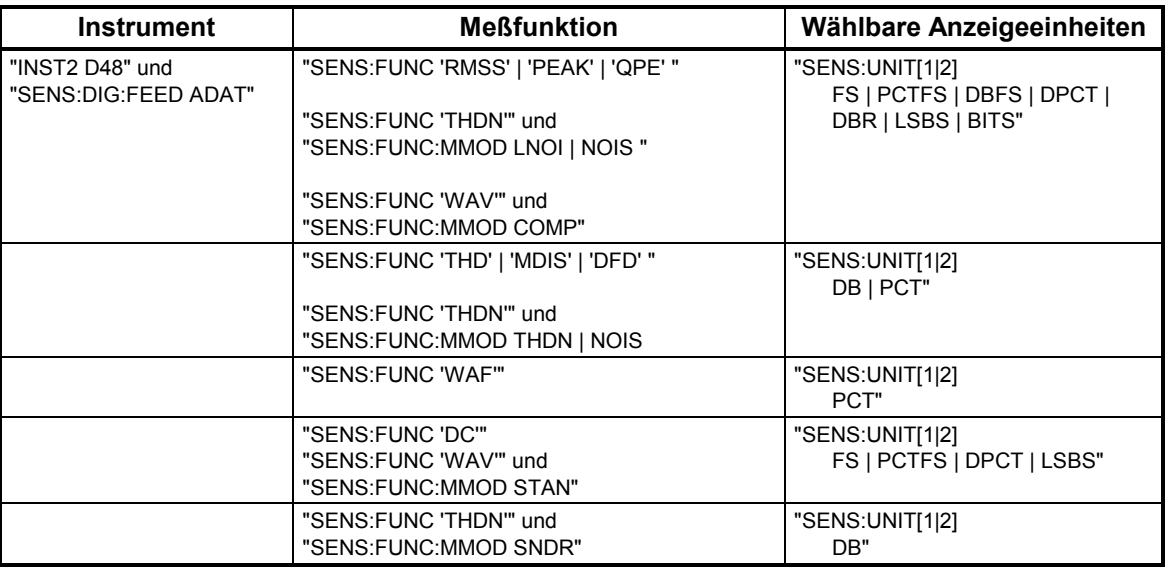

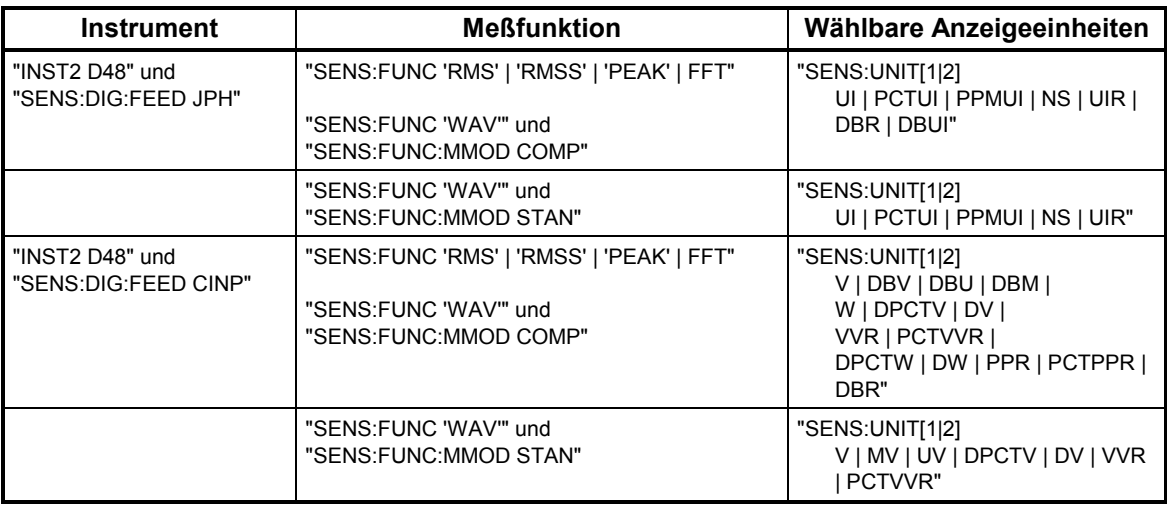

### **Abhängigkeiten der Meßergebniseinheiten für die Input - Peak - RMS und - Phas-Messung SENS**e2[:VOLTage|POWer]:**UNIT**[1**|**2]:

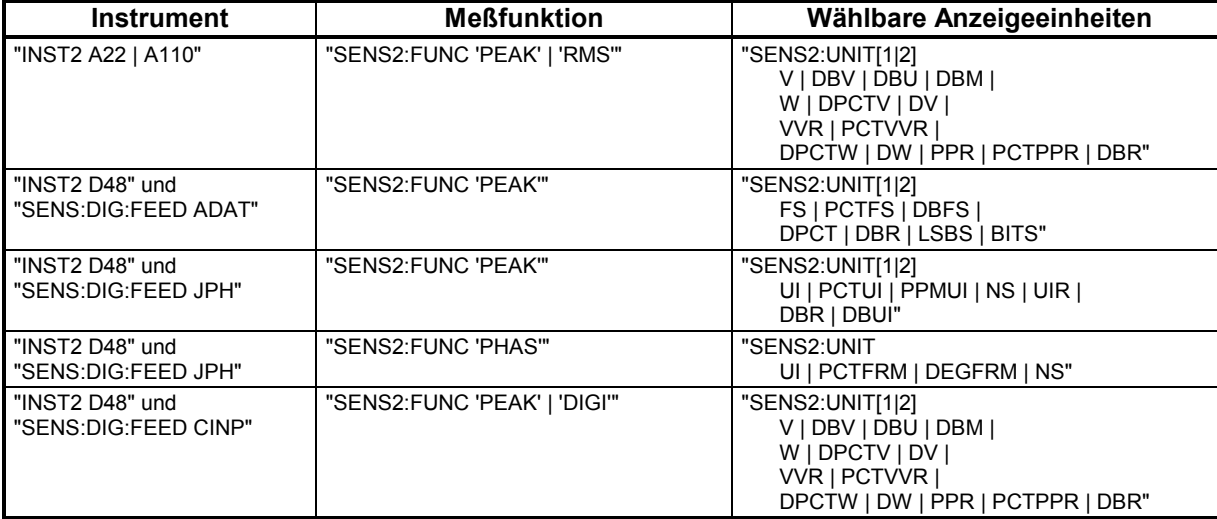

### **Abhängigkeiten der Meßergebniseinheiten für die Frequenz- Phasen- und Gruppenlaufzeitmessung SENS**e**3**:**FREQ**uency:**UNIT**[1|2] und **SENS**e**3**:**PHAS**e:**UNIT2**:

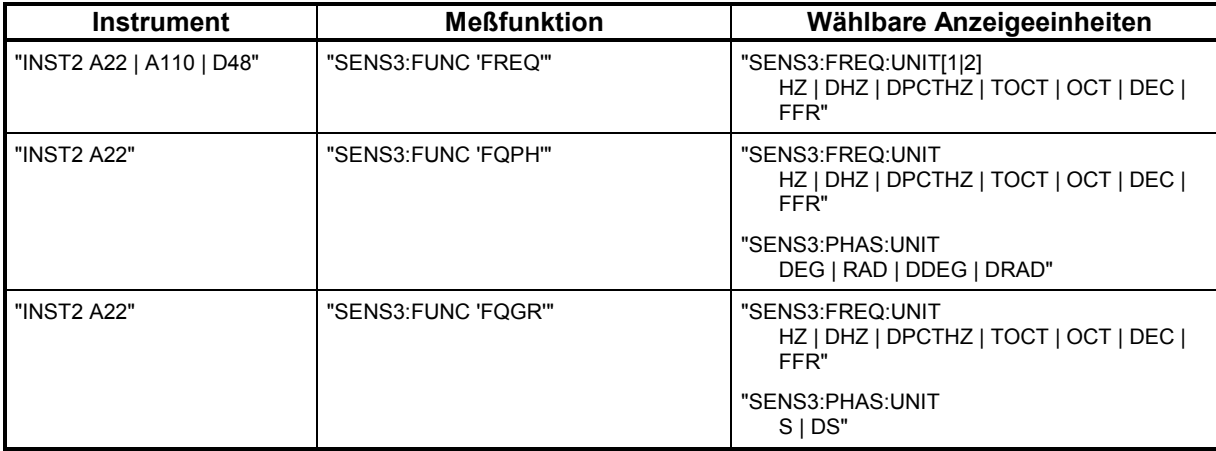

#### **3.10.5Laden und Abspeichern**

### **3.10.5.1 Laden und Speichern von Geräte-Einstellungen**

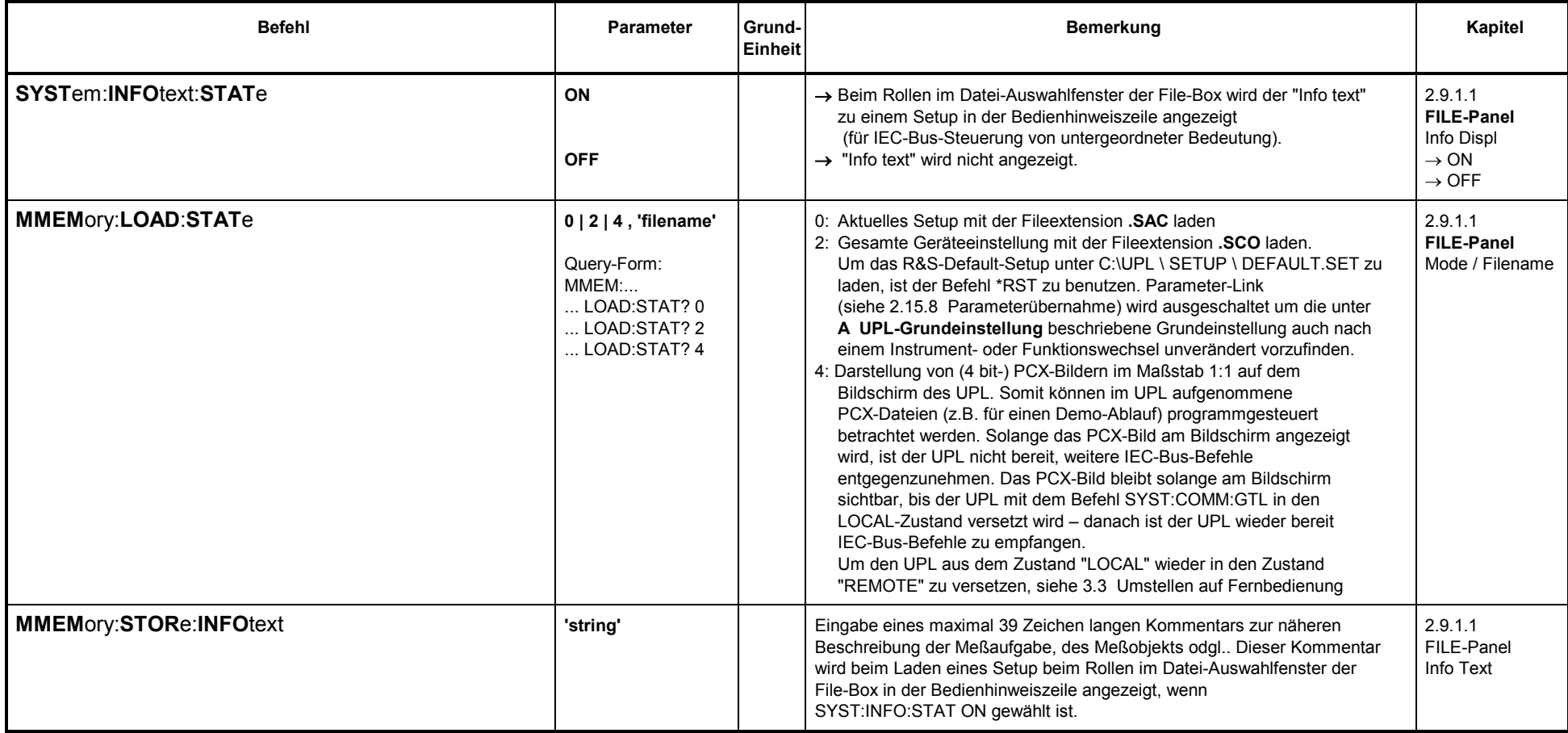

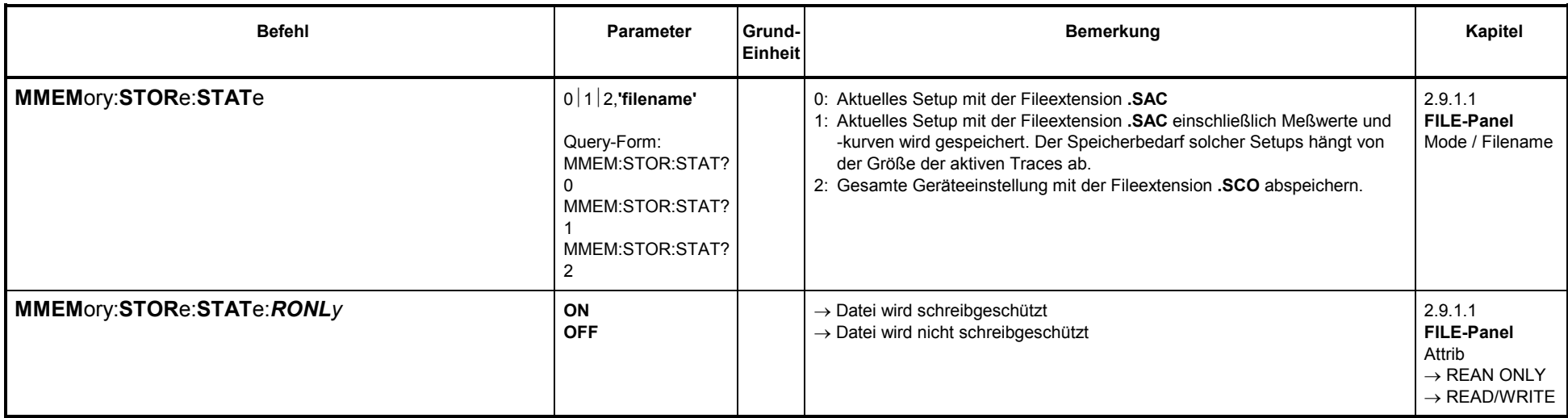

# **3.10.5.1.1 Laden und Speichern von Meßkurven und Listen**

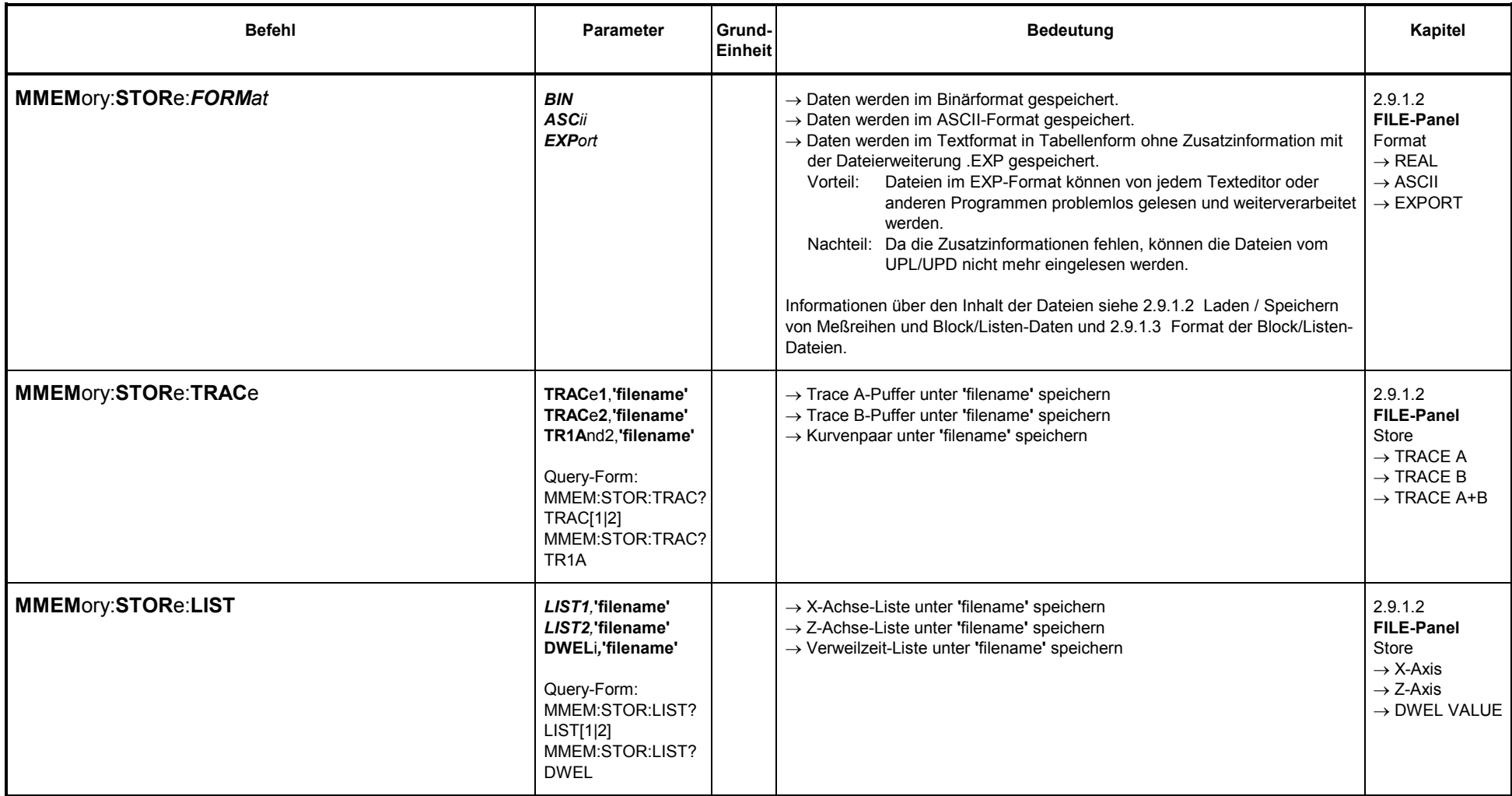

# **3.10.5.1.2 Speichern von Limit-Überschreitungen (Error-Reports)**

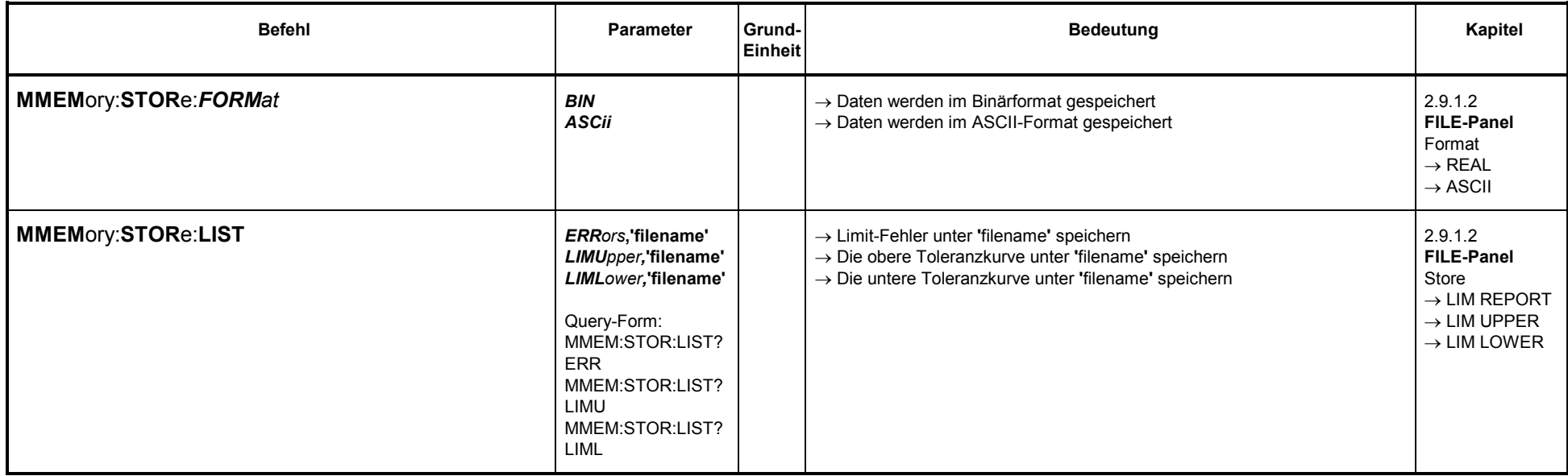

# **3.10.5.1.3 Speichern von Equalization-Dateien**

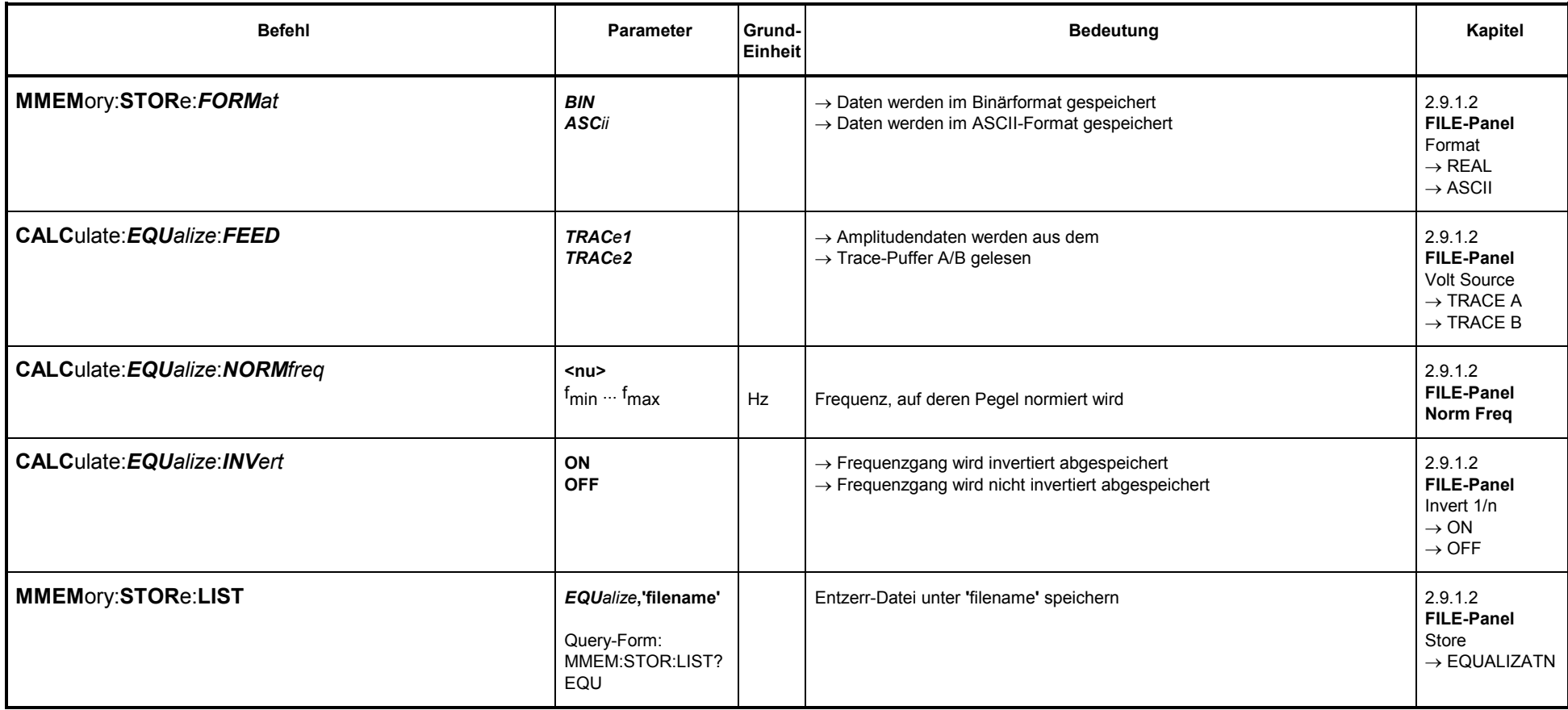

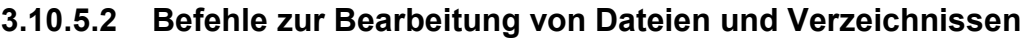

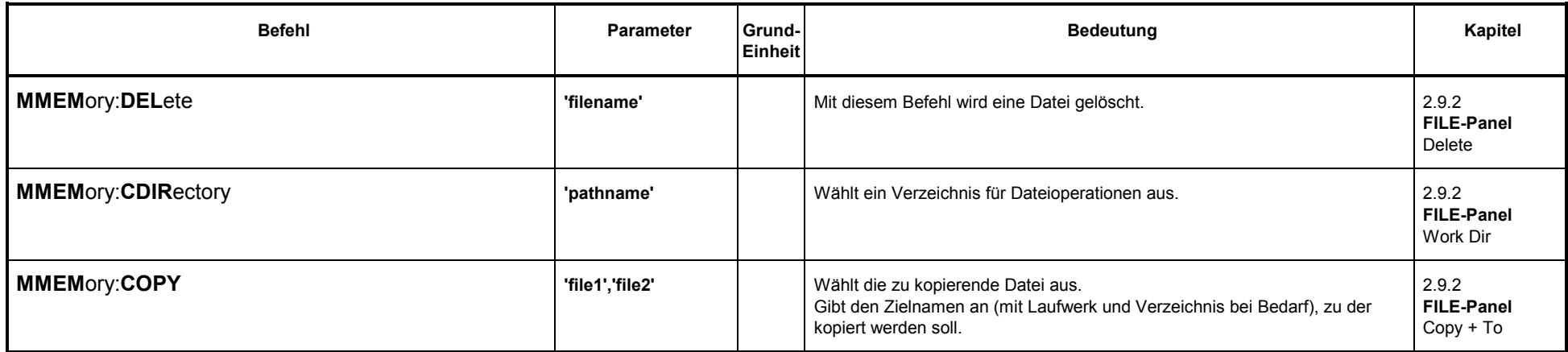

#### **3.10.6Befehle zur grafischen Ergebnisdarstellung**

Im folgenden unterscheidet TRACe1 und TRACe2 die beiden darstellbaren Kurven (Trace A und Trace B) bzw. Bargraphen und Ergebnislisten.

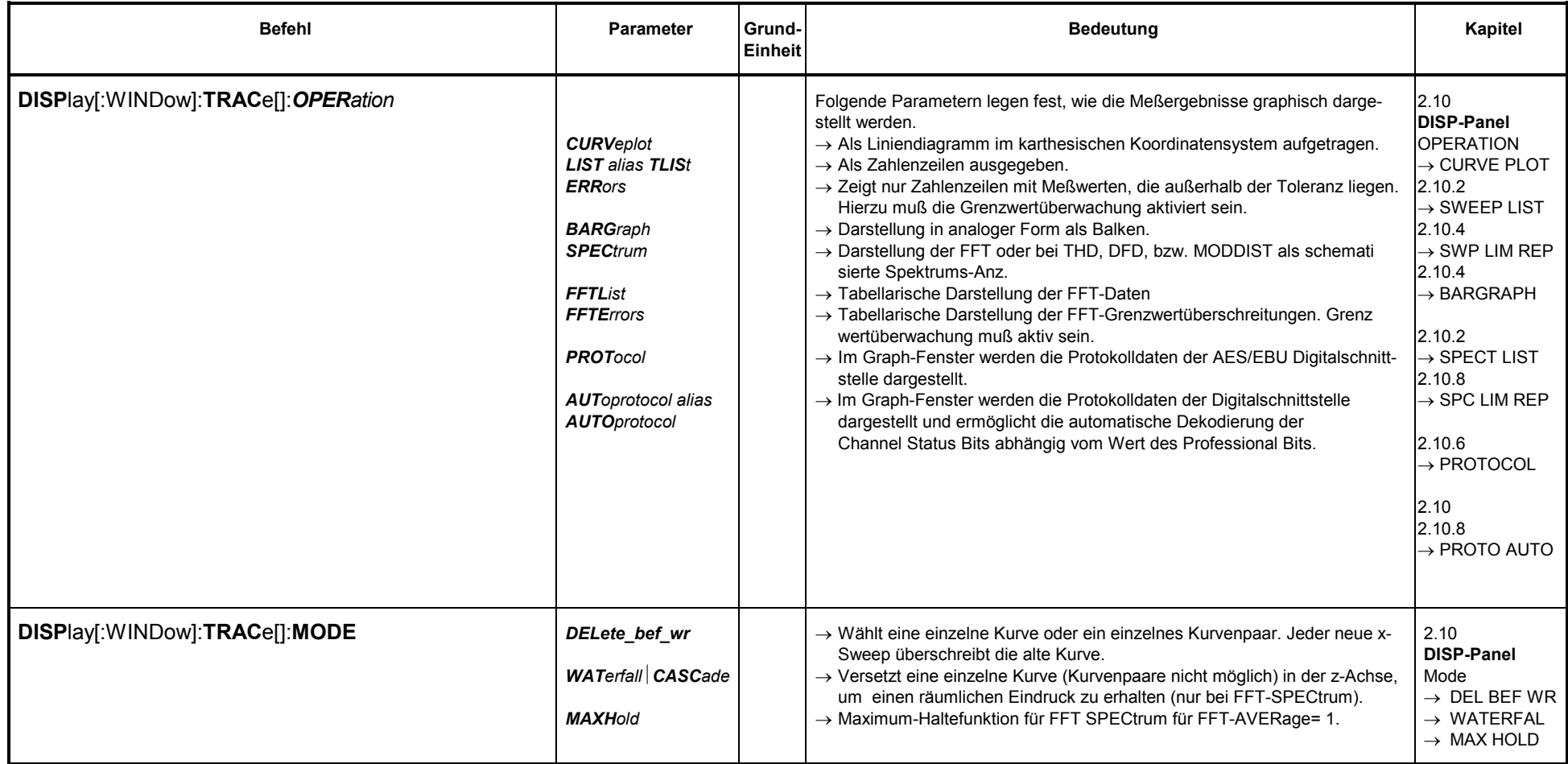

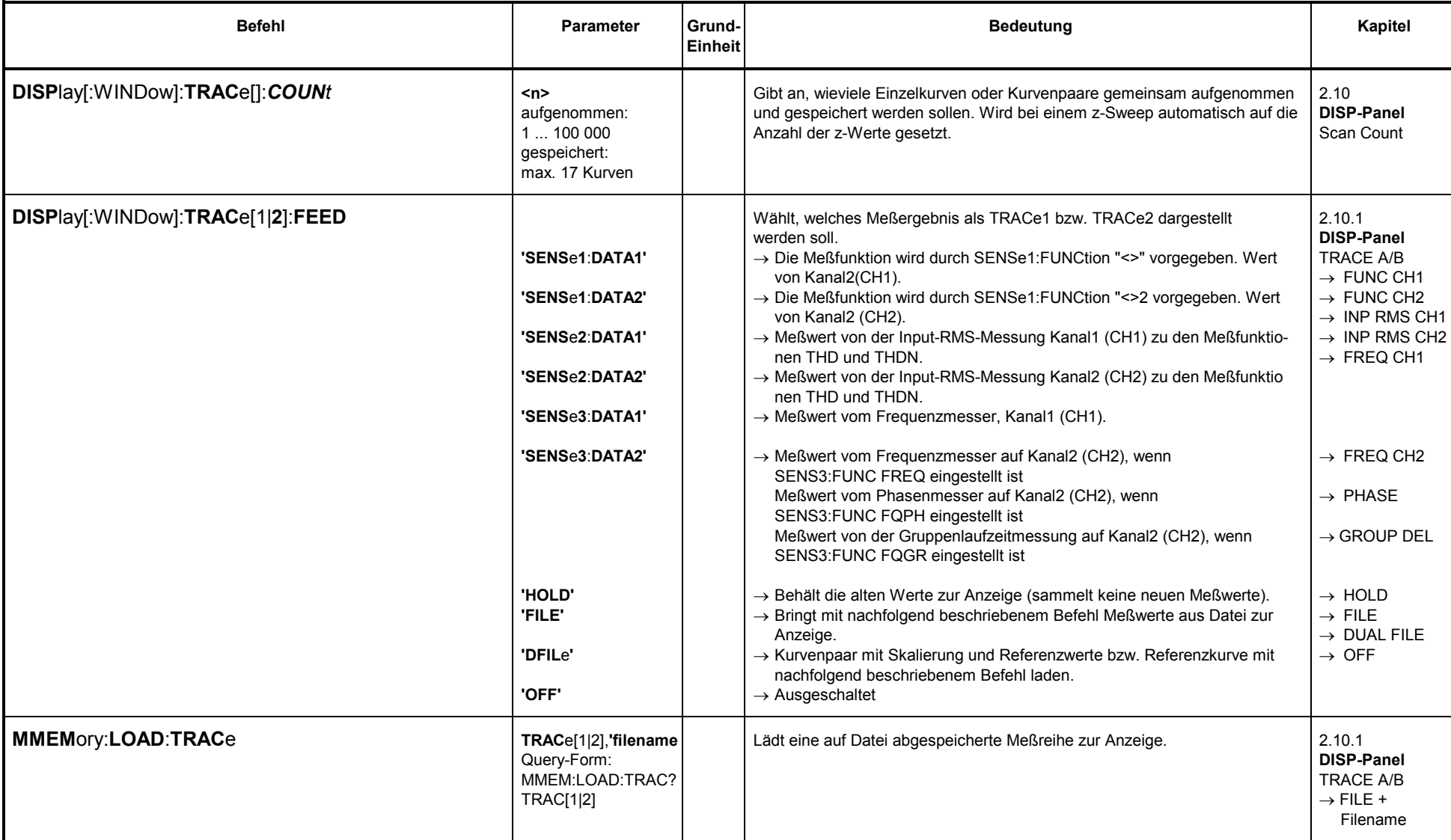

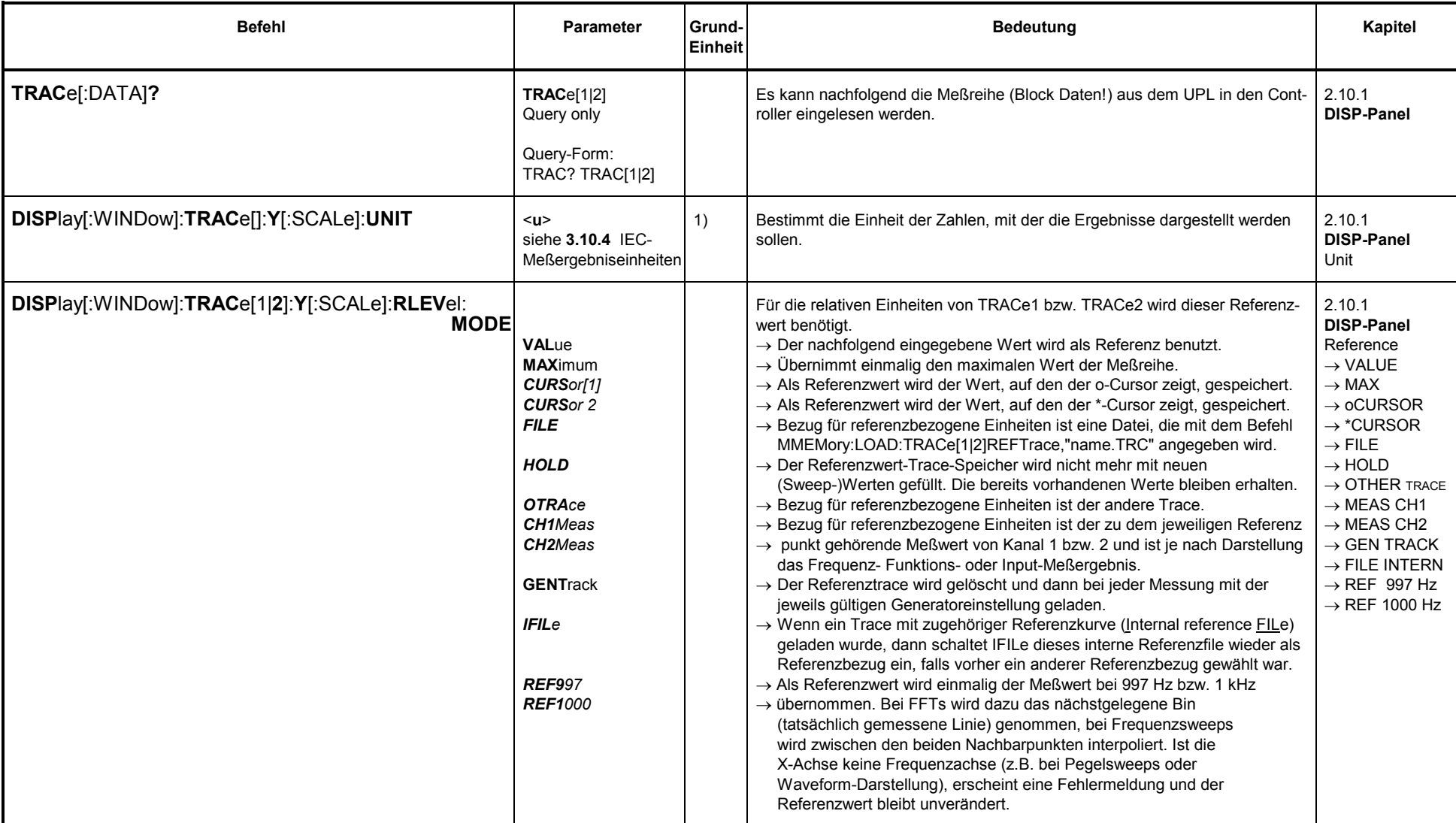

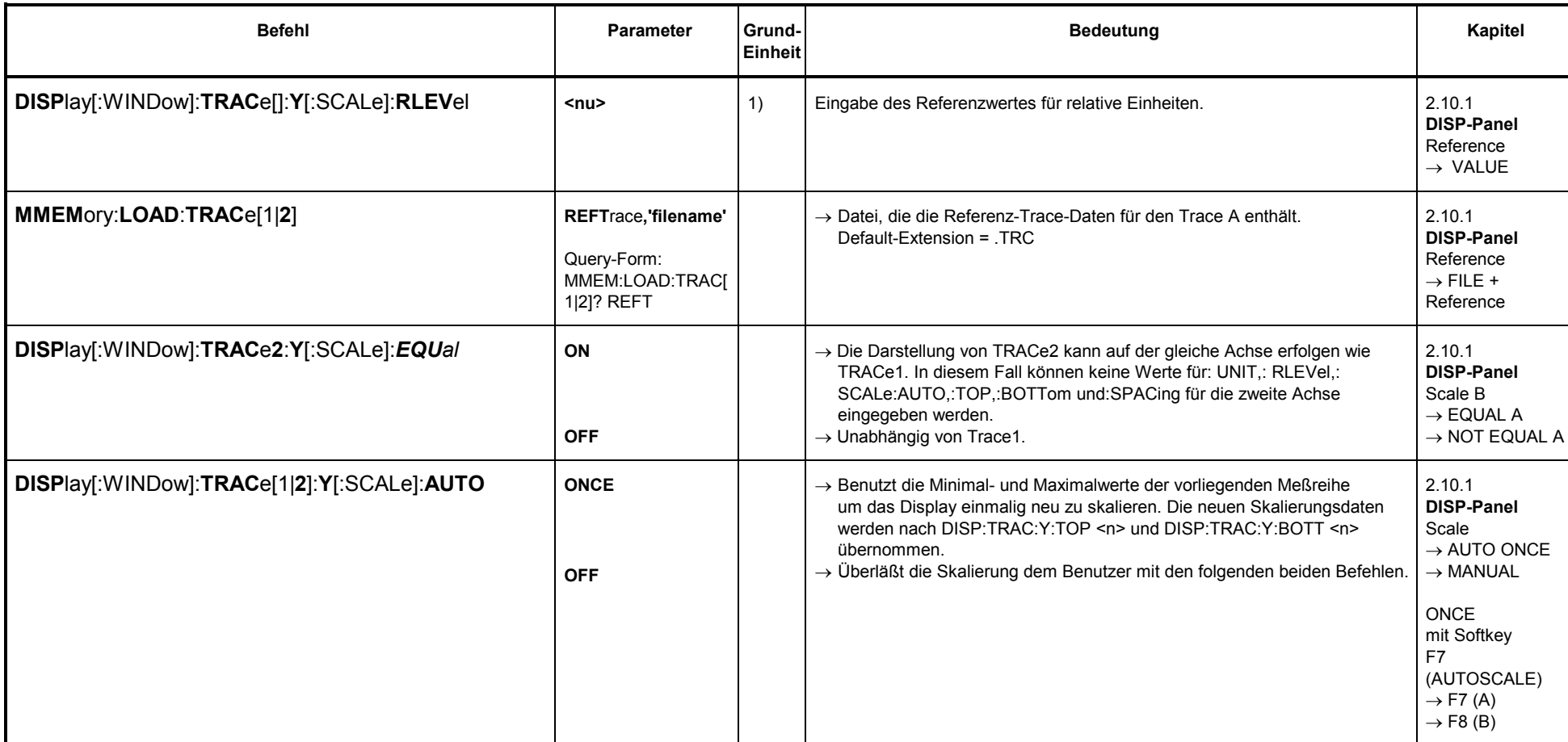

2.10.1 **DISP-Panel** Normalize **<sup>o</sup>**-Cursor **\***-Cursor  $\rightarrow$  VALue

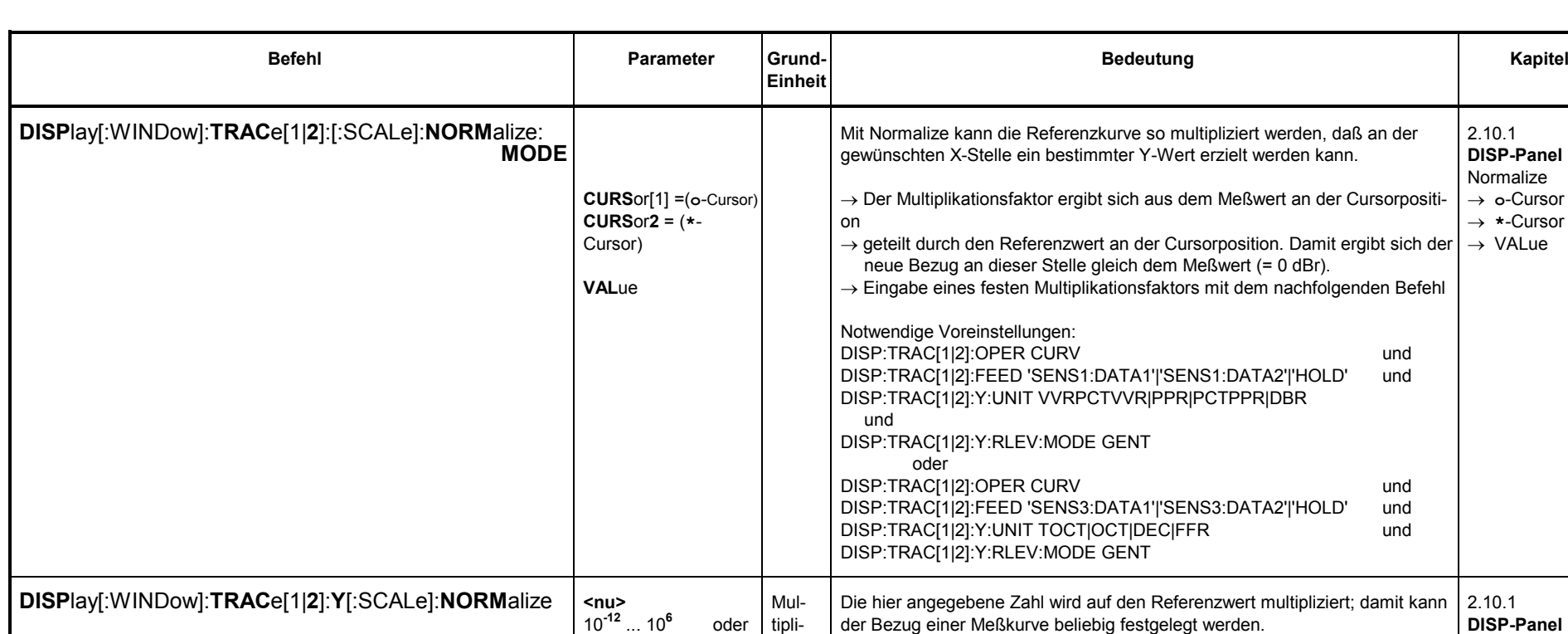

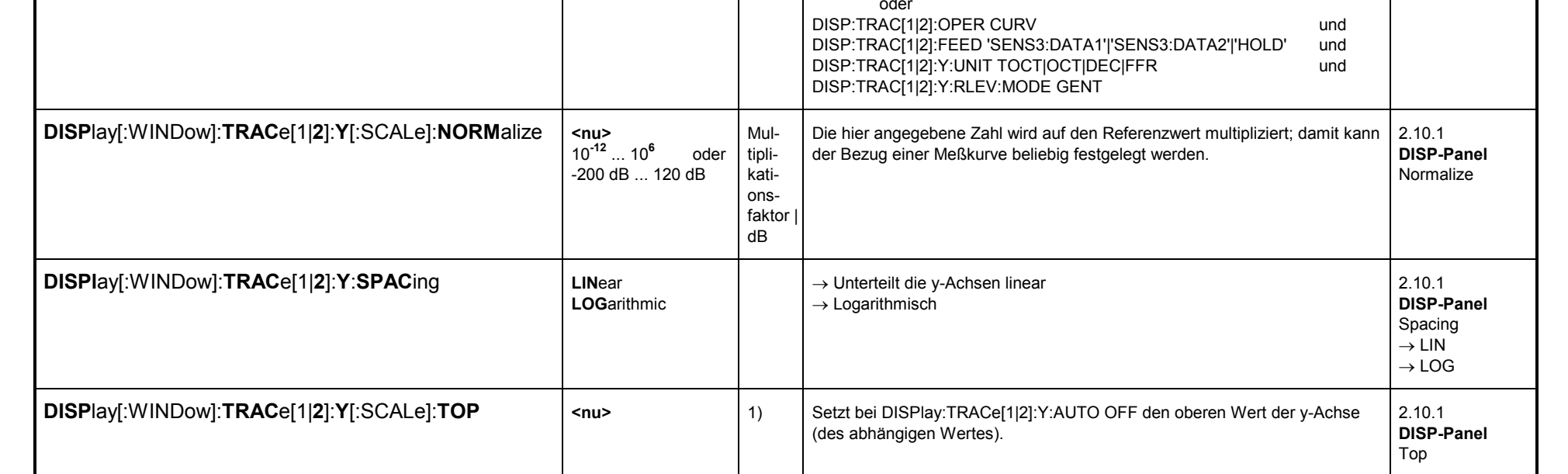

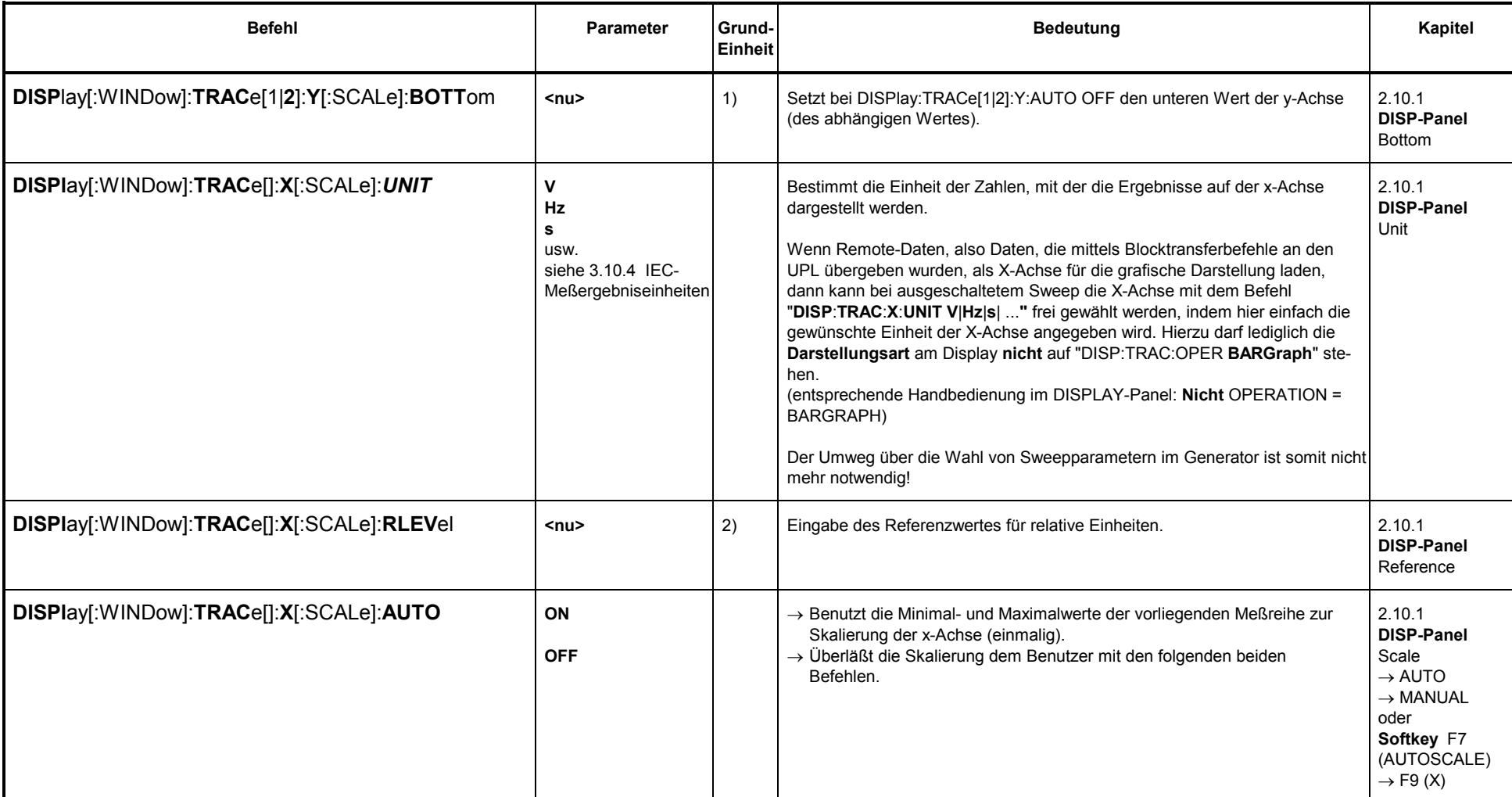

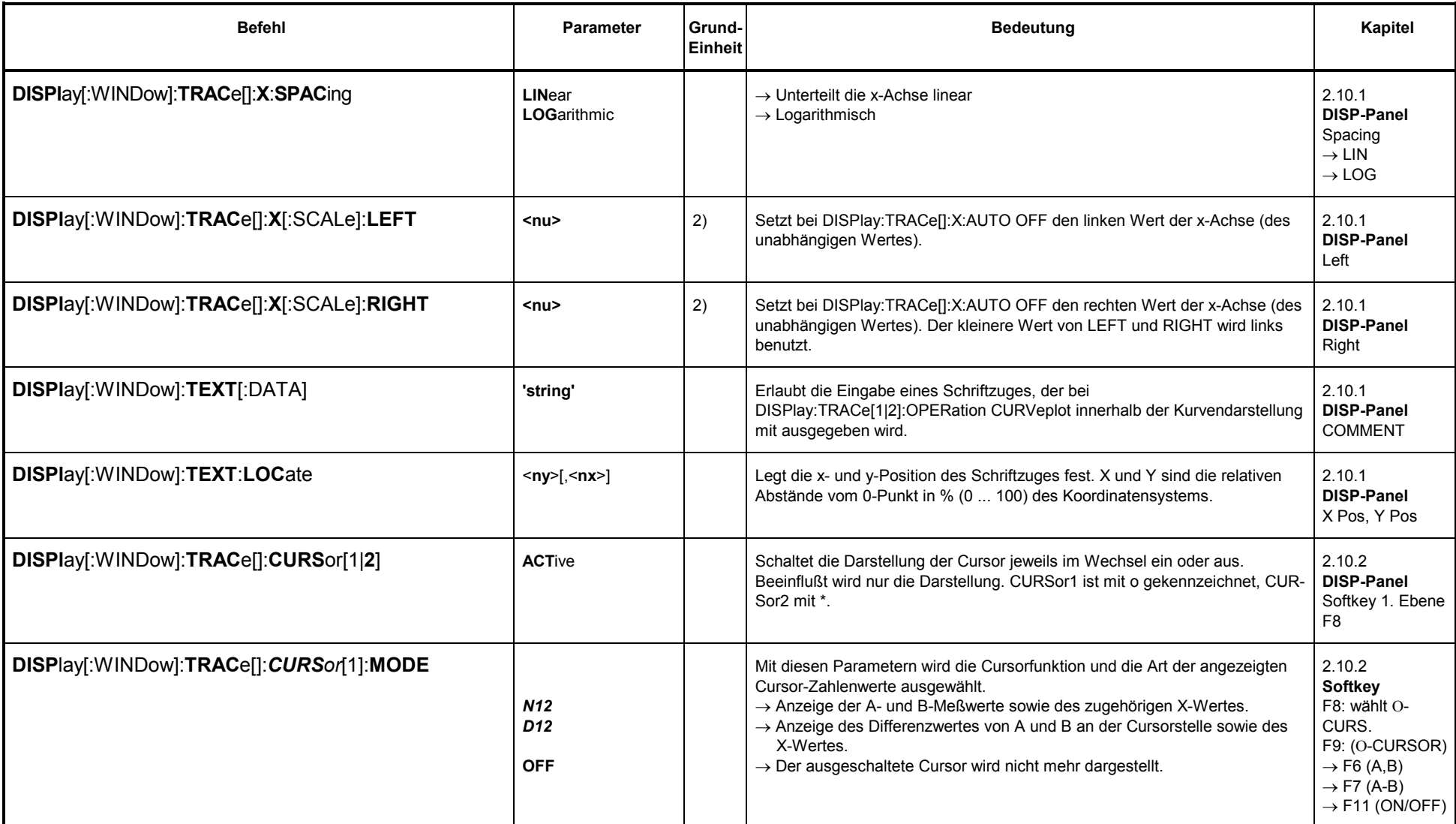

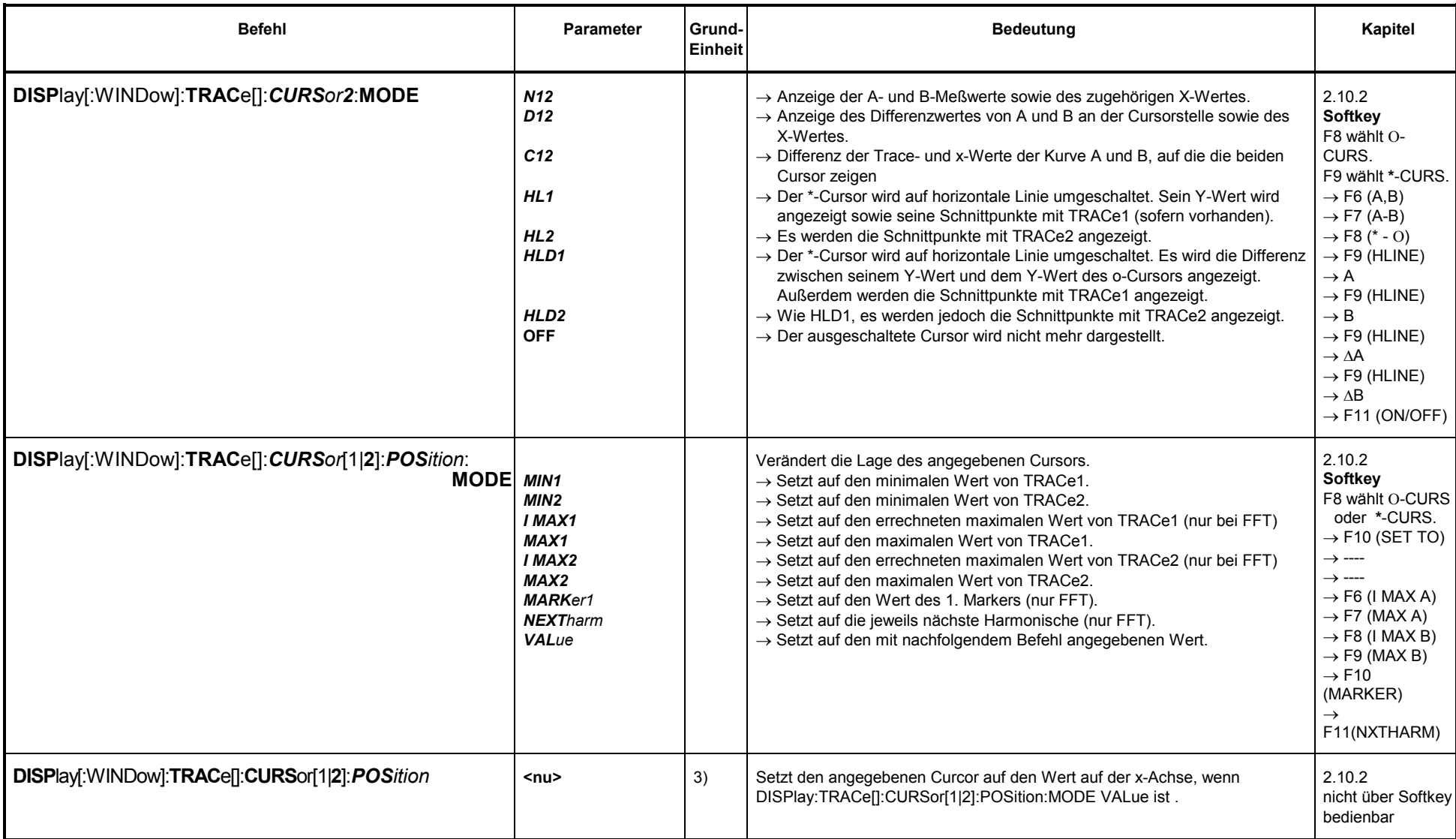

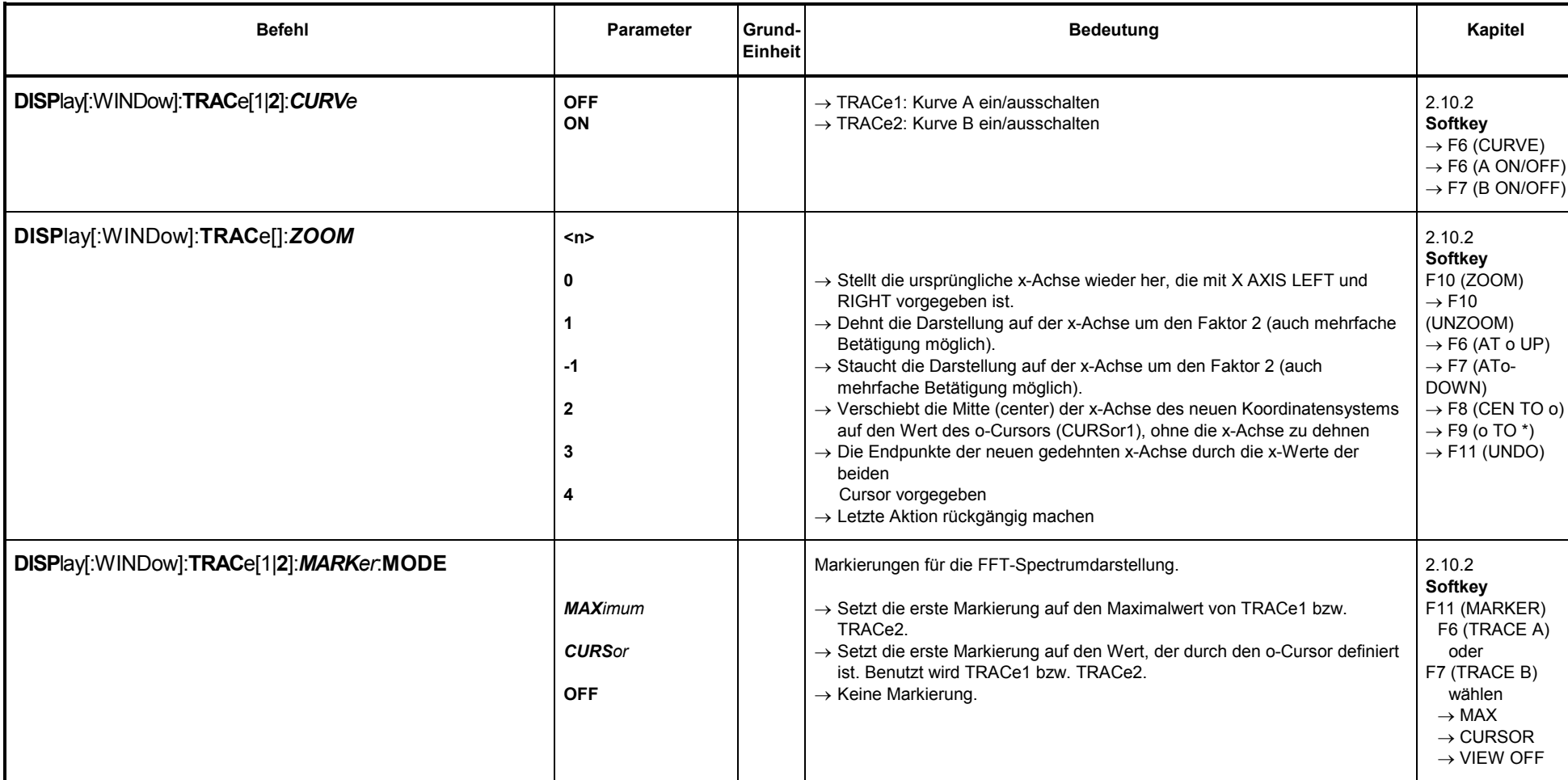

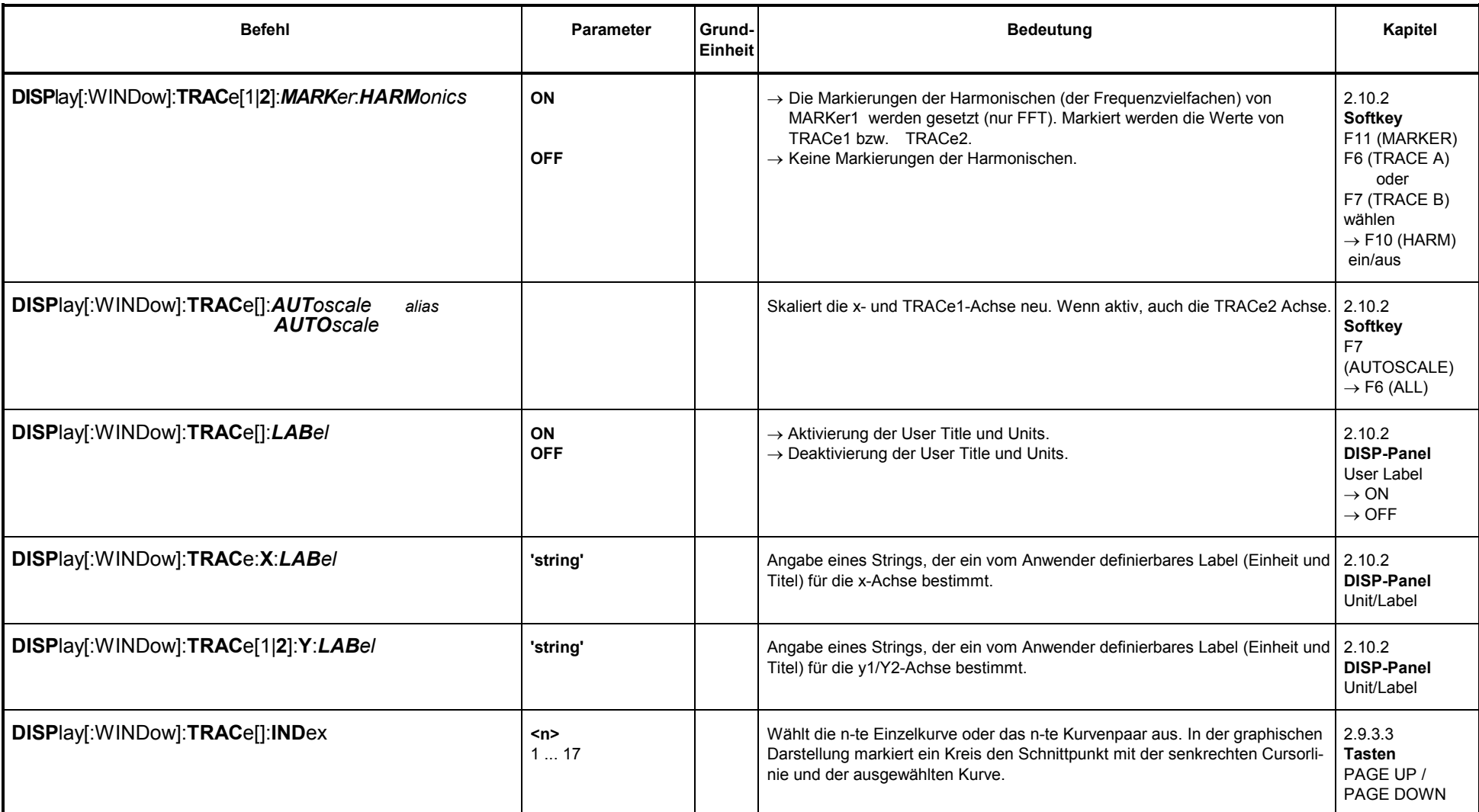

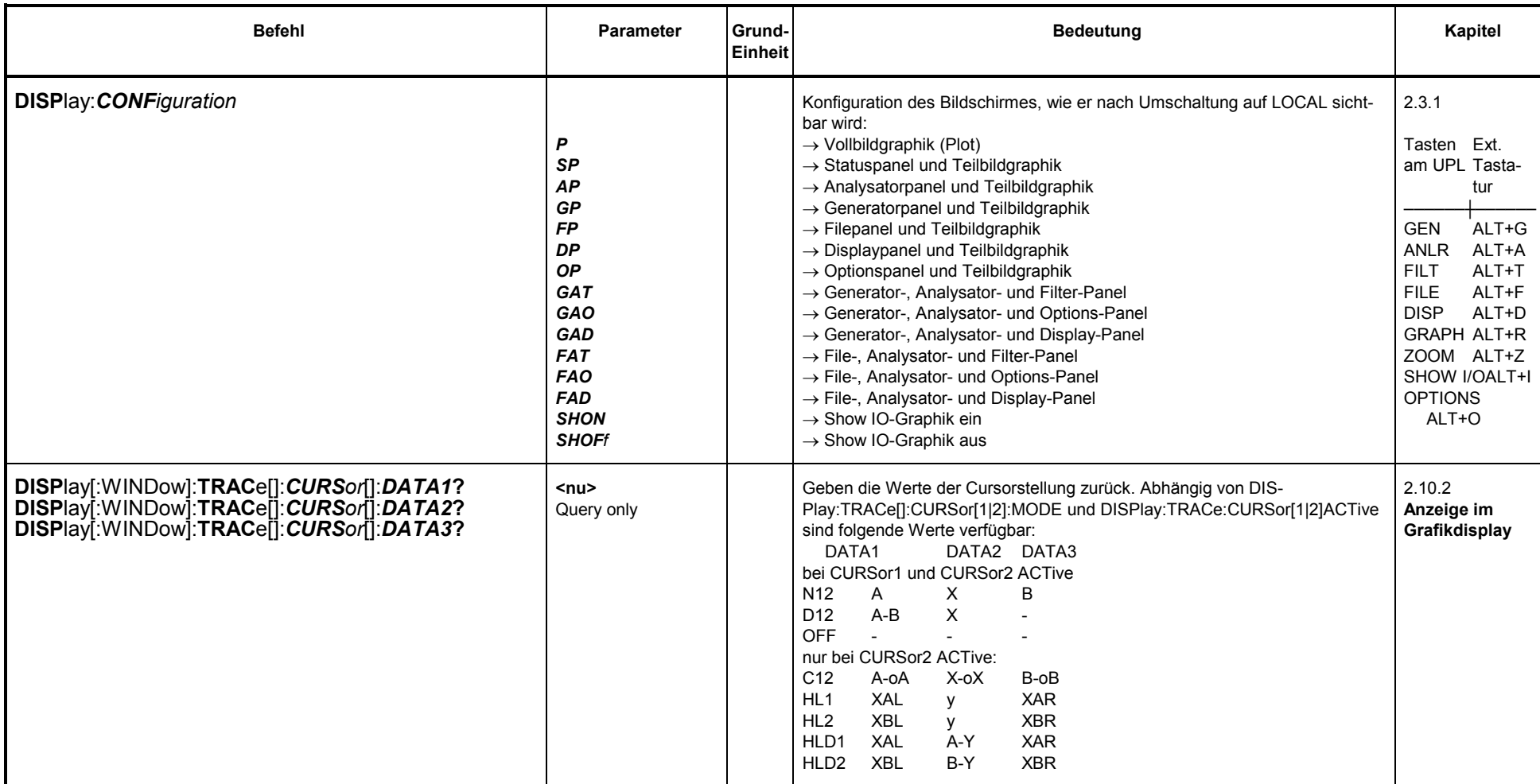

1) Abhängig von DISPlay:TRACe:FEED und (bei SENSe1) von SENSe1:FUNCtion 2) Abhängig vom gewählten Sweep im Generator oder Analysator

3) Gleiche Einheiten wie bei DISPlay:TRACe[]:X:UNIT erlaubt

# **3.10.6.1 Befehle zur Grenzwertüberwachung**

Siehe hierzu Kapitel 2.10.7 Grenzwertüberwachung und 3.10.9 Befehle zur Daten Ausgabe, für die Übergabe von Grenzwertkurven und<br>Überwachungsergebnissen als Blockdaten.

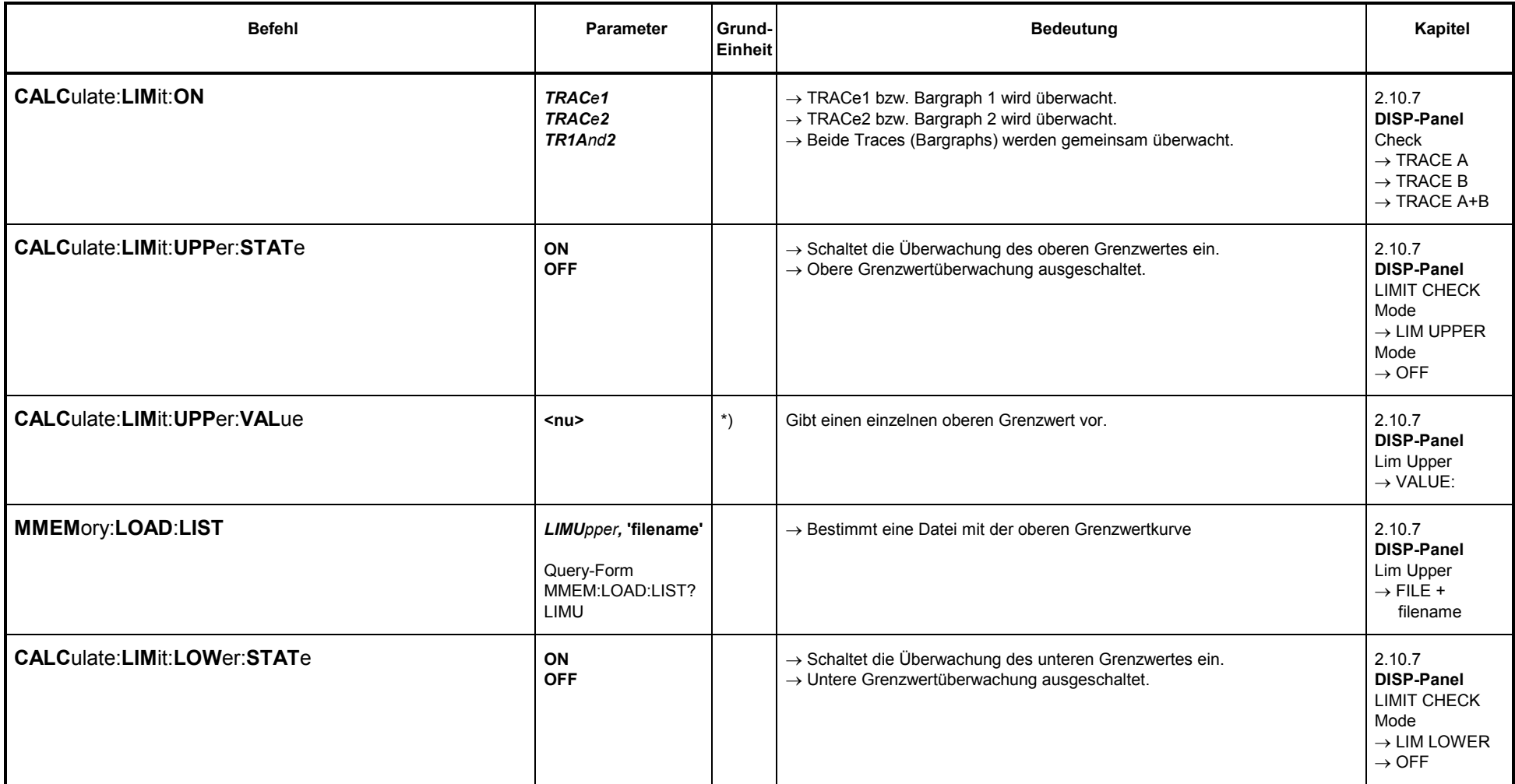
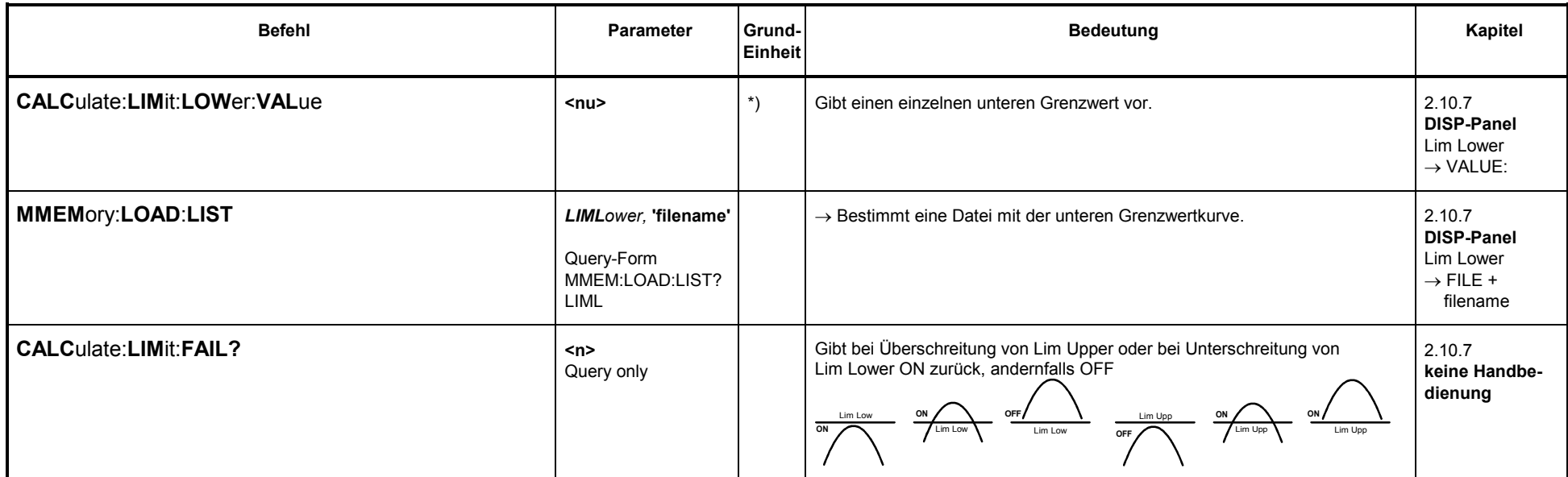

\*) Gleiche Einheiten wie bei DISPlay:TRACe[1|2]:Y:UNIT erlaubt.

# **3.10.6.2 PROTOKOLL-Analyse**

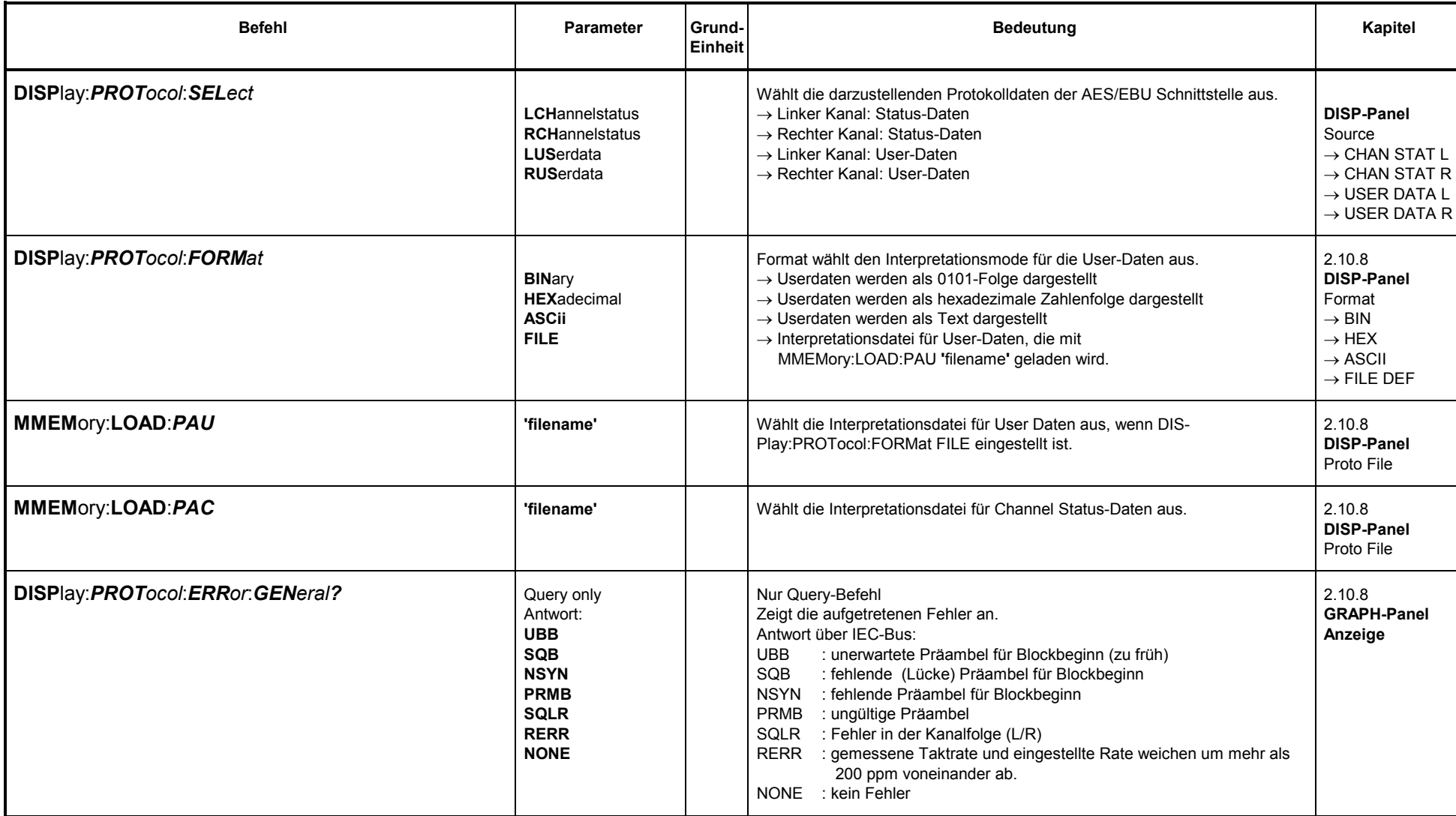

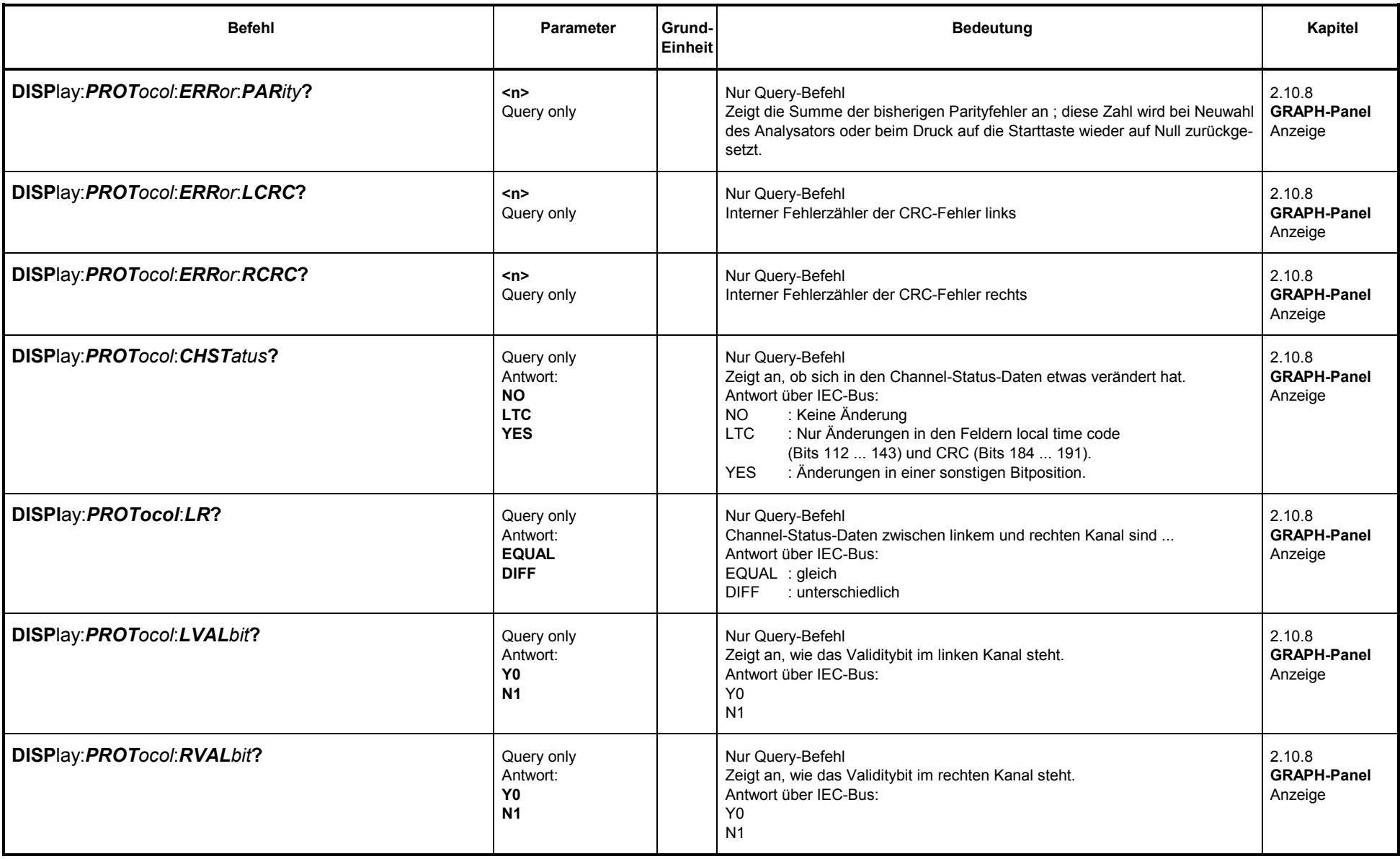

#### **3.10.7Befehle zum Ausdrucken/Plotten des Bildschirminhaltes sowie Speichern auf Datei**

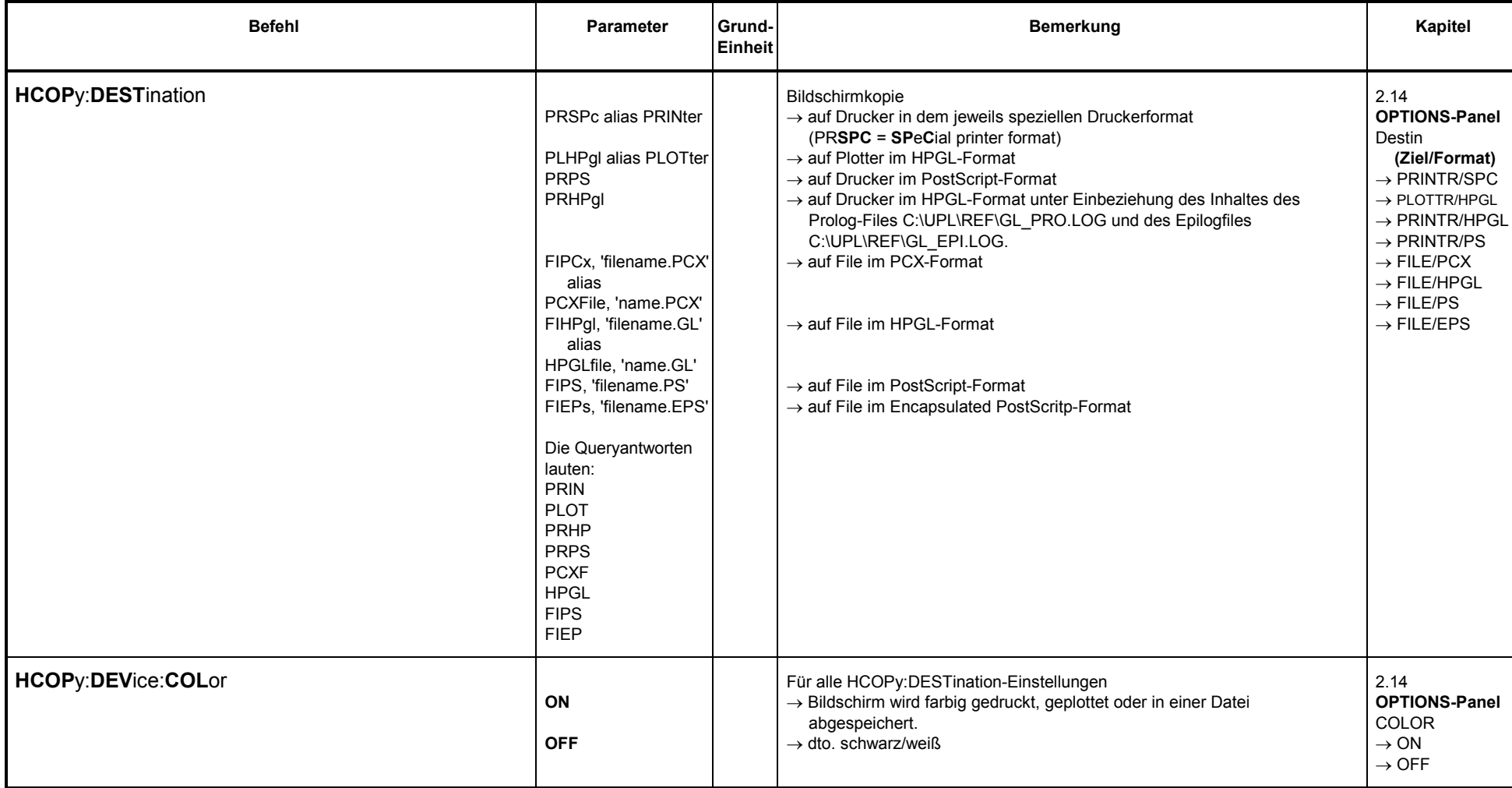

*UPL*

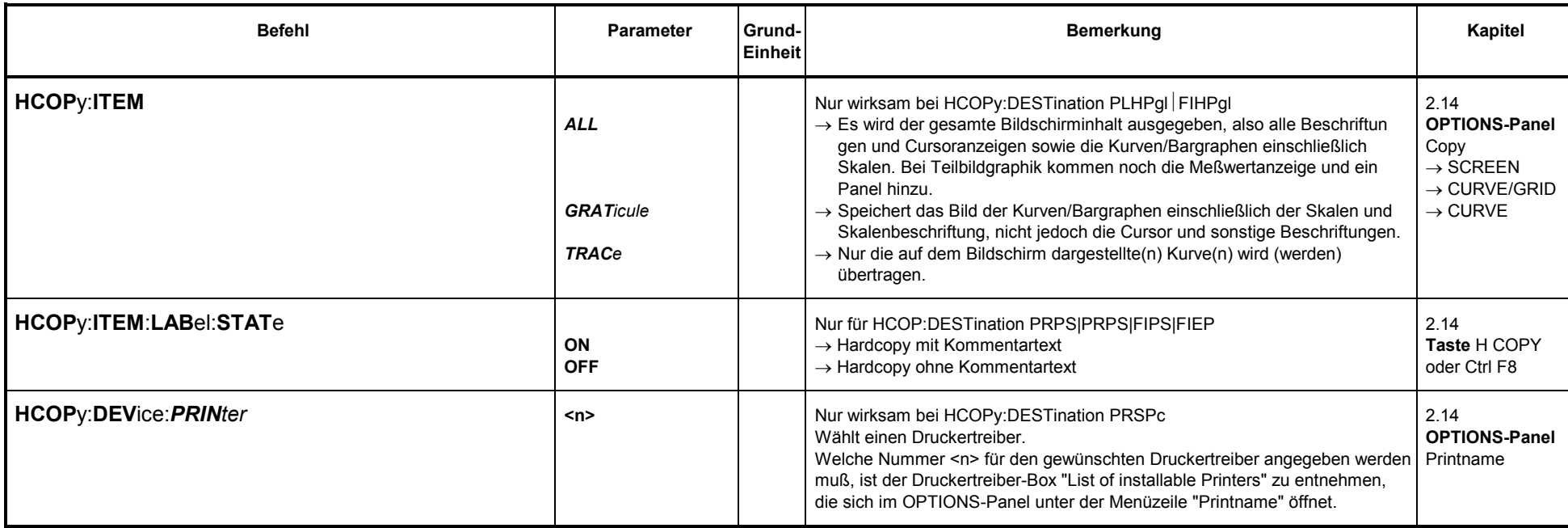

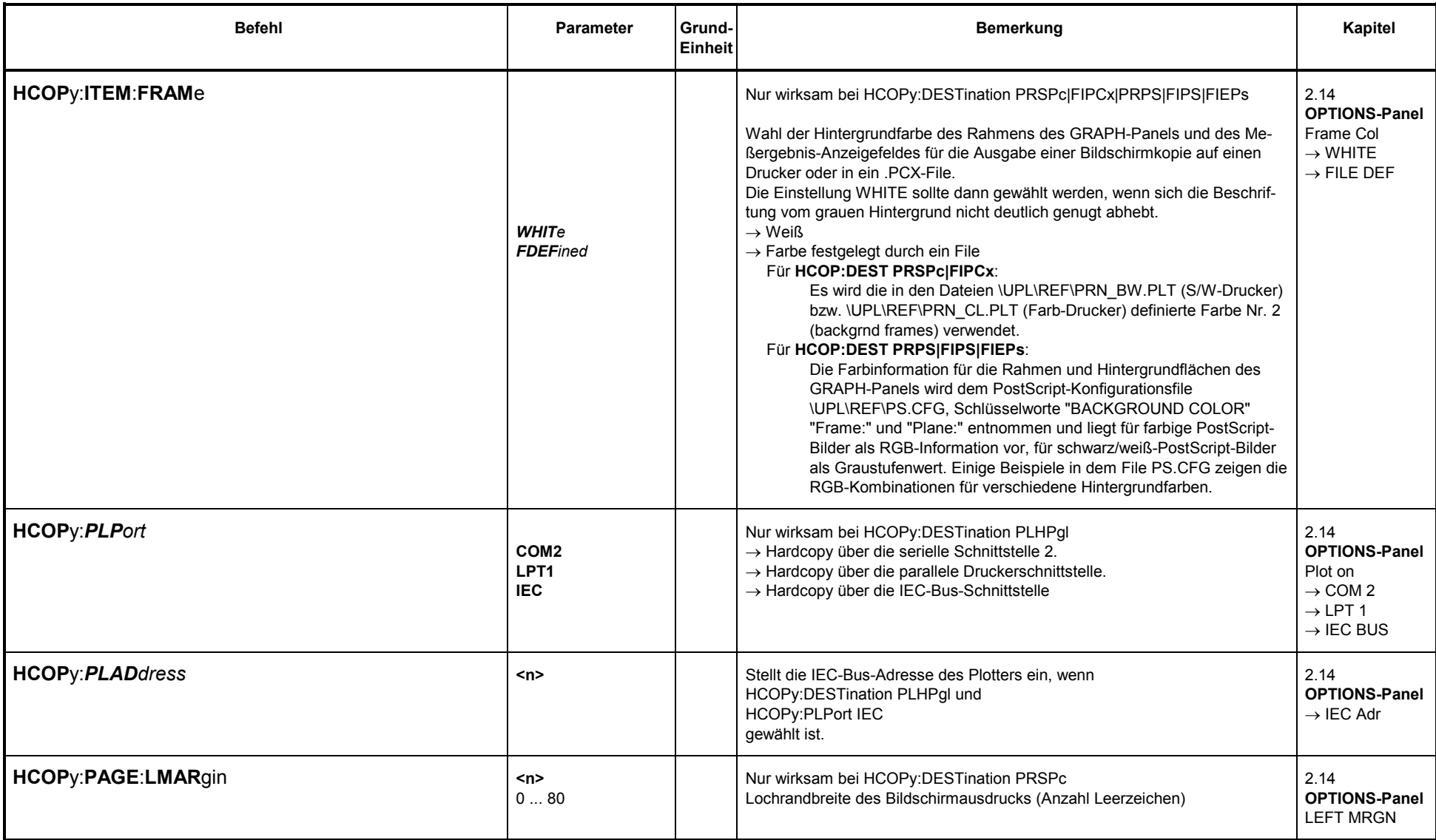

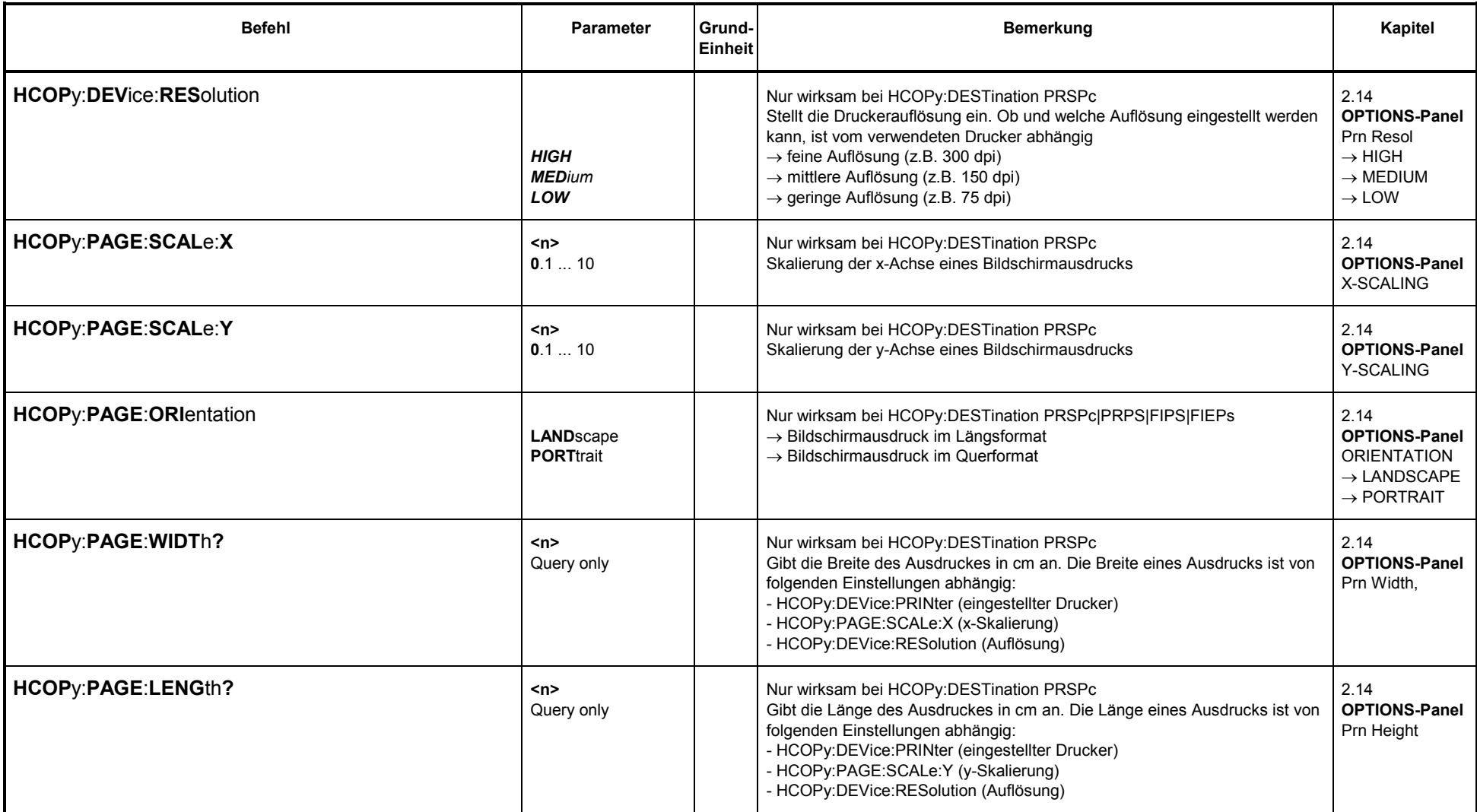

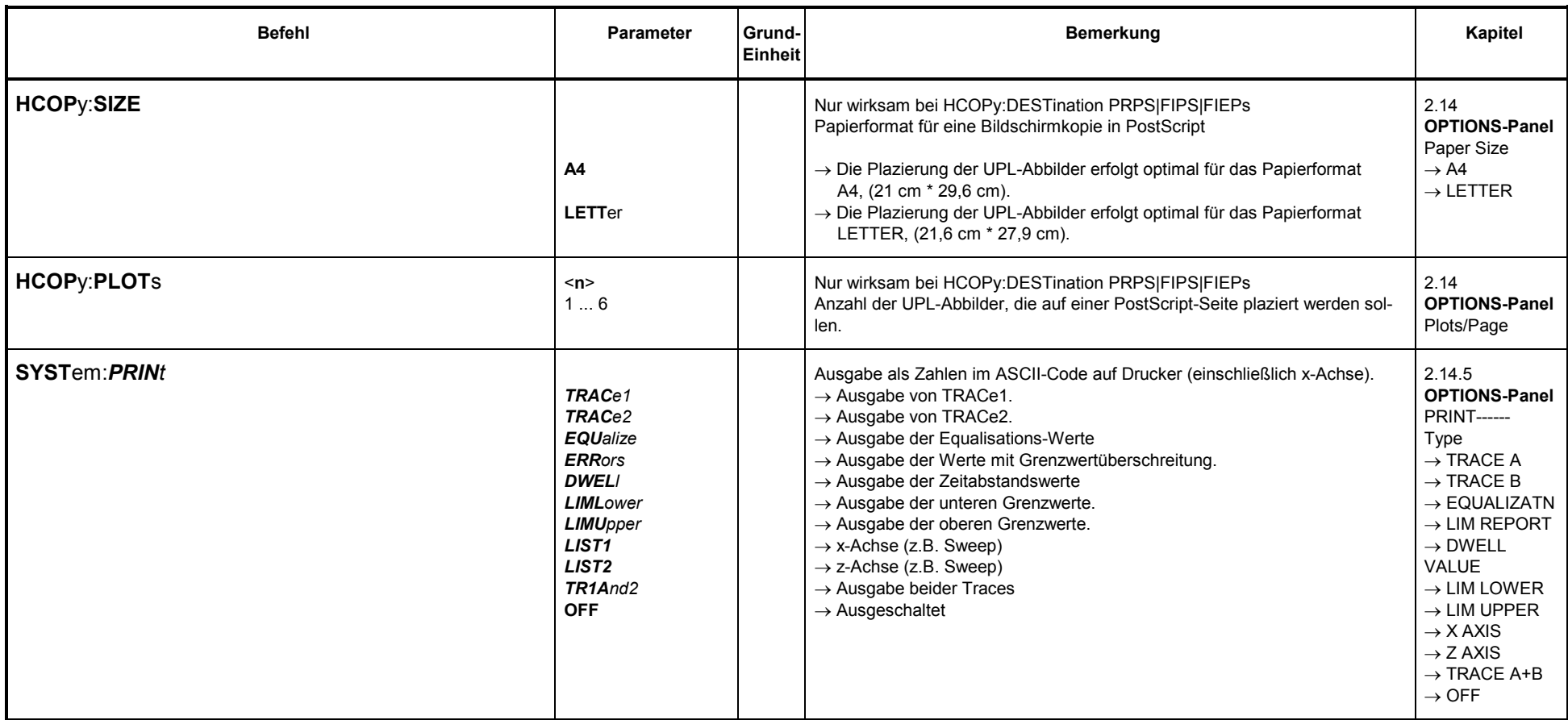

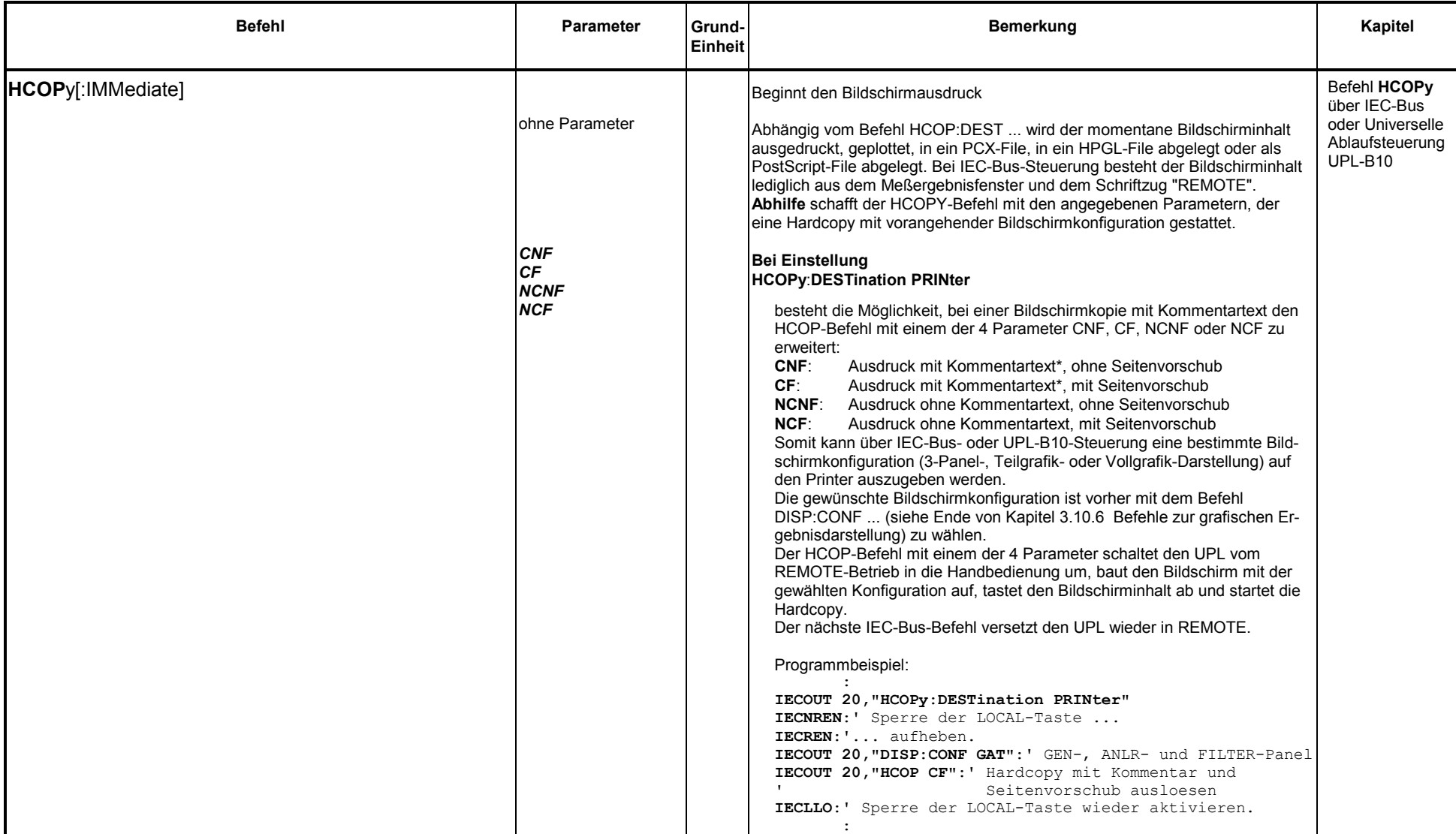

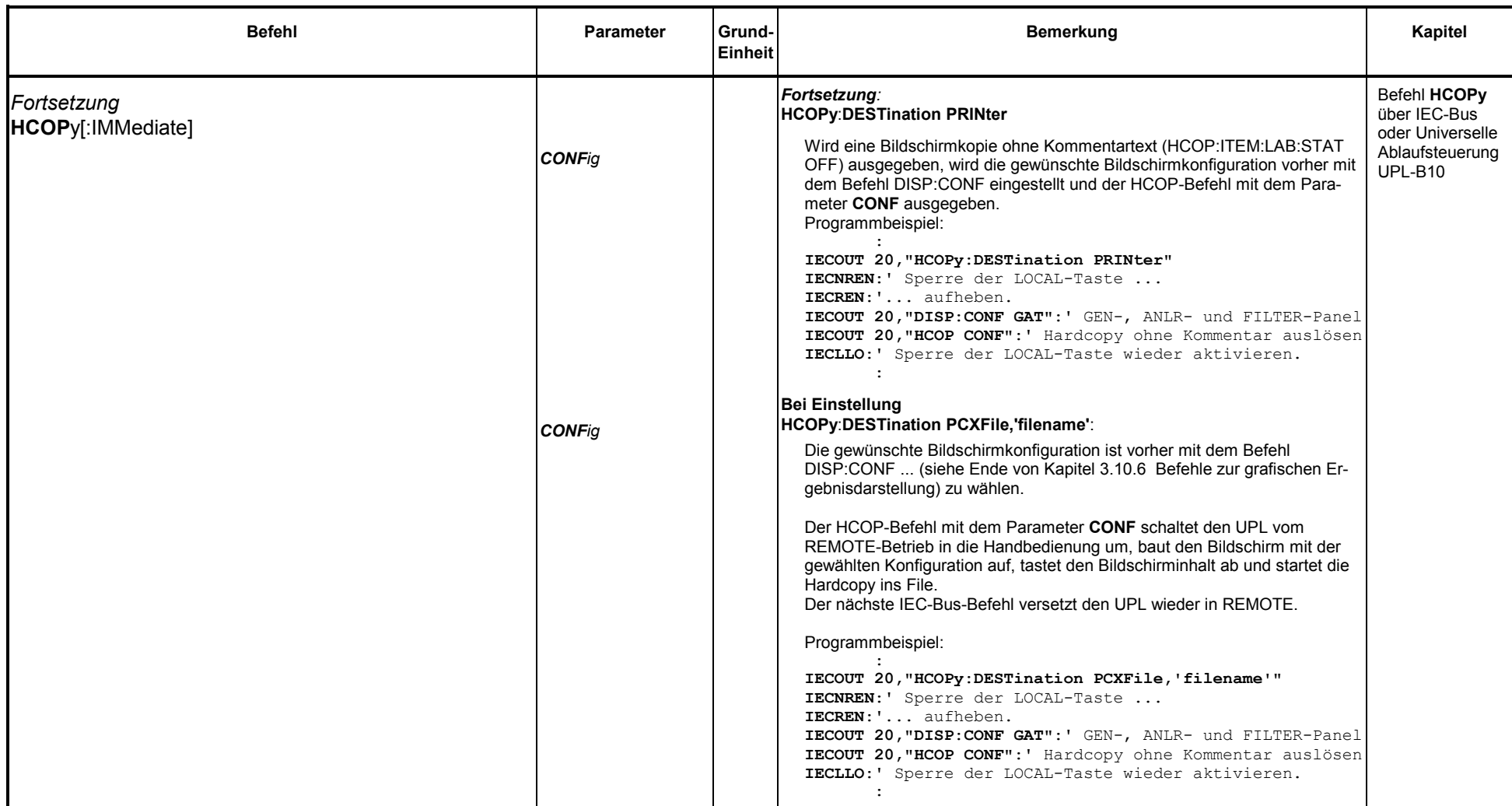

\*) Der Kommentartext ist im File C:\UPL\REF\COMMENT.TXT abgespeichert und kann dort ggf. aus dem DOS-Betriebssystem heraus mit einem ASCII-Editor verändert werden!

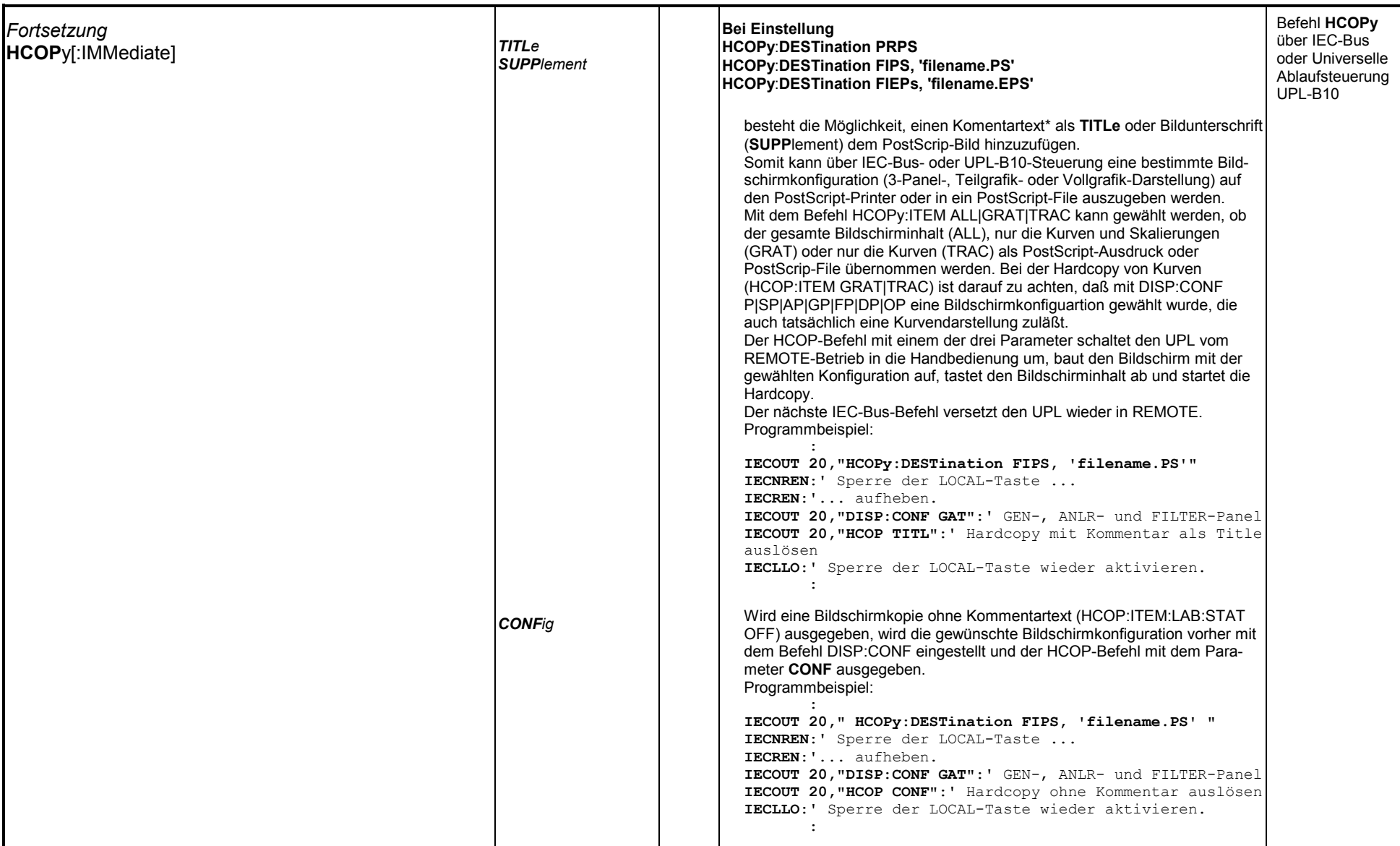

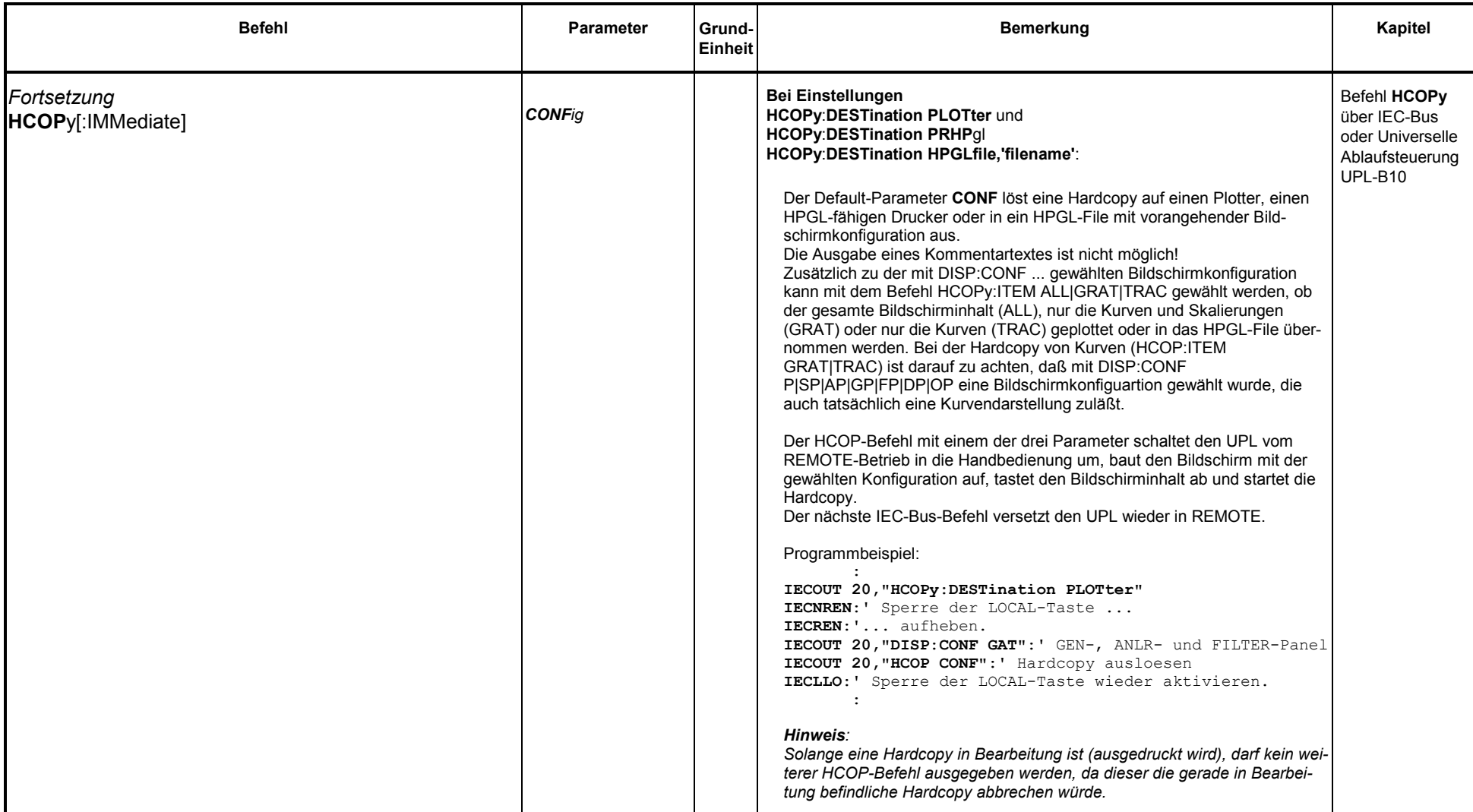

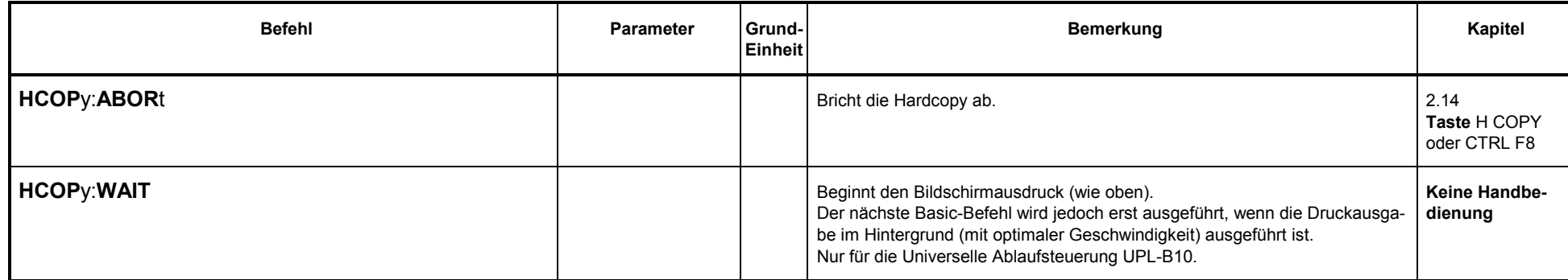

#### **3.10.8Hilfsparameter einstellen und anzeigen**

#### **3.10.8.1 IEC-Bus-Adresse**

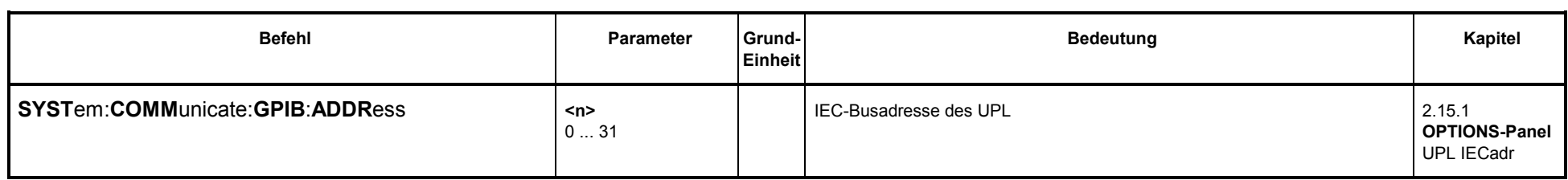

#### **3.10.8.2 Warnton ein/ausschalten**

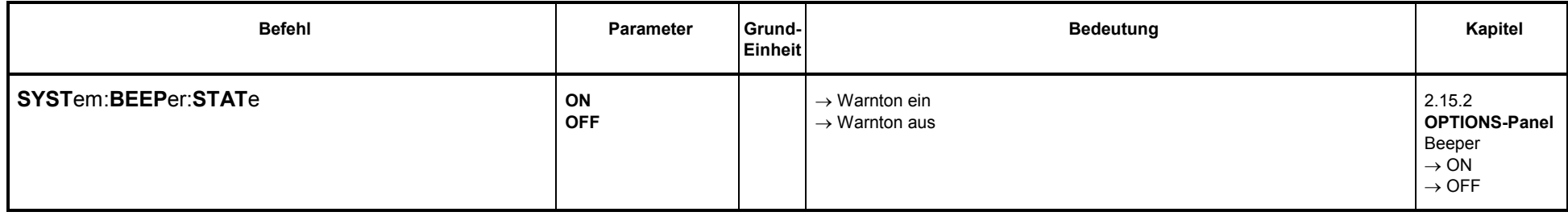

### **3.10.8.3 MAKRO-Betrieb**

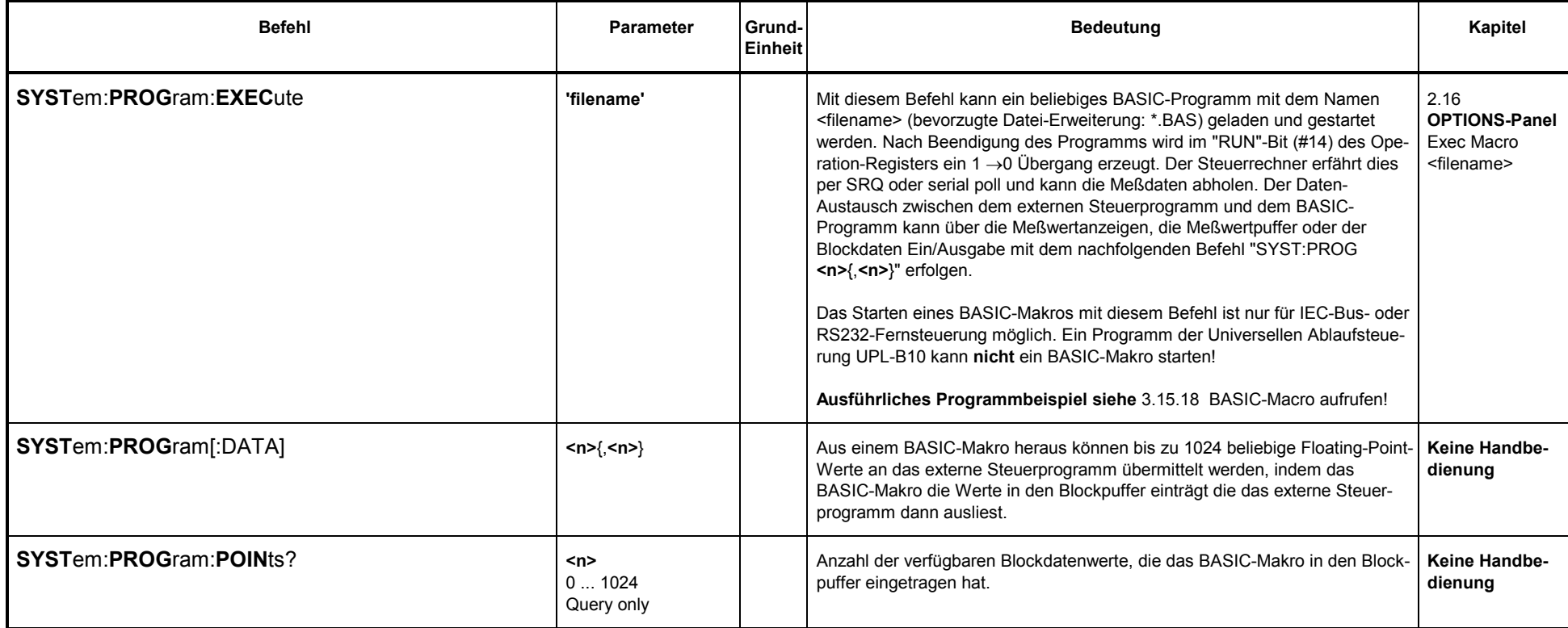

## **3.10.8.4 Übernahme von Einstellungen**

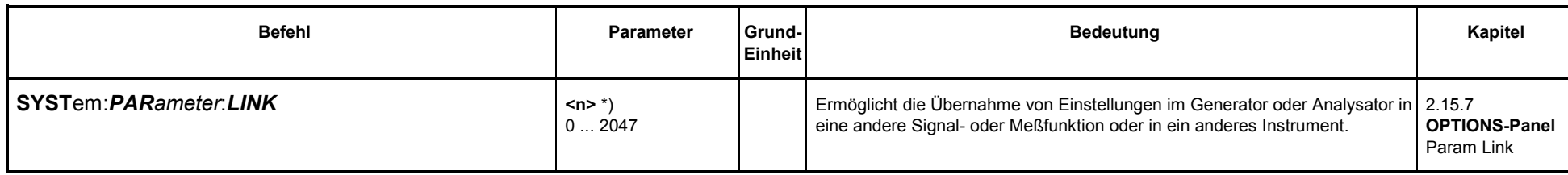

#### **Berechnung von <n>:**

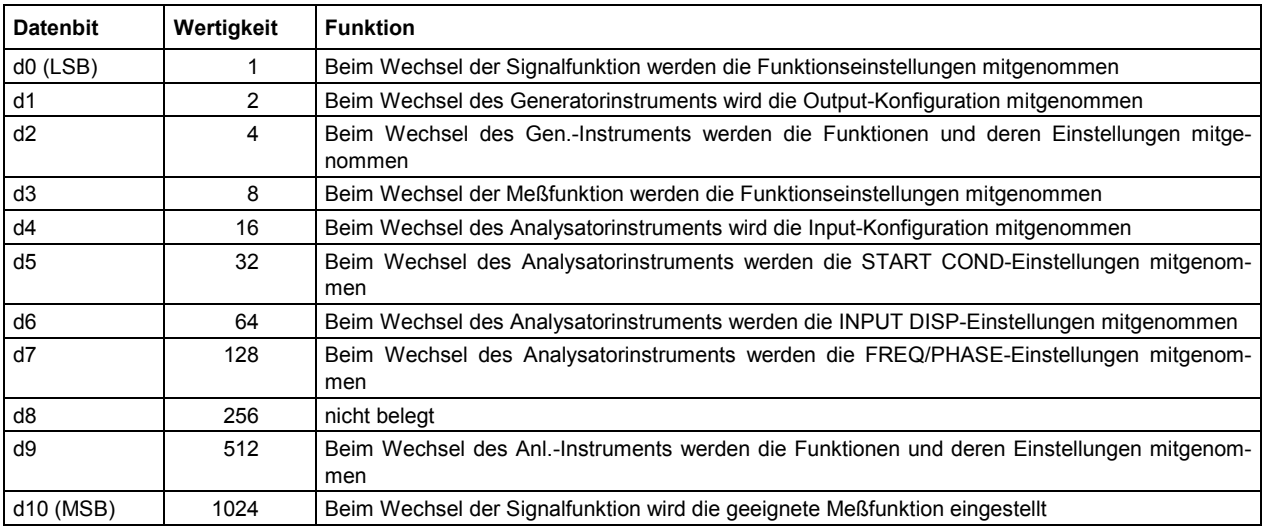

Beispiel: Funktion von d0, d3, d9 und d10 ist gewünscht

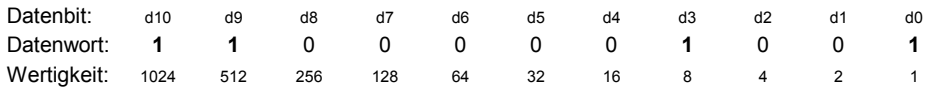

n <sup>=</sup> Summe der Wertigkeiten der gesetzten Bits

n <sup>=</sup> 1 <sup>+</sup> 8 <sup>+</sup> 512 <sup>+</sup> 1024

**n =1545**

### **3.10.8.5 Wahl des Sampling Modus**

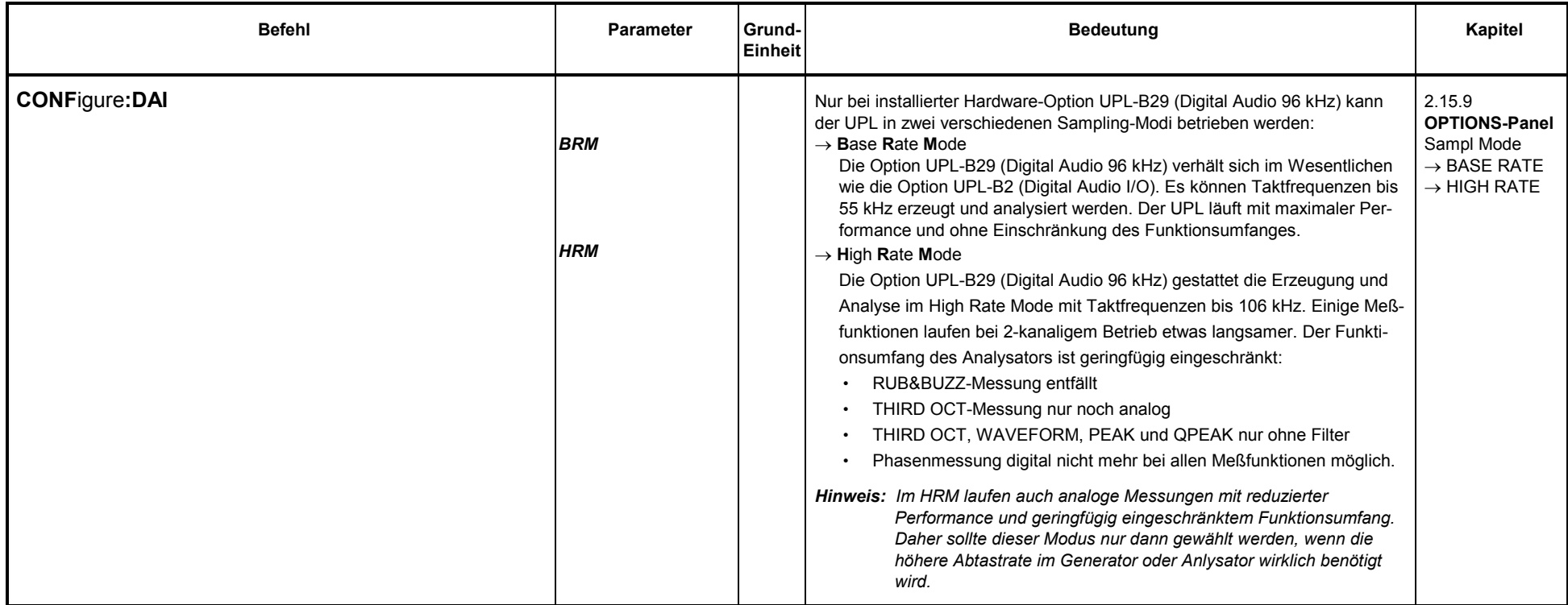

### **3.10.8.6 Parameter der COM2-Schnittstelle**

Die hier einzustellenden Parameter gelten für den Bildschirmausdruck auf einen Plotter (HCOP:DEST PLHPgl), einen HPGL-fähigen Drucker (HCOP:DEST PRHPgl) oder einen PostScript-Drucker (HCOP:DEST PRPS) wenn dort die COM2-Schnittstelle gewählt wurde.

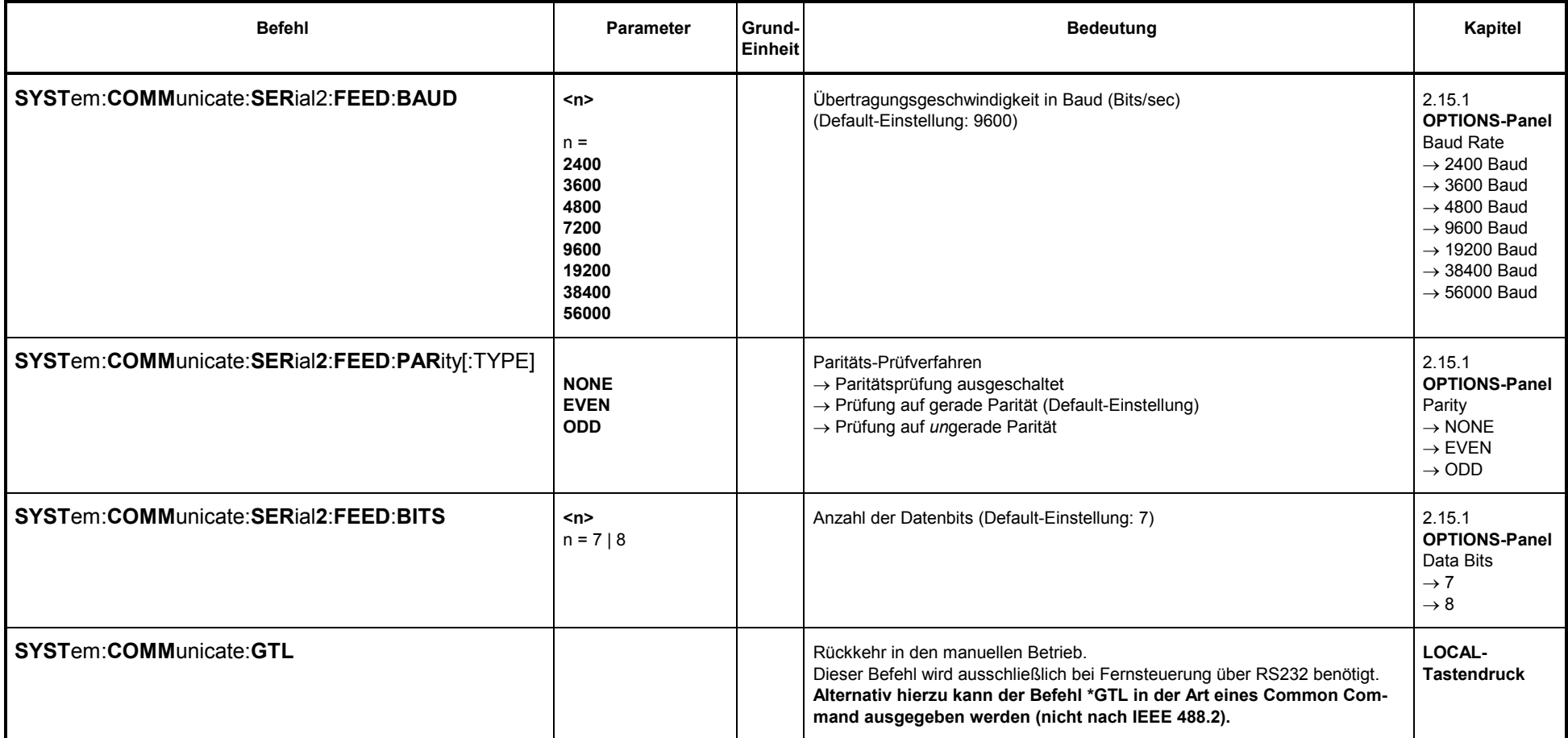

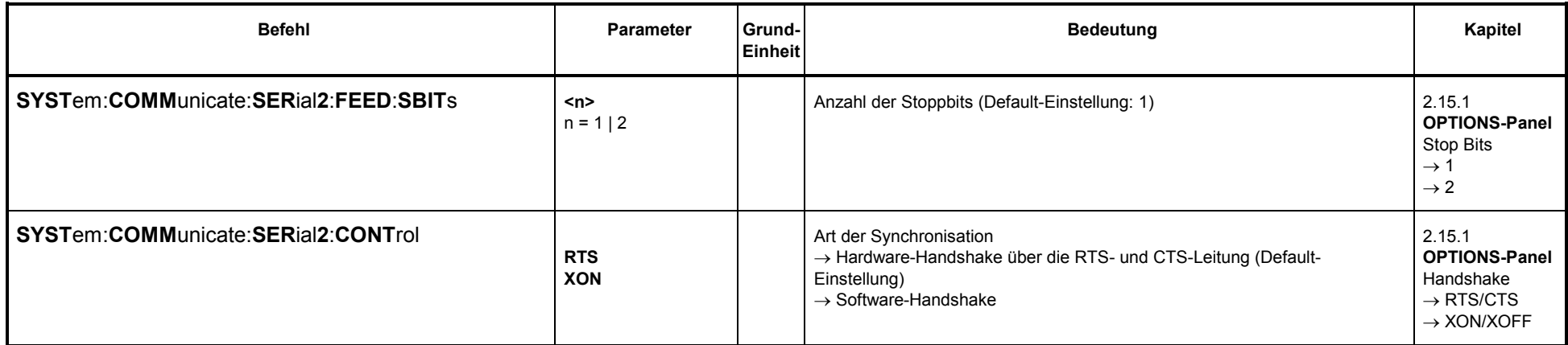

# **3.10.8.7 Tastatureinstellungen**

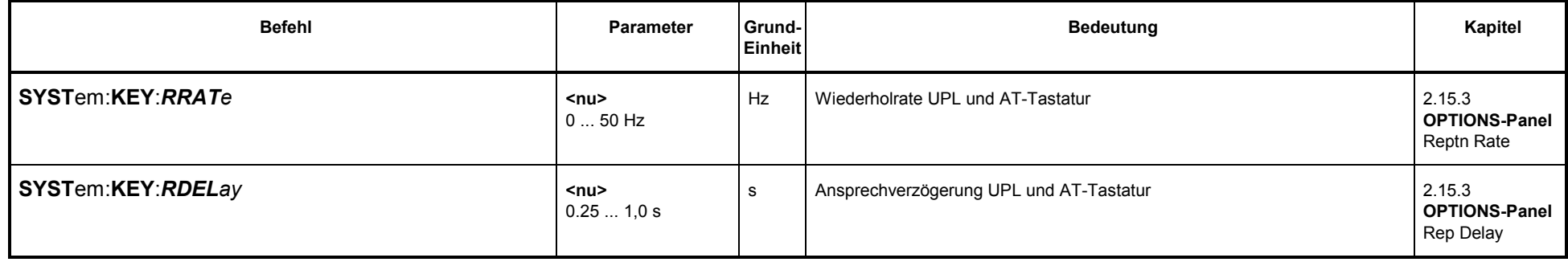

## **3.10.8.8 Display-Einstellungen**

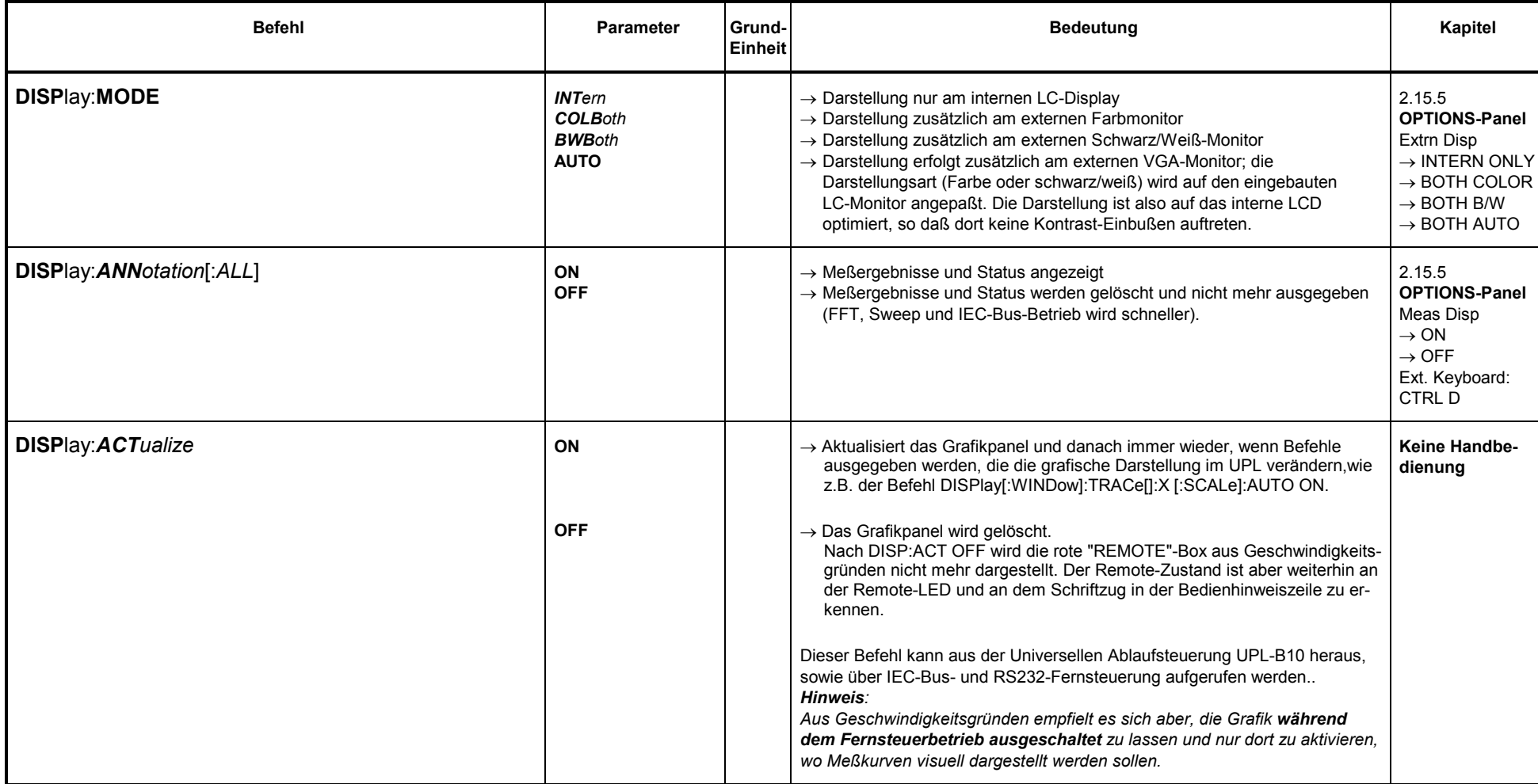

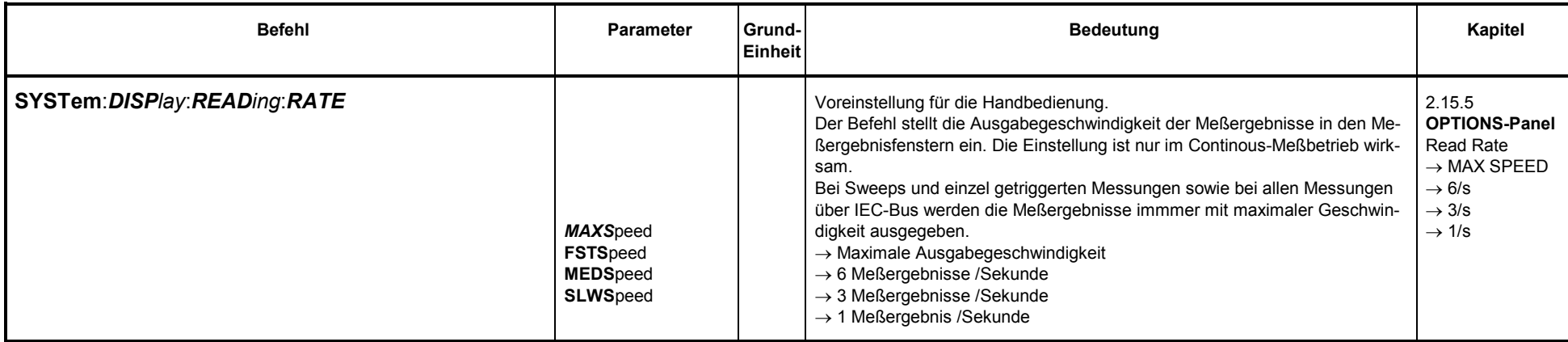

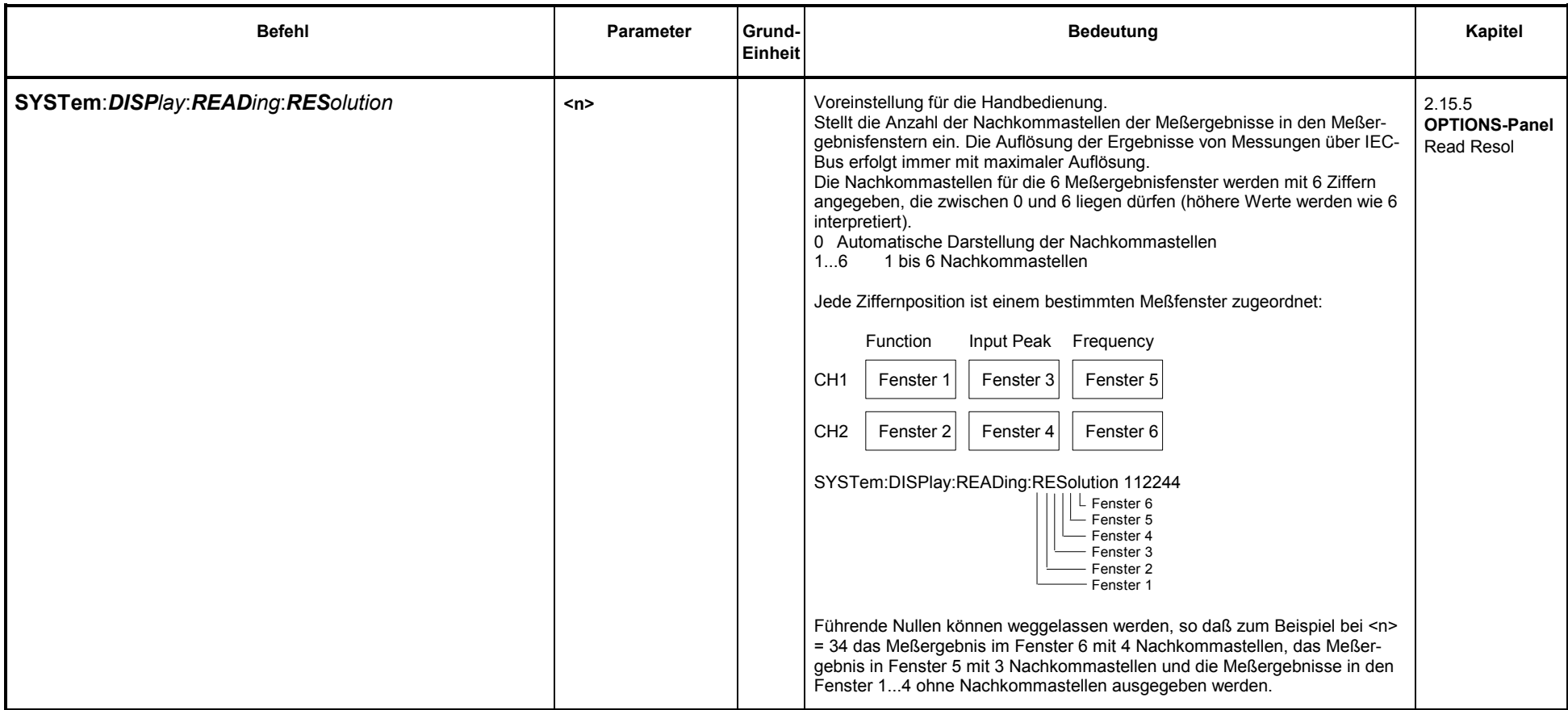

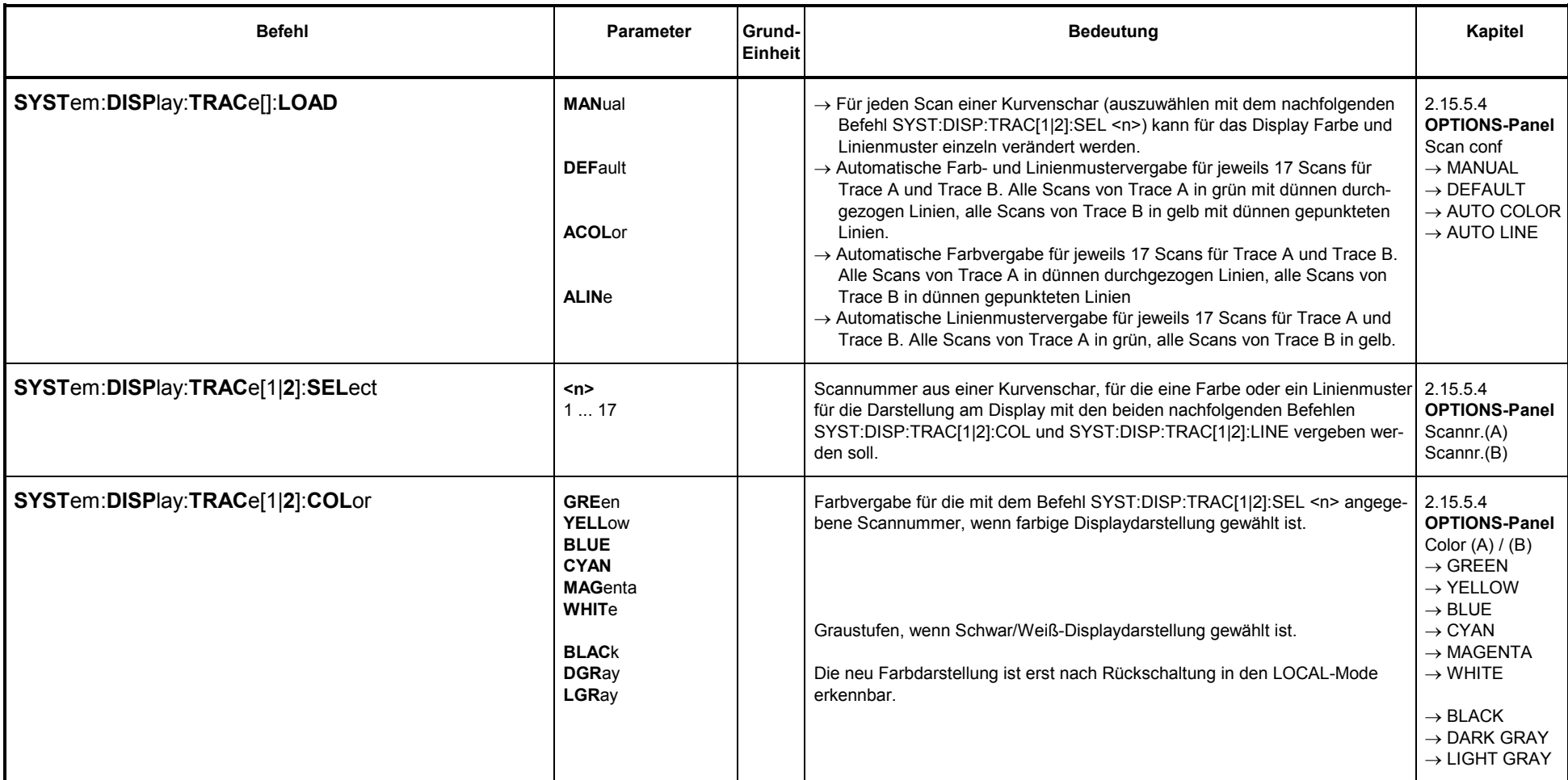

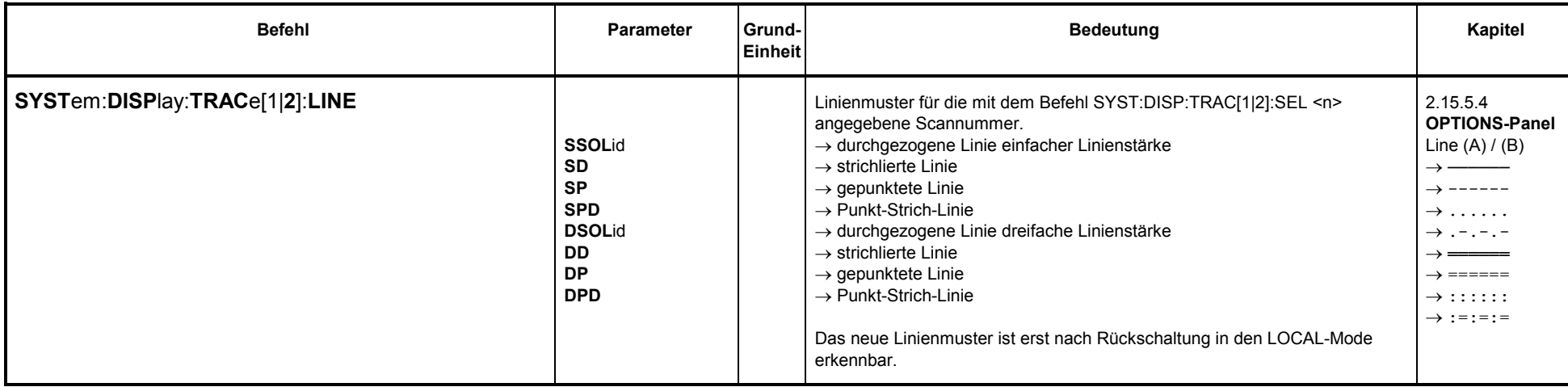

#### **3.10.8.9 Versionsanzeige**

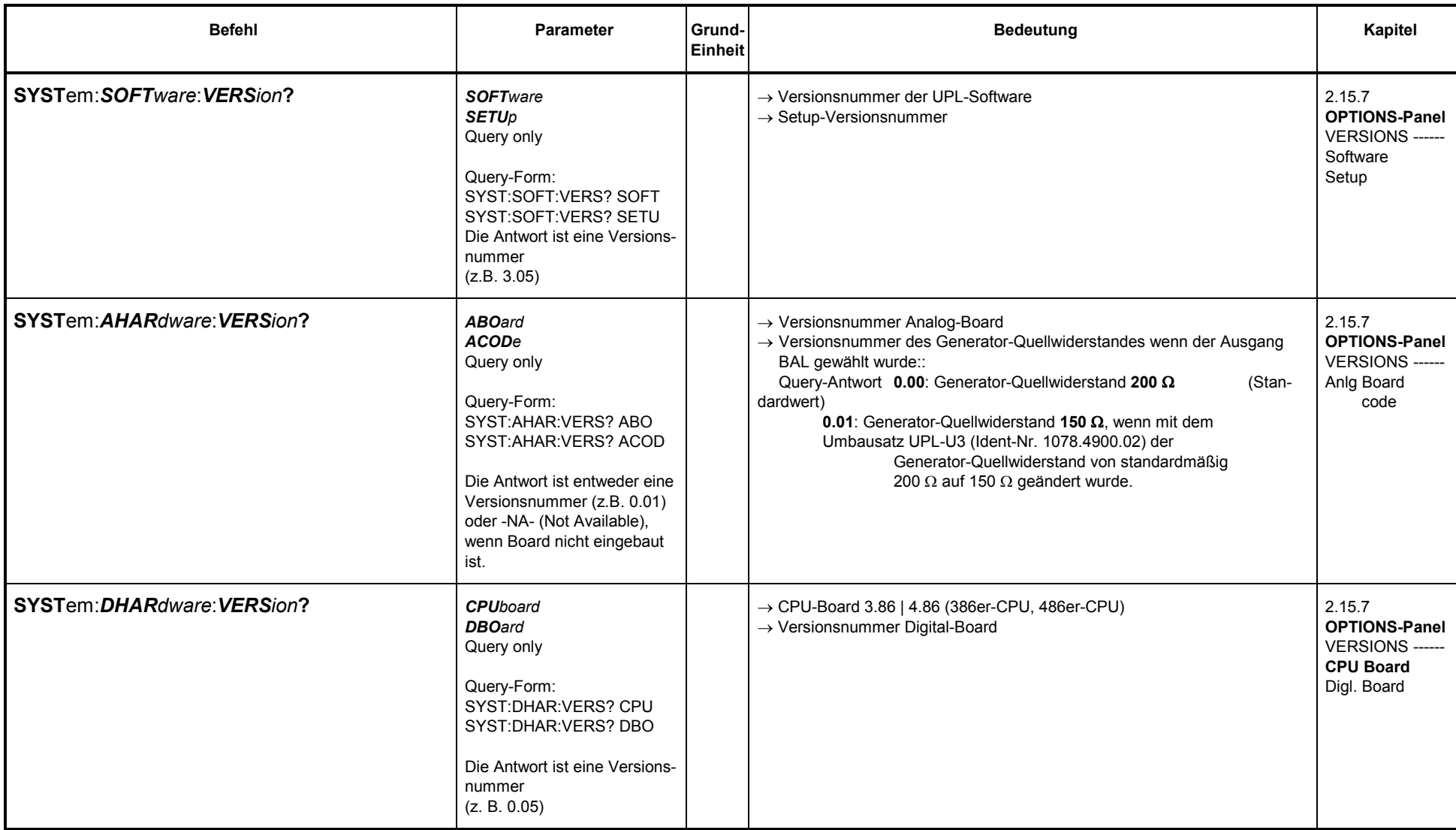

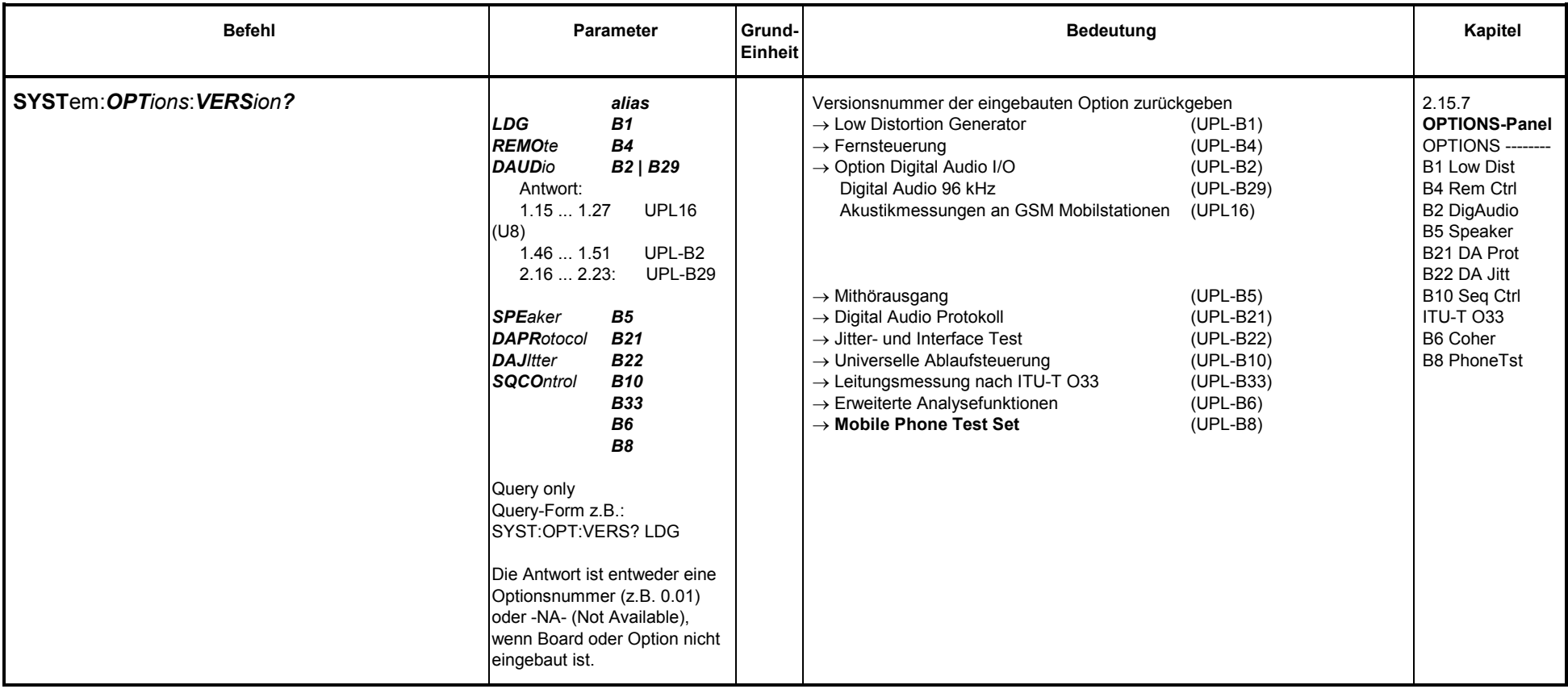

# **3.10.8.10 Kalibrierung**

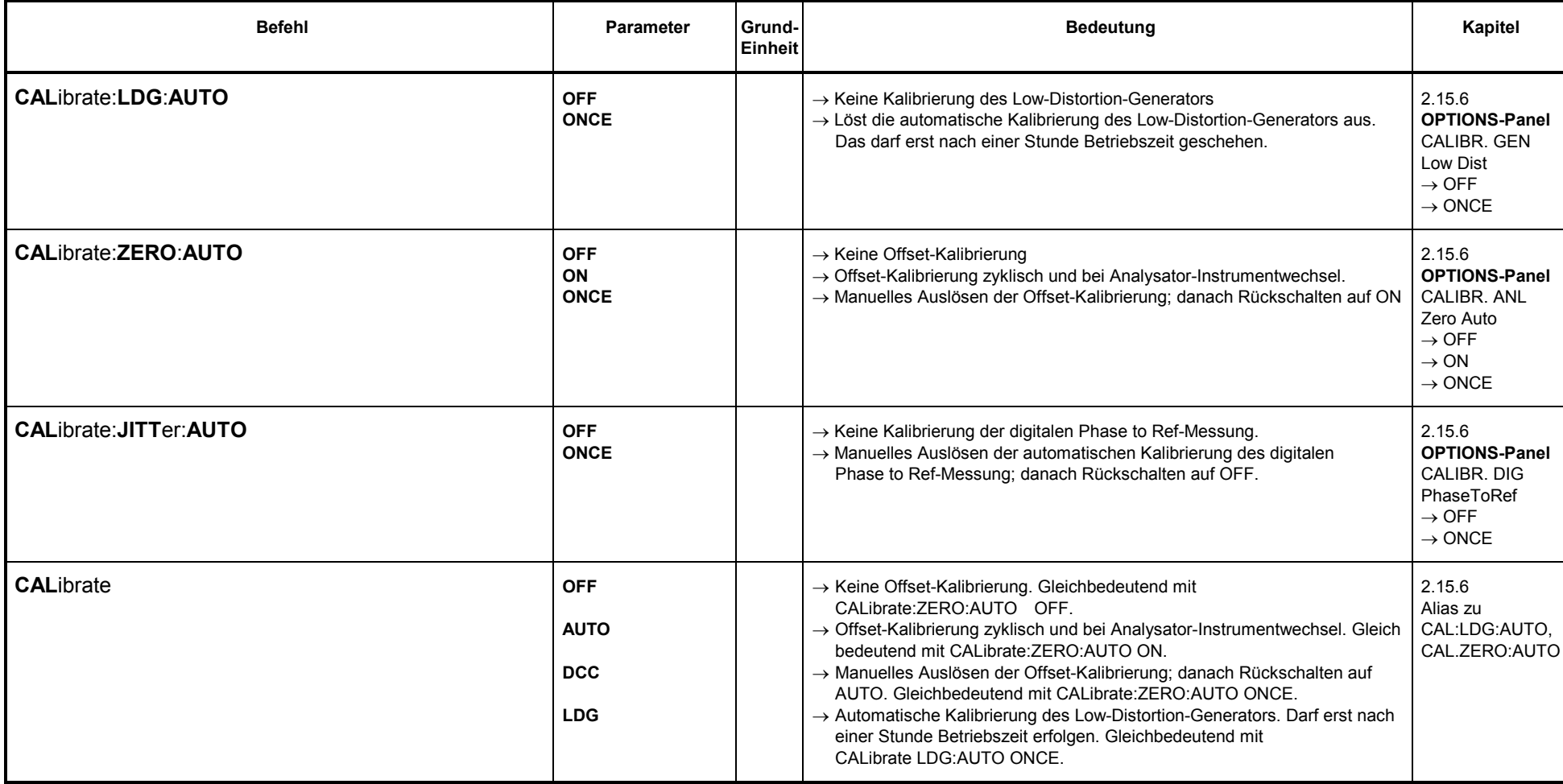

# **3.10.8.11 Ladegeschwindigkeit von Setup's und Analysatormeßfunktionen**

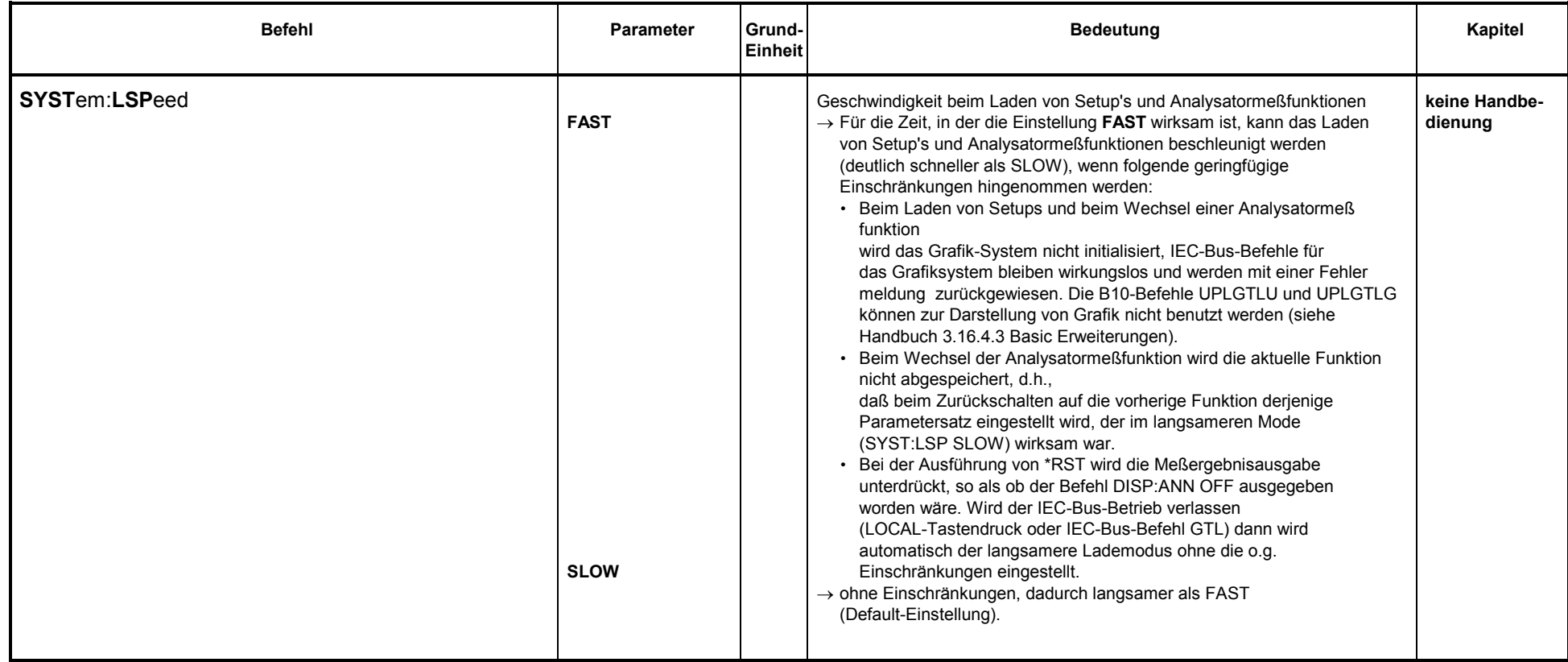

#### **3.10.9Befehle zur Datenausgabe**

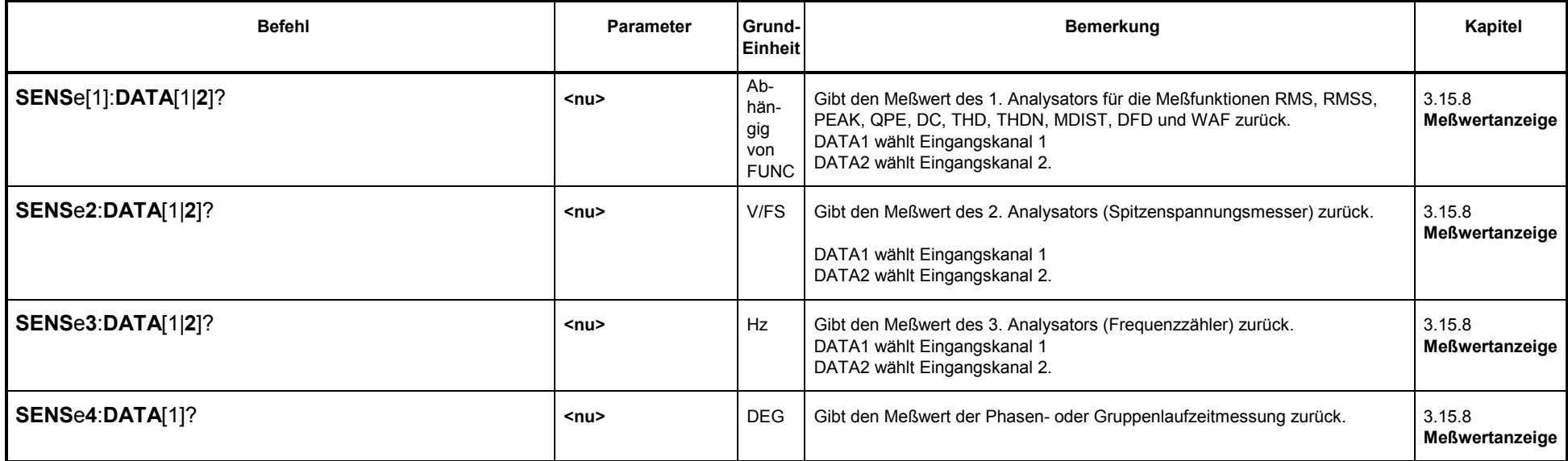

Auf die Meßwertpuffer kann per Universelle Ablaufsteuerung (UPL-B10), IEC-Bus- oder RS232-Fernsteuerung auch schreibend zugegriffen werden. Dies ist besonders für den BASIC-Makro-Betrieb von Interesse:

- Die von einem BASIC-Makro errechneten Meßwerte können dem Benutzer in den gewohnten Meßergebnisfenstern angezeigt werden.
- Über die Meßwertpuffer können beliebige Floating-Point-Parameter und Meßwerte zwischen dem BASIC-Makro und dem Steuerrechner ausgetauscht werden.

## **3.10.10 Befehle zur Block-Daten Ein-/Ausgabe**

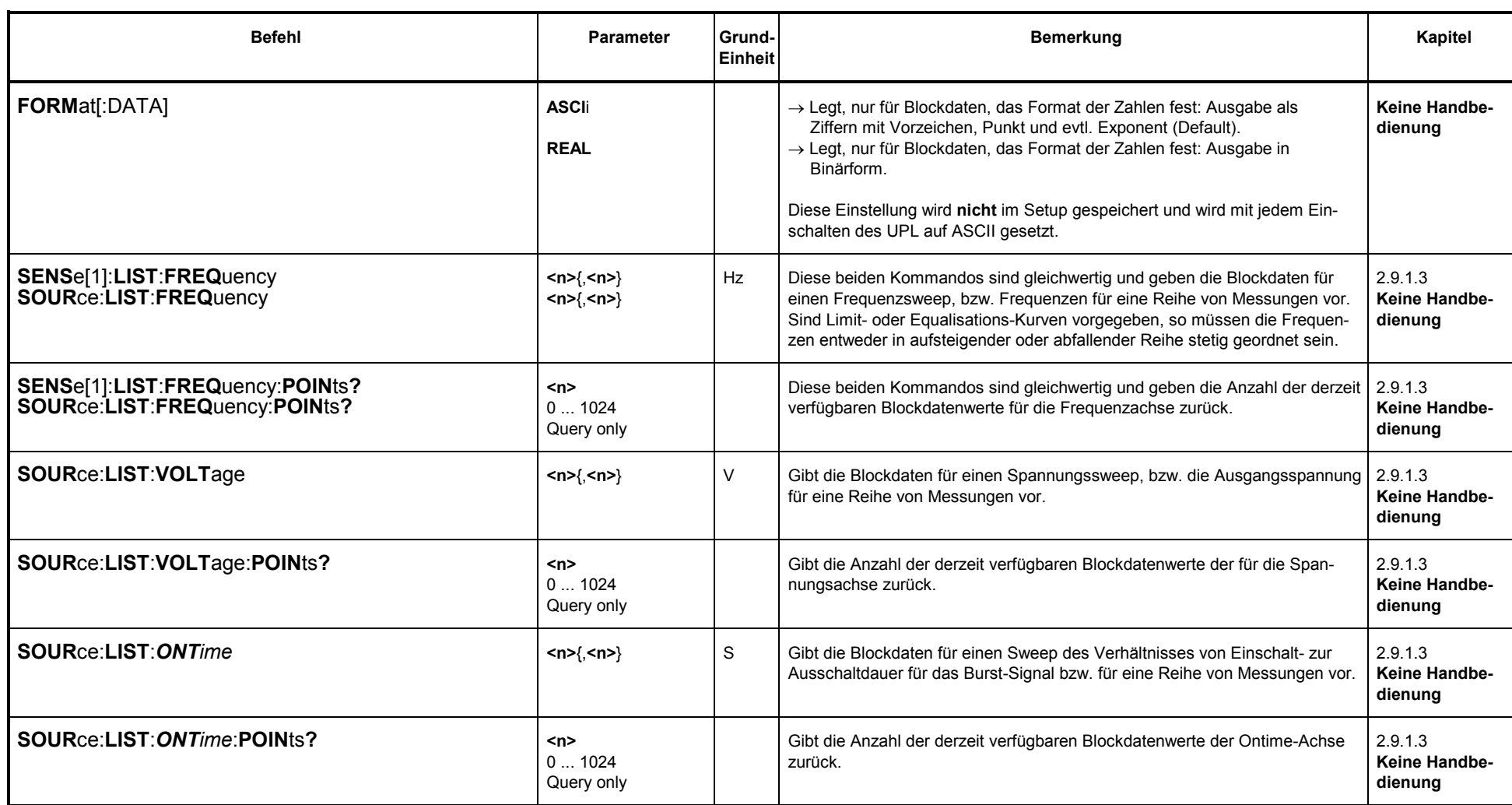

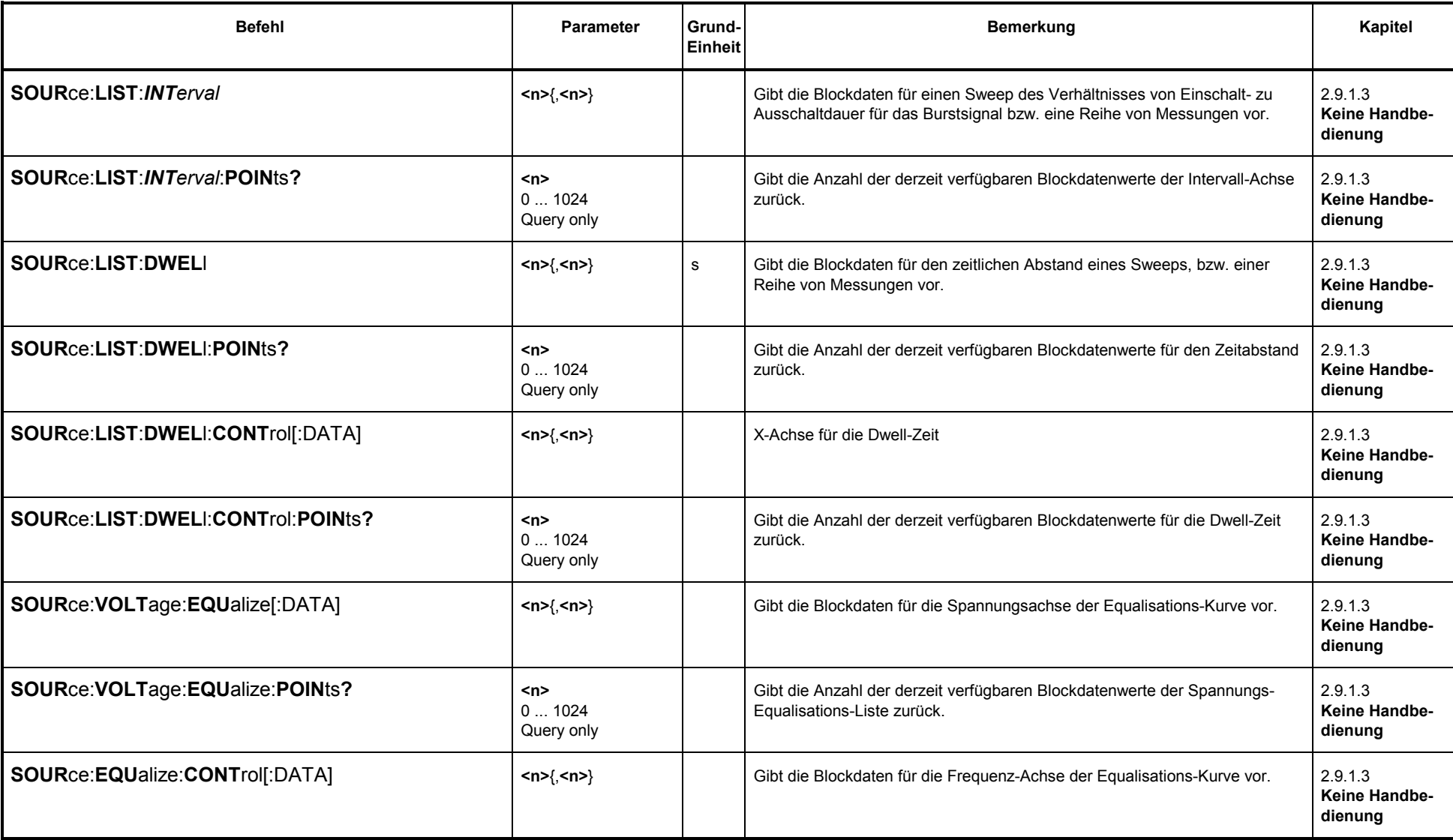

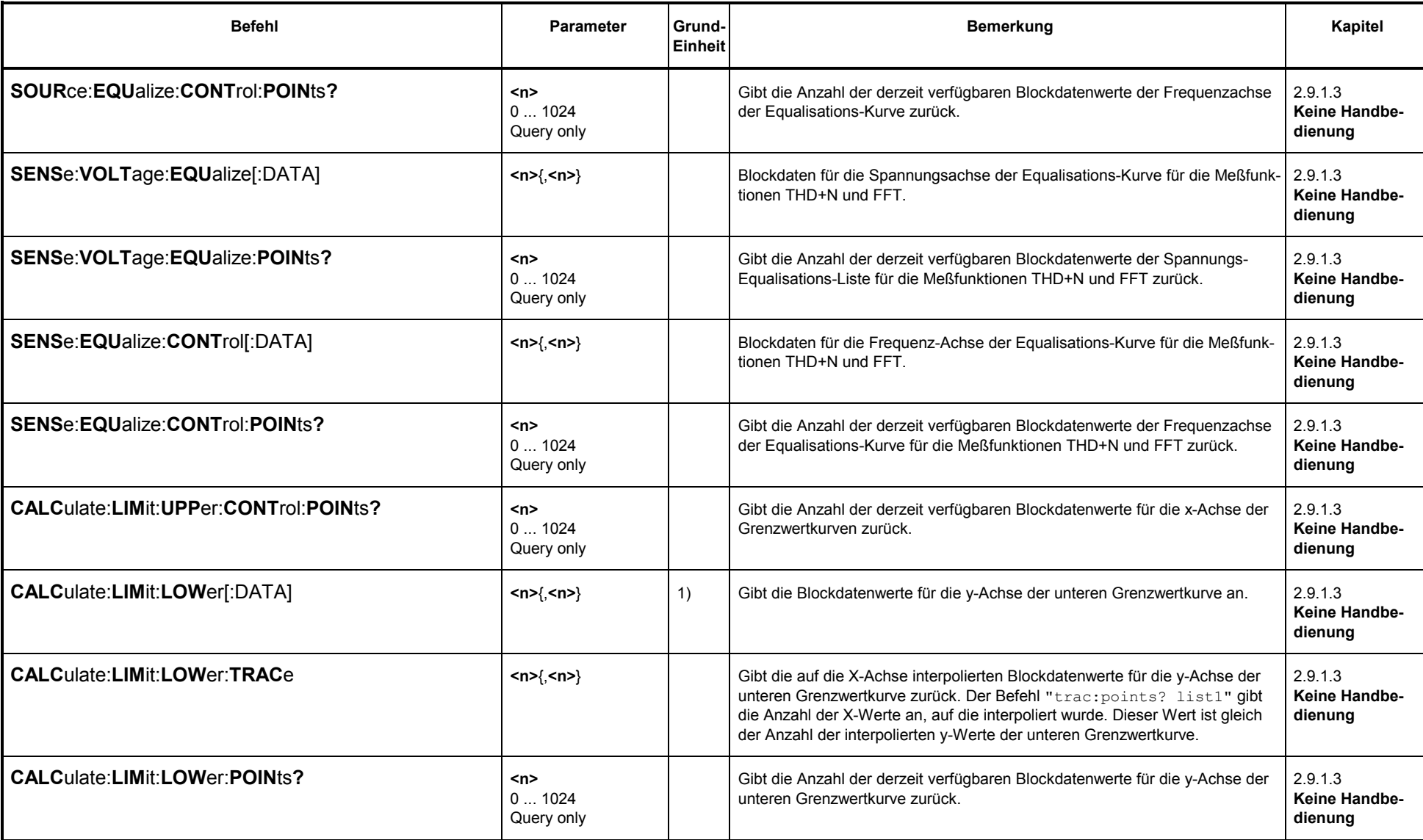

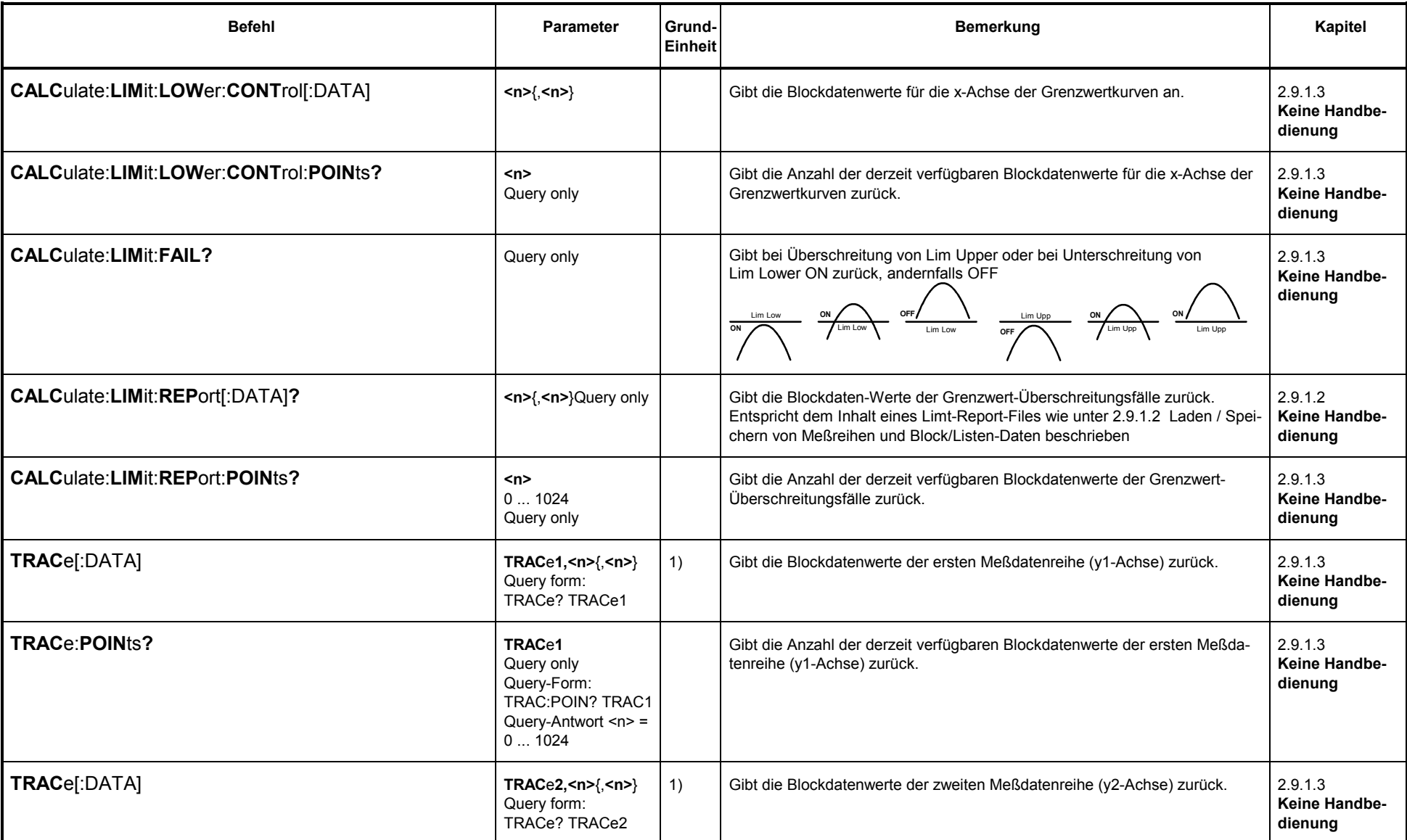
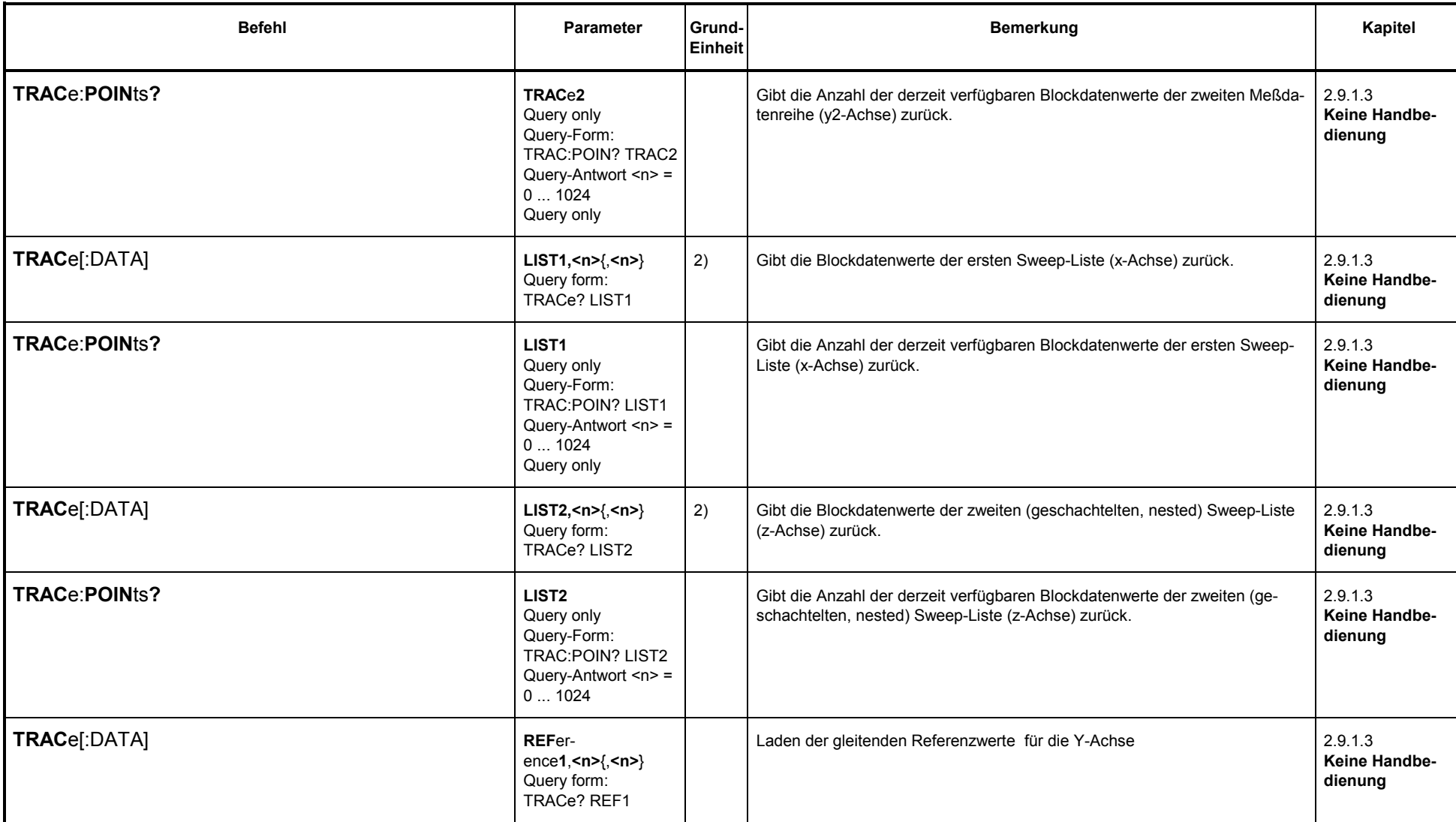

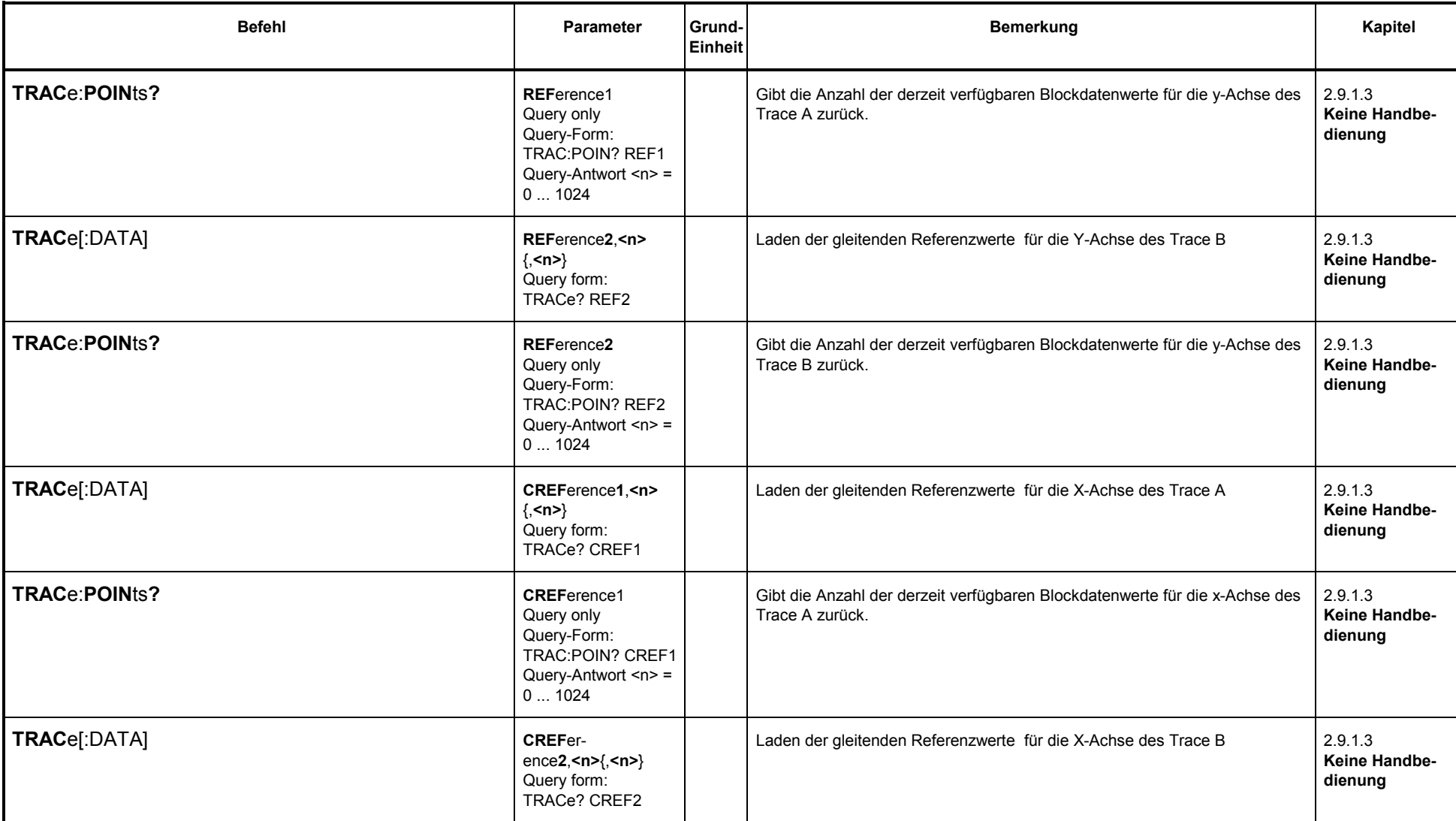

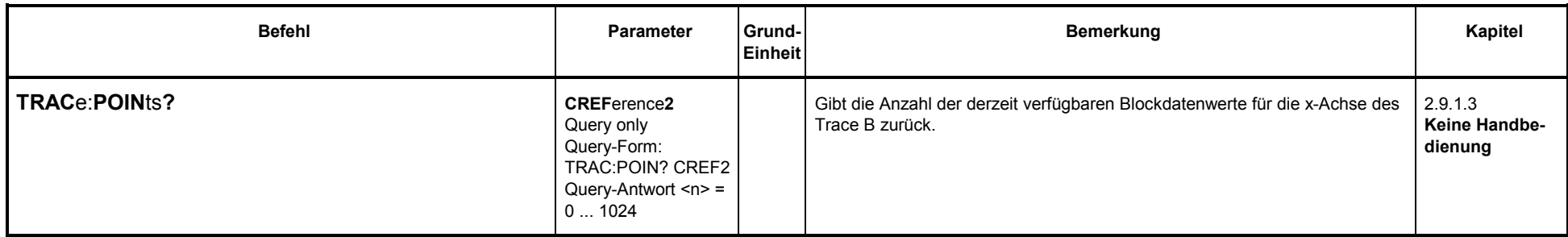

1) Abhängig von DISPlay:TRACe:FEED und (bei SENSe1:DATA) von SENSe1:FUNCtion

2) Abhängig vom gewählten Sweep im Generator oder Analysator

# **3.10.11 Befehle zur Status- und Fehlerabfrage**

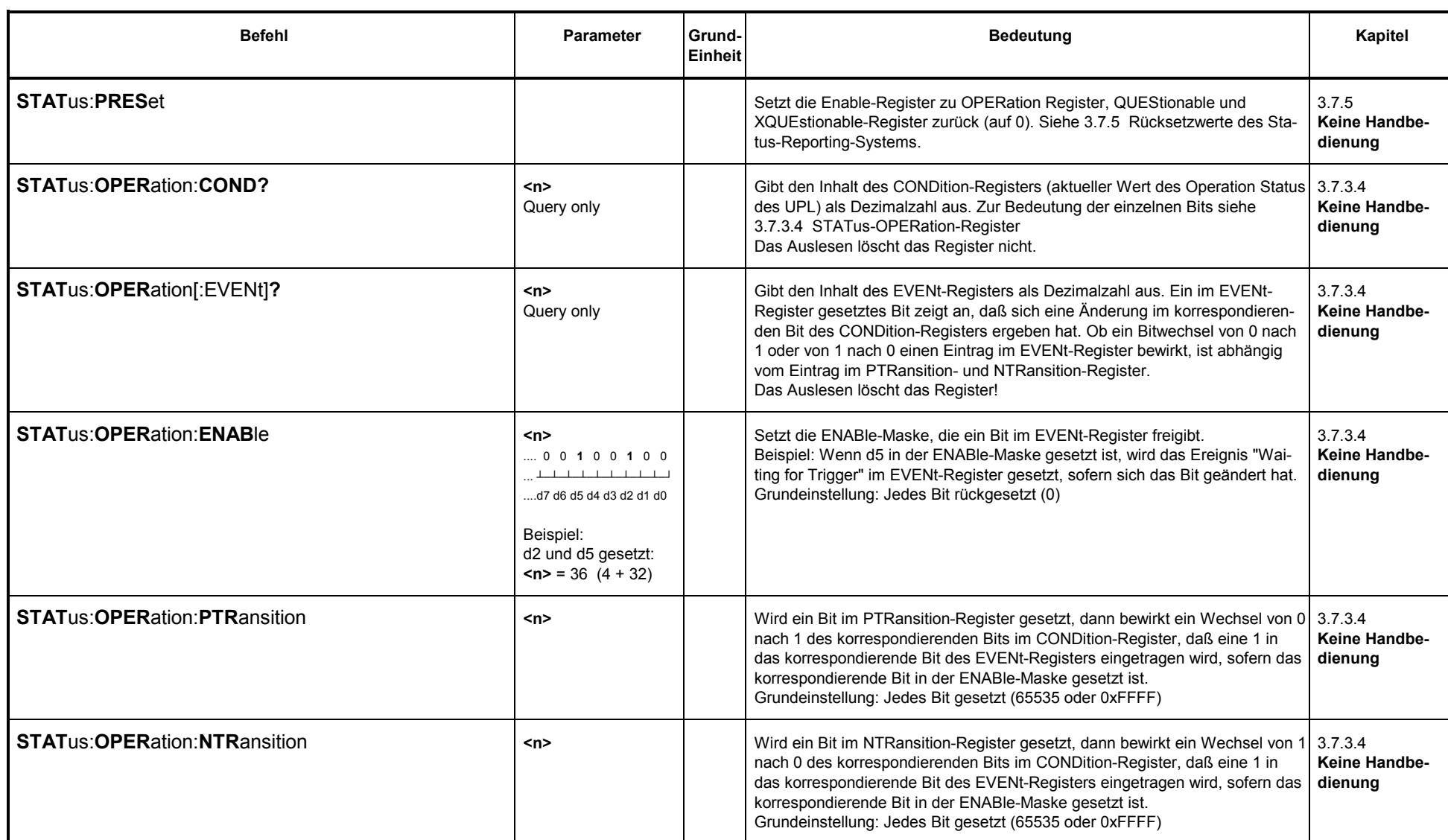

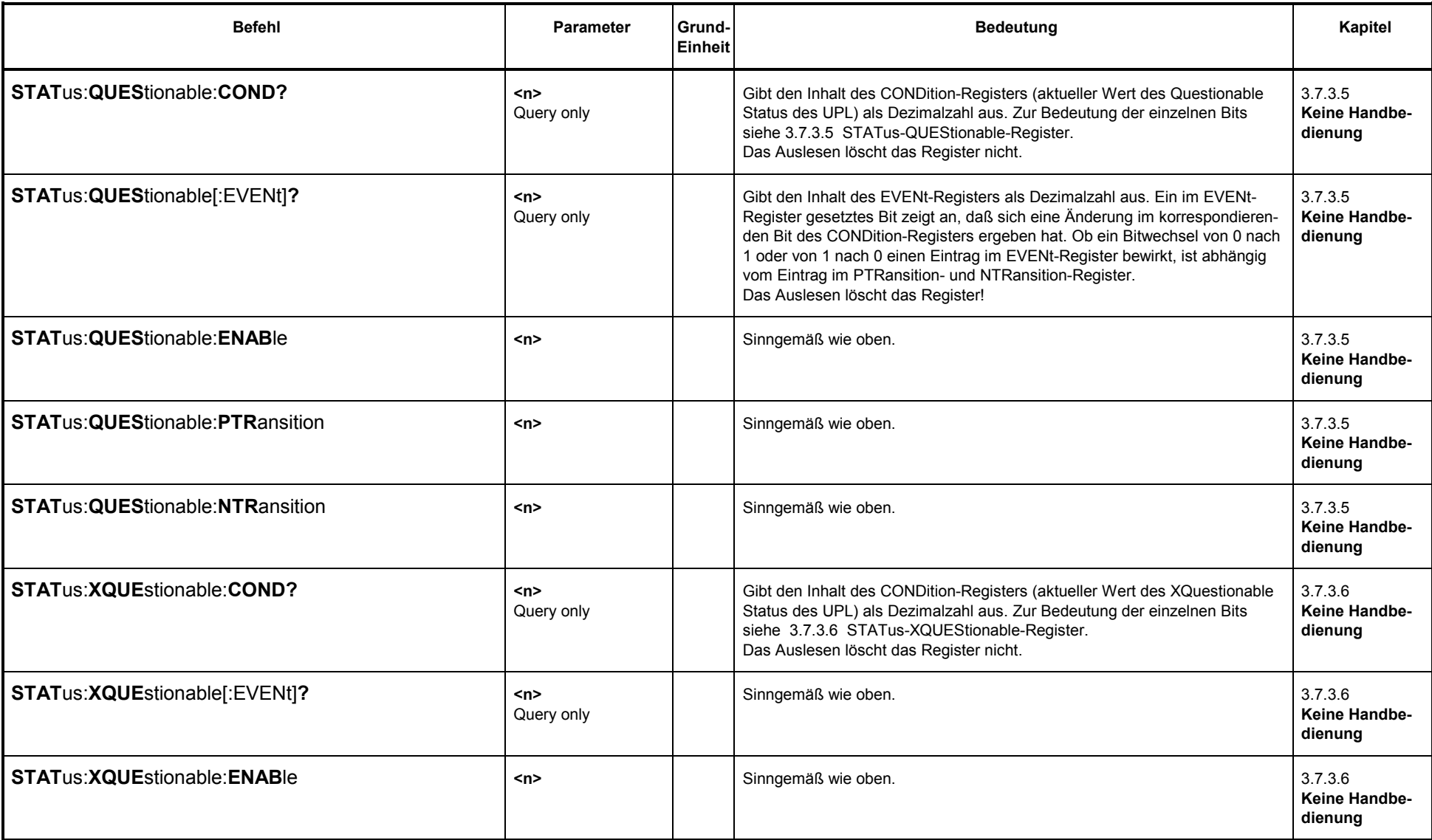

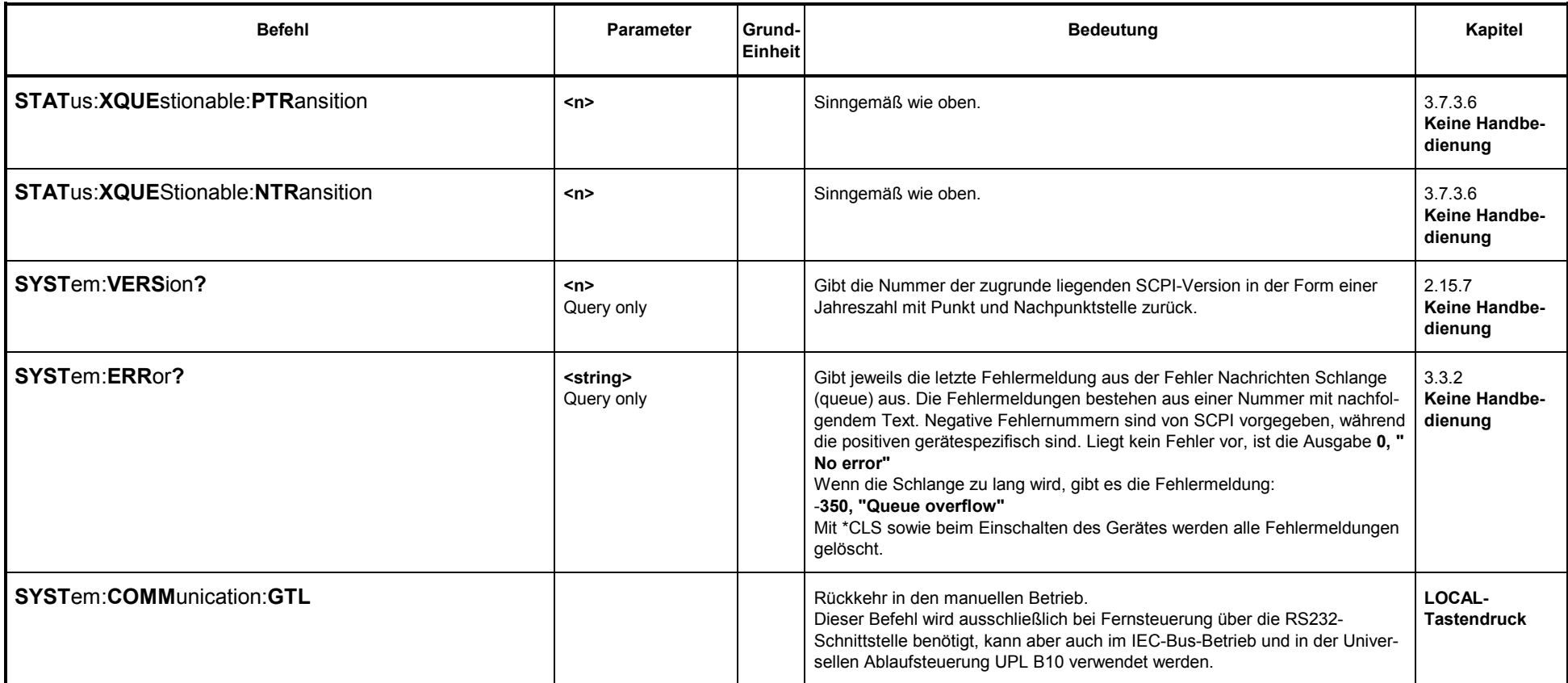

## **3.10.12 Befehle zur Synchronisation**

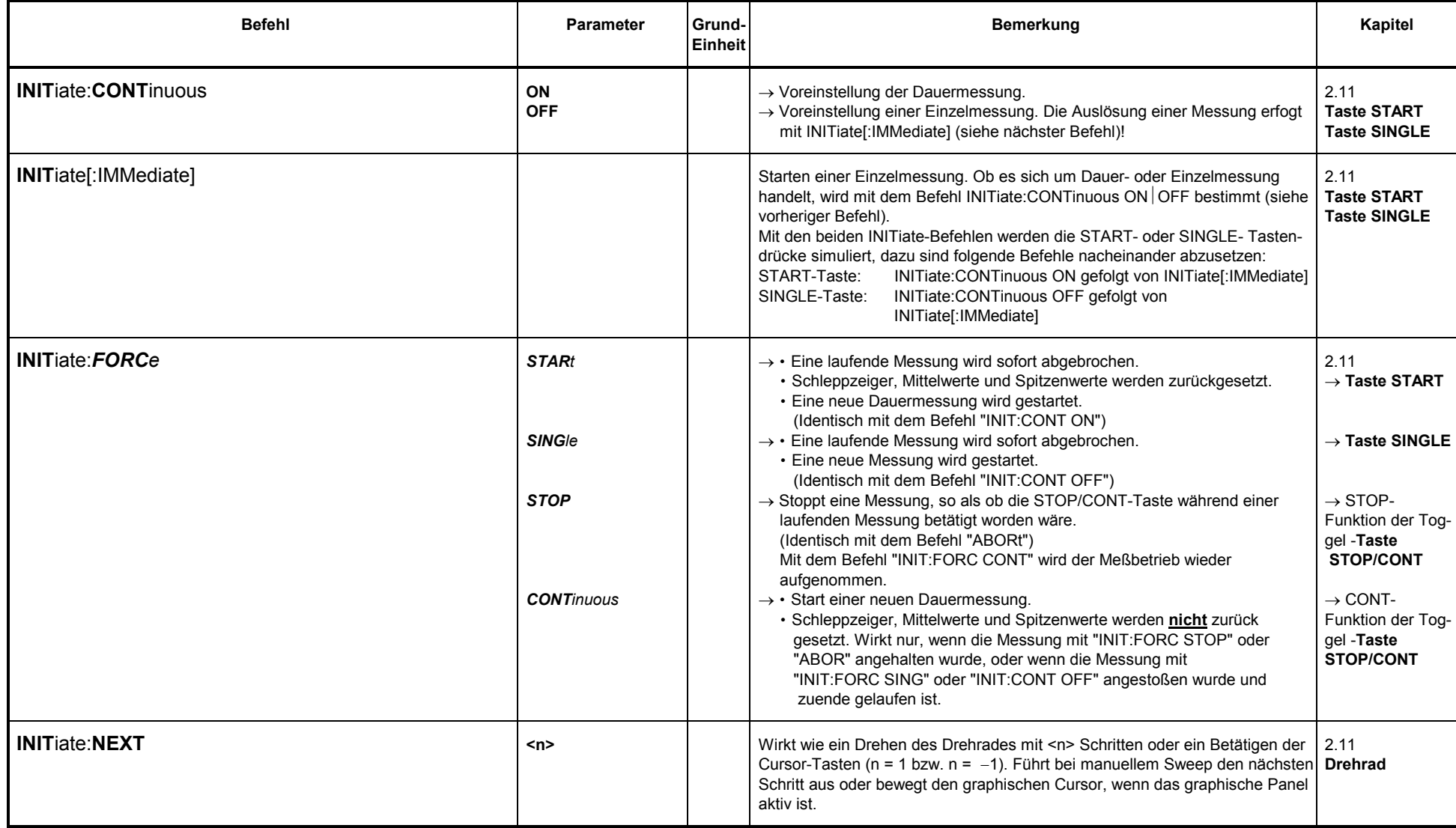

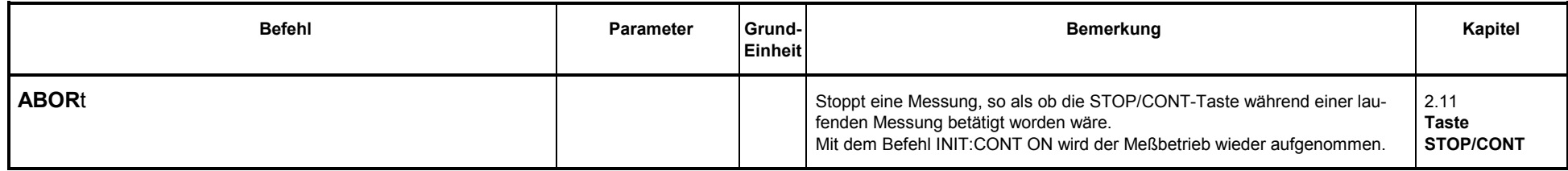

### **3.10.13Binärdaten über IEC-Bus-Schnittstelle**

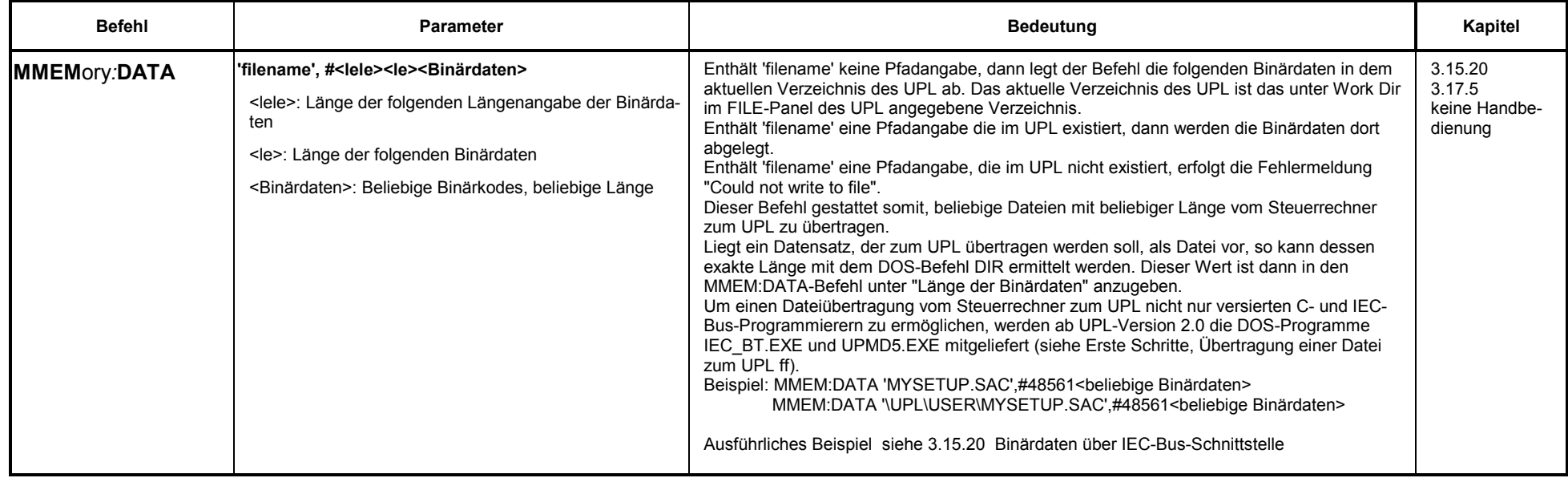

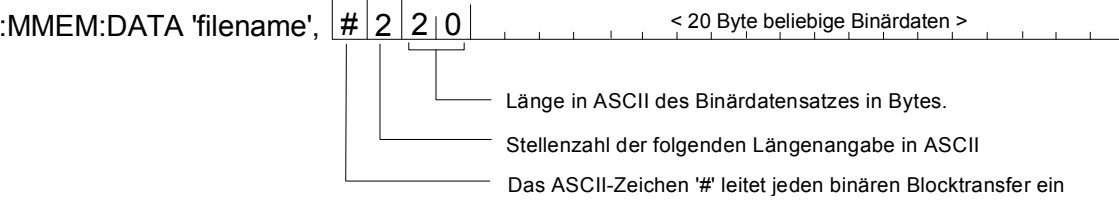

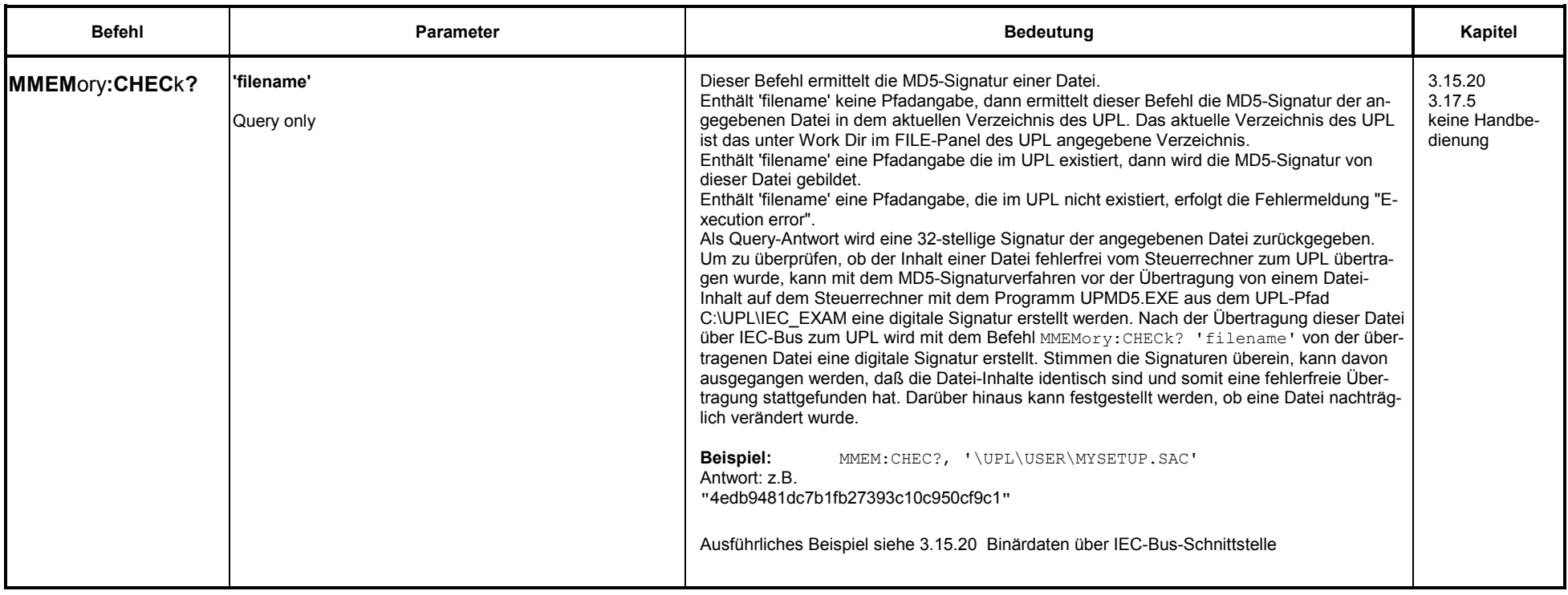

#### **3.10.14Einstellmöglichkeiten ohne entsprechenden IEC-Bus-Befehl**

- 
- Kontrasteinstellung für UPL mit Schwarz/Weiß-Display Auswahl der Fernsteuerung im OPTIONS-Panel mit Remote via IEC/COM2

### $3.11$ Alphabetische Liste der IEC-Bus-Befehle

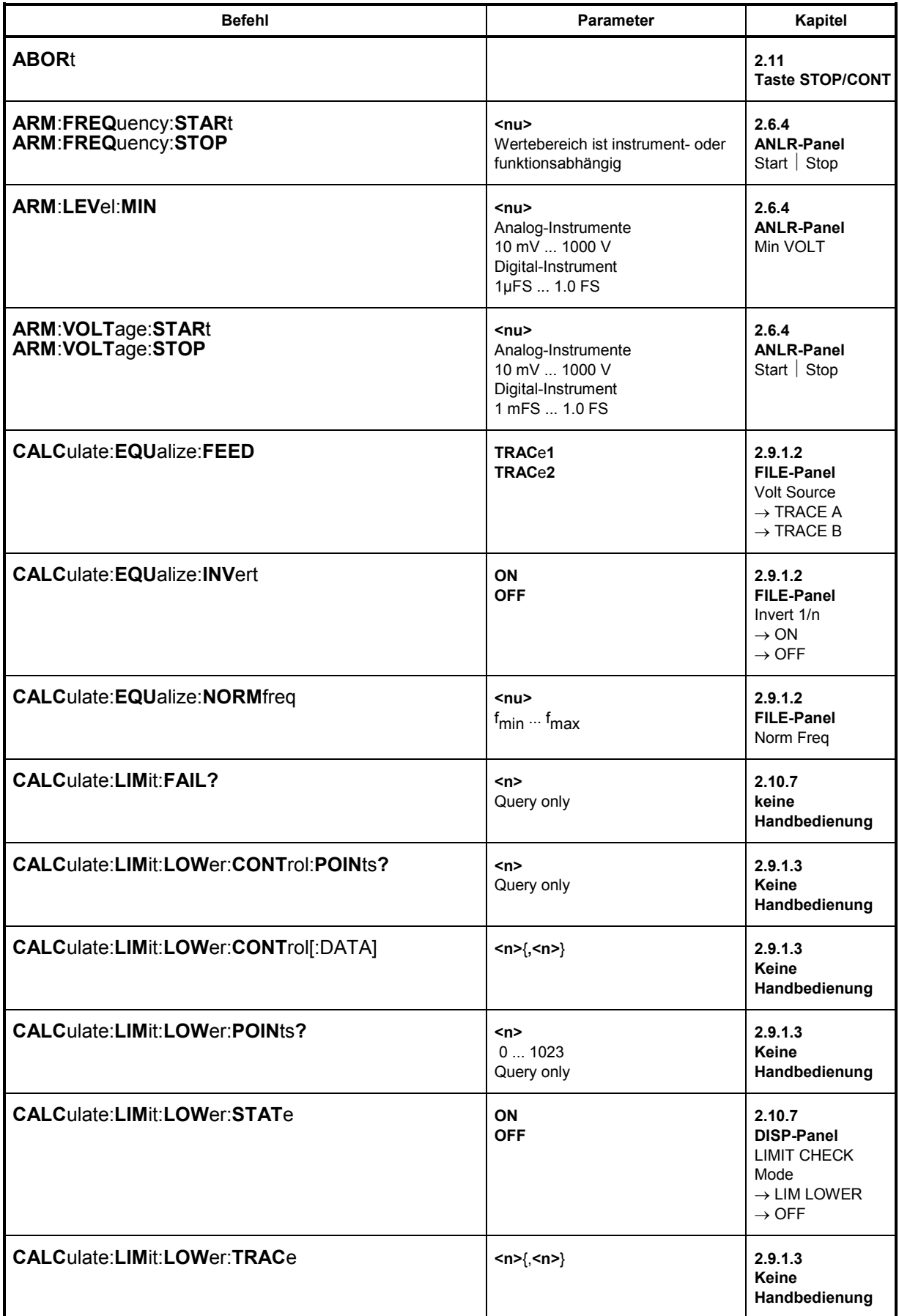

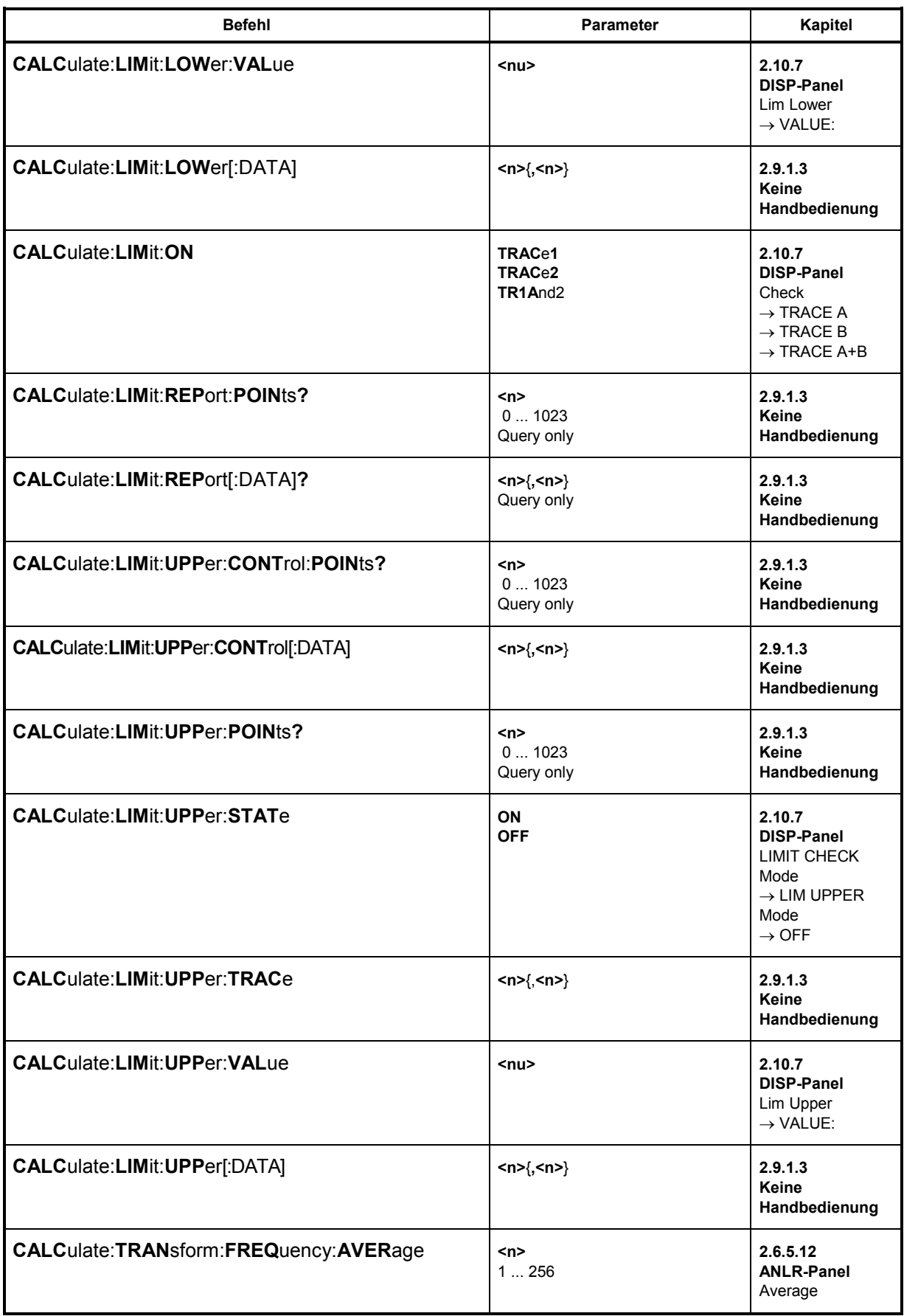

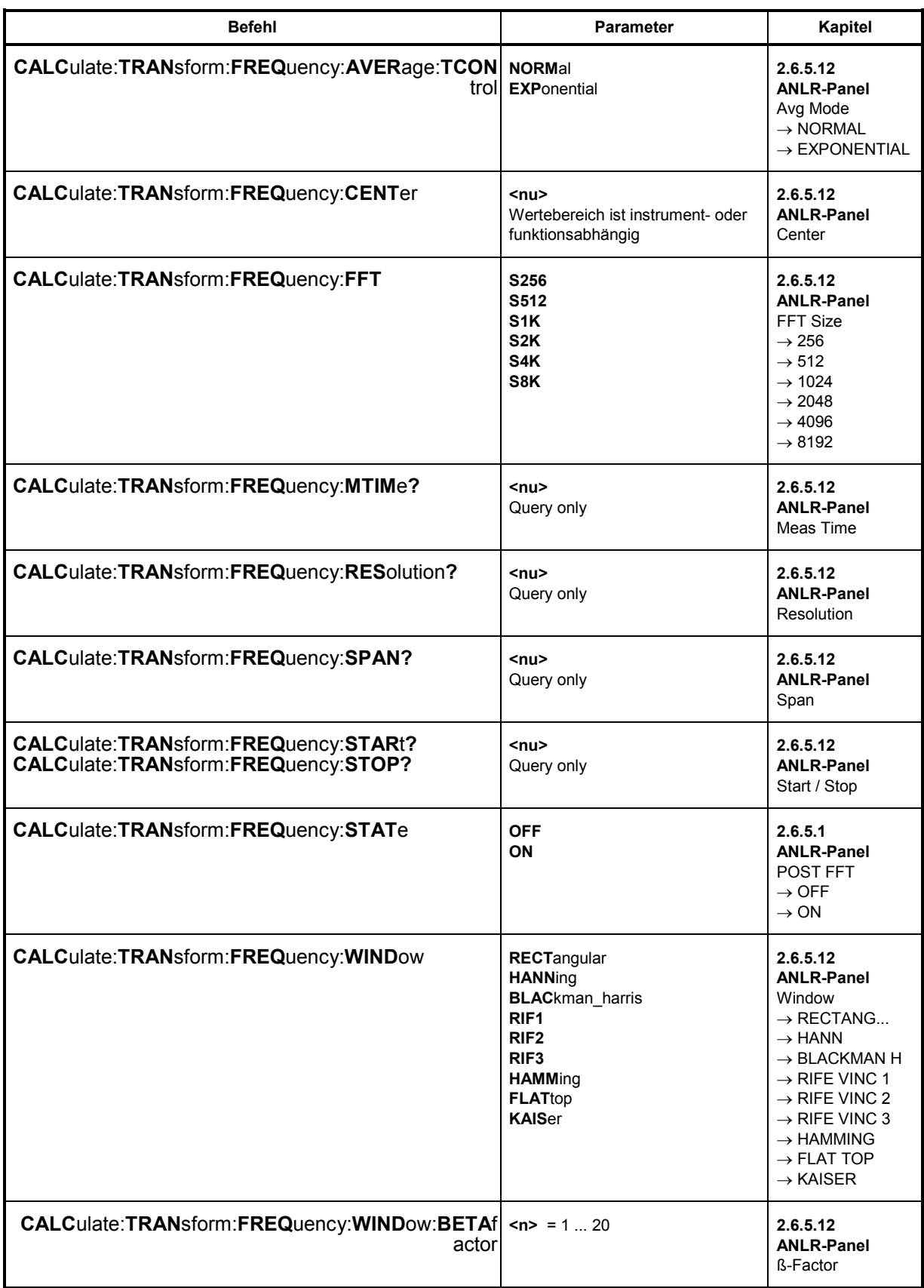

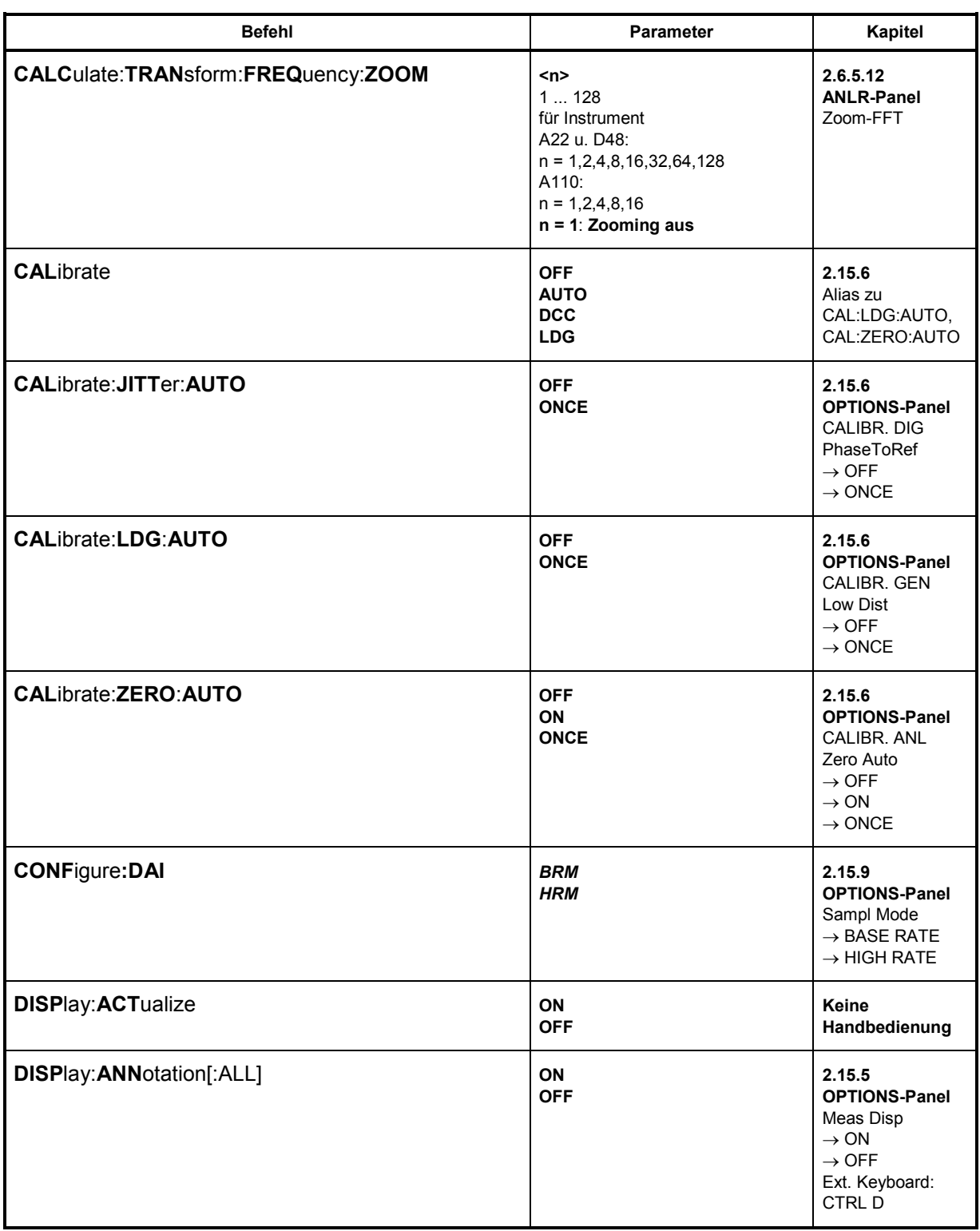

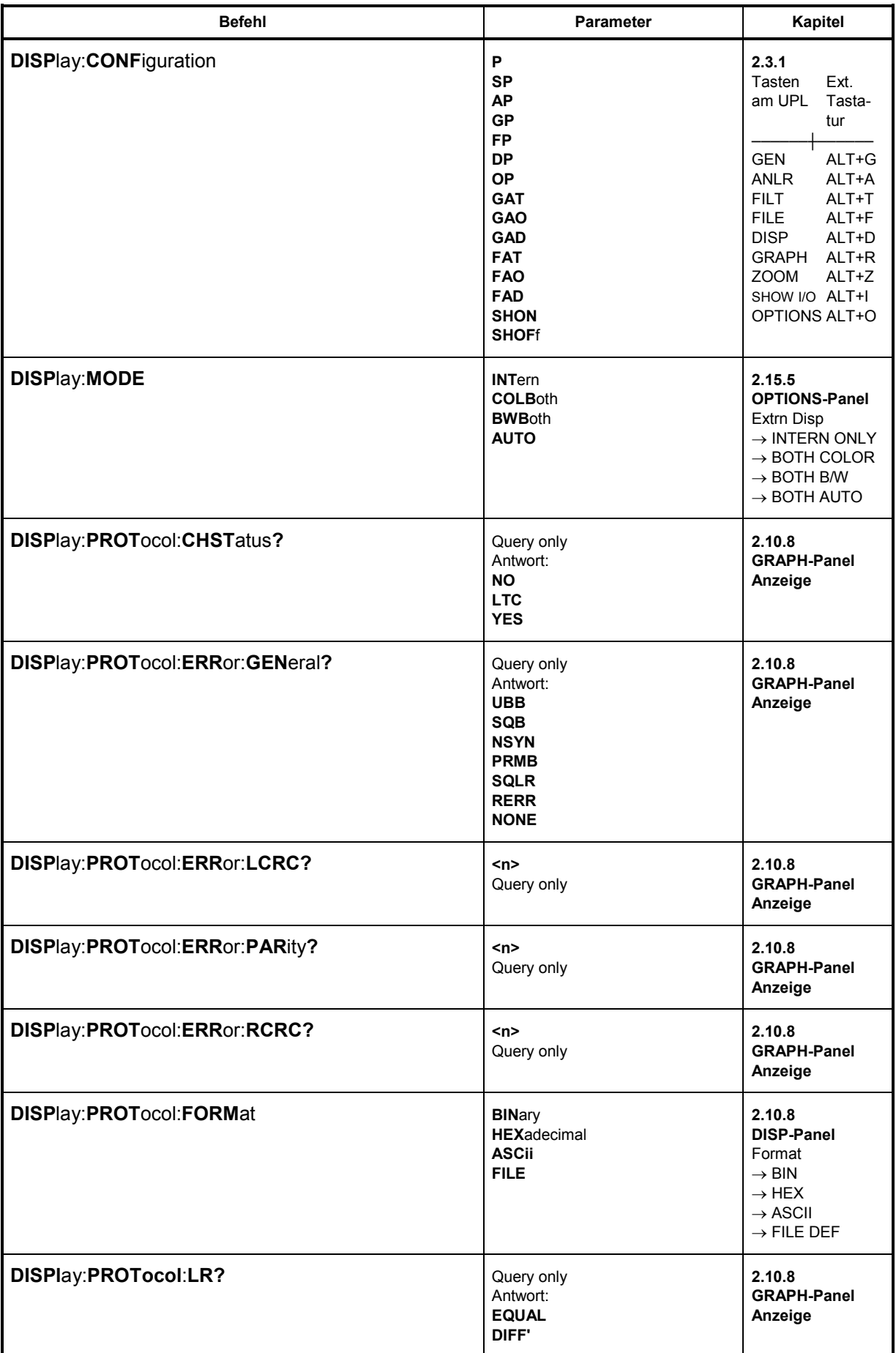

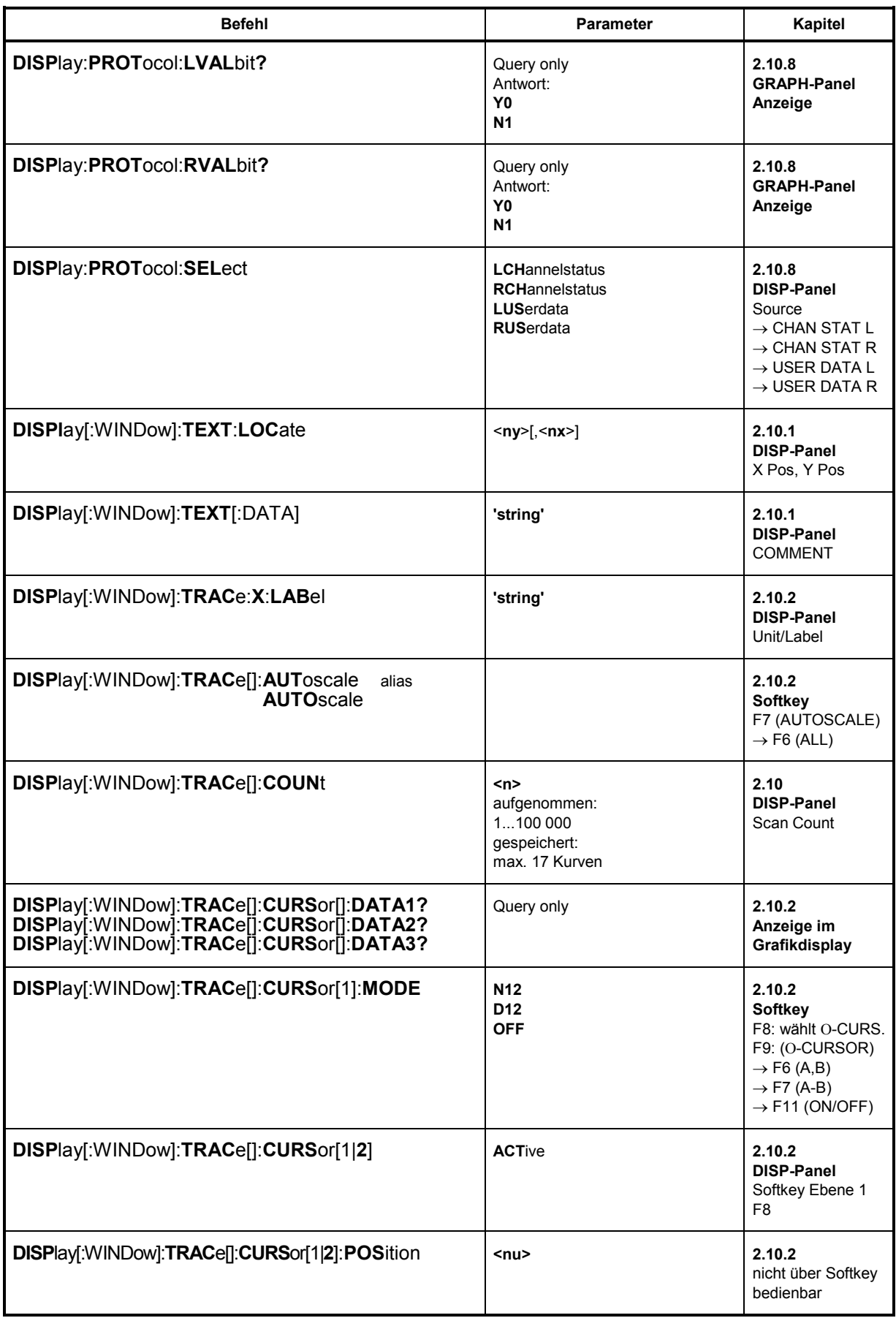

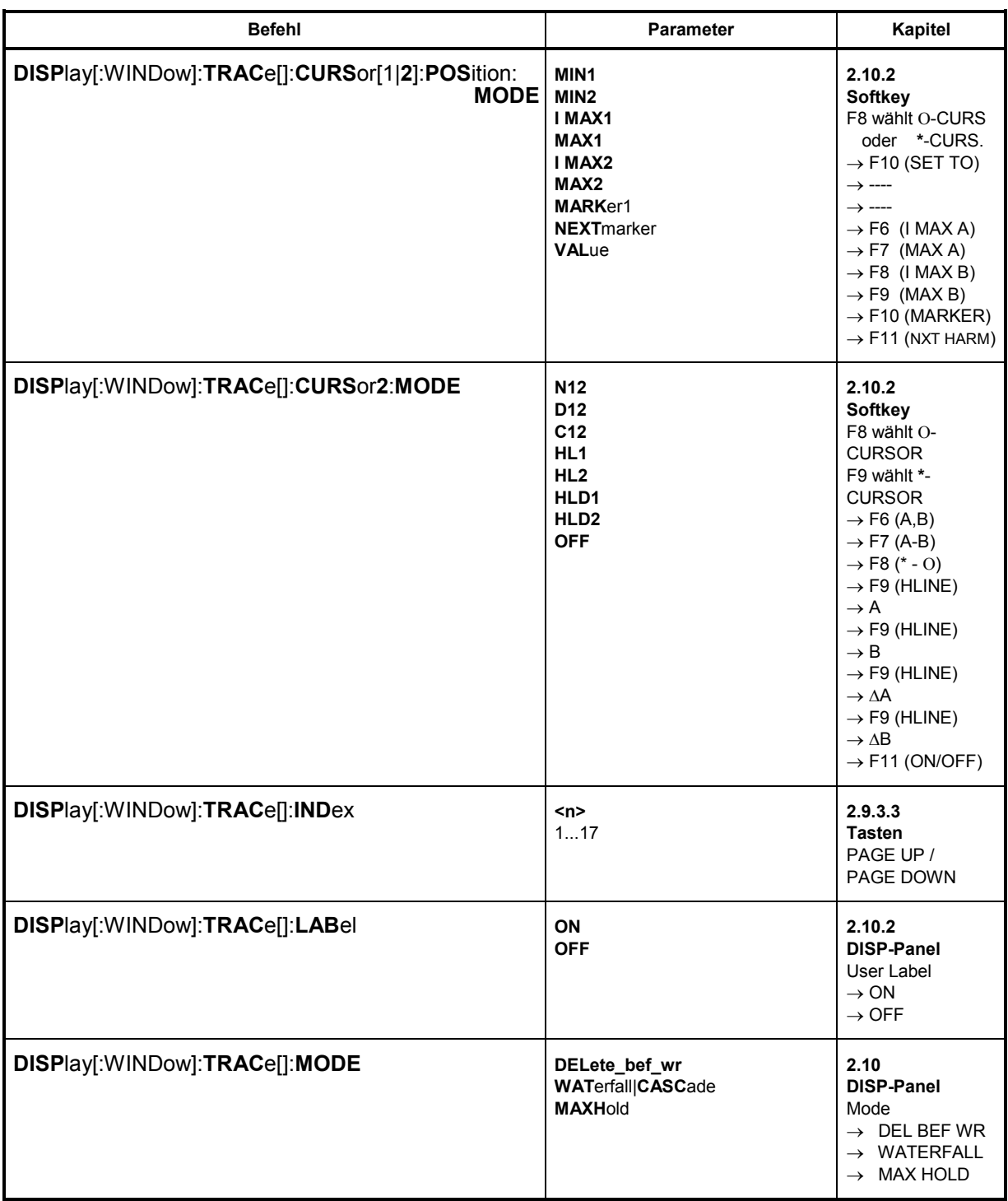

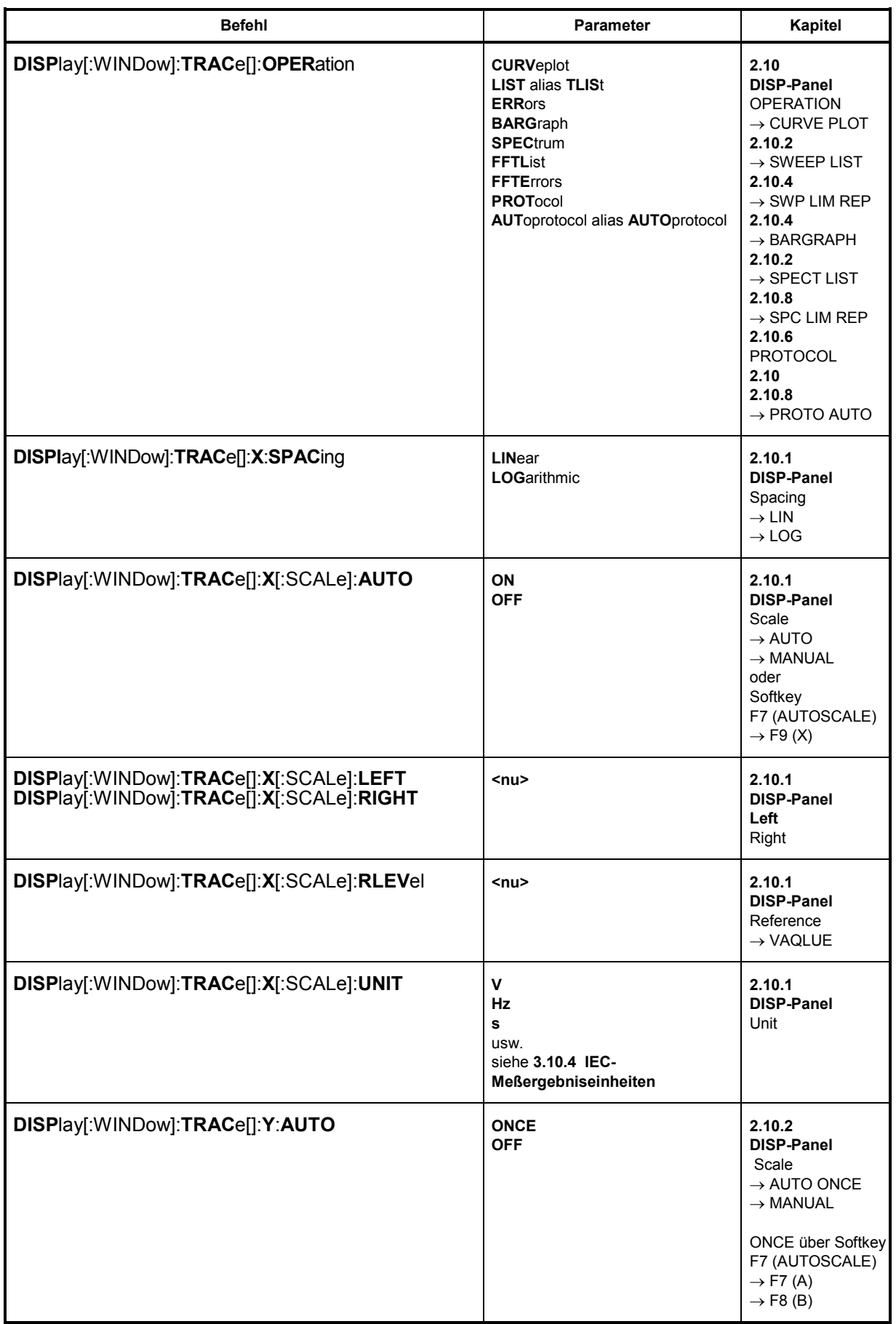

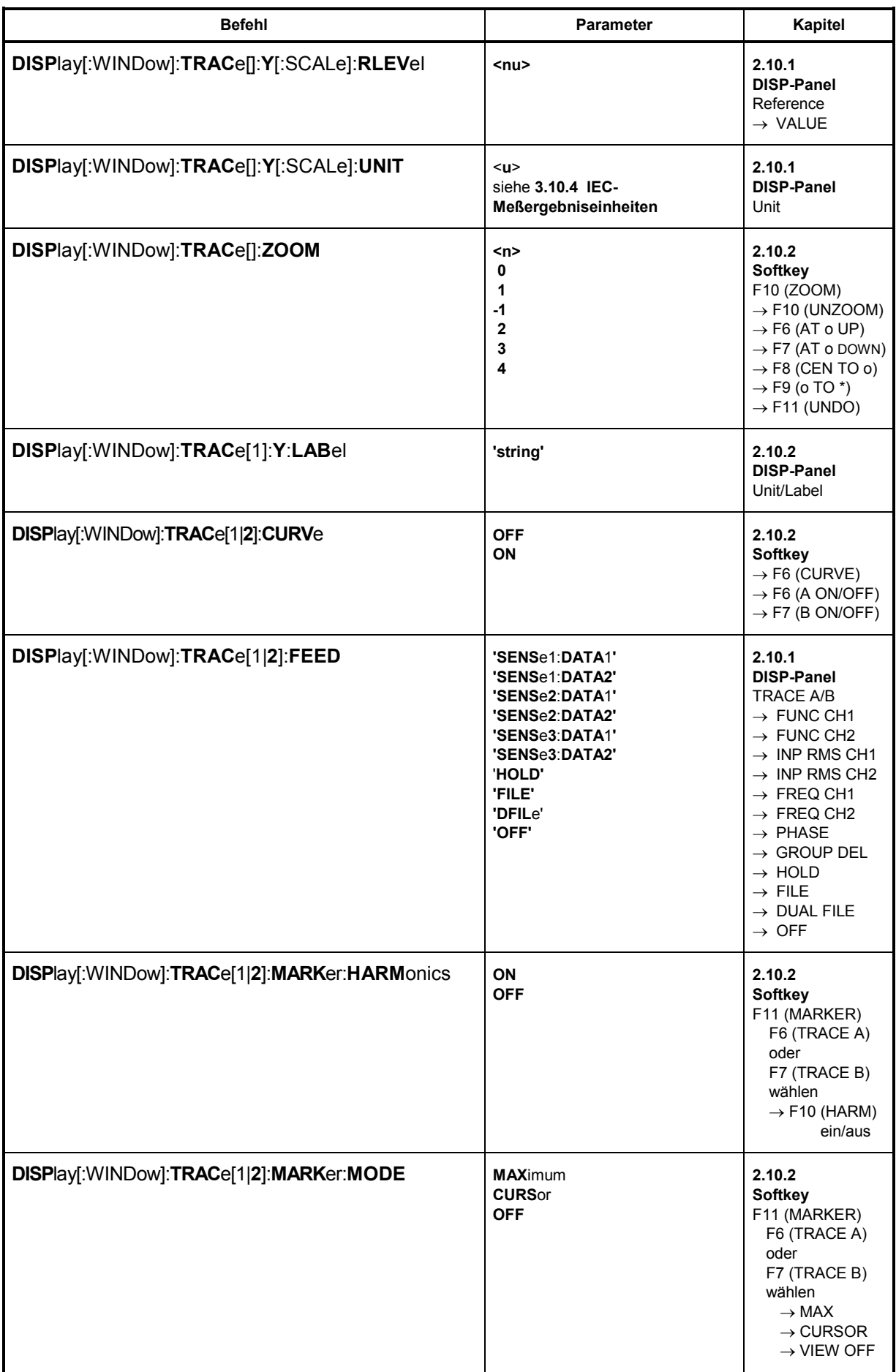

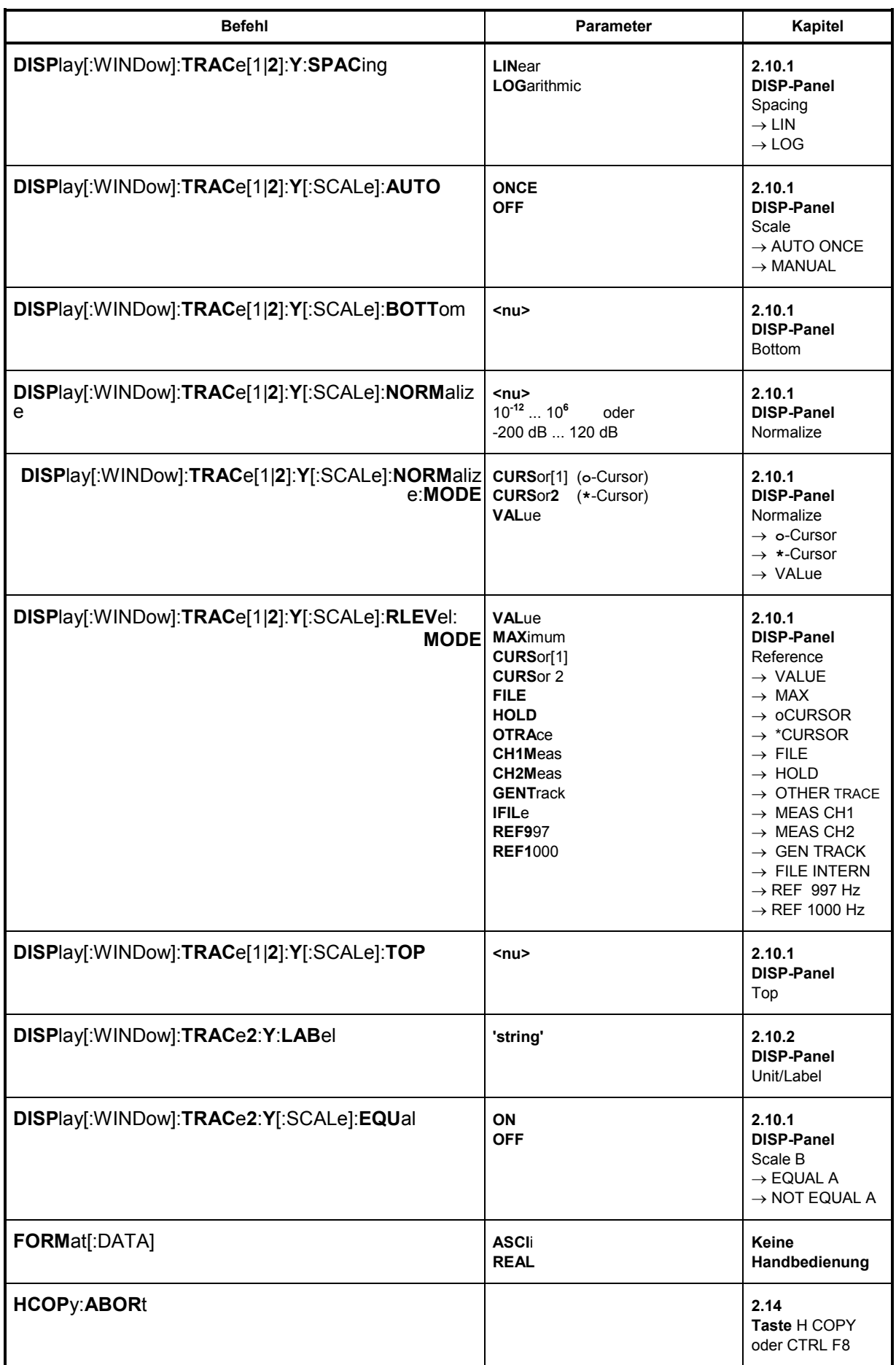

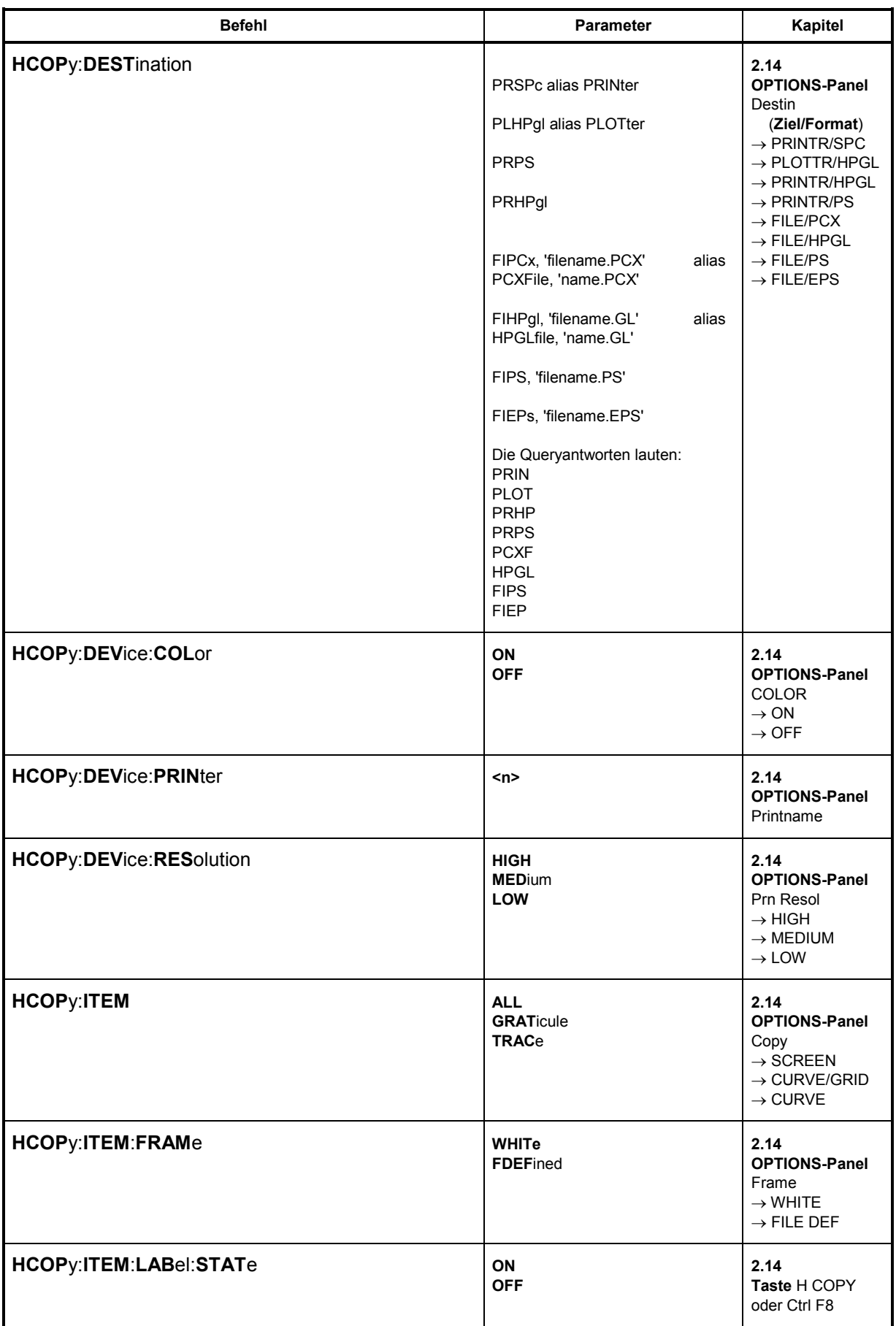

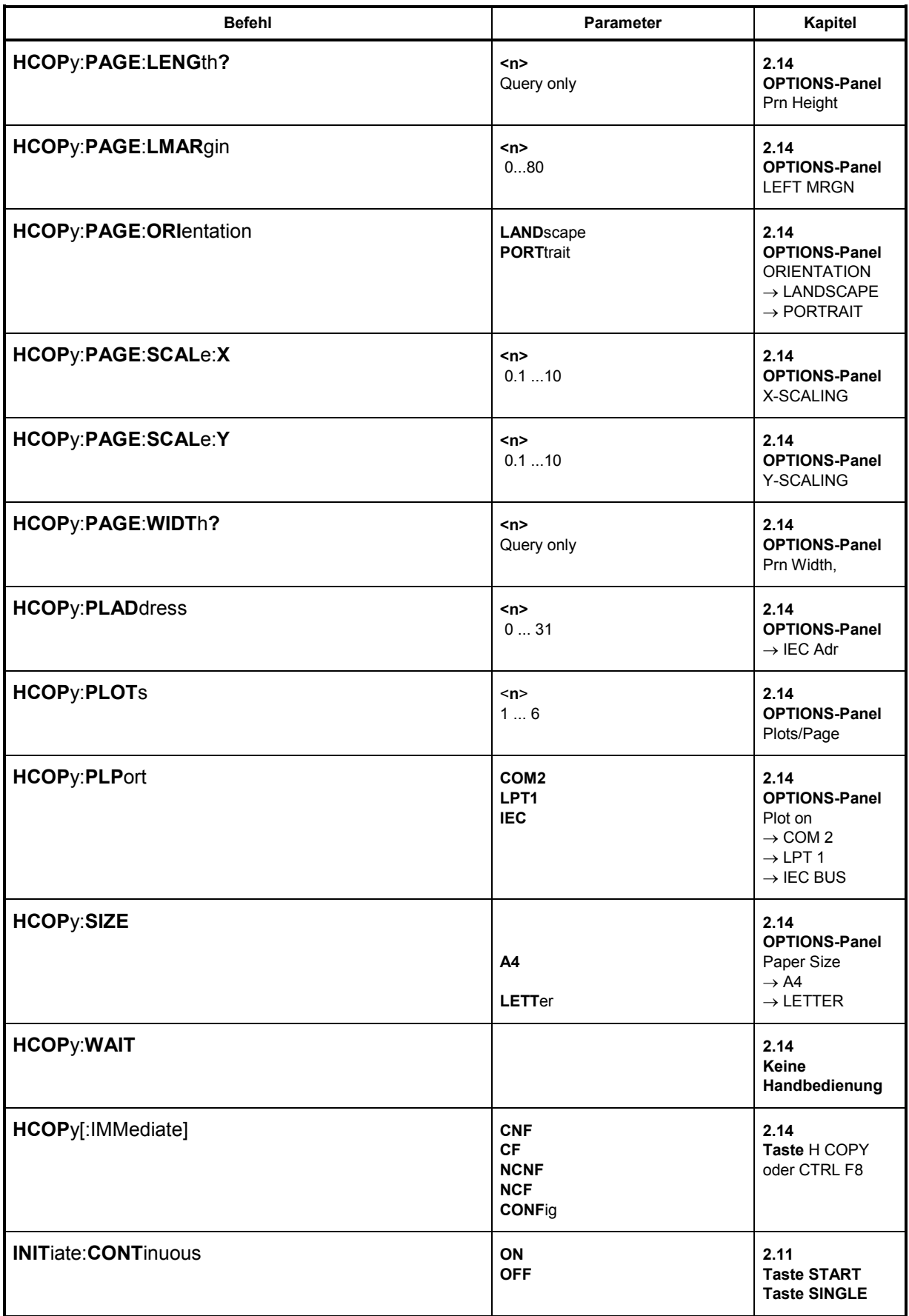

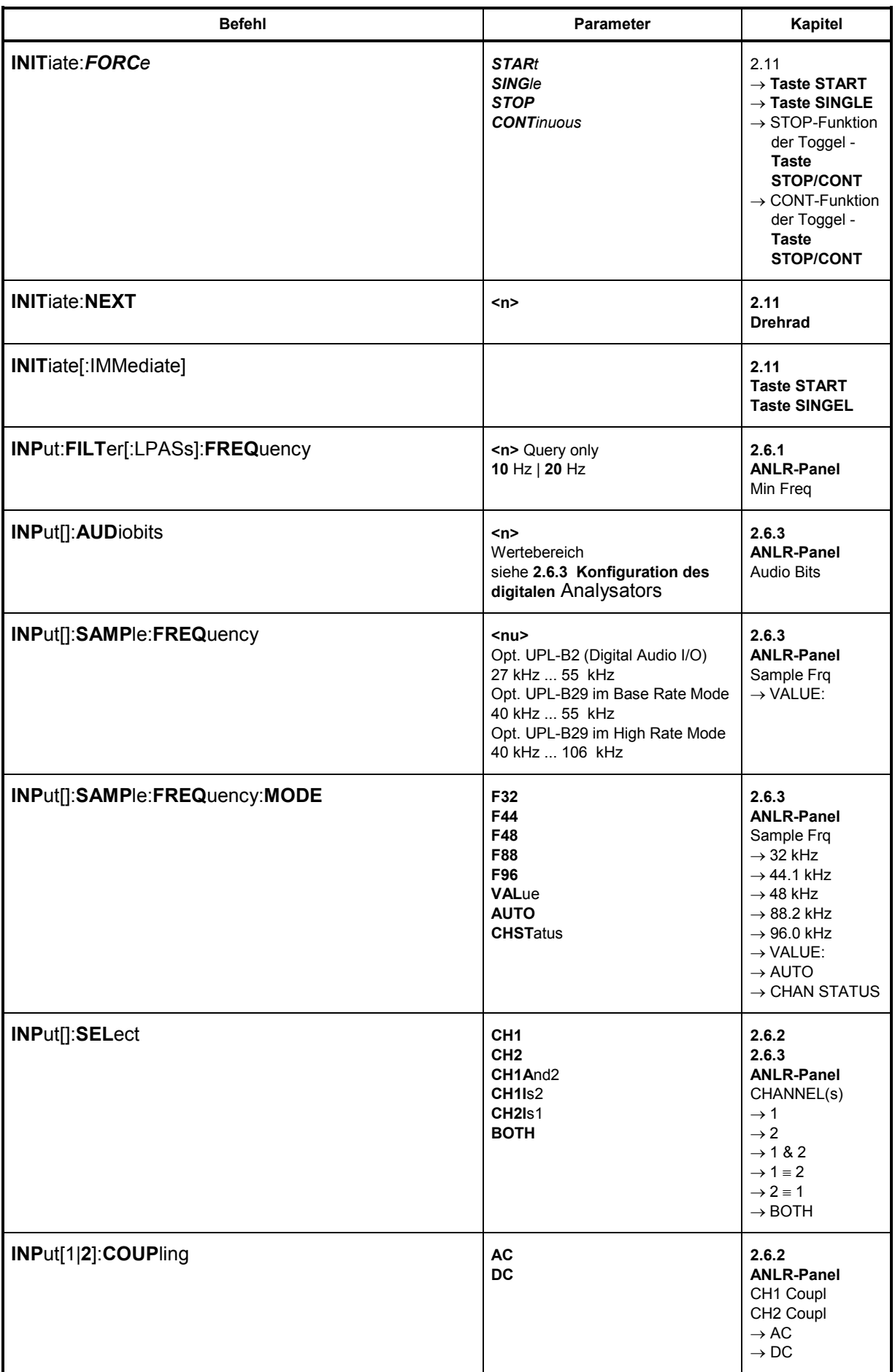

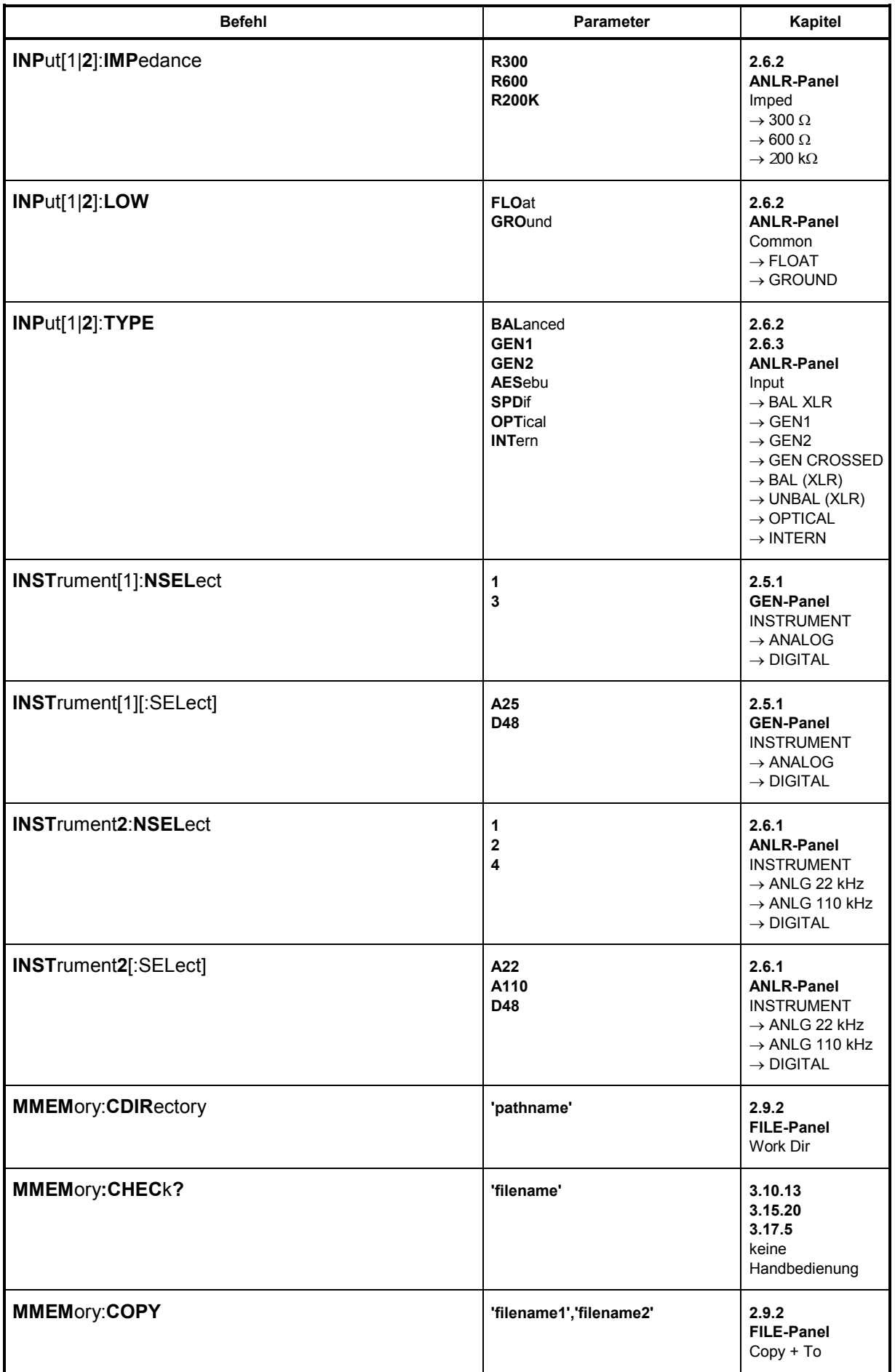

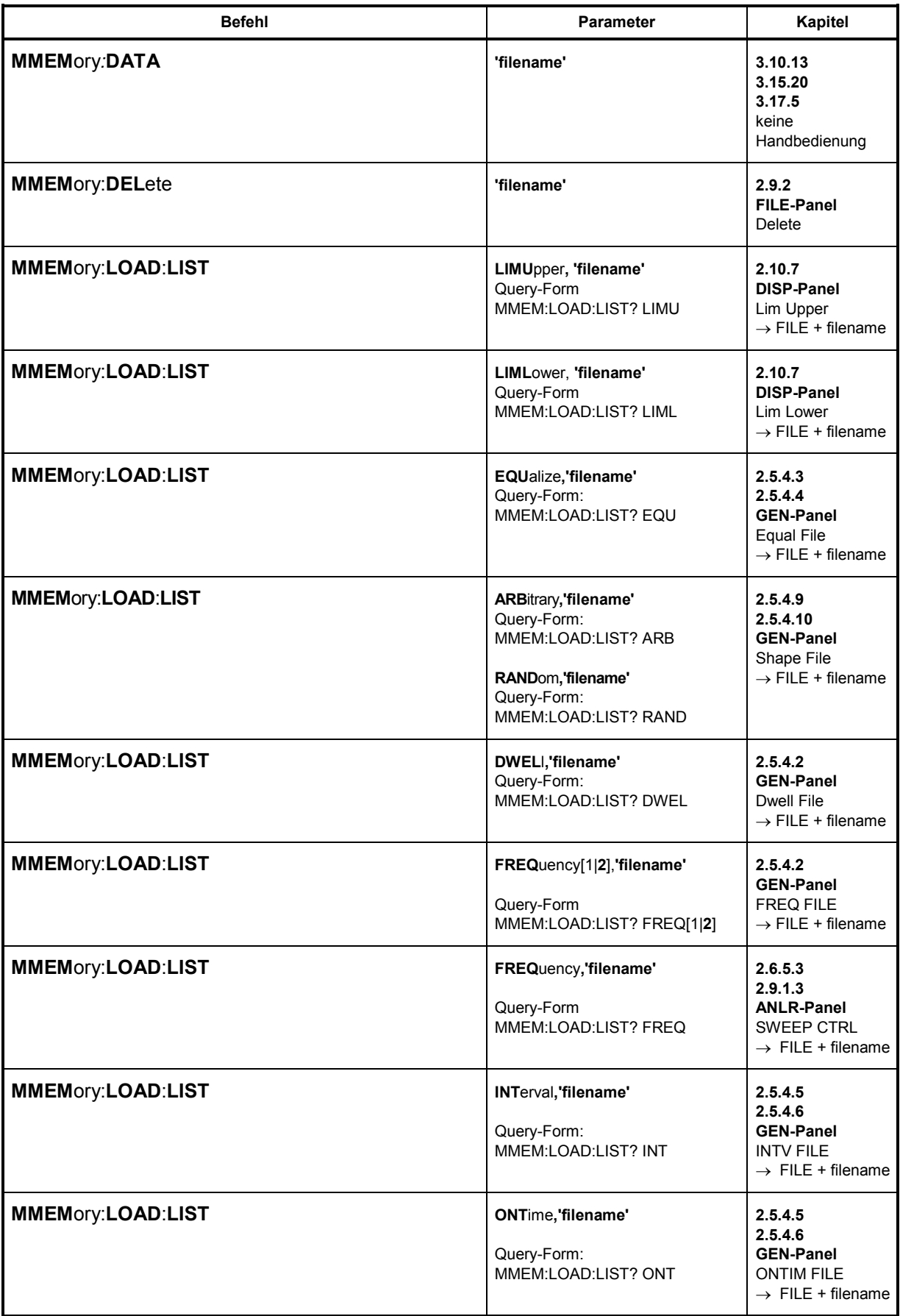

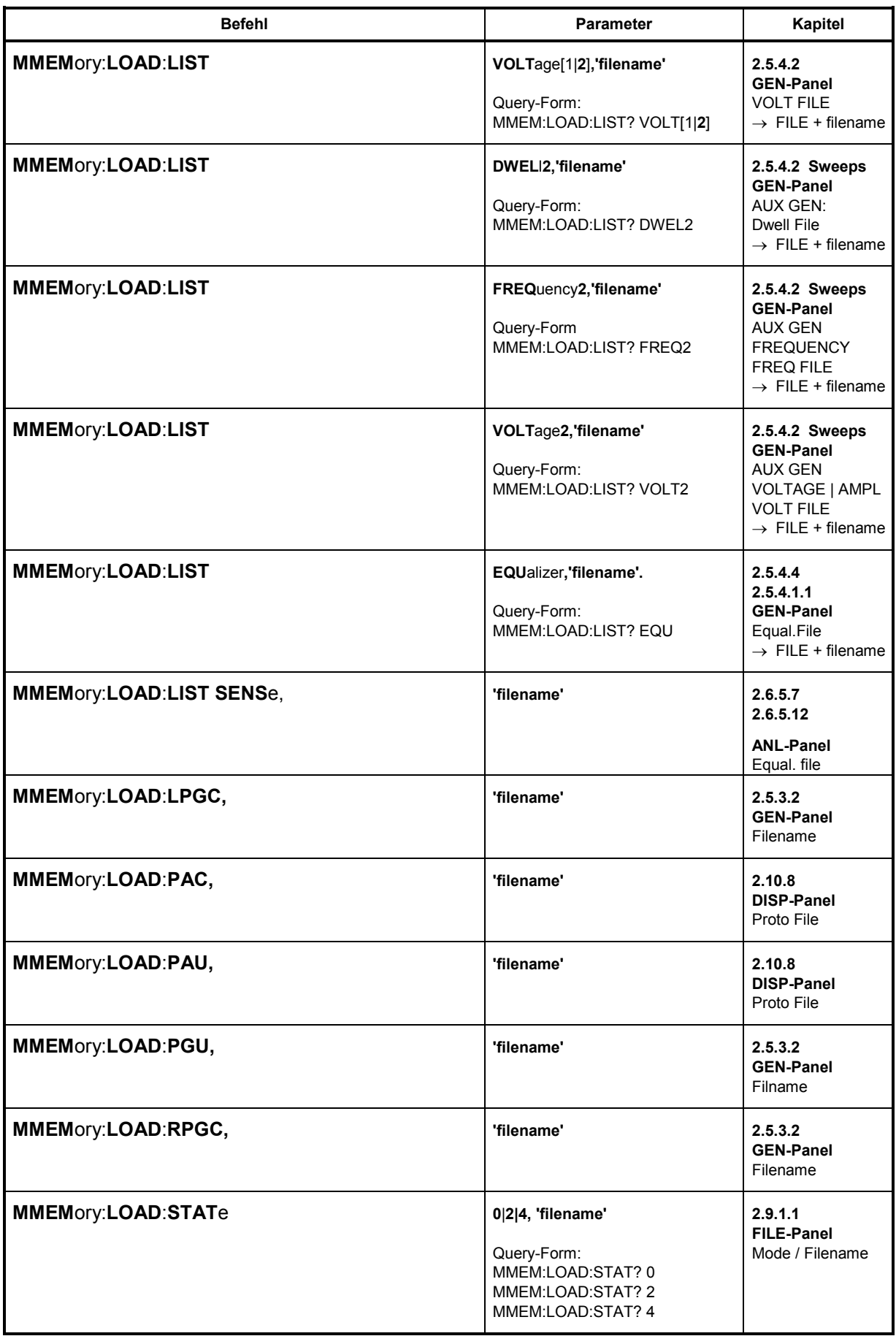

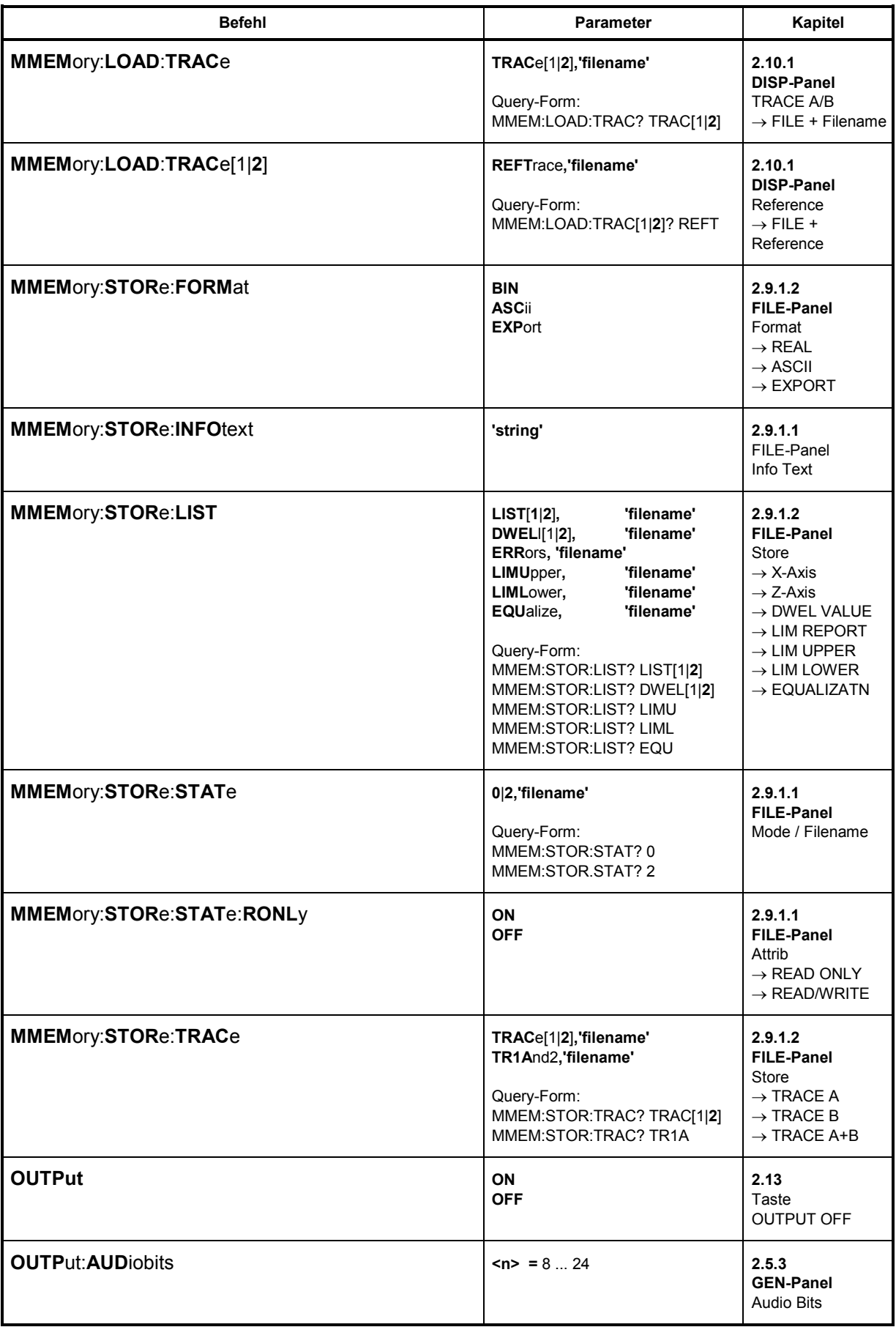

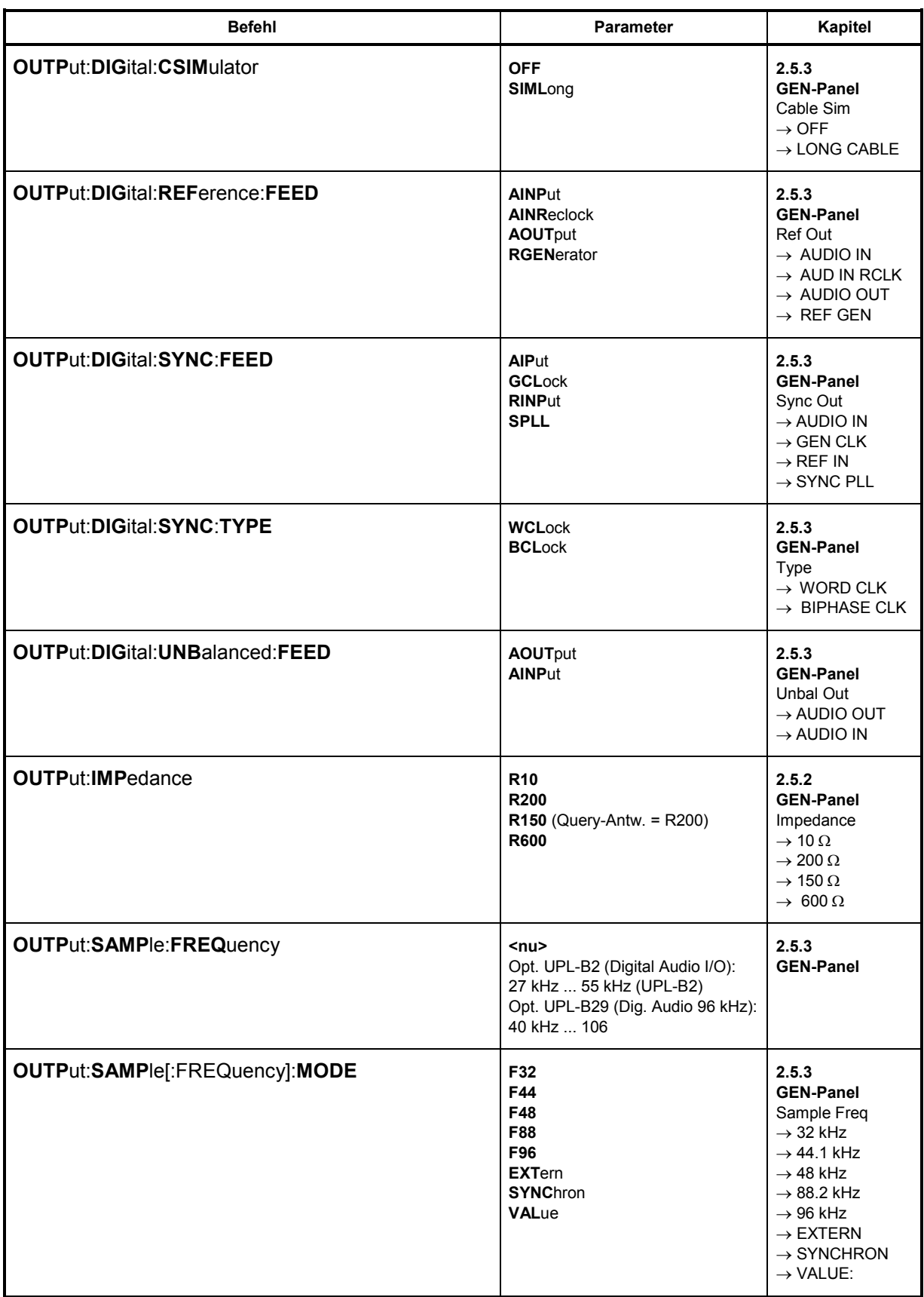

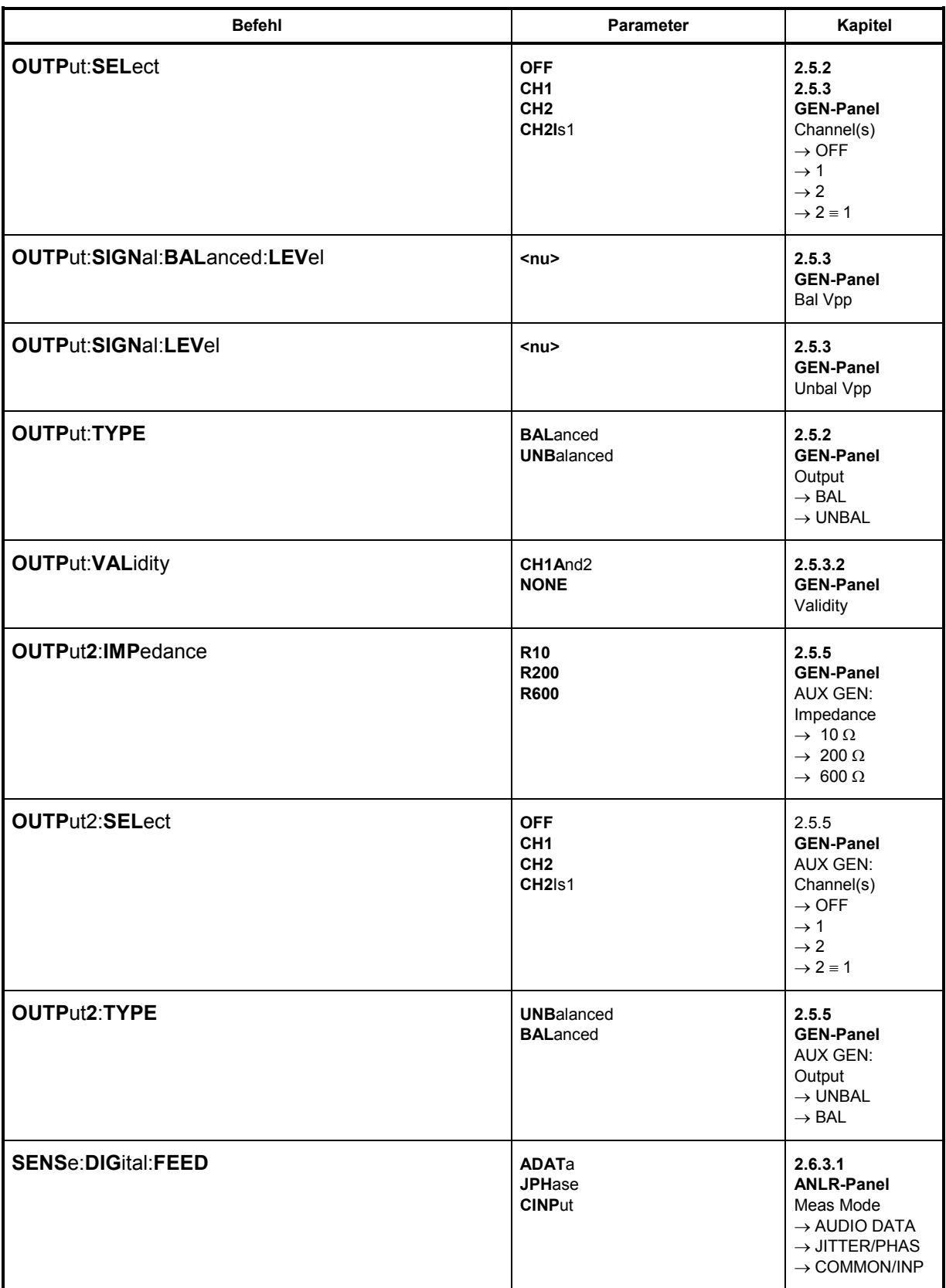

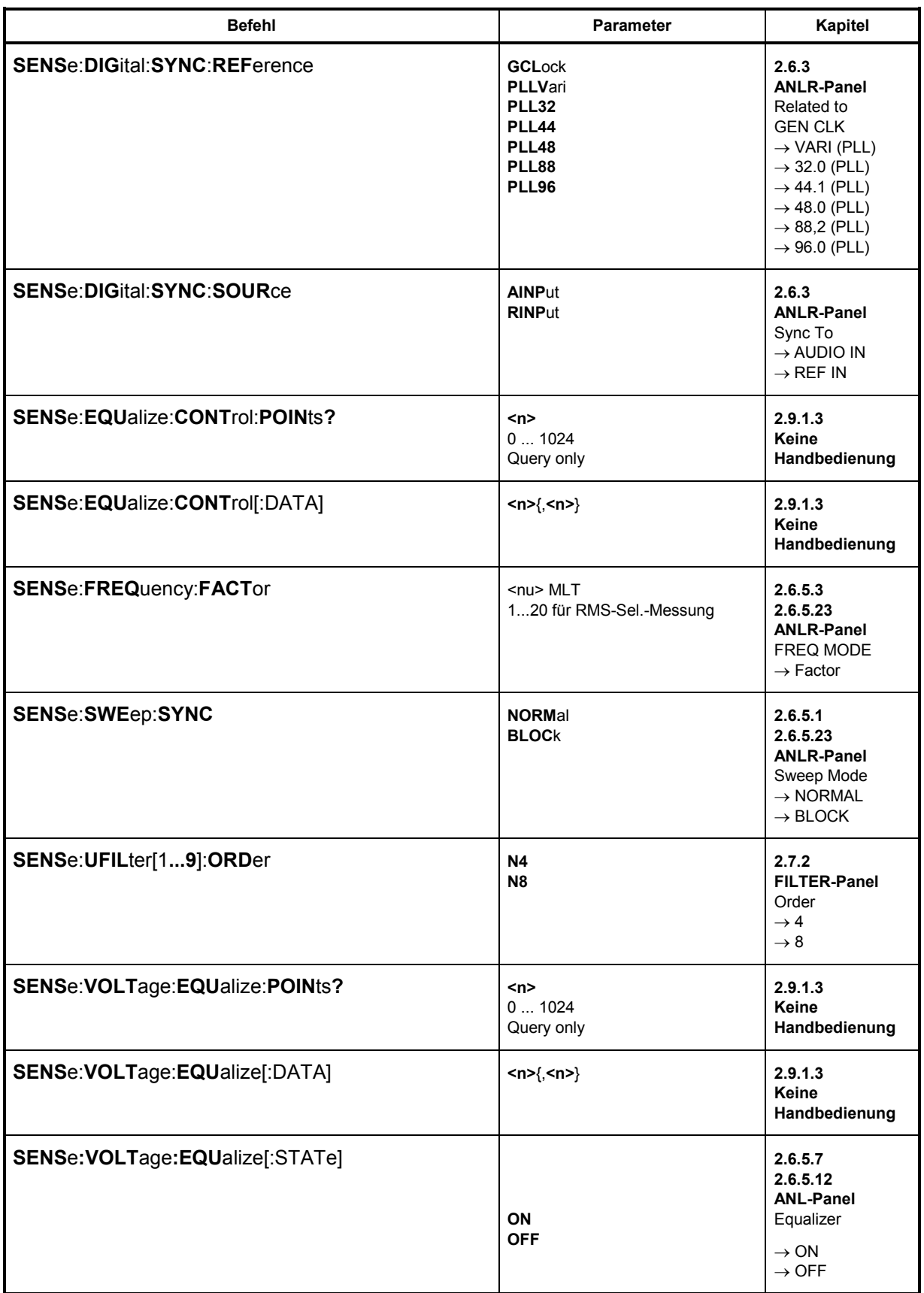

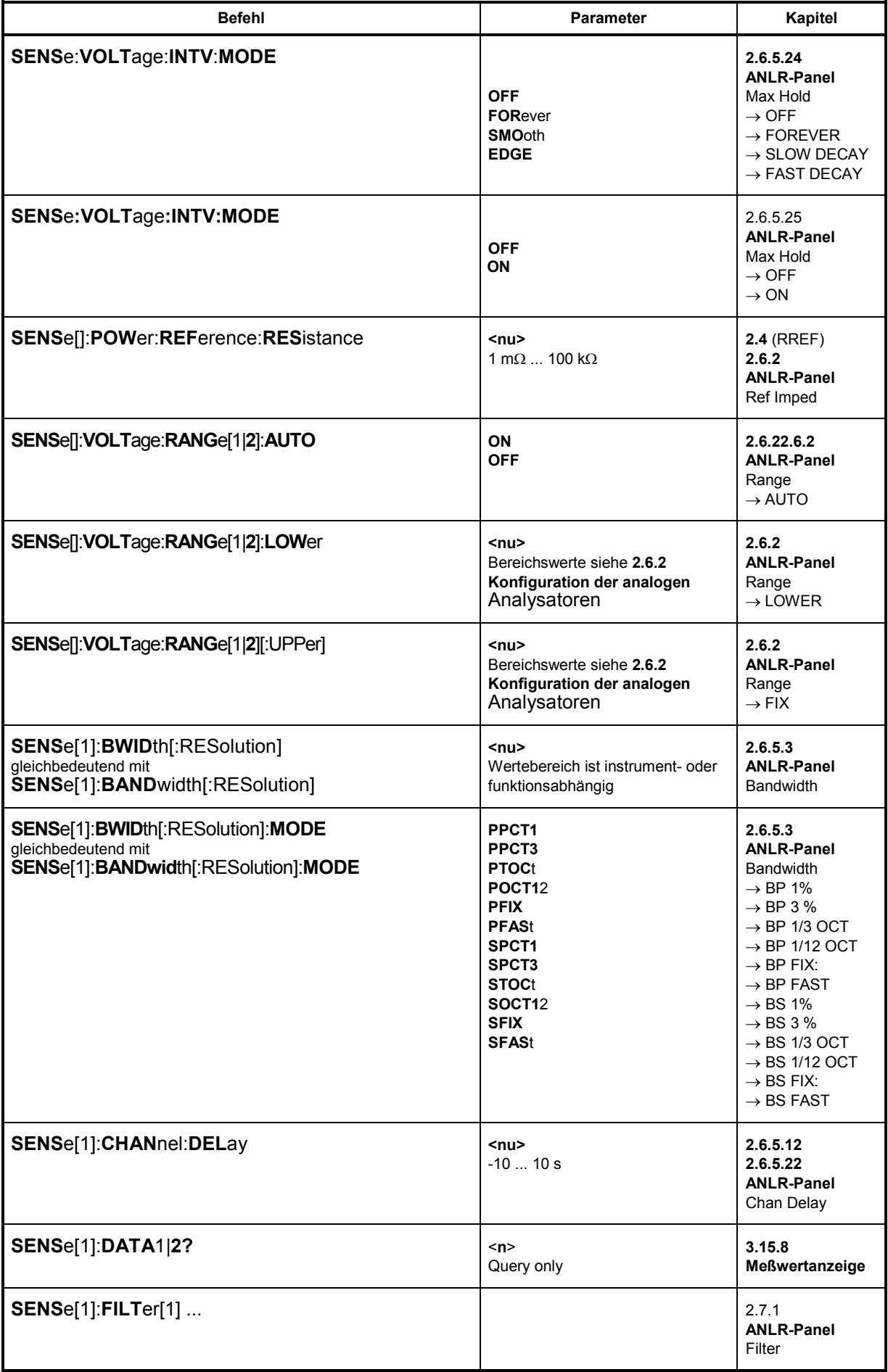

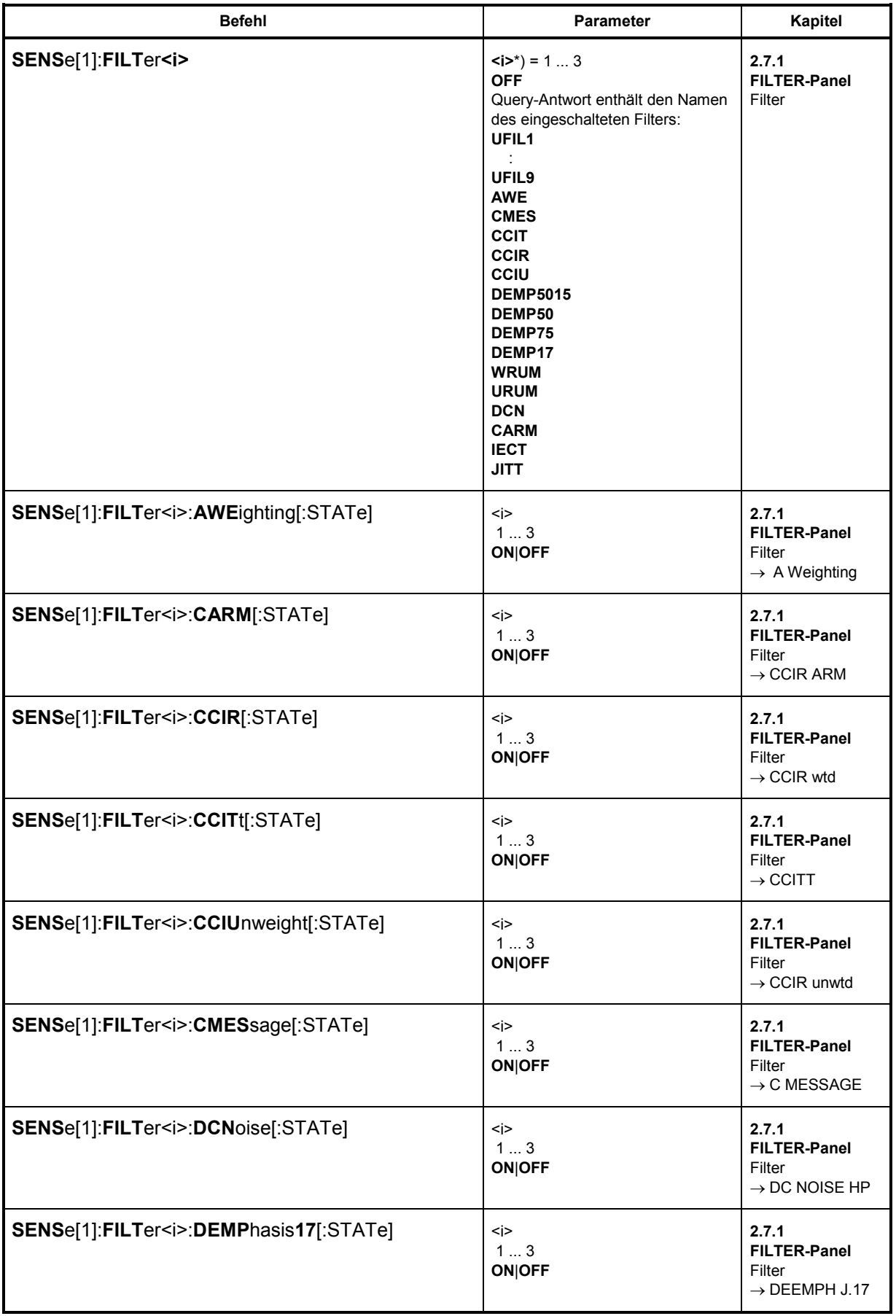

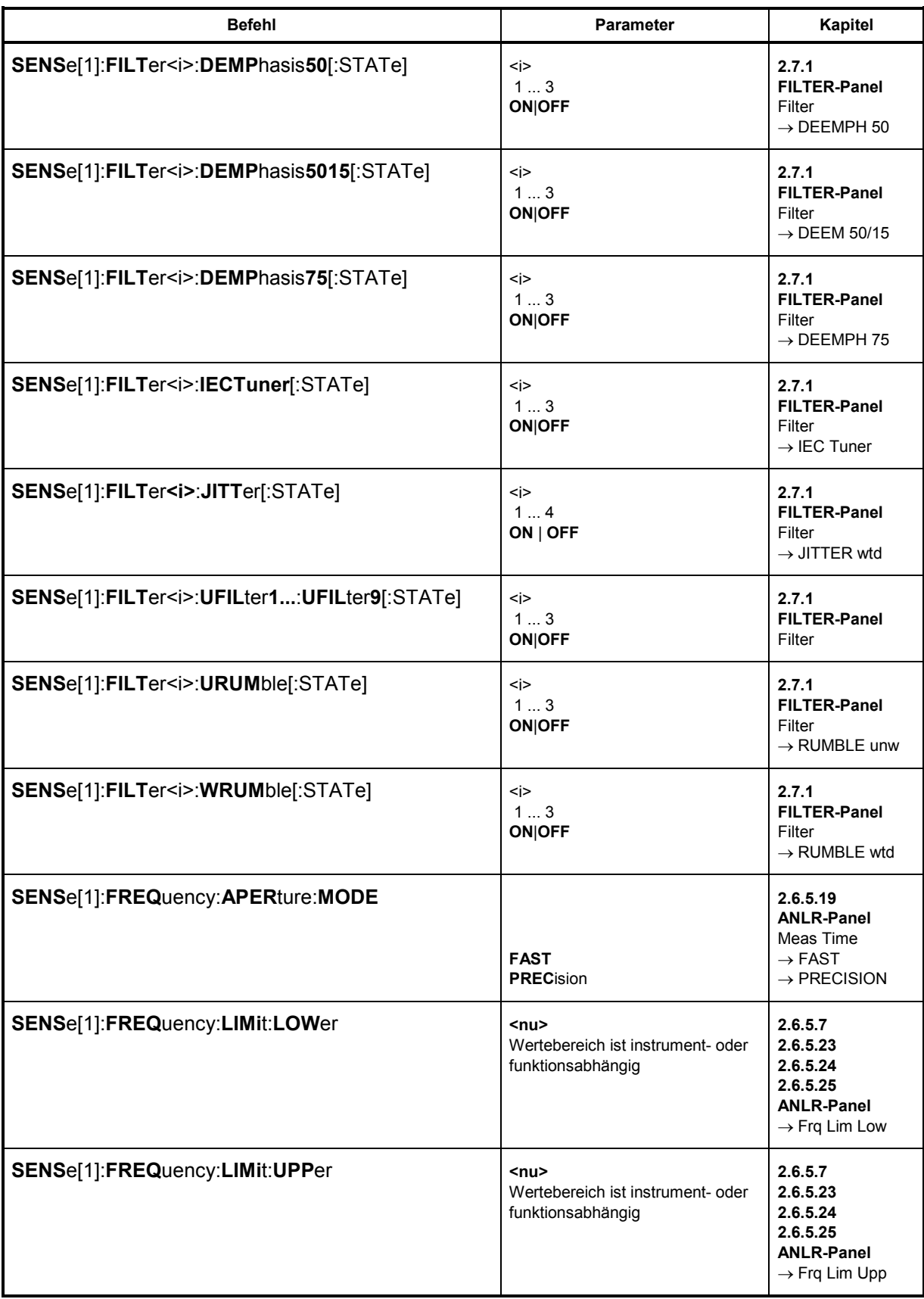

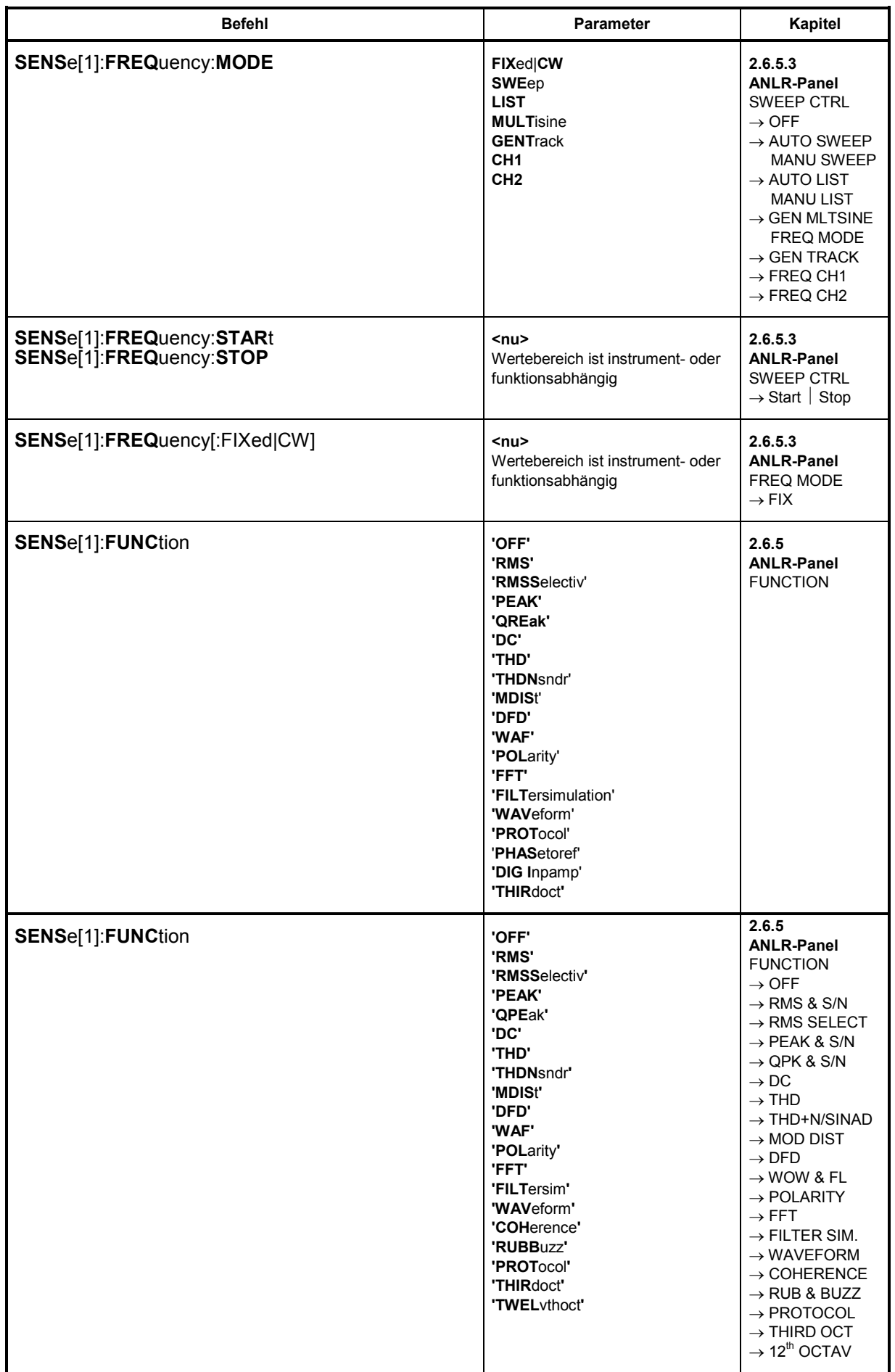

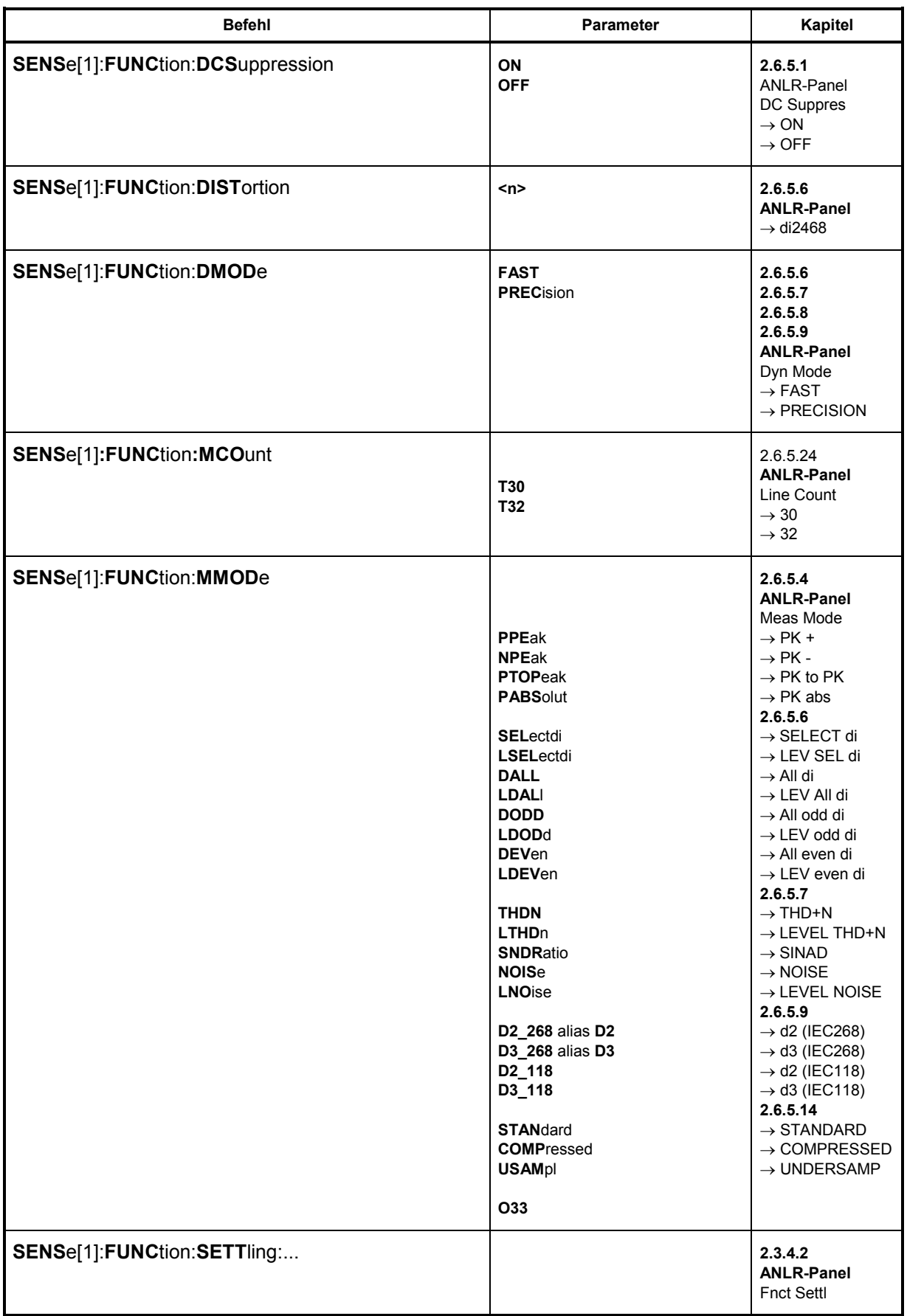

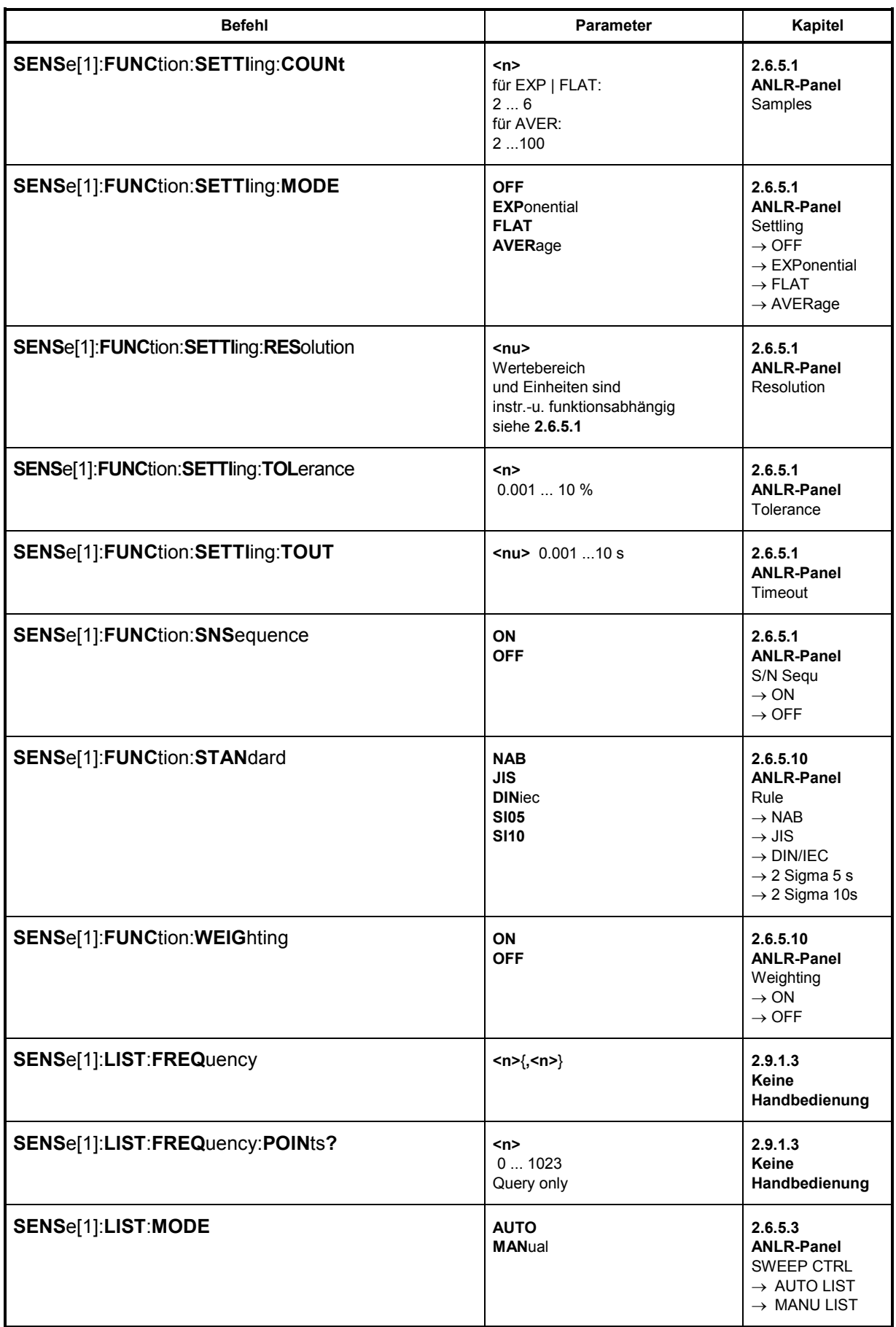
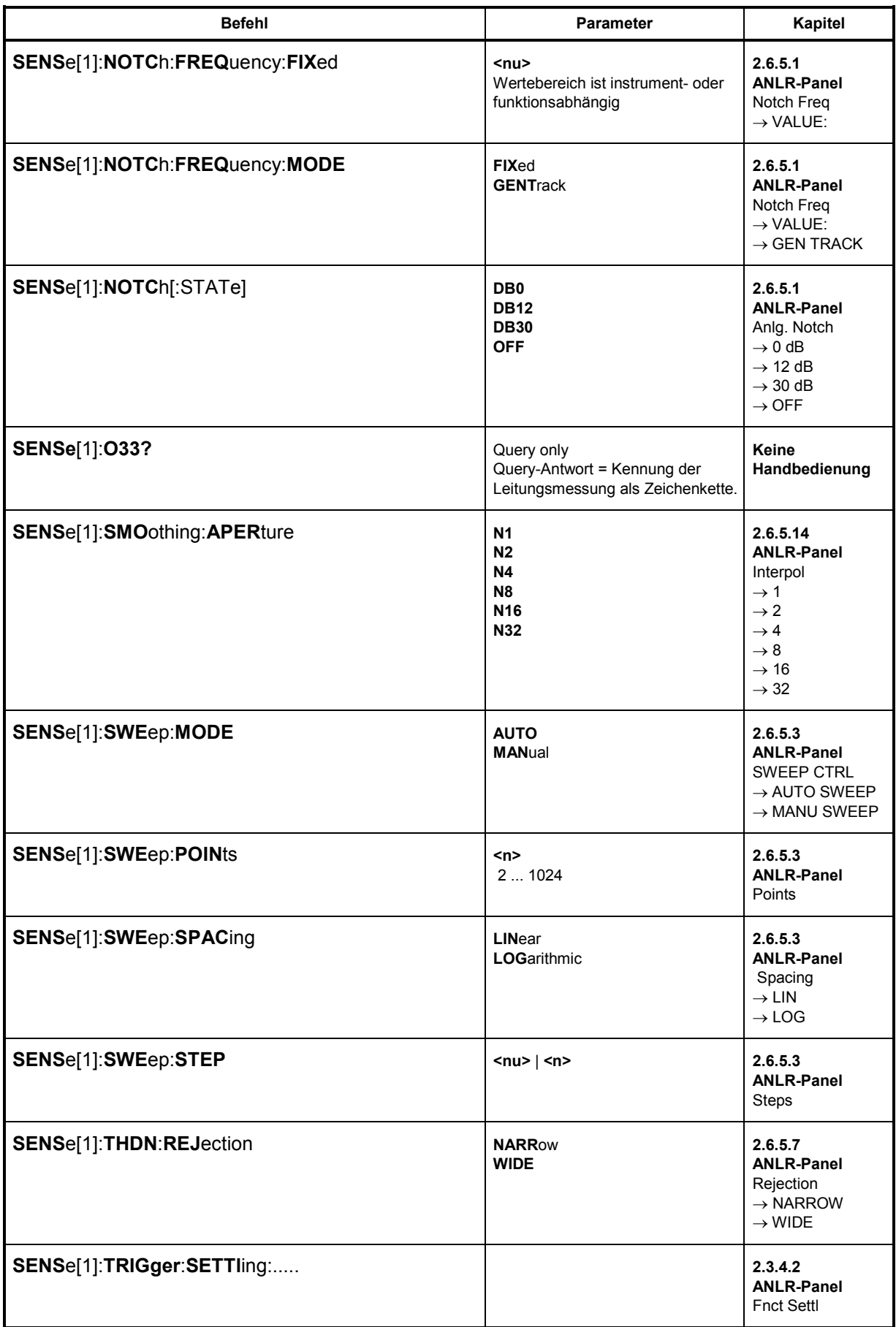

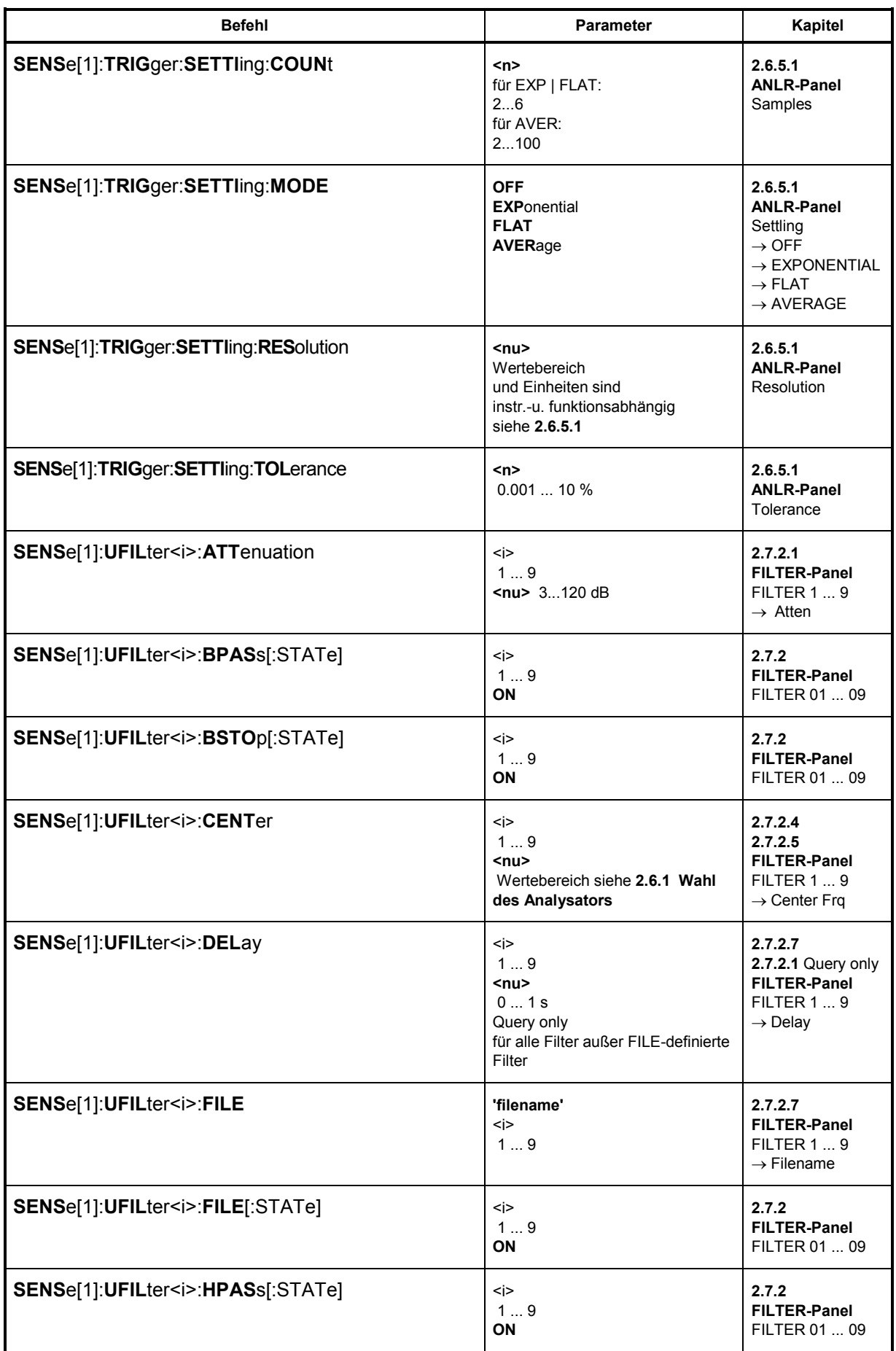

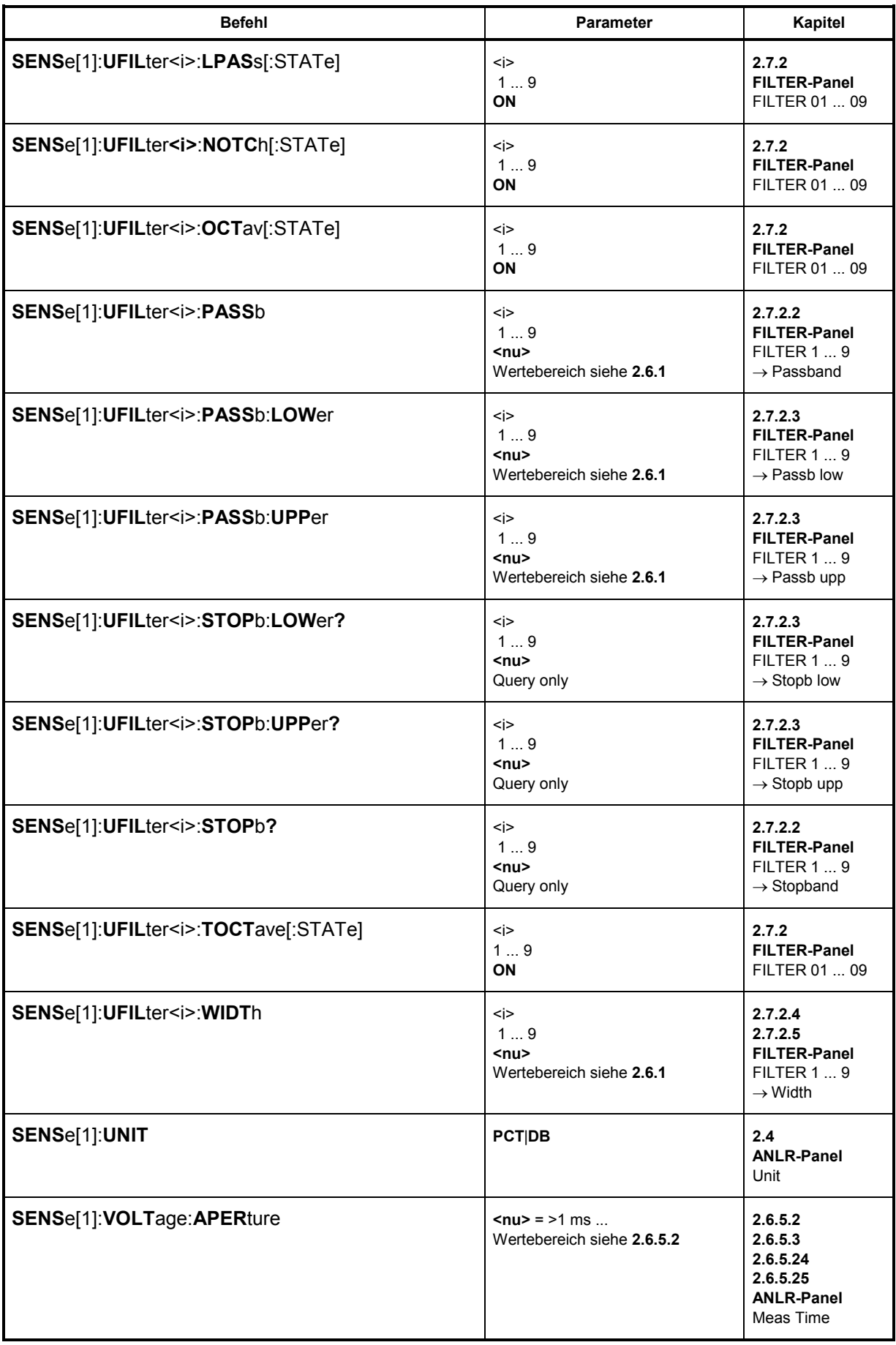

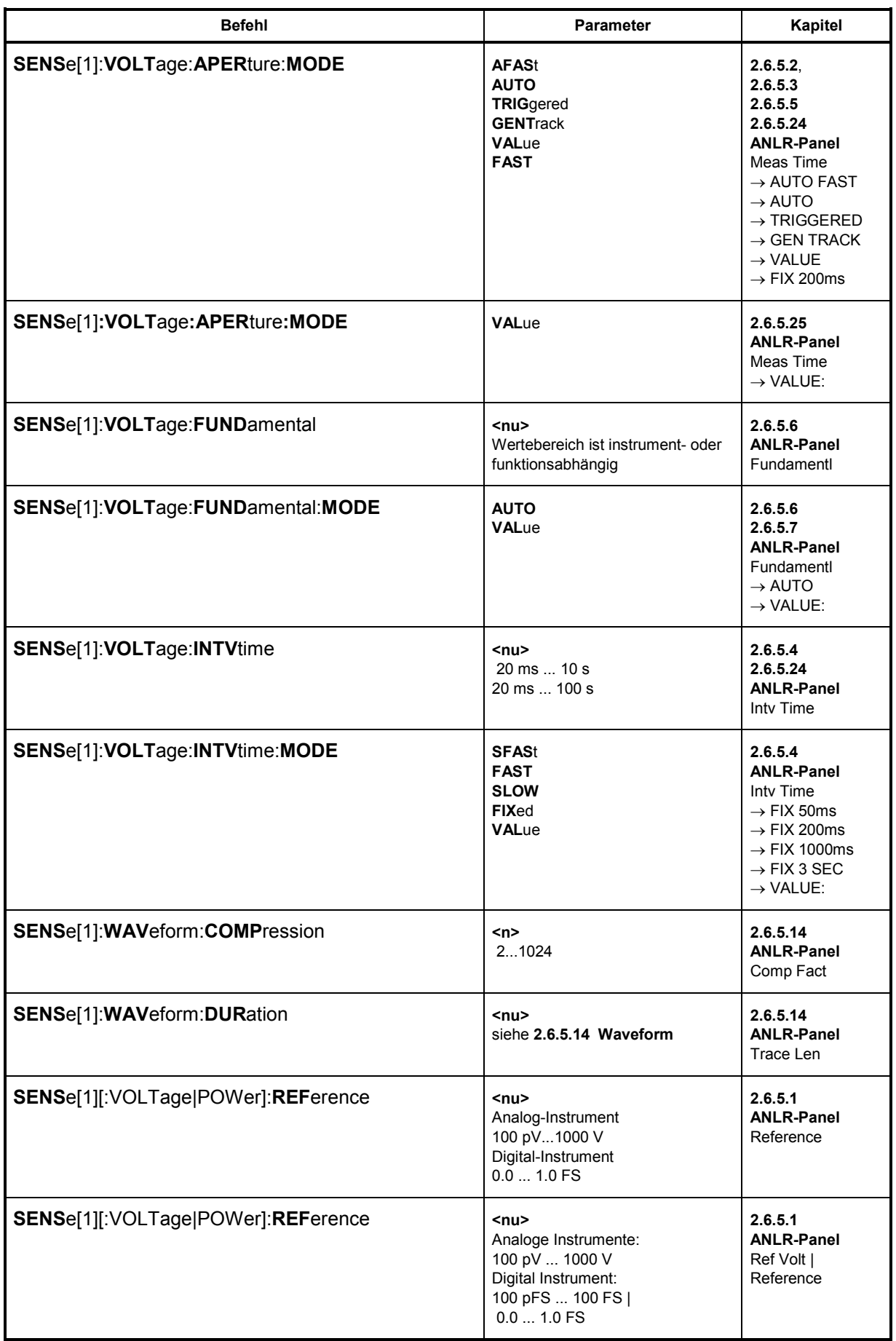

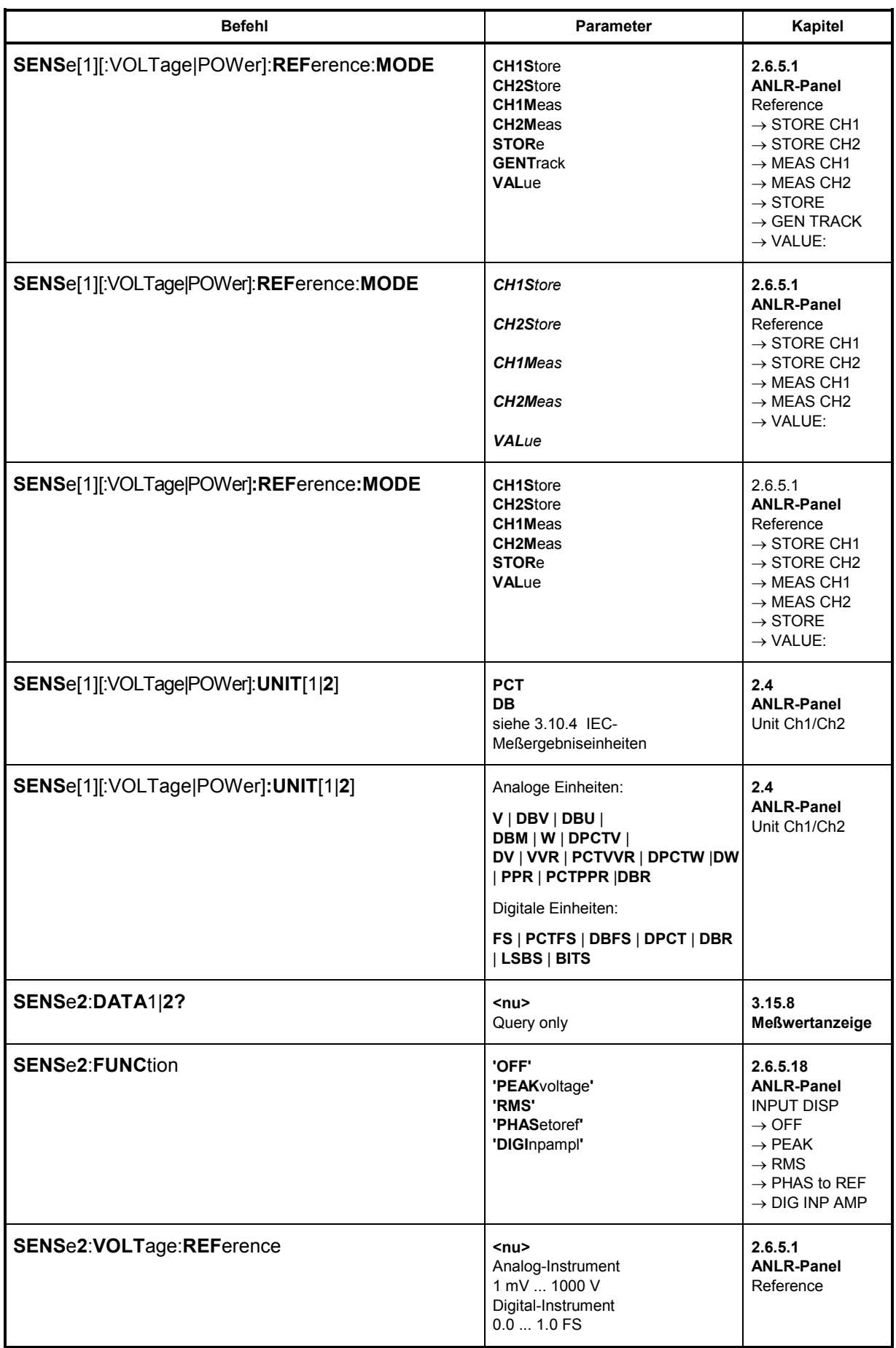

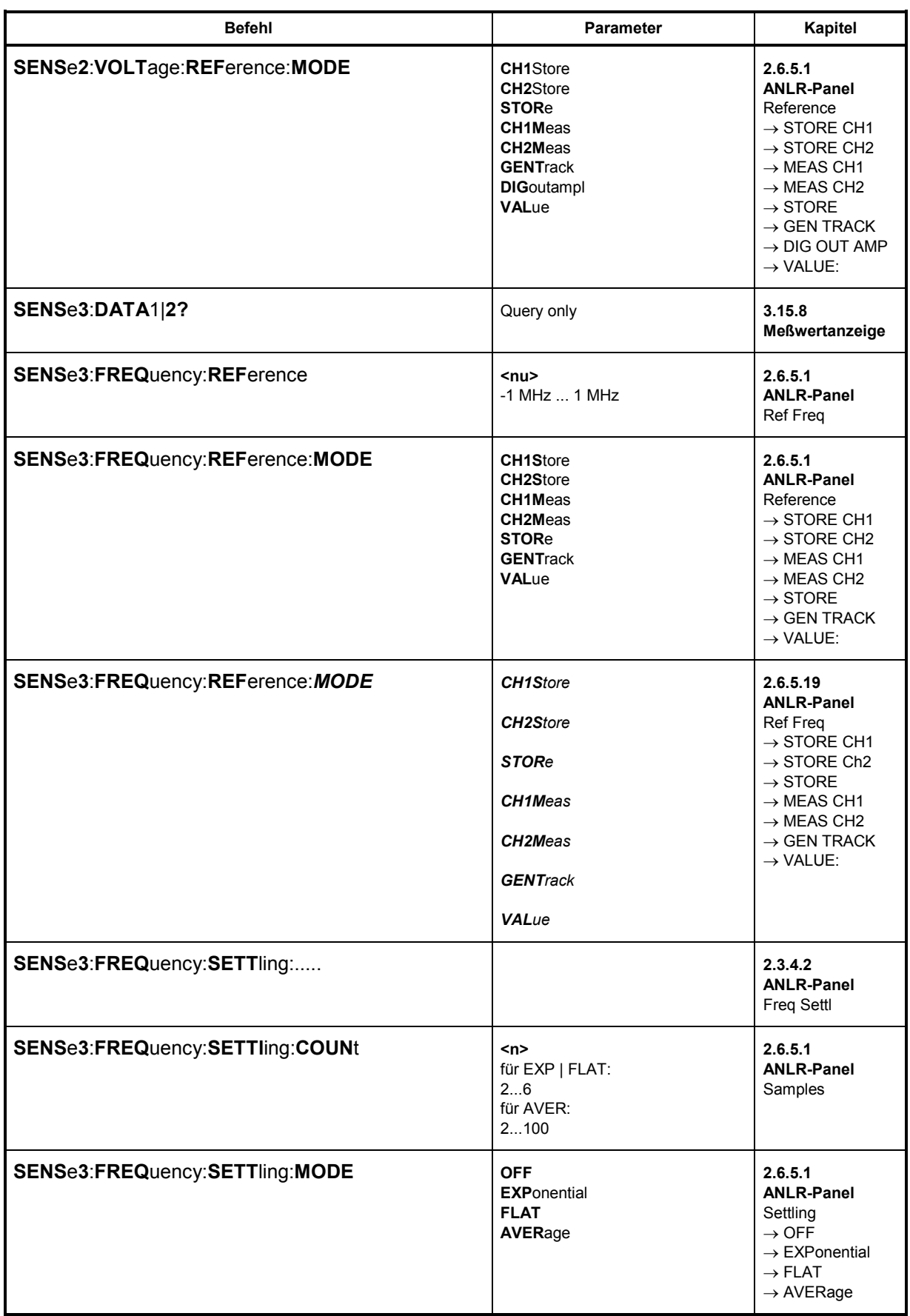

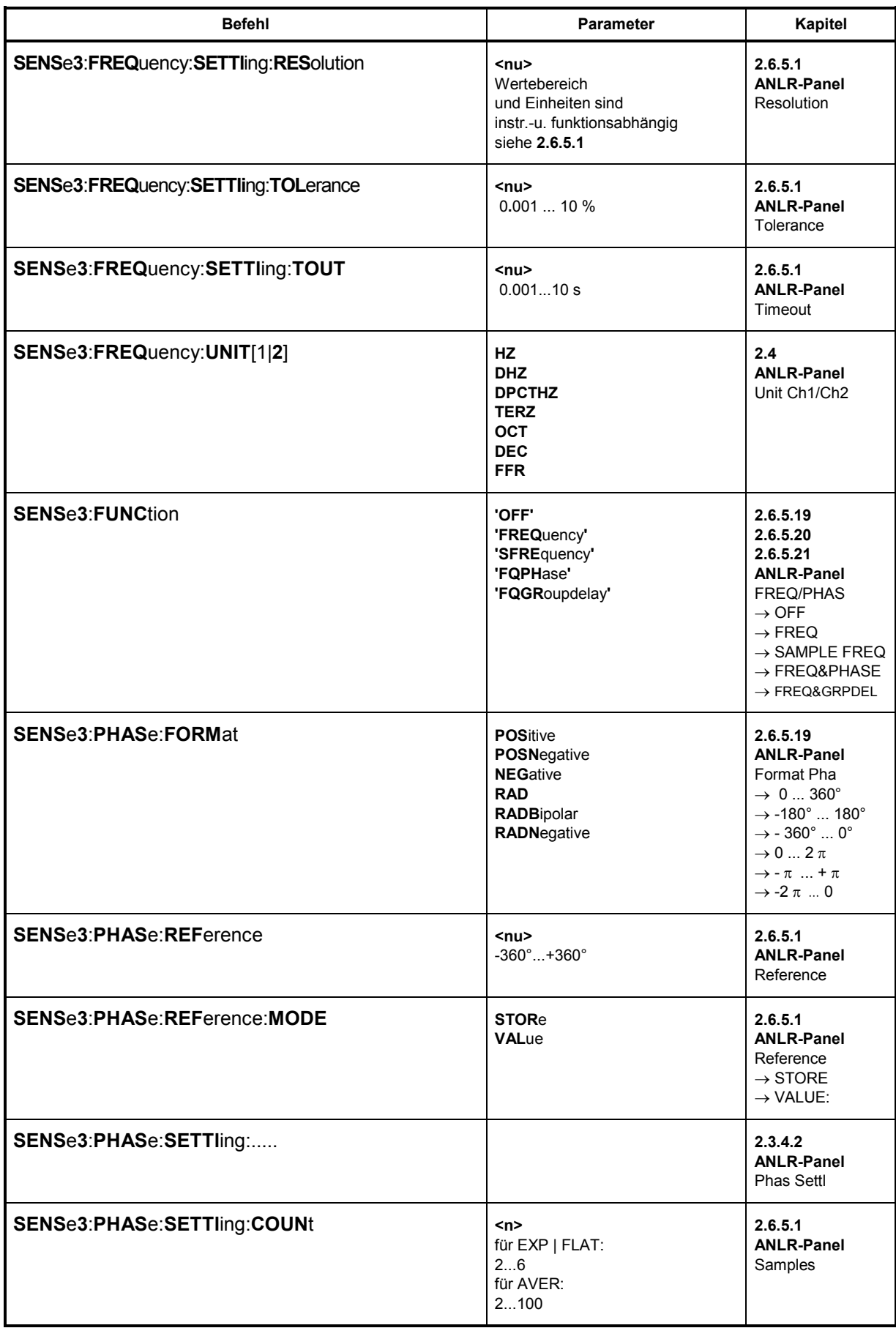

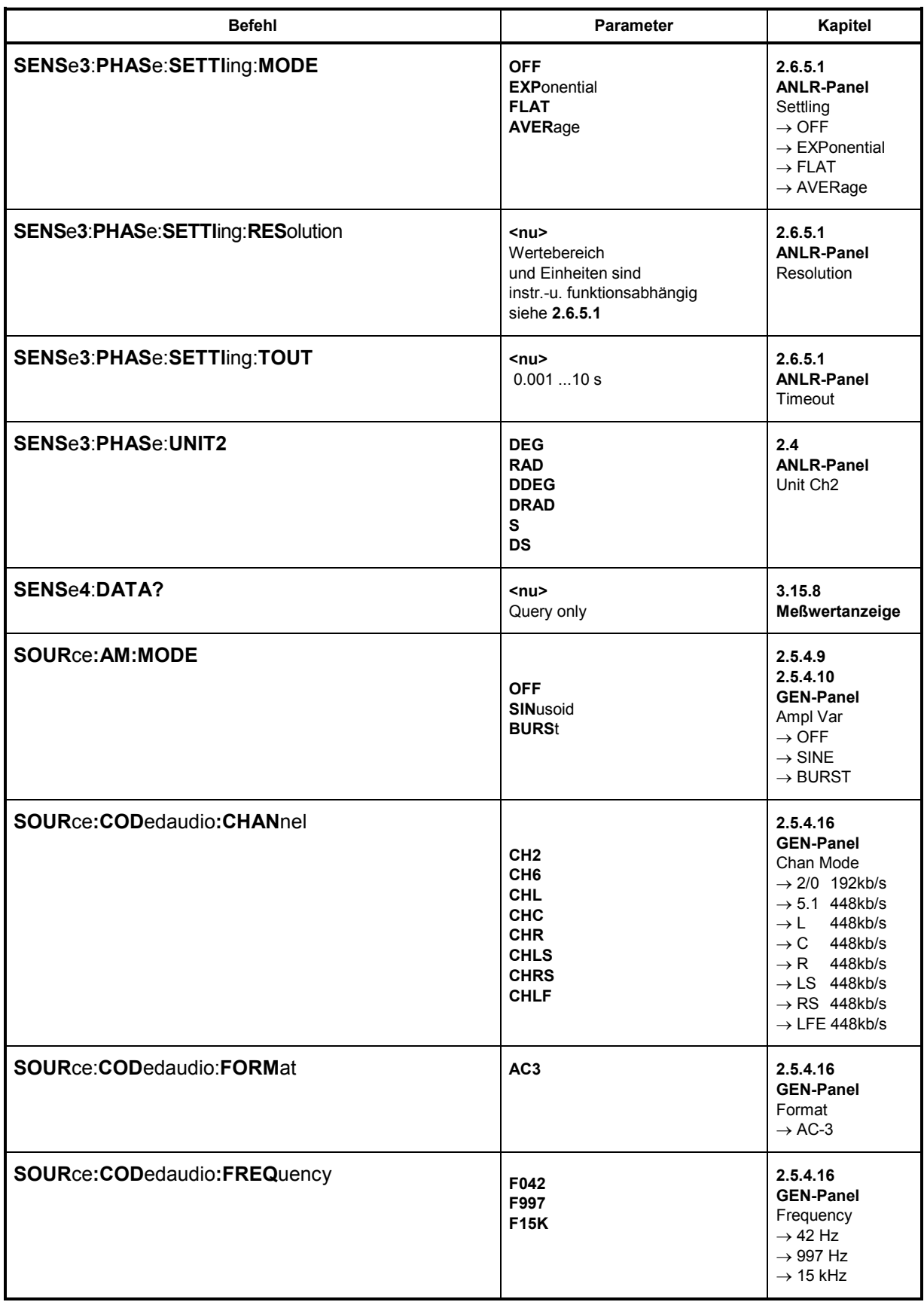

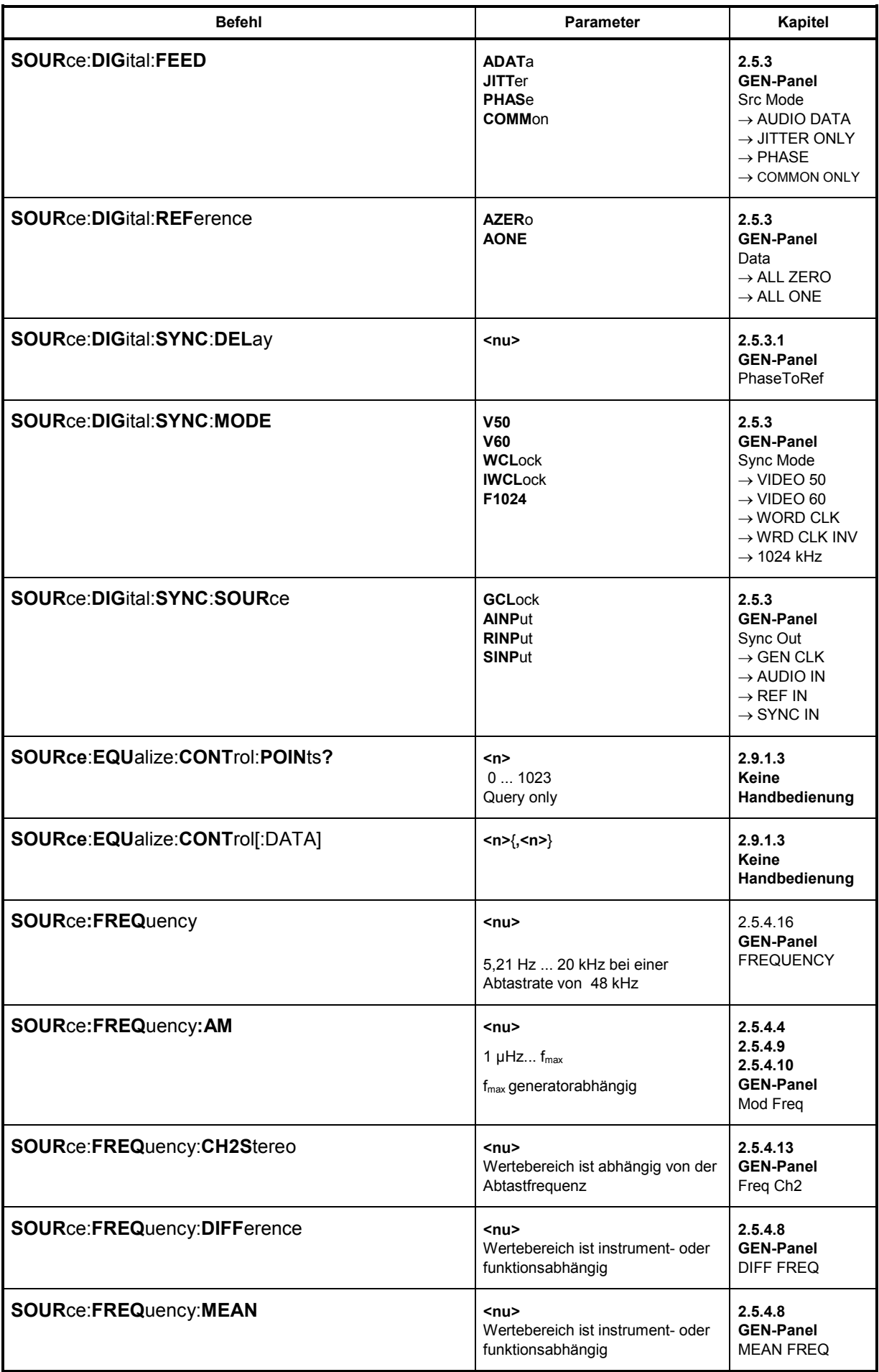

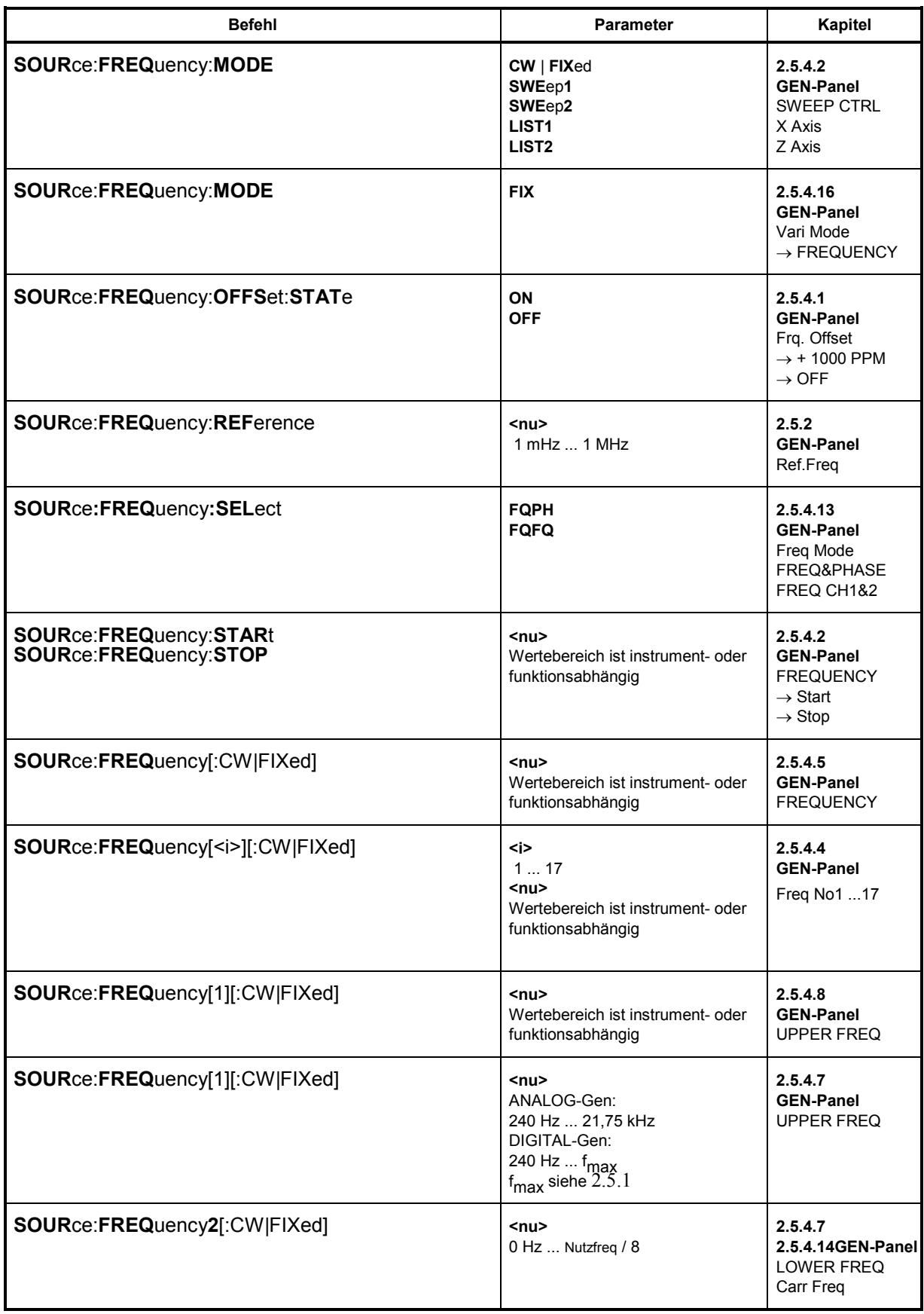

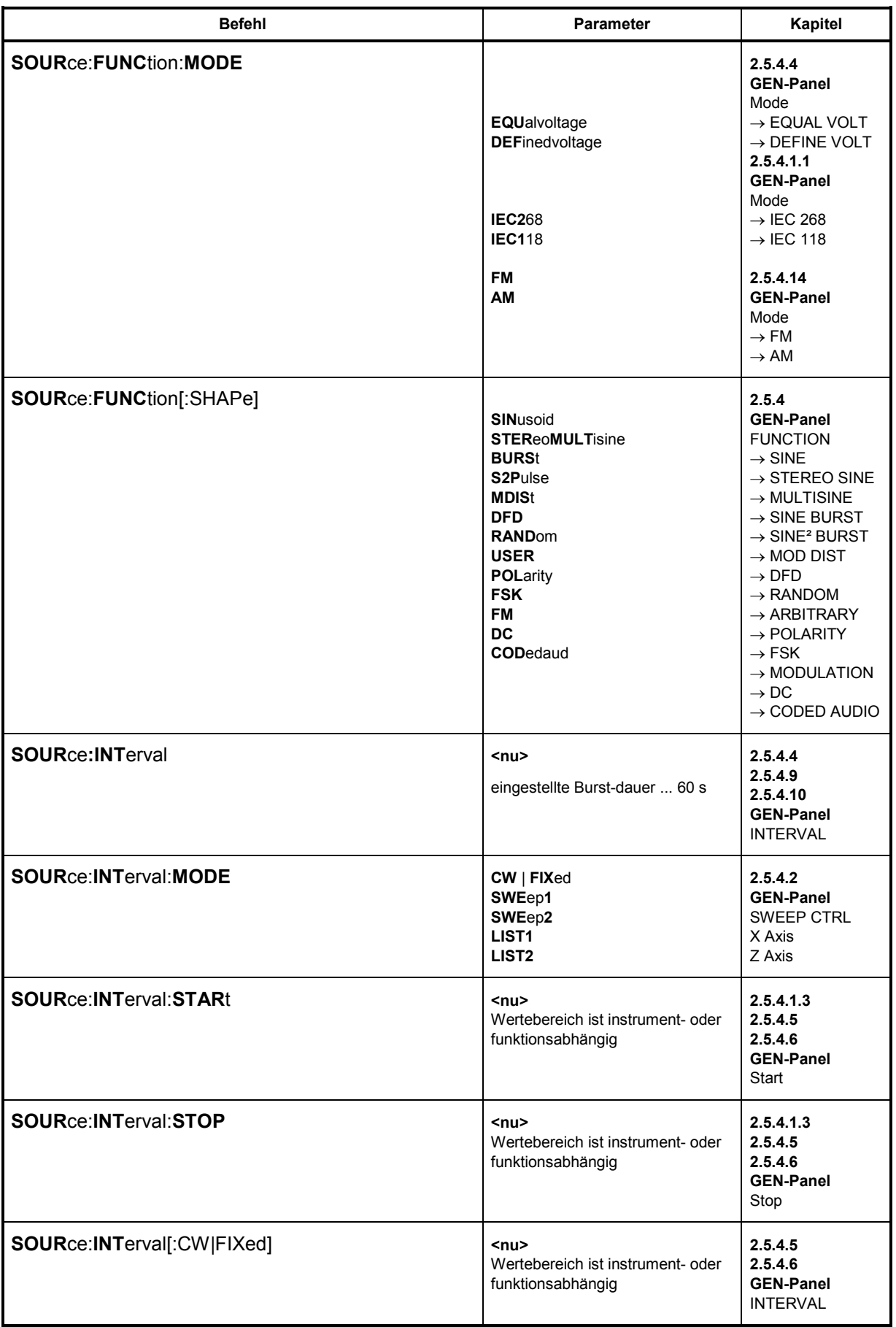

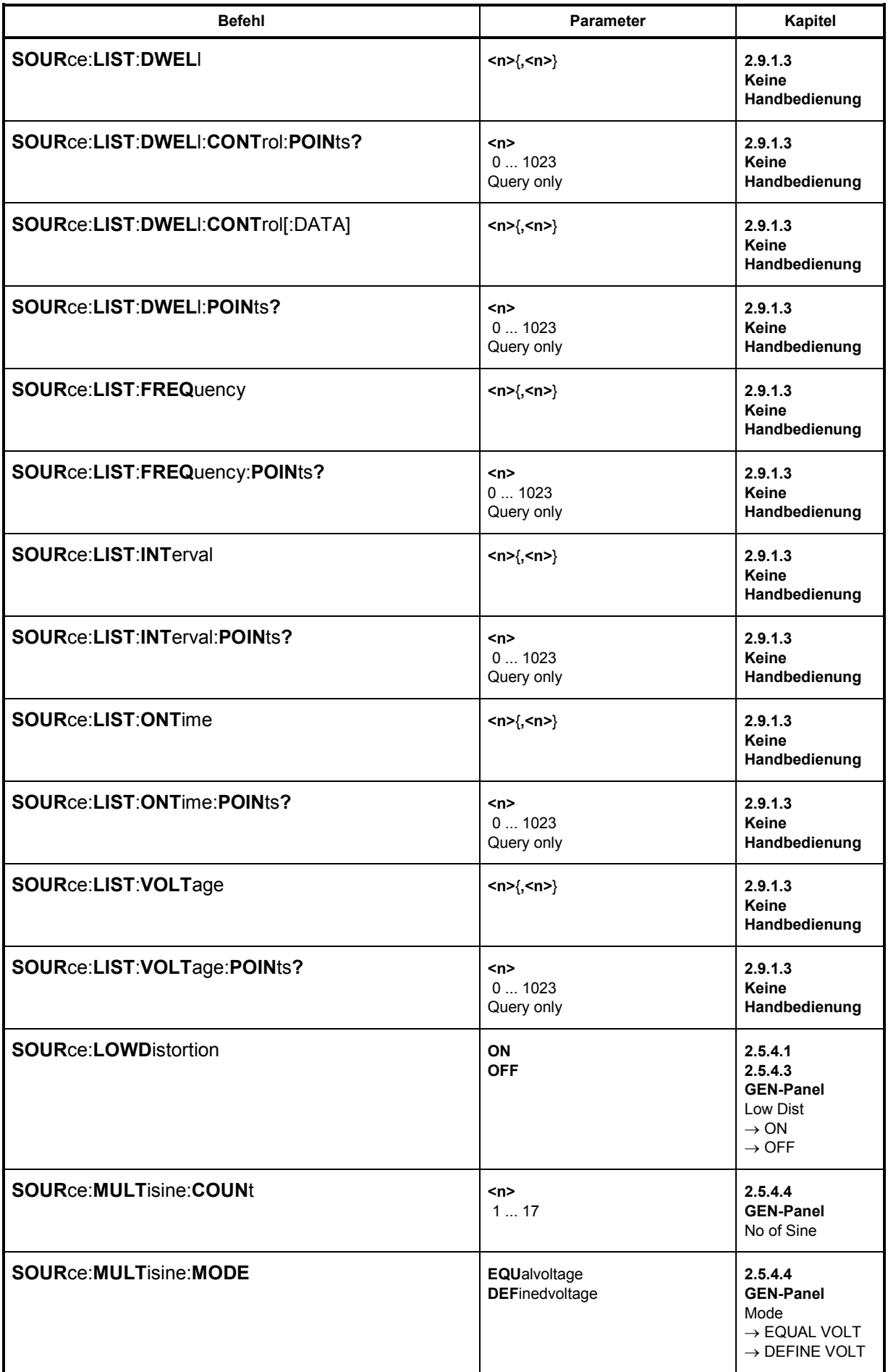

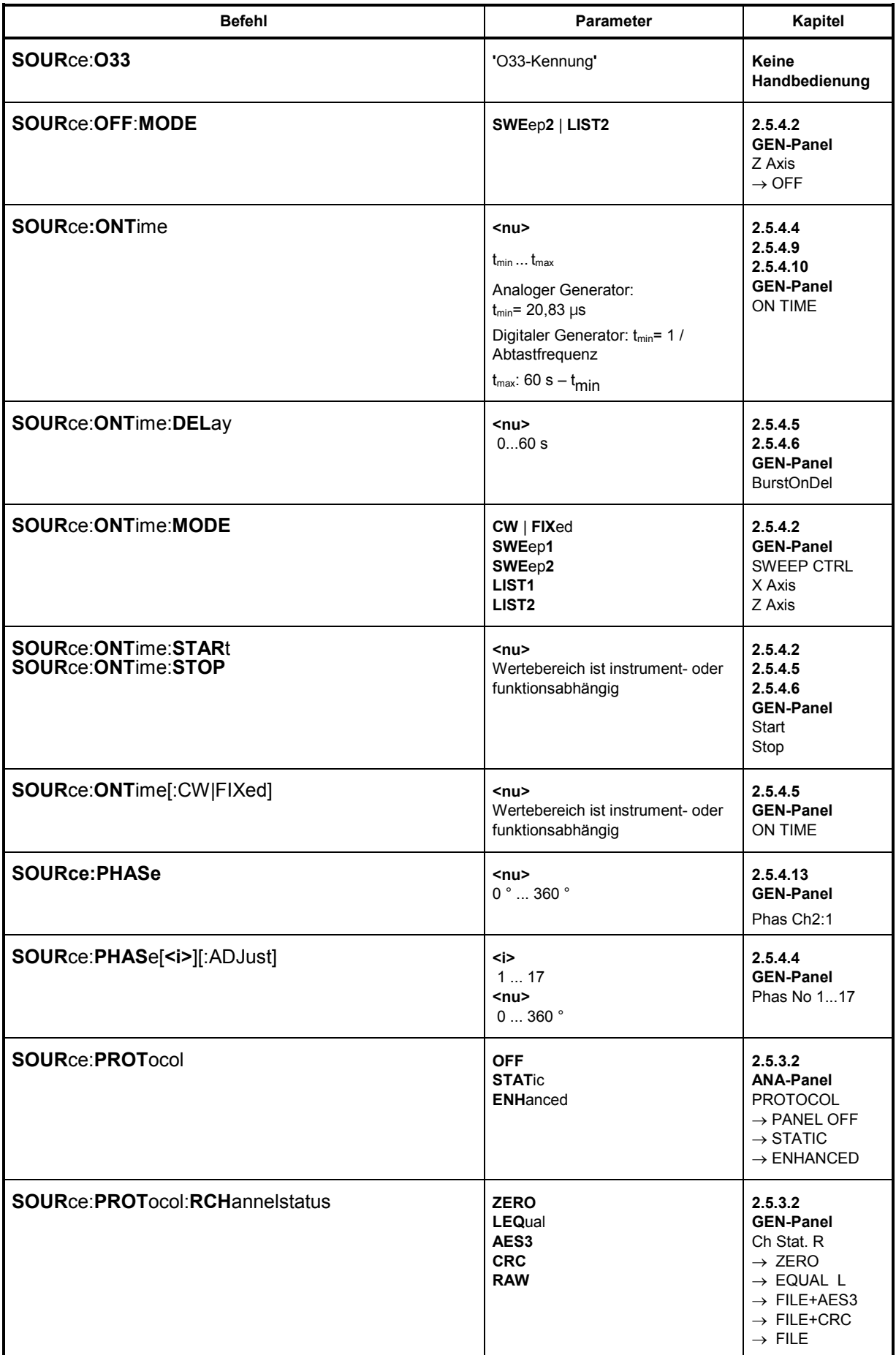

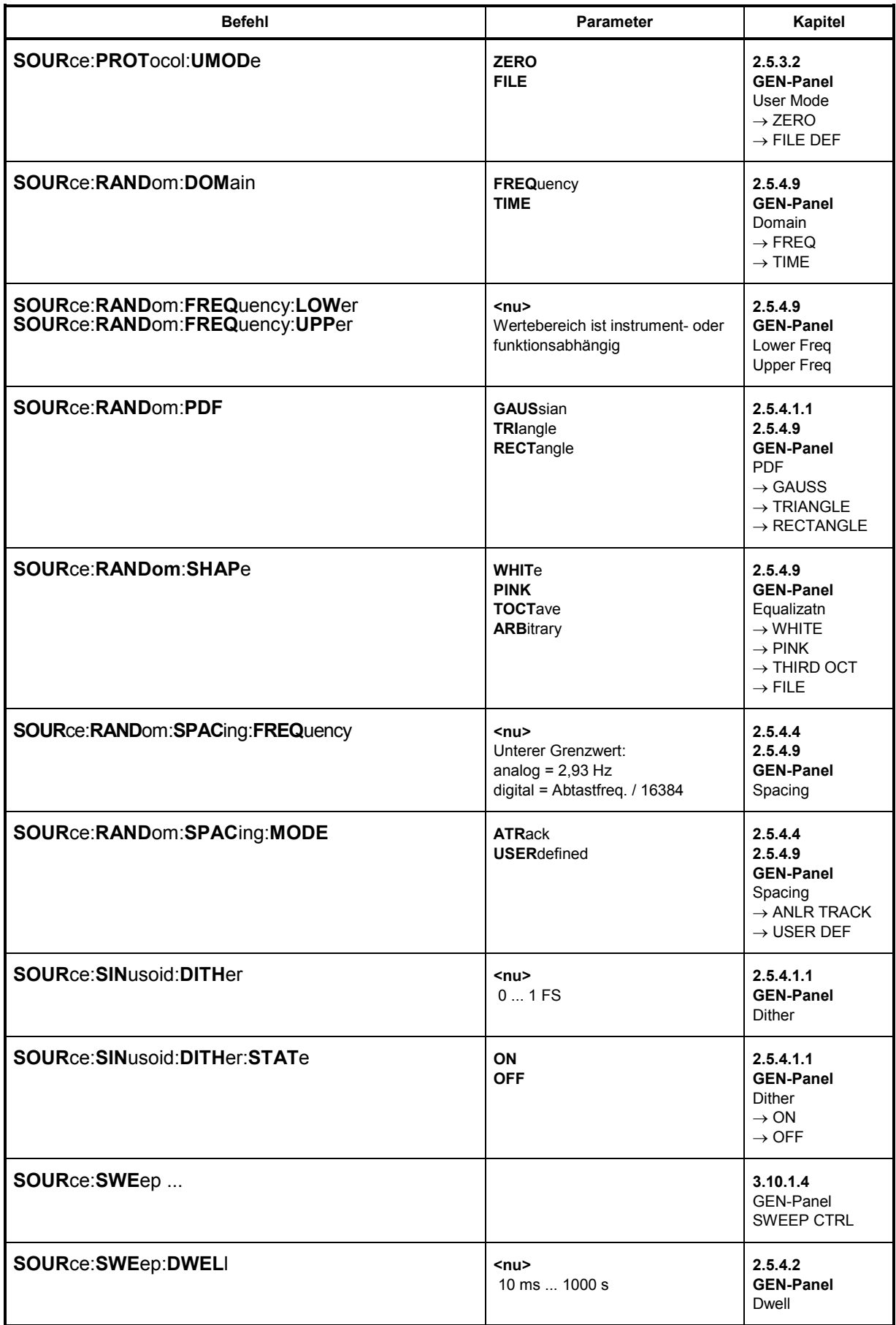

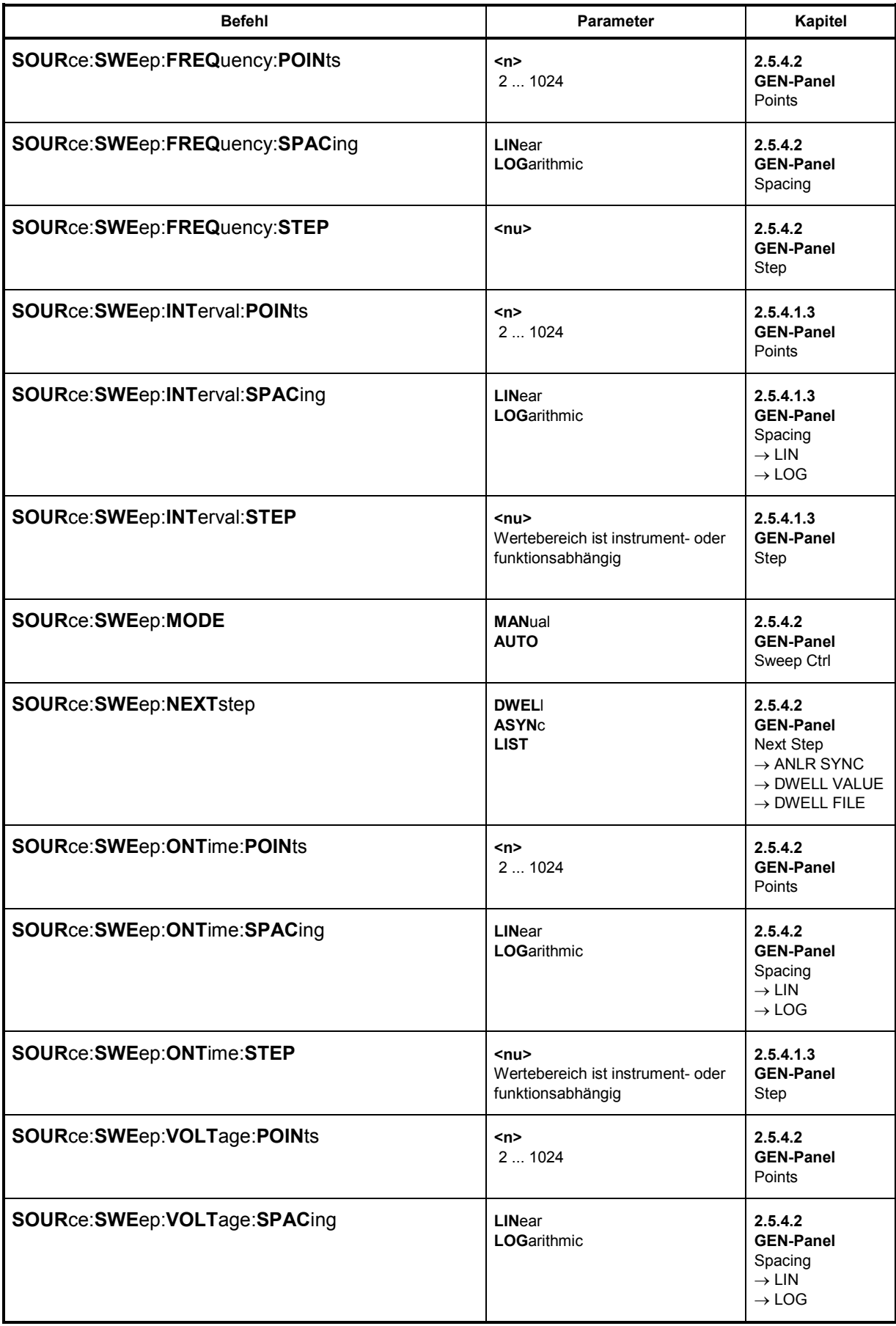

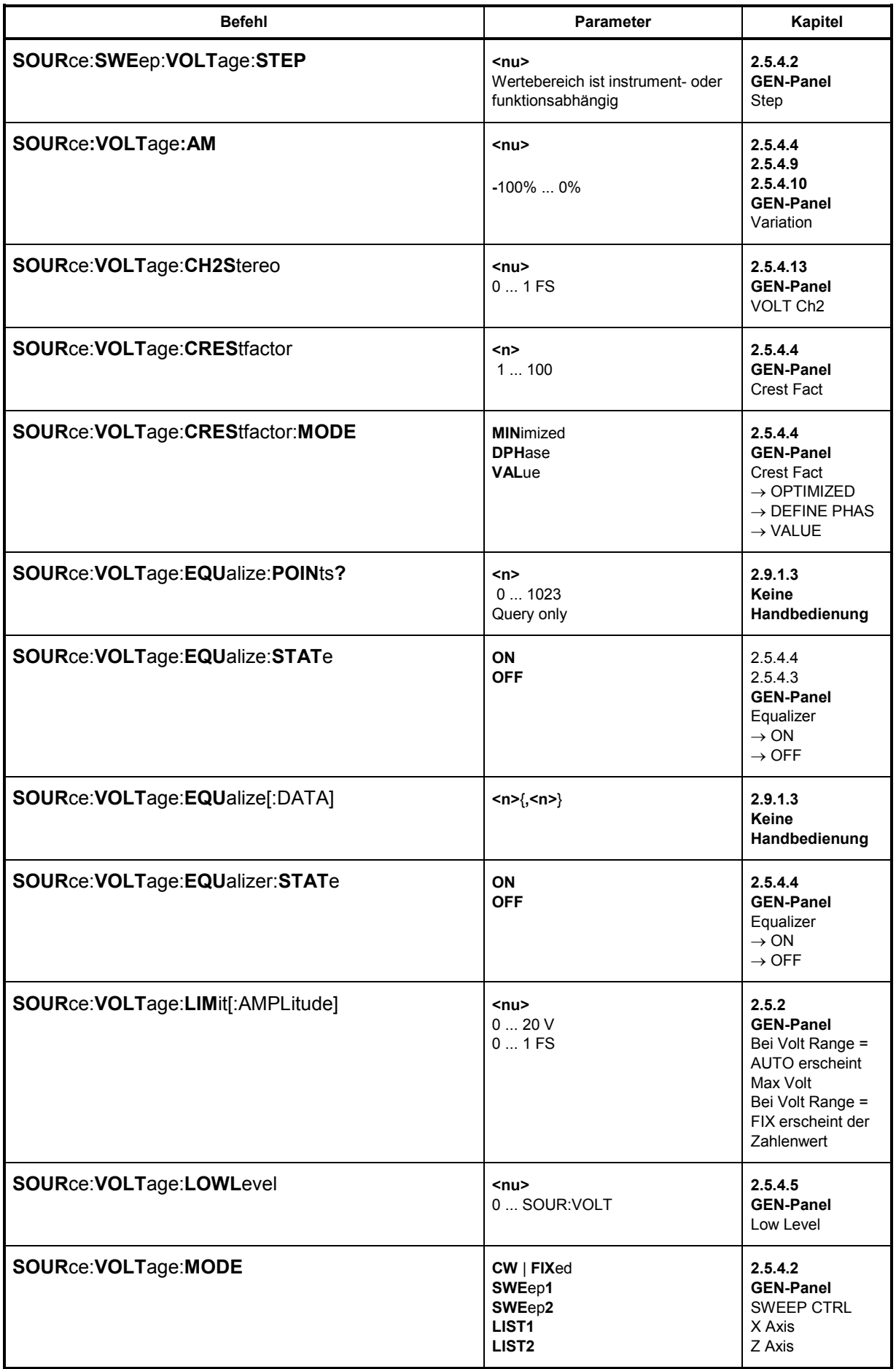

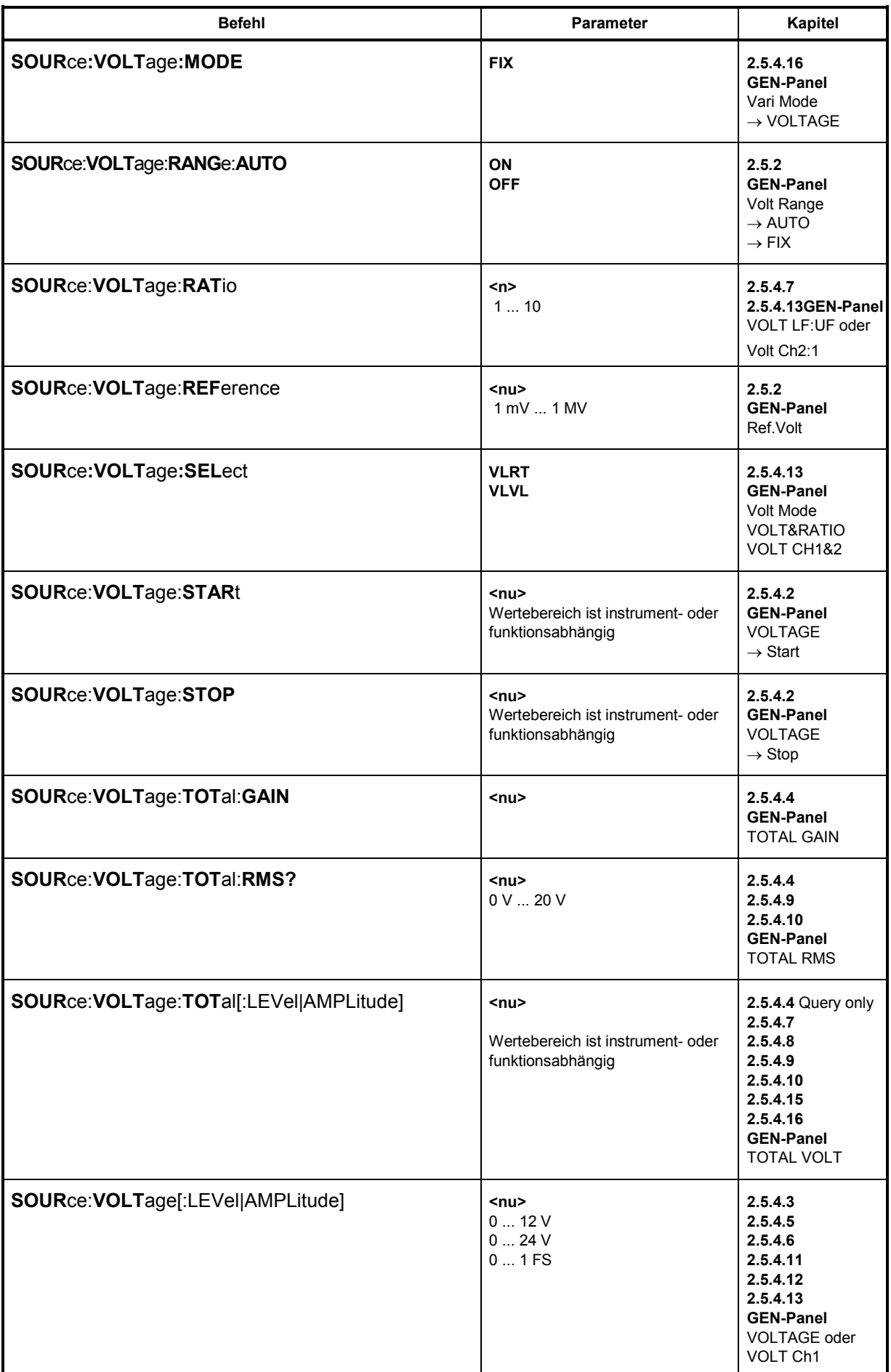

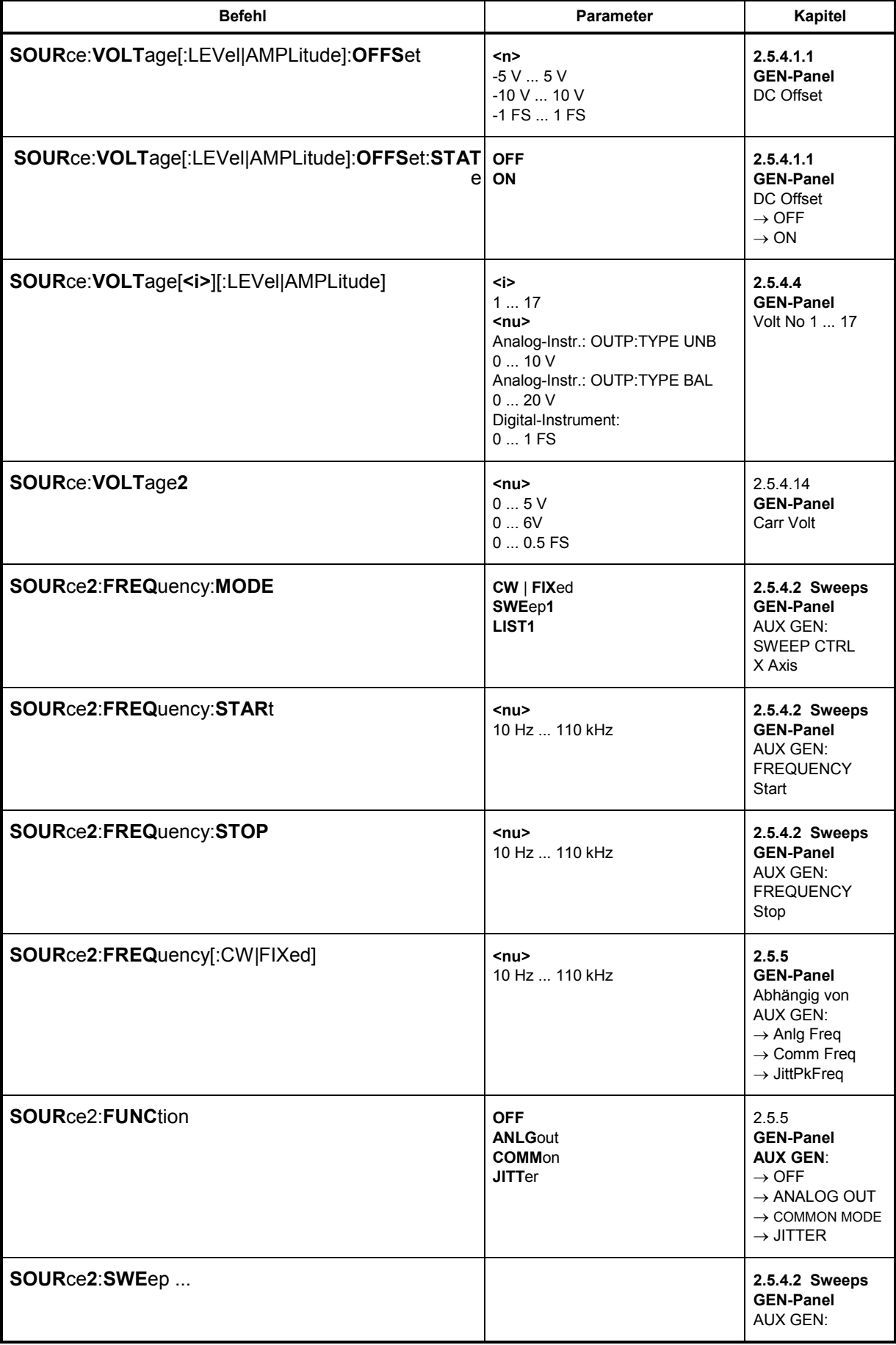

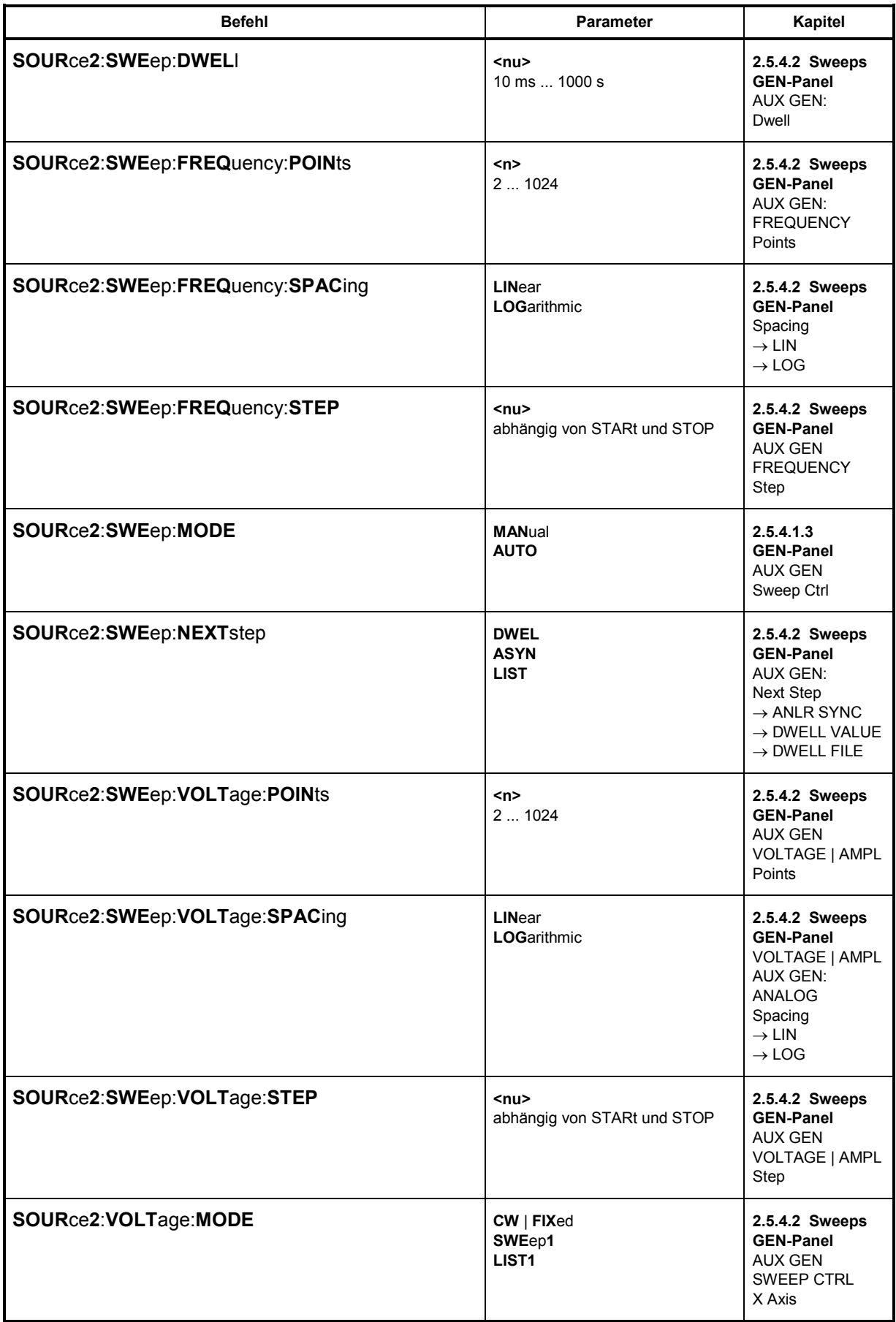

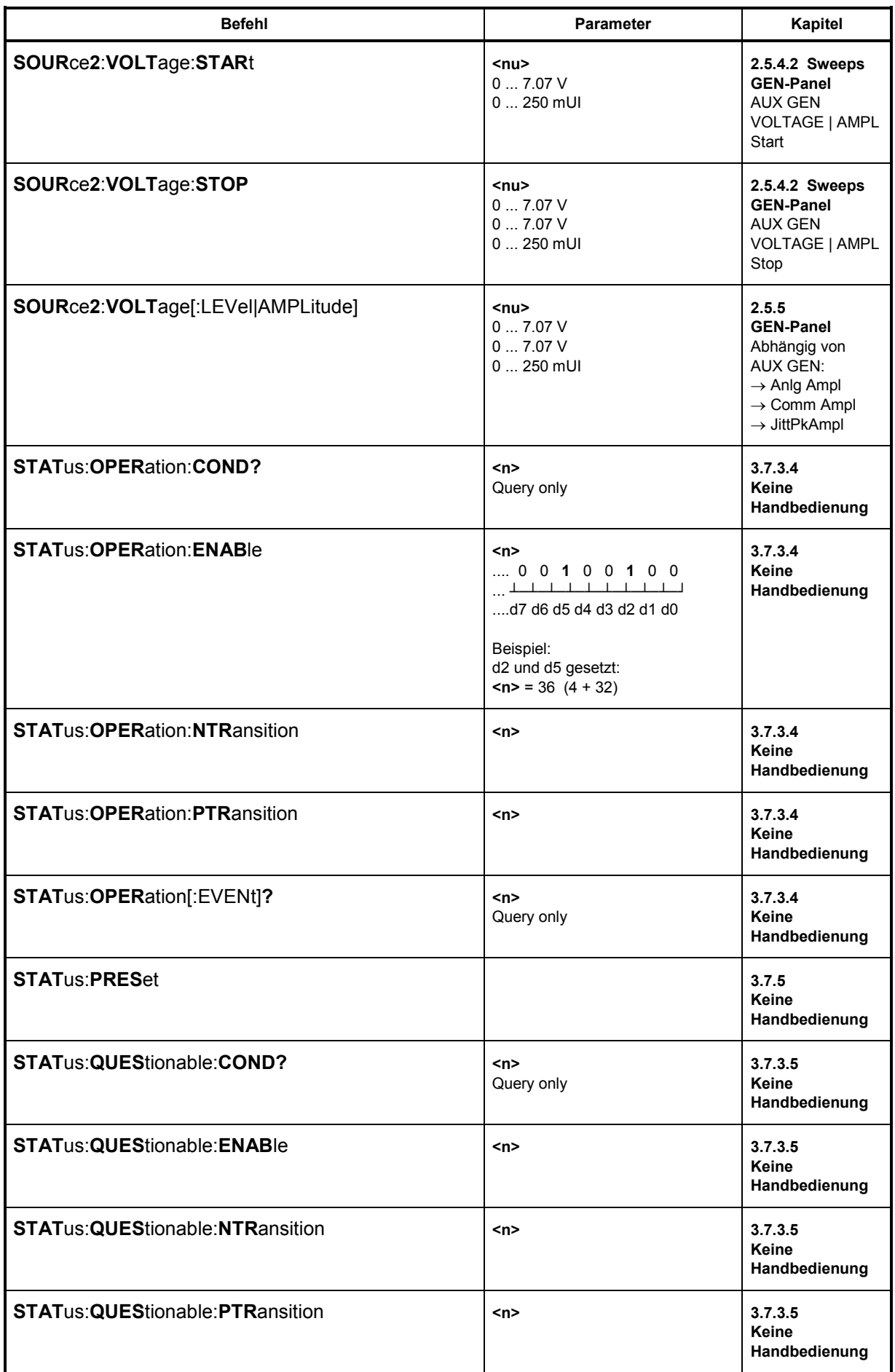

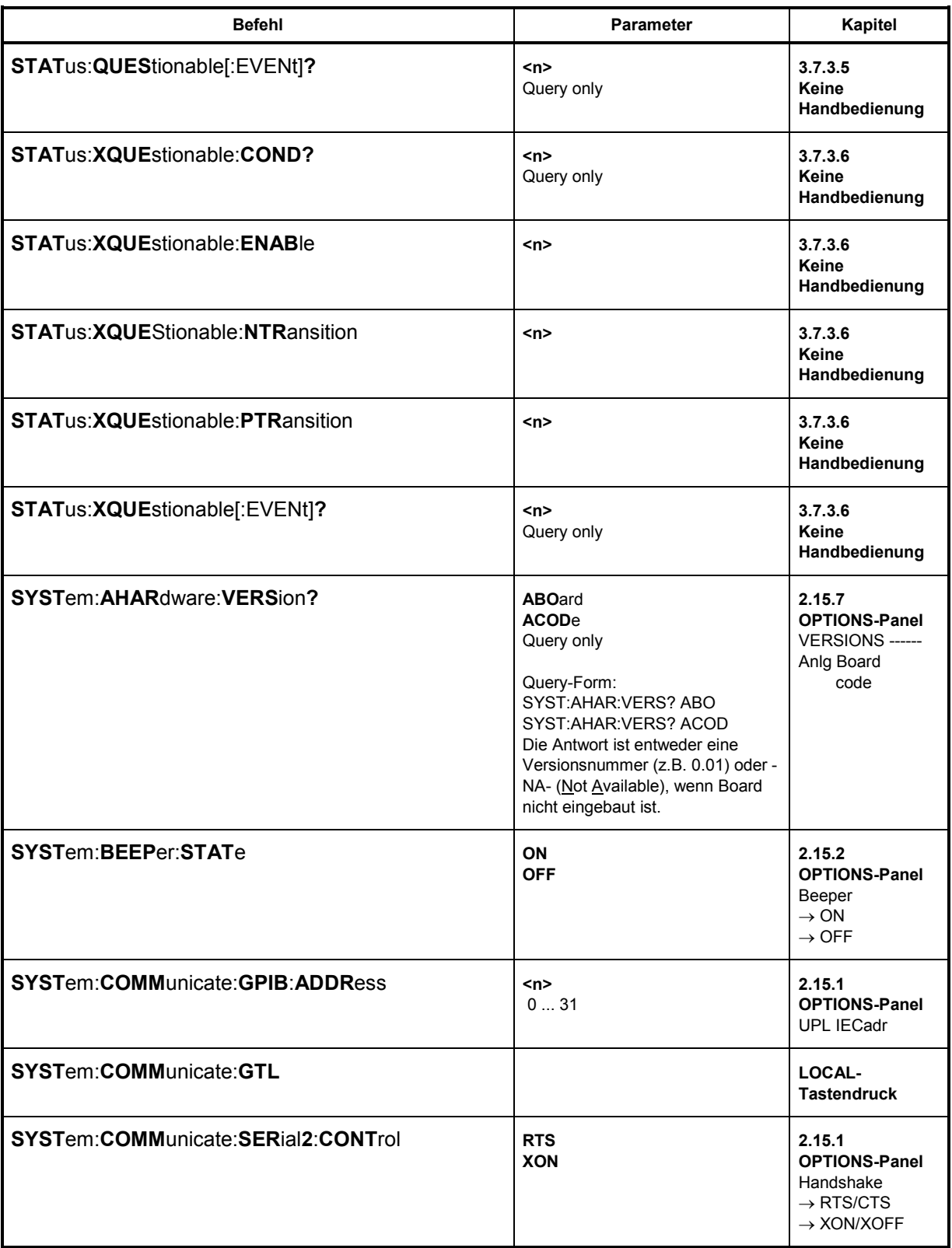

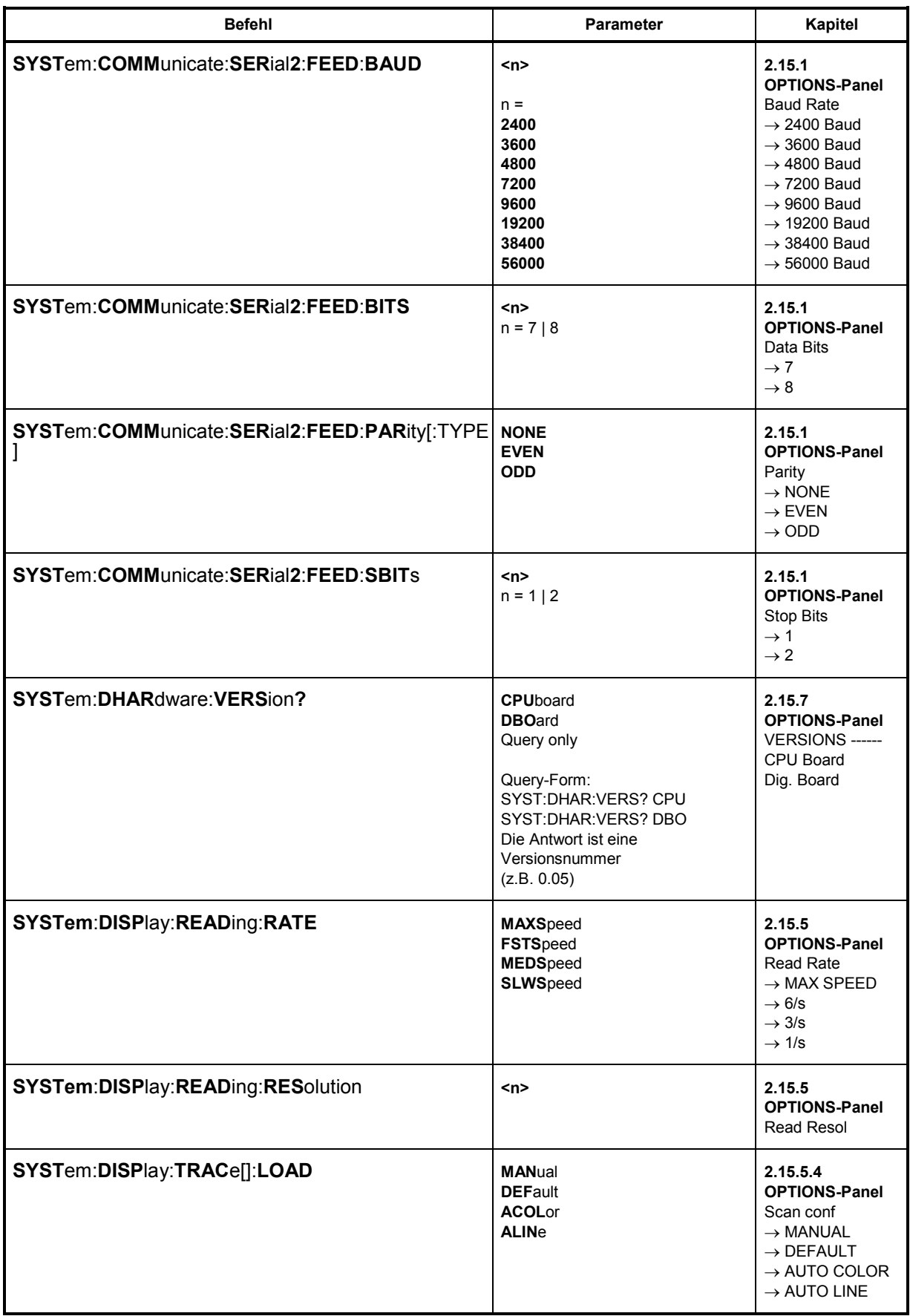

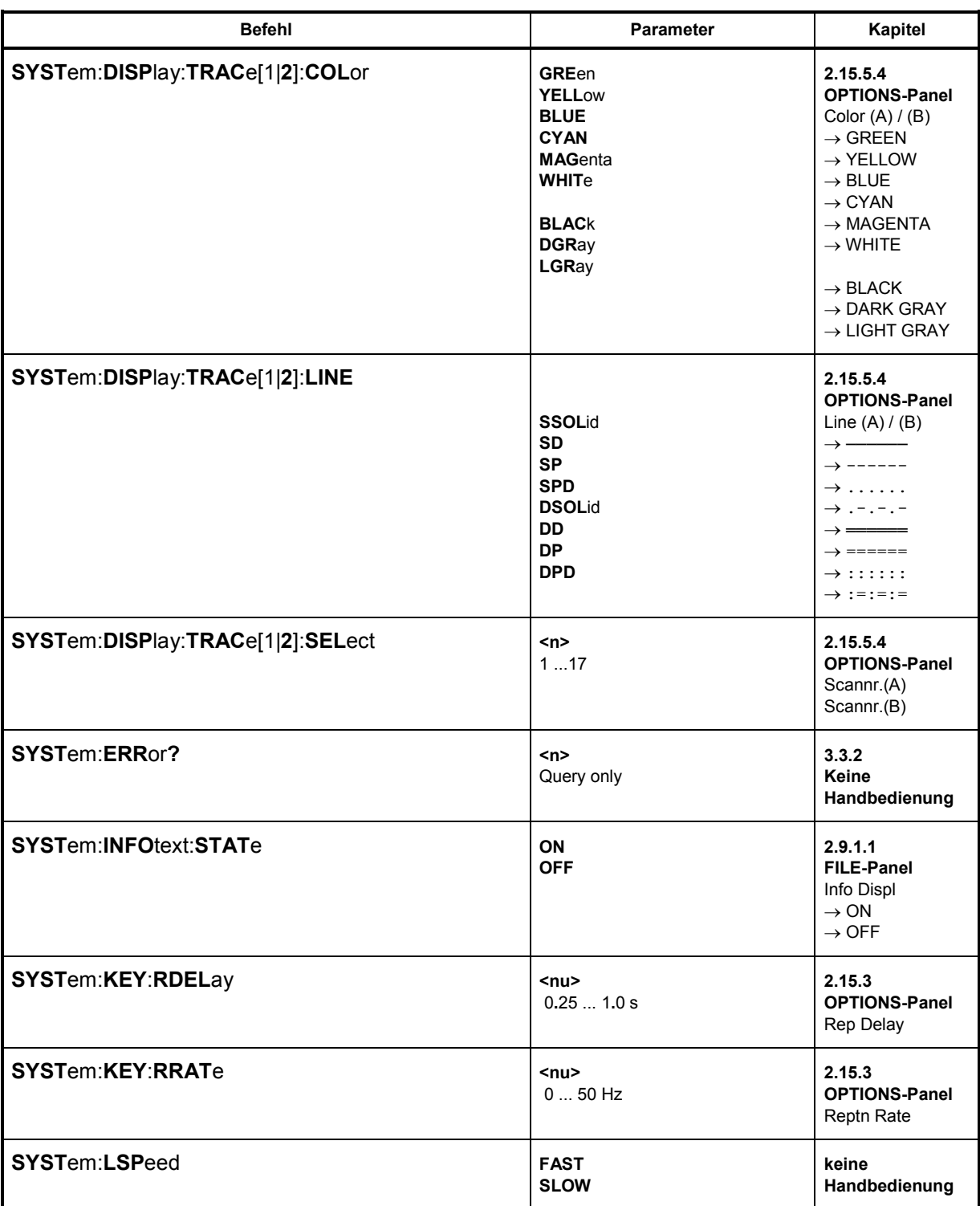

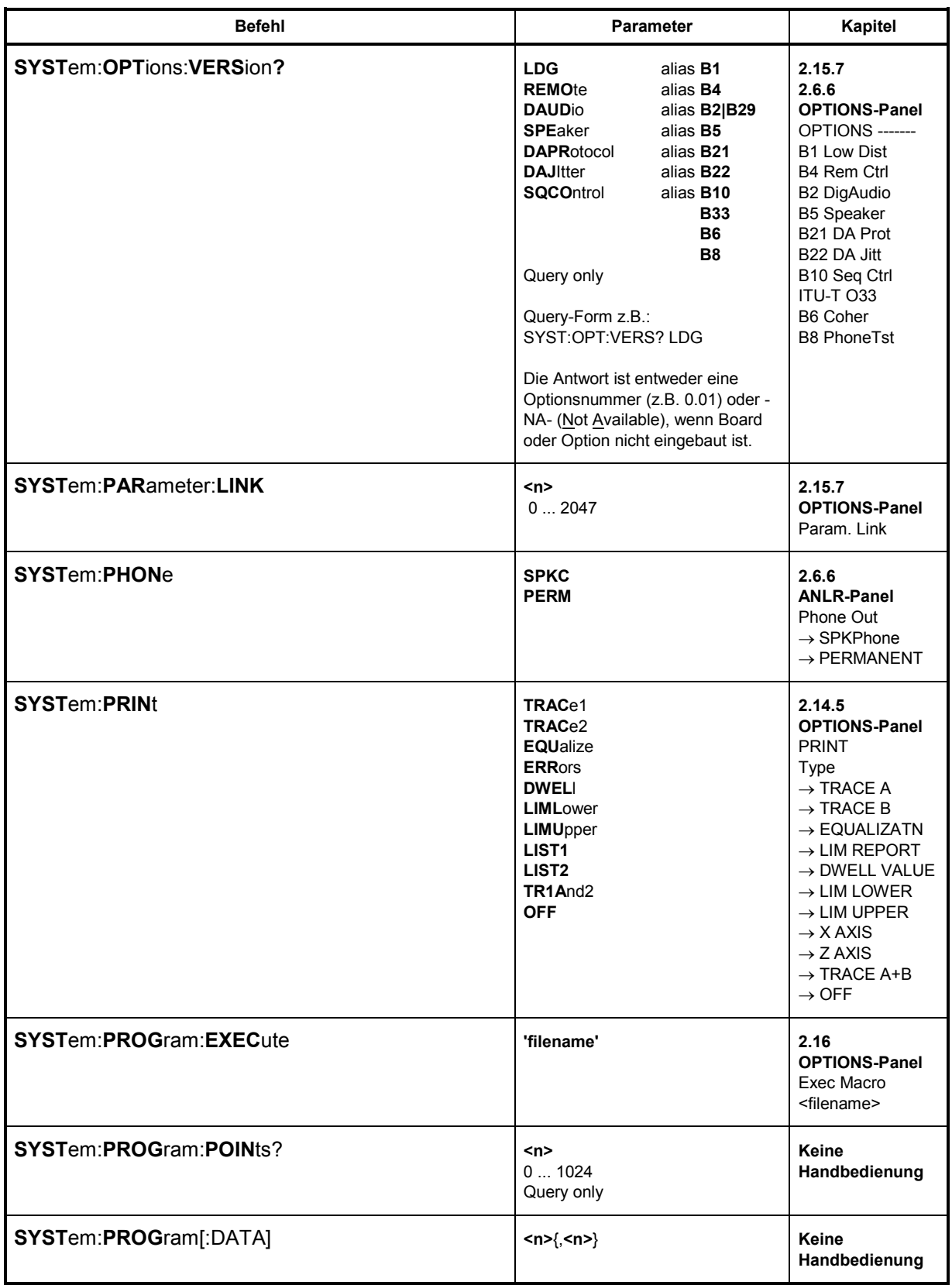

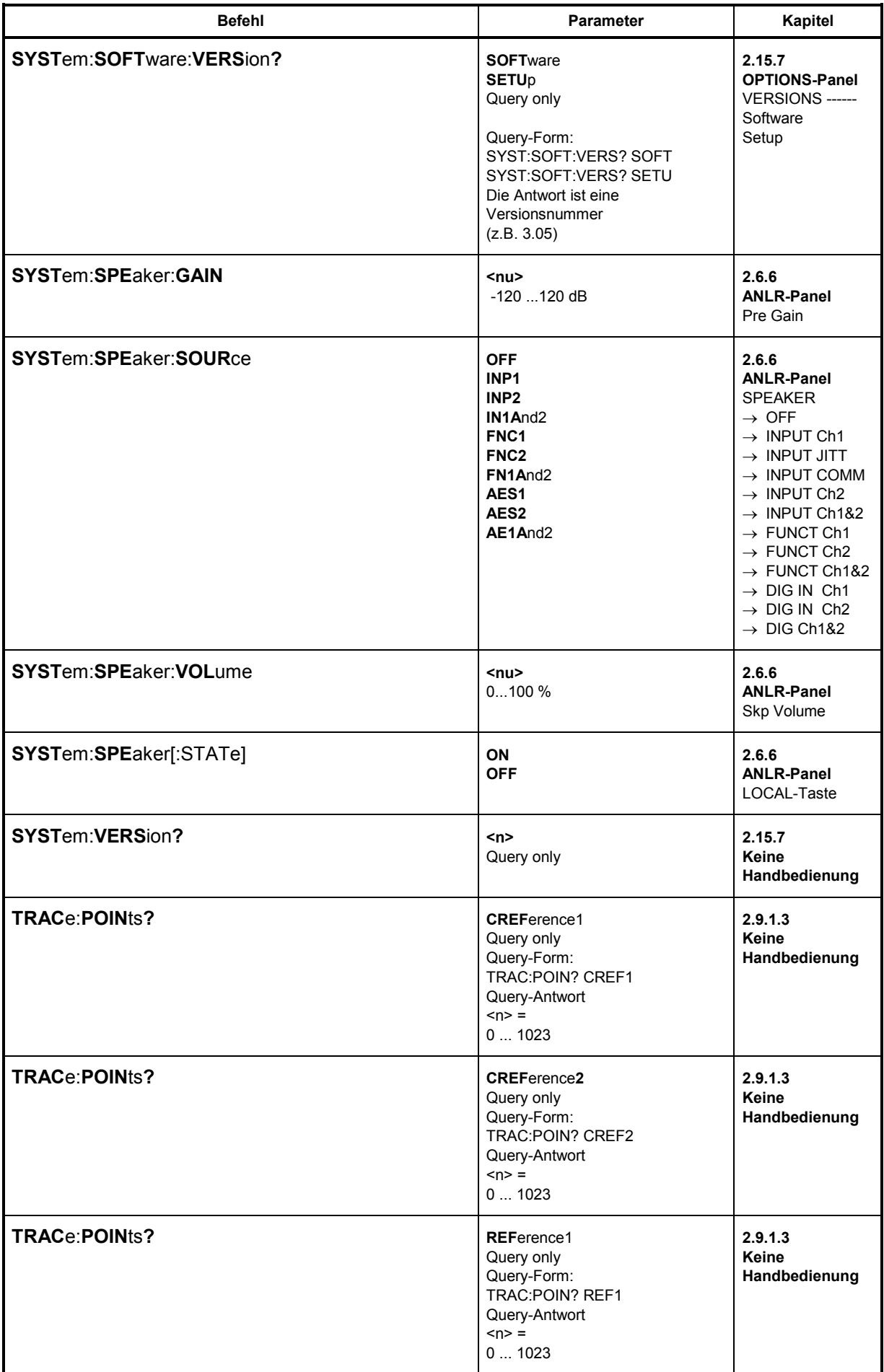

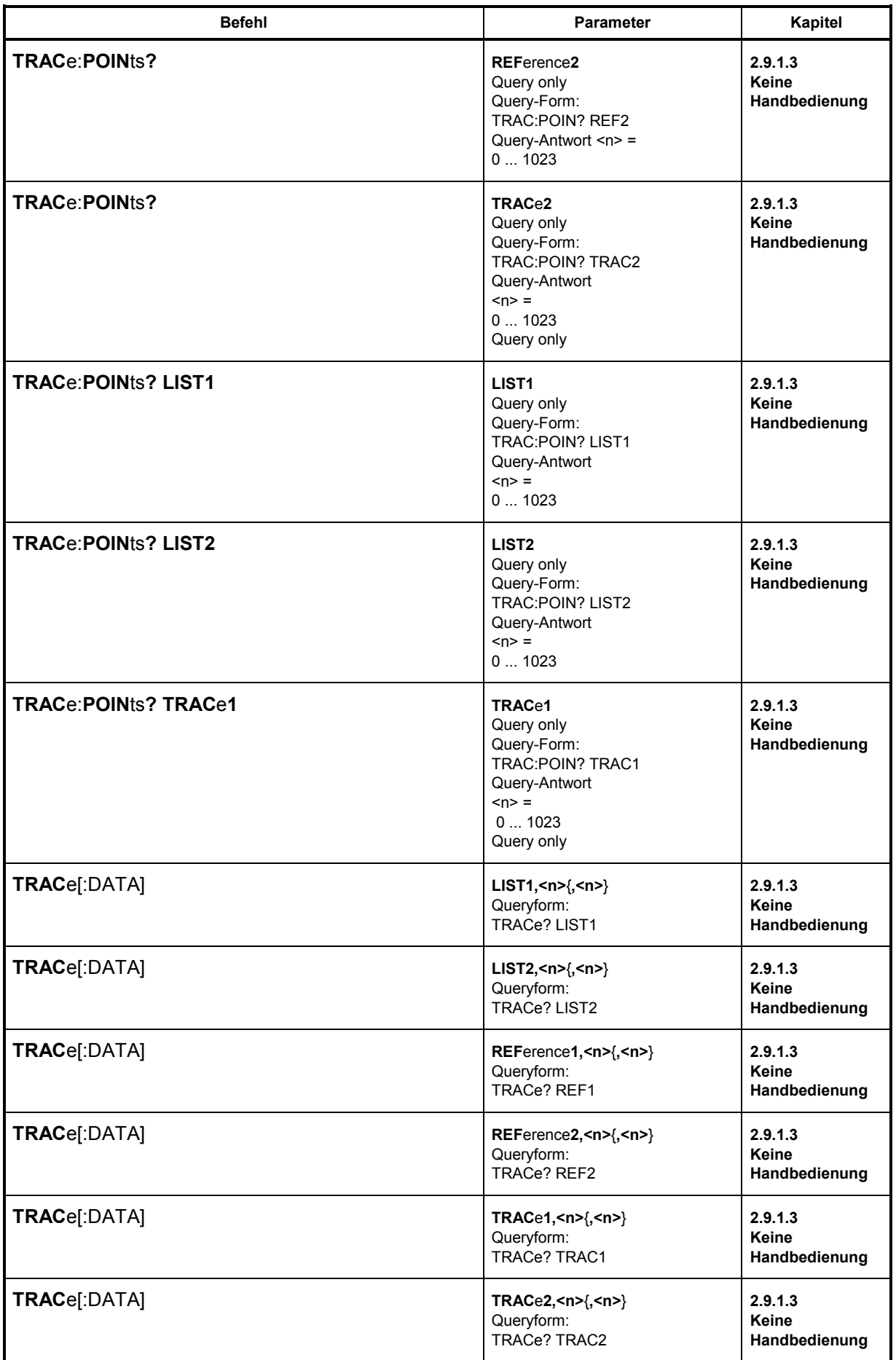

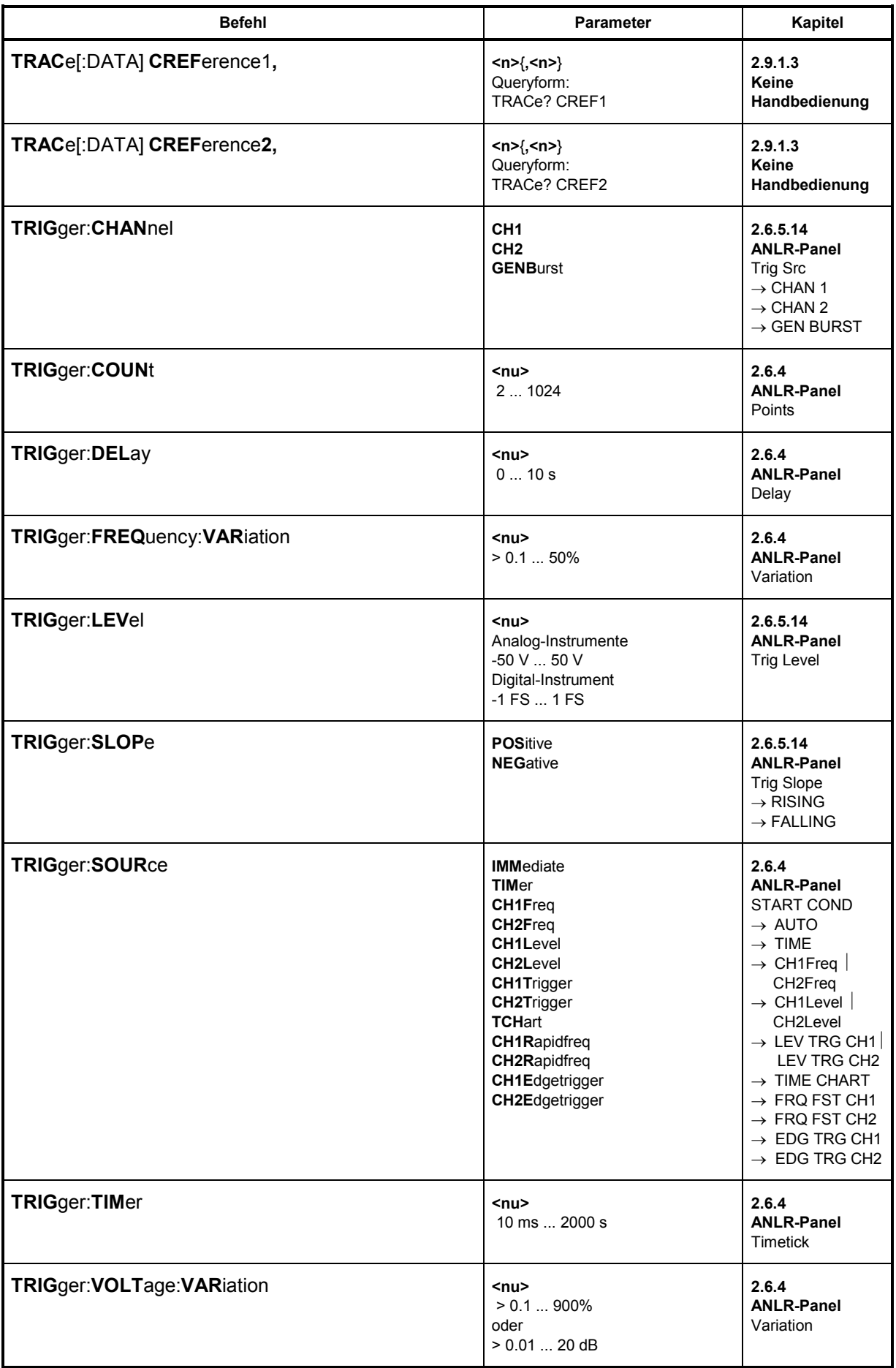

# **3.12 IEC-Bus-Schnittstelle**

Der UPL ist serienmäßig mit einem IEC-Bus-Anschluß ausgestattet. Die 25-polige Anschlußbuchse nach IEC 625 befindet sich an der Geräterückseite. Über die Schnittstelle kann ein Controller zur Fernsteuerung angeschlossen werden. Der Anschluß erfolgt mit einem geschirmten Kabel.

## **3.12.1 Eigenschaften der Schnittstelle**

- 8-bit-parallele Datenübertragung
- bidirektionale Datenübertragung
- Dreidraht-Handshake
- hohe Datenübertragungsrate, max. 350 kByte/s
- bis zu 15 Geräte anschließbar
- maximale Länge der Verbindungskabel 15 m (Einzelverbindung 2 m)
- Wired-Or-Verknüpfung bei Parallelschaltung mehrerer Geräte.

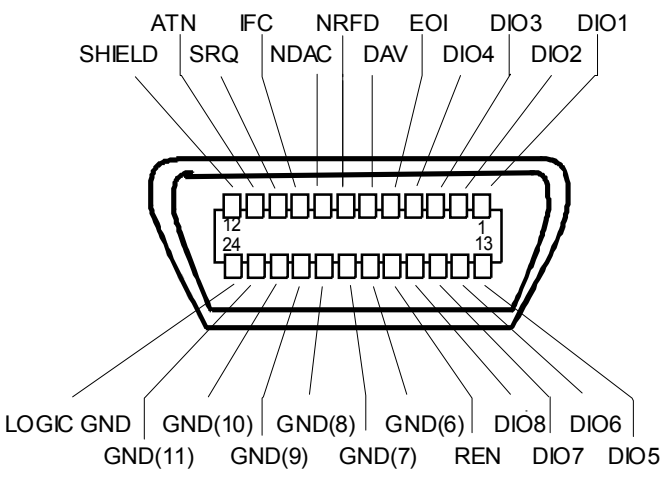

Bild 3-7 Pinbelegung der IEC-Bus-Schnittstelle

## **3.12.2 Busleitungen**

#### **1. Datenbus mit 8 Leitungen DIO 1...DIO 8**

Die Übertragung erfolgt bitparallel und byteseriell im ASCII/ISO-Code. DIO1 ist das niedrigstwertige und DIO8 das höchstwertige Bit.

#### **2. Steuerbus mit 5 Leitungen**

#### **IFC** (Interface Clear),

aktiv LOW setzt die Schnittstellen der angeschlossenen Geräte in die Grundeinstellung zurück.

#### **ATN** (Attention),

 aktiv LOW meldet die Übertragung von Schnittstellennachrichten inaktiv HIGH meldet die Übertragung von Gerätenachrichten.

#### **SRQ** (Service Request),

 aktiv LOW ermöglicht dem angeschlossenen Gerät, einen Bedienungsruf an den Controller zu senden.

**REN** (Remote Enable), aktiv LOW ermöglicht das Umschalten auf Fernsteuerung.

**EOI** (End or Identify), hat in Verbindung mit ATN zwei Funktionen: aktiv LOW kennzeichnet das Ende einer Datenübertragung bei ATN = HIGH aktiv LOW löst Parallelabfrage (Parallel Poll) aus bei ATN = LOW.

#### **3. Handshake Bus mit drei Leitungen.**

**DAV** (Data Valid), aktiv LOW meldet ein gültiges Datenbyte auf dem Datenbus.

**NRFD** (Not Ready For Data),

aktiv LOW meldet, daß eines der angeschlossenen Geräte zur Datenübernahme nicht bereit ist .

**NDAC** (Not Data Accepted),

aktiv LOW, solange das angeschlossene Gerät die am Datenbus anliegenden Daten übernimmt.

## **3.12.3 Schnittstellenfunktionen**

Über IEC-Bus fernsteuerbare Geräte können mit unterschiedlichen Schnittstellenfunktionen ausgerüstet sein. Die folgende Tabelle führt die für den UPL zutreffenden Schnittstellenfunktionen auf.

| <b>Steuerzeichen</b> | Schnittstellenfunktionen                                 |  |
|----------------------|----------------------------------------------------------|--|
| SH <sub>1</sub>      | Handshake-Quellenfunktion (Source Handshake)             |  |
| AH <sub>1</sub>      | Handshake-Senkenfunktion (Acceptor Handshake)            |  |
| L3L4/LE3LE4          | Listener-Funktion.                                       |  |
| T5T8/TE5TE8          | Talker-Funktion, Fähigkeit zur Antwort auf Serienabfrage |  |
| SR <sub>1</sub>      | Bedienungs-Ruf-Funktion (Service Request)                |  |
| PP <sub>1</sub>      | Parallel-Poll-Funktion                                   |  |
| R11                  | Remote/Local-Umschaltfunktion                            |  |
| DC <sub>1</sub>      | Rücksetzfunktion (Device Clear)                          |  |
| DT <sub>1</sub>      | Auslösefunktion (Device Trigger)                         |  |
| C1C27                | Controllerfunktion (nur mit Software-Option UPL-B10)     |  |

Tabelle 3-10 Schnittstellenfunktionen

# **3.13 Schnittstellennachrichten**

Schnittstellennachrichten werden auf den Datenleitungen zum Gerät übertragen, wobei die Attentionleitung aktiv (LOW) ist. Sie dienen der Kommunikation zwischen Gerät und Steuerrechner. Das "Parsen" von Befehlen entfällt, dadurch wird eine hohe Verarbeitungsgeschwindigkeit erreicht.

## **3.13.1 Universalbefehle**

Die Universalbefehle liegen im Code-Bereich 10...1F hex. Sie wirken ohne vorhergehende Adressierung auf alle an den Bus angeschlossenen Geräte.

Tabelle 3-11 Universalbefehle

| <b>Befehl</b> |                             | R&S-BASIC-Befehl | Wirkung auf das Gerät                                                                                                    |
|---------------|-----------------------------|------------------|----------------------------------------------------------------------------------------------------|
| DCL           | (Device Clear)              | IECDCL           | Bricht die Bearbeitung der gerade empfangenen<br>Befehle ab und setzt die Befehlsbearbei-<br>tungs-Software in einen definierten Anfangszustand.<br>Verändert die Geräteeinstellung nicht. |
| <b>IFC</b>    | (Interface Clear)           | IECIFC           | Setzt die Schnittstellen in die Grundeinstellung<br>zurück.                                                                                                    |
| <b>LLO</b>    | (Local Lockout)             | IECLLO           | Die Taste REM/LOCAL wird gesperrt.                                                                                                    |
| <b>SPE</b>    | (Serial Poll Enable)        | <b>IECSPE</b>    | Bereit zur Serienabfrage                                                                                                    |
| <b>SPD</b>    | (Serial Poll Disable)       | IECSPD           | Ende der Serienabfrage                                                                                                    |
| <b>PPU</b>    | (Parallel Poll Unconfigure) | IECPPU           | Ende des Parallel-Poll-Abfragestatus                                                                                                    |

## **3.13.2 Adressierte Befehle**

Die adressierten Befehle liegen im Code-Bereich 00...0F hex. Sie wirken nur auf Geräte, die als Listener adressiert sind.

Tabelle 3-12 Adressierte Befehle

| <b>Befehl</b>                         | R&S-BASIC-Befehl  | Wirkung auf das Gerät                                                                                                    |
|---------------------------------------|-------------------|----------------------------------------------------------------------------------------------------|
| (Selected Device Clear)<br>SDC        | IECLAD 20: IECSDC | Bricht die Bearbeitung der gerade empfangenen<br>Befehle ab und setzt die Befehlsbearbei-<br>tungs-Software in einen definierten Anfangszustand.<br>Verändert die Geräteeinstellung nicht. |
| (Group Execute Trigger)<br><b>GET</b> | IECLAD 20: IECGET | Löst alle Aktionen aus, die auf ein Triggerereignis<br>warten. Der Befehl ist identisch mit den Befehlen<br>INIT und *TRG.                                                                 |
| GTL.<br>(Go to Local)                 | IECLAD 20: IECGTL | Übergang in den Zustand "Local" (Handbedienung)                                                                                                    |
| (Parallel Poll Configure)<br>PPC.     | IEC PCON 20, 1, 6 | Gerät für Parallelabfrage konfigurieren. Im nebenste-<br>henden Befehl meldet sich der UPL mit der Adresse<br>20 mit einer 1 auf Leitung 6                                                 |

# **3.14 Liste der Fehlermeldungen**

Die folgende Aufstellung enthält alle Fehlermeldungen für die bei der Kommunikation mit dem Parser des UPL auftretenden Fehler. Die Bedeutung negativer Fehlercodes ist in SCPI festgelegt, der positive Fehlercode "111" kennzeichnet gerätespezifische Fehler.

#### **Wann und wie wird die Fehler-Queue ausgelesen?**

Wenn ein Befehl nicht erfolgreich vom Steuerrechner an den UPL abgesetzt werden konnte, dann erscheint am Bildschirm eine Fehlermeldung in der Bedienhinweiszeile und es ertönt ein kurzer Signalton.

Im Steuerprogramm kann diese Fehlermeldung angezeigt werden, indem nach jedem zum UPL abgesetzten Befehl die Error-Queue ausgelesen wird. Dies sollte SRQ-gesteuert erfolgen, d.h, nur dann, wenn im Event-Status-Register in Bit 3 (Device Dependent Error) oder in Bit 4 (Execution Error) oder in Bit 5 (Command Error) ein Bit gesetzt ist, kann aber auch an jeder beliebigen Stelle im Steuerprogramm erfolgen.

Beispiel:

1000 Errqueue:<br>1010 IEC OUT 20,"SYST:ERR?": ' Errorqueue solange auslesen, bis sie leer ist! 1020 IEC IN 20,E\$. ' Fehlerinformation einlesen 1030 IF LEFT\$(E\$,1)="0" THEN RETURN:' 0, "No Error", Errorqueue ist leer! 1040 PRINT "Inhalt der Error Queue:"; E\$:GOTO Errqueue

Die Tabelle enthält in der linken Spalte den Fehlercode. In der rechten Spalte ist der Fehlertext fettgedruckt, der in die Error/Event-Queue eingetragen wird bzw. auf dem Display erscheint. Unterhalb des Fehlertextes befindet sich eine Erklärung zu dem betreffenden Fehler.

## **3.14.1 SCPI-spezifische Fehlermeldungen**

Kein Fehler

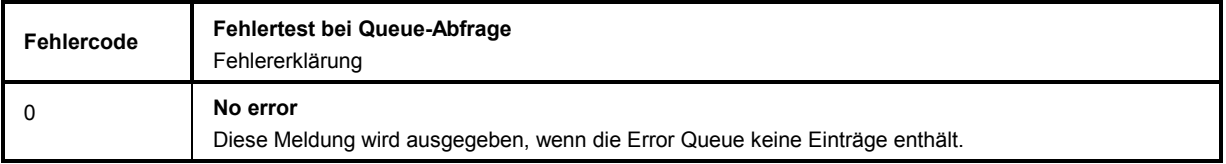

## **3.14.2 Command-Error**

## Command Error - Fehlerhafter Befehl; setzt Bit 5 im ESR-Register

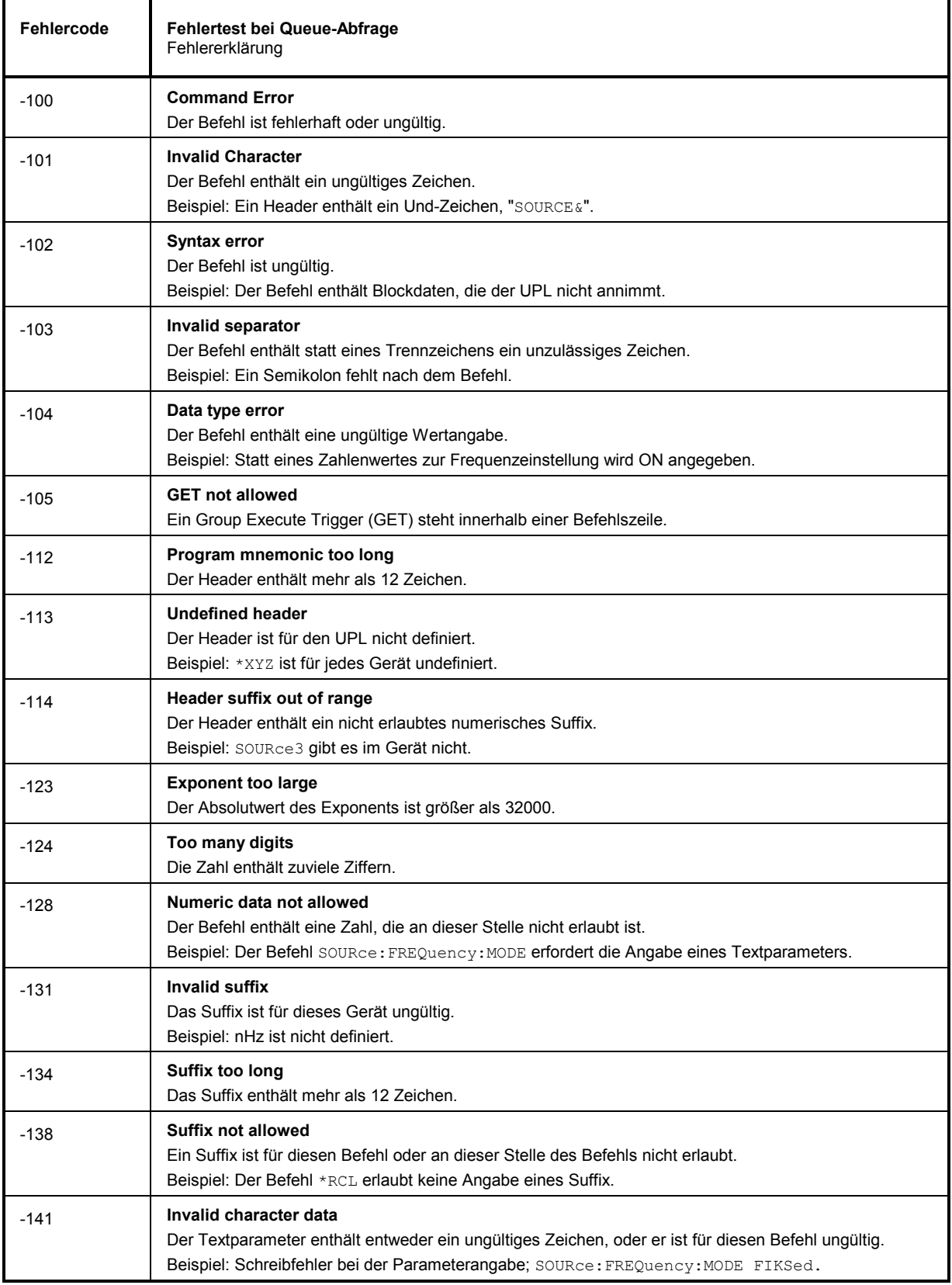

#### Fortsetzung:Command Error

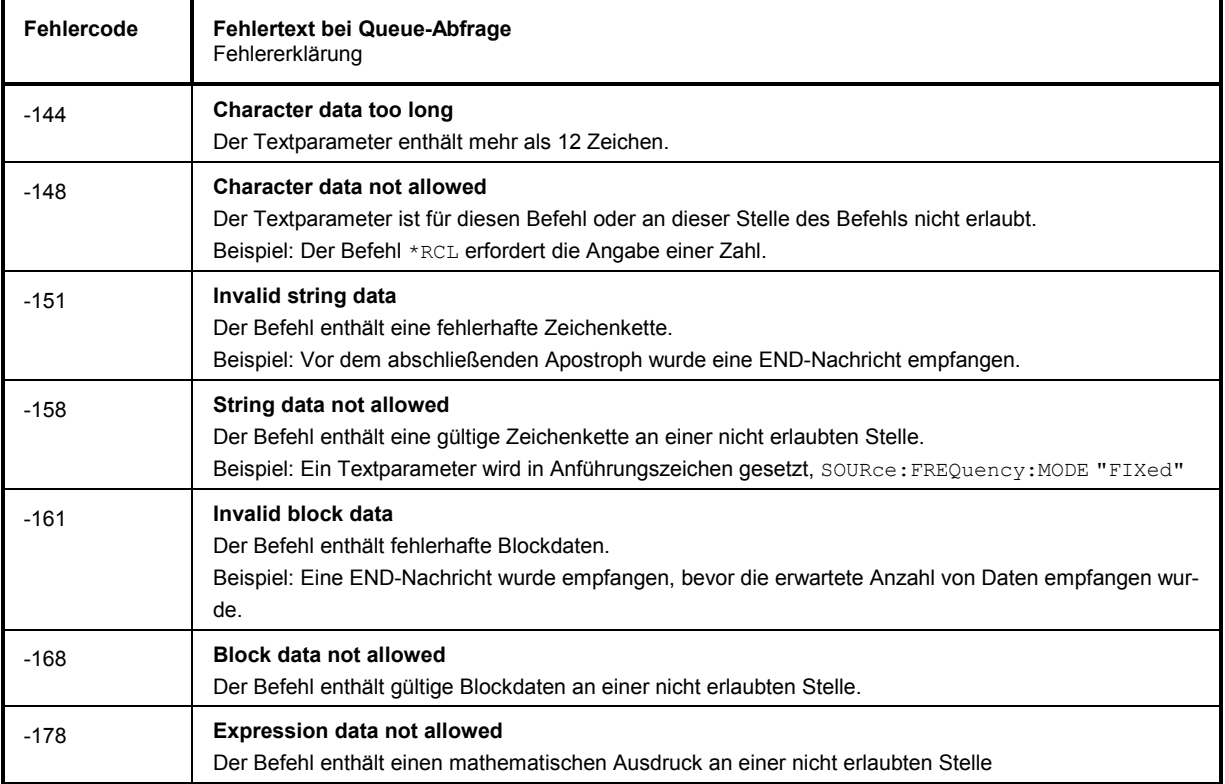

## **3.14.3 Execution-Error**

Execution Error - Fehler bei der Ausführung des Befehls; setzt Bit 4 im ESR-Register

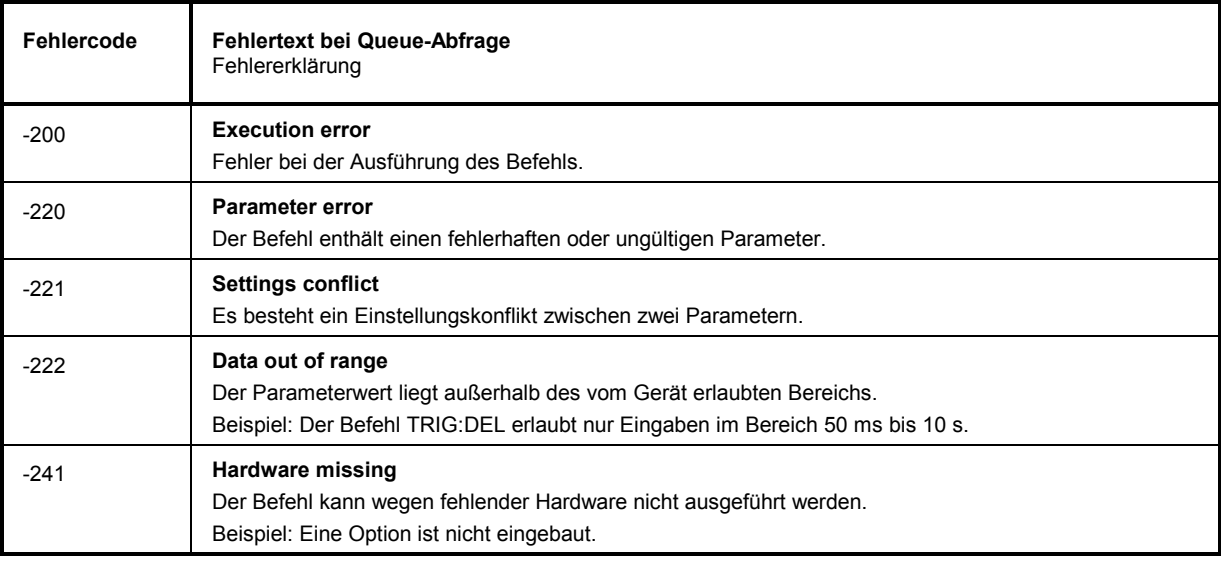

## **3.14.4 Device Specific Error**

Device Specific Error - gerätespezifischer Fehler; setzt Bit 3 im ESR-Register

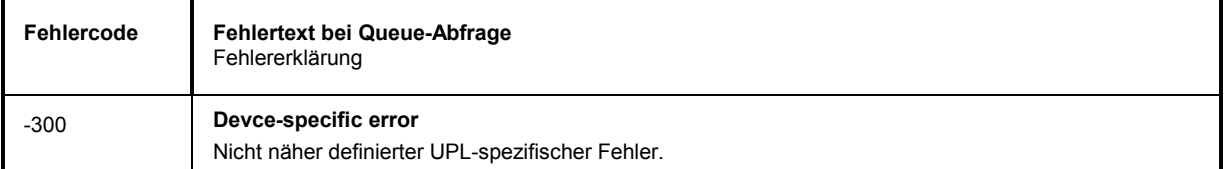

## **3.14.5 Query-Error**

Query Error - Fehler bei Datenanforderung; setzt Bit 2 im ESR-Register

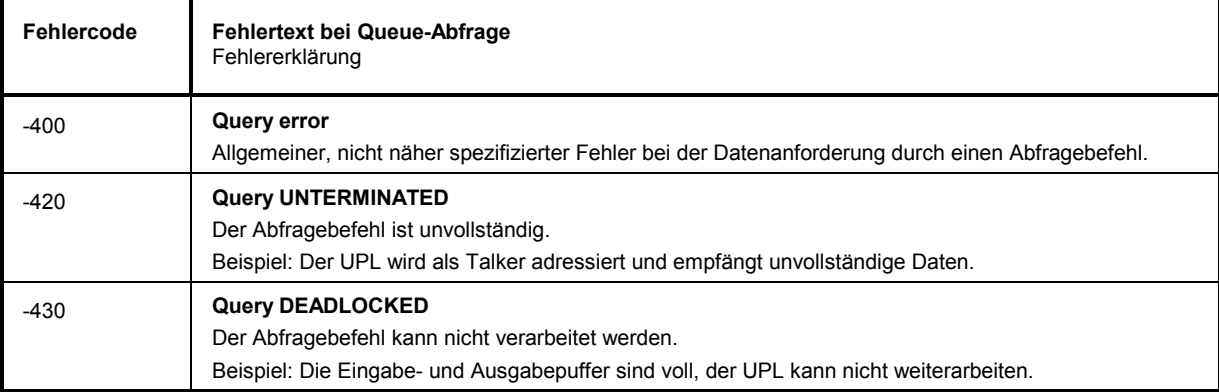

## **3.14.6 Device dependent Error**

Device-dependent Error - gerätespezifischer Fehler; setzt Bit 3 im ESR-Register.

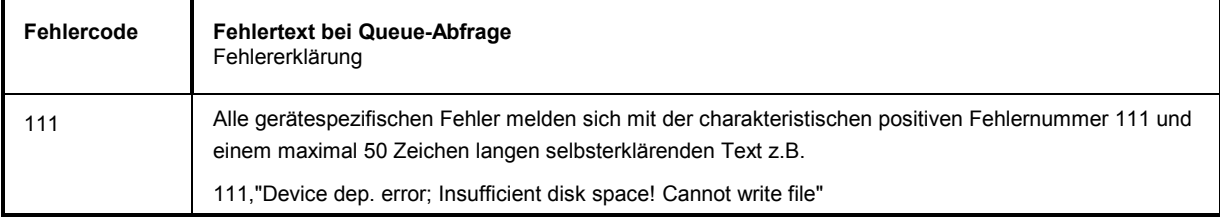

ř

# **3.15 IEC-Bus-Programmierung (Tips u. Programmbeispiele)**

Die Beispiele erläutern das Programmieren des UPL und können als Grundlage für die Lösung komplexerer Programmieraufgaben dienen.

Alle Programmbeispiele für die IEC-Bus-Steuerung sind in R&S-BASIC verfaßt, ebenso die in der UPL-Software enthaltenen Programmbeispiele, im Pfad C:\UPL\IEC\_EXAM\EXAM1.BAS ff.

Diese Beispiele sind auf einem Steuerrechner mit einer geeigneten IEC-Bus-Karte und dem R&S-BASIC (siehe [3.15.1 Bezug des R&S-BASIC\)](#page-350-0) sofort lauffähig. Die Dateien mit der Endung .SAC sind Setup-Files, die die einzlenen Programmbeispiele zur Einstellung des UPL benötigen. Die Dateien mit der Endung .TXT geben den Programmkode der Beispiele als ASCII-File wieder, um mit einem beliebigen Editor darauf zugreifen zu können.

Anwender, die eine andere Programmiersprache zur Ansteuerung des UPL mit IEC-Bus-Befehlen verwenden, können, bis auf einzelne Ausnahmen, die angegebene Befehlsabfolge übernehmen, da diese unabhängig von der verwendeten Programmiersprache ist.

#### **3.15.1 Bezug des R&S-BASIC**

Die folgenden Programmausschnitte und Programmbeispiele sowie die in der UPL-Software enthaltenen Programmbeispiele, sind sofort lauffähig, wenn R&S-BASIC mit einer R&S-IEC-Bus-Karte im Steuerrechner installiert ist.

#### *Hinweis:*

*R&S-BASIC und die IEC-Bus-Karte von R&S können über den zuständigen Vertriebsingenieur unter der Bestellbezeichnung PAT-B1, Identnr. 1007.1150.02 bezogen werden.* 

#### **3.15.2 IEC-Bus-Steuerung nach dem Einschalten**

Nach dem Einschalten des UPL können Meldungen angezeigt werden, die durch ENTER- oder CANCEL-Tastendrücke quittiert werden müssen. Soll das Gerät nach dem Einschalten, ungeachtet von Meldungen, sofort mittels Fernsteuerung bedient werden, empfiehlt es sich, den UPL mit dem Commandline-Parameter "-r" zu starten. Meldungen müssen dann nicht durch Tastendrücke quittiert werden; der UPL wird mit einer sinnvollen Einstellung gestartet und ist sofort fernsteuerbar.

Beispiel: C:\UPL\UPL\_UI -r <CR>

#### **3.15.3 Befehlslogging; Konvertierung der UPL-B10- in IEC-Bus-Befehle**

**Aus Abschnitt** [3.10 IEC-Bus-Befehle](#page-350-0)**,** [3.10.14 Einstellmöglichkeiten ohne entspr. IEC-Bus-Befehl](#page-350-0) **und**  [3.11 Alphabetische Liste der IEC-Bus-Befehle](#page-350-0) können alle Befehle entnommen werden, die für eine Einstellung oder Meßaufgabe notwendig sind. Um die zeitraubende Suche nach Befehlen zu umgehen, bietet sich die effiziente Möglichkeit, mit Hilfe der "Universelle Ablaufsteuerung für UPL" Option UPL-B10, in der Folge kurz mit **B10** bezeichnet, die von Hand ausgeführten Einstellungen als B10-Befehle aufzuzeichnen und in das IEC-Bus-Steuerprogramm zu konvertieren.

#### *Hinweis:*

*Die "Universelle Ablaufsteuerung für UPL" Option UPL-B10 kann über den zuständigen Vertriebsingenieur unter der Identnr. 1078.3856.02 bezogen werden. Die Installation dem der Option UPL-B10 beiliegenden Beiblatt zu entnehmen.*
#### **Erklärung der Vorgehensweise am Beispiel eines Sweep mit nachfolgender Darstellung der Sweep-Kurve**:

- Bevor die gewünschte Befehlssequenz aufgezeichnet werden soll, wird die Taste F2 gedrückt, die das Befehls-Logging aktiviert (Schriftzug "**logging on**" rechts unten). Jede Einstellung, die ab diesem Zeitpunkt im UPL vorgenommen wird, wird nun als Sequenz von B10-Befehlen aufgezeichnet.
- Ist die Einstellsequenz abgeschlossen, wird das Befehls-Logging mit dem Tastendruck F2 abgeschaltet (Schriftzug "**logging off**" rechts unten).
- Mit dem Tastendruck F3 in das B10-Programm wechseln. Es erscheint nach F8-Tastendruck (LIS-Te) eine Liste von Befehlen, die die soeben vorgenommene Einstellsequenz (in diesem Beispiel die **Einstellungen zu einem Frequenzsweep**) als Folge von B10-Befehlen - natürlich noch ohne Kommentare - repräsentiert.

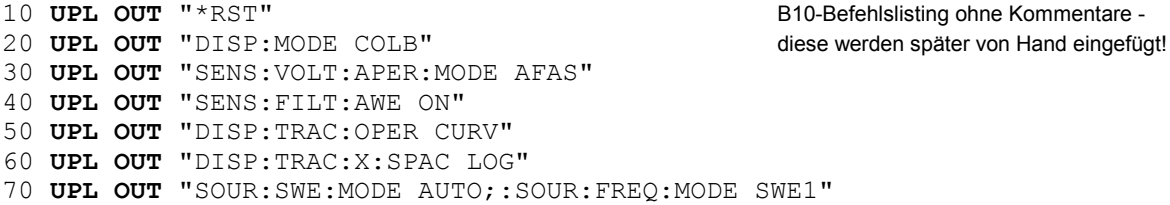

- Mit dem Befehl ASAVE "A:LOGGING.TXT" das Listing als ASCII-Text auf Diskette abspeichern.
- Mit F3-Taste von der B10 in die UPL-Bedienebene zurückschalten und den UPL mit CTRL+F9 verlassen.
- Aus der DOS-Betriebssystemebene heraus mit einem Editor eigener Wahl die Datei A:LOGGING.TXT auf die für die IEC-Bus-Steuerung geeignete Form editieren, indem die Schriftzüge **|UPL OUT|** gegen **|IEC OUT 20,|** ausgetauscht werden und auf die Diskette zurückspeichern.
	- 10 **IEC OUT 20,** "\*RST" **IEC-Bus-Befehlslisting ohne Kommentare -**20 **IEC OUT 20,** "DISP: MODE COLB" diese werden später von Hand eingefügt! 30 **IEC OUT 20,**"SENS:VOLT:APER:MODE AFAS" 40 **IEC OUT 20,**"SENS:FILT:AWE ON" 50 **IEC OUT 20,**"DISP:TRAC:OPER CURV" 60 **IEC OUT 20,**"DISP:TRAC:X:SPAC LOG" 70 **IEC OUT 20,**"SOUR:SWE:MODE AUTO;:SOUR:FREQ:MODE SWE1"
- Verbindung zum IEC-Bus-Steuerrechner herstellen und dort R&S-BASIC starten.
- Diskette mit der Datei "LOGGING.TXT" in den Steuerrechner einlegen.
- Mit dem Befehl ALOAD "A:LOGGING.TXT" das Listing als ASCII-Text von der Diskette laden und durch IEC-Bus-spezifische Befehle und Kommentare nach Belieben erweitern.

```
10 IEC TERM 10:' Controller erwartet Line Feed als Endezeichen
                                         20 IEC TIME 10000:' IEC-Bus-Timeout-Zeit 10 s
30 IEC OUT 20,"*RST;*WAI":' UPL-Grundeinstellung
40 IEC OUT 20,"DISP:MODE COLB":' Farbumschaltung
50 IEC OUT 20,"SENS:VOLT:APER:MODE AFAS":' Hohe Messgeschwindigkeit
60 IEC OUT 20,"SENS:FILT:AWE ON":' A-Weighted-Filter einschalten
70 IEC OUT 20,"DISP:TRAC:OPER CURV":' Kurvendarstellung waehlen
80 IEC OUT 20,"DISP:TRAC:X:SPAC LOG":' Logarithmische X-Achse
90 IEC OUT 20,"SOUR:SWE:MODE AUTO;:SOUR:FREQ:MODE SWE1":' Autom. Sweep
100 IEC OUT 20,"DISP:CONF AP":' Teilgrafikanzeige
110 IEC OUT 20,"INIT:CONT OFF;*WAI":' Sweep starten und auf Ende warten
120 IEC OUT 20,"DISP:TRAC:Y:AUTO ONCE":' Automatische Skalierung
                               In die Handbedienung zurueckschalten
140 END
```
(IEC-Bus-Befehlslisting, erweitert mit zusätzlichen Befehlen und Kommentaren!)

• das lauffähige Programm mit RUN oder F2 starten.

## **Programmbeispiele UPL is a set of the UPL in the UPL is a set of the UPL in the UPL is a set of the UPL**

## **3.15.4 Initialisierung und Grundzustand**

Dem Controller muß mitgeteilt werden, daß das Endezeichen für Query-Antworten vom UPL < Line Feed> ist und daß maximal 10 s nach einem Triggerbefehl oder einem IEC IN-Befehl auf eine Antwort gewartet wird, bevor der Controller "Timeout" meldet. Die IEC-Bus-Status-Register und Geräteeinstellungen des UPL werden in den Grundzustand gebracht.

Grundeinstellung des UPL siehe Abschitt **A UPL-Grundeinstellung**.

```
10 'Controller initialisieren<br>10 IEC TERM 10:' (
10 IEC TERM 10:' Controller erwartet Line Feed als Endezeichen<br>20 IEC TIME 10000:' Controller meldet nach 10 s IEC-Bus-Timeout
                                          Controller meldet nach 10 s IEC-Bus-Timeout
10 'UPL initialisieren<br>20 IECOUT 20, "*CLS":'
                                                              Status-Register zuruecksetzen
30 IECOUT 20,"*RST:*WAI":'Geraet ruecksetzen und auf Ende der Kalibr. warten 
       :
```
## **3.15.5 Senden von Geräteeinstellbefehlen**

In diesem Programmausschnitt wird der UPL auf maximale Meßgeschwindigkeit für getriggerte Meßergebnisse eingestellt.

```
10 IEC TERM 10:' Endezeichen fuer Query-Antworten ist Line Feed
20 IEC TIME 10000:' Max. Wartezeit auf Query-Antworten 10 s<br>30 IEC OUT 20, "*CLS":' IEC-Bus-Statusreqister ruecksetzen
                                                 IEC-Bus-Statusregister ruecksetzen
40 IEC OUT 20,"*RST;*WAI":'UPL-Grundeinstell., *WAI wartet Kalibrierung ab
50 IEC OUT 20, "DISP:ANN OFF":' Messwertausgabe auf Display abschalten<br>60 IEC OUT 20, "SENS2:FUNC 'OFF'":' Input-Peak-Messung abschalten
                                                Input-Peak-Messung abschalten<br>Frequenzmessung abschalten
70 IEC OUT 20, "SENS3: FUNC 'OFF'": '
80 IEC OUT 20,"SENS:VOLT:APER:MODE VAL"
90 IEC OUT 20,"SENS:VOLT:APER 1ms":' Messgeschwindigkeit 1 ms einstellen
      :
```
## **3.15.6 Umschalten auf Handbedienung**

```
REM -------- Geraet auf Handbedienung umschalten ----------- 
     :
100 IEC LAD 20:' UPL Adressieren 
110 IEC GTL:' UPL in den Local Zustand versetzen
     :
```
## **3.15.7 Auslesen von Geräteeinstellungen**

Die im Beispiel von Abschnitt 3.15.5 Senden von Geräteeinstellbefehlen vorgenommenen Einstellungen werden hier wieder ausgelesen. Dabei wird die Befehls-Kurzform verwendet.

```
:
110 '------- Auslesen von Geraeteeinstellungen --------- 
120 IEC OUT 20,"DISP:ANN?":' Query-Befehl fuer Einstellung Display-Update 
130 IEC IN 20,A$: PRINT A$:' Am Bildschirm wird 'OFF' angezeigt 
140 IEC OUT 20,"SENS2:FUNC?":' Query-Befehl fuer Input-Peak-Messung 
150 IEC IN 20,A$: PRINT A$:' Am Bildschirm wird 'OFF' angezeigt 
160 IEC OUT 20,"SENS:VOLT:APER?":' Query fuer die Messgeschwindigkeit 
170 IEC IN 20,A$: PRINT A$:' Am Bildschirm wird 1.E-03 angezeigt 
    :
```
## **3.15.8 Numerische Meßwerte auslesen**

Numerische Meßwerte als Ergebnis einer bestimmten Meßfunktion, der Input-Peak-, der Input-RMS, der Frequenz- oder der Phasenmessung können ungetriggert oder getriggert vom UPL entgegengenommen werden.

Wie Messungen oder Sweep ausgelöst werden siehe 3.6.7 Messung / Sweep auslösen.

Wie auf das Ende der Messung oder das Ende eines Sweep gewartet wird, siehe 3.6.8.2 Auf das Ende einer Messung / eines Sweeps warten.

Das folgende Bild zeigt, mit welchen IEC-Bus-Befehlen die einzelnen Meßergebnisse angewählt und abgerufen werden.

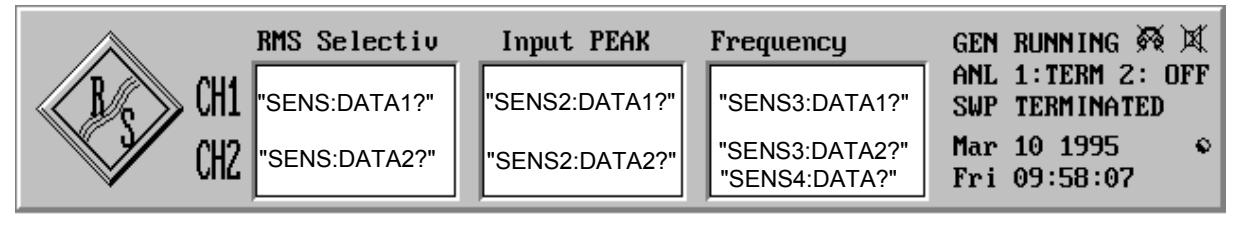

Bild 3-8 Meßergebnisfenster und zugehörige IEC-Bus-Befehle

## Tabelle 3-13 Meßergebnisse auswählen

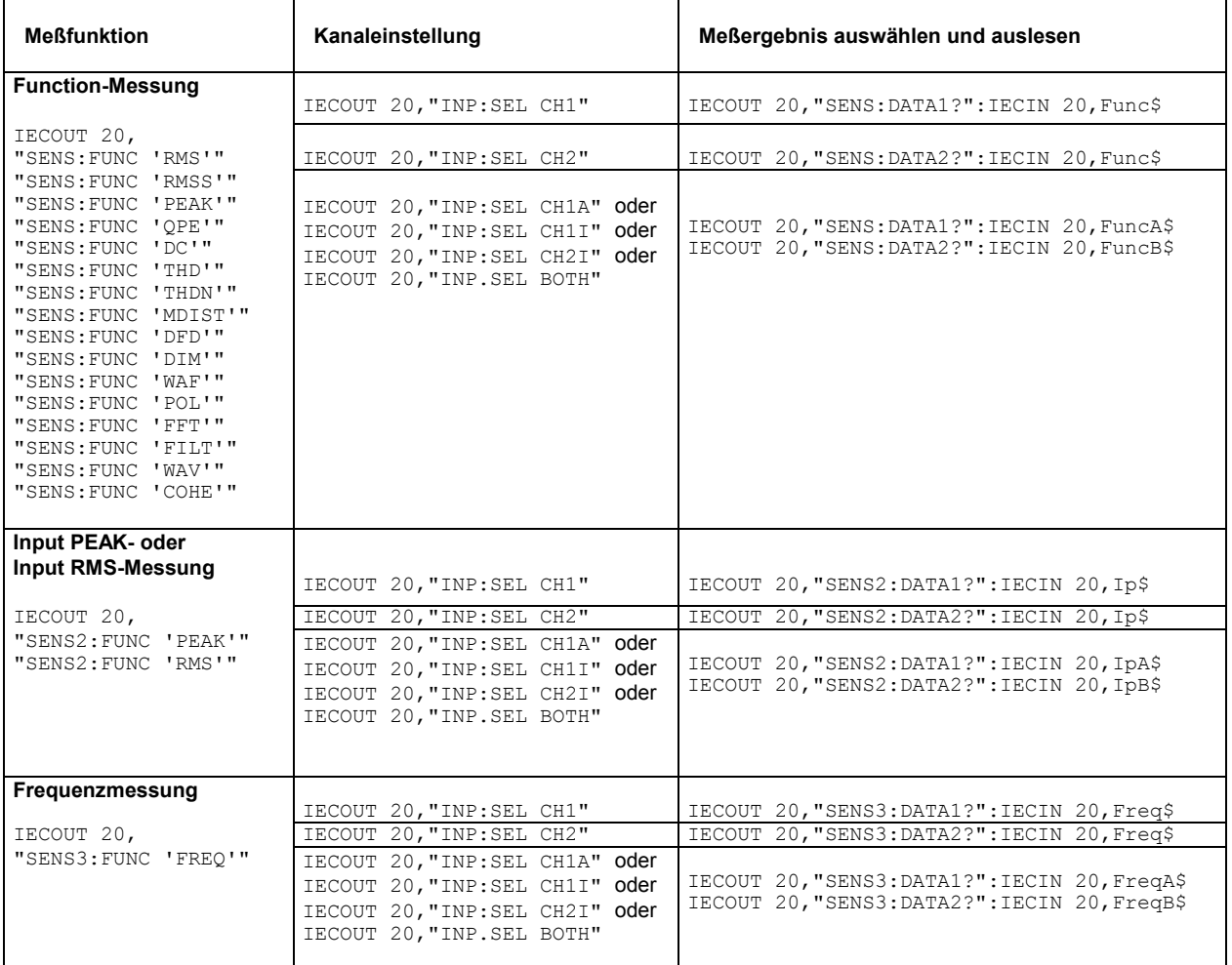

## **Programmbeispiele UPL is a set of the UPL in the UPL is a set of the UPL in the UPL is a set of the UPL**

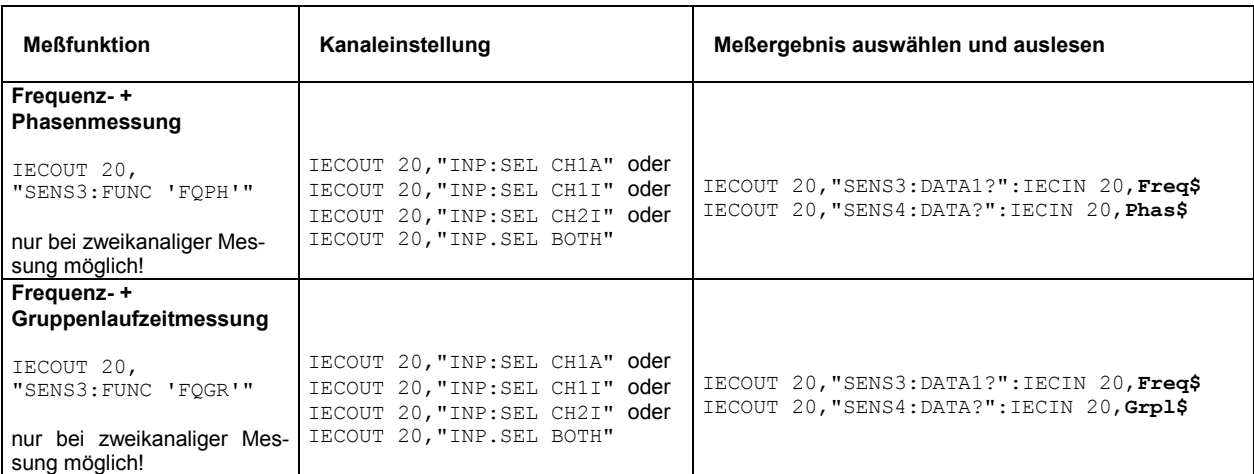

## **3.15.8.1 Einzeln getriggerte Meßwerte auslesen**

Das Auslesen von einzeln getriggerten Meßwerten wird am Beispiel einer einkanaligen RMS-Messung demonstriert:

```
:
100 IEC OUT 20, "SENS: FUNC 'RMS'": <br>110 IEC OUT 20, "INPUT: SELECT CH1": " Messkanal 1 einstellen
110 IEC OUT 20, "INPUT: SELECT CH1":'
      :
210 'Drei Triggermoeglichkeiten zur Auswahl
220 INPUT "Triggermode INIT [I], GET [G] oder *TRG [T] waehlen:";Tg$
      :
330 IEC OUT 20,"INIT:CONT OFF;*WAI": 'Einzelgetriggerte Messung einstellen 
      :
480 IF Tg$="I" THEN IEC OUT 20,"INIT": GOTO In 
490 IF Tg$="G" THEN IEC LAD 20: IEC GET :GOTO In 
500 IF Tg$="T" THEN IEC OUT 20,"*TRG": GOTO In 
      :
620Tn:
630 IEC OUT 20,"*WAI":' Naechsten IEC-Bus-Befehl erst absetzen, wenn 
640 ' das Messergebnis vorliegt 
650 IEC OUT 20,"SENS:DATA1?":' Funktionsmessergebnis auf Kanal 1 anwaehlen 
660 IEC IN 20,Mwert$:' Messwert einlesen 
667 PRINT Mwert$:' Messwert ausgeben 
     :
```
## **3.15.8.2 Nicht getriggerte Meßwerte auslesen**

Im Gegensatz zur einzeln getriggerten Messung werden bei der nicht getriggerten Messung die Meßwerte mit maximaler Geschwindigkeit aus den Meßwertpuffern ausgelesen, ohne Einschwingvorgänge zu berücksichtigen. Somit erscheint i.d.R. mehrmals ein und derselbe Meßwerte, bis ein Wechsel erkennbar ist.

Das Auslesen von nicht getriggerten Meßwerten bleibt Sonderanwendungen vorbehalten und soll hier nicht weiter erläutert werden. Dem Auslesen von getriggerten Meßwerten, wie unter Abschnitt 3.15.8.1 Einzeln getriggerte Meßwerte auslesen, beschrieben, ist in jedem Falle der Vorzug zu geben.

```
190 IEC OUT 20, "*RST; *WAI": '
190 IEC OUT 20,"*RST;*WAI": ' Grundeinstellung RMS-Messung 
200 IEC OUT 20,"DISP:ANN OFF":' Messwertausgabe auf Display abschalten 
210 IEC OUT 20,"SENS2:FUNC 'OFF'":' Input PEAK-Messung abschalten 
220 IEC OUT 20,"SENS3:FUNC 'OFF'":' Frequenzmessung abschalten 
220 IEC OUT 20, "SENS3: FUNC 'OFF'": '<br>230 IEC OUT 20, "SENS: VOLT: APER: MODE AFAS": ' Hohe Messgeschw. waehlen
```

```
240 IEC OUT 20,"INIT:CONT ON":' Fortlaufende Messung einstellen
250 IEC LAD 20: IEC GET :' Trigger ausloesen mit Group Execute Trigger 
260 '"*WAI" entfaellt!
270 IEC OUT 20,"SENS:DATA1?":' RMS-Messergebnis auf Kanal 1 anwaehlen 
280 IEC IN 20,Mwert$:' Messwert einlesen 
    :
```
## **3.15.9 Sweep einstellen / auslösen**

#### **3.15.9.1 Generatorsweep**

Beim UPL-Generatorsweep werden Ausgangsfrequenz, Ausgangspegel, Burstdauer usw. zwischen den angegebenen Start/Stop-Werten gesweept. Das Auslösen des Sweeps geschieht mit "INIT", "\*TRG" oder GET (siehe 3.6.7 Messung / Sweep auslösen).

```
:
50 IEC OUT 20,"SOUR:SWE:MODE AUTO;:SOUR:FREQ:MODE SWE1":' Freq.-Sweep
60 IEC OUT 20,"SOUR:FREQ:STAR 100 HZ":' Sweep-Startfrequenz 100 Hz
70 IEC OUT 20,"SOUR:FREQ:STOP 10 KHZ":' Sweep-Endfrequenz 10 kHz
80 IEC OUT 20,"SOUR:SWE:FREQ:POIN 15":' 15 Sweeppunkte
90 IEC OUT 20,"SENS:FILT:AWE ON": ' A-Weighted-Filter einstellen 
100 IEC OUT 20,"DISP:TRAC:OPER CURV": ' Kurvendarstellung einstellen 
110 IEC OUT 20,"INIT:CONT OFF;*WAI":'Singlesweep ausloesen, Ende abwarten
120 IEC OUT 20,"DISP:CONF AP":' Analysatorpanel mit Teilgrafik einstellen 
130 IEC LAD 20: IEC GTL: ' Sweep-Kurve anzeigen 
    :
```
Siehe auch 3.15.10.3 Konfiguration für maximale Sweep-Geschwindigkeit und 3.15.10.3.1 Generator-Sweep.

## **3.15.9.2 Externer Sweep**

Der externe Sweep des UPL gestattet die Meßwertaufnahme aufgrund einer am Analyzer-Eingang Kanal 1 oder 2 festgestellten Frequenz- oder Pegeländerung. Das folgende Beispiel demonstriert einen externen Frequenzsweep.

```
:
300 '*** Parameter fuer den externen Sweep einstellen
310 IEC OUT 20,"TRIG:SOUR CH1F": ' Ext. Frequenz-Sweep einstellen
320 IEC OUT 20,"ARM:LEV:MIN 100 mV": ' Messung erst ab Mindestpegel 100 mV
330 IEC OUT 20,"ARM:FREQ:STAR 100 Hz": ' Startfrequeny 100 Hz
340 IEC OUT 20,"ARM:FREQ:STOP 16 kHz": ' Stopfrequenz 16 kHz
350 IEC OUT 20,"TRIG:FREQ:VAR 4.5": ' Var. knapp unter Sweep-Schrittweite
360 IEC OUT 20,"DISP:CONF AP": ' Teilgrafik einstellen 
370 PRINT "Externer Sweep ist gestartet - Aufzeichnung laeuft!" 
380 IEC OUT 20,"INIT:CONT OFF;*WAI": ' Externen Einzel-Sweep ausloesen
390 IEC OUT 20,"SYST:BEEP:STAT ON": 'Mit Dummy-Befehl auf Sweepende warten 
400 IEC LAD 20: IEC GTL : '
    :
```
Siehe auch 3.15.10.3 Konfiguration für maximale Sweep-Geschwindigkeit und 3.15.10.3.2 Externer Sweep

## **3.15.9.3 RMS-Selektiv-Sweep**

Beim RMS-Selektiv-Sweep wird die Mittenfrequenz eines Bandpasses oder einer Bandsperre zwischen den angegebenen Start/Stop-Frequenzen gesweept und nach jedem Sweep-Schritt eine RMS-Messung vorgenommen. Das Auslösen des Sweep geschieht mit "INIT", "\*TRG" oder GET (siehe 3.6.7 Messung / Sweep auslösen).

```
:
100 IEC OUT 20,"SENS:FUNC 'RMSS'":' RMS-Selectiv-Messung einstellen
110 IEC OUT 20, "SENS: BAND: MODE PPCT1": '
120 IEC OUT 20,"SENS:FREQ:MODE SWE;:SENS:SWE:MODE AUTO":' Sweep einstellen
130 IEC OUT 20,"SENS:SWE:SPAC LOG;POIN 50":' Log. Sweep mit 50 Punkten
140 IEC OUT 20,"SENS:FREQ:STAR 4000Hz;STOP 16000Hz":' Start/Stop-Freq.
150 IEC OUT 20,"INIT:CONT OFF;*WAI":' Sweep ausloesen und aufs Ende warten
160 IEC OUT 20, "DISP:TRAC:OPER CURV":'<br>170 IEC OUT 20, "DISP:CONF AP":'
                                       Analyzer-Panel mit Grafik einstellen<br>Kurve darstellen
180 IEC LAD 20: IEC GTL:'
     :
```
Siehe auch 3.15.10.3 Konfiguration für maximale Sweep-Geschwindigkeit und 3.15.10.3.3 RMS-Selektiv-Sweep

# **3.15.10 Tuning - Einstellungen für höchste Meßgeschwindigkeit**

## **3.15.10.1 Konfiguration für maximale Meßgeschwindigkeit**

Um maximale Meßgeschwindigkeit zu erreichen, sind alle überflüssigen Messungen und Ausgaben aufs Display zu vermeiden, wie am Beispiel einer schnellen RMS-Messung demonstriert wird:

```
190 IEC OUT 20, "*RST; *WAI": '
190 IEC OUT 20,"*RST;*WAI": ' Grundeinstellung RMS-Messung 
200 IEC OUT 20,"DISP:ANN OFF":' Messwertausgabe auf Display abschalten
210 IEC OUT 20,"SENS2:FUNC 'OFF'":' Input PEAK-Messung abschalten
220 IEC OUT 20,"SENS3:FUNC 'OFF'":' Frequenzmessung abschalten
230 IEC OUT 20,"SENS:VOLT:APER:MODE AFAS":' Hohe Messgeschw. waehlen
240 IEC OUT 20,"INIT:CONT OFF":' Einzelmessung einstellen 
250 IEC LAD 20: IEC GET :' Trigger ausloesen mit Group Execute Trigger 
260 IEC OUT 20,"*WAI":'*WAI wartet auf das Eintreffen des Messergebnisses 
270 IEC OUT 20, "SENS: DATA1?": ' RMS-Messergebnis auf Kanal 1 anwaehlen<br>280 IEC IN 20, Mwert$: ' ' Messwert einlesen
280 IEC IN 20, Mwert$:'
     :
```
## **3.15.10.2 Anpassung der Meßgeschwindigkeit an die Signalfrequenz**

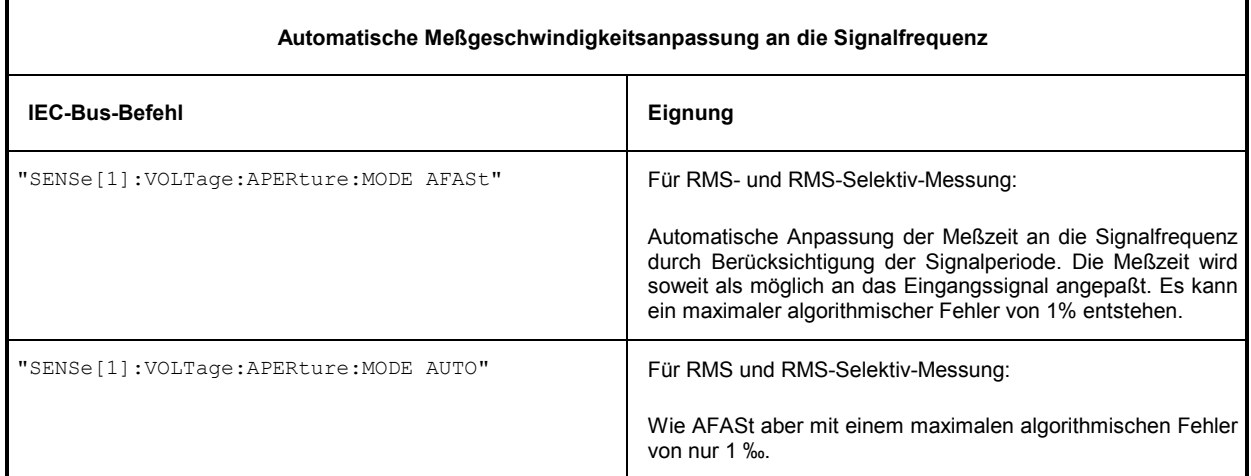

Tabelle 3-14 Tips zur Anpassung der Meßgeschwindigkeit an die Signalfrequenz

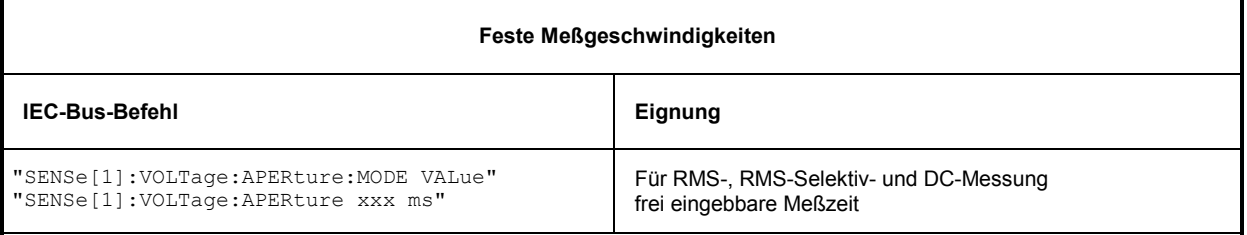

VALue ist eine **starre Integrationszeit** ohne Berücksichtigung der Signalperiode.

#### **RMS und RMS-Selektiv-Messung:**

- Wenn Meßzeit ein ganzzahliges Vielfaches der Signalperiode ist, wird ein optimaler Integrationseffekt und damit eine ruhige Anzeige erreicht.
- Wenn Meßzeit größer, aber kein ganzzahliges Vielfaches der Signalperiode ist, wird zwar ein Integrationseffekt erreicht, in der Anzeige treten aber Schwebungseffekte auf.

#### **DC-Messung:**

Ist der Gleichspannung eine Wechselspannung überlagert, dann hat die Meßzeit als Integrationszeit in bezug zur Signalperiode der Wechselspannung unterschiedliche Auswirkungen:

- Wenn Meßzeit ein ganzzahliges Vielfaches der Signalperiode ist, wird ein optimaler Integrationseffekt erreicht. Der Wechselspannungsanteil geht nicht in das DC-Meßergebnis ein und es ergibt sich eine ruhige Anzeige.
- Wenn Meßzeit größer, aber kein ganzzahliges Vielfaches der Signalperiode ist, wird zwar ein Integrationseffekt erreicht, in der Anzeige treten aber Schwebungseffekte auf. Der Wechselspannungsanteil geht nicht in das DC-Meßergebnis ein.
- Wenn Meßzeit kleiner als die Signalperiode ist, dann folgt das Meßergebnis dem Verlauf der Signalform. Der Wechselspannungsanteil geht in das DC-Meßergebnis ein!

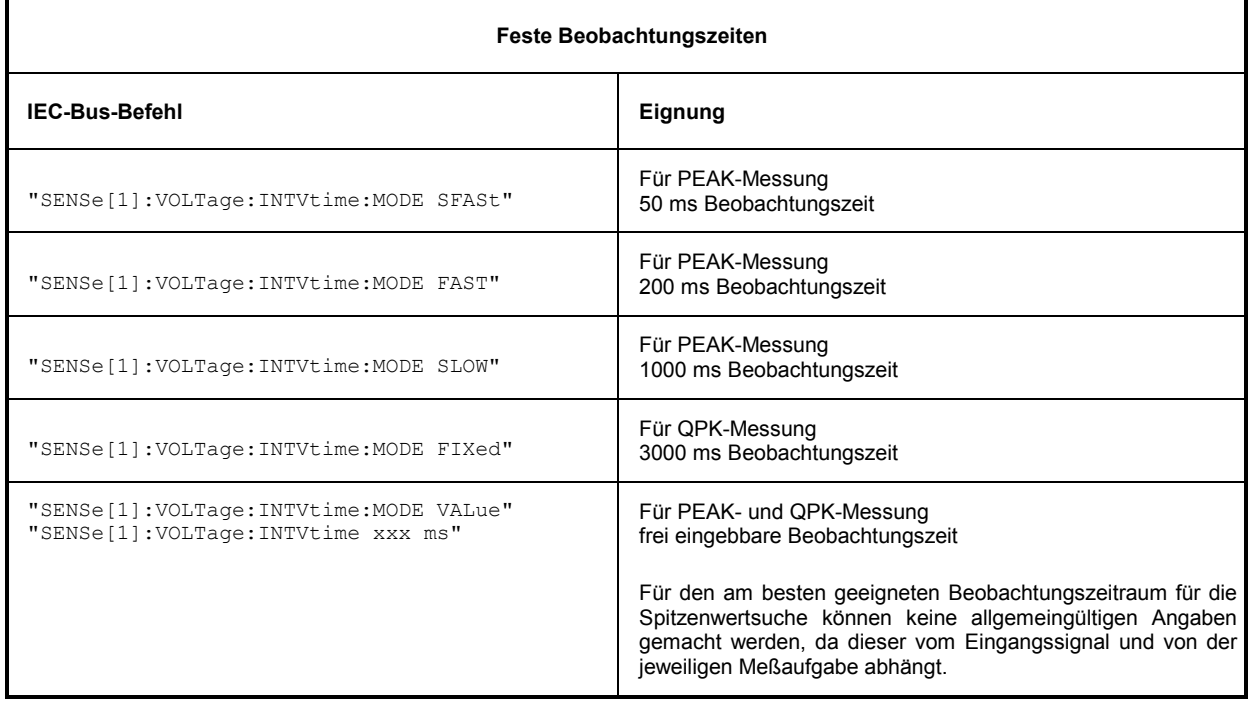

## **3.15.10.3 Konfiguration für maximale Sweep-Geschwindigkeit**

#### **3.15.10.3.1 Generatorsweep**

Um maximale Sweep-Geschwindigkeit zu erreichen, sind alle "bremsenden" Einstellungen auszuschalten. Besonders zeitintensiv ist die Frequenzmessung und das Einschwingen des Low Distortion Generators. Diese Funktionen sollten, wenn es die Meßaufgabe zuläßt, unbedingt ausgeschaltet werden.

Das folgende Beispiel demonstriert, welche Funktionen ein- bzw. ausgeschaltet sein müssen, um die maximale Sweep-Geschwindigkeit zu erhalten.

Als typischer Sweep wird ein

- **einkanaliger linearer Frequenzsweep** auf Kanal 1 mit
- **100 Punkte**n von
- **200 Hz ... 4 kHz** und
- **RMS-Messung** mit Meßgeschwindigkeit
- **GEN TRACK** eingestellt.

Das Ausschalten der geschwindigkeitsmindernden Funktionen kann durch einzelne Befehle nach dem \*RST-Befehl erfolgen. In diesem Fall muß vor dem Sweep mit "INIT:CONT OFF;\*WAI" (Programmzeile 230) einmalig ein Einzel-Sweep ausgelöst werden, damit die Einstellzeiten dieser Befehle nicht die Sweepzeit beeinflussen. Der mit maximaler Geschwindigkeit ablaufende Sweep wird dann mit einem weiteren INIT-Befehl (Programmzeile 300) ausgelöst..

```
\begin{array}{c} \n 100 \n \end{array}100 IEC OUT 20, "*RST; *WAI"<br>110 IEC OUT 20, "INP:TYPE G
110 IEC OUT 20, "INP:TYPE GEN2"<br>120 IEC OUT 20, "OUTP:SEL CH1"
120 IEC OUT 20, "OUTP: SEL CH1"<br>130 IEC OUT 20, "SENS: VOLT: RAN
      130 IEC OUT 20,"SENS:VOLT:RANG 1V": ' Rangen verhindern
140 IEC OUT 20,"SOUR:LOWD OFF": ' Low Distortion Generator aus
150 IEC OUT 20,"SENS:VOLT:APER:MODE GENT": ' Messgeschw. GEN TRACK
      IEC OUT 20, "SENS2: FUNC 'OFF'": '
170 IEC OUT 20,"SENS3:FUNC 'OFF'": ' Frequenzmessung aus 
180 IEC OUT 20,"DISP:ANN OFF": ' Messwerte nicht aufs Display ausgeben
190 IEC OUT 20, "SOUR:SWE:MODE AUTO;:SOUR:FREQ:MODE SWE1": 'Frequenzsweep<br>200 IEC OUT 20, "SOUR:FREO:STAR 200;STOP 4000": ' Sweep 200Hz...4kHz
      IEC OUT 20, "SOUR:FREQ:STAR 200;STOP 4000": '
210 IEC OUT 20,"SOUR:SWE:FREQ:SPAC LIN": ' Linearer Sweep
220 IEC OUT 20,"SOUR:SWE:FREQ:POIN 100": ' 100 Sweeppunkte 
230 IEC OUT 20,"INIT:CONT OFF;*WAI": ' Einzel-Sweep ausloesen
      IEC OUT 20, "SYST:BEEP:STAT OFF": ' Dummy-Befehl wartet auf Sweepende
 : 
300 IEC OUT 20,"INIT;*WAI": ' Einzelswp mit max. Geschwindigkeit ausloesen 
310 IEC OUT 20,"SYST:BEEP:STAT OFF": ' Dummy-Befehl wartet auf Sweepende 
 :
```
Die schnellste Möglichkeit einen geeigneten Sweep einzustellen, ist das Laden eines ACTUAL SETUP, in dem diese Einstellungen bereits vorgenommen wurden

 : 100 IEC OUT 20, "MMEM:LOAD:STAT 0, 'C:\UPL\USER\MAXSWP.SAC'; \*WAI"<br>110 IEC OUT 20, "INIT; \*WAI": '<br>Einzel-Sweep ausloesen 110 IEC OUT 20, "INIT; \*WAI": ' 120 IEC OUT 20,"SYST:BEEP:STAT OFF": ' Dummy-Befehl wartet auf Sweepende : Die mit diesem Programmbeispiel erreichbare höchste Sweepgeschwindigkeit beträgt bei einem UPL mit 386-Board ca. 25 ms / Step, mit 486-Board ca. 8 ms / Step.

## **3.15.10.3.2 Externer Sweep**

Das folgende Beispiel demonstriert die Einstellungen für einen schnellen externen Frequenzsweep mit einer Sweep-Signalfolge, die z.B. von CD oder Band abgespielt wird.

#### **Anpassung des externen Frequenzsweep an die Sweep-Signalfolge:**

- Der Startwert sollte mit dem erwarteten tiefsten Frequenzwert der Sweep-Signalfolge gleichgesetzt werden.
- Der Stopwert sollte für ein sicheres Abbruchkriterium geringfügig kleiner gewählt werden als der erwartete höchste Frequenzwert der Sweep-Signalfolge (Richtwert ca. 0,1% kleiner).
- Die Variation sollte etwa um 5 bis 10 % kleiner gewählt werden, als die zu erwartende Frequenzänderung der Sweep-Signalfolge, um einerseits eine sichere Triggerung zu gewährleisten und andererseits unerwünschte Zwischenwerte zu vermeiden.

Das folgende Programmbeispiel demonstriert, wie die Einstellungen für den externen Sweep des UPL an die Sweep-Signalfolge angepaßt wird, die zur Demonstration mit einem Sweep-Generator erzeugt werden kann.

Der Sweep-Generator ist am UPL-Eingang BAL Ch1 anzuschließen und ein

- logarithmischer Dauersweep 100 Hz ...16,1 kHz mit einer
- Schrittweite von 5% und einem
- Zeitraster von 120 ms einzustellen und zu starten.

Es werden die externen Sweep-Parameter des UPL nach den o.g. Empfehlungen eingestellt und der externe Singelsweep gestartet.

- Startwert des ext. Sweep = 100 Hz (tiefster erwarteter Frequenzwert der Sweep-Signalfolge, in unserem Falle 100 Hz)
- Stopwert des ext. Sweep = 16 kHz (0,1% weniger als der erwartete höchste Frequenzwert der Sweep-Signalfolge, in unserem Falle 16,1 kHz)
- Variation des ext. Sweep = 4,5% (10% weniger als die zu erwartende Frequenzänderung der Sweep-Signalfolge, in unserem Falle 5 %)

Bei jeder Frequenzänderung von mehr als 4,5% am Kanal 1 des UPL wird jeweils eine RMS-Messung durchgeführt bis ein Frequenzwert von mehr als 16 kHz gemessen wird. Danach ist der externe Sweep beendet und die Sweep-Kurve wird am Display angezeigt.

Mit den geschwindigkeitssteigernden Einstellungen in Zeile 270 ... 290 sowie der schnellen Frequenzmessung für den externen Sweep in Zeile 310 kann eine Sweep-Signalfolge mit einem **minimalen Zeitraster von 120 ms** noch sauber gemessen werden. Alle davon abweichenden Einstellungen erfordern ein größeres Zeitraster.

```
:
260 '*** Geschwindigkeitssteigernde Einstellungen 
270 IEC OUT 20,"DISP:ANN OFF": ' Display-Update aus
280 IEC OUT 20,"SENS3:FUNC 'OFF'": ' Frequenzmessung aus
290 IEC OUT 20,"SENS:VOLT:APER:MODE AFAS": 'Hohe RMS-Messgeschw. AUTO FAST
300 '*** Parameter fuer den externen Sweep einstellen
310 IEC OUT 20,"TRIG:SOUR CH1R": ' Ext. Sweep mit schneller Freq.-messung
320 IEC OUT 20,"ARM:LEV:MIN 100 mV": ' Messung erst ab Mindestpegel 100 mV
330 IEC OUT 20,"ARM:FREQ:STAR 100 Hz": ' Startfrequeny 100 Hz
340 IEC OUT 20,"ARM:FREQ:STOP 16 kHz": ' Stopfrequenz 16 kHz
350 IEC OUT 20,"TRIG:FREQ:VAR 4.5": ' Var. knapp unter Swp-Schrittweite
360 IEC OUT 20,"DISP:CONF AP": ' Teilgrafik einstellen 
370 PRINT "Externer Sweep ist gestartet - Aufzeichnung laeuft!"<br>380 IEC OUT 20. "INIT:CONT OFF:*WAI": ' Externen Einzel-Sweep ausloesen
380 IEC OUT 20, "INIT: CONT OFF; *WAI": '
390 IEC OUT 20,"SYST:BEEP:STAT ON": 'Mit Dummy-Befehl auf Sweepende warten 
400 IEC LAD 20: IEC GTL : '
    :
```
## **3.15.10.3.3 RMS-Selektiv-Sweep**

Das folgende Beispiel zeigt die Einstellungen für einen schnellen RMS-Selektiv-Sweep. Die Sweep-Geschwindigkeit ist maßgeblich abhängig von der

- Bandbreite des eingestellten Bandpasses / der eingestellten Bandsperre und der
- Mittenfrequenz.

Als Bandpaß oder Bandsperre kommen sehr steilflankige Filter mit einer Dämpfung von 100 dB zum Einsatz. Je höher die Mittenfrequenz und je breiter der Durchlaßbereich, desto schneller das Einschwingverhalten und damit die RMS-Selektiv-Messung.

Das folgende Beispiel zeigt einen schnellen RMS-Selektiv-Sweep über ein 5 kHz-Rechtecksignal, das mit dem UPL-Generator erzeugt wird. Die Kurvendarstellung der schmalbandigen RMS-Messung von 4 bis 16 kHz ergibt eine Spektrumdarstellung der Grundwelle mit der 2. und 3. Harmonischen des Rechtecksignals.

```
10 IEC TERM 10: IEC TIME 60000 
20 IEC OUT 20,"*RST;*WAI;:DISP:MODE COLB;:INP:TYPE GEN2" 
30 IEC OUT 20,"SOUR:FUNC SQU;:SOUR:FREQ 5000Hz;:SOUR:VOLT 1V" 
70 IEC OUT 20,"SENS:FUNC 'RMSS'":' RMS-Selektivmessung einschalten
80 '*** Geschwindigkeitssteigernde Massnahmen
90 IEC OUT 20,"SENS:VOLT:APER:MODE AFAS":' Schnelle RMS-Messung
100 IEC OUT 20,"SENS2:FUNC 'OFF'":' Input-Peak-Messung aus
110 IEC OUT 20,"SENS3:FUNC 'OFF'":' Frequenzmessung aus
120 IEC OUT 20, "DISP: ANN OFF": '
130 '*** Einstellungen fuer den RMS-Selektiv-Sweep 
140 IEC OUT 20,"SENS:BAND:MODE PPCT1":' Bandpass 1%
150 IEC OUT 20,"SENS:FREQ:MODE SWE;:SENS:SWE:MODE AUTO":' Auto-Sweep
160 IEC OUT 20,"SENS:SWE:SPAC LOG;POIN 50":' Log. Sweep ueber 50 Punkte
180 IEC OUT 20,"SENS:FREQ:STAR 4000Hz;STOP 16000Hz":' Start/Stop-Frequenz
190 '*** Einstellungen fuer die grafische Darstellung 
200 IEC OUT 20,"DISP:TRAC:OPER CURV" 
210 IEC OUT 20,"DISP:TRAC:Y:UNIT DBV;:DISP:TRAC:X:AUTO OFF" 
220 IEC OUT 20,"DISP:TRAC:X:LEFT 3000Hz;RIGH 17000Hz":' Bereich X-Achse 
230'Sweepzeit messen 
240 Z1=TIME 
250 IEC OUT 20,"INIT:CONT OFF;*WAI"
260 IEC OUT 20,"DISP:CONF AP":' Analyzer-Panel mit Teilgrafik 
270 Z2=TIME: IEC LAD 20: IEC GTL:'
280 PRINT (Z2-Z1)/100;" Sec pro Sweep": END
```
## **Programmbeispiele UPL is a strategie of the UPL in the UPL is a strategie of the UPL**

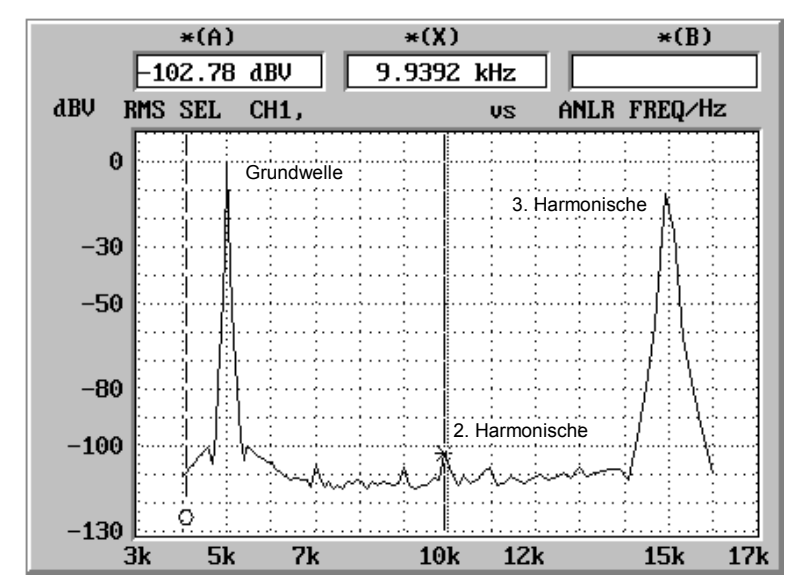

Die geschwindigkeitssteigernden Maßnahmen werden zu höheren Mittenfrequenzen hin deutlich wirksamer (Richtwert > 5 kHz).

Bild 3-9 Spektrumdarstellung über 5 kHz-Rechtecksignal mittels RMS-Selektiv-Sweep

## **3.15.10.3.4 Meßgeschwindigkeit abhängig vom Sampling Modus**

Mit der Option UPL-B29 (Digital Audio 96 kHz) im Sampling Modus HIGH RATE (CONF:DAI HRM) ergeben sich gegenüber BASE RATE (CONF:DAI BRM) gewisse Einschränkungen der Meßgeschwindigkeit aufgrund der höheren Performance-Anforderungen für die Verarbeitung der höheren Taktraten. Siehe hierzu Kapitel 2.6.8 Optimierung der Meßgeschwindigkeit, Abschnitt 5. Optimales Ausnutzen der DSP-Performance abhängig von der Taktrate.

:

## **3.15.11 Listenverwaltung**

## **3.15.11.1 Listen in den UPL laden**

## **3.15.11.1.1 Sweep-Listen in den UPL laden**

Das Laden von Daten in den UPL erfolgt, je nach Anwendungsfall mit einer Vielzahl von Befehlen, die aus Abschnitt 3.10.6 Befehle zur grafischen Ergebnisdarstellung**,** ersichtlich sind. Der Vorgang wird am Beispiel des Ladens der Frequenzwerte eines Frequenzsweep verdeutlicht.

Der Ladebefehl lautet: **"SOURce:LIST:FREQuency 100.0,300.0,500.0, ... ,20000"**  und gestattet das Laden von maximal 1024 Werten.

Um eine größere Anzahl von Frequenzwerten bequem im Programmkode handhaben zu können, bietet sich folgendes Verfahren mit DATA und READ an:

8110 **DATA** 100,300,500,700,800,900,1000,2000,3000,4000,5000,6000,7000 8120 **DATA** 10000,13000,15000,17000,20000,0 8150 IEC OUT 20, 'SOUR: SWE: MODE AUTO": ' AUTO-Sweep 8160 IEC OUT 20,"SOUR:FREQ:MODE LIST1":' LIST-Sweep der Frequenzwerte 8170 **Bef\$="SOUR:LIST:FREQ"**: ' Blockdaten der Freq.-werte aneinanderreihen 8180 **READ Frq** 8190 Loop1: 8200 IF Frq<>0 THEN **Bef\$=Bef\$+STR\$(Frq)** 8210 **READ Frq**: IF Frq<>0 THEN **Bef\$=Bef\$+","**: GOTO Loop1 8230 **IEC OUT 20,Bef\$**:' Blockbefehl ausgeben :

## **3.15.11.1.2 Mehrere Traces in den UPL laden und grafisch anzeigen**

Die grafische Darstellung von Kurvenzügen ist nicht nur für Kurven möglich, die im UPL durch einen Sweep oder eine FFT entstanden sind oder die als Datenreihen in einer Datei vorliegen, sondern auch für beliebige Datenreihen, die vom Steuerprogramm in den UPL als Trace geladen werden. Für die grafische Darstellung stehen alle Skalierungsmöglichkeiten und Einheitenumrechnungen des UPL zur Verfügung. Der folgende Programmabschnitt demonstriert das Laden von drei Kurvenzügen in den UPL und deren grafische Darstellung am Display.

```
:
200 '*********************** Traces laden ****************************** 
210 IEC OUT 20, "DISP: TRAC: COUN 3":' Anzahl zu ladender Traces einstellen<br>220 IEC OUT 20, "DISP: TRAC: IND 0":' Trace mit dem Index 0 auswaehlen
                                     Trace mit dem Index 0 auswaehlen
230 IEC OUT 20,"TRAC LIST1, 100,1000,5000,15000":' X-Werte fuer Trace 0 
240 IEC OUT 20,"TRAC TRAC1, 0.001,0.01,0.01,0.001":'Y-Werte fuer Trace 0 
250 IEC OUT 20,"DISP:TRAC:IND 1":' Trace mit dem Index 1 auswaehlen 
260 IEC OUT 20,"TRAC LIST1, 100,1500,5500,15000":' X-Werte fuer Trace 1 
270 IEC OUT 20,"TRAC TRAC1, 0.001,0.02,0.02,0.001":'Y Werte fuer Trace 1 
280 IEC OUT 20,"DISP:TRAC:IND 2":' Trace mit dem Index 2 auswaehlen 
290 IEC OUT 20,"TRAC LIST1, 100,1800,6000,15200":' X-Werte fuer Trace 2 
300 IEC OUT 20,"TRAC TRAC1, 0.001,0.03,0.03,0.001":'Y-Werte fuer Trace 2 
310 IEC OUT 20,"DISP:TRAC:OPER CURV":' Darstellung der Kurvenform 
320 IEC OUT 20,"DISP:TRAC:Y:AUTO ONCE":' optimale Skalierung 
330 IEC OUT 20,"DISP:CONF AP": ' Analyzer-Panel + Teilgrafik aktivieren 
340 IEC LAD 20:IEC GTL:' Kurvenzuege werden am Display dargestellt! 
     :
```
#### *Hinweis:*

*Wurden unter Programmkontrolle Kurvenzüge in den UPL geladen und danach ein Sweep eingeschaltet, dann wird die Kurvendarstellung am Display zerstört. Ein Sweep-Ablauf zeigt dann die Sweep-Kurve am Display.* 

## **3.15.11.1.3 Mehrere Kurvenpaare in den UPL laden und grafisch anzeigen**

Der folgende Programmabschnitt demonstriert das Laden von drei Kurvenpaaren in den UPL und deren grafische Darstellung am Display, sowie deren nachträgliche Umskalierung in eine andere Einheit und Wechsel der X-Achsenskalierung von linear nach logarithmisch.

```
:
290 IEC OUT 20,"DISP:TRAC1:FEED 'SENS:DATA'":' Trace A freigeben 
300 IEC OUT 20,"DISP:TRAC2:FEED 'SENS:DATA'":' Trace B freigeben 
310 IEC OUT 20,"DISP:TRAC:COUN 3":'Drei Kurvenpaare
320 IEC OUT 20,"DISP:TRAC:IND 0": 'Kurvenpaar mit Index 0 auswaehlen
330 IEC OUT 20,"TRAC LIST1, 100,1000,5000,15000":' X-Werte von Trace A
340 IEC OUT 20,"TRAC TRAC1, 0.001,0.01,0.01,0.001":' Y-Werte von Trace A
350 IEC OUT 20,"TRAC LIST2, 100,1100,5100,15000":' X-Werte von Trace B
360 IEC OUT 20,"TRAC TRAC2, 0.001,0.02,0.02,0.001":' Y-Werte von Trace B
370 IEC OUT 20,"DISP:TRAc:IND 1":' Kurvenpaar mit Index 1 auswaehlen 
380 IEC OUT 20,"TRAC LIST1, 100,1500,5500,15000":' X-Werte von Trace A 
390 IEC OUT 20,"TRAC TRAC1, 0.001,0.03,0.03,0.001":' Y-Werte von Trace A 
400 IEC OUT 20,"TRAC LIST2, 100,1600,5600,15000":' X-Werte von Trace B 
410 IEC OUT 20,"TRAC TRAC2, 0.001,0.04,0.04,0.001":' Y-Werte von Trace B 
420 IEC OUT 20,"DISP:TRAc:IND 2":' Kurvenpaar mit Index 2 auswaehlen 
430 IEC OUT 20,"TRAC LIST1, 100,1800,6000,15200":' X-Werte von Trace A 
440 IEC OUT 20,"TRAC TRAC1, 0.001,0.05,0.05,0.001":' Y-Werte von Trace A 
450 IEC OUT 20,"TRAC LIST2, 100,1900,6100,15200":' X-Werte von Trace B 
460 IEC OUT 20, "TRAC TRAC2, 0.001, 0.06, 0.06, 0.001":' Y-Werte von Trace B<br>470 IEC OUT 20, "DISP:TRAC:OPER CURV":' Kurvendarstellung einstellen
470 IEC OUT 20, "DISP:TRAC:OPER CURV": Kurvendarstellung einstellen<br>480 IEC OUT 20, "DISP:TRAC2:Y:EQU ON": Skalierung von Trace B wie in A
480 IEC OUT 20,"DISP:TRAC2:Y:EQU ON":' Skalierung von Trace B wie in A 
490 IEC OUT 20,"DISP:TRAC1:Y:AUTO ONCE":' Automatische Skalierung 
500 IEC OUT 20,"DISP:CONF DP":' Teilgrafik mit DISPLAY-Panel einstellen 
510 IEC LAD 20: IEC GTL: HOLD 5000:'
520 IEC OUT 20,"DISP:TRAC1:Y:UNIT W":' Y-Werte in Watt umrechnen
530 IEC OUT 20,"DISP:TRAC1:Y:AUTO ONCE":' Automatische Skalierung 
540 IEC LAD 20: IEC GTL:HOLD 5000:' Resultat 5 s darstellen 
550 IEC OUT 20,"DISP:TRAC:X:SPAC LOG":' X-Werte logarithmisch darstellen
560 IEC OUT 20, "DISP: TRAC1: Y: AUTO ONCE": '
570 IEC LAD 20: IEC GTL 
     :
```
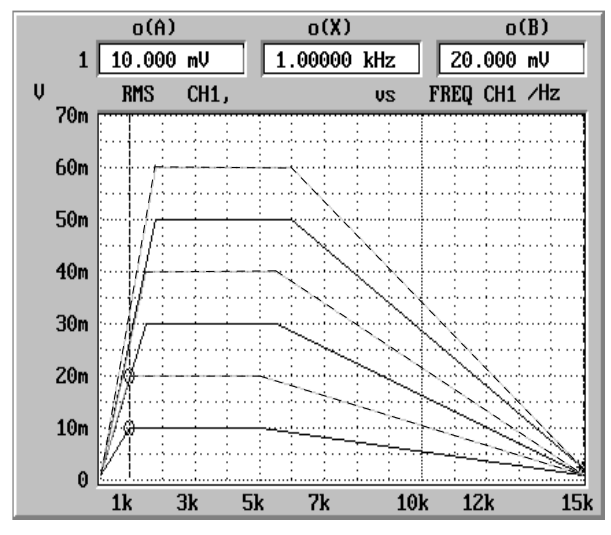

Bild 3-10 Kurvenpaare, die vom Steuerprogramm aus in den UPL geladen wurden

## **3.15.11.2 Listen aus dem UPL auslesen**

Werden Listen aus dem UPL ausgelesen, dann werden die Werte nach SCPI immer in der Grundeinheit übernommen, auch wenn die Kurvenzüge in anderen Einheiten am Display dargestellt werden. Die folgende Tabelle zeigt, in welchen Grundeinheiten die Listendaten der verschiedenen Funktionen vom UPL an den Steuerrechner übermittelt werden.

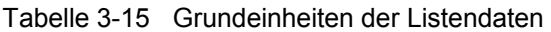

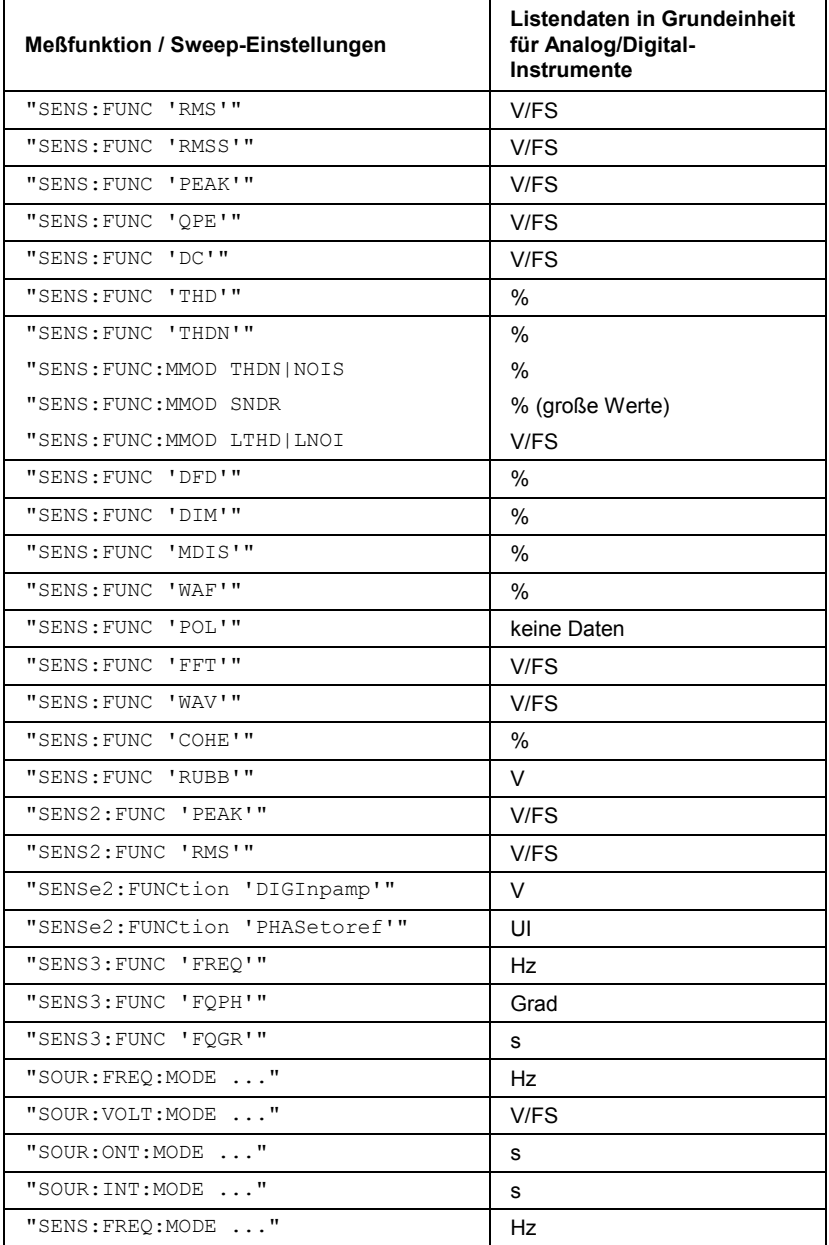

Beim Auslesen von Listen ist zu beachten, daß mit den Befehlen

- "SOUR:LIST:FREQ?"
- "SOUR:LIST:INT?"
- "SOUR:LIST:ONT?"
- "SOUR:LIST:VOLT?"
- "SENS:LIST:FREQ?"

immer die X-Werte des eingestellten Sweep ausgelesen werden, im Gegensatz zu den Befehlen - "TRAC? LIST1"

## **Programmbeispiele UPL is a strategie of the UPL in the UPL is a strategie of the UPL in the UPL is a strategie of the UPL in the UPL is a strategie of the UPL in the UPL is a strategie of the UPL in the UPL is a strategie**

```
- "TRAC? LIST2"
```
die immer die X-Werte der aktuellen grafischen Darstellung auslesen.

#### *Hinweis:*

*Normalerweise sind die X-Werte für beide Befehlsgruppen gleich. Sie unterscheiden sich aber dann, wenn bei eingeschaltetem Sweep nachträglich per Programmkontrolle oder durch das Laden einer Datei eine andere Kurve als die Sweep-Kurve am Display dargestellt wird.* 

## **3.15.11.2.1 Listen bis maximal 1024 Werte auslesen**

Das Auslesen von Sweep-Daten, FFT-Daten, Daten, die von Datei geladen wurden, oder Daten die vom Steuerprogramm in den UPL geladen wurden, erfolgt, je nach Anwendungsfall, mit einer Vielzahl von Befehlen, die aus Abschnitt 3.10.6 Befehle zur grafischen Ergebnisdarstellung ersichtlich sind. Der Vorgang wird am Beispiel "Pegelwerte eines Frequenzsweep auslesen" verdeutlicht. Der Auslesebefehl lautet:

**"TRAC? TRAC"** und gestattet das Auslesen von 1024 Werten.

```
:
8270 IEC OUT 20, "INIT: CONT OFF; *WAI": ' Einzel-Sweep ausloesen
8420 IEC OUT 20, "TRAC? TRAC": '
                                           Pegeldaten von Trace A einlesen
8430 IEC IN 20,S$:' S$ enthaelt einen ASCII-String mit Pegelwerten in der 
                            Form "1.1234E-003, 2.3456E-002, 3.4567E-001 ..."
     :
```
## **3.15.11.2.2 FFT-Listen mit mehr als 1024 Werte auslesen**

Die Anzahl der übertragbaren Werte ist auf 1024 Linien begrenzt. Sollen mehr als 1024 Linien eingelesen werden, muß dies in mehreren 1024er Blöcken geschehen. Tabelle 2-26 in Abschnitt 2.6.5.12 FFT, gibt Aufschluß über die Linienzahl der gewählten FFT, abhängig von FFT-Size und Zooming.

Im folgenden R&S-BASIC-Programmausschnitt werden die 7488 Linien einer 8k-Zoom-FFT mit jeweils 8 Blockzugriffen (7 x 1024 und 1 x 320 Linien) geholt und als String (z.B. "5.50884e-004,4.1273e-004,1.64638e-004,...") in den Dateien FFT\_Y1.TXT ... FFT\_Y8.TXT abgespeichert. :

```
500 FOR Blkidx=0 TO 7
510 IEC OUT 20,"DISP:TRAC:IND"+STR$(Blkidx):' Blockindex 0...7 einstellen 
                      FFT-Linien auslesen und in dem String Fftdat$ ablegen
530 IEC OUT 20,"TRAC? TRAC"
540 IEC IN 20,Fftdat$:' FFT-DAten als ASCII-String einlesen 
550 Filename$="FFT_Y"+RIGHT$(STR$(Blkidx+1),1)+".TXT":' Filenamen erstellen 
560 OPENO# 1,Filename$: PRINT# 1,Fftdat$: CLOSE# 1 
570 NEXT Blkidx
      :
```
Das Auslesen der zu den FFT-Linien gehörenden Frequenzwerte geschieht in gleicher Weise mit dem Befehl **"TRAC? LIST1"** 

#### FFT-Listen mit unterdrücktem Rauschteppich  $3.15.11.2.3$

Da in den meisten Fällen der Rauschteppich einer FFT nicht interessiert, kann die Anzahl der Linien erheblich reduziert werden, indem nur Werte, die ein bestimmtes Limit, z.B. 0.1 V überschreiten, in das Trace aufgenommen werden.

Hierzu ist der UPL wie folgt einzustellen:

```
100 IECOUT 20, "DISPlay: TRACe: OPERation FFTErrors": 'Limitueberschreitungen...
110 IECOUT 20, "CALCulate:LIMit:UPPer:VALue 0.1V":
                                                      \ldots > 0.1 V einstellen
510 IEC OUT 20, "DISP: TRAC: IND 0": '
                                                                   Blockindex 0
520 IEC OUT 20, "TRAC? TRAC": '
                                    Nur FFT-Linien, die 0.1 V ueberschreiten
530 IEC IN 20, Fftdat$:'
                                   unter Fftdat$ als Stringdaten abspeichern
                  \bullet
```
Das Auslesen der zu den FFT-Linien gehörenden Frequenzwerte geschieht in gleicher Weise mit dem **Befehl** "TRAC? LIST1"

#### 3.15.11.2.4 Mehrere Kurven aus dem UPL auslesen

Befinden sich mehrere Kurvenzüge am Bildschirm des UPL ("DISP: TRAC: COUN > 1" eingestellt), so kann die gewünschte Kurve mit dem Befehl "DISP: TRAC: IND 0...17" angewählt und mit den Befehlen "TRAC? LIST1" und "TRACE? TRAC" ausgelesen werden:

```
200 **************** Kurven auslesen *********************
220 IEC OUT 20, "DISP: TRAC: IND 0": '
                                      Kurve mit dem Index 0 auswaehlen
230 IEC OUT 20, "TRAC? LIST1":' X-Werte der Kurve mit Index 0 anwaehlen
240 IEC IN 20, XO$: ' X-Werte als ASCII-String unter XO$ abspeichern
250 IEC OUT 20, "TRAC? TRAC": ' Y-Werte der Kurve mit Index 0 anwaehlen
260 IEC IN 20, YOS: ' Y-Werte als ASCII-String unter YO abspeichern
270 IEC OUT 20, "DISP: TRAC: IND 1":' Kurve mit dem Index 1 auswaehlen
280 IEC OUT 20, "TRAC? LIST1":' X-Werte der Kurve mit Index 1 anwaehlen
290 IEC IN 20.X1$:' X-Werte als ASCII-String unter X1$ abspeichern
300 IEC OUT 20, "TRAC? TRAC":' Y-Werte der Kurve mit Index 1 anwaehlen
310 IEC IN 20, Y1$:'
                       Y-Werte als ASCII-String unter Y1$ abspeichern
320 IEC OUT 20, "DISP: TRAC: IND 2": '
                                    Kurve mit dem Index 2 auswaehlen
330 IEC OUT 20, "TRAC? LIST1":' X-Werte der Kurve mit Index 2 anwaehlen
340 IEC IN 20, X2$: ' X-Werte als ASCII-String unter X2$ abspeichern
350 IEC OUT 20, "TRAC? TRAC":' Y-Werte der Kurve mit Index 2 anwaehlen
360 IEC IN 20, Y2$:' Y-Werte als ASCII-String unter Y2$ abspeichern
    \cdot
```
## **3.15.11.2.5 Mehrere Kurvenpaare aus dem UPL auslesen**

```
Das Auslesen von Kurvenpaaren erfolgt wie unter Abschnitt 3.15.11.2.4 Mehrere Kurven aus dem UPL 
auslesen, beschrieben, nur mit dem Unterschied, daß mit 
"TRAC? LIST1" und "TRAC? TRAC1" die X- u. Y-Daten der A-Kurve, mit 
"TRAC? LIST2" und "TRAC? TRAC2" die X- u. Y-Daten der B-Kurve 
abgerufen werden. 
      :
200 '******************** Kurvenpaare auslesen ************************* 
220 IEC OUT 20,"DISP:TRAC:IND 0":' Kurvenpaar mit dem Index 0 auswaehlen
230 IEC OUT 20,"TRAC? LIST1":' X-Werte der A-Kurve mit Index 0 anwaehlen 
240 IEC IN 20,Xa0$:' X-Werte als ASCII-String unter Xa0$ abspeichern 
250 IEC OUT 20,"TRAC? TRAC1":' Y-Werte der A-Kurve mit Index 0 anwaehlen 
                           Y-Werte als ASCII-String unter Ya0$ abspeichern
270 IEC OUT 20,"TRAC? LIST2":' X-Werte der B-Kurve mit Index 0 anwaehlen 
                          X-Werte als ASCII-String unter Xb0$ abspeichern
290 IEC OUT 20,"TRAC? TRAC2":' Y-Werte der B-Kurve mit Index 0 anwaehlen 
                              Y-Werte als ASCII-String unter Yb0$ abspeichern
310 ' 
320 IEC OUT 20,"DISP:TRAC:IND 1":' Kurvenpaar mit dem Index 1 auswaehlen
330 IEC OUT 20, "TRAC? LIST1":' X-Werte der A-Kurve mit Index 1 anwaehlen<br>340 IEC IN 20, Xa1$:' X-Werte als ASCII-String unter Xa1$ abspeichern
                              X-Werte als ASCII-String unter Xa1$ abspeichern
350 IEC OUT 20, "TRAC? TRAC1":' Y-Werte der A-Kurve mit Index 1 anwaehlen<br>360 IEC IN 20, Ya1$:' Y-Werte als ASCII-String unter Ya1$ abspeichern
                              Y-Werte als ASCII-String unter Ya1$ abspeichern
370 IEC OUT 20, "TRAC? LIST2":' X-Werte der B-Kurve mit Index 1 anwaehlen<br>380 IEC IN 20, Xb1$:' X-Werte als ASCII-String unter Xb1$ abspeichern
                              X-Werte als ASCII-String unter Xb1$ abspeichern
390 IEC OUT 20, "TRAC? TRAC2":' Y-Werte der B-Kurve mit Index 1 anwaehlen<br>400 IEC IN 20, Yb1$:' Y-Werte als ASCII-String unter Yb1$ abspeichern
                              Y-Werte als ASCII-String unter Yb1$ abspeichern
410 \blacksquare420 IEC OUT 20,"DISP:TRAC:IND 2":' Kurvenpaar mit dem Index 2 auswaehlen
430 IEC OUT 20,"TRAC? LIST1":' X-Werte der A-Kurve mit Index 2 anwaehlen 
440 IEC IN 20,Xa2$:' X-Werte als ASCII-String unter Xa2$ abspeichern 
450 IEC OUT 20,"TRAC? TRAC1":' Y-Werte der A-Kurve mit Index 2 anwaehlen 
460 IEC IN 20,Ya2$:' Y-Werte als ASCII-String unter Ya2$ abspeichern 
470 IEC OUT 20,"TRAC? LIST2":' X-Werte der B-Kurve mit Index 2 anwaehlen 
480 IEC IN 20,Xb2$:' X-Werte als ASCII-String unter Xb2$ abspeichern 
490 IEC OUT 20, "TRAC? TRAC2":' Y-Werte der B-Kurve mit Index 2 anwaehlen<br>500 IEC IN 20, Yb2$:' Y-Werte als ASCII-String unter Yb2$ abspeichern
                          500 IEC IN 20,Yb2$:' Y-Werte als ASCII-String unter Yb2$ abspeichern 
      :
```
## **3.15.12 Filtereinstellungen**

Der Analysator gestattet bei der RMS-Messung maximal 4 Filter, bei der PEAK- und QPK-Messung maximal 3 Filter und bei der THDN-Messung ein Filter in den Meßweg zu schalten. Einerseits können fest definierte Filter gewählt werden, wie z.B. ein CCIT-, CCIR- oder WRUMble-Filter, andererseits gibt es Filter, die vom Anwender konfiguriert werden können.

Das folgende Beispiel demonstriert die Verwendung von durch den Anwender konfigurierbaren Filtern anhand eines Bandpasses von 11 - 15 kHz und zwei Notchfiltern auf den Frequenzen 12 und 14 kHz.

```
:
300 IEC OUT 20,"*RST;*WAI": ' *WAI wartet Kalibrierung ab 
310 IEC OUT 20,"DISP:MODE COLB":' Farbige Bedienoberflaeche 
315 '----- Userfilter Nr.1: Bandpass 11-15kHz , Daempfung 100 dB 
320 IEC OUT 20,"SENS:UFIL1:BPAS ON" 
330 IEC OUT 20,"SENS:UFIL1:PASS:LOW 11 KHZ" 
340 IEC OUT 20,"SENS:UFIL1:PASS:UPP 15 KHZ" 
350 IEC OUT 20,"SENS:UFIL1:ATT 100 DB" 
355 '----- Userfilter Nr. 2: Notchfilter 12 kHz
360 IEC OUT 20,"SENS:UFIL2:NOTC ON" 
370 IEC OUT 20,"SENS:UFIL2:CENT 12 KHZ" 
380 IEC OUT 20,"SENS:UFIL2:WIDT 500 HZ" 
390 IEC OUT 20,"SENS:UFIL2:ATT 100 DB" 
395 '----- Userfilter Nr. 3: Notchfilter 14 kHz
400 IEC OUT 20,"SENS:UFIL3:NOTC ON" 
410 IEC OUT 20,"SENS:UFIL3:CENT 14 KHZ" 
420 IEC OUT 20,"SENS:UFIL3:WIDT 500 HZ" 
430 IEC OUT 20,"SENS:UFIL3:ATT 100 DB" 
435 'In die Messfunktion RMS werden die 3 oben definierten Userfilter
436 'eingebunden, wobei der Bandpass zur Erhoehung der Flankensteilheit
437 'zweimal eingesetzt wird.
440 IEC OUT 20,"SENS:FUNC 'RMS'" 
450 IEC OUT 20,"SENS:FILT1:UFIL1 ON":' Zweimal Bandpass wegen Erhoehung 
460 IEC OUT 20,"SENS:FILT2:UFIL1 ON":' der Flankensteilheit 
470 IEC OUT 20, "SENS: FILT3: UFIL2 ON": ' Notchfilter 12 kHz<br>480 IEC OUT 20, "SENS: FILT4: UFIL3 ON": ' Notchfilter 14 kHz
480 IEC OUT 20, "SENS: FILT4: UFIL3 ON": '
     :
```
Ein Sweep von 9-17 kHz zeigt diese resultierende Filterkurve:

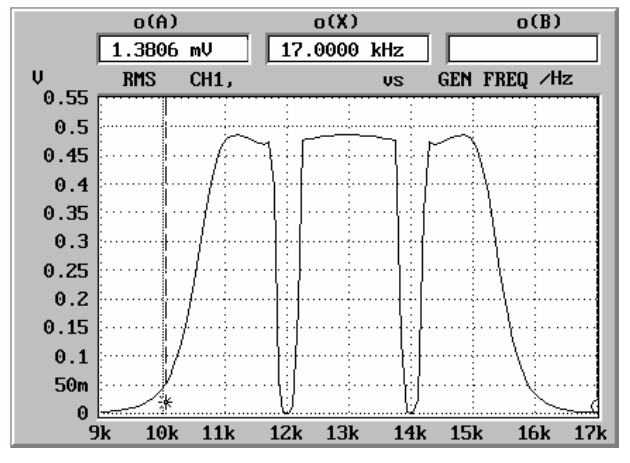

Bild 3-11 Filterkurve, Steiler Bandpaß + 2 Notchfilter

## **3.15.13 Feststellen, ob eine Datei vorhanden ist**

Im UPL gibt es keinen speziellen Befehl, mit dem das Vorhandensein einer Datei auf der UPL-Hard-Disk oder der Diskette festgestellt werden kann. Ausweg:

Wenn ein Kopierversuch der fraglichen Datei auf eine temporäre Datei ohne Fehlermeldung ausgeführt wird, dann ist die fragliche Datei vorhanden!

```
:
100 File$ = "'C:\UPL\USER\MY.SCO'":' Fragliche Datei
110 IECOUT 20,"MMEM:COPY "+File$+",'TMP.TMP'"
120 IECOUT 20,"SYST:ERROR?": IECIN 20,E$
130 IF LEFT$(E$,1)="0" THEN 
     PRINT "Datei vorhanden!"
150 ELSE 
160 PRINT "Datei nicht vorhanden!" 
170 ENDIF 
     :
```
## **3.15.14 Error Queue auslesen**

Das Auslesen der Error-Queue kann nach jedem abgegebenen Befehl erfolgen oder aber in einer SRQ-Interrupt-Routine, wenn tatsächlich ein Fehler aufgetreten ist (siehe 3.7.4.5 Error-Queue-Abfrage). Der folgende Programmabschnitt zeigt eine Unterroutine, die die Error-Queue solange ausliest, bis sie leer ist.

```
:
1290Errqueue: 
1300 IEC OUT 20,"SYST:ERR?": 'Errorqueue solange auslesen, bis sie leer ist! 
1310 IEC IN 20,E$
1320 IF LEFT$(E$,1)="0" THEN RETURN:' Unterroutine verlassen 
1330 PRINT "Inhalt der Error Queue: ";E$: GOTO Errqueue 
    :
```
# **3.15.15 Befehlssynchronisation**

Die im folgenden Beispiel realisierten Möglichkeiten zur Synchronisation sind in Abschnitt 3.6.8, Befehlssynchronisation, beschrieben.

Um eine bestimmte Aktion zu beenden, bevor eine neue Aktion ausgeführt wird, sind die Befehle \*WAI, \*OPC? oder \*OPC mit SRQ zu verwenden. Der Controller kann durch geeignete Programmierung dazu gezwungen werden, auf das Eintreten der jeweiligen Aktion zu warten (siehe 3.6.8.3 Synchronisationsmöglichkeiten im Vergleich).

Im UPL gibt es zwei Ereignisse, die abgewartet werden müssen, bevor der nächste Befehl abgearbeitet wird:

• Ende einer Kalibrierung

• Ende einer Messung

Die drei Synchronisationsmethoden werden anhand eines Instrumentwechsels mit automatischer Kalibrierung demonstriert, wobei der nächste Befehl erst dann abgeschickt werden soll, wenn die automatische Kalibrierung beendet ist. Genauere Informationen hierzu siehe 3.6.8.1 Das Ende einer Kalibrierung abwarten.

## 3.15.15.1 Befehlssynchronisation mit \*WAI

IECOUT 20, "INSTrument2 A100; \*WAI":' Neues Analog-Instrument waehlen und mit \*WAI das Ende der Kalibrierung abwarten

## 3.15.15.2 Befehlssynchronisation mit \*OPC?

```
IECOUT 20, "INSTrument2 A100":'
                                               Neues Analog-Instrument waeh-
len
IECOUT 20, "*OPC?": ' *OPC? abschicken. Wenn die Antwort "1" empfangen
IECIN 20, A$: '
                                    wird, ist die Kalibrierung abgeschlossen
```
## 3.15.15.3 Befehlssynchronisation mit \*OPC und SRQ

Die Beschreibung der Befehlssynchronisation mit \*OPC und SRQ ist ein Vorgriff auf den folgenden Abschnitt 3.15.16 Service Request, welcher zweckmäßigerweise vorher gelesen werden sollte. Als Beispiel dient wieder das Abwarten der Kalibrierung nach einem Instrumentwechsel über \*OPC und SRQ.

#### Vorgehensweise:

- Operation Complete-Bit (OPC) im Event-Status-Register setzen
- ESB Bit 5 im Status-Byte-Register setzen
- SRQ-Handler aktivieren
- · Instrumentwechsel mit automatischer Kalibrierung aufrufen
- · Synchronisationsbefehl \*OPC ausgeben
- . In einer Schleife auf SRQ (Ende der Kalibrierung) warten.

```
1057 ***************** SRQ vorbereiten *********************************
1058 IEC TERM 10:'
                                                     Endezeichen Line Feed
1059 IEC TIME 10000.'
                                               IEC-Bus-Timeout-Zeit 10 sec
1060 IEC OUT 20, "*CLS"
     'OPC (Operation Complete) im Event-Status-Register freigeben
1061
1062+---+---+---+---+---+---+---+---+
1063
                                         | d7| Event-Status-Register | d0|
1064
                                         | POW | USR | CME | EXE | DDE | QUE | | | | OPC |
1065 IEC OUT 20, "*ESE 1": '
                                         1010101010101011+---+---+---+---+---+---+---+---+
1066
1067
     'SRQ-Ausloesung durch Eintrag ins Event-Status-Register (d5=1)
1068
                                         +---+---+---+---+---+---+---+---+
     \sim| d7| Status-Byte-Register | d0|
1069
1070
                                         |SOR|RQS|ESB| |SQR| |1071 IEC OUT 20, "*SRE 96": '
                                         1 0 1 1 1 1 0 1 0 1 0 1 0 1 0 11072
                                         <u>. 2000 - 1000 - 1000 - 1000 - 1000 - 1000 - 1000 - 1000 - 1000 - 1000 - 1000 - 1000 - 1000 - 1000 - 1000 - 100</u>
1073 ON SRQ1 GOSUB Srqintr:' SRQ-Handler des IEC-Bus Nr. 1 aktivieren
1080 IECOUT 20, "INSTrument2 A100":' Instrumentwechsel mit autom. Kalibr.
1090 IECOUT 20, "*OPC": '
                                                     Synchronisationsbefehl
1100 REPEAT
1110 'Solange kein SRQ auftritt, koennen andere Aufgaben erfuellt
      'werden, veranschaulicht durch das Hochzaehlen eines Counters
11201130 Count=Count+1: PRINT Count
1140 UNTIL Srqflaq=0:'
                                  Wird 1, wenn Kalibrierung abgeschlossen
2000 '** Standard SRQ-Interrupt-Routine aus Abschnitt 4.15.1.2 ***
2010 Srqintr:
2020 IEC SPL 20, Sb%: '
                                      Statusbyte via Serial Poll einlesen
2040\cdot:
```
## **3.15.16 Service Request**

Die Service Request Routine setzt eine erweiterte Initialisierung des UPL voraus, wie aus dem Vorspann zu der folgenden SRQ-Standard-Routine ersichtlich..

Die SRQ-Standard-Routine benutzt das Serial-Poll-Verfahren zur SRQ-Abarbeitung. Diese SRQ-Routine wird in fast allen Demoprogrammen benutzt, aber wegen der besseren Übersicht nicht jedesmal aufgelistet (Vermerk im Programmkode). Das Programmbeispiel im Abschnitt 3.15.16.2 SRQ-Interrupt-Routine mit Parallel-Poll-Verfahren, demonstriert die SRQ-Abarbeitung mit dem Parallel-Poll-Verfahren, das bei der Ansteuerung von mehreren IEC-Bus-Geräten aufgrund der schnelleren Auswertung, welches Gerät der SRQ-Sender war, zur Anwendung kommen sollte.

Wie in allen anderen Programmbeispielen wird auch bei der SRQ-Standard-Routine davon ausgegangen, daß im zu steuernden UPL die IEC-Bus-Adresse 20 eingestellt ist.

## **3.15.16.1 SRQ-Interruptroutine mit Serial-Poll-Verfahren**

Bei den nachfolgenden Beispielen für die Initialisierung eines SRQ und die SRQ-Interruptroutine kann es sich nur um Vorschläge handeln, die je nach Anwendungsfall abgeändert werden können. Die Initialisierung des Serial-Poll-SRQ und die Serial-Poll-SRQ-Interruptroutine werden in dieser oder ähnlicher Form in fast allen Programmbeispielen verwendet.

## **3.15.16.1.1 Initialisierung des Serial-Poll-SRQ**

```
:
100 '************ Initialisierung des Serial-Poll-SRQ ****************
110 IEC TERM 10:' IEC-Bus-Endezeichen = Line Feed 
120 IEC TIME 10000: ' IEC-Bus-Wartezeit 10 s 
130 IEC OUT 20,"*CLS":'Statusregister ruecksetzen 
140 'Fehlerbits im Event-Status-Register freigeben
150 ' +---+---+---+---+---+---+---+---+ 
160 ' | d7| Event-Status-Register | d0|
170 ' |POW|USR|CME|EXE|DDE|QUE| |OPC|
180 IEC OUT 20,"*ESE 61": ' | 0 | 0 | 1 | 1 | 1 | 1 | 0 | 1 |
                                  190 ' +---+---+---+---+---+---+---+---+ 
200 'd5 fuer SRQ-Ausloesung durch das Event-Status-Register freigeben
210 ' +---+---+---+---+---+---+---+---+ 
                                 220 ' | d7| Status-Byte-Register | d0|
230 ' |SOR|RQS|ESB| |SQR| | | |
240 IEC OUT 20, "*SRE 96": ' \vert 0 \vert 1 \vert 1 \vert 0 \vert 0 \vert 0 \vert 0 \vert 0 \vert 0 \vert 0 \vert<br>250 '
                                 250 ' +---+---+---+---+---+---+---+---+ 
260 Srqflag=0 
270 ON SRQ1 GOSUB Srqintr: ' SRQ-Handler aktivieren
    :
```
#### 3.15.16.1.2 Serial-Poll-SRQ-Routine

Die folgende Standard-SRQ-Interruptroutine kommt in fast allen Programmbeispielen zur Anwendung. Sie gibt die SRQ-Ursache sowie den Inhalt der Errorqueue am Bildschirm des Steuerrechners aus und meldet dem Hauptprogramm durch  $\text{srqflag} = 1$ , daß ein SRQ aufgetreten ist.

```
1000Srqintr:
1020 ' ******* Standard SRQ-Interrupt-Routine ********
1040 IEC SPL 20, Sb%: ' Statusbyte einlesen
1050 IF (Sb% AND 64)=0 THEN GOTO Ret: ' Keine Reaktion bei falschem Alarm
1060 Srqflaq=1
1070 PRINT "Status-Byte-Register = ";Sb%
1080 IF (Sb% AND 1) THEN PRINT " SRQ->unbenutzt"
                    THEN PRINT " SRQ->unbenutzt"
1090 IF (Sb% AND 2)
                    -- ------ JAY-Zunbenutzt"<br>"THEN PRINT " SRQ->unbenutzt"<br>""""" "
1100 IF (Sb% AND 4)
                     THEN PRINT " SRQ->Questionable-Status-Bit"
1110 IF (Sb% AND 8)
1120 IF (Sb% AND 16) THEN PRINT " SRQ->unbenutzt"
1130 IF (Sb% AND 32) THEN PRINT " SRQ->Event-Status-Bit"
1140 IF (Sb% AND 64) THEN PRINT " SRO->Summary-Bit"
1150 IF (Sb% AND 128) THEN PRINT " SRO->Operation-Status-Bit"
1160 \blacksquare1170 IEC OUT 20, "*ESR?": ' Event Status Register einlesen
1180 IEC IN 20, Es$
1190 PRINT "Event-Status-Register = ";Es$
1200 IF (VAL(Es$) AND 1)
                          THEN PRINT " ESR->Operation-Complete-Bit"
                          THEN PRINT " ESR->unbenutzt"
1210 IF (VAL(Es$) AND 2)
1220 IF (VAL (Es's) AND 4)
                          THEN PRINT " ESR->Ouery-Error-Bit"
                          THEN PRINT " ESR->Device-Dep.-Error-Bit"
1230 IF (VAL (Es<math>\hat{s})</math>) AND 8)1240 IF (VAL(Es$) AND 16) THEN PRINT " ESR->Execution-Error-Bit"
1250 IF (VAL(Es$) AND 32) THEN PRINT " ESR->Command-Error-Bit"
1260 IF (VAL(Es$) AND 64) THEN PRINT " ESR->User-Request-Bit"
1270 IF (VAL(Es$) AND 128) THEN PRINT " ESR->Power-On-Bit"
1280 '
1290Errqueue:
1300 IEC OUT 20, "SYST:ERR?": ' Errorqueue auslesen, bis sie leer ist!
1310 IEC IN 20.ES
1320 IF LEFT$ (E$, 1) = "0" THEN GOTO Ret
1330 PRINT "Inhalt der Error Queue:"
1340 PRINT " ";E$: GOTO Errqueue
1350 '
1360Ret: ON SRQ1 GOSUB Srqintr: RETURN: ' SRQ wieder scharf machen!
```
#### 3.15.16.2 SRQ-Interrupt-Routine mit Parallel-Poll-Verfahren

#### 3.15.16.2.1 Initialisierung des Parallel-Poll-SRQ

```
100 ************* Initialisierung des Parallel-Poll-SRQ *********************
110 IEC TERM 10:'
                                                  IEC-Bus-Endezeichen = Line Feed
120 IEC TIME 10000: '
                                                            IEC-Bus-Wartezeit 10 s
130 IEC OUT 20, "*CLS": '
                                                        Statusregister ruecksetzen
140 IEC OUT 20, "*ESE 121": ' Im EVENT-Status-Reg. OPC, DDE, EXE, CMD freigeben
150 IEC OUT 20, "*SRE 32": Event-Status-Bit als SRQ-Ereignis freigeben<br>160 IEC OUT 20, "*PRE 255": Alle Parallel-Poll-Leitungen freigeben
170 IEC PCON 20,1,6: UPL meldet sich mit 1 auf Leitung 6
180 IEC PCON 10,1,3: 'Geraet mit Adr. 10 meldet sich mit 1 auf Leitung 3
190 ON SRQ1 GOSUB Srqintr:'
                                                             SRQ-Handler aktivieren
     \, .
```
#### 3.15.16.2.2 Parallel-Poll-SRQ-Routine

```
750 '******* Standard Parallel-Poll-SRQ-Interrupt-Routine *************
770Srqintr:
790 PRINT "SRQ ist aufgetreten!"
800 IEC PPL Pp%
810 IF (Pp% AND 32) <> 0 THEN GOSUB UPLsrq
820 IF (Pp% AND 4) <> 0 THEN GOSUB Adr10srq
825 ON SRQ1 GOSUB Srqintr: RETURN: ' SRQ wieder scharf machen
826 '
830UPLsrq:
850 ***********UPL war der SRO-Sender
                                            *******************
1040 IEC SPL 20, Sb%: ' Statusbyte einlesen
1060 Srqflaq=1
1070 PRINT "Status-Byte-Register = "; Sb%
1120 IF (Sb% AND 16) THEN PRINT " SRQ->unbenutzt"
1130 IF (Sb% AND 32) THEN PRINT " SRO->Event Status"
1140 IF (Sb% AND 64) THEN PRINT " SRO->Summary"
1150 IF (Sb% AND 128) THEN PRINT " SRQ->Operation Status"
1160 '
1170 IEC OUT 20, "*ESR?": ' Event Status Register einlesen
1180 IEC IN 20, Es$
1190 PRINT "Event-Status-Register = ";Es$
1200 IF (VAL(Es$) AND 1) THEN PRINT " ESR->Operation Complete"
                      THEN PRINT " ESR->unbenutzt"
1210 IF (VAL(Es$) AND 2)
1220 IF (VAL(Es$) AND 4) THEN PRINT " ESR->Query Error"
1230 IF (VAL(Es$) AND 8) THEN PRINT " ESR->Device Dep. Error"
1240 IF (VAL(Es$) AND 16) THEN PRINT " ESR->Execution Error"
1250 IF (VAL(Es$) AND 32) THEN PRINT "ESR->Command Error"<br>1260 IF (VAL(Es$) AND 64) THEN PRINT "ESR->User Request"<br>1270 IF (VAL(Es$) AND 128) THEN PRINT "ESR->Power On"
1280 '
1290Errqueue:
1300 IEC OUT 20, "SYST:ERR?": ' Errorqueue auslesen, bis sie leer ist!
1310 IEC IN 20, E$
```

```
1320 IF LEFT$ (E$, 1) = "0" THEN RETURN
1330 PRINT "Inhalt der Error Queue:"
1340 PRINT " ";E$: GOTO Errqueue
1250 RETURN
1260 '
1270Adr10srq:
1290 '******* Geraet mit Adresse 10 war der SRQ-Sender *************
1310 IEC SPL 10, Sb%: 'SRQ-Bedingung fuer Geraet mit Adr. 10 ruecksetzen
1320 'SRQ-Auswertung vom Geraet mit der Adresse 10
1330 '
1340 '
1350 RETURN
```
#### 3.15.17 **Cursorpositionierung und Cursorwerte auslesen**

Die Werte einer am UPL-Bilschirm dargestellten Kurve, gleichgültig, ob diese durch einen Sweep oder eine FFT erzeugt oder von einer Datei oder dem Steuerrechner in den UPL geladen wurden, können vom Steuerrechner ausgelesen werden. Hierzu muß der o- oder \*-Cursor an die gewünschte Stelle positioniert werden, wobei die Schnittpunkte mit den Kurven oder deren Differenz ausgelesen werden können.

Für die Cursorpositionierung gibt es eine Vielzahl von Positionierungsbefehlen, die im folgenden dargestellt werden.

Um die Programmbeispiele für die verschiedenen Darstellungsmodi der Cursor und deren Kurvenschnittpunkte einfach zu halten, wurde die direkte Cursorpositionierung mittels Wertangabe gewählt.

 $\overline{\phantom{0}}$ 

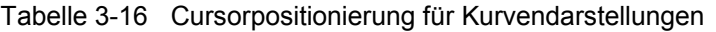

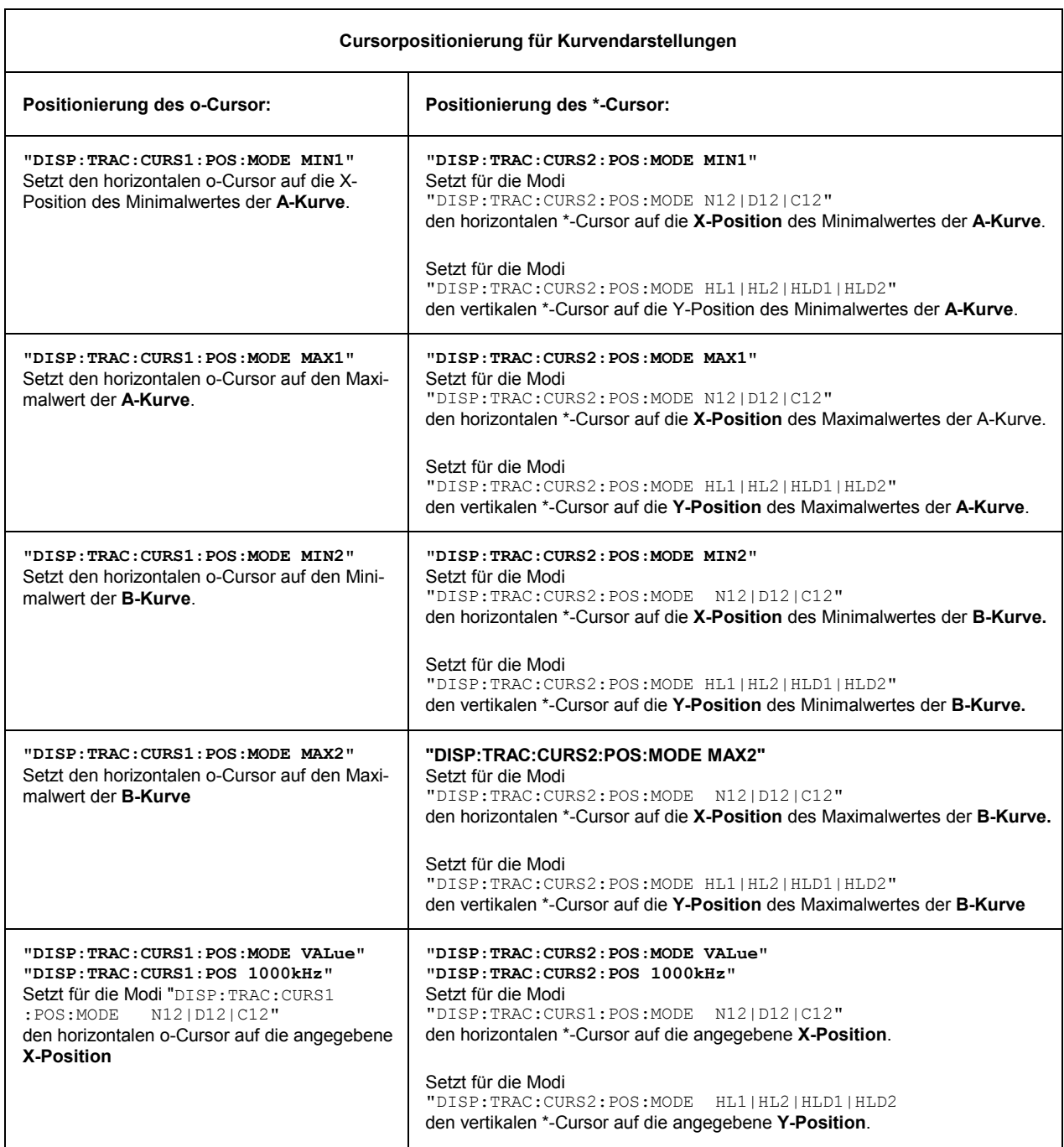

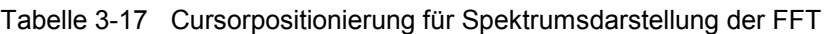

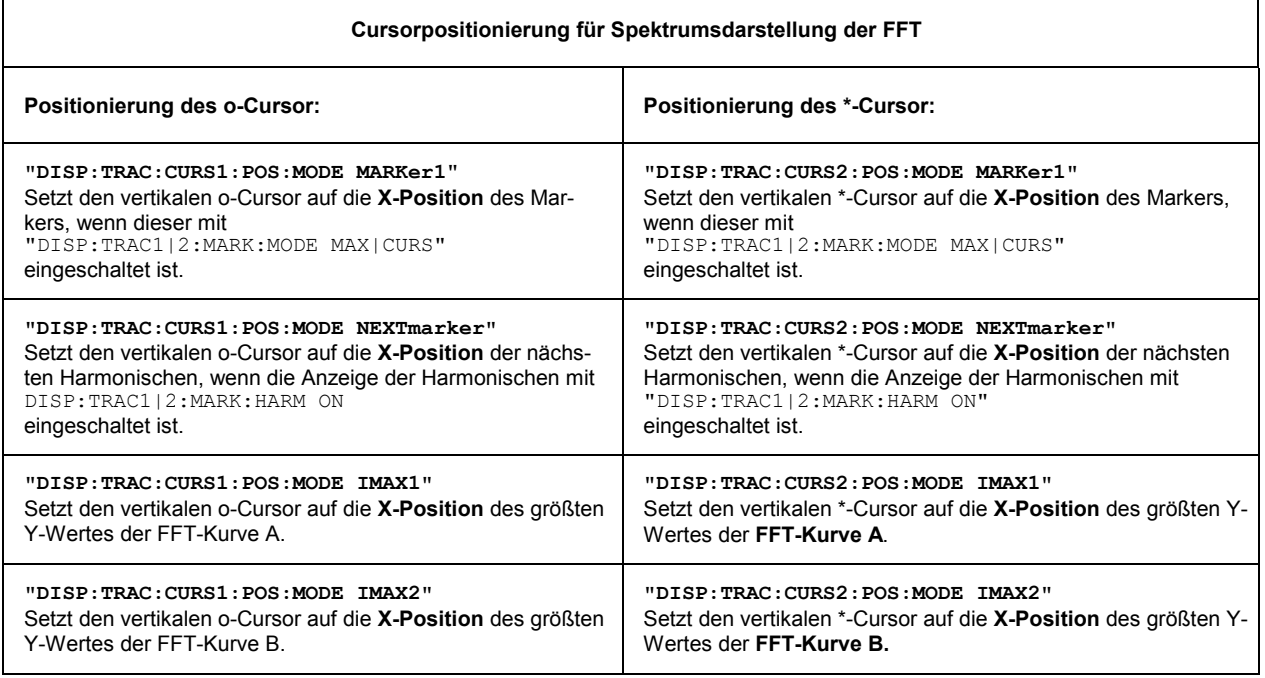

#### *Hinweis:*

*Die Cursorpositionierung des \*-Cursors ist teilweise abhängig vom eingestellten Cursormode "DISP:TRAC:CURS2:POS:MODE N12|D12|C12|HL1|HL2|HLD1|HLD2". Bedeutung und Wirkung der einzelnen Cursormodi kann den folgenden Grafiken und der zugehörigen Programmzeile 110 entnommen werden!* 

## **Bedeutung der Abkürzungen in den folgenden Grafiken**

- o(A) = Y-Wert des Schnittpunktes des vertikalen o-Cursors mit der A-Kurve
- o(B) = Y-Wert des Schnittpunktes des vertikalen o-Cursors mit der B-Kurve
- o(X) = X-Wert des vertikalen o-Cursors
- \*(A) = Y-Wert des Schnittpunktes des vertikalen \*-Cursors mit der A-Kurve
- \*(B) = Y-Wert des Schnittpunktes des vertikalen \*-Cursors mit der B-Kurve
- $*(X)$  = X-Wert des vertikalen \*-Cursors
- $*(Y)$  = Y-Wert des horizontalen \*-Cursors
- \*(X)AL = X-Wert des linken Schnittpunktes des horizontalen \*-Cursors mit der A-Kurve
- $*(X)$ AR = X-Wert des rechten Schnittpunktes des horizontalen \*-Cursors mit der A-Kurve
- $*(X)BL = X-Wert$  des linken Schnittpunktes des horizontalen \*-Cursors mit der B-Kurve
- $*(X)$ BR = X-Wert des rechten Schnittpunktes des horizontalen \*-Cursors mit der B-Kurve

Das Auslesen der Cursordaten für eine Kurve ist ab UPL Programm-Version 2.10, ohne Einschränkungen möglich!

## **Programmbeispiele UPL is a strategie of the UPL in the UPL is a strategie of the UPL in the UPL is a strategie of the UPL in the UPL is a strategie of the UPL in the UPL is a strategie of the UPL in the UPL is a strategie**

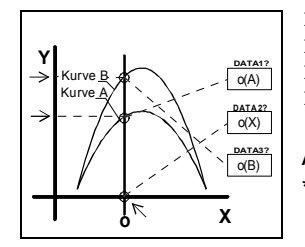

100 IEC OUT 20,"DISP:TRAC:**CURS1 ACT**": ' **o-Cursor** 1 aktivieren 110 IEC OUT 20,"DISP:TRAC:**CURS1:MODE N12**" 120 IEC OUT 20,"DISP:TRAC:CURS1:POS:MODE VAL": ' auf 1000 Hz 130 IEC OUT 20,"DISP:TRAC:CURS1:POS 1000 Hz" Analog hierzu aktiviert **CURS2** den **\*-Cursor** und liefert die Werte \*(A), \*(X) und \*(B)

Bild 3-12 Cursordaten o(A), o(X), o(B), \*(A), \*(X), \*(B)

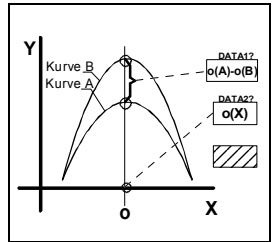

100 IEC OUT 20,"DISP:TRAC:**CURS1 ACT**": ' **o-Cursor** 1 aktivieren 110 IEC OUT 20,"DISP:TRAC:**CURS1:MODE D12**" 120 IEC OUT 20,"DISP:TRAC:CURS1:POS:MODE VAL": ' auf 1000 Hz 130 IEC OUT 20,"DISP:TRAC:CURS1:POS 1000 Hz"

Analog hierzu aktiviert **CURS2** den **\*-Cursor** und liefert die Werte \*(A)-\*(B) und  $*(X)$ 

Bild 3-13 Cursordaten  $o(A)-o(B)$ ,  $o(X)$ ,  $*(A)-*(B)$ ,  $*(X)$ 

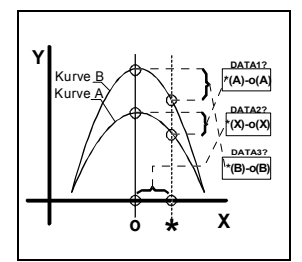

100 IEC OUT 20,"DISP:TRAC:**CURS1 ACT;CURS2 ACT**": ' **o- und \*- Cursor** aktivieren 110 IEC OUT 20,"DISP:TRAC:**CURS2:MODE C12**" 120 IEC OUT 20,"DISP:TRAC:CURS1:POS:MODE VAL": 'o-Cursor 1 kHz 130 IEC OUT 20,"DISP:TRAC:CURS1:POS 1000 Hz" 140 IEC OUT 20,"DISP:TRAC:CURS2:POS:MODE VAL": '\*-Cursor 2 kHz 150 IEC OUT 20,"DISP:TRAC:CURS2:POS 5000 Hz"

Bild 3-14 Cursordaten \*(A)-o(A), \*(X)-o(X), \*(B)-o(B)

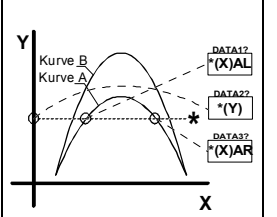

100 IEC OUT 20,"DISP:TRAC:**CURS2 ACT**": ' **\*-Cursor** aktivieren 110 IEC OUT 20,"DISP:TRAC:**CURS2:MODE HL1**" 120 IEC OUT 20,"DISP:TRAC:CURS2:POS:MODE VAL": ' \*-Cursor auf Y-Wert 0.2 V positionieren 130 IEC OUT 20,"DISP:TRAC:CURS2:POS 0.2 V"

Analog hierzu liefert **CURS2: MODE HL2** die Werte \*(X)BL, \*(Y) und \*(X)BR der **B-Kurve**.

Bild 3-15 Cursordaten \*(X)AL, \*(Y), \*(X)AR

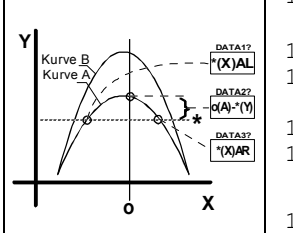

100 IEC OUT 20,"DISP:TRAC:**CURS1 ACT;CURS2 ACT**": ' **o- und \*- Cursor** aktivieren 110 IEC OUT 20,"DISP:TRAC:**CURS2:MODE HLD1**" 120 IEC OUT 20,"DISP:TRAC:CURS1:POS:MODE VAL": ' o-Cursor auf 1000 Hz positionieren 130 IEC OUT 20,"DISP:TRAC:CURS1:POS 1000.0 Hz" 140 IEC OUT 20,"DISP:TRAC:CURS2:POS:MODE VAL": ' \*-Cursor auf Y-Wert 0.2 V positionieren

150 IEC OUT 20,"DISP:TRAC:CURS2:POS 0.2 V"

Bild 3-16 Cursordaten  $*(X)$ AL,  $o(A)$ - $*(Y)$ ,  $*(X)$ AR

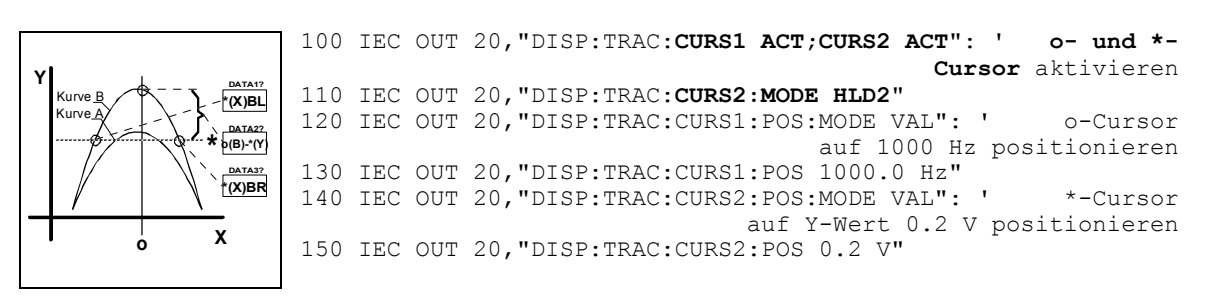

Bild 3-17 Cursordaten \*(X)BL, o(B)-\*(Y), \*(X)BR

#### **Auslesen der Cursorwerte**

Die mit **DATA1?**, **DATA2?** und **DATA3?** bezeichneten Werte werden mit den folgenden Befehlen eingelesen:

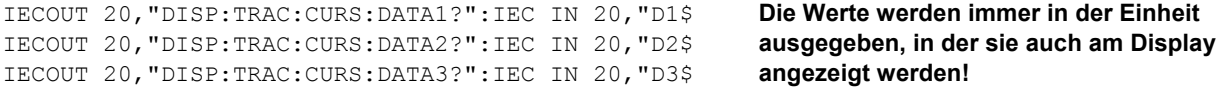

## **3.15.18 BASIC-Makro aufrufen**

Der UPL bietet die Möglichkeit, Einstell- und Meßsequenzen als BASIC-Programme zu schreiben oder über den eingebauten Programmgenerator aufzuzeichnen (siehe 3.15.3 Befehlslogging; Konvertierung der UPL-B10- in IEC-Bus-Befehle). Voraussetzung ist die Option UPL-B10 ("Universelle Ablaufsteuerung"). Die erzeugten BASIC-Programme können abgespeichert werden (bevorzugte Datei-Erweiterung: .BAS) und auf unterschiedliche Art genutzt und aufgerufen werden (siehe 2.16 Makro-Betrieb)

Der Aufruf eines BASIC-Makros über ein IEC-Bus-Steuerprogram in der Programmiersprache C und dem IEC-Bus-Treiber der Firma National Instruments GPIB.COM wird an dem folgenden Beispiel veranschaulicht:

## **Beispiel 1**: **BASIC-Makro übergibt einen Meßwert in einem Meßwertpuffer an das Steuerprogramm**

#### **BASIC-Makro**:

Unter der Universellen Ablaufsteuerung UPL-B10 wird ein kleines Programm geschrieben, das einen Pegelwert auf Kanal 1 triggert. Um zu demonstrieren, daß über die Meßwertpuffer beliebige Daten als Floating-Point-Werte dem IEC-Bus-Steuerprogramm übergeben werden können, wird der Pegelwert von Kanal 1 (Zeile 30) in den Meßwertpuffer von Kanal 2 (Zeile 40) kopiert, von wo aus er mit dem IEC-Bus-Steuerprogramm ausgelesen wird.

Dieses BASIC-Makro wird unter dem Namen LEV\_CH1.BAS im UPL abgespeichert.

10 UPL OUT "INIT:CONT OFF;\*WAI" 20 UPL OUT "\*TRG;\*WAI" 30 UPL OUT "SENS:DATA?": UPL IN A\$: ' Pegel von Kanal 1 in den ... 40 UPL OUT "SENS:DATA2 "+A\$: ' ... Messwertpuffer von Kanal 2 ablegen 50 END

#### Vorgehensweise:

- Mit F3-Taste von der UPL-Bedienoberfläche in die Universelle Ablaufsteuerung wechseln
- Die oben angegebenen 5 Befehlszeilen tippen
- Mit SAVE "LEV CH1.BAS" das Programm abspeichern.
- Mit F3-Taste zur UPL-Bedienoberfläche zurückkehren

#### Programmbeispiele

Das folgende IEC-Bus-Steuerprogramm ruft mit dem Befehl "SYST: PROG: EXEC 'LEV CH1. BAS'" das BASIC-Makro im UPL auf. Mittels serial poll wird gewartet, bis das Bit 14 (RUN) im OPERation-Register von 1 nach 0 wechselt und dadurch anzeigt, daß das BASIC-Makro abgelaufen ist. Danach wird das Meßergebnis aus dem Meßergebnispuffer des Kanal 2 ausgelesen und am Bildschirm angezeigt.

#### IEC-Bus-Steuerprogramm im Steuerrechner:

```
* Ein BASIC-Programm im UPL, das einen Pegelmeßwert auf Kanal 1 triggert,
* vom Steuerrechner aus als BASIC-Makro starten und das Pegelmeßergebnis
* am Steuerrechner ausgeben.
#include <stdio.h>
#include <string.h>
#include <stdlib.h>
#include <conio.h>
#include <bios.h>
#include "C:\NI-GPIB\C\DECL.H"
void report error(int fd, char *errmsq)
\left\{ \right.fprintf(stderr, "Error %d: %s\n", iberr, errmsq);
   if (fd := -1) {
     printf ("Verbindung zum UPL abschalten!\n");
     ibonl(fd,0);\left\{ \right\}qetch();
                     /* abort program */exit(1);- }
void befout (int upl, char *befstr)
\left\{ \right.ibwrt(upl, befstr, (long) strlen(befstr));
   if (ibsta & ERR)
      report error (upl, "UPL kann nicht initialisiert werden!");
\}void queryin (int upl, char* reading)
 ibrd(upl, reading, 20L);
 if (ibsta & ERR)
 report_error (upl, "UPL kann keine Daten einlesen");<br>reading[ibcnt-1] = '\0'; /* LF mit Stringterminator überschreiben */
\rightarrowvoid main()
\left\{ \right./* File Descriptor für UPL */
int.
      upl;
int\perp;
      reading[20]; /* Meßergebnisse des UPL */
char
long count = 0;
char stb;
if ((up1 = ibdev(0, 20, 0, T10s, 1, 0)) < 0)report error (upl, "UPL kann nicht initialisiert werden!");
befout (upl, "*ESE 0"); //Informationen vom Event Status Register sperren
befout (upl, "*SRE 0"); //SRQ sperren
/* Der Übergang von Bit 14 (RUN) von 1 nach 0 im OPERation-Register
```

```
soll das Bit 7 (OPER) im STB setzen. Das STB wird mittels 
   serial poll ausgelesen, bis das Ereignis eingetreten ist. */ 
befout (upl,"STAT:OPER:NTR 16384"); /* 1->0-Wechsel von Bit 14 freigeben */ 
befout (upl,"STAT:OPER:PTR 0"); /* 0->1-Wechsel von Bit 14 sperren */ 
befout (upl,"STAT:OPER:ENAB 16384"); /* Bit 14 für STB freibeben */ 
/* Das BASIC-Programm LEV_CH1.BAS in der working directory des UPL schreibt 
   den Pegelmeßwert von Kanal 1 in dem Meßergebnispuffer von Kanal 2 
   um die Datenübergabe über die Meßergebnispuffer zu demonstrieren. */ 
for (i=1; i \le 10; i++) {/* 10 Meßergebnisse über das BASIC-Makro LEV_CH1.BAS auslesen */ 
  /* Das Auslesen des EVENt-Teiles der OPERation-Register löscht das 
     OPER-Bit im Status-Byte-Register! */ 
 befout (upl,"STAT:OPER:EVEN?"); 
  queryin (upl, reading);
  befout (upl,"SYST:PROG:EXEC 'LEV_CH1.BAS'"); // BASIC-Makro starten 
  /* Wenn das RUN-Bit (Bit 14) im OPERation-Register von 1 nach 0 wechselt, 
    ist das BASIC-Makro beendet und das Meßergebnis kann aus 
     dem Meßergebnispuffer ausgelesen werden. */ 
  stb = 0;while ((stb & 0x80) == 0) // Solange serial poll ausführen, 
   { // bis Bit 7 (OPER) in STB auf 1 geht. 
    ibrsp (upl,&stb); // Serial poll des Status-Byte-Registers 
    if ((count++ % 100) == 0) // Fortschrittsanzeige, solange ...<br>printf ("+"); // ... auf Bit 7 = 1 qewartet wird
                              // ... auf Bit 7 = 1 gewartet wird */
   }
  /* Aus dem Meßergebnispuffer von Kanal 2 kann nun der Pegel von Kanal 1 
     ausgelesen werden, der dort von dem BASIC-Makro abgelegt wurde. */ 
 befout (upl,"SENS:DATA2?"); 
  queryin (upl,reading); 
 printf ("\n%s\n",reading);
 }
printf ("Weiter:\n"); 
getch (); 
ibonl(upl, 0); /* Verbindung zum UPL abschalten */ 
}
```
#### **Datenübergabe zwischen BASIC-Makro und Steuerrechner über die Meßwertpuffer**:

Für die Datenübergabe zwischen BASIC-Makro und Steuerrechner kann auf die Meßwertpuffer schreibend zugegriffen werden. Somit können die vom Makro errechneten Meßwerte dem Benutzer über die gewohnte UPL-Umgebung sichtbar gemacht werden.

Darüber hinaus können über die Meßwertpuffer Floating-Point-Parameter und -Meßwerte auf schnelle Weise zwischen dem UPL-Makro und dem Steuerrechner ausgetauscht werden. Folgende Befehle stehen für den Datenaustausch zur Verfügung: SENS1:DATA1, SENS1:DATA2 SENS2:DATA1, SENS2:DATA2 SENS3:DATA1, SENS3:DATA2

#### *Hinweis:*

*Damit die Meßwerte nicht von der UPL-Meßtask überschrieben werden, muß sichergestellt sein, daß beim Beschreiben der Meßwerte die Meßtask steht, d.h. weder eine Messung noch ein Sweep läuft.* 

#### **Beispiel 2**:

# **BASIC-Makro übergibt einen Datensatz in einem Blockpuffer an das Steuerprogramm**

#### **BASIC-Makro**:

Unter der Universellen Ablaufsteuerung UPL-B10 wird ein kleines Programm geschrieben, das einen beliebigen Datensatz in dem speziell für BASIC-Makros angelegten Blockpuffer einträgt, von wo aus die Daten mit dem IEC-Bus-Steuerprogramm ausgelesen werden.

Dieses BASIC-Makro wird unter dem Namen BLK.BAS im UPL abgespeichert.

```
10 DIM A(1000): Frq=100: A(0)=X 
20 FOR I=1 TO 999: ' 1000 log. Frequenzwerte von ... 
30 Frq=Frq*1.00503: A(I)=Frq: ' ... 100 Hz bis 15 kHz 
40 NEXT I 
50 UPL BLOCKOUT A(0),1000 
60 UPL OUT "SYST:PROG" 
70 END
```
Vorgehensweise wie Beispiel 1!

Das folgende IEC-Bus-Steuerprogramm ruft mit dem Befehl "SYST: PROG: EXEC 'LEV CH1. BAS'" das BASIC-Makro im UPL auf. Mittels serial poll wird gewartet, bis das Bit 14 (RUN) im OPERation-Register von 1 nach 0 wechselt und dadurch anzeigt, daß das BASIC-Makro abgelaufen ist. Danach werden die Blockdaten aus dem Blockpuffer ausgelesen und am Bildschirm angezeigt.

#### **IEC-Bus-Steuerprogramm im Steuerrechner**:

```
Programmanfang wie in Beispiel 1 
                :
                :
while ((stb & 0x80) == 0) // Solange serial poll ausführen, 
   { // bis Bit 7 (OPER) in STB auf 1 geht. 
    ibrsp (upl,&stb);
    if ((count++ \frac{100}{100} == 0) // Fortschrittsanzeige, solange ...<br>printf (" "); // ... auf Bit 7 = 1 gewartet wird
                               // ... auf Bit 7 = 1 gewartet wird */
   }
  /* Anzahl der Werte im Blockbuffer ermitteln */ 
  befout (upl, "SYST:PROG:POIN?"); 
  queryin (upl,reading); 
  points = atoi (reading); 
  printf ("\nBlockpuffer enthält %d Werte! Werte anzeigen ...\n",points); 
  getch(); 
  /* Aus dem Blockbuffer nun die Werte auslesen */ 
  befout (upl,"SYST:PROG?"); /* Inhalt des Blockbuffer abrufen. Die Werte 
                     liegen durch Kommas getrennt als ASCII-Zeichen vor! */ 
  ibeos (upl,0x142C); //Stringterminator = ',' 
  for (i = 0; i < points-1; i++) 
   {// Wert für Wert bis zum Komma einlesen 
    queryin (upl,reading); 
    fltvalfield[i] = atof (reading); 
   }
  // Bevor der letzte Wert eingelesen wird, Stringterminator ... 
  ibeos (upl,0x140A); //... wieder auf LF zurückschalten 
  queryin (upl,reading); 
  fltvalfield[i] = atof (reading); 
  // Werte am Bildschirm ausgeben 
  for (i = 0; i < points; i++)
```

```
printf ("%d: %f\n", i+1, fltvalfield[i]); 
printf ("Weiter:\n"); 
qetch ();
```

```
\frac{1}{2}bonl(upl, 0); /* Verbindung zum UPL abschalten */
```
## **3.15.19 Terzanalyse - Blockdaten auslesen**

**Programmbeispiel für die Universelle Ablaufsteuerung UPL-B10**:

Das folgende Programmbeispiel zeigt die Einstellung der Meßfunktion Terzanalyse (im ANALYZER-Panel die Meßfunktion 1/3 OCTAVE) von einem Rauschsignal.

#### *Wichtig!*

*Die aktuellen Pegelwerte der Terzanalyse liegen unter Scan Count 1 vor (Zeile 200), die maximalen Pegelwerte der Max-Hold-Funktion (Zeile 60) liegen unter Scan Count 2 (Zeile 210) vor. Die Frequenzliste wird mit dem Befehl "TRAC? LIST" (Zeile 140) angefragt, die Max-Hold-Pegelwerte mit dem Befehl "TRAC? TRAC" (Zeile 260).* 

```
10 REM ******** Blockdaten einer Terzanalsyse einlesen *********** 
                                                     UPL Grundeinstellung
30 UPL OUT "SOUR:FUNC RAND": ' Rauschsignal am Generator<br>30 UPL OUT "INP:TYPE GEN2": ' Int. Verbindung zw. Gen. und Analysator
                                 Int. Verbindung zw. Gen. und Analysator
50 UPL OUT "SENS:FUNC 'THIR'": ' Messfunktion Terzanalyse 
60 UPL OUT "SENS:VOLT:INTV:MODE FOR": ' Max-Hold-Funktion fuer Terzanalyse 
70 UPL OUT "DISP:TRAC:OPER FFTL": ' FFT-Listendarstellung 
80 UPL OUT "INIT:CONT OFF": ' Einzel-Messung einstellen 
90 UPL OUT "*TRG;*WAI": ' Einzelmessung ausloesen 
100 UPL OUT "TRAC:POIN? LIST": ' Anzahl der Frequ.-Werte anfragen 
110 UPL IN A$: Count=VAL(A$): ' Anzahl der Frequ.-Werte einlesen 
110 UPL IN A$: Count=VAL(A$): '<br>120 PRINT "Count of freq. values:";Count: INPUT "Weiter ...";A$<br>130 DIM X(Count): ' Feld fuer die Freq.-Werte anlegen
                                       Feld fuer die Freq.-Werte anlegen
140 UPL OUT "TRAC? LIST": ' Frequenwerte anfragen 
                                           150 UPL BLOCKIN X(0): ' Frequ.-Werte im Feld X ablegen 
160 FOR I=0 TO Count-1 
170 PRINT X(I);"Hz ": ' Frequ.-Werte ausgeben 
180 NEXT I 
190 UPL OUT "DISP:TRAC:OPER SPEC": ' COUNT-Einst. nur in SPEC moeglich 
200 REM UPL OUT "DISP:TRAC:COUN 1": ' Waehlt Momentanwerte der Terzanalyse 
210 UPL OUT "DISP:TRAC:COUN 2": ' Waehlt die Maximalwerte der Terzanalyse 
                                           Anzahl der Pegelwerte anfragen
230 UPL IN A$: Count=VAL(A$): ' Anzahl der Pegelwerte einlesen 
240 PRINT : PRINT "Count of level values: ";Count: INPUT "Weiter ...";A$ 
250 DIM Y(Count): '<br>260 UPL OUT "TRAC? TRAC": ' ' Max-Hold-Pegelwerte anfragen
                                             260 UPL OUT "TRAC? TRAC": ' Max-Hold-Pegelwerte anfragen 
270 UPL BLOCKIN Y(0): ' Pegelwerte in Feld Y ablegen 
280 FOR I=0 TO Count-1 
290 PRINT Y(I);"V ": ' Pegelwerte ausgeben 
300 NEXT I 
310 END
```
}

## **3.15.20 Binärdaten über IEC-Bus-Schnittstelle**

## **Binärfile vom Hostrechner über IEC-Bus-Schnittstelle zum UPL übertragen.**

Mit dem IEC-Bus-Befehl MMEMory: DATA 'filename', #<lele><le><Binärdaten> ist es möglich, beliebige Binärdaten und somit Dateien vom Steuerrechner zum UPL zu übertragen.

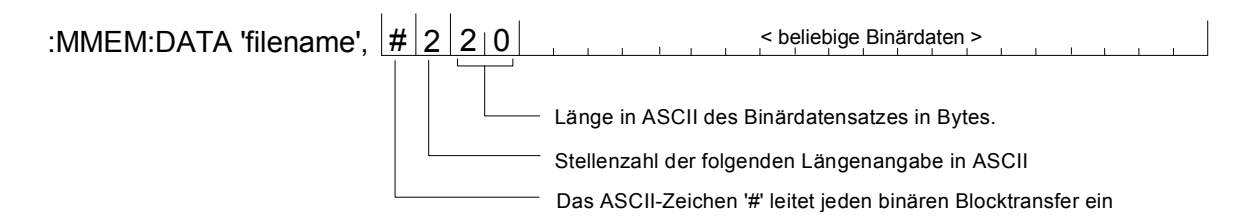

Mit dem IEC-Bus-Befehl **MMEM**ory**:CHEC**k**? 'filename'** kann von dem übertragenen Binärdatensatz eine digitale Signatur erstellt werden um zu überprüfen, ob eine fehlerfreie Übertragung stattgefunden hat.

Um einen Dateiübertragung vom Steuerrechner zum UPL nicht nur versierten C- und IEC-Bus-Programmierern zu ermöglichen, werden ab UPL-Version 2.0 die DOS-Programme IEC\_BT.EXE, RS232\_BT.EXE und UPMD5.EXE mitgeliefert.

## **Erste Schritte**

Nach der Installation einer neuen UPL Version ab 2.0 befinden sich im Verzeichnis **C:\UPL\IEC\_EXAM** die folgenden EXE-Dateien, die unter dem Betriebssystem DOS lauffähig sind

IEC\_BT.EXE (kopiert von einem Steuerrechner aus eine Datei über IEC-Bus zum UPL)<br>RS232 BT.EXE (kopiert von einem Steuerrechner aus eine Datei über RS232-Schnittstelle RS232\_BT.EXE (kopiert von einem Steuerrechner aus eine Datei über RS232-Schnittstelle zum UPL)<br>UPMD5.EXE (erstellt die unverwechselbare Signatur einer Datei) (erstellt die unverwechselbare Signatur einer Datei)

sowie der zugehörige Quellkode IEC\_BT.C RS232\_BT.BAS

Um von einem Steuerrecher aus den Inhalt einer Datei über IEC-Bus-Schnittstelle oder RS232- Schnittstelle zum UPL übertragen zu können, müssen die Dateien IEC\_BT.EXE, RS232\_BT.EXE und UPMD5.EXE auf Diskette kopiert werden, um sie dann von dort auf den Steuerrechner zu übertragen. Der Kopiervorgang kann entweder am UPL unter dem Betriebssystem DOS erfolgen oder, wenn die UPL-Meßsoftware läuft, aus dem FILE-Panel heraus mit den Befehlen 'Copy' und 'To'.

Wichtig:

Das Programm UPMD5.EXE muß immer in dem Verzeichnis liegen, von der aus IEC\_BT.EXE oder RS232\_BT.EXE aufgerufen wird oder aber in einem Verzeichnis, das unter PATH angegeben ist!

## **Übertragung einer Datei zum UPL über IEC-Bus-Schnittstelle**

Das Programm IEC\_BT.EXE gestattet die Übertragung einer beliebigen Datei **über IEC-Bus-Schnittstelle** zum UPL, indem der IEC-Bus-Befehl MMEM:DATA und der Inhalt der interaktiv anzugebenden Datei zusammengesetzt und zum UPL geschickt wird.

Die Quelldatei IEC\_BT.C ist in der Programmiersprache C geschrieben und gibt Aufschluß über die Vorgehensweise der Übertragung und den Aufruf des MD5-Signaturverfahrens. IEC\_BT kann jederzeit an eigene Bedürfnisse angepaßt werden.

Voraussetzung ist die Installation des IEC-Bus-Treibers von National Instruments auf dem Steuerrechner, sowie die Einstellung Remote via IEC BUS im OPTIONS-Panel des UPL.

Nach dem Aufruf von IEC\_BT versucht das Programm

- einen am IEC-Bus angeschlossen UPL zu finden. Ist dies gelungen, wird der Meßbetrieb des UPL angehalten um eine maximale Übertragungsgeschwindigkeit zu erreichen.
- Pfad und Dateiname der zu übertragenden Datei werden angefragt, sowie Pfad und Name der Datei, die mit diesem Inhalt im UPL angelegt werden soll.
- Das Programm erstellt nun eine temporäre Datei mit dem Namen TEMP.OUT, die den für den UPL notwendigen IEC-Bus-Befehl und den zu übertragenden Datensatz enthält.
- TEMP.OUT wird nun zum UPL übertragen, **gefolgt von einem abschließenden NL**.. Die Übertragunsrate kann je nach Steuerrechner und UPL-Ausführung zwischen 30 und 100 KByte pro Sekunde betragen. Die Datei TEMP.OUT verbleibt auch nach der Übertragung auf dem Steuerrechner, um sie ggf. mit einem binärzeichenfähigen Editor einsehen zu können.
- Am Ende der Übertragung wird über die Original-Datei am Steuerrechner und der auf dem UPL angelegten Datei eine Signatur erstellt (siehe MD5-Signaturverfahren). Stimmen die Signaturen der beiden Dateien überein, kann davon ausgegangen werden, daß die Dateien völlig identisch und keine Übertragungsfehler aufgetreten sind.

# **Übertragung einer Datei zum UPL über RS232-Schnittstelle**

siehe **3.17.5** Binärdaten über RS232--Schnittstelle

## **MD5-Signaturverfahren**

MD5 steht für "Message Digest 5" (Kodierungs- oder Verarbeitungsregel), einem weltweit anerkannten Algorithmus, mit dem eine 128 Bit lange Prüfsumme (Signatur) eines Datensatzes erstellt wird.

Um zu überprüfen, ob eine Datei fehlerfrei vom Steuerrechner zum UPL übertragen wurde, kann mit diesem MD5-Signaturverfahren vor der Übertragung von dem Datei-Inhalt auf dem Steuerrechner eine digitale Signatur erstellt werden. Nach der Übertragung dieser Datei über IEC-Bus oder RS232- Schnittstelle zum UPL wird dort eine digitale Signatur erstellt. Stimmen die Signaturen überein, kann davon ausgegangen werden, daß die Datei-Inhalte identisch sind und somit eine fehlerfreie Übertragung stattgefunden hat. Darüber hinaus kann festgestellt werden, ob eine Datei nachträglich verändert wurde.

Das ausführbare Programm UPMD5.EXE erzeugt von einer beliebigen Datei eine 16 Byte lange hexadezimale Signatur, die als 32-stellige ASCII-Zeichenkette am Bildschirm angezeigt wird.

Beispiel: Von der Datei IEC\_BT.C soll die Signatur erstellt werden:

UPMD5 IEC\_BT.C Ausgabe am Bildschirm: 0d45494a3e3e262609e20050b5274f58

Wird die Signatur in einer Datei benötigt, um sie in einem Programm weiterverarbeiten zu können, so kann die Bildschirmausgabe in eine Datei umgelenkt werden: Beispiel:

UPMD5 IEC\_BT.C > IEC\_BT.CHK

## **Programmbeispiele UPL is a strategie of the UPL in the UPL is a strategie of the UPL**

UPMD5.EXE kann bequem aus seinem IEC-Bus- oder RS232-Steuerprogramm heraus als "child process" aufgerufen werden, um dann die Signatur auszuwerten.

#### Beispiel siehe Quellkode IEC\_BT.C Zeilen

// Calculate MD5 checksum of host file. Pipe result to chkfile sprintf (syststr,"UPMD5.EXE %s > %s",hostfile, chkfile); // UPMD5.EXE child process prints checksum to chkfile err = system (syststr); // Call MD5 data security child process

Um unter IEC-Bus- oder RS232-Kontrolle die Signatur einer Datei auf dem UPL zu erhalten, ist der Befehl

"MMEMory:CHECk? 'filename'" an den UPL zu senden.

Als Antwort kommt die 32-stellige Signatur der angegebenen Datei.

Wird 'filename' ohne Pfad angegeben, dann wird die Datei in dem aktuellen Verzeichnis des UPL gesucht. Das aktuelle Verzeichnis des UPL ist das unter Work Dir im FILE-Panel des UPL angegebene Verzeichnis.

Der Quellkode des MD5-Signaturverfahrens ist im Internet unter www.faqs.org/rfcs/rfc1321.html zu bekommen.
# **3.16 Universelle Ablaufsteuerung des UPL mit R&S-BASIC**

#### *Hinweis:*

*Diese hier beschriebene Software ist als Zubehör zum UPL mit der Bezeichnung UPL-B10 erhältlich und ist nicht im Lieferumfang des UPL enthalten.* 

Die in der UPL-Software enthaltenen Programmbeispiele, in den Pfaden

C:\UPL\B10\_EXAM\EXAM1.BAS ff sind unter der Universellen Ablaufsteuerung UPL-B10 auf dem UPL sofort lauffähig. Die Dateien mit der Endung .SAC sind Setup-Files, die die einzlenen Programmbeispiele zur Einstellung des UPL benötigen. Die Dateien mit der Endung .TXT geben den Programmkode der Beispiele als ASCII-File wieder, um mit einem beliebigen Editor darauf zugreifen zu können.

## **3.16.1 Anwendung**

Ständig wiederkehrende Meßfolgen schnell und reproduzierbar auszuführen, die Ergebnisse zusammenzufassen und damit aussagkräftige Dokumentationen zu erstellen, das ist der Anwendungsbereich der UPL-Ablaufsteuerung mit R&S-BASIC. Diese automatischen Komplettmessungen, zusammengestellt aus Generator- und Analysatorfunktionen des UPL, werden zur vollständigen Charakterisierung von Geräten und Komponenten in der Fertigung oder im Prüffeld und zur Sicherstellung und Überwachung der Eigenschaften von Betriebs- und Übertragungsgeräten gebraucht.

Eine universelle Ablaufsteuerung für die automatische Komplettmessung muß nicht nur die Geräte-Funktionen steuern, sondern auch die Meßergebnisse bewerten und dazu im Programm verzweigen können. Weiterhin wird eine Benutzerführung für Bedienpersonal mit Quittierungen und Anzeigen erwartet. Ebenso wird eventuell eine Synchronisation auf ein Zeitraster oder äußere Ereignisse gebraucht. Manchmal geht es also nicht ohne einen gewissen Anteil Programmierung, der aber so einfach wie möglich sein sollte. Es wird deshalb ein vollständiger BASIC Interpreter mit optimal integrierten Befehlen für die Bedienung des Meßgerätes benutzt. Durch einfachen Tastendruck kann zwischen der normalen Meßgerät-Bedienoberfläche und BASIC hin und her gewechselt werden. Die Befehlserweiterungen für die Gerätesteuerung sind aufgebaut wie die IEC-Bus-Befehle, diese wiederum nach dem internationalen SCPI-Standard.

# **3.16.2 Funktionsumfang**

Ungefähr 600 Bedienelemente (das sind Funktionen in der Programmiersprache) und noch einmal fast ebenso viele Schlüsselwörter als Parameter stellt der UPL zur Verfügung. Nicht nur die Anwender, die eigentlich gar nicht programmieren wollen, sondern auch Experten werden deshalb den integrierten Programmgenerator zu schätzen wissen. Jede Eingabe über Frontplatte oder Tastatur zur Einstellung des UPL wird im "logging" Modus protokolliert und als vollständige Programmzeile dem Programm hinzugefügt! Einfache Meßsequenzen sind damit fertig programmiert, ohne eine einzige Zeile getippt zu haben. Die Suche nach der richtigen Syntax entfällt, das erzeugte Programm ist durch die Standard SCPI-Schreibweise leicht lesbar und somit änderungsfreundlich und leicht zu ergänzen.

R&S-BASIC mit anerkannt optimal in die Syntax eingebundenen und einfach zu bedienenden IEC-Bus Befehlen kann nun auch noch weitere IEC-Bus-Geräte steuern, ohne daß ein externer Steuerrechner benötigt wird. (Hierzu ist die Option IEC-Bus-Schnittstelle UPL-B4 erforderlich.) Ebenso können auf einfache Weise die serielle Schnittstelle bedient und Dateien geschrieben und gelesen werden zur Verbindung mit der Außenwelt oder anderen Programmen.

Für die graphische Ausgabe kann BASIC voll auf die Software des UPL zurückgreifen: Liniendiagramm-Graphik mit ausgefeilter Skalierung und Beschriftung, Balkendiagramme, Bargraphen mit Schleppzeigern, alles auch mit meßwertabhängiger automatischer Skalierung, stehen nach wie vor zur Verfügung. Zusätzlich kann auch mit den BASIC eigenen Graphikbefehlen gearbeitet werden.

Soll der UPL in einer Meßanlage nun aber doch mit einem externen Steuerrechner (Controller) gesteuert werden, können mit zwei REPLACE-Kommandos alle IN/OUT-Anweisungen des UPL in IEC-Befehle (IEC IN/OUT) umgewandelt werden. Damit ist bereits der Grundstock des Programms für die Steuerung des UPL fertig.

# **3.16.3 Betriebsvorbereitung**

Ist die "Universelle Ablaufsteuerung UPL-B10" im Bestellumfang des UPL enthalten, ist sie sofort betriebsbereit. Wenn sie nachträglich installiert werden soll, ist eine Freischaltung mit einer Installations-Schlüsselnummer (Installation Key) erforderlich. Der Benutzer erhält sie passend zu der Fabrikationsnummer seines Gerätes, um damit die Software zu aktivieren.

Anschließend kann ein Speichermodell für BASIC gewählt werden durch Aufruf von UPLSET. Der Benutzer gibt an, wieviel Speicher er für sein BASIC-Programm und seine BASIC-Daten (Variablen) reservieren möchte. Damit wird die Datei CONFIG.SYS und UPL.BAT verändert.

Der Aufruf von UPLSET erfolgt auf System-Ebene (Eingabeaufforderung C:>), d.h. der UPL muß zuvor über die SYSTEM-Taste verlassen werden. Nach Eingabe von "UPLSET" und "u" erscheint ein Menü. in dem der Benutzer eines von 3 Speichermodellen wählt. Alternativ kann mit der Auswahl "1" die Ablaufsteuerung aus dem Speicher entfernt werden, um Speicherplatz (z.B. für zusätzliche Treiber) zu schaffen. Nach Wahl eines der Speichermodelle erscheint ein neues Menü zur Wahl des "Power-up-Modes". Hier kann gewählt werden, ob der UPL mit der gewohnten Bedienoberfäche startet (1), oder automatisch das BASIC-Programm "init.bas" ausführt (2). Menüpunkt 2 eignet sich besonders für den automatisierten Einsatz (z.B. in der Produktion), um Fehlbedienung durch ungeschultes Personal zu vermeiden.

Die gewählte Betriebsart bleibt auch nach Ausschalten des Geräts erhalten.

Zur Abschätzung des benötigten Speicherplatzes einige Daumenwerte: Eine typische BASIC-Zeile benötigt etwa 25 bytes. 13 k-Programmspeicher reichen also für etwa 500 Zeilen oder 10 Seiten Programm. Der jeweilige freie Speicherrest kann in BASIC mit FRE(1) abgefragt werden. -Eine Variable in BASIC benötigt etwa 15 bytes (je nach Länge des Namens) und ein Feld mit Fließkommazahlen jeweils 8 bytes für jeden Index. FRE(0) ergibt die verbleibende Speichergröße.

Der Speicherplatz sollte jedoch auch nicht zu großzügig bemessen werden, da ab einer gewissen Größe das UPL-Programm in der Geschwindigkeit eingeschränkt werden kann (siehe auch UPL BASIC-Speicherverwaltung). Werden die voreingestellten Werte nicht überschritten, arbeitet der UPL mit voller Geschwindigkeit.

Bei Erstinstallation muß der UPL neu "booten", sonst nur bei Veränderung des Speichermodells. UPLSET kann auch aufgerufen werden, um die derzeit aktive Speicheraufteilung zu erfragen.

# **3.16.4 Bedienung**

Im folgenden wird zwischen BASIC und dem UPL-Programm unterschieden, wobei letzteres alle Routinen außer BASIC einschließt (also die Meß-, Meßwertanzeige-, Graphikausgabe- und die Eingabe-Routinen).

# **3.16.4.1 Umschaltung zw. UPL- und BASIC-Eingabemodus**

• **Umschalten vom UPL- in den BASIC-Eingabemodus:**

Funktionstaste **F3** auf der **externen Tastatur** oder **BACKSP** der **Frontplattentastatur**. Ist BASIC im Eingabemodus, erscheinen am oberen Rand die Felder für die Meßwertausgaben, unabhängig davon, ob Vollbildgraphik im UPL gewählt ist oder nicht. Das Feld darunter bis zu den Softkeys steht BASIC zur Verfügung.

Mögliche Fehlermeldungen nach Drücken der F3 Taste: Bei der Meldung "BASIC not installed" ist BASIC nicht oder nicht richtig installiert worden. Bei "memory not available" ist mit UPLSET eine Speichergröße gewählt worden, für den der zur Verfügung stehende Platz nicht reicht.

#### • **Eingaben im BASIC-Eingabemodus:**

Von der ext. Tastatur können nach Bedarf sämtliche Zeichen eingegeben werden. Aber auch von der UPL-Frontplattentastatur ist eine eingeschränkte Bedienung möglich:

Die Tasten der Frontplattentastatur im Tastenblock DATA/PANEL und EDIT sowie die CURSOR-Tasten haben die allgemein übliche Bedeutung.

Ausnahmen:

SELECT = Leerzeichen

 $+/- = - (Minus)$ 

Die Tasten des Blockes CONTROL, sowie HELP, Tab's und PgUp/Dn im Tastenblock CURSOR/VARIATION haben keine Funktion.

Buchstaben können mit der Frontplattentastatur zwar nicht ausgegeben werden, aber allein die Zifferneingabe eröffnet viele Möglichkeiten zur Steuerung eines BASIC-Programmes ohne dem Ballast eines externen Keboards.

Während BASIC auf eine Zeilen-Eingabe wartet (sowie nach Drücken der "-J"-Taste), läuft das UPL-Programm im Hintergrund weiter und es werden die Meßergebnisse angezeigt. Die Auswirkungen der durch BASIC vorgenommen Einstellungen können somit sofort beobachtet werden. Nach der Eingabe des ersten Zeichens wird jedoch das UPL-Programm nicht mehr aufgerufen. Es werden keine Messungen ausgeführt und auch der Drucker-Spooler (HCOPY) läuft nicht mehr im Hintergrund, bis die Eingabe mit  $\Box$  abgeschlossen ist.

#### *Hinweis:*

*Der Ausdruck auf Druckern mit HCOPY wird bei der Steuerung des UPL mit BASIC wesentlich langsamer, weil die verfügbare Rechenzeit weiter aufgeteilt werden muß. Wird die Messung mit der STOP-Taste der Frontplattentastatur angehalten, steht mehr Zeit für den Ausdruck zur Verfügung.* 

#### • **Zurückschalten vom BASIC- in den UPL-Eingabemodus:**

Taste **F3** auf der **externen Tastatur,** oder die Tastenfolge **ENTER** gefolgt von **LOCAL** auf der **Frontplattentastatur**.

Beim Zurückschalten zur UPL-Bedienung werden die Panels zunächst wieder vollständig aufgebaut, um exakt die augenblicklichen Einstellungen anzuzeigen, da sie evtl. von BASIC aus verändert worden sein könnten. BASIC wird inaktiv, bleibt aber im letzten Zustand erhalten.

# **3.16.4.2 Erste Schritte (Auslesen von Meßergebnissen)**

Programmbeispiel:

10 Meßergebnisse triggern und am Bildschirm augeben.

- Von der UPL-Bedienoberfläche aus auf der externen Tastatur die F3-Taste drücken. Es erscheint am oberen Bildschirmrand das Feld für die Meßwertausgaben, am unteren Bildschirmrand die Softkey-Leisten und in der Bildmitte der Schriftzug "R&S-BASIC version...".
- Nun das folgende Programm (einschließlich der Zeilennummern 10-90) eingeben.

```
10 UPL OUT "*RST": ' UPL Grundeinstellung 
20 UPL OUT "INP:TYPE GEN2": ' Interne Verbindung zum Generator Kanal 2 
30 FOR I=1 TO 10 
40 UPL OUT "INIT:CONT OFF;*WAI": ' Einzelmessung triggern 
50 UPL OUT "SENS:DATA?": ' Function-Messergebnis von Kanal 1 anfordern 
60 UPL IN M$: ' Messergebnis einlesen 
                                        Messergebnis ausdrucken
80 NEXT I 
90 END
```
• Das Programm mit F6 starten:

Aufgrund der mit "\*RST" eingestellten Grundeinstellung (siehe Anhang A UPL-Grundeinstellung) erzeugt der UPL-Generator ein Sinussignal mit der Frequenz 1 kHz und einem Pegel von 0,5 Volt. Durch den Befehl "INP:TYPE GEN2" sind Generatorkanal 2 und Analysatorkanal 1 intern miteinander verbunden, so daß für diesen ersten Versuch keine Verkabelung der Aus- u. Eingänge notwendig ist. Der UPL-Analysator führt 10 RMS-Messung aus und zeigt die Meßergebnisse am UPL-Bildschirm an.

#### *Hinweis:*

*Um ein Meßergebnis am Bildschirm darstellen zu können, muß es erst getriggert werden (Zeile 40). Danach steht ein eingeschwungenes Meßergebnis zur Verfügung, das angefordert (Zeile 50), ausgelesen (Zeile 60) und auf dem Bildschirm des UPL dargestellt werden kann (Zeile 70).* 

• Rückkehr zur manuellen Bedienung: Auf der ext. Tastatur die Taste F3 drücken oder auf der Frontplattentastatur nacheinander die Tasten ENTER und LOCAL zu drücken.

# **3.16.4.3 Der logging Modus**

Die Funktionstaste F2 schaltet den "logging mode" ein oder aus. Der jeweilige Zustand wird in der rechten unteren Ecke oberhalb der S[oftkeys angezeigt. Bei "on" werden alle Eingabe](#page-388-0)n, mit denen der [UPL einges](#page-388-0)tellt wird, als Befehlszeile an das BASIC-Programm angefügt. Nach Umschaltung in den BASIC-Modus werden diese neuen Zeilen automatisch angezeigt und können bei Bedarf verändert werden.

Die BASIC-Befehle zur Universellen Ablaufsteuerung UPL-B10 unterscheiden sich nur geringfügig von den Befehlen zur Fernbedienung über den IEC-Bus. Das Programm kann in die jeweils anderen Befehle mit dem BASIC Kommando REPLACE sehr leicht umgewandelt werden (z. B. zur Steuerung des UPL mit einem externen Controller). Siehe auch UPL-spezifische Änderungen der BASIC-Beschreibung, Absatz REPLACE. Ausführliches Beispiel siehe 3.15.3 Befehlslogging; Konvertierung der UPL-B10- in IEC-Bus-Befehle*.*

# **3.16.4.4 Unterschiede zur IEC-Bus-Fernsteuerung**

Die Unterschiede zwischen den R&S-BASIC-Befehlen der universellen Ablaufsteuerung und den R&S-BASIC-Befehlen der IEC-Bus-Steuerung werden anhand von konkreten Beispielen aufgezeigt.:

# **Endezeichen von Zeichenketten, Timeout**

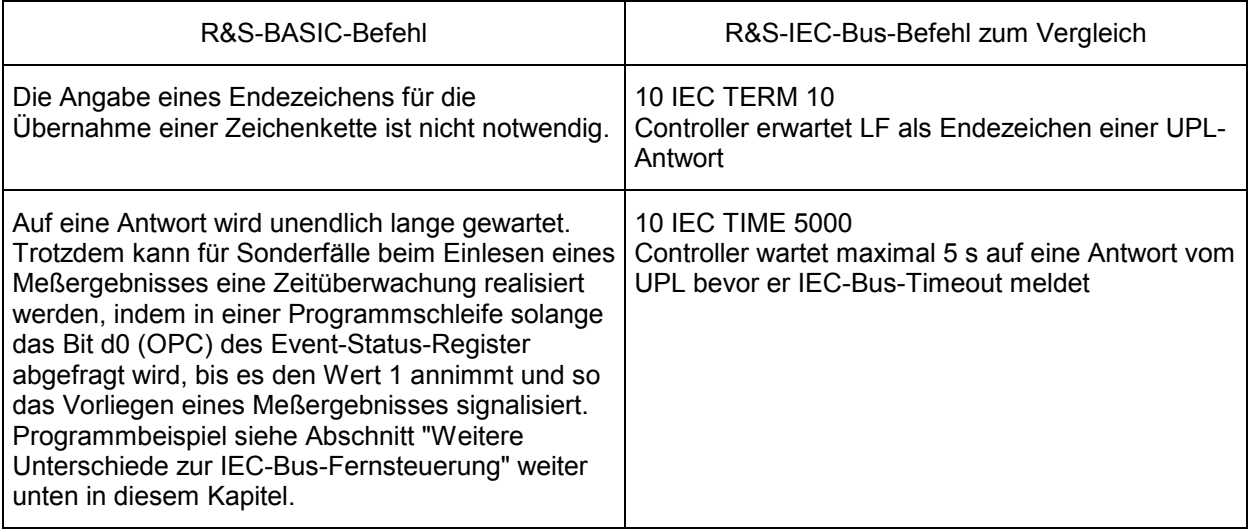

# **Ausgabe von Befehlen**

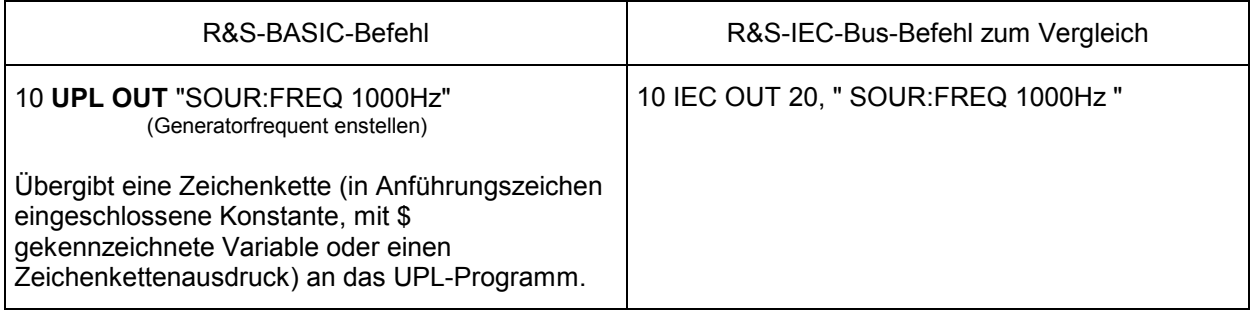

# **Einlesen von Antworten**

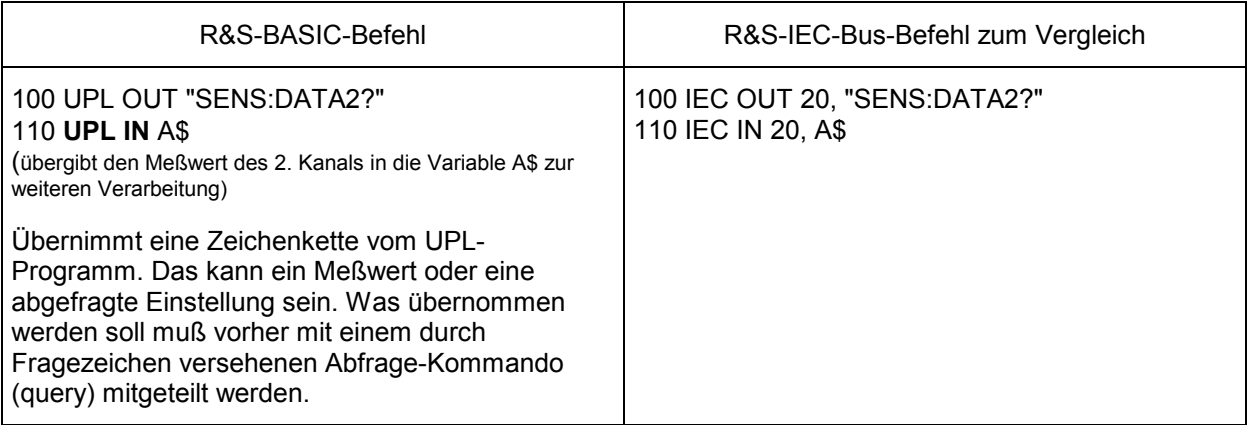

# **Ausgabe von Blockdaten**

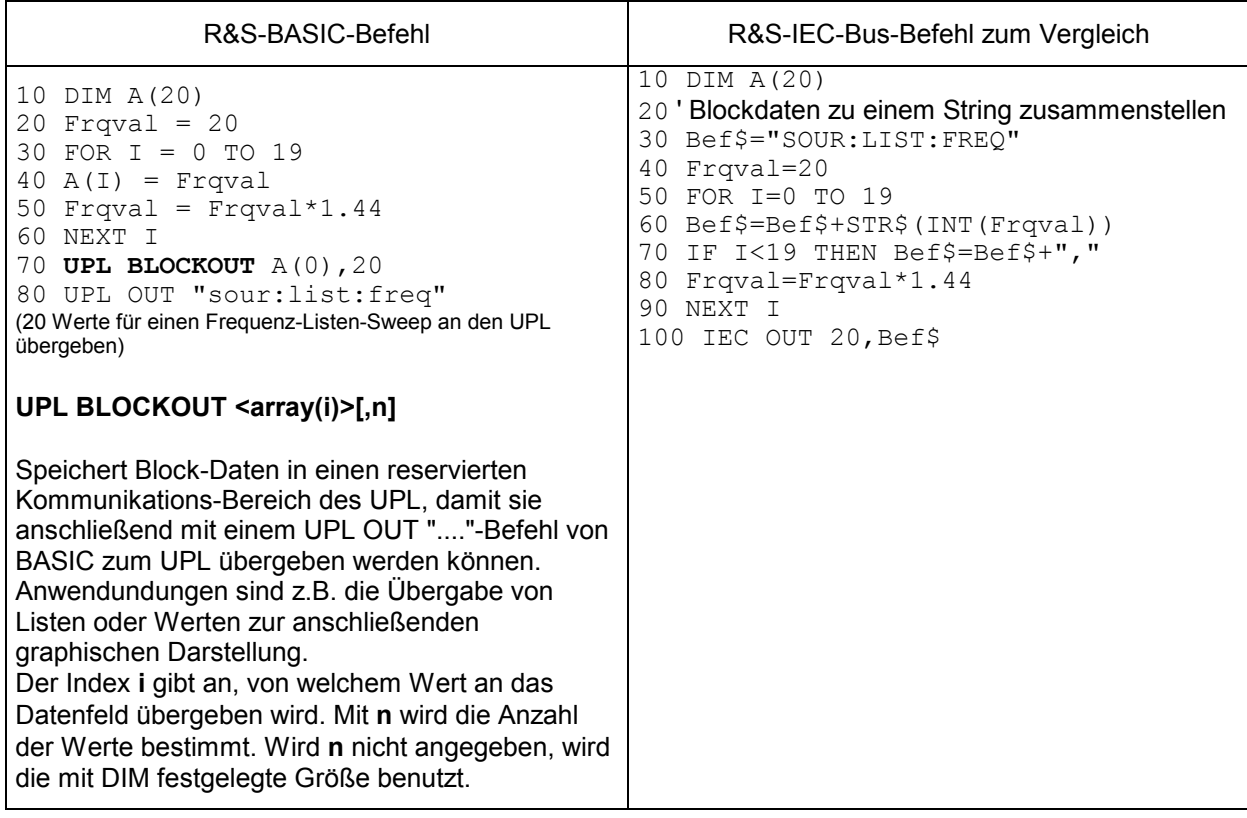

# **Einlesen von Blockdaten**

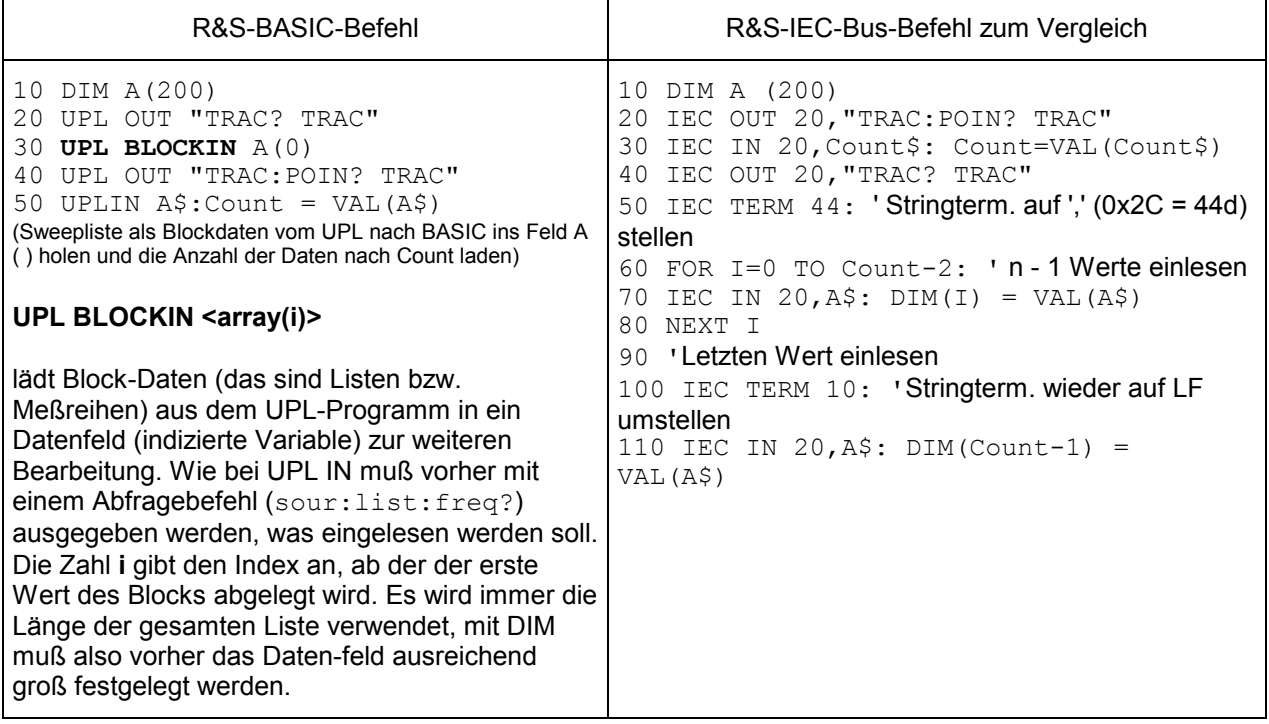

# **Umschalten zur UPL- Bedienoberfläche**

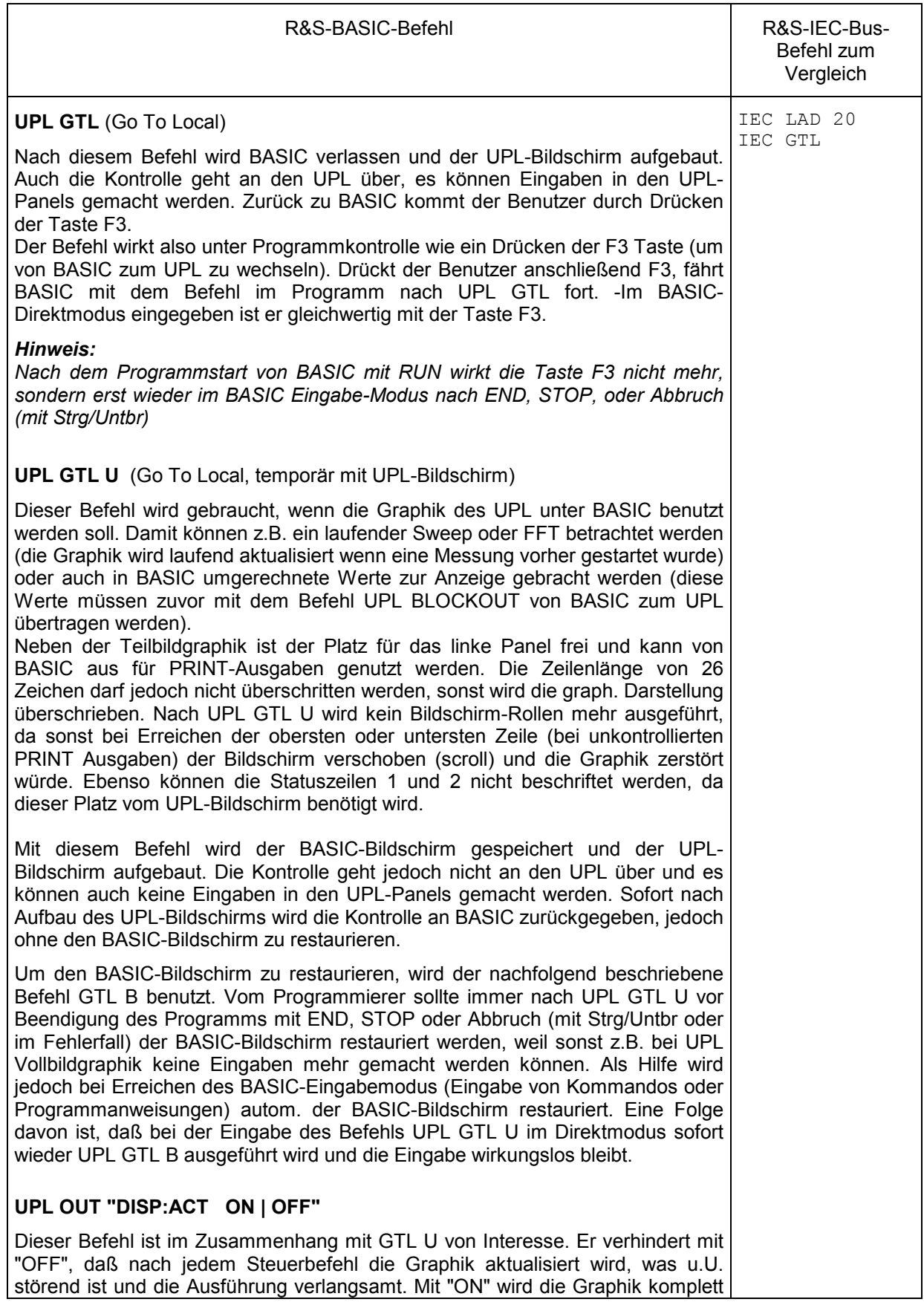

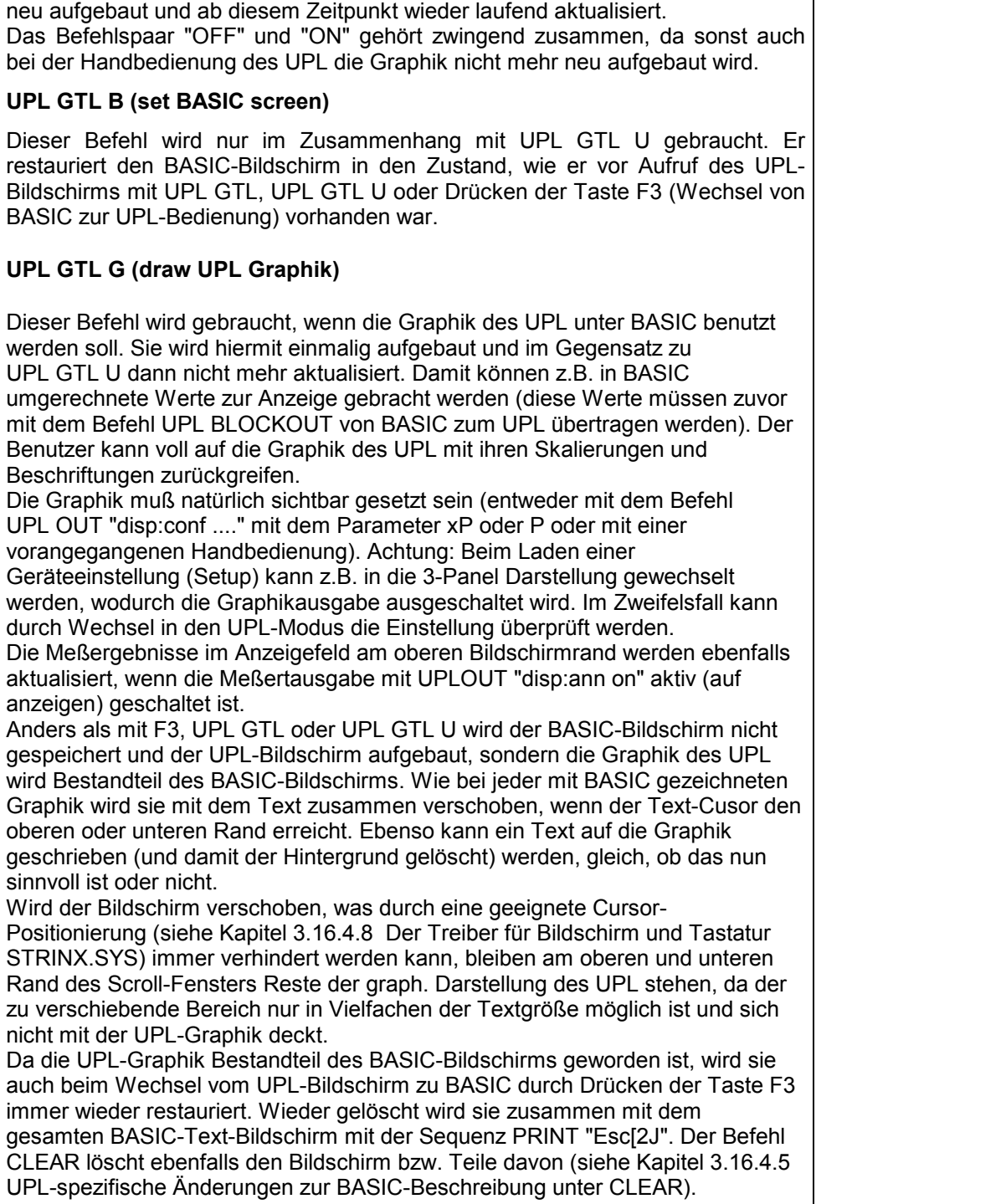

# **Weitere Unterschiede zur IEC-Bus-Fernsteuerung:**

• Im R&S-BASIC der Universellen Ablaufsteuerung UPL-B10 kann kein SRQ-Verfahren programmiert werden, d.h., das Steuerprogramm kann nicht andere Aufgaben bearbeiten, während auf Meßergebnisse oder Fehlermeldungen vom UPL gewartet wird. Abfragen der Error-Queue oder der Statusregister müssen im Steuerprogramm zyklisch erfolgen.

- Da der UPL für die Universelle Ablaufsteuerung UPL-B10 keinen SRQ generiert, erübrigt sich die Möglichkeit, den Sender und die Ursache eines SRQ mit Serial Poll oder Parallel Poll zu ermitteln. Nicht zu verwechseln mit der Möglichkeit, den UPL als IEC-Bus-Controller zu verwenden und aus der Universellen Ablaufsteuerung UPL-B10 heraus andere Geräte am IEC-Bus zu steuern (beschrieben in dem zur UPL-B10-Option mitgelieferten Handbuch R&S-BASIC-Interpreter).
- Leitungsnachrichten wie z.B. REN, GET, DCL usw. sind nicht möglich.
- Die Leitungsnachricht EOI, die das Ende eines Binär-Blockes kennzeichnet, ist nicht möglich. Binäre Blockdaten können nicht empfangen werden. Der Befehl "FORMat REAL" ist wirkungslos. Blockdaten können nur mit dem oben beschriebenen Befehl UPL BLOCKIN empfangen werden.
- Im R&S-BASIC der Universellen Ablaufsteuerung UPL-B10 sind all diejenigen Common Commands nicht sinnvoll, die sich auf SRQ-Steuerung beziehen. Die Tabelle unter 3.9 Common Commands gibt darüber Aufschluß! Eine Ausnahme bildet der \*OPC-Befehl. Dieser ist zwar in erster Linie dazu gedacht, bei vorliegendem Meßergebnis einen SRQ auszulösen, kann aber im R&S-BASIC dazu verwendet werden, in einer Abfrageschleife durch Abfrage des Bit d0 des Event-Status-Registers auf das Eintreffen eines Meßergebnisses zu warten:

Beispiel:

```
110 UPL OUT "*OPC;*TRG": ' Messergebnis triggern 
120 Brk=0: I=0 
130 WHILE (Brk=0) AND (I<=100) 
140 UPL OUT "*ESR?" 
150 I=I+1: UPL IN Esr$: IF (VAL(Esr$) AND 1)<>0 THEN Brk=1: ' OPC abfragen 
160 WEND 
170 IF I>100 THEN PRINT "Timeout": STOP 
180 UPL OUT "SENS:DATA?": ' Messwert anfragen 
190 UPL IN M$: PRINT M$: ' Messwert einlesen und ausgeben
```
- Universalbefehle (3.13.1) und Adressierte Befehle (3.13.2) gibt es für die Universelle Ablaufsteuerung UPL-B10 nicht.
- Vom Status-Reporting-System können diejenigen Register und Befehle verwendet werden, die nicht die SRQ-Generierung betreffen:

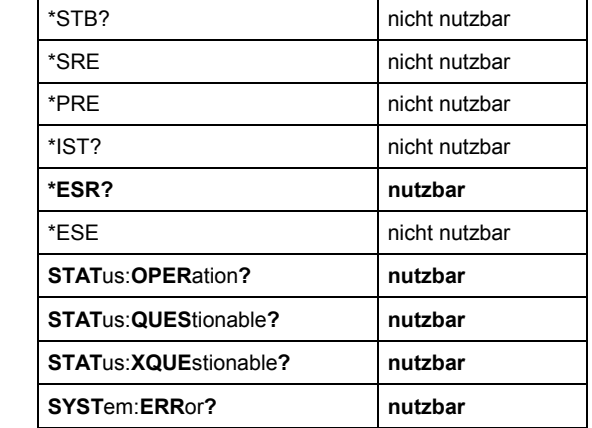

• *Hinweis:*

*Wurde der UPL mit der Universellen Ablaufsteuerung UPL-B10 dazu benutz, als Controller andere IEC-Bus-Geräte zu steuern (beschrieben in dem zur UPL-B10-Option mitgelieferten Handbuch R&S-BASIC-Interpreter) und soll nun selbst wieder als Talker/Listener Gerät am IEC-Bus von einem anderen Controller am IEC-Bus gesteuert werden, dann muß aus der Universellen Ablaufsteuerung UPL-B10 heraus die IEC-Bus-Kontrolle mit dem Befehl IECRLC (IEC ReLease Control) abgegeben werden.* 

# **3.16.4.5 UPL-spezifische Änderungen zur BASIC-Beschreibung**

Es gibt nur wenige Abweichungen gegenüber der mitgelieferten Standard-BASIC-Beschreibung, die sich alle aus dem geänderten Umfeld ergeben. In dem rechnerabhängigen Teil der Beschreibung gilt die BASIC-Beschreibung der Version für die Controller PSA und PAT.

### **Softkeybeschriftung und Funktionstasten**

Gegenüber der Standard-BASICbeschreibung sind die Funktionstasten um 4 Tasten versetzt, weil F1 bis F4 im UPL andere Funktionen erhalten haben. Die Beschriftung der Softkeys ist für den UPL entsprechend angepaßt worden. -Eine Umschaltung zwischen dem alphanumerischen und dem Graphik-Modus (F8) gibt es im UPL nicht.

### **BYE**

ist ein Synonym für EXIT; Beschreibung siehe unter EXIT.

### **CLEAR[ 1 | 2 | 3 ]**

Dieser Befehl löscht den Bildschirm, bzw. Teile davon. Die Teilflächen sind in der Größe an die UPL-Panels bzw. Felder ausgerichtet. Die Befehle löschen die angegebenen Flächen jedoch immer, unabhängig davon, ob sie wirklich mit UPL-Feldern belegt sind oder nicht.

Ohne Parameter wird der obere Bildschirm gelöscht, jedoch ohne das Meßwertausgabefeld.

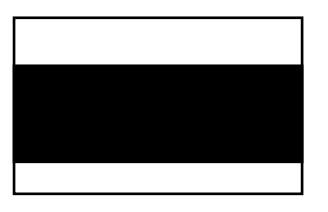

CLEAR 1 löscht das Meßwertausgabefeld

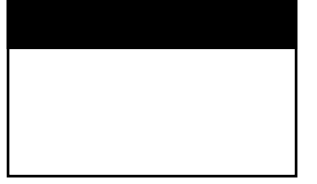

CLEAR 2 löscht das Feld links neben der Teilbildgraphik.

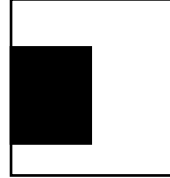

CLEAR 3 löscht die UPL Graphik.

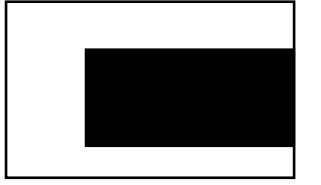

#### **COLOR**

sollte nicht verändert werden um Rückwirkungen auf die UPL-Graphik-Ausgabe zu vermeiden. Die Farbpalette ist wie folgt belegt:

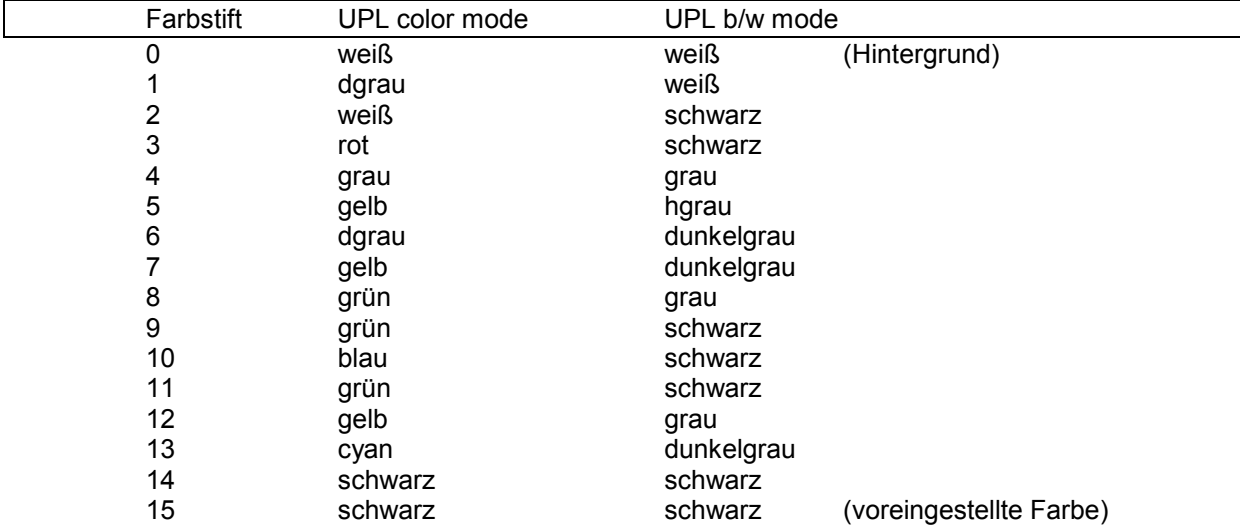

#### **COPYOUT**

wird nicht unterstützt. Siehe GSAVE "LPT1".

#### **END**

schaltet am Ende eines K2-BASIC-Programms auf die BASIC-Oberfläche zurück und gibt im Gegensatz zu QEND (siehe dort) den Schriftzug "READY" aus.

#### **EXIT (Synonym für BYE)**

verläßt den BASIC-Modus und kehrt in den UPL-Eingabe-Modus und nicht zu MS-DOS zurück.

#### **GRAPHIC**

Der Schnittstellen-Namen für die Graphik-Ausgabe auf dem Bildschirm ist nicht mehr GRAPH sondern GRAPX beim UPL.

#### **GSAVE auf LPT**

wird nicht unterstützt. Stattdessen sollte für eine Druckerausgabe des Bildschirms der UPLOUT "HCOP:DEST <>"-Fernsteuerbefehl benutzt werden.

#### **HELP**

wird als Befehl nicht unterstützt.

#### **HOLD**

#### *Hinweis:*

*Während der Wartezeit laufen die Meßroutinen nicht weiter; deshalb wird sie bei langen Zeiten besser mit einer Schleife mit TIME (Zeitabfrage) realisiert.* 

#### **QEND**

(quiet end) schaltet am Ende eines K2-BASIC-Programms auf die BASIC-Oberfläche zurück, ohne den Schriftzug "READY" auszugeben.

#### **REPLACE**

Damit im REPLACE-Kommando auch das Komma als Bestandteil der Zeichenkette enthalten sein darf (und nicht als Trennzeichen zwischen neuer und alter Zeichenkette wirkt), kann es mit vorangesetztem Schrägstrich (\,) innerhalb der Zeichenkette benutzt werden.

Beispiel 1:

 altes Programm: 100 UPL OUT A\$ REPLACE UPL OUT, IEC OUT 20, neues Programm: 100 IEC OUT 20,A\$

Beispiel 2:

 altes Programm: 100 IEC IN 20, A\$ REPLACE IEC IN 20\,, UPL IN neues Programm: 100 UPL IN A\$

#### **SCREEN**

wird nicht unterstützt, es ist immer SCREEN 18 (der VGA-Modus mit 16 Farben/Graustufen) eingestellt.

#### **SET**

Die Farbe des Zeichenstiftes wird aus der oben unter COLOR beschriebenen Palette ausgewählt.

#### **SHELL**

wird nur eingeschränkt unterstützt, da der neben dem UPL-Programm verbleibende Speicherplatz mit ca. 60 kbytes zu gering ist; der MS-DOS command interpreter und das evtl. aufgerufene Programm dürfen zusammen nicht größer sein. Das ist bei den internen und einigen externen MS-DOS-Befehlen (dir, del, md, cd u.s.w. siehe MS-DOS-Beschreibung) der Fall.

#### **VIEWPORT**

Die obere Grenze für y2 sollte bei 294 liegen, damit das obere Feld für die Meßwertanzeige ausgespart bleibt. Grundsätzlich werden bei den BASIC-Graphikbefehlen keine Grenzen gesetzt, es liegt in der Hand des Benutzers, ob die von der UPL-Graphik benutzten Flächen überschrieben werden.

### **WINDOW**

Die voreingestellten Werte sind 0,639,0,**293.** 

#### **ZOOM**

wird nicht unterstützt

# **3.16.4.6 Der BASIC-Bildschirm**

Der Bildschirm enthält 30 Textzeilen, von denen am unteren Rand 5 für die Softkeys und zwei Status-Zeilen reserviert sind. Eine der Statuszeilen wird von BASIC benutzt, die andere steht für den Benutzer zur Verfügung (siehe Beschriften der Status-Zeilen und Softkeys).

Für die oberen 25 Zeilen gibt es zwei Modi: Entweder belegt BASIC alle Zeilen oder der UPL baut am oberen Rand ein Feld für die Meßwertausgabe auf, in dem laufend die Meßergebnisse angezeigt werden. Dieses Feld ist 7 Textzeilen hoch und begrenzt das BASIC-Textfenster dann auf 18 Zeilen. Dieser zweite Modus wird mit UPL OUT "disp:ann on" eingeschaltet.

Innerhalb dieses 25/18-Zeilen-Fensters wird der Text gerollt, wenn die Schreibmarke (cursor) den oberen oder unteren Rand erreicht. Ist in diesem Fenster eine Graphik gezeichnet, wird auch sie verschoben. Das gilt auch für eine von der UPL-Software gezeichnete Graphik! Sie ist jedoch etwas größer als das nur in Schritten von 16 Pixel (Textgröße) veränderbare Textfenster, wodurch sie dann "zerrissen" erscheint. Der Benutzer muß also durch eine geignete Textpositionierung dafür sorgen, daß nicht außerhalb des Textfensters geschrieben wird (was eine Verschiebung bewirkt).

Der Befehl PRINT "Esc[2J" löscht je nach Modus das 18 oder 25 Zeilen große Fenster. Der CLEAR-Befehl (ohne Parameter) dagegen immer nur das 18-Zeilen-Fenster (ohne die für die Meßwertausgabe reservierte Fläche). Die BASIC-Erweiterungen CLEAR 1 ½ 2 ½ 3 löschen die Flächen der Panel bzw. das Meßwertausgabefeld unabhängig davon, ob auf ihnen UPL-Panels gezeichnet sind oder nicht (siehe Kapitel 3.16.4.5 UPL-spezifische Änderungen zur BASIC-Beschreibung).

Wird Text für BASIC eingegeben, erhält BASIC nicht die Tastatureingaben, sondern liest den Inhalt des Bildschirmes aus. Ist diesem Text eine Graphic überlagert, kann unter Umständen das Zeichen nicht erkannt werden und BASIC reagiert mit einer Fehlermeldung. Dabei ist auch der Platz hinter dem letzten Zeichen bis zum rechten Bildrand von Bedeutung, wenn er als Leerzeichen oder Zeichen interpretiert werden kann. Der Benutzer sollte also möglichst auf eine "saubere" Stelle schreiben, bzw. sie durch Rollen des Textes schaffen, bevor er schreibt.

# **3.16.4.7 Befehle, die nicht gelogged werden können**

Die Steuerbefehle sind ausführlich in der UPL-Beschreibung dokumentiert, einmal nach Funktionsgruppen und weiter alphabetisch geordnet. Weiterhin sind nahezu alle Befehle bei der Handbedienung logging fähig, wobei die Befehle in der richtigen Schreibweise erzeugt und dem Programm zugefügt werden.

Nicht logging fähig sind die Befehle zum Auslesen der Meßergebnisse und die Bedienung über die Frontplattentasten im CONTROL Block. Deshalb werden sie hier in Kurzform zusammengefaßt.

CONTROL-Tasten-Befehle:

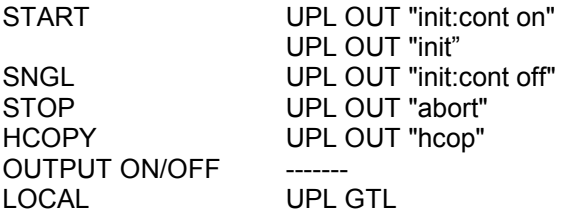

Befehle zum Auslesen der Einzel-Meßergebnisse:

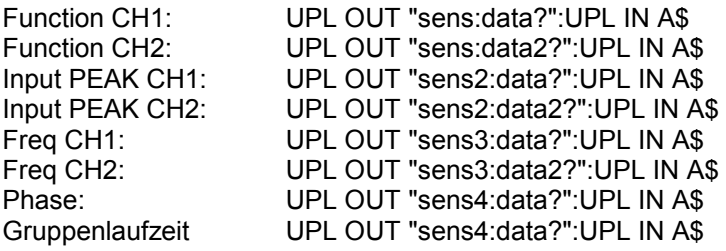

Befehle zum Auslesen der Blockdaten:

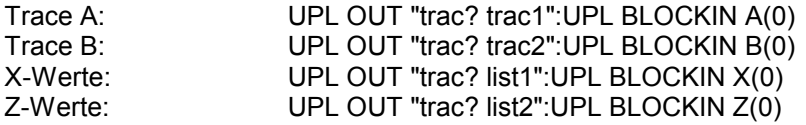

Befehl für die Synchronisation:

UPL OUT "\*WAI"

# **3.16.4.8 Der Treiber für Bildschirm und Tastatur STRINX.SYS**

Für das Ansprechen des Bildschirms gibt es eine international genormte Software-Schnittstelle, die auf der ANSI-Norm X 3.41-1974 basiert. In dieser Norm sind alle für den Betrieb eines Terminals notwendigen Funktionen definiert. Die wichtigsten Funktionen dieser Norm sowie einige Funktionen, die vor allem für den Betrieb des BASIC-Editors benötigt werden, sind im STRINX- Schnittstellentreiber implementiert.

Dieser Treiber wird dann beim "Booten" des Betriebssystems geladen, wenn der Eintrag

DEVICE = C:\UPL\DRIVER\STRINX.SYS

in der Konfigurationsdatei CONFIG.SYS enthalten ist.

Folgende Funktionsgruppen werden unterstützt:

- Cursorsteuerung
- Beschriften der Statuszeilen und der Softkeys
- Bildschirmbereiche löschen
- Editieren des Bildschirms
- Setzen der Video-Attribute

Sofern die entsprechende ANSI-Sequenz mit Parametern P1; P2 ...; Pn versehen werden kann, sind diese ein- oder zweistellig dezimal anzugeben. Mehrere Parameter werden durch Strichpunkt voneinander getrennt.

Der Treiber STRINX.SYS ist nur dann zu verwenden, wenn in R&S-BASIC programmiert wird. Mit STRINX.SYS ist der UPL zum PSA weitgehend kompatibel. Für Programme, die Steuersequenzen des ANSI-Standards verwenden, ist ANSI.SYS zu laden.

#### **Steuerung der Schreibmarke (Cursor)**

Mit den Cursorbewegungen kann der Cursor absolut oder relativ gesetzt werden. Neue Zeichen-Ausgaben werden dann ab dieser Position fortgesetzt.

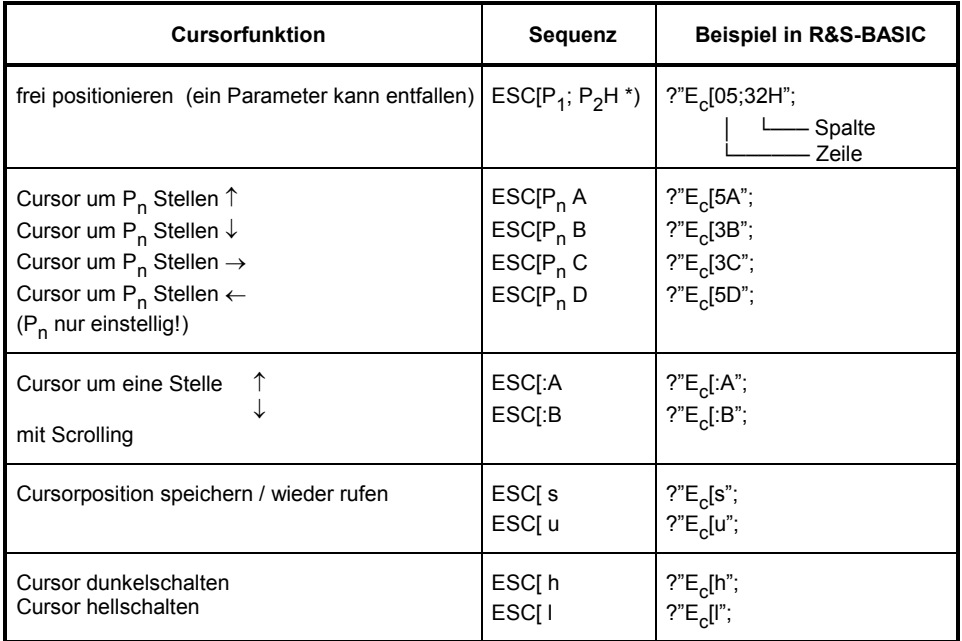

\*) Mit ESC ist die Taste "Esc" gemeint, bzw. der Tastaturcode 1BH bzw. 27 dezimal

#### **Beschriften der Statuszeilen und Softkeys**

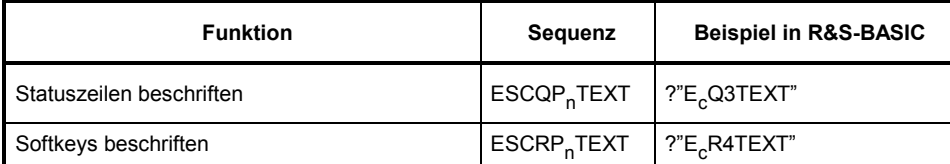

#### *Hinweis:*

*Die Sequenzen müssen mit LF (ASCII-Code 10) abgeschlossen sein.* 

Die Softkeys 1 bis 4 können nicht beschriftet werden, da diese wichtige Grundfunktionen erfüllen, die in allen Programmzuständen verfügbar sein müssen.

Die Status- und Softkeyzeilen werden nach folgendem Schema beschriftet:

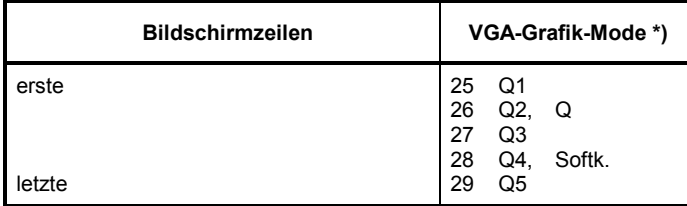

\*) kompatibel zum PSA-Modus

Wird einer der Softkeys beschriftet, so wird in den PSA-Kompatibilitäts-Modus umgeschaltet (zurückgeschaltet wird mit der Sequenz "ESC[1j"). Hierbei werden die Tastaturkodes auf die entsprechenden Werte des PSA nach folgender Tabelle umgewandelt:

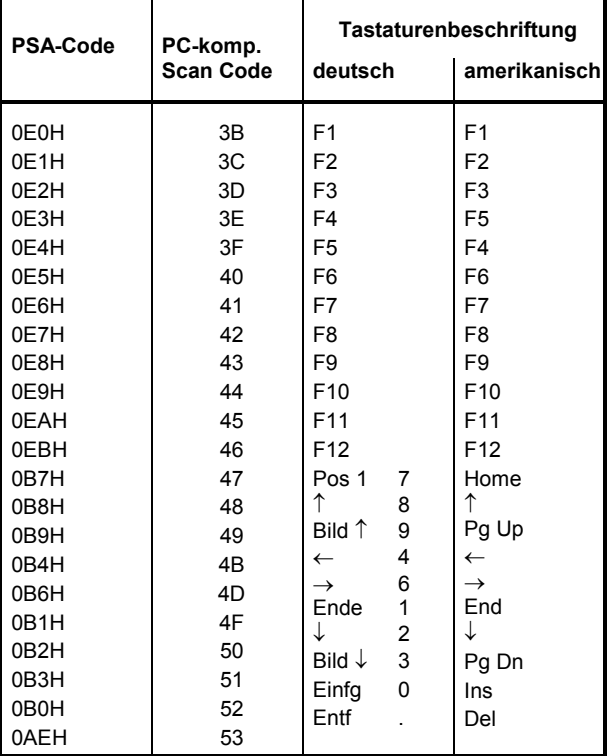

#### **Editieren des Bildschirms**

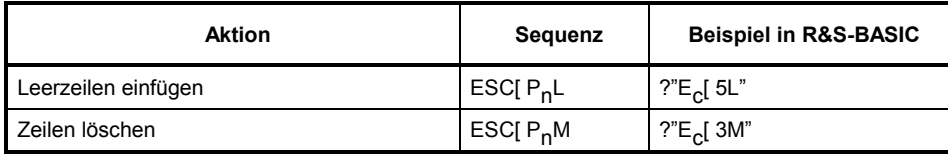

#### **Bildschirmbereiche löschen**

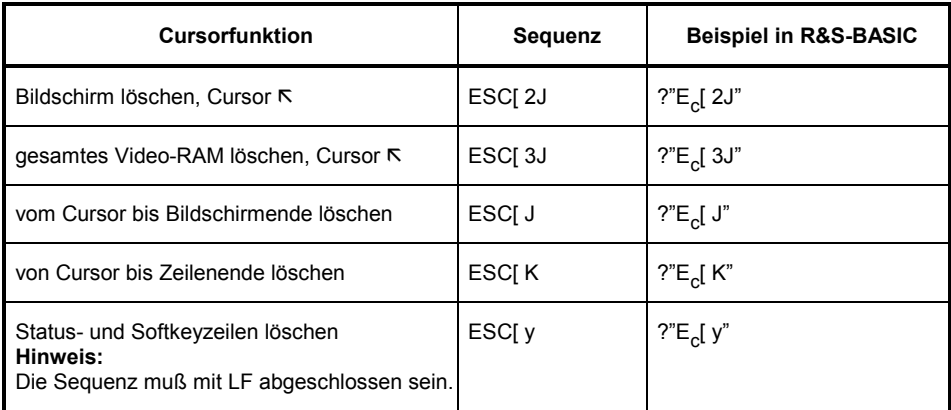

#### **Setzen der Farben**

Jedem Zeichen, das auf dem Bildschirm ausgegeben wird, können Farben zugeordnet werden. Das Setzen der Farben erfolgt ebenfalls über die ANSI-Schnittstelle.

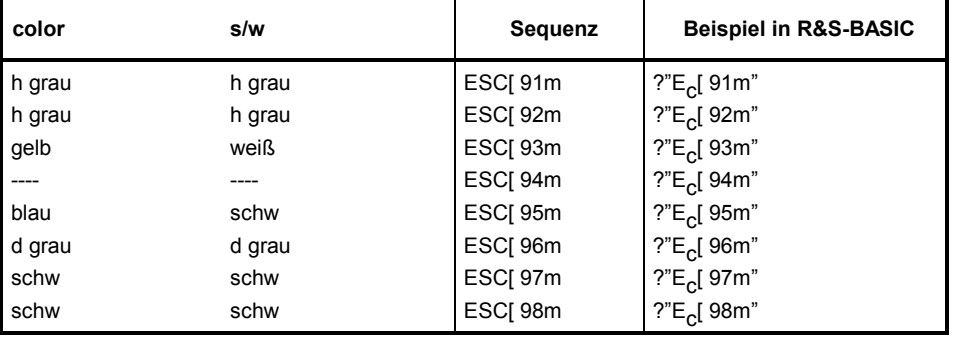

# **3.16.4.9 Die Bedienung der seriellen Schnittstellen COM1 und COM2**

Bei den seriellen Schnittstellen sind die Übertragungsgeschwindigkeit, das Paritätsbit, die Anzahl der Daten- und Stoppbits sowie die Art der Fehlerbehandlung konfigurierbar. Dafür wird das MODE-Programm von MS-DOS benutzt, beschrieben in Kapitel 2.16 'Anschluß externer Geräte' oder in der DOS Beschreibung unter DOS-Befehle. Das kann durch Aufruf im AUTOEXEC.BAT-Programm automatisch erfolgen, auf Betriebsystem-Ebene durch Eingabe über Tastatur oder in BASIC mit der SHELL-Anweisung.

Beispiel:

10 SHELL "mode com2:baud = 24 parity = e data = 7 stop = 1 retry = n >NUL"

Die angehängte Umleitung auf das NUL-Device bewirkt, daß MODE die Anwort nicht auf den Bildschirm schreibt, sondern unterdrückt.

Die serielle Schnittstelle wird unter dem Namen COM1 bzw. COM2 für die Ausgabe vorbereitet für nachfolgende Ausgaben mit der PRINT#-Anweisung. Wie bei jeder PRINT-Anweisung wird an die ausgegebene Zeichenkette ein CR und LF angehängt, wenn die Zeile nicht mit einem Komma oder Semikolon endet.

Beispiel:

10 OPENO #1,"com1:" 20 PRINT #1,A\$

Sind die Quittierungsleitungen DSR und CTS nicht aktiv, wird vom Betriebssystem die Fehlermeldung "ERROR 74 IN LINE xx:DOS:write fault" ausgegeben.

Geöffnet für die Eingabe werden die Schnittstellen mit der OPENI Anweisung. Mit einer nachfolgenden INPUT#-Anweisung werden Zeichen bis zum Empfang eines CR-Zeichens eingelesen. Werden von dem sendenden Gerät anschließend weitere Zeichen übertragen, so müssen sie sofort durch die nächste INPUT#-Anweisung eingelesen andenfalls gehen sie verloren und es wird ein Fehler gemeldet. Diese Zeitbedingung wird um so kritischer, je höher die Übertragungsrate ist. -Werden keine Zeichen empfangen (Zeitüberschreitungsfehler), wird nach 100ms jeweils ein Null-Zeichen abgelegt.

Beispiel:

10 OPENI #1,"com1:" 20 INPUT #1,A\$

Die oben beschriebene Eingabe ist für zeilenorientierten Text gedacht, weil jeweils bis zum CR-Zeichen eingelesen wird. Ist dagegen die Anzahl der Zeichen bekannt, können beliebige und nahezu beliebig viele Zeichen mit der INPUT\$() Funktion empfangen werden.

Beispiel:

10 OPENI #1, "com2:" 20 A\$=INPUT\$(100, #1)

Es werden genau 100 Zeichen eingelesen. Ist die Anzahl der empfangenen Zeichen kleiner, so wird für jedes erwartete Zeichen die Zeitüberwachung (100 ms) abgewartet (und Null eingetragen).

Um auf den Anfang der Übertragung zu warten, kann in einer Schleife jeweils ein Zeichen eingelesen werden, bis es nicht mehr Null ist. Beispiel:

20 REPEAT 30 A\$=INPUT(1, #1) 40 UNTIL ASC(A\$) > 0 40 INPUT #1,B\$ 50 B\$=A\$+B\$

# **3.16.4.10 UPL-spezifische Fehlermeldungen von BASIC**

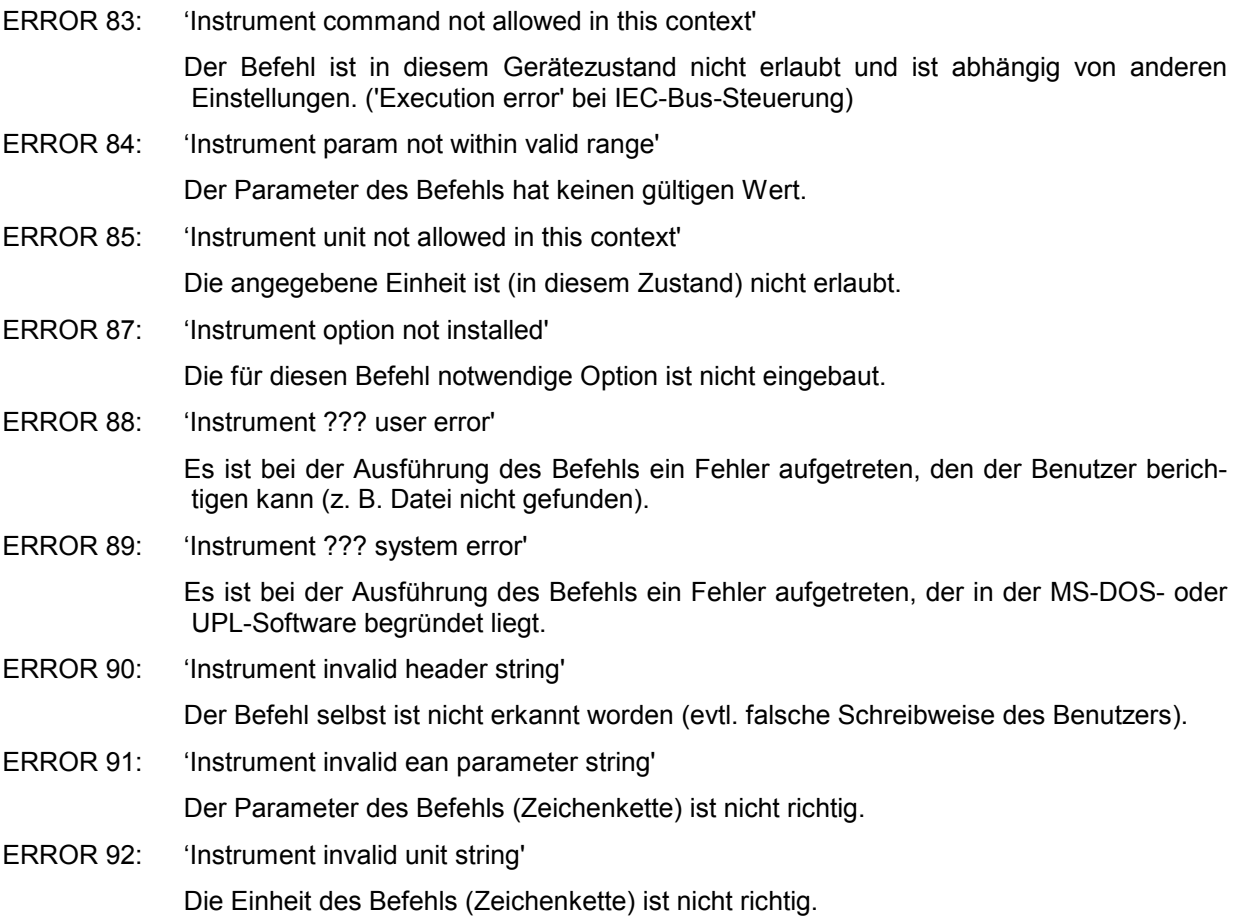

# **3.16.4.11 UPL/BASIC Speicherverwaltung**

Der Benutzer braucht die Einzelheiten nicht zu kennen, da er mit dem in 3.16.3 bereits beschriebenen Programm UPLSET automatisch das zu benutzende CONFIG.SYS und die zugehörenden Batchdateien erhält.

Da der Speicherplatz, der MS-DOS-Programmen zur Verfügung steht, begrenzt ist, wird im UPL-Programm die Overlay-Technik angewendet. BASIC braucht darüberhinaus Speicher für das Benutzerprogramm und seine Daten (Variablen). Diese Speicherbereiche werden mit den Aufrufparametern

-bp<n> für den Programmspeicher und

-bd<n> für den Datenspeicher belegt.

Beispiel:

upl\_ui -bp16 -bd8

reserviert 16 k-Hauptspeicher für das Programm und 8 k für die Daten, von denen BASIC selbst jedoch jeweils etwa 3 k für seine eigene Verwaltung braucht.

Die Minimalwerte sind etwa 8 k-Programm und 4 k-Daten. Maximal kann BASIC jeweils 64 k verwalten. Jedoch wird ab einer Größe von etwa 64 k + 32 k der Overlayspeicher für das UPL-Programm verrringert, wodurch die Programmgeschwindigkeit vermindert wird. Genauere Angaben sind leider nicht möglich, da der zur Verfügung stehende Gesamtspeicher, der von residenten Programmen und Device-Treibern evtl. ebenfalls belegt sein könnte, zu unterschiedlich sein kann.

Die Speicherverwaltung des UPL-Programms soll hier kurz erläutert werden, damit der erfahrene Benutzer hiermit seine eigene Konfiguration optimieren kann: Der für BASIC benutzte Programm- und Datenspeicher wird zunächst im UMB-Bereich reserviert. Ist das nicht möglich (weil im CONFIG.SYS die Zeile DOS = HIGH,UMB fehlt oder schon zuviele andere Programme durch LOADHIGH oder DEVICEHIGH in diesen Bereich geladen sind), wird der Platz im konventionellen Speicher (unterhalb 640 k) benutzt. Wird damit der verbleibende Speicher für das UPL-Programm zu klein, wird gar kein Speicher für BASIC reserviert. Der Versuch, zu BASIC umzuschalten, wird dann mit der Fehlermeldung "not enough memory for BASIC" quittiert.

Auch die Device-Driver werden in den Speichermodellen 64 k plus 32 k (bzw. 32 k plus 64 k) in den UMB-Bereich hoch geladen. Bei 64 k plus 64 k ist jedoch das Upper Memory jedoch dann voll belegt, die Device-Driver müssen in den konventionellen Speicher gelegt werden.

Muß Platz im konventionellen Speicher verwendet werden, wird der Overlay-Speicher verkleinert. Ab einer gewissen Größe, die auch davon abhängt, wieviel Platz sonstige speicherresidente Programme benötigen, kann dann das UPL-Programm in der Geschwindigkeit eingeschränkt werden.

Wenn BASIC ausgeführt wird, können damit auch andere Geräte über die IEC-Bus-Schnittstelle gesteuert werden. Hierbei arbeitet der UPL über BASIC als System-Controller, kann also nicht mehr von einem externen Steuerrechner fernbedient werden.

BASIC braucht folgende Device-Driver:

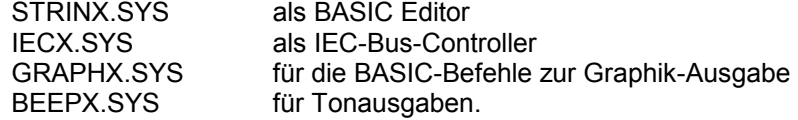

# **3.17 Fernsteuerung über RS232-Schnittstelle**

Ab der UPL-Version 1.0 ist mit dem Erwerb der Option UPL-B4 zusätzlich zur Fernsteuerung über IEC-Bus auch Fernsteuerung über die RS232-Schnittstelle am COM2-Port an der Geräterückseite möglich.

# **3.17.1 Betriebsvorbereitung**

Um am UPL die COM2-Schnittstelle für Fernsteuerung zu aktivieren ist im OPTIONS-Panel

Remote via COM2

zu wählen.

Damit sich Steuerrechner und UPL über die RS232-Schnittstelle verständigen können, müssen die Parameter der beiden COM2-Schnittstellen aufeinander abgestimmt werden. Die Parameter des UPL sind im OPTIONS-Panel unter

```
COM2 PARAMETER ------------- 
Baud Rate 2400 ... 56000<br>Parity EVEN|ODD|NONE
                 EVEN|ODD|NONE<br>718
Data Bits
Stop Bits 1|2<br>Handshake XON
                 Handshake XON/XOFF|RTS/CTS
```
#### einzustellen.

Bedeutung der Parameter siehe 2.15.1 Fernsteuer-Schnittstelle wählen (IEC-Bus/COM2)

Um Steuerrechner und UPL zu verbinden, ist ein sog. Null-Modem-Kabel mit der folgenden Belegung zu beschaffen (2 x 9-polige Buchse: R&S-Bestellnummer 1050.0346). Dieses Kabel ist für RTS/CTS und XON/XOFF-Handshake geeignet.

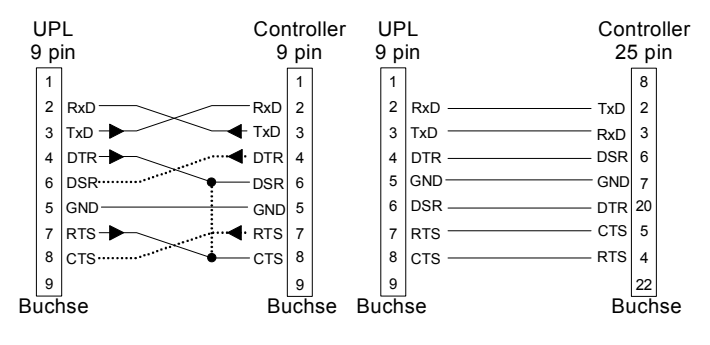

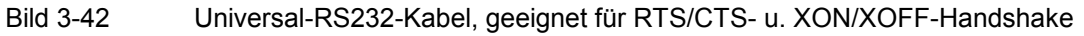

**RTS (Request to send)** ist ein Ausgang des UPL und wird beim Einschalten des UPL auf TRUE (+12V) gesetzt. Wenn als **Handshake = RTS/CTS** gewählt wurde, dann wird RTS vom UPL auf FALSE (-12V) gesetzt, wenn bei einer Datenübertragung vom Steuerrechner zum UPL der Datenpuffer des UPL voll ist. Der Steuerrechner muß dann die Datenübertragung zum UPL sofort anhalten, bis der UPL den Inhalt des Datenpuffers abgearbeitet und RTS wieder auf TRUE gesetzt hat. I.d.R. wird die RTS-Leitung des UPL mit der CTS-Leitung des Steuerrechners verbunden. Bei **Handshake = XON/XOFF** wird RTS vom UPL nicht bedient und bleibt auf TRUE.

**DTR (Data terminal ready)** ist ein Ausgang des UPL, wird beim Einschalten des UPL auf TRUE (+12V) gesetzt und ändert sich nicht. Wenn die RS232-Schnittstelle des Steuerrechner den DSR-EIngang (Data set ready) auf TRUE benötigt, bietet es sich an, DTR des UPL mit DSR des Steuerrechners zu verbinden. Wenn **Handshake = XON/XOFF** gewählt ist, ist RTS des UPL immer TRUE. Somit könnte DSR und CTS des Steuerrechners durch eine Brücke in der PC-Buchse verbunden werden (siehe gestrichelte Verbindung).

**CTS (Clear to send)** des UPL ist ein Eingang. Wenn als **Handshake = RTS/CTS** gewählt wurde und der UPL Daten zum Steuerrechner oder Plotter schicken möchte, wird zuerst geprüft, ob das Gerät empfangsbereit ist. Moderne Geräte signalisieren ihre Datenempfangsbereitschaft i.d.R. über den RTS-Ausgang (ältere Geräte oftmals über den DTR-Ausgang). Steht der CTS-Eingang des UPL auf TRUE (+12V) beginnt er mit der Datenübertragung. Ist der Datenpuffer des empfangenden Gerätes voll, setzt es den RTS-Ausgang zurück und somit den CTS-Eingang des UPL FALSE (-12V). Hat sich der Datenpuffer des empfangenden Gerätes geleert, setzt es den RTS-Ausgang und somit den CTS-Eingang des UPL wieder auf TRUE und der UPL setzt die Datenübertragung fort. Wenn **Handshake = XON/XOFF** gewählt ist, ist der CTS-EIngang des UPL ohne Belang und die Verbindung CTS - **.** - **.** RTS (Strich-Punkt-Linie) kann entfallen.

**DSR (Data set ready)** des UPL ist ein Eingang, der aber nicht ausgeweret wird. Die Verbindung DSR - **. .** - **. .** DTR (Strich-Punkt-Punkt-Linie) kann entfallen.

# **3.17.2 Umstellen auf Fernbedienung**

Nach dem Einschalten befindet sich der UPL immer im manuellen Betriebszustand (Zustand "LOCAL") und kann über die Frontplatte oder Tastatur bedient werden. Die Umstellung auf Fernbedienung (Zustand "REMOTE") erfolgt, sobald in der Betriebsart Remote via COM2 ein Signal an der RS232- Schnittstelle erkannt wird. Bei Fernbedienung ist die Frontplattenbedienung gesperrt. Der UPL verbleibt im Zustand "REMOTE".

# **3.17.3 Rückkehr in den manuellen Betrieb**

Der UPL verbleibt solange im Zustand "REMOTE", bis er über die Taste LOCAL der Frontplatte oder über den Befehl SYSTem:GTL wieder in den manuellen Betriebszustand versetzt wird. Ein Wechsel von manuellem Betrieb zur Fernbedienung und umgekehrt verändert die Geräteeinstellungen nicht.

# **3.17.4 Erste Schritte (Auslesen von Meßergebnissen)**

Ein erster einfacher Test der RS232-Schnittstelle kann von einem PC aus mit DOS-Befehlen vorgenommen werden. Beispiel:

- Mit dem oben beschriebenen Null-Modem-Kabel die COM1-Schnittstelle des PC mit der COM2- Schnittstelle des UPL verbinden. Sollte am PC die COM1-Schnittstelle mit einer Maus belegt sein, so kann diese mit dem i.d.R. zu der Maus mitgelieferten Adapterstecker (9 $\rightarrow$ 25-polig) auf die COM2-Schnittstelle des PC umgesteckt werden.
- Den UPL im OPTIONS-Panel auf Fernsteuerung mittels RS232-Schnittstelle einstellen. Als Standardeinstellung sind die Schnittstellen-Parameter der COM2-Schnittstelle des UPL auf 9600 Baud, Even-Parity, 7 Datenbits, 1 Stopbit eingestellt. Diese Standradeinstellung wird dann eingestellt, wenn beim Einschalten des UPL die Taste BACKSPACE gedrückt wird (DEFAULT-Setup laden), aus der DOS-Ebene heraus *UPL -d* eingegeben wird oder nach dem (Neu-)Installieren einer UPL-Software. Beim Aus/Einschalten des UPL oder beim Laden eines Setup bleiben die Einstellungen "Remote via" und die Parameter der seriellen COM2-Schnittstelle erhalten.

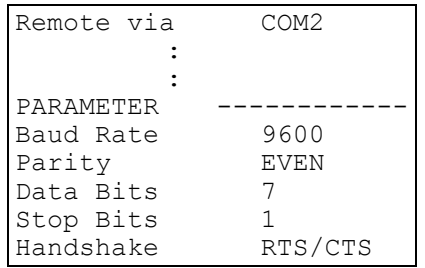

- Mit dem DOS-Befehl *mode* die COM1-Schnittstelle des PC an die COM2-Schnittstelle des UPL angepassen: *mode com1:9600,e,7,1*
- Am PC mit dem DOS-Editor ein ASCII-File mit dem Namen COMOUT.TXT anlegen, das als Inhalt die Zeichen "\*RST" (UPL in Grundeinstellung versetzen) enthält.
- Den Inhalt des Files COMOUT.TXT an die COM1-Schnittstelle des PC senden: *copy COMOUT.TXT com1:*

Der UPL geht in den Betriebszustand REMOTE und stellt die Grundeinstellung ein.

• Mit der geschilderten Methode ist zwar das Steuern des UPL möglich, Daten können aber nicht ausgelesen werden, da der copy-Befehl von DOS voraussetzt, daß die zu empfangenden Zeichen mit dem Endezeichen CTRL Z (1A hex) abgeschlossen werden, der UPL seine Antworten aber mit einem Line Feed (0A hex) beendet.

Die folgenden Programmbeispiele demonstrieren die Steuerung des UPL sowie das auslesen von Meßergebnissen über die RS232-Schnittstelle. Für die drei folgenden Beispiele sind die RS232- Schnittstellenparameter wie unter 3.17.4 Erste Schritte (Auslesen von Meßergebnissen) beschrieben, einzustellen.

Aufgrund der mit "\*RST" eingestellten Grundeinstellung (siehe Anhang A UPL-Grundeinstellung) erzeugt der UPL-Generator ein Sinussignal mit der Frequenz 1 kHz und einem Pegel von 0,5 Volt. Durch den Befehl "INP:TYPE GEN2" sind Generatorkanal 2 und Analysatorkanal 1 intern miteinander verbunden, so daß für diesen ersten Versuch keine Verkabelung der Aus- u. Eingänge notwendig ist. Der UPL-Analysator führt 10 RMS-Messung aus, zeigt die Meßergebnisse im Anzeigefeld an und gibt sie am Bildschirm des Steuerrechners aus.

#### *Hinweis:*

*Um ein Meßergebnis am Bildschirm darstellen zu können, muß es erst getriggert werden ("INIT:CONT OFF;\*WAI"). Danach steht ein eingeschwungenes Meßergebnis zur Verfügung, das angefordert ("SENS1:DATA1?"), eingelesen (comin) und auf den Bildschirm des Steuerrechners dargestellt werden kann (PRINT...).* 

# **3.17.4.1 Meßergebnisse auslesen in QuickBASIC**

Das folgende Programmlisting in QuickBASIC von Microsoft eingeben (**QuickBASIC** haben vermutlich die meißten PC-Besitzer unter MS-DOS auf ihrem PC) und mit dem Menüpunkt "Ausführen" starten:

In QuickBASIC kann eine maximale Übertragungsgeschwindigkeit von 19200 Baud eingestellt werden (OPEN "COM1:**19200**,E,7,1,RB100" FOR RANDOM AS #1).

QuickBASIC unterstützt nicht das Hardware-Handshake RTS/CTS; deshalb muß die Größe des Kommunikationspuffers (**RB-Wert** in Byte) der erwarteten Datenmenge und der Geschwindigkeit des Steuerrechners angepaßt werden: Je langsamer der Steuerrechner und je größer die Datenmenge, desto größer der RB-Wert!

Jeder Ausgabestring muß mit Line Feed abgeschlossen sein, damit der UPL das Befehlsende erkennen kann. In diesem Programmbeispiel wird zentral in der Ausgaberoutine Comout das Line Feed an den Ausgabestring angefügt (PRINT #1, A\$; **CHR\$(10)**).

```
'*************************************************** 
'* 10 Funktionsmeßergebnisse triggern und ausgeben * 
'*************************************************** 
DECLARE FUNCTION Comin$ () 
DECLARE SUB Comout (A$) 
OPEN "COM1:9600,E,7,1,RB100" FOR RANDOM AS #1: ' Parameter der COM1 
'Die Größe des Kommunikationspuffers (RB-Wert in Byte) muß der 
'erwarteten Datenmenge und der Geschwindigkeit des Steuerrechners angepaßt 
'werden: Je langsamer der Steuerrechner und je größer die Datenmenge, 
'desto größer der RB-Wert! 
'Für einzelne Meßergebnisse genügen wenige Byte, für den Blockdaten- 
'transfer von 1024 Y-Werten einer FFT im ASCII-Format mit einer 
'Gesamtlänge von mehr als 12000 Byte und einem 486er-Steuerrechner 
'muß ca. RB5000 eingesetzt weden. 
Comout ("*RST;*WAI"): ' Grundeinstellung laden<br>Comout ("INP:TYPE GEN2"): ' Ana-Eingang mit Gen-Ausgang verbinden
                                Ana-Eingang mit Gen-Ausgang verbinden
FOR I = 1 TO 10
  Comout ("INIT:CONT OFF; *WAI"): ' Triggern und auf Ergebnis warten<br>Comout ("SENS1:DATA1?"): ' Meßergebnis von Kanal 1 anfragen
  Comout ("SENS1:DATA1?"): ' Meßergebnis von Kanal 1 anfragen 
                                     Meßergebnis auslesen und ausgeben
NEXT I 
CLOSE 
END 
FUNCTION Comin$ 
'*** Antwortstring vom UPL an der COM1 einlesen *** 
' Der UPL schließt jeden Ausgabestring mit NL (CHR$(10)) ab. 
' Solange einzelne Zeichen von der COM1-Schnittstelle einlesen, bis 
' NL empfangen wird. 
X\ = ""<br>NZ: Z$ = INPUT$(1, 1): '
                                   Einzelnes Zeichen von COM1 einlesen
IF Z$ <> CHR$(10) THEN X$ = X$ + Z$: GOTO NZ: ' Nächstes Zeichen 
                                            Gesamten String zurückgeben
END FUNCTION 
SUB Comout (A$) STATIC 
'*** ASCII-String an COM1-Schnittstelle ausgeben *** 
 PRINT #1, A$; CHR$(10): 'Jeder String ist mit NL (CHR$(10)) abzuschließen!
END SUB
```
#### **3.17.4.2 Meßergebnisse auslesen in R&S-BASIC**

Das folgende Programmlisting in R&S-BASIC eingeben und mit dem Softkey F2 (RUN) starten.

Für Anwender, die bereits R&S-BASIC auf dem Steuerrechner installiert haben, ermöglicht der COMX.SYS-Devicetreiber die für den UPL maximal mögliche Übertragungsgeschwindigkeit von 56000 Baud (OPENI# 1,"com1:**56000**,e,7,1,2000") auszunutzen.

Jeder Ausgabestring muß mit Line Feed abgeschlossen sein, damit der UPL das Befehlsende erkennen kann (z.B. "INP:TYPE GEN2"+**CHR\$(10)**;).

```
10 '************************************************************************ 
30 '* 10 Funktionsmeßergebnisse triggern und ausgeben *
40 '************************************************************************ 
50 OPENO# 2,"com1:" 
60 OPENI# 1,"com1:9600,e,7,1,2000": ' COM1-Parameter einstellen 
70 PRINT# 2,"*RST"+CHR$(10);: ' Grundeinstellung mit interner Verb. zwischen 
80 PRINT# 2, "INP:TYPE GEN2"+CHR$(10);: ' Generator und Analysator einstellen<br>90 FOR I=1 TO 10: ' 10 einzeln getriggerte Messergebnisse ausgeben
                         10 einzeln getriggerte Messergebnisse ausgeben<br>Messergebnis triggern Messergebnis triggern
100 PRINT# 2, "INIT; *WAI"+CHR$(10);: '
110 PRINT# 2,"SENS:DATA?"+CHR$(10);: ' Messergebnis auswaehlen 
                                                              Messergebnis einlesen<br>Messergebnis ausgeben
130 PRINT Instr$: '
140 NEXT I 
150 END 
160 ' 
170 '************** Antwort vom UPL einlesen ***************** 
180Comin: 
190 C$="": Instr$="" 
200Nexchar:<br>210 C$=INPUT$(1,#1): '
                                                         Einzelnes Zeichen einlesen
220 IF C$=CHR$(10) THEN RETURN : 'Einlesen beenden, wenn Line Feed empfangen 
230 Instr$=Instr$+C$: GOTO Nexchar: ' Einzelnen Zeichen zu String verbinden
```
#### **3.17.4.3 Meßergebnisse auslesen in Borland-C 3.0**

Das folgende Programmlisting in Borland-C 3.0 eingeben und mit CTRL-F9 (RUN) starten.

In Borland-C 3.0 kann eine maximale Übertragungsgeschwindigkeit von 9600 Baud eingestellt werden.

Jeder Ausgabestring muß mit Line Feed abgeschlossen sein, damit der UPL das Befehlsende erkennen kann (z.B. "INP:TYPE GEN2**\n**").

```
#include <stdlib.h> 
#include <stdio.h> 
#include <string.h> 
#include <bios.h> 
#include <dos.h> 
#include <conio.h> 
/**************************************************************************/ 
\frac{1}{2} \frac{1}{2} declarations \frac{1}{2} \frac{1}{2} \frac{1}{2} \frac{1}{2} declarations \frac{1}{2}/**************************************************************************/ 
#define COM_1 0 
#define COM_2 1 
#define SETTINGS (_COM_9600 | _COM_CHR7 | _COM_STOP1 | _COM_EVENPARITY) 
/*Folgende Einstellmöglichkeiten stehen in bios.h zur Auswahl: */ 
              0x02 /* 7 data bits */
```

```
// _COM_CHR8 0x03 /* 8 data bits */ 
// _COM_STOP1 0x00 /* 1 stop bit */ 
// _COM_STOP2 0x04 /* 2 stop bits */ 
// COM NOPARITY 0x00 /* no parity */
// COM EVENPARITY 0x18 /* even parity */
// _COM_ODDPARITY 0x08 /* odd parity */ 
// COM_110 0x00 /* 110 baud */
// _COM_150 0x20 /* 150 baud */ 
// _COM_300 0x40 /* 300 baud */ 
// COM 600 0x60 /* 600 baud */
// COM 1200 0x80 /* 1200 baud */
// _COM_2400 0xa0 /* 2400 baud */ 
// _COM_4800 0xc0 /* 4800 baud */ 
// _COM_9600 0xe0 /* 9600 baud */ 
/**************************************************************************/ 
/* Schnittstelle initialisieren */ 
/**************************************************************************/ 
void init_com(int port) 
{
 bios serialcom( COM INIT, port, SETTINGS);
}
/**************************************************************************/ 
/* Ein Zeichen ausgeben */ 
/**************************************************************************/ 
void outp char(int port, char c)
{
 bios serialcom( COM SEND, port, c);
}
/**************************************************************************/ 
/* Ein Zeichen einlesen */ 
/**************************************************************************/ 
int inp char(int port, char *to_rec)
{
unsigned int status; 
while (1) 
 { /* Solange einlesen, bis Zeichen mit fehlerfreiem Status vorliegt! */ 
 status = ( bios serialcom( COM RECEIVE, port, 0) & 0x9fff;
 if ((status & 0 \overline{x}9f00) == 0)
  \mathcal{A}*to rec = (char) status;return (0);
  }
}
}
/**************************************************************************/ 
/* String ausgeben */ 
/**************************************************************************/ 
void comout(int port, char *strptr) 
{
while (*strptr != '\setminus 0')
  outp_char(port, *strptr++);
}
/**************************************************************************/ 
/* String bis zum Line Feed einlesen */ 
/**************************************************************************/ 
void comin (int port, char *recptr) 
{
```

```
int idx = 0;
char c = 0;while (1) 
   {
    inp_char (port, &c);
    recptr[idx] = c;if (c == ' \n') // Abbruch, wenn LF empfangen wurde!break; 
    idx++; 
   }
  recptr[idx] = \sqrt{0'}; // NL mit '\0' überschreiben
}
/***************** Hauptprogramm *******************/ 
/* 10 Funktionsmeßergebnisse triggern und ausgeben */ 
/***************************************************/ 
int main () 
{
char recstring[100];
int i; 
init_com(COM_1);
comout (COM_1, "*RST;*WAI\n"); 
comout (COM<sup>-1</sup>, "INP:TYPE GEN2\n");
for (i = 1; i \le 10; i++) { 
 comout (COM 1, "INIT; *WAI\n");
 comout (COM_1, "SENS:DATA?\n"); 
  comin (COM \overline{1}, recstring);
 printf ("%s\n", recstring);
 } 
printf ("Weiter: "); 
getch (); 
return (1);
```
}

# **3.17.5 Binärdaten über RS232-Schnittstelle**

#### **Erste Schritte,**

um die für eine Binärdatenübertragung über RS232-Schnittstelle notwendigen Programme RS232\_BT.EXE und RS232\_BT.BAS zu erlangen, ist wie unter 3.15.20 Binärdaten über IEC-Bus-Schnittstelle beschrieben vorzugehen.

# **Übertragung einer Datei zum UPL über RS232-Schnittstelle**

RS232\_BT.BAS ist in der Programmiersprache QuickBASIC von Microsoft geschrieben, das vermutlich die meisten PC-Besitzer unter MS-DOS auf ihrem Steuerrechner haben. Die Quelldatei RS232\_BT.BAS ist unter QuickBASIC lauffähig und kann jederzeit an eigene Bedürfnisse angepaßt werden.

Für die Binärübertragung mit RS232\_BT.EXE sind folgende Einstellungen im OPTIONS-Panel des UPL Voraussetzung:

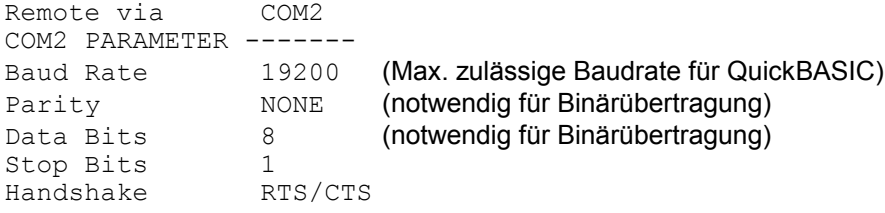

Bei Binärübertragung über die RS232-Schnittstelle darf das Handshakeverfahren XON/XOFF im OPTIONS-Panel des UPL **nicht** eingestellt werden, da XON/XOFF durch den Austausch von Binärzeichen realisiert wird, die jederzeit in dem binären Datenstrom vorkommen können.

Als RS232-Verbindungskabel zwischen Steuerrechner und UPL sollte ein sog. Null-Modem-Kabel mit der R&S-Bestellnummer 1050.0346 verwendet werden oder ein Kabel mit einer Belegung, wie in 3.17.1 Betriebsvorbereitung, Bild 3-42 beschrieben.

Nach dem Aufruf von RS232\_BT fordert das Programm

- die Auswahl der gewünschten Schnittstelle COM1 oder COM2 am Steuerrechner sowie die gewünschte Baudrate (auf Übereinstimmung mit der im UPL gewählten Baudrate achten!). Dann versucht das Programm mit dem angeschlossenen UPL Kontakt aufzunehemen. Ist dies gelungen, wird der Meßbetrieb des UPL angehalten um eine maximale Übertragungsgeschwindigkeit zu erreichen.
- Pfad und Dateiname der zu übertragenden Datei werden angefragt, sowie der Name der Datei, die mit diesem Inhalt in der Working Directory des UPL angelegt werden soll.
- Das Programm erstellt nun eine temporäre Datei mit dem Namen TEMP.OUT, die den für den UPL notwendigen RS232-Befehl und den zu übertragenden Datensatz enthält.
- TEMP.OUT wird nun zum UPL übertragen. Wegen der deutlich längeren Übertragunszeit gegenüber IEC-Bus enthält das Programm eine Fortschrittsanzeige! Die Datei TEMP.OUT verbleibt auch nach der Übertragung auf dem Steuerrechner, um sie ggf. mit einem binärzeichenfähigen Editor einsehen zu können.
- Am Ende der Übertragung wird über die Original-Datei am Steuerrechner und der auf dem UPL angelegten Datei eine Signatur erstellt (siehe MD5-Signaturverfahren). Stimmen die Signaturen der beiden Dateien überein, kann mit extrem hoher Wahrscheinlichkeit davon ausgegangen werden, daß die Dateien völlig identisch und keine Übertragungsfehler aufgetreten sind.

## <span id="page-388-0"></span>**MD5-Signaturverfahren**

Das MD5-Signaturverfahren dient der Überprüfung, ob der Inhalt einer Datei fehlerfrei vom Steuerrechner zum UPL übertragen wurde, siehe 3.15.20 Binärdaten über IEC-Bus-Schnittstelle.

Um die Signatur einer Datei auf dem Steuerrechner zu erhalten, kann UPMD5.EXE bequem aus einem RS232-Steuerprogramm heraus als "child process" (SHELL) aufgerufen werden, um dann die Signatur auszuwerten und mit der Signatur der zum UPL übertragenen Datei zu vergleichen.

```
Beispiel in QuickBASIC siehe Quellkode RS232_BT.BAS Zeile 53 und 54 
shellcmd\frac{1}{s} = "UPMD5.EXE " + hostfina\frac{1}{s} + "> " + hostcheckfina\frac{1}{s}SHELL (shellcmd$)
```
Um unter RS232-Kontrolle die Signatur einer Datei auf dem UPL zu erhalten, ist der Befehl "MMEMory:CHECk? 'filename'" an den UPL zu senden.

## **3.17.6 Unterschiede zur Fernsteuerung mit IEC-Bus**

- Eine Befehlszeile, die zum UPL geschickt wird, muß immer mit <New Line> (ASCII-Code 10 dezimal) abgeschlossen sein. Da das Zeichen <Carriage Return> (ASCII-Code 13 dezimal) als Füllzeichen ohne Wirkung vor dem Endezeichen zugelassen ist, ist auch die Kombination <Carriage Return><New Line> zulässig.
- **ASCII-Strings**, die der UPL als Antwort über die RS232-Schnittstelle zum Steuerrechner schickt, immer mit <New Line> (ASCII-Code 10 dezimal) abgeschlossen. **Blockdaten in Binärform** werden ohne Endezeichen über die RS232-Schnittstelle zum Steuerrechner geschickt. Die Anzahl der gesendeten Bytes ist dem Vorspann der Blockdaten zu entnehmen:

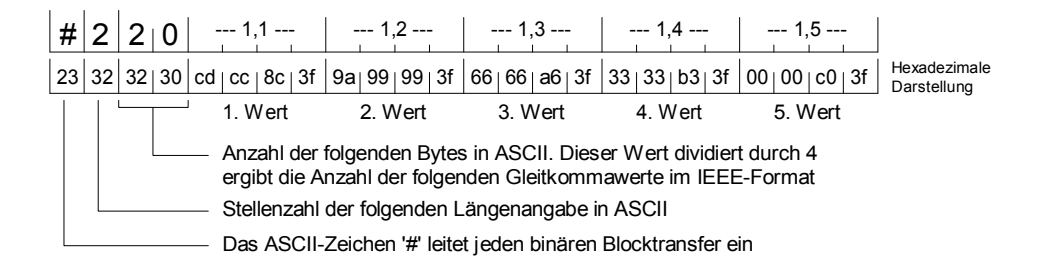

Die Programmbeispiele 3.17.4.1 Meßergebnisse auslesen in QuickBASIC und 3.17.4.3 Meßergebnisse auslesen in Borland-C 3.0 zeigen das Auslesen von binären Blockdaten.

- Bei der Fernsteuerung über RS232 sind all diejenigen Common Commands nicht sinnvoll, die sich auf SRQ-Steuerung beziehen. Die Tabelle unter 3.9 Common Commands gibt darüber Aufschluß! Eine Ausnahme bildet der \*OPC-Befehl. Dieser ist zwar in erster Linie dazu gedacht, bei vorliegendem Meßergebnis einen SRQ auszulösen, kann aber bei RS232-Steuerung dazu verwendet werden, in einer Abfrageschleife durch Abfrage des Bit d0 des Event-Status-Registers auf das Eintreffen eines Meßergebnisses zu warten. Programmbeispiel sinngemäß wie unter 3.16.4.4 Unterschiede zur IEC-Bus-Fernsteuerung im Abschnitt "Weitere Unterschiede zur IEC-Bus-Fernsteuerung" beschrieben.
- Universalbefehle (3.13.1) und Adressierte Befehle (3.13.2) gibt es für die RS232-Steuerung nicht.
- Bei der Fernsteuerung über RS232 kann kein SRQ-Verfahren programmiert werden, d.h., das Steuerprogramm kann nicht andere Aufgaben bearbeiten, während auf Meßergebnisse oder

Fehlermeldungen vom UPL gewartet wird. Abfragen der Error-Queue oder der Statusregister müssen im Steuerprogramm zyklisch erfolgen.

- Da es kein SRQ-Verfahren gibt, erübrigt sich die Möglichkeit, den Sender und die Ursache eines SRQ mit Serial Poll oder Parallel Poll zu ermitteln.
- Leitungsnachrichten wie z.B. REN, GET, DCL usw. sind nicht möglich.
- Die Leitungsnachricht EOI, die das Ende eines Binär-Blockes kennzeichnet, ist nicht möglich. Wenn trotzdem Binärdaten empfangen werden sollen, muß mit der erwarteten Blocklänge gearbeitet werden. Es ist darauf zu achten, daß für den Empfang von Binärdaten Data Bits = 8 und Parity = NONE gesetzt werden muß.
- Vom Status-Reporting-System können diejenigen Register und Befehle verwendet werden, die nicht die SRQ-Generierung betreffen:

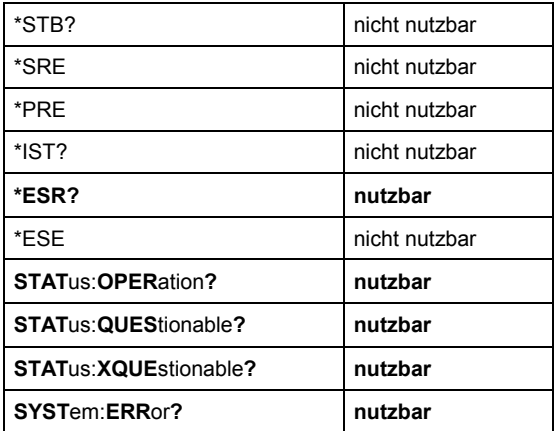

# **4 Wartung und Fehlersuche**

# **4.1 Wartung**

# **4.1.1 Mechanische Wartung**

- Reinigung der Frontplatte und Tasten **Mit einem angefeuchteten, weichen Tuch, wenn** nötig, unter Zusatz von etwas Spülmittel abwischen
- Reinigung des LC-Displays **Standard-Reinigungsmittel für** Vorsichtig mit Standard-Reinigungsmittel für optische Geräte wie Brillen, Objektive etc. oder mit etwas mit Spülmittel versetztes Wasser abwischen. Es dürfen keine sauren Lösungen oder Scheuermittel verwendet werden (sonst Beschädigung der Antireflexschicht)!

# **4.1.2 Elektrische Wartung**

Für den UPL ist keine elektrische Wartung erforderlich.

# **4.2 Funktionsprüfung**

Nach jedem Einschalten des UPL werden folgende Selbsttests durchgeführt:

– Selbsttest des Rechners. (Bei entdeckten Fehlern ertönen die AT-Warnton-Codes, siehe Tab. 4-7). Der Systemstart wird abgebrochen, der UPL ist nicht funktionsfähig. Der anschließende Speichertest kann bei angeschlossener externer Tastatur mit der Taste "ESC" abgebrochen werden.

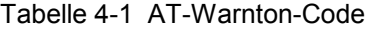

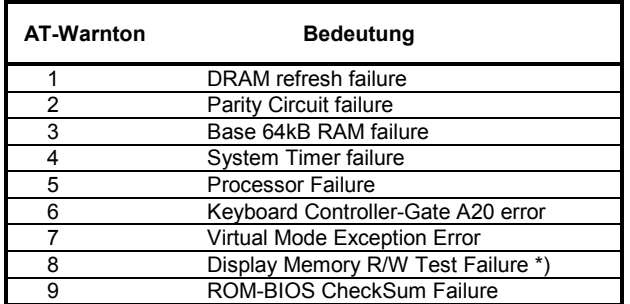

\*) Non-Fatal Error

– Selbsttest aller Baugruppen der Meßhardware, inklusiv aller eingebauter Optionen (werden vom Gerät selbständig erkannt). Er findet statt, während das Einschaltbild des UPL auf dem Bildschirm erscheint und, jedoch in geringerem Umfang, auch während des normalen Meßablaufs. Im Fehlerfall wird eine Meldung ausgegeben. Sie enthält die Art des Fehlers, die Bezeichnung der defekten Baugruppe und wenn möglich, einen Hinweis für den Anwender, wie der Fehler zu beheben ist.

# **4.3 Fehlersuche und Behebung**

Fehlermeldungen nach Ablauf der Selbsttests oder während einer Messung enthalten in der Regel einen Hinweis auf die Fehlerursache und deren Abhilfe (siehe Kap. 2.3.6 Fehlermeldungen). Liegt die Ursache des Fehlers in einer defekten Baugruppe, so sollte diese ausgetauscht werden (siehe 4.4 Baugruppentausch ). Eine Funktionsbeschreibung der Meßhardware-Baugruppen und eine Anleitung zur weiteren Lokalisierung des Fehlers wird im Servicehandbuch gegeben. (Bestellbezeichnung siehe Datenblatt)

# **4.3.1 BIOS-SETUP-Einstellung**

Der UPL wird je nach Variante und Lieferzeitpunkt des Gerätes mit unterschiedlichen Rechnerboards und Harddisklaufwerken ausgeliefert. Dadurch unterscheidet sich zum einen das Bedienmenü zum Einstellen der Setup-Parameter als auch die Parameter selbst.

Die Bedienung des Setup-Menüs wird daher nicht erläutert, sie kann der Bedienerführung entnommen werden.

## **Aufruf des SETUP-Menüs**

- Gerät ausschalten, externe Tastatur anschließen
- Einschalten, Taste "DEL" (bei deutscher Tastatur "ENTF") drücken und gedrückt halten, bis das Setup-Menü erscheint.
- Menüpunkt zum Einstellen des Setups anwählen (z. B. "RUN CMOS SETUP", "STANDARD-SETUP",...)
- Einstellung entsprechend dem eingebauten Board und der eingebauten Harddisk vornehmen. Die einzugebenden Parameter sind in den folgenden Tabellen aufgelistet.
- *Hinweis: Die Setup-Menüs nehmen an, daß eine englische Tastatur angeschlossen ist. Bei der deutschen Tastatur ist gegenüber der englischen Tastatur Y und Z vertauscht (Bei Quittierung von Abfragen beachten).*
- *Achtung: Werden die Setup-Einstellungen nicht korrekt ausgeführt, so kann dies zu kompletter Fehlfunktion des Gerätes führen! Falls dies geschehen ist, Gerät ausschalten, Taste "INS" (bei deutscher Tastatur "Einfg") drücken und halten, Gerät einschalten, bei Beginn des Speichertests Taste loslassen. Der Setup wird dadurch auf Defaultwerte gesetzt.*

## **SETUP-Einstellung für UPL 05 mit 80486 DX4/75 Board**

Tabelle 4-2 Standard Setup (UPL05)

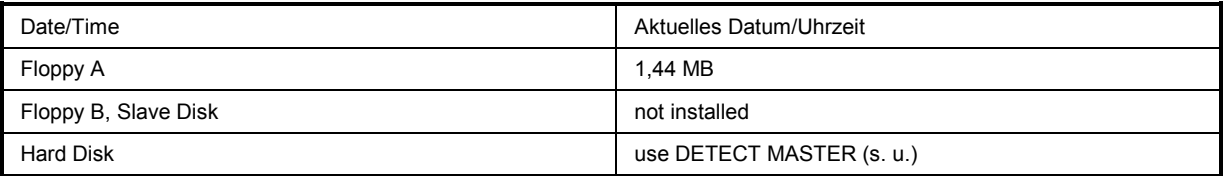

Die Parameter für die Harddisk müssen nicht eingegeben werden. Mit Aufruf der Funktion "DETECT MASTER" im Menü UTILITY ermittelt das Setup Programm die Parameter selbständig.

| <b>Typematic Rate</b>         | 30              |
|-------------------------------|-----------------|
| System Keyboard               | Absent          |
| <b>Primary Display</b>        | <b>VGA/EGA</b>  |
| Above 1MB Memory Test         | Enabled         |
| Memory Test Tick Sound        | Enabled         |
| Hit "DEL" Message Display     | Enabled         |
| Extended BIOS RAM Area        | 0:300           |
| Halt for "F1" if any Error    | <b>Disabled</b> |
| System Boot Up Num Lock       | On              |
| Numeric Processor Test        | Enabled         |
| Floppy Drive Seek At Boot     | <b>Disabled</b> |
| System Boot Up Sequence       | $C: A$ :        |
| Password Checking             | Setup           |
| Video Shadow C000, 32K        | Enabled         |
| Shadow C800, 32K              | Enabled         |
| Shadow D000, 32K              | Disabled        |
| Shadow D800, 32K              | <b>Disabled</b> |
| Shadow E000, 32K              | Disabled        |
| Shadow E800, 32K              | Disabled        |
| <b>Internal Cache</b>         | Enabled         |
| Internal Cache Write Mode     | Wrt-Thru        |
| <b>External Cache</b>         | Enabled         |
| Video ROM Cache C000, 32k     | Enabled         |
| System ROM Cache F000, 64k    | Enabled         |
| Non Cachable Area #1 Size     | <b>Disabled</b> |
| Non Cachable Area #1 Base     | <b>Disabled</b> |
| Non Cachable Area #1 Type     | <b>DRAM</b>     |
| Non Cachable Area #2 Size     | <b>Disabled</b> |
| Non Cachable Area #2 Size     | Disabled        |
| Non Cachable Area #2 Type     | <b>DRAM</b>     |
| <b>IDE Block Mode</b>         | Disabled        |
| Primary Master IDE LBA Mode   | Disabled        |
| Primary Slave IDE LBA Mode    | Disabled        |
| Secondary IDE Drives Preset   | None            |
| Secondary Master IDE LBA Mode | Disabled        |
| Secondary Slave IDE LBA Mode  | Disabled        |

Tabelle 4-3 Advanced Setup (UPL05)

#### Tabelle 4-4 Chipset Setup (UPL05)

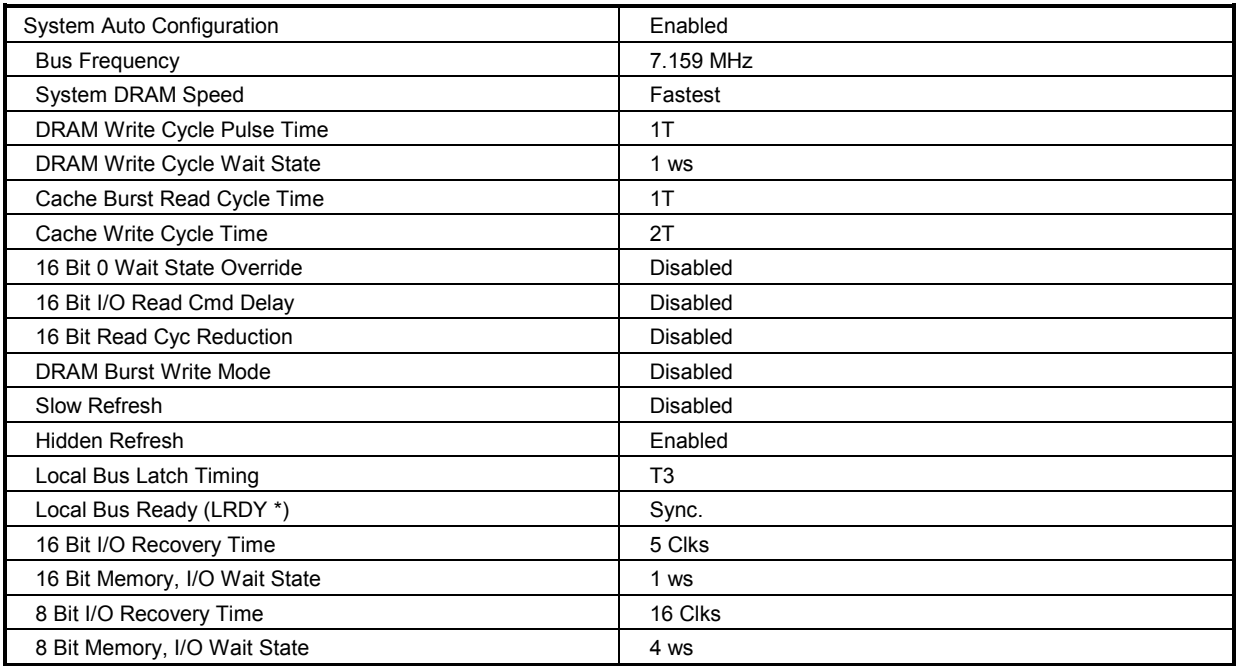

*Hinweis zu evtl. Speichererweiterung: Die verwendeten SIMM-Module sind 72-polig (PS2-SIMMs). Es können 1Mx36 oder 4Mx36 Module mit 70 ns Zugriffszeit verwendet werden.* 

#### **SETUP-Einstellung für UPL 02 mit 80386/40-Board**

Tabelle 4-5 Standard Setup (UPL02)

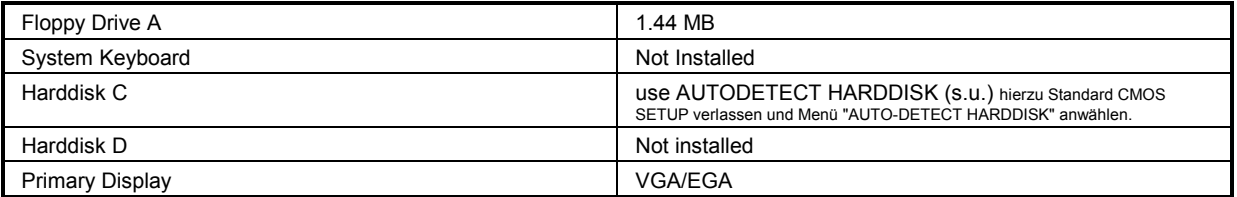

Die Parameter für die Harddisk müssen nicht eingegeben werden. Mit Aufruf der Funktion "AUTO DETECT HARDDISK" ermittelt das Setup Programm die Parameter selbständig.

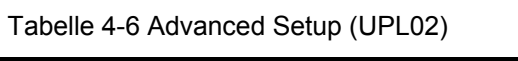

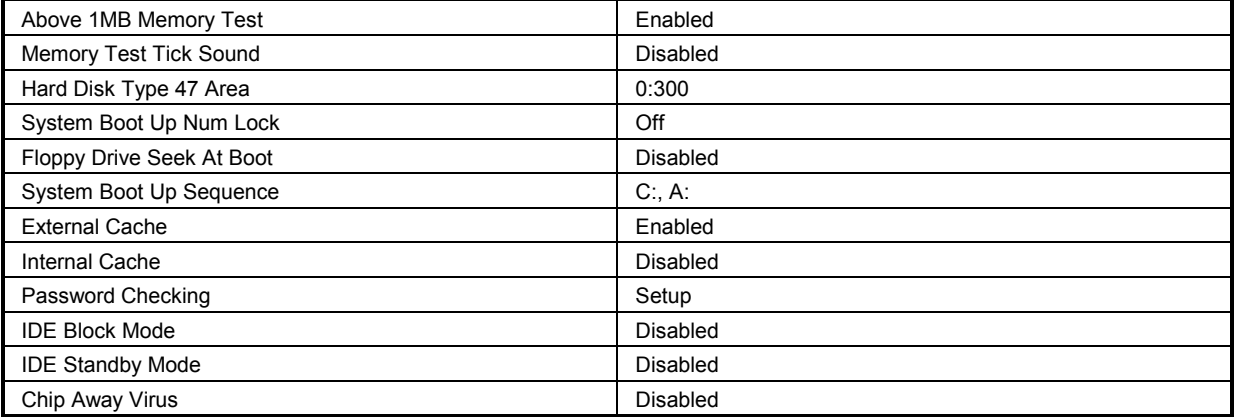

Tabelle 4-7 Chipset Setup (UPL02

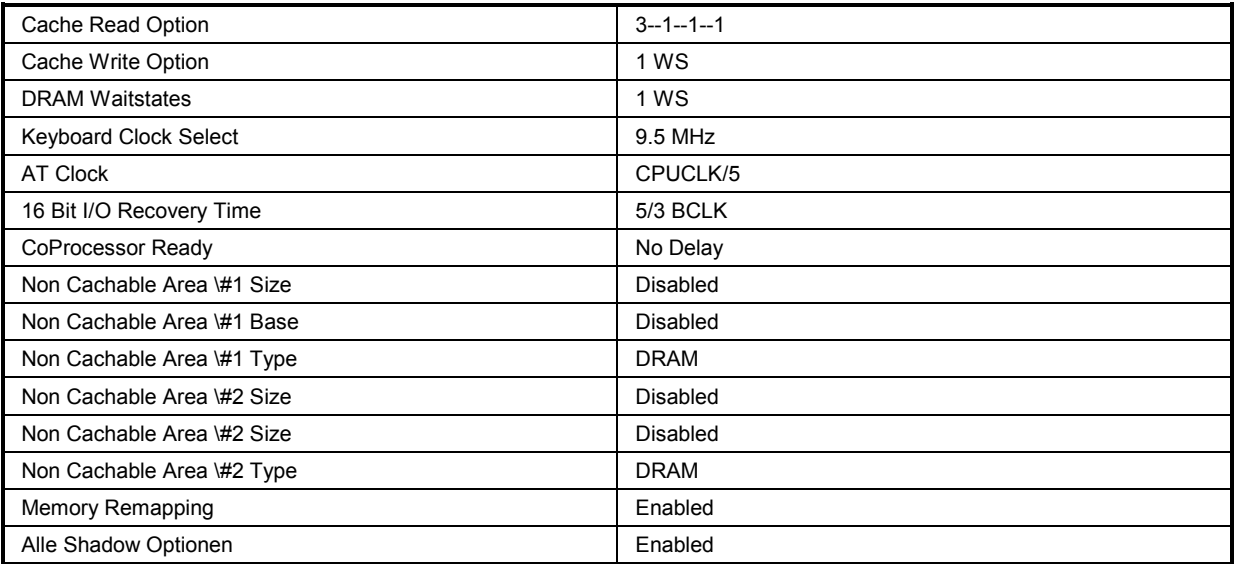

 $\triangleright$  Setup speichern

*Hinweis zu evtl. Speichererweiterung: Die verwendeten SIMM-Module sind 72-polig (PS2-SIMMs). Es können 1Mx36 oder 4Mx36 Module mit 70 ns Zugriffszeit verwendet werden.* 

# **4.3.2 Sonstige**

## **Fehlersymptom:**

- Der UPL befindet sich nach dem Einschalten nicht in dem Zustand, in dem er sich beim Ausschalten befand, die letzten Eingaben wurden vergessen.
- Es erscheint die Fehlermeldung

"CMOS CHECKSUM ERROR. "

#### **Ursache:**

Batterie der Meßhardware leer, da das Gerät sehr lange nicht eingeschaltet wurde.

Der UPL enthält einen CMOS-Speicher, in dem alle Einstellungen aller aktiven Panels und die Daten der aufgezeichneten Meßkurven gespeichert werden. Die Einstellungen der anderen Panels und der vorherige Zustand der aktiven Panels wird zusätzlich auf der Festplatte gesichert. Diese Daten stehen bei einem Ausfall der Batterie also noch zur Verfügung. Zur Pufferung des CMOS-Speichers bei ausgeschaltetem Gerät wird eine Kondensatorbatterie verwendet.

#### **Fehlerbehebung:**

Gerät mindestens 4 Stunden eingeschaltet lassen. Danach ist die Batterie wieder aufgeladen und die Einstellungen bleiben beim Ausschalten erhalten.

## **Fehlersymptom:**

Der UPL reagiert nicht mehr, bzw. nicht mehr vernünftig auf Tastendrucke oder IEC-Bus-Befehle.

#### **Ursache:**

Durch das Zusammenspiel vorangegangener Einstellungen hat sich ein unvorhergesehener Programmablauf ergeben, der zum "Absturz" der Software führte.

### **Fehlerbehebung:**

Neustart des UPL! Abhängig von der gewünschten Geräteeinstellung sind folgende Aktionen auszuführen:

Neustart des UPL mit der zuletzt im CMOS-RAM gespeicherten Geräteeinstellung.

Diese Einstellung kann trotz des Fehlverhaltens korrekt sein. Um die zuletzt eingegebenen Einstellungen nicht nochmals eingeben zu müssen, lohnt sich der Versuch, den UPL mit dieser Einstellung zu starten.

Netzschalter aus- und einschalten (keine weitere Aktion notwendig).

Führt der o.g. Versuch nicht zum Erfolg, dann Neustart des UPL mit Grundeinstellung Externe Tastatur anschließen (siehe 1.1.6 Anschluß einer ext.Tastatur).

- $\triangleright$  Netzschalter aus- und einschalten.
- Wenn das UPL-Einschaltlogo erscheint, mit der ESC-Taste das UPL-Programm abgebrochen und in die DOS-Betriebssystemebene springen.
- > Den Befehl UPL -d eingegeben und mit ENTER quittieren. Es wird die Standardeinstellung des UPL (Setup "DEFAULT.SET" in der Directory c:\upl\setup) geladen.

Während der Einschaltphase des UPL, nachdem der Schriftzug ENTER -> Last Setup, BACKSP -> Default Setup erscheint, kann das Ladens des "DEFAULT.SET" durch Druck auf die BACKSP-Taste veranlaßt werden,

Im FILE-Panel unter LOAD INSTRUMENT STATE kann ein ehemals vom Anwender abgespeichertes Setup geladen werden (siehe 2.9.1.1).

Weitere Hinweise zu evtl. Fehlfunktionen der Software werden im Kapitel 2.3.6 Fehlermeldungen gegeben.
# **Anhang A UPL-Grundeinstellung**

Die Grundeinstellung für den UPL wird mit den folgenden Einstellungen ausgelöst:

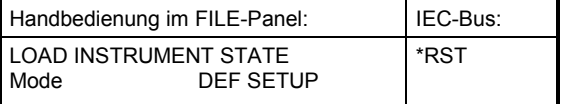

Voraussetzung für die Gültigkeit der angegebenen Grundeinstellung ist ein ausgeschalteter Parameter-Link (siehe 2.15.8 Parameterübernahme)!

### **A.1 Grundeinstellung der Generatoren**

#### **INSTRUMENT ANALOG**

. Channel(s)  $2 = 1$ 

#### *Bei Einstellung GENERATOR ANALOG (Grundeinstellung) gilt:*

- **.** Output UNBAL **.** Volt Range AUTO
- 
- **.** Max Volt 12.000 V
- **.** Ref Freq 1000.0 Hz
- **.** Ref Volt 1.0000 V

#### Bei Einstellung *GENERATOR DIGITAL gilt:*

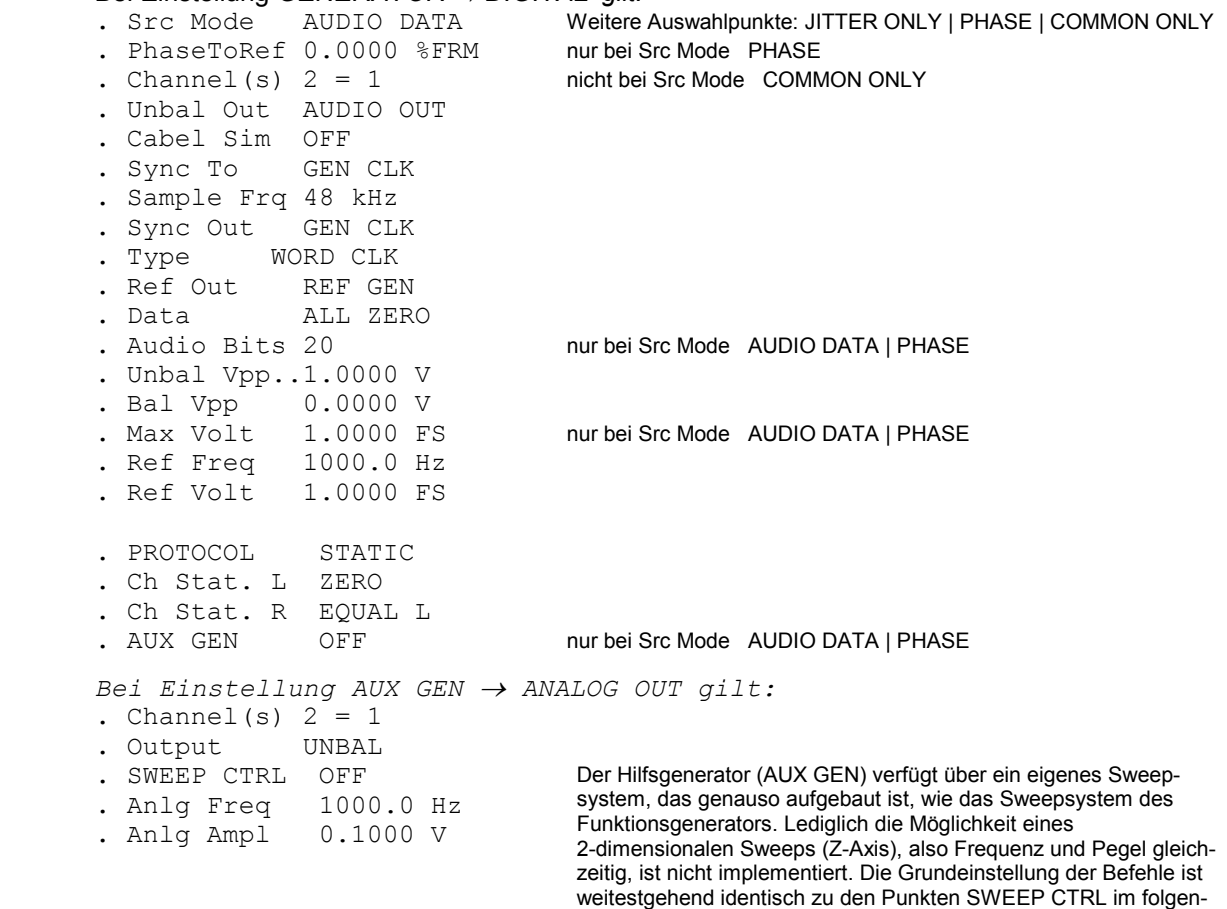

den Abschnitt "Funktionen aller Generatoren" für FUNCTION SINE.

#### *Bei Einstellung AUX GEN COMMON MODE gilt:*

- **.** SWEEP CTRL OFF
- **.** Comm Freq 1000.0 Hz
- **.** Comm Ampl 0.1000 V

#### *Bei Einstellung AUX GEN JITTER gilt:*

- **.** SWEEP CTRL OFF
- **.** Jitt Freq 1000.0 Hz
- **.** Jitt Ampl 0.1000 UI

#### **Funktionen aller Generatoren**

#### **FUNCTION SINE**

- **.** Frq Offset OFF Generator ANALOG. Falls Option Low Dist. Generator nicht installiert: OFF
- **.** DC Offset OFF **bei ON: 0.0000 FS** bzw. 0.0000 V<br> **bei Generator DIGITAL** bei Generator DIGITAL

### *Bei Einstellung Dither ON gilt*

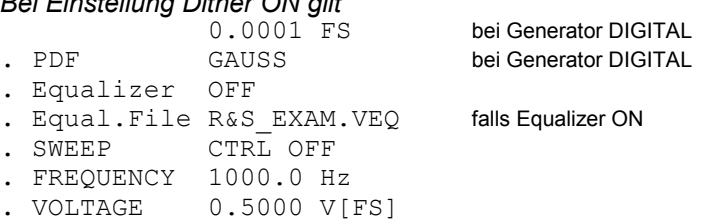

# *Bei Einstellung von SWEEP CTRL → AUTO SWEEP oder MANU SWEEP gilt:***<br>
• Next Step ANLR SYNC nur bei AUTO SWEEP**

- . Next Step ANLR SYNC nur bei AUTO SWEEP
- **.** X Axis FREQ
- **.** Z Axis OFF

#### *falls X- oder Z-Axis FREQ gewählt*

FREQUENCY

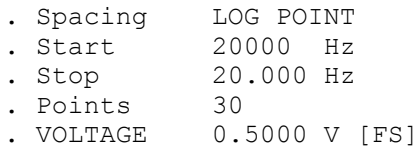

#### *falls X- oder Z-Axis VOLT gewählt*

**.** FREQUENCY 20000 Hz **.** Equalizer OFF **.** Equal.File R&S\_EXAM.VEQ falls Equalizer ON VOLTAGE<br>. Spacing **.** Spacing LIN POINTS . Start 0.0100 V[FS]<br>
. Stop 0.5000 V[FS] 0.5000 V[FS]

**.** Points 30

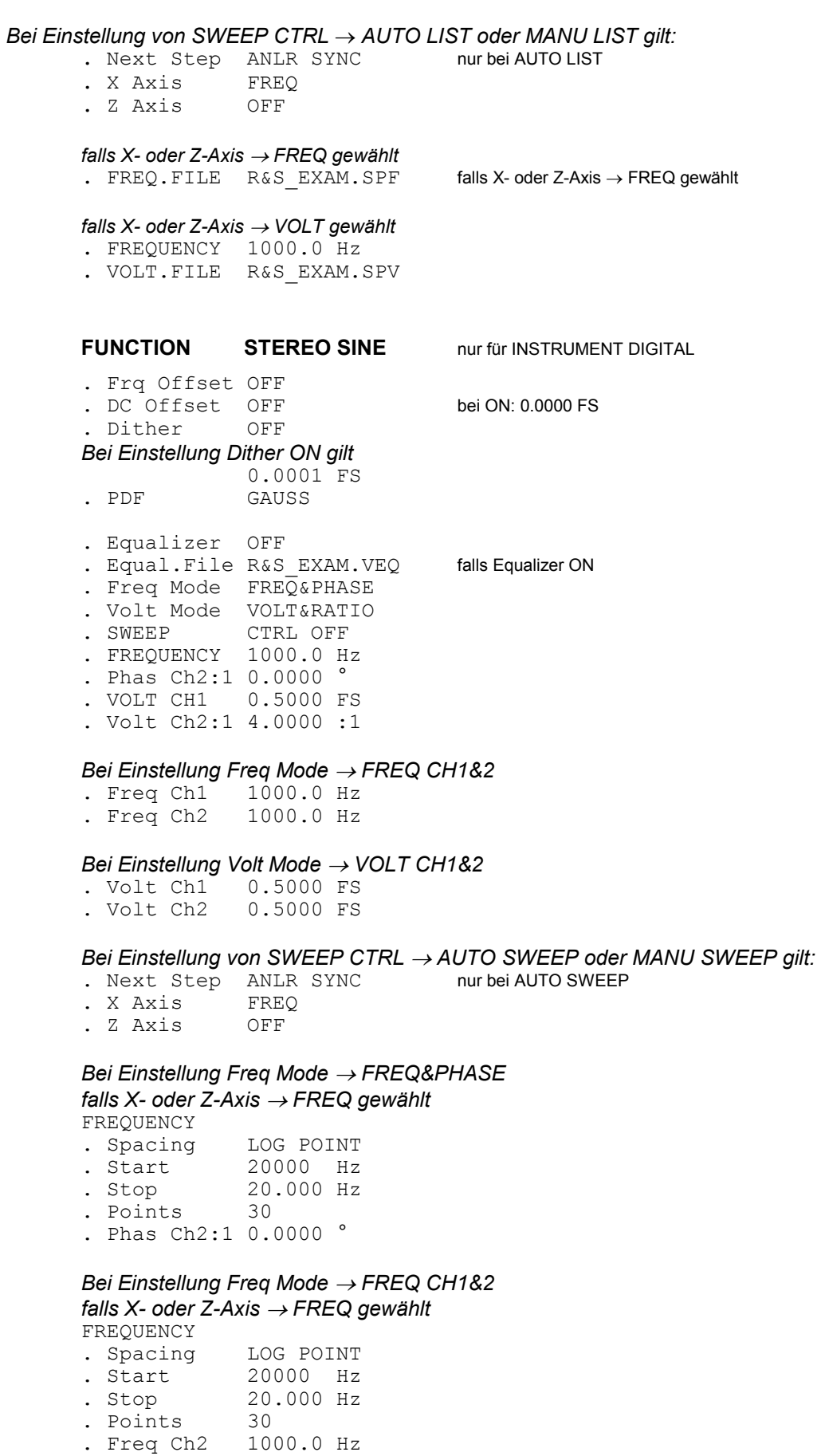

*Bei Einstellung Volt Mode VOLT&RATIO falls X- oder Z-Axis VOLT gewählt* 

VOLTAGE CH1

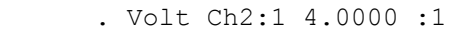

- . Spacing LIN POINTS<br>
. Start 0.0100 FS
- . Start 0.0100 FS<br>. Stop 0.5000 FS  $0.5000$  FS<br>30
- . Points

# *Bei Einstellung Volt Mode VOLT CH1&2*

 *falls X- oder Z-Axis VOLT gewählt*  VOLTAGE CH1

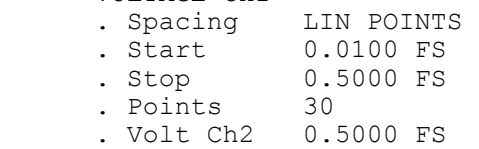

#### *Bei Einstellung von SWEEP CTRL AUTO LIST oder MANU LIST gilt:*  **AUTO LIST**

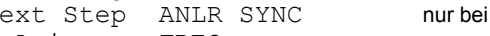

- . X Axis FREQ
- . Z Axis OFF

### *Bei Einstellung Freq Mode FREQ&PHASE*

 *falls X- oder Z-Axis FREQ gewählt* 

- . FREQ FILE R&S\_EXAM.SPF . Phas Ch2:1 0.0000 °
	- . VOLT CH1 0.5000 FS
	- . Volt Ch2:1 4.0000 :1

#### *Bei Einstellung Freq Mode FREQ CH1&2*

 *falls X- oder Z-Axis FREQ gewählt* 

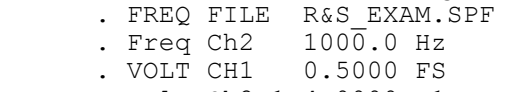

. Volt Ch2:1 4.0000 :1

### *Bei Einstellung Volt Mode VOLT&RATIO*

 *falls X- oder Z-Axis VOLT gewählt* 

- . Freq Ch1 21000 Hz . Freq Ch2 1000.0 Hz
- . Volt Ch2:1 4.0000 :1
- . VOLT FILE R&S\_EXAM.SPF

#### *Bei Einstellung Volt Mode VOLT CH1&2*

 *falls X- oder Z-Axis VOLT gewählt*  . Freq Ch1 21000 Hz

- . Freq Ch2 1000.0 Hz
- . VOLT FILE R&S\_EXAM.SPF
	- . Volt  $Ch2$  0.5000 FS

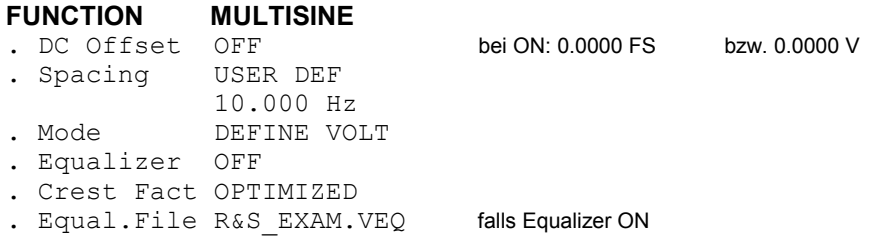

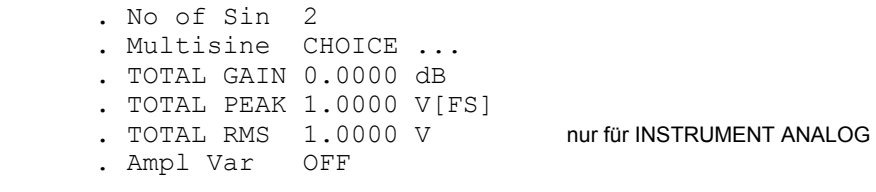

#### *Bei Einstellung Ampl Var SINE*

- . Mod Freq 10.000 Hz
- . Variation 0.0000 %

#### *Bei Einstellung Ampl Var BURST*

- . ON TIME 0.0100 s
- . INTERVAL 1.0000 s

#### *Bei Einstellung* No of Sin → 17 *und* Crest Fact → OPTIMIZED *gilt:*

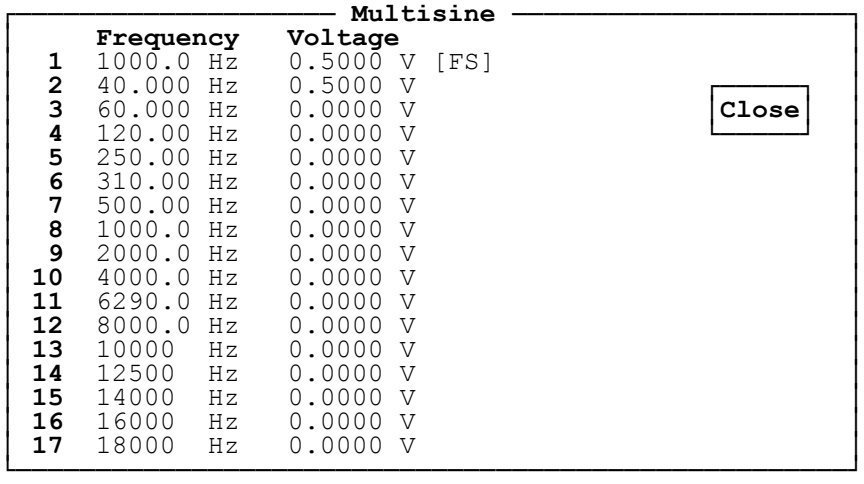

### *Grundeinstellung der Generatoren UPL*

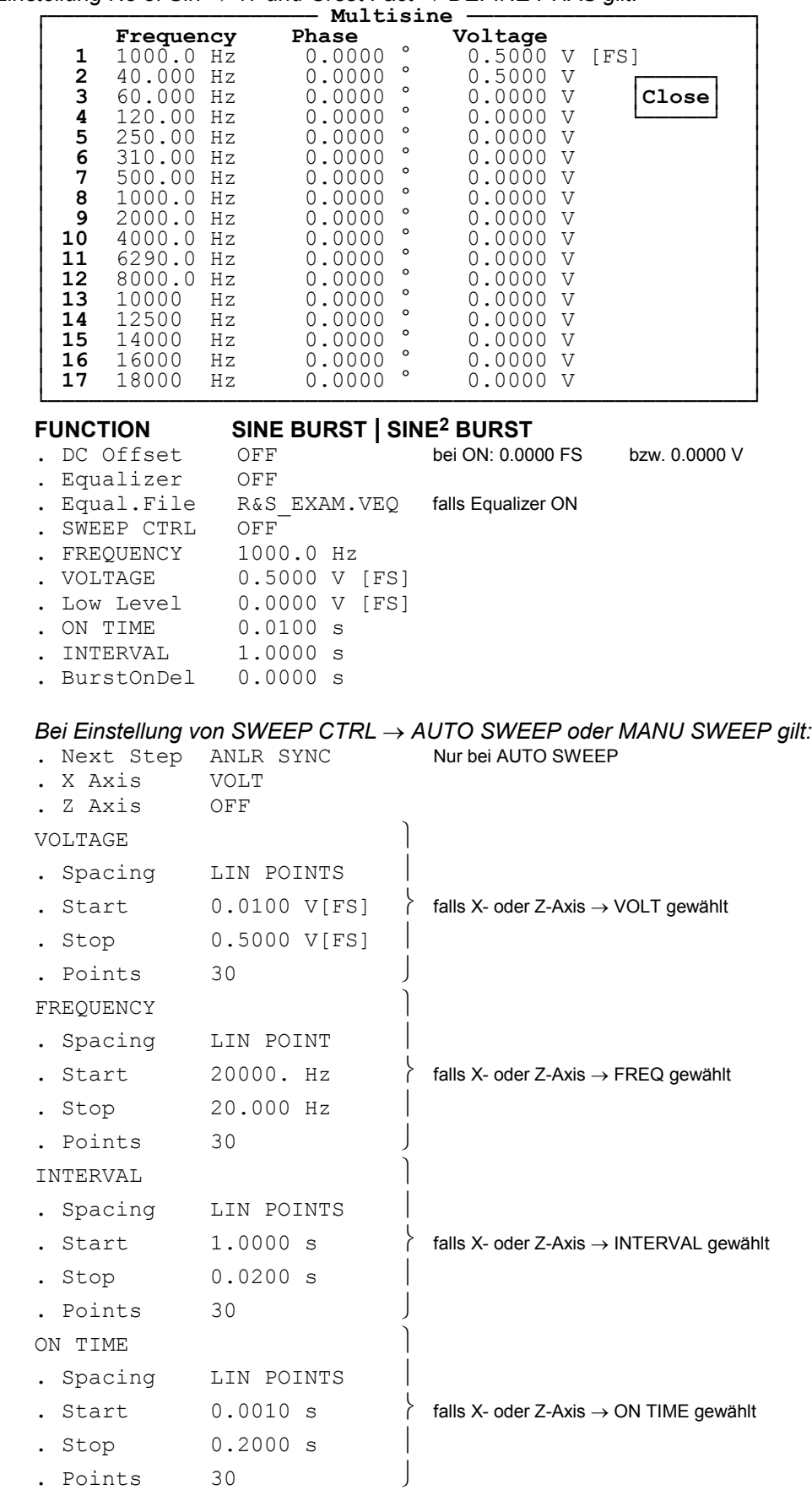

*Bei Einstellung* No of Sin → 17 und Crest Fact → DEFINE PHAS *gilt:* 

 *Bei Einstellung von SWEEP CTRL AUTO LIST oder MANU LIST gilt:* **.** Next Step ANLR SYNC **Nur bei AUTO LIST**<br> **EX Axis VOLT** . X Axis VOL'<br>2 Axis OFF **.** Z Axis **.** VOLT FILE R&S\_EXAM.SPV Falls X- oder Z-Axis VOLT gewählt **.** FREQ FILE R&S\_EXAM.SPF Falls X- oder Z-Axis FREQ gewählt **.** ONTIM FILE R&S\_EXAM.SPO Falls X- oder Z-Axis ON TIME gewählt **.** INTV FILE R&S\_EXAM.SPI Falls X- oder Z-Axis INTERVAL gewählt **FUNCTION MOD DIST .** Frq Offset OFF . DC Offset OFF bei ON: 0.0000 FS bzw. 0.0000 V **.** SWEEP CTRL OFF **.** UPPER FREQ 4000.0 Hz . LOWER FREQ 40.000 H<br>. Volt LF:UF 4.0000:1 . Volt LF:UF **.** TOTAL VOLT 1.0000 V *Bei Einstellung von SWEEP CTRL AUTO SWEEP oder MANU SWEEP gilt:* . Next Step ANLR SYNC Nur bei AUTO SWEEP **.** X Axis FREQ **.** Z Axis OFF UPPER FREQUENCY **.** Spacing LOG POINTS **.** Start 20000. Hz  $\qquad$  falls X-oder Z-Axis  $\rightarrow$  FREQ gewählt **.** Stop 240.00 Hz **.** Points 30 TOTAL VOLTAGE **.** Spacing LIN POINTS **.** Start  $0.0100 \text{ V}$  FS]  $\left.\right\}$  falls X-oder Z-Axis  $\rightarrow$  VOLT gewählt **.** Stop 0.5000 V[FS] **.** Points 30 *Bei Einstellung von SWEEP CTRL AUTO LIST oder MANU LIST gilt:* . Next Step ANLR SYNC Nur bei AUTO LIST **.** X Axis FREQ **.** Z Axis OFF **.** UPP F.FILE R&S EXAM.SPF falls X- oder Z-Axis → FREQ gewählt **.** TOT V.FILE R&S EXAM.SPV falls X- oder Z-Axis → VOLT gewählt **FUNCTION DFD .** Frq Offset OFF . DC Offset OFF bei ON: 0.0000 FS bzw. 0.0000 V **.** Mode IEC 268 **.** Equalizer OFF **.** Equal.File R&S\_EXAM.VEQ falls Equalizer ON **.** SWEEP CTRL OFF **.** MEAN FREQ 12500. Hz **.** DIFF FREQ 80.000 Hz **.** TOTAL VOLT 1.0000 V

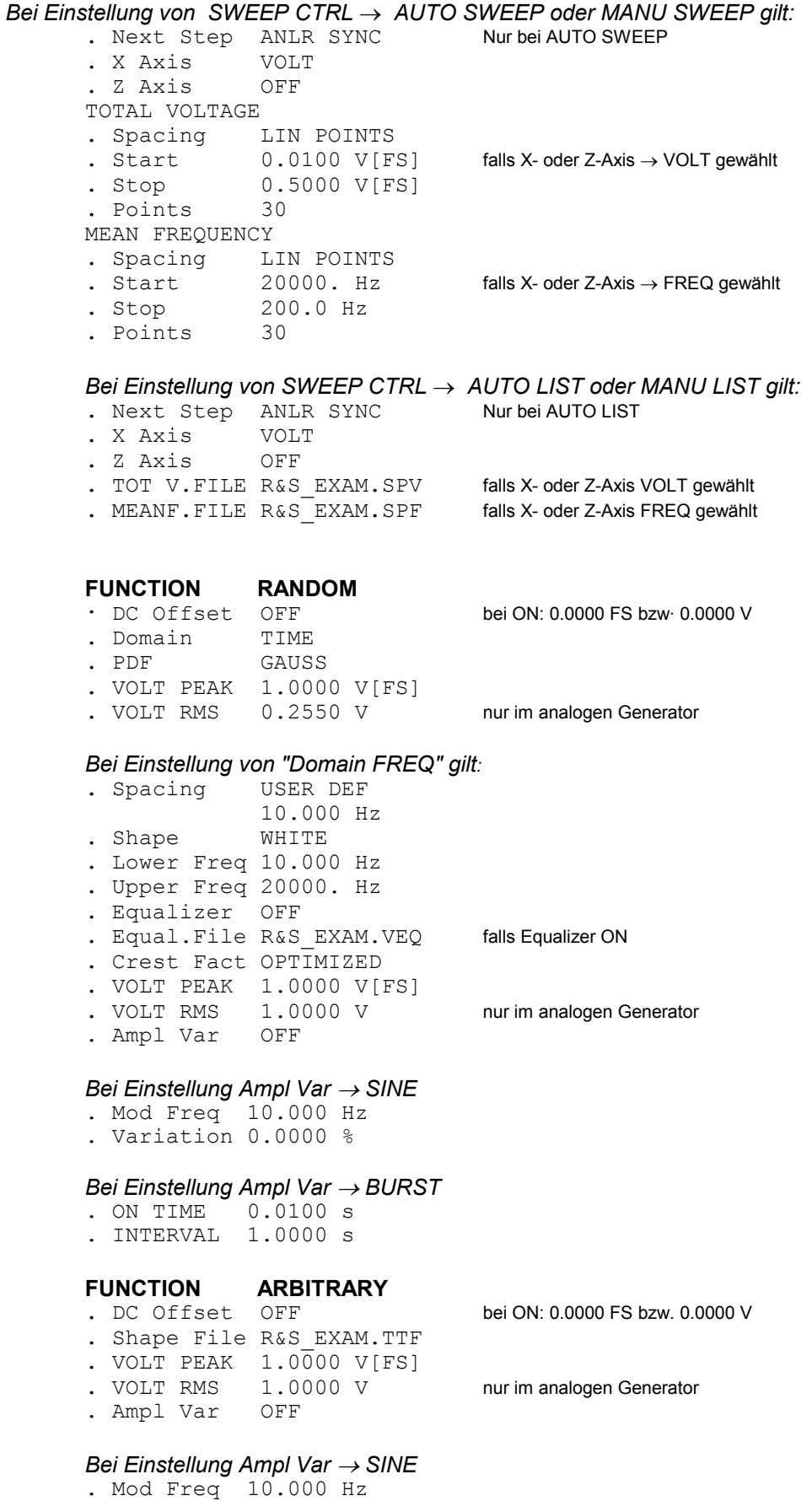

. Variation 0.0000 %

#### *Bei Einstellung Ampl Var BURST*

. ON TIME 0.0100 s . INTERVAL 1.0000 s

#### **FUNCTION POLARITY**

. DC Offset OFF bei ON: 0.0000 FS bzw. 0.0000 V **.** VOLTAGE 0.5000 V[FS]

FUNCTION FSK<br>
. DC Offset OFF<br>
. VOLTACT **.** VOLTAGE 0.5000 V[FS]

bei ON: 0.0000 FS bzw. 0.0000 V

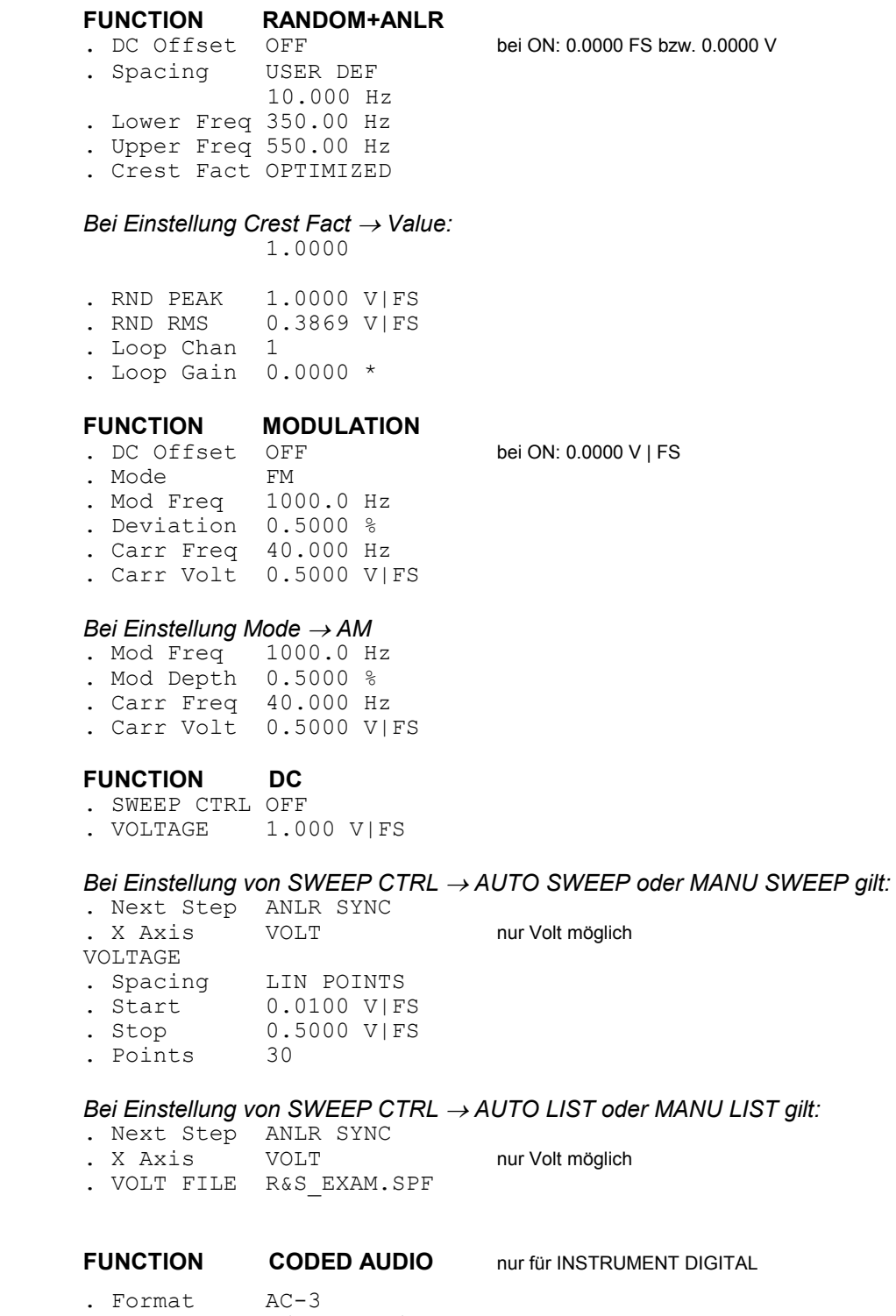

- . Chan Mode 2/0 192kb/s
- . SWEEP CTRL OFF

#### *SWEEP-Einstellungen identisch zu Function SINE*

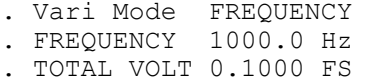

### **A.2 Grundeinstellung der Analysatoren**

#### **INSTRUMENT — ANLG 22kHz**

Bei Einstellung *ANALYSATOR ANLG 22 kHz und ANLG 110 kHz gilt:*

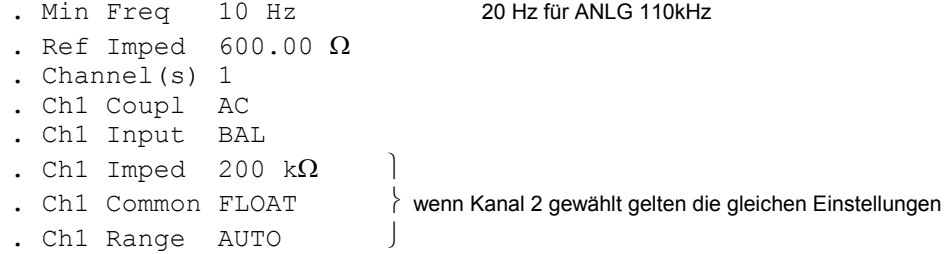

#### Bei Einstellung *ANALYSATOR DIGITAL gilt*:

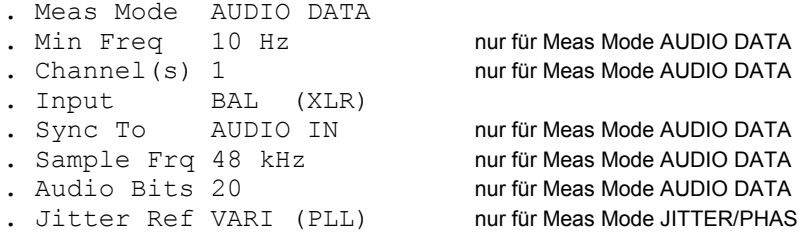

#### **START COND — AUTO**

**.** Delay 0.0000 s

#### *Bei Einstellung von START COND TIME TICK gilt:*

- . Time 1.0000 s<br> **.** Points 30
- . Points

#### *Bei Einstellung von START COND FREQ CH1 FREQ CH2 gilt:*

- **.** Delay 0.0000 s
- **.** Min Volt 0.0100 V [FS]
- **.** Start 1000.0 Hz
- **.** Stop 10000. Hz
- . Variation 10.000 %<br> **.** Settling OFF
- . Settling

#### *Bei Einstellung von START COND VOLT CH1 VOLT CH2 gilt:*

- **.** Delay 0.0000 s **.** Start 0.0100 V [FS]
- 1.0000 V [FS]
- **.** Variation 10.000 %
- . Settling

#### *Bei Einstellung von START COND LEV TRG CH1 LEV TRG CH2 gilt:*

- **.** Delay 0.0000 s
- **.** Start 0.0100 V [FS]<br> **.** Stop 1.0000 V [FS] **1.0000 V [FS]**
- **.** Variation 10.000 %
- 

*Bei Einstellung von START COND TIME CHART gilt:*

- **.** Time 1.000 s **.** Points 30 Bei Einstellung *von START COND FRQ FST CH1 FRQ FST CH2 gilt:* **.** Delay 0.0000 s **.** Min Volt 0.0100 V [FS] **.** Start 1000.0 Hz **.** Stop 10000 Hz **.** Variation 10.000 % **.** Settling OFF Bei Einstellung *von START COND FREQ CH1|2 | FRQ FST CH1|2 und Settling EXPONENTIAL | FLAT gilt:* **.** Samples 3 **.** Tolerance 1.0000 %
- **.** Resolution 0.0010 Hz

Bei Einstellung *von START COND VOLT CH1|2 | LEV TRG CH1|2 und Settling EXPONENTIAL | FLAT gilt:*

**.** Samples 3

- **.** Tolerance 1.0000 %
- **.** Resolution 0.0010 V [FS]

#### **Gemeinsame Funktionen aller Analysatoren**

*Input-Messung für die analogen Analysatoren*

#### **INPUT DISP PEAK | RMS**

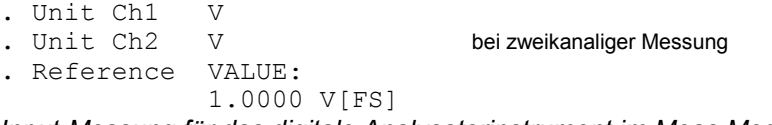

*Input-Messung für das digitale Analysatorinstrument im Meas Mode AUDIO DATA*

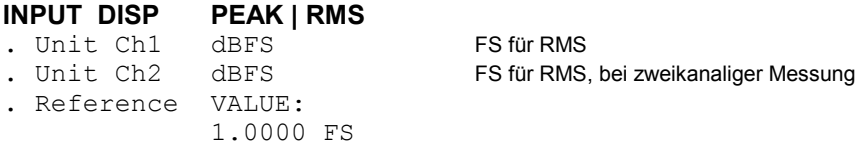

*Input-Messung für das digitale Analysatorinstrument im Meas Mode COMMON/INP*

**INPUT DISP PEAK | DIG INP AMP .** Unit Ch1 V **.** Reference VALUE: 1.0000 V

*Input-Messung für das digitale Analysatorinstrument im Meas Mode JITTER/PHAS*

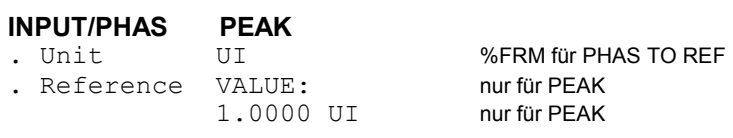

## **INPUT/PHAS PHAS TO REF**<br>IInit  ${}_{\text{RFRM}}$

. Unit

 *Frequenz-Messung für die analogen Analysatoren und für den digitalen Analysator im Meas Mode AUDIO DATA*

#### **FREQ/PHASE FREQ**

**.** Unit Ch1 Hz bei zweikanaliger Messung **.** Ref Freq VALUE: 1000.0 Hz **.** Freq Settl OFF

*Frequenz/Phasen-Messung bei bei zweikanaliger Messung für die analogen Analysatoren und für den digitalen Analysator im Meas Mode AUDIO DATA*

#### **FREQ/PHASE FREQ&PHASE**

**.** Unit Ch1 Hz **.** Unit Ch2 ° **.** Ref Freq VALUE: 1000.0 Hz **.** Format Pha -180...+180° Format Pha 0...360° für analogen Analysator **.** Ref Phase VALUE: 10.000 ° **.** Freq Settl OFF **.** Phas Settl OFF

*Frequenz/Gruppenlaufzeit-Messung bei zweikanaliger Messung für die analogen Analysatoren und für den digitalen Analysator im Meas Mode AUDIO DATA*

#### **FREQ/PHASE FREQ&GRPDEL**

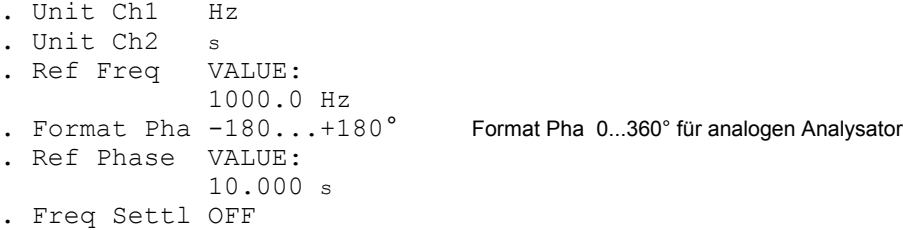

*Samplefrequenz-Messung für den digitalen Analysator im Meas Mode AUDIO DATA*

#### **FREQ/PHASE SAMPLE FREQ**

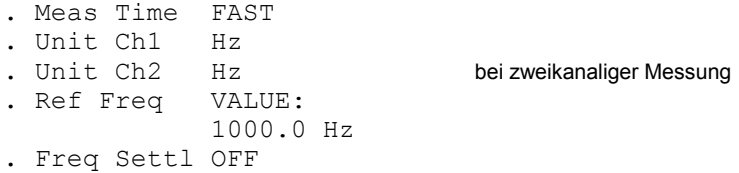

*Frequenz- und Samplefrequenz-Messung für den digitalen Analysator im Meas Mode JITTER/PHAS | COMMON/INP*

#### **FREQ/PHASE FREQ | SAMPLE FREQ .** Meas Time FAST **.** Unit Hz

**.** Ref Freq VALUE: 1000.0 Hz  *Gemeinsam für alle FREQ/PHASE-Einstellungen:* 

Bei Einstellung von Freg Settl EXPONENTIAL / FLAT gilt:

- **.** Tolerance 0.1000 %
- **.** Resolution 0.1000 Hz
- **.** Timeout 5.0000 s

#### Bei Einstellung von Freq Settl AVERAGE gilt:

**.** Timeout 5.0000 s

# Bei Einstellung von Phas Settl EXPONENTIAL / FLAT gilt:<br> **.** Samples 3

- 
- **.** Resolution 0.1000 °
- **.** Timeout 5.0000 s

# Bei Einstellung *von Phas Settl AVERAGE gilt:*<br> **.** Samples 3<br> **.** Timeout 5.0000 s

. Timeout

#### **Funktionen aller Analysatoren**

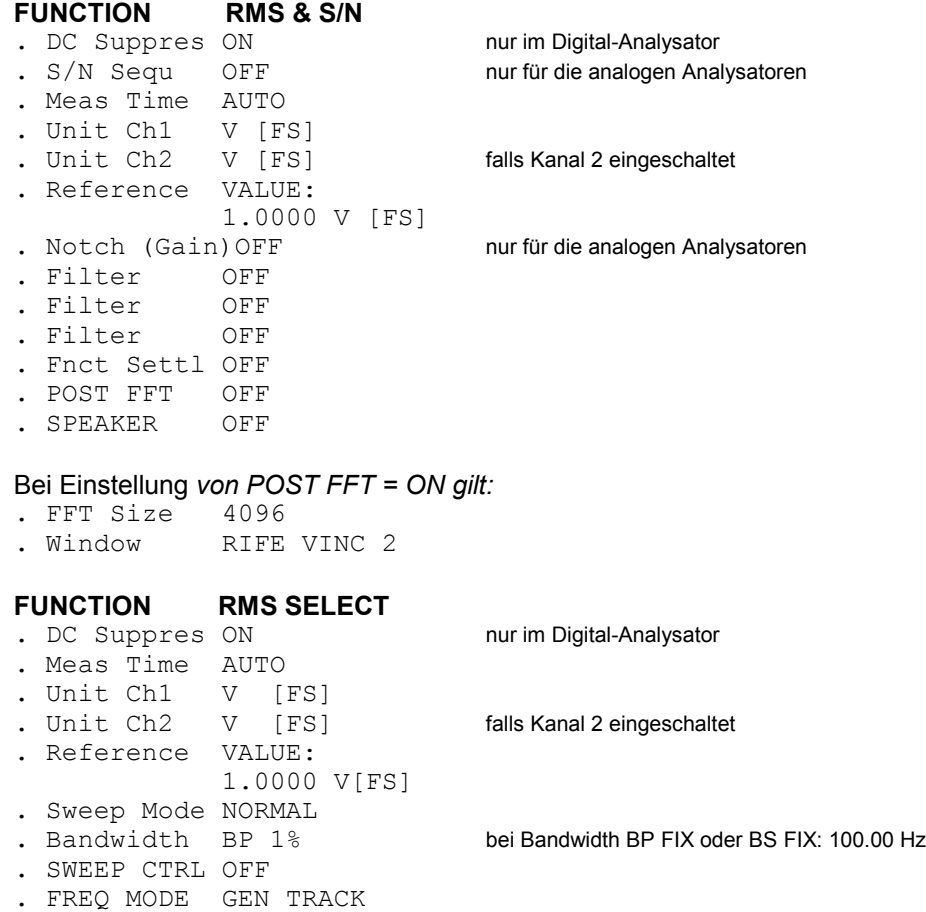

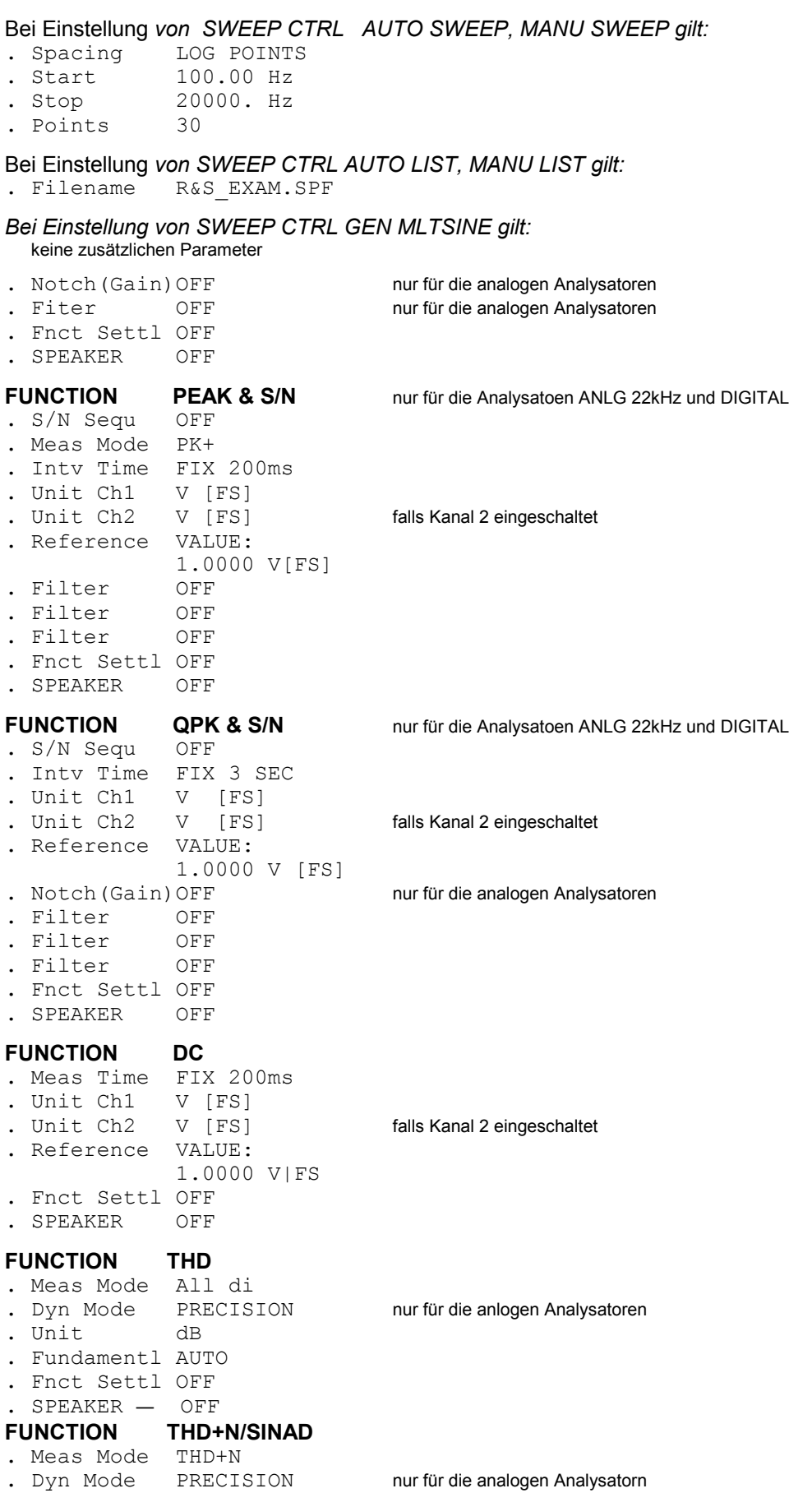

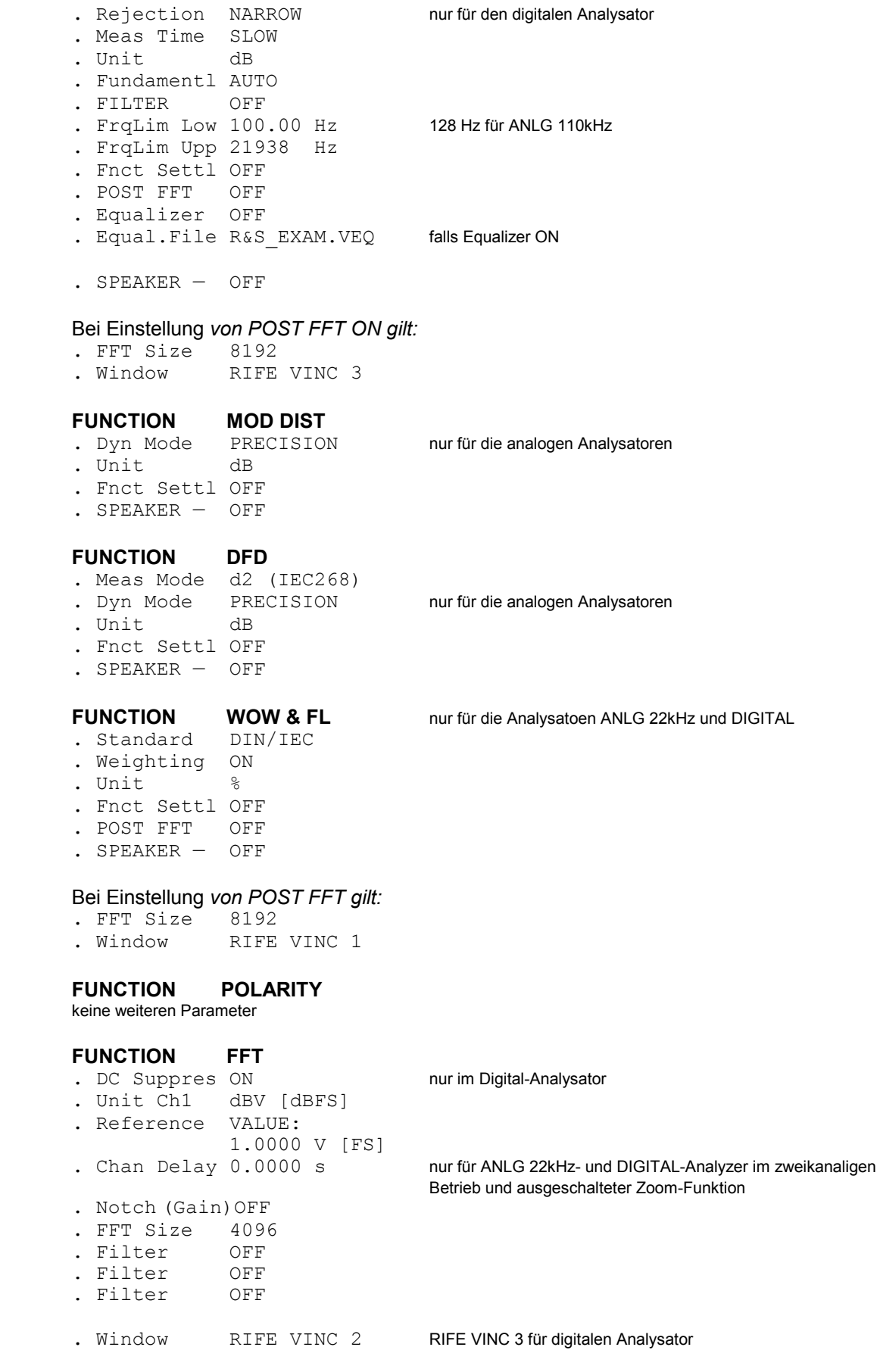

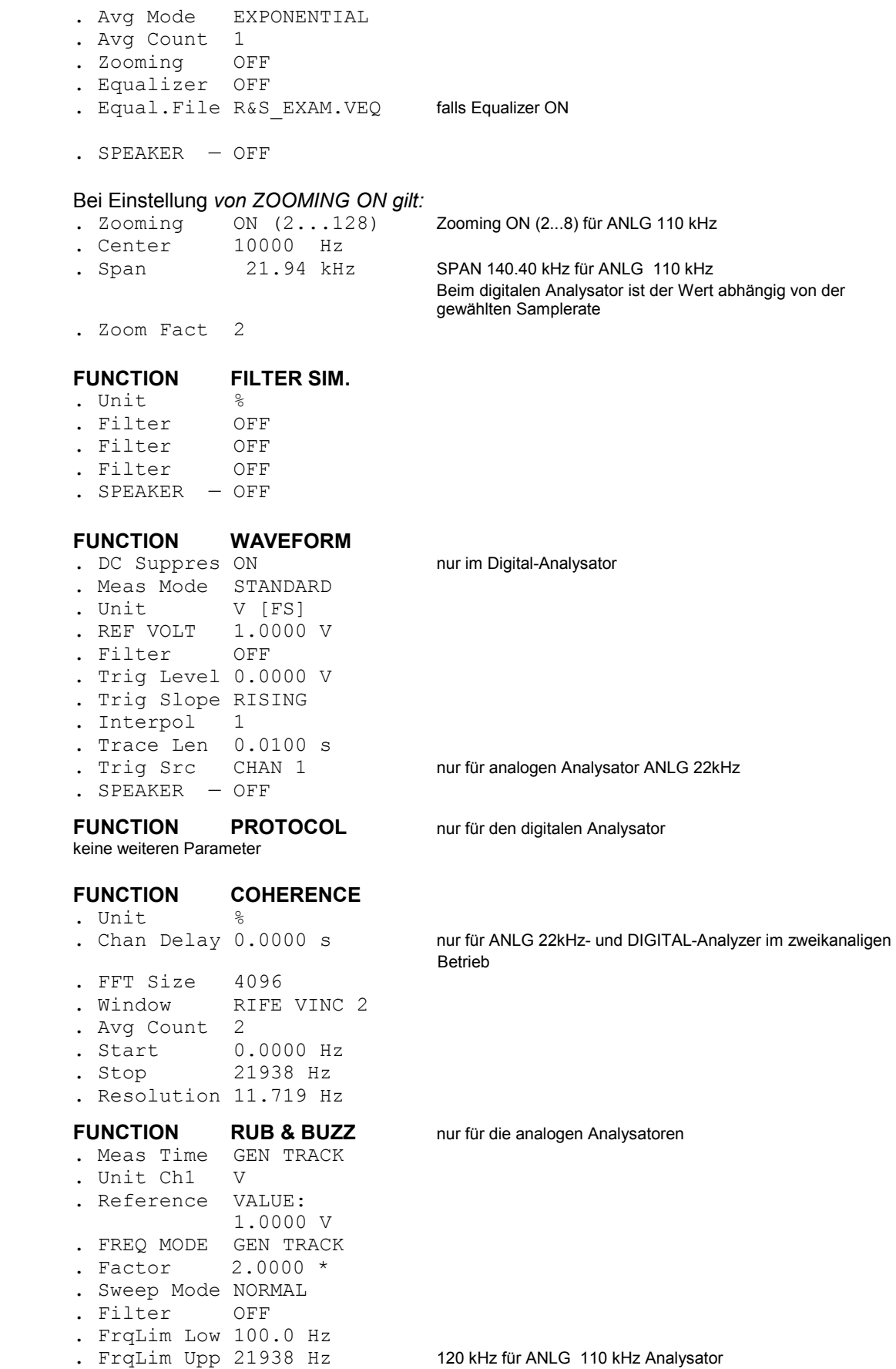

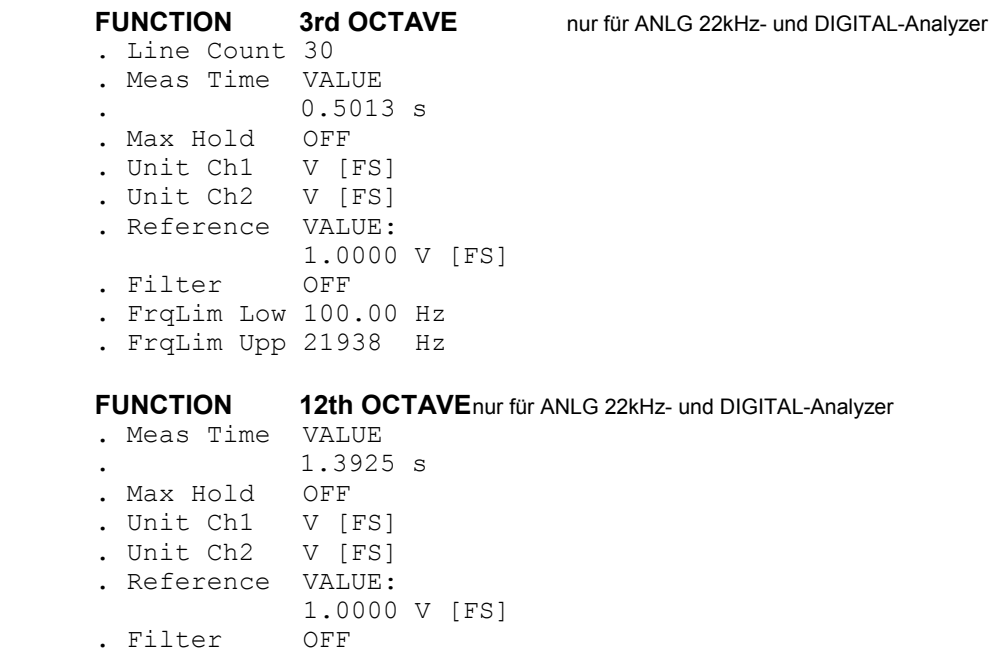

**.** FrqLim Low 100.00 Hz **.** FrqLim Upp 20586 Hz

#### **Gemeinsam für alle Meßfunktionen:**

Bei Einstellung von SPEAKER ungleich OFF gilt:<br>**•** Pre Gain 0.0000 dB nur bei SPEAKER FUNCT CH1|2|1&2

- **.** Spk Volume 30.000 %
- **.** Phone Out = SPEAKER

Bei Einstellung von Fnct Settl EXPONENTIAL / FLAT gilt:

**.** Samples 3<br> **.** Tolerance 0.1000 %

**.** Resolution 0.0010 V

**.** Timeout 5.0000 s

Bei Einstellung *von Fnct Settl AVERAGE gilt:*

**.** Samples 3

### **A.3 Grundeinstellungen des Filter-Panels**

### **Grundparameter der einzelnen Filtertypen:**

```
Tiefpaßfilter (LOW PASS):
. Order 8
. Passband 20000. Hz
. Attenuat. 60.000 dB
. Short Name 1:LP20.0kHz
Hochpaßfilter (HIGH PASS):
. Order 8
            . Passband 400.00 Hz
. Attenuat. 60.000 dB
. Short Name 2:HP400.0Hz
Bandpaß (BAND PASS):
. Passb Low 900.00 Hz
. Passb Upp 1100.0 Hz
. Attenuat. 60.000 dB
. Short Name 3:BP900.0Hz
Bandsperre (BAND STOP):
. Passb Low 900.00 Hz
. Passb Upp 1100.0 Hz
. Attenuat. 60.000 dB
. Short Name 4:BS900.0Hz
Notch (NOTCH FLT):
. Center Frq 16000. Hz
             500.00 Hz
. Attenuat. 60.000 dB
. Short Name 5:NO16.0kHz
Oktavefilter (1/3 OCT FLT):
. Center Frq 12500. Hz
. Attenuat. 60.000 dB
. Short Name 7:TO12.5kHz
Oktavefilter (OCTAVE FLT):
. Center Frq 12500. Hz
. Attenuat. 60.000 dB
. Short Name 8:OC12.5kHz
Datei-definiertes Filter (FILE DEF):
. Filename R&S_EXAM.COE<br>. Delay 0.1000 s
. Delay
. Short Name 9:R&S_EXAM
```
#### **Standardfiltertypen der einzelnen Filter:**

FILTER 01 LOW PASS FILTER 02 HIGH PASS FILTER 03 BAND PASS FILTER 04 BAND STOP FILTER 05 NOTCH FLT FILTER 06 1/3 OCT FLT FILTER 07 OCTAVE FLT FILTER 08 FILE DEF. FILTER 09 FILE DEF.

### **A.4 Grundeinstellungen des Display-Panels**

#### **OPERATION BARGRAPH**

- **.** Scan Count 1
- **.** User Label OFF

#### **BARGRAPH A FUNC CH1**

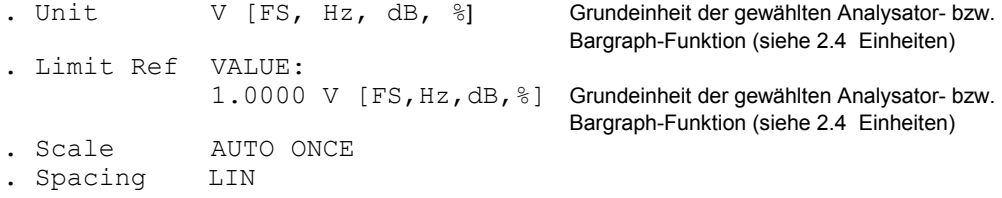

#### **BARGRAPH B OFF**

*Falls für BARGRAPH B gleiche Funktion wie für BARG[RAPH A g](#page-418-0)ewählt wurde:* **NOT EQUAL A** 

#### *Falls für Scale B NOT EQUAL A gewählt wurde:*

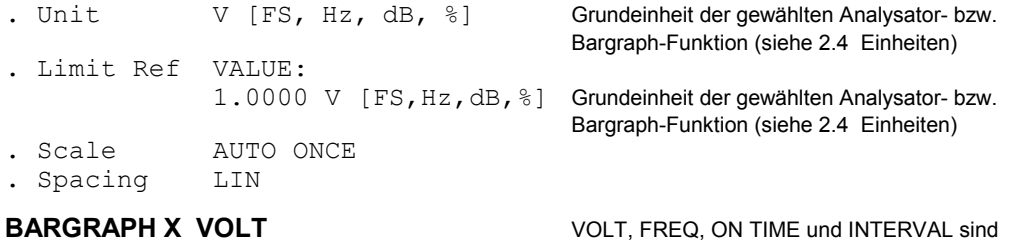

Anzeigen, die bei einem Generatorsweep von der Einstellung unter "X Axis" abhängen. Bei einem Sweep der Mittenfrequenz des

der Meßfunktion RMS SELECT erscheint FREQ.

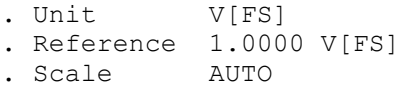

**.** Spacing LIN RMS-Selektiv-Bandpasses im Analysator mit

#### **BARGRAPH X FREQ**

- **.** Unit Hz
- **.** Reference 1000.0 Hz
- . Scale
- **.** Spacing LIN

#### **BARGRAPH X ON TIME INTERVAL**

- **.** Unit S . Scale
- **.** Spacing LIN

**LIMIT CHECK ———————— .** Mode

#### Bei Einstellung *von "Mode LIM LOWER, LIM UPPER, LIM LOW&UP " gilt:*

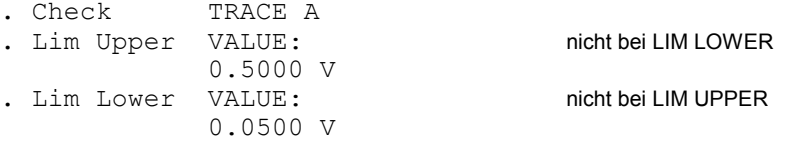

schreibt nicht den vom Benutzer gewählten Typ, wenn im

### **A.5 Grundeinstellungen des Options-Panels**

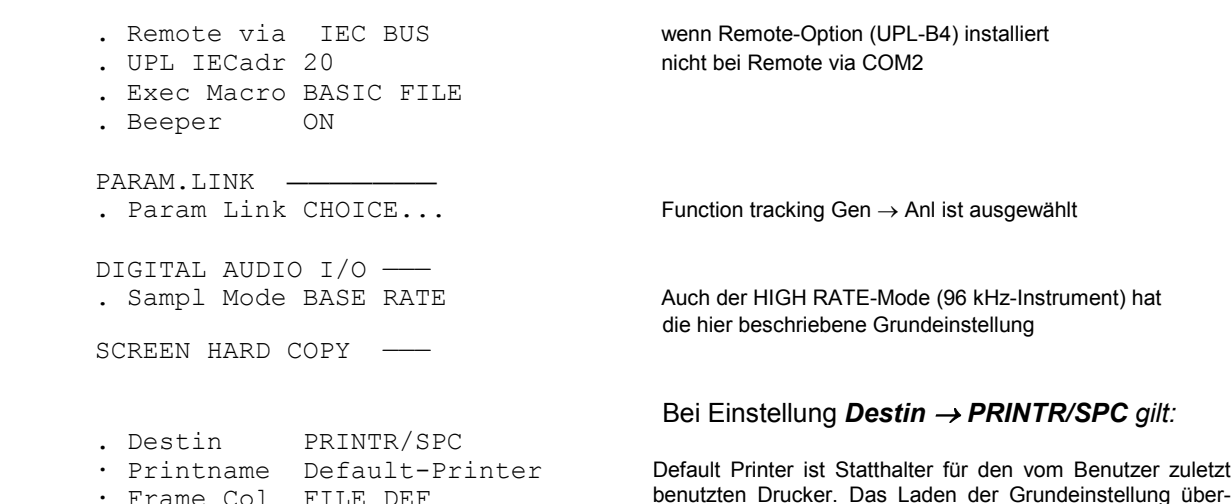

- · Frame Col FILE DEF
- · Comment ON
- · Left Mrgn 10 Chars
- · Prn Resol HIGH
- · X Scaling 1.5000
- · Y Scaling 1.5000
- · Orientatn PORTRAIT

# *Bei Einstellung Destin → PLOTTR/HPGL* | PRINTR/HPGL gilt:<br>
• Color OFF

- . Color OFF<br>Copy SCREEN
- . Copy
- . Plot on COM2<br> **.** IEC Adr 4
	-

**.** IEC Adr 4 bei Plot on = IEC BUS

Setup der Drucker 0 eingestellt ist.

#### Bei Einstellung *Destin FILE/PCX gilt:*

- **.** Color OFF
- **.** Frame Col FILE DEF
- **.** Filename SCREEN

#### Bei Einstellung *Destin FILE/HPGL gilt:*

- **.** Color OFF
- . Copy
- **.** Filename SCREEN

## Bei Einstellung *Destin PRINTR/PS | FILE/PS | FILE EPS gilt:*

- . Color
- **.** Copy SCREEN
- **.** Frame Col FILE DEF
- **.** Comment ON
- **.** Paper Size A4
- **.** Orientatn PORTRAIT
- . Plot on
- **.** Plots/Page 1

PRINT ———————————————

**.** Type OFF

```
COM2 PARAMETER -
· Baud Rate 9600
· Parity EVEN
· Data Bits 7
· Stop Bits 1
· Handshake RTS/CTS 
PANEL KEYS -
. Reptn Rate 10.000 Hz
. Rep Delay 0.5000 s
DISPLAY —
. Extrn Disp BOTH AUTO
. Meas Disp ON
  Read Rate 6/s
. Read Resol CHOICE ... Für alle 6 Displays Automatic 
TRACES COLOR/LINE -
. Scan Conf MANUAL
. Scannr. (A) 0
. Color (A) GREEN
. Line (A) -
. Scannr. (B) 0
. Color (B) GREEN
. Line (B) -
HELP LANGUAGE -. Language GERMAN
CALIBRATion ANL -
. Zero Auto ON
CALIBRATion GEN -
CALIBRATION DIG -. PhaseToRef OFF
. DIAGNOSTIC password ?
```
**.** Device INSTALL KEY

- **.** Option No. 0
- **.** InstallKey 0

Diese Standradeinstellung wird nur dann eingestellt, wenn beim Einschalten des UPL die Taste BACKSPACE gedrückt wird, UPL -d eingegeben wird oder nach dem (Neu-)Installieren einer UPL-Software.

**Die COM2-Parameter bleiben auch beim Laden einer Default-Einstellung unverändert**. Dadurch ist gewährleistet, daß Schnittstellen-Parameter, die ja mit denen des angeschlossenen Gerätes korrespondieren müssen, nicht versehentlich überschrieben werden.

### <span id="page-418-0"></span>**A.6 Grundeinstellung des File-Panels**

LOAD INSTRUMENT STATE ———-

 . Applicat USER DEF **.** Mode ACTUAL . Info Displ ON **.** Filename LASTSAVE STORE INSTRUMENT STATE ——— **.** Mode ACTUAL **.** Attrib READ/WRITE . Info Text no infotext **.** Filename LASTSAVE STORE TRACE/LIST -<br>• Store OFF **.** Store UTILS ——————————————————— **.** Delete TO DELETE **.** Work Dir C:\UPL\USER **.** COPY SOURCE **.** To DEST

#### $#$ 5  $9$  $\star$

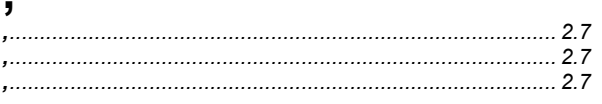

# $\boldsymbol{0}$

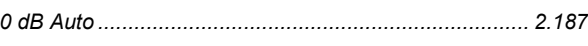

# 1

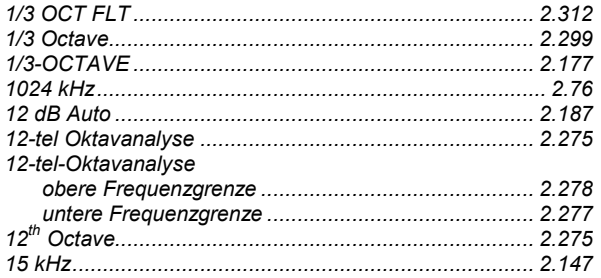

# $\overline{2}$

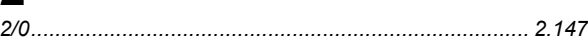

### $\overline{3}$

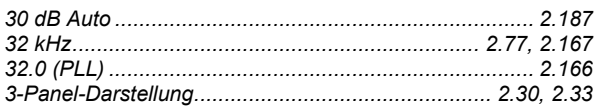

### $\overline{\mathbf{4}}$

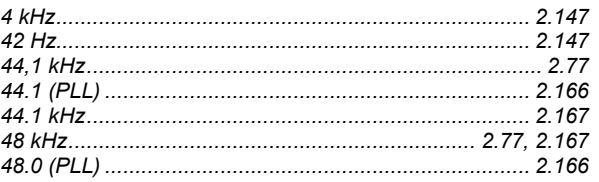

# $\blacktriangle$

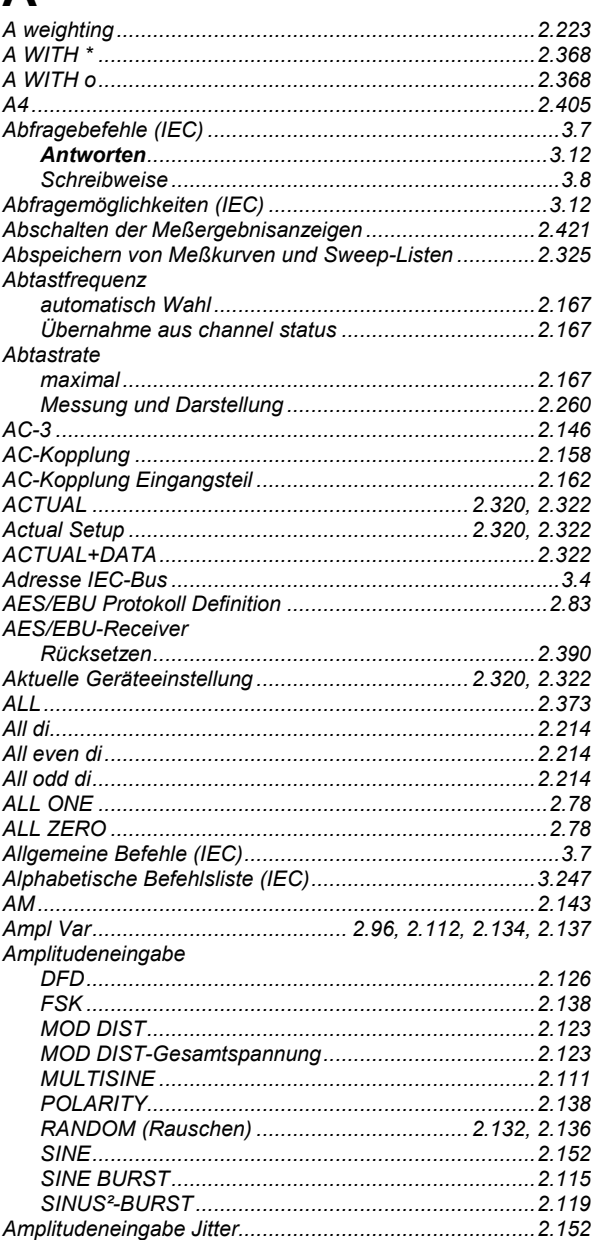

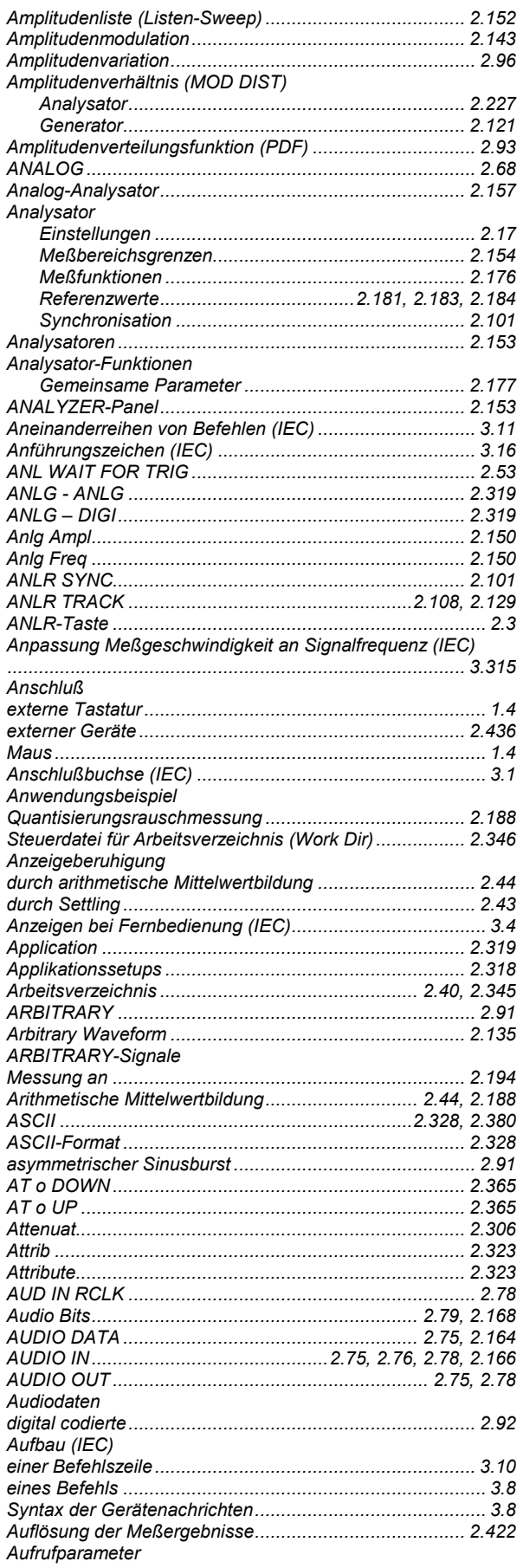

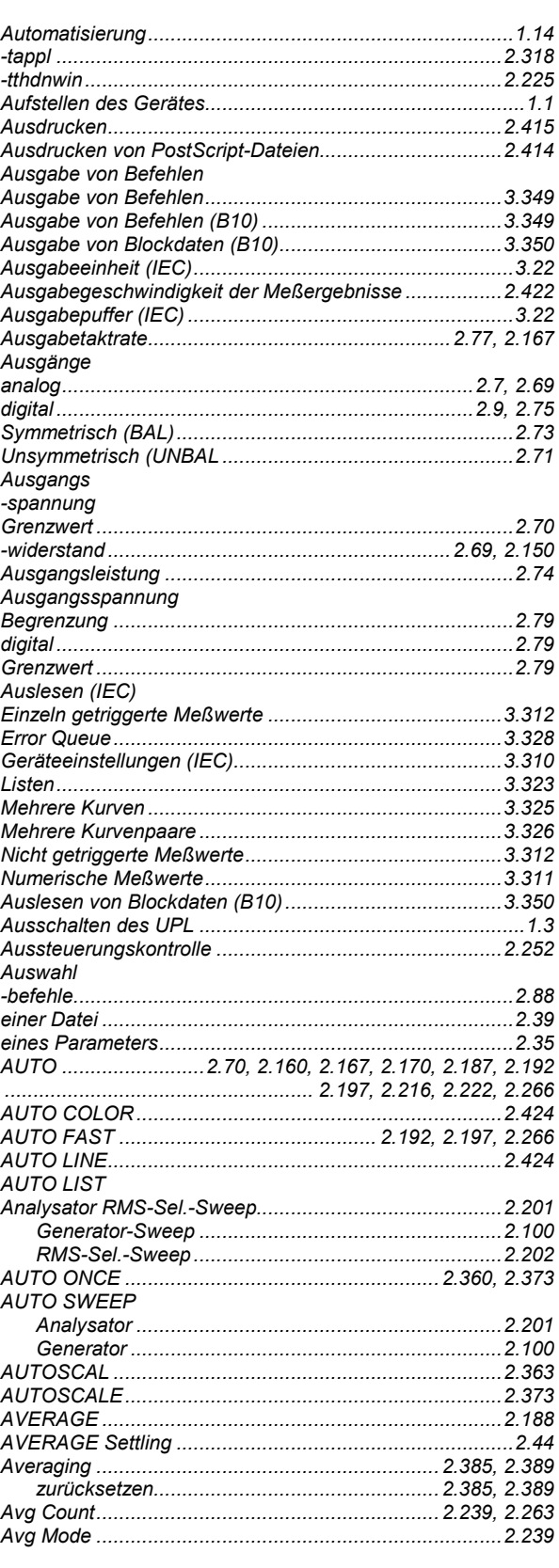

### **UPL**

# $\overline{\mathbf{B}}$

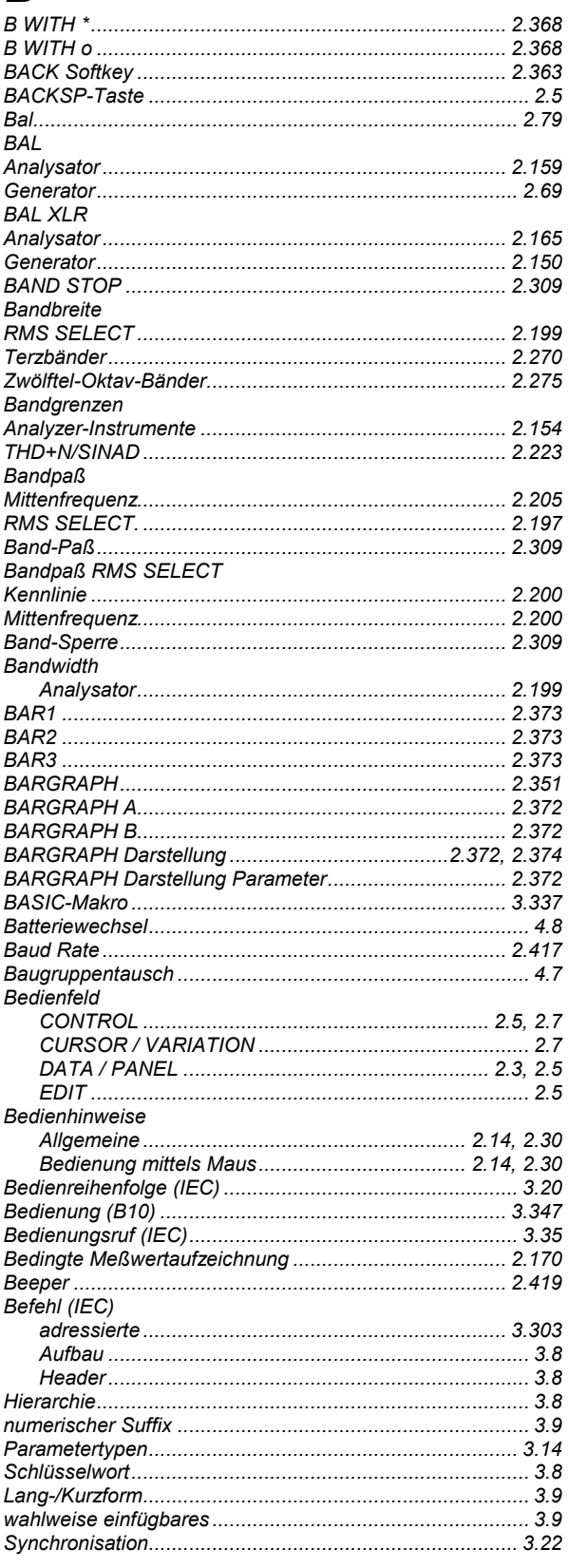

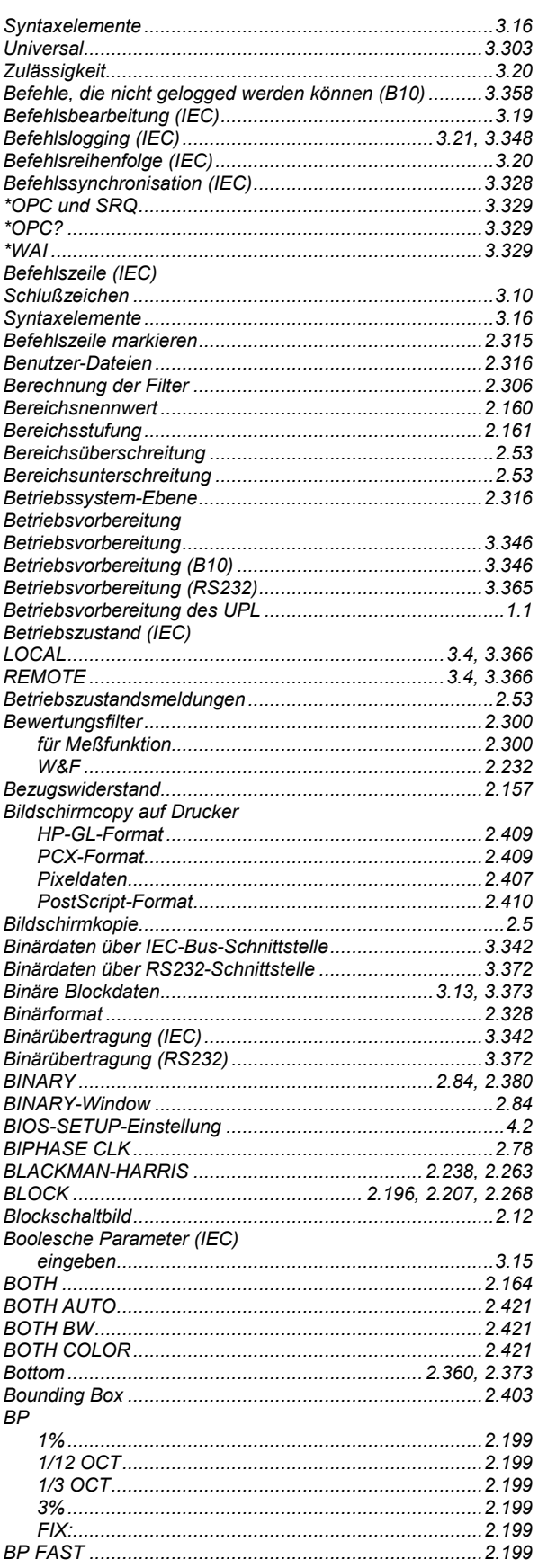

### **UPL**

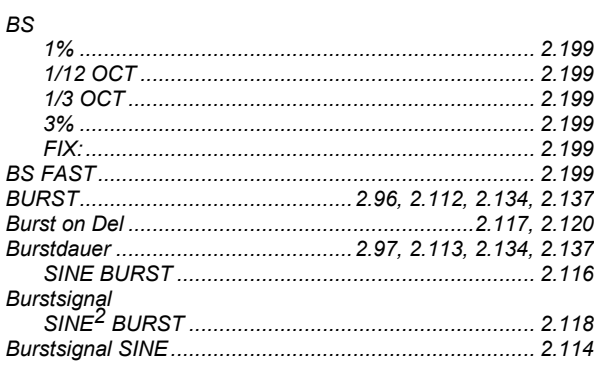

# $\mathbf C$

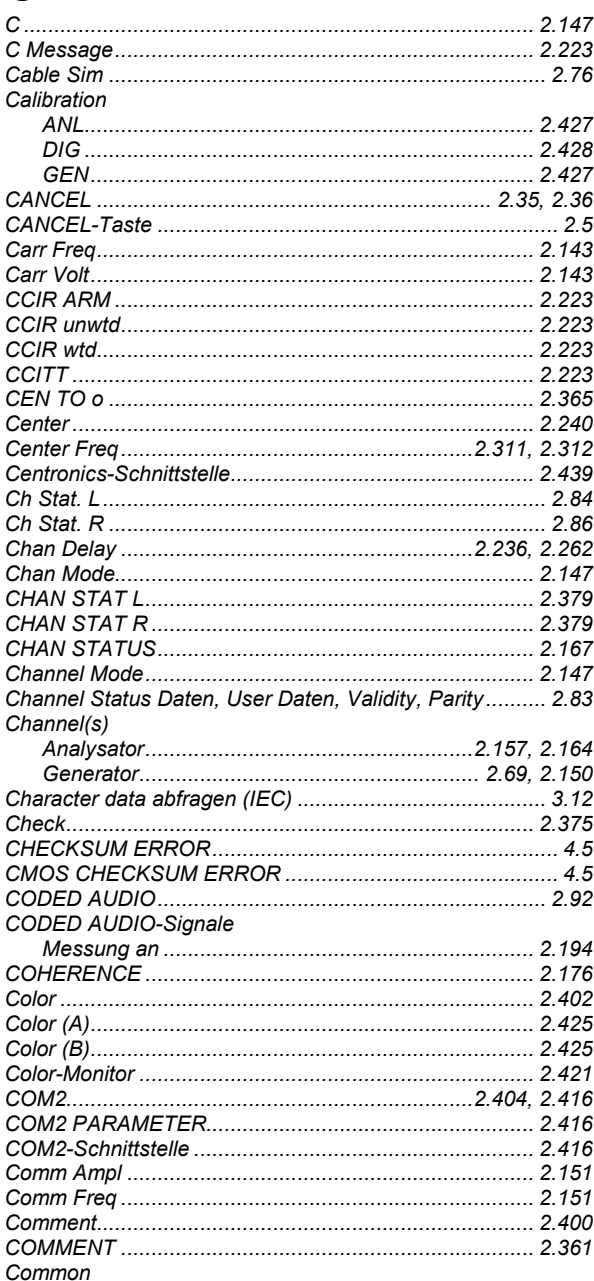

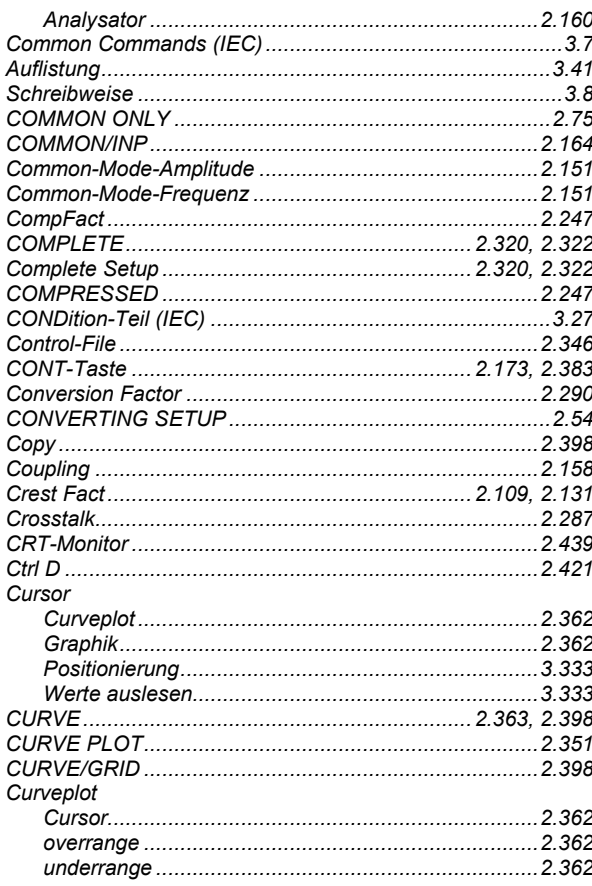

# $\mathbf D$

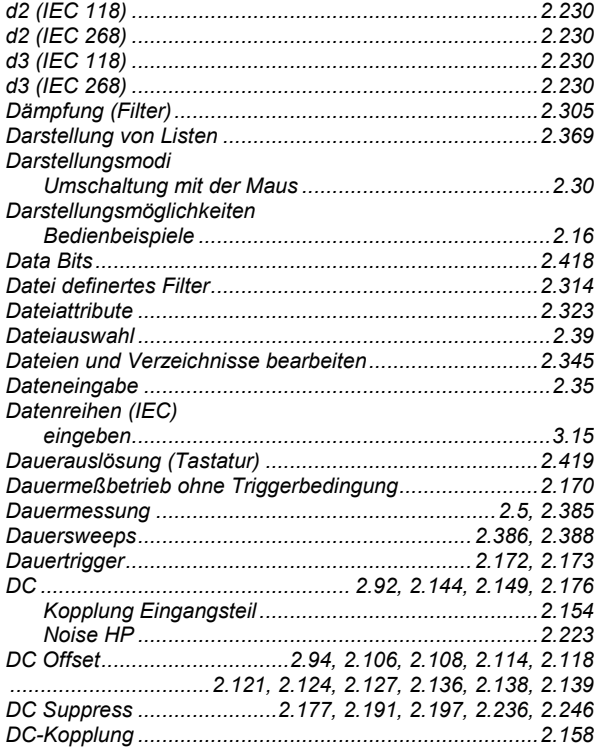

### **UPL**

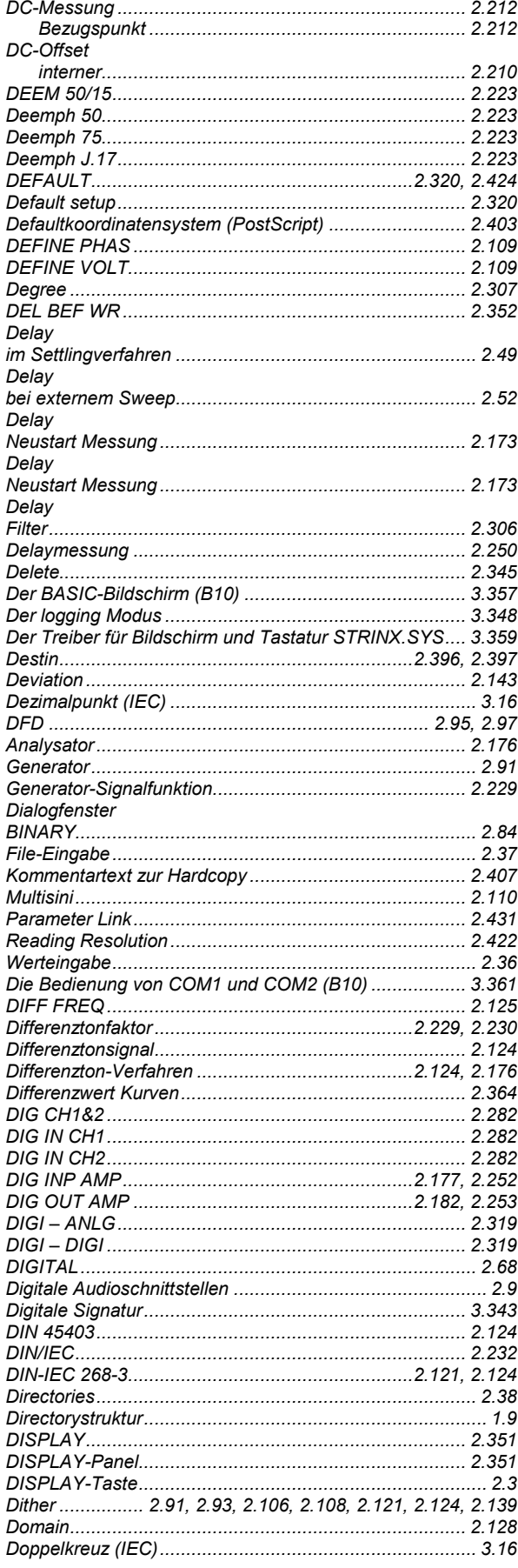

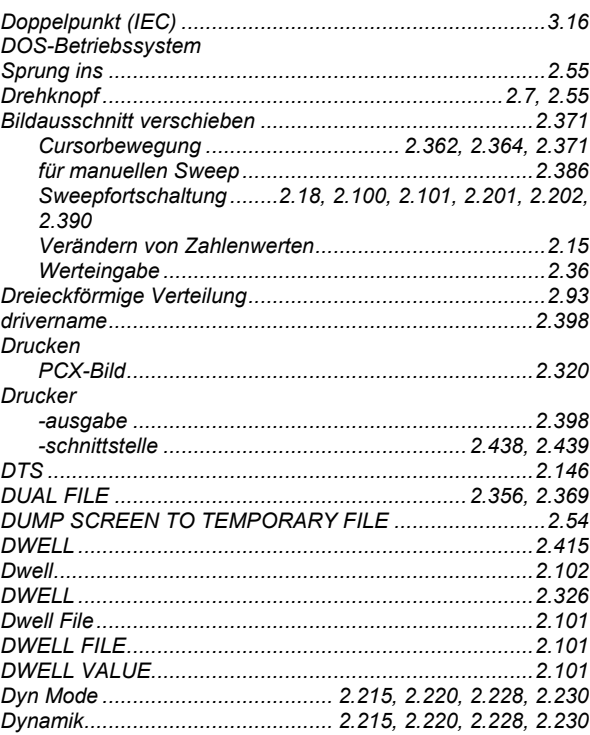

## $\mathsf E$

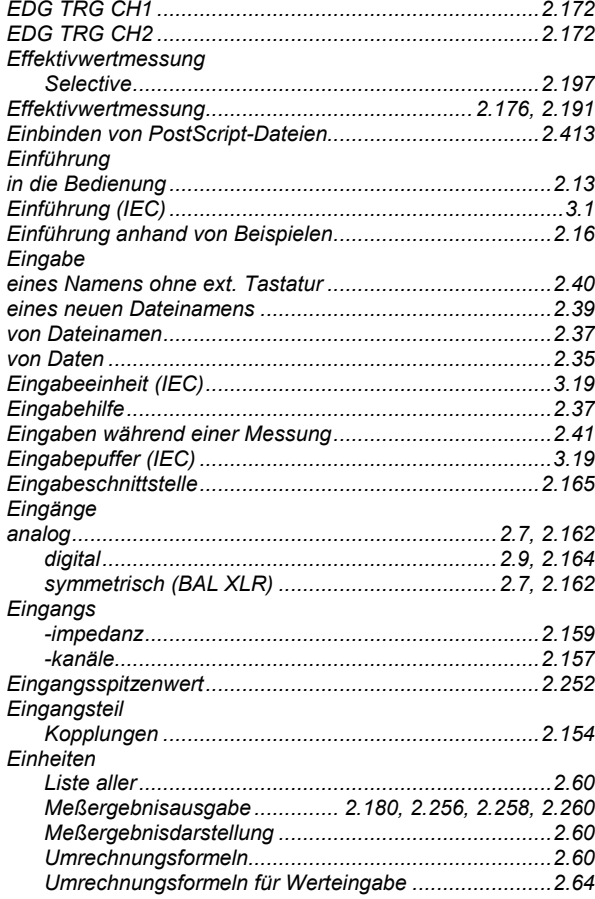

### **Index**

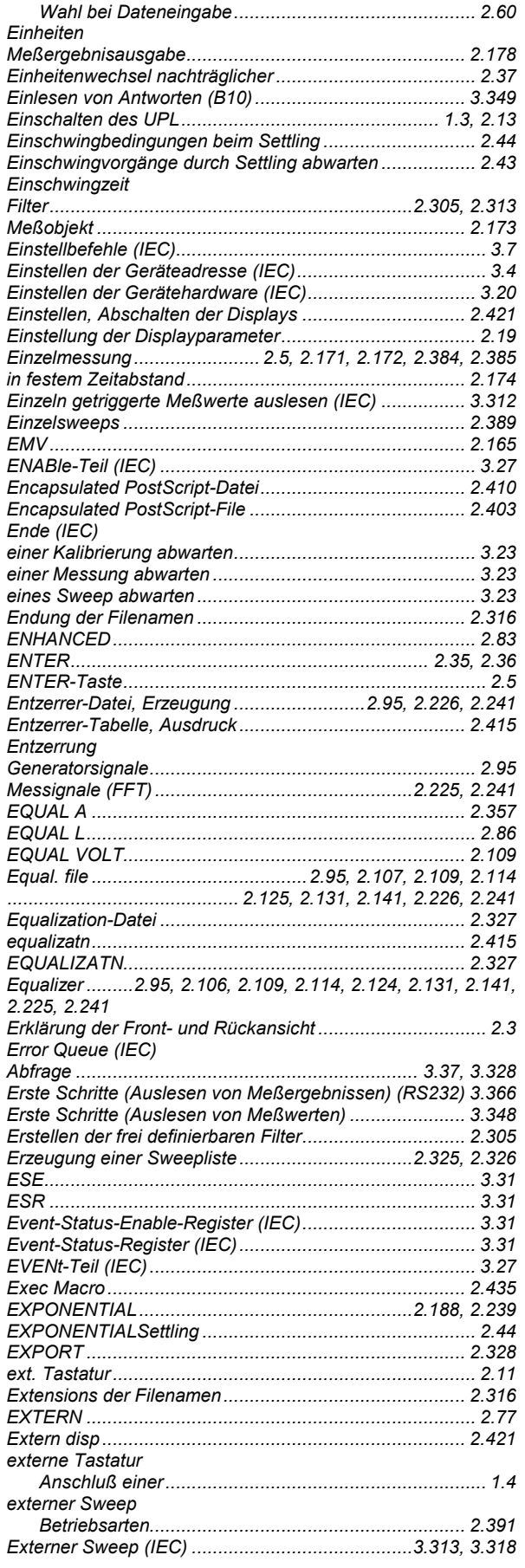

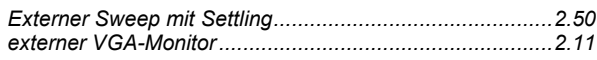

### F

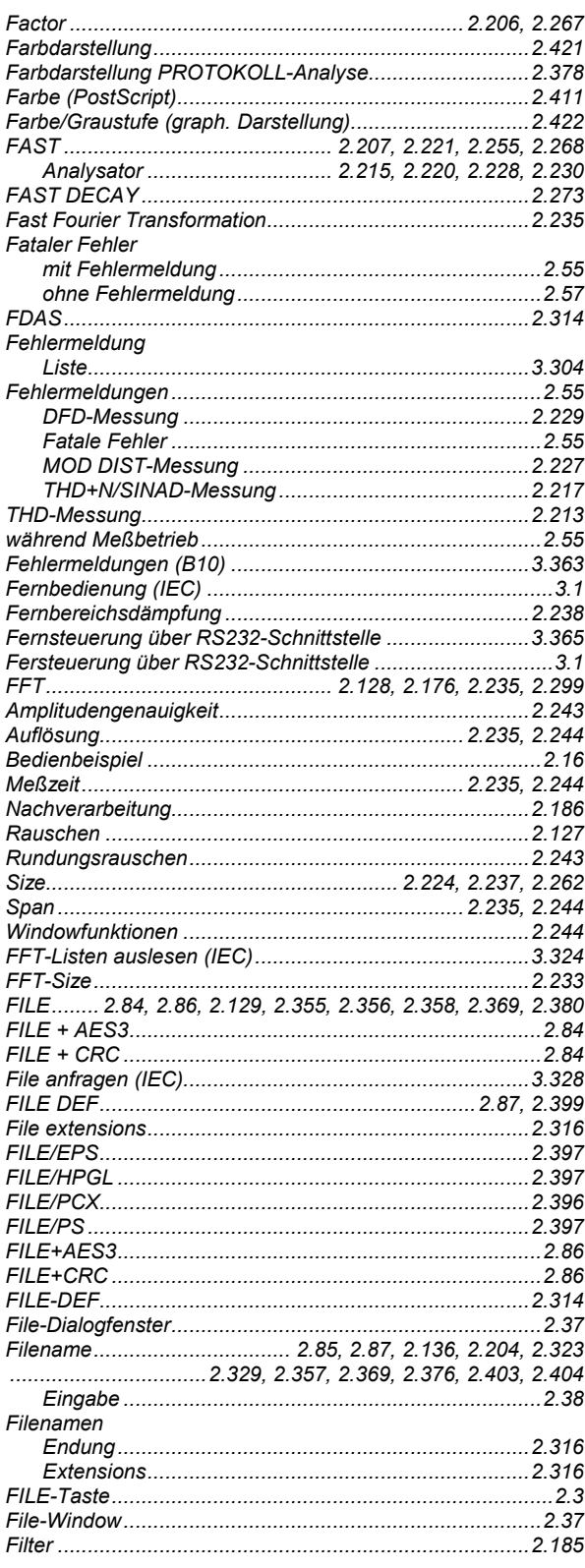

### **UPL**

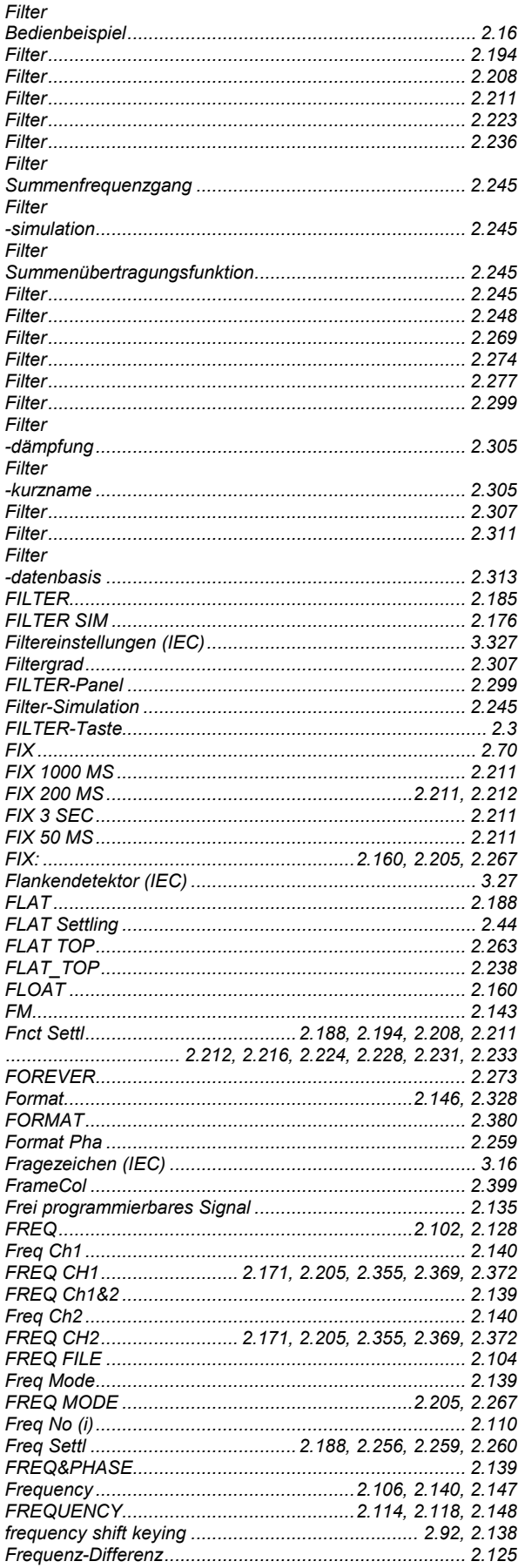

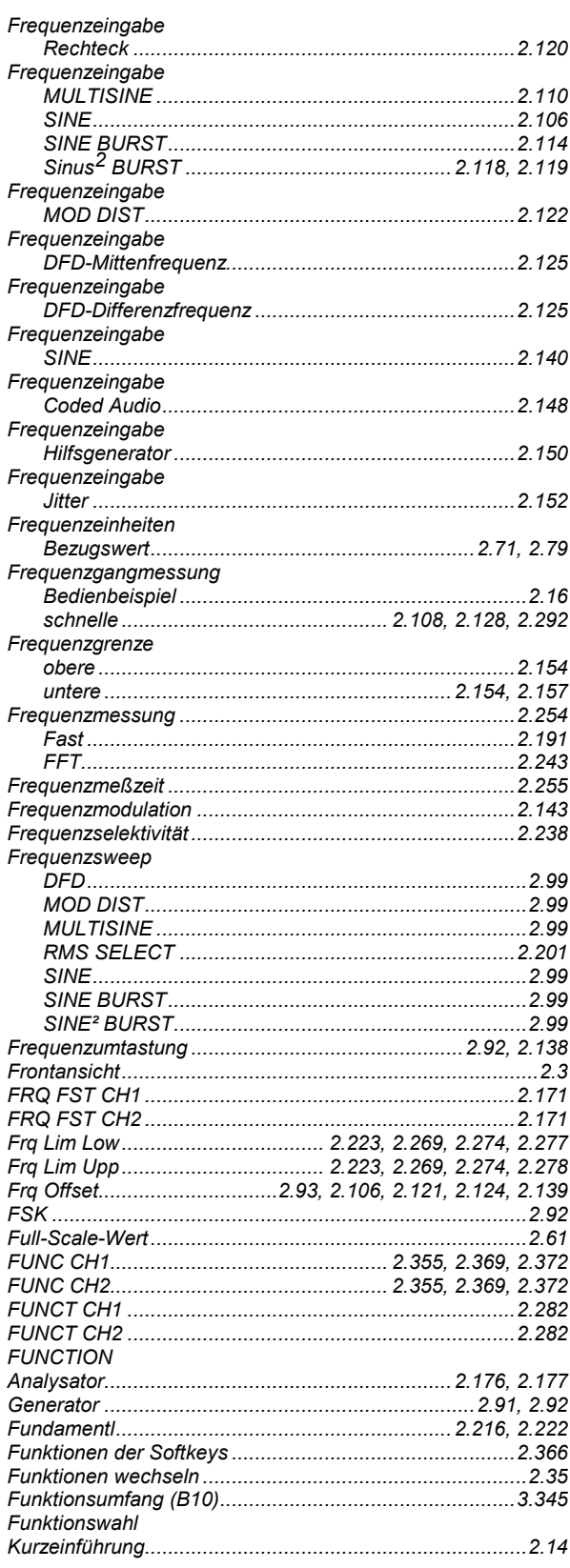

#### **Index**

# G

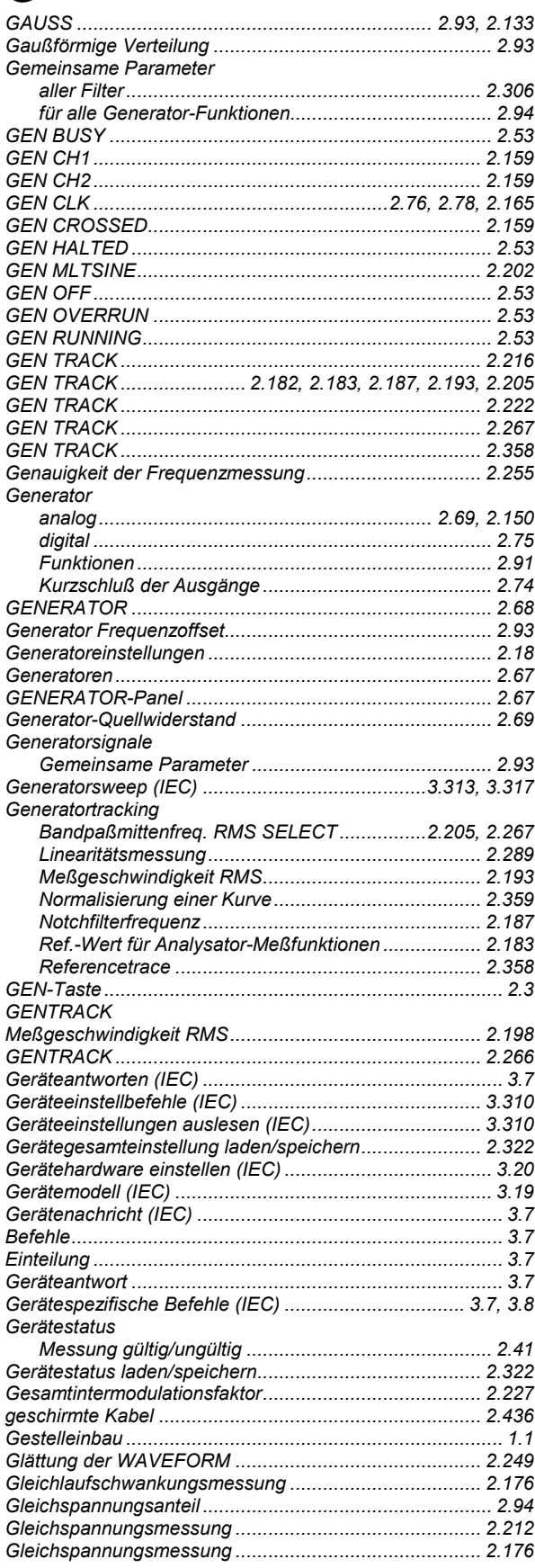

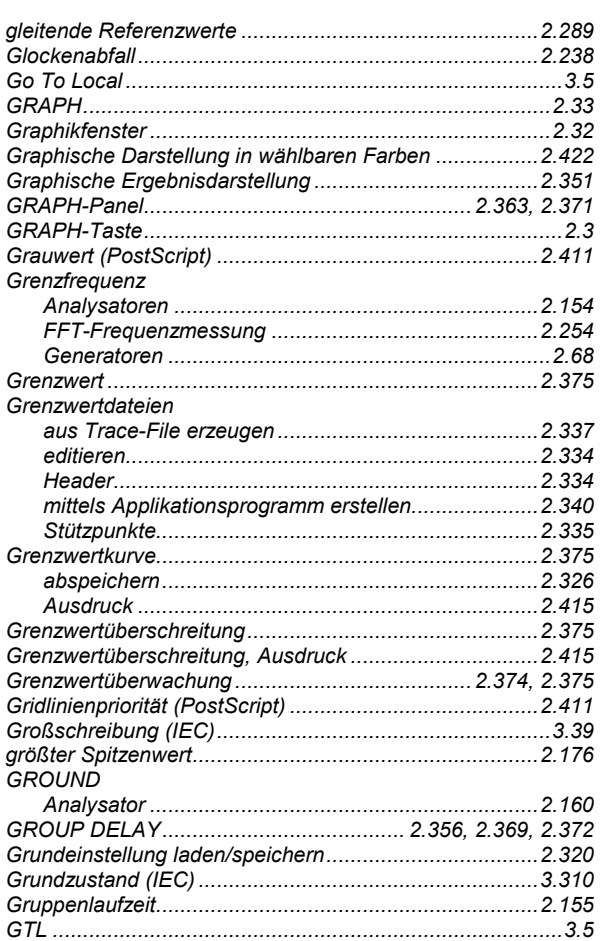

## $\overline{\mathsf{H}}$

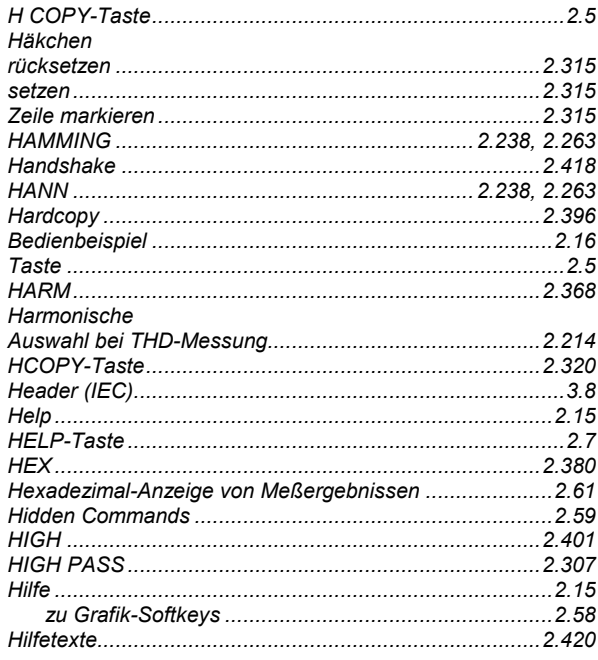

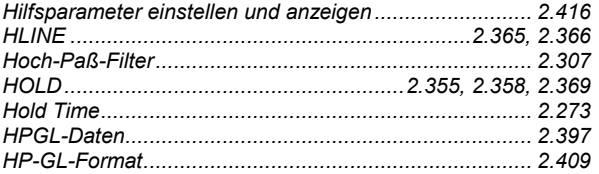

# $\overline{\mathbf{I}}$

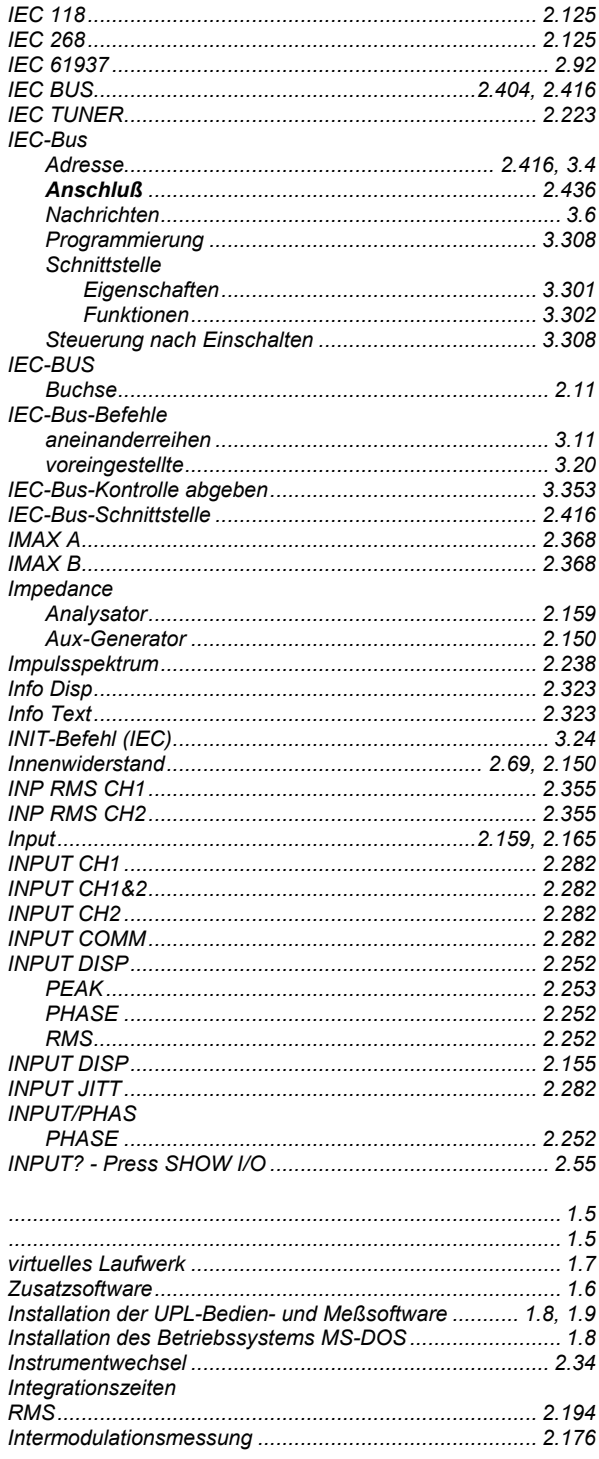

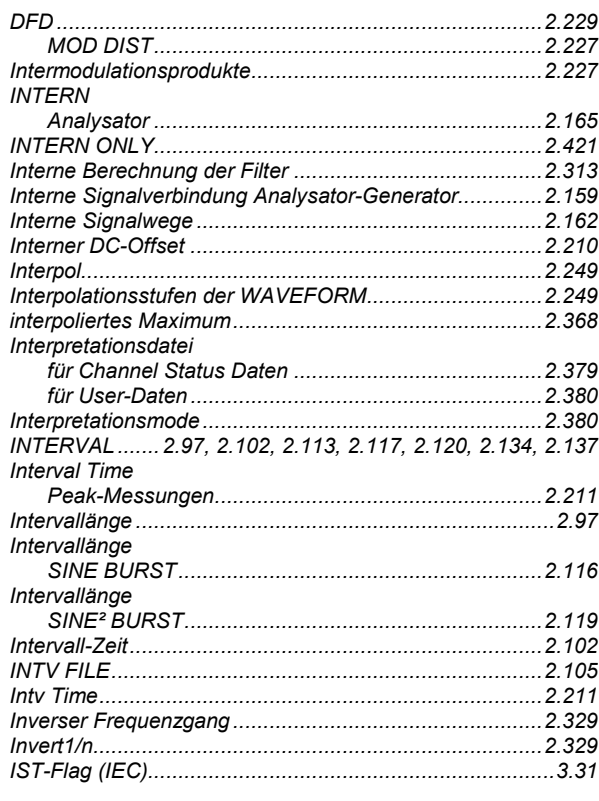

# $\overline{\mathsf{J}}$

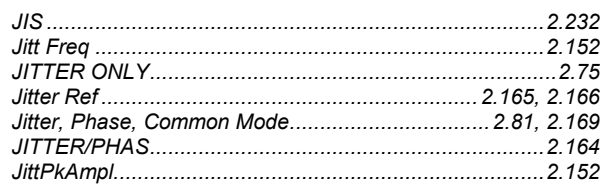

# K

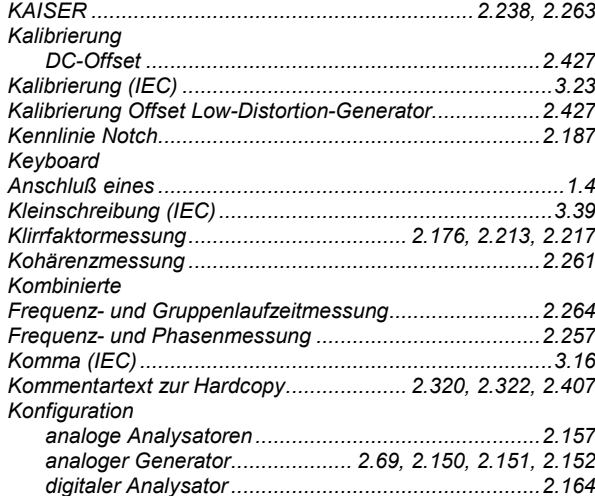

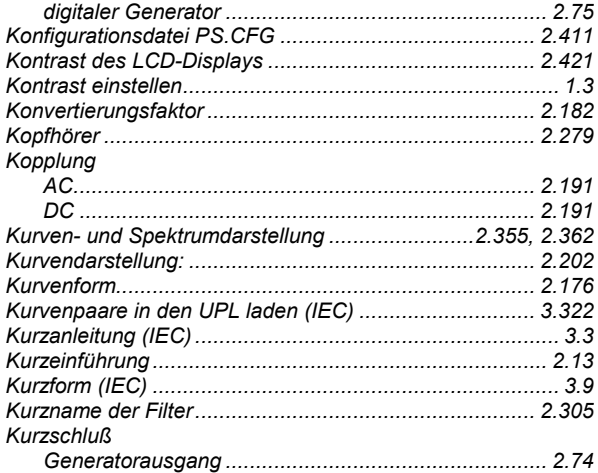

# $\overline{L}$

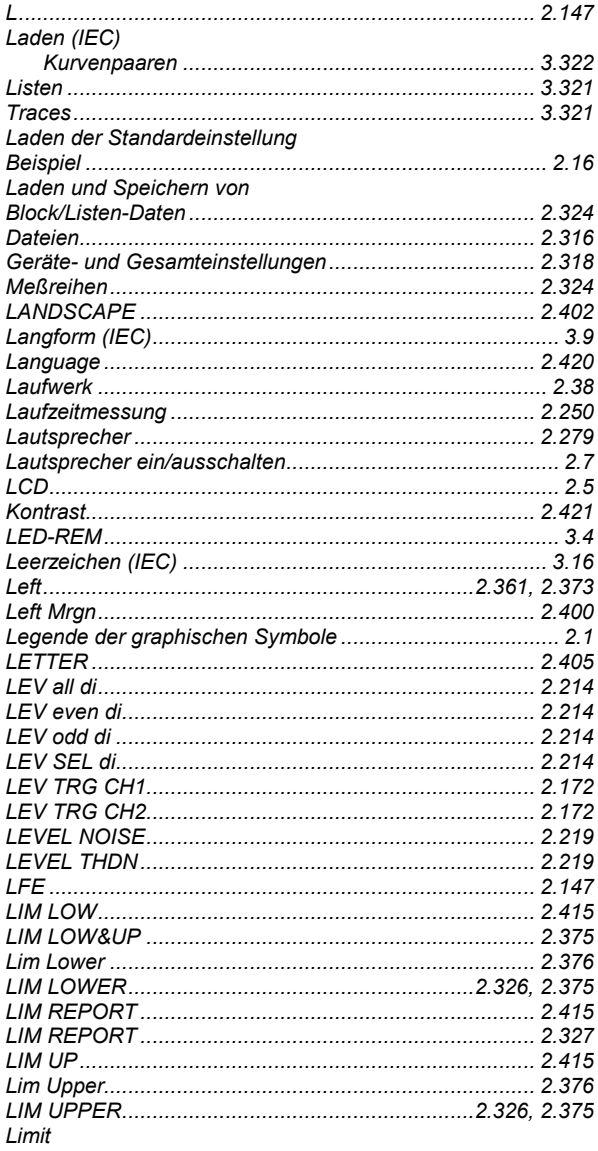

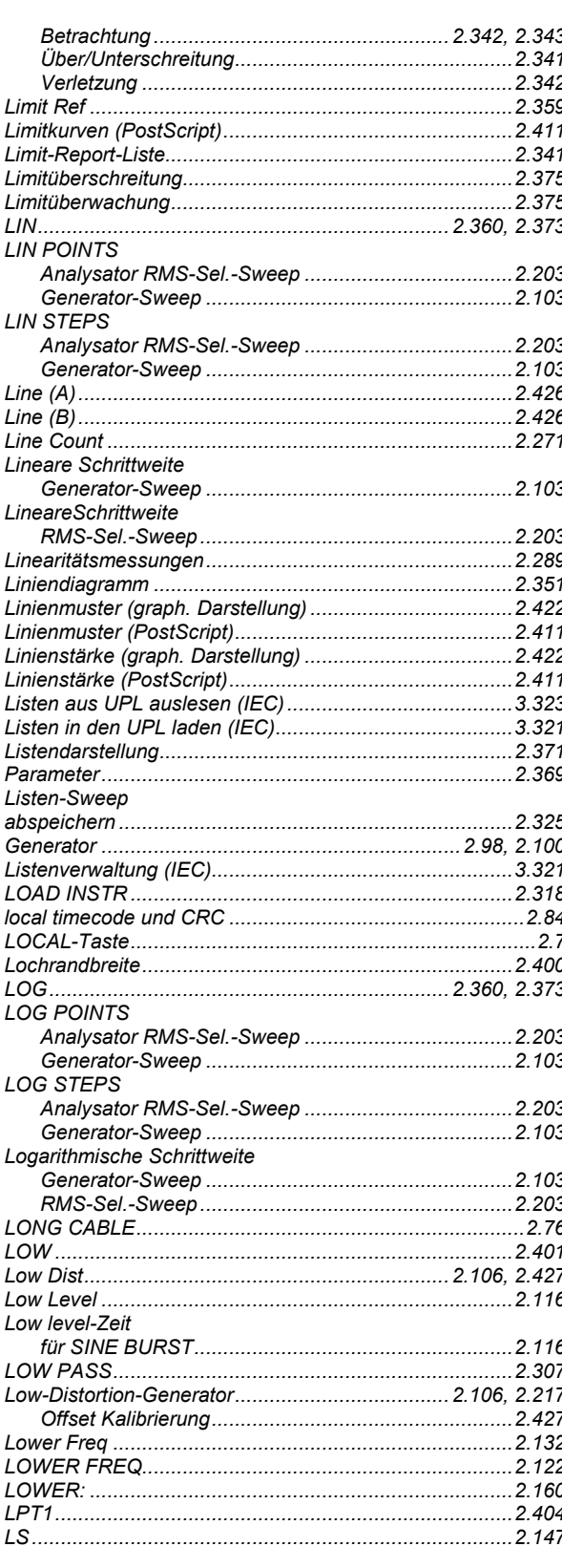

#### **UPL**

### M

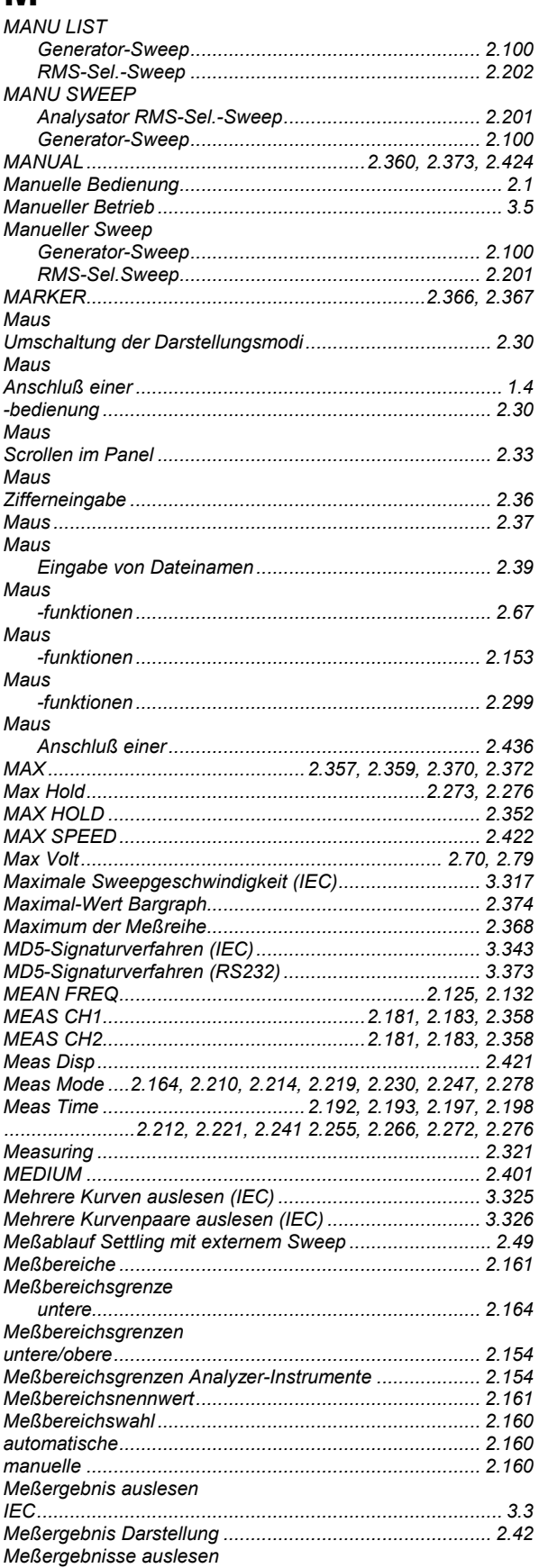

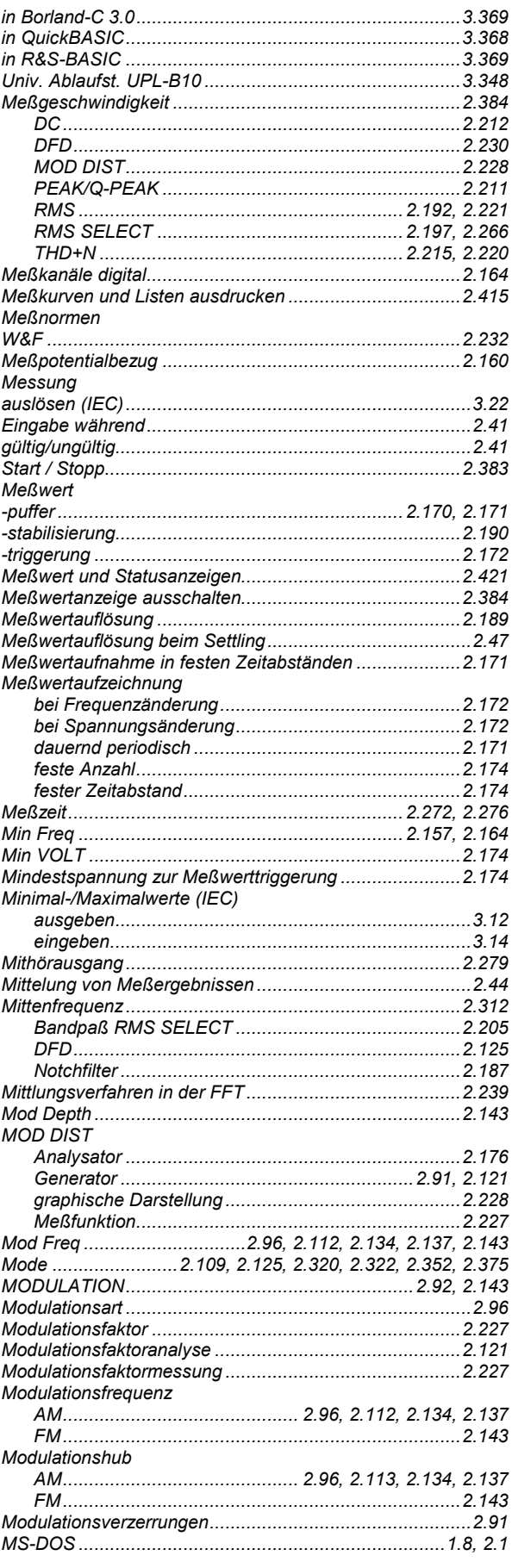

#### **Index**

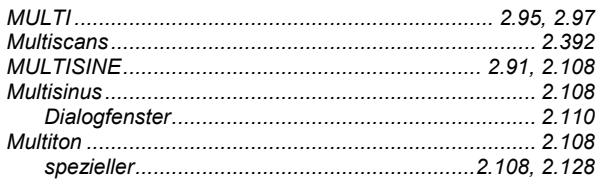

# N

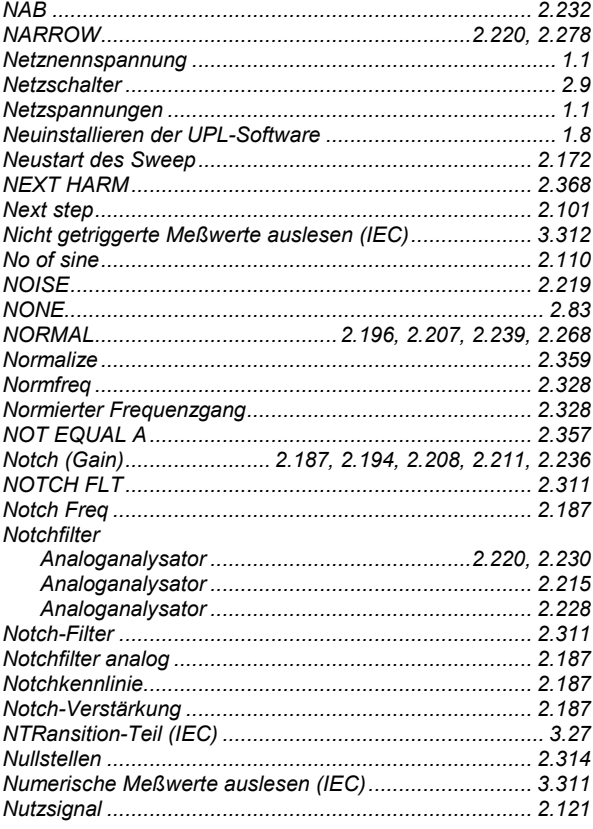

# $\overline{O}$

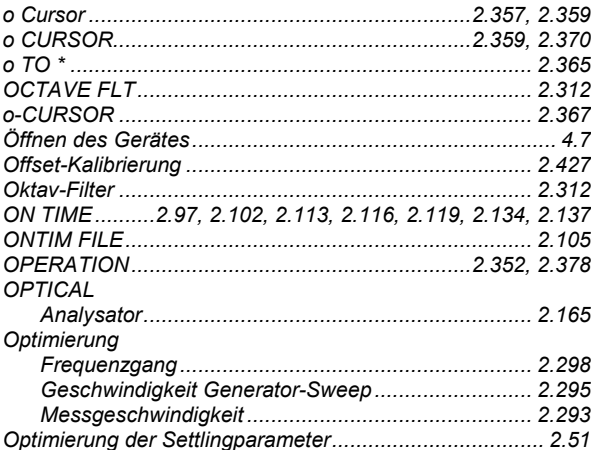

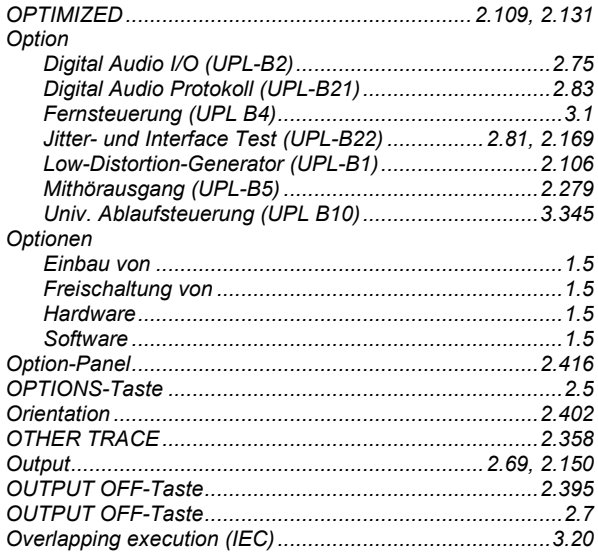

### P

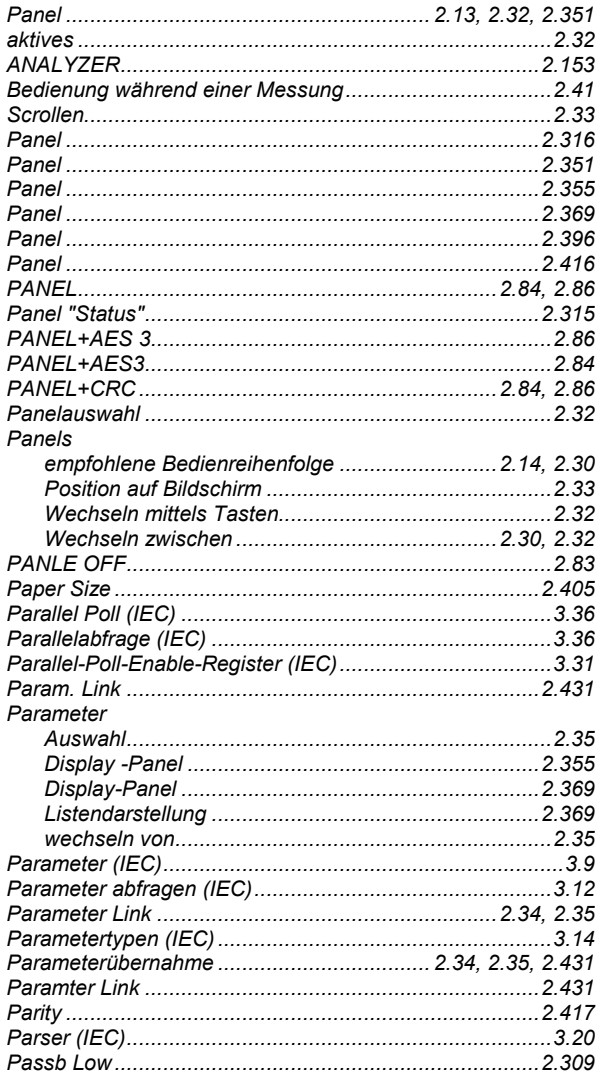
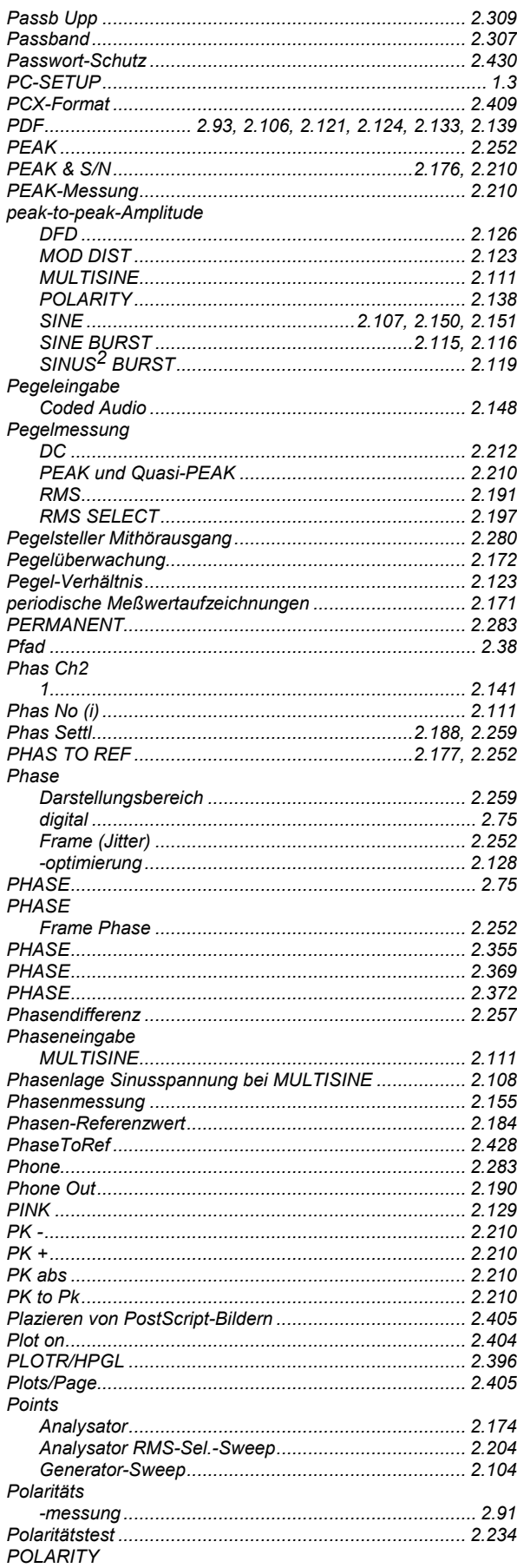

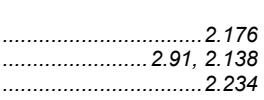

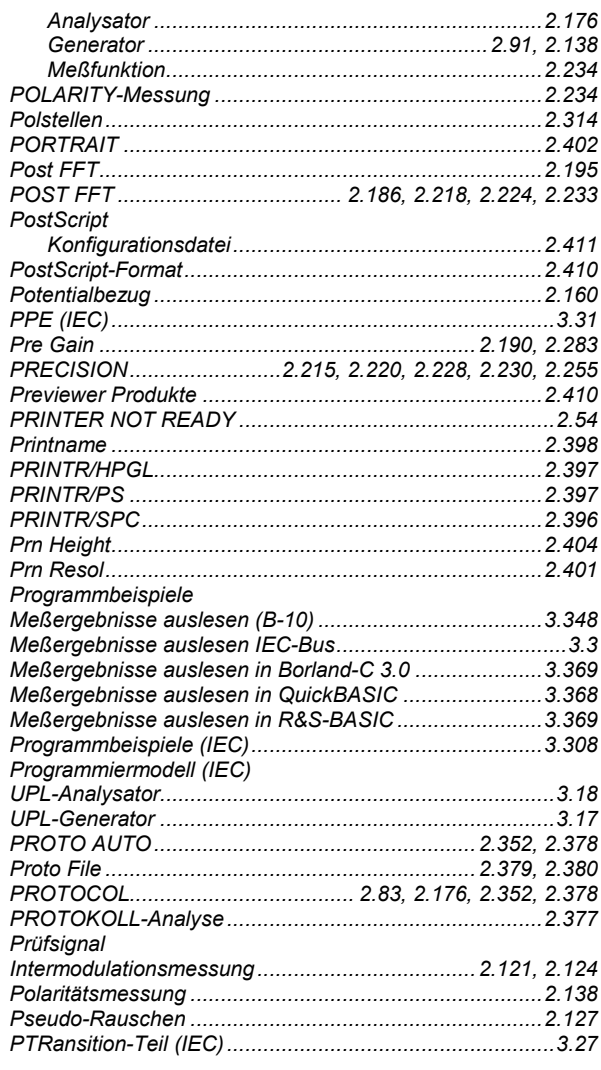

# $\mathbf Q$

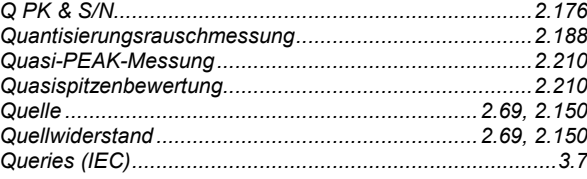

# $\overline{\mathsf{R}}$

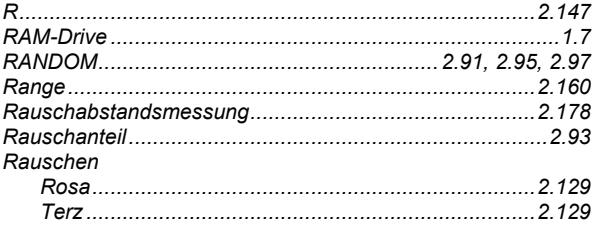

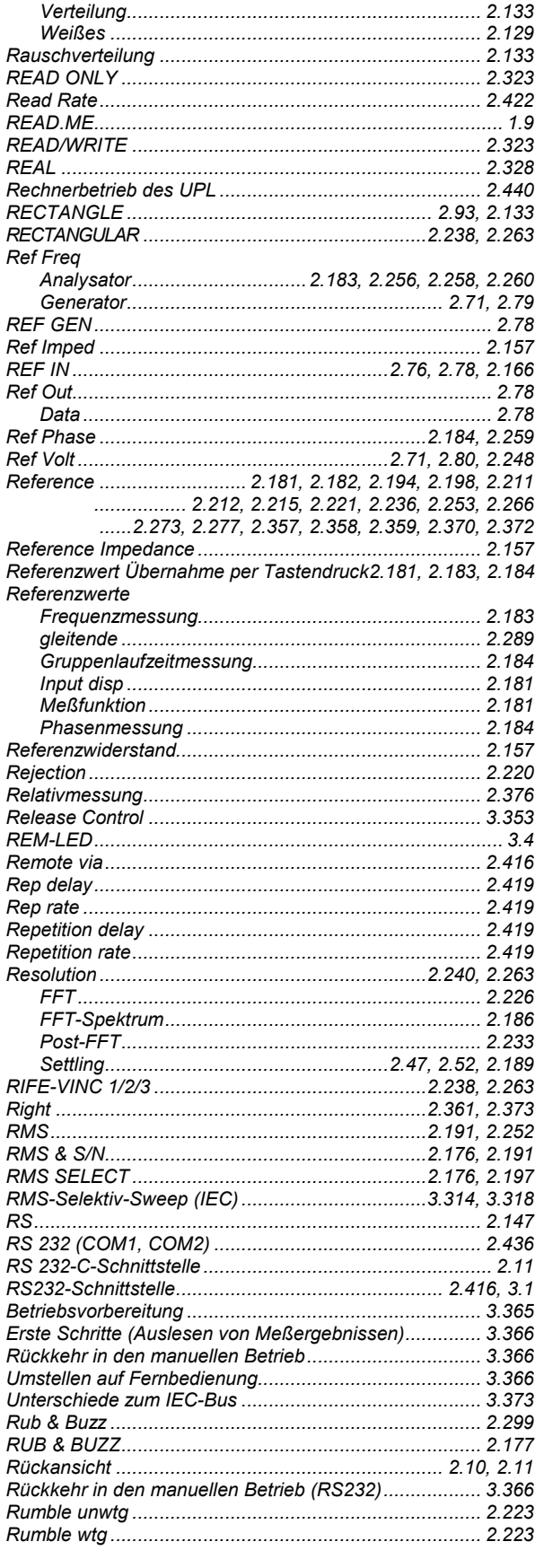

## S

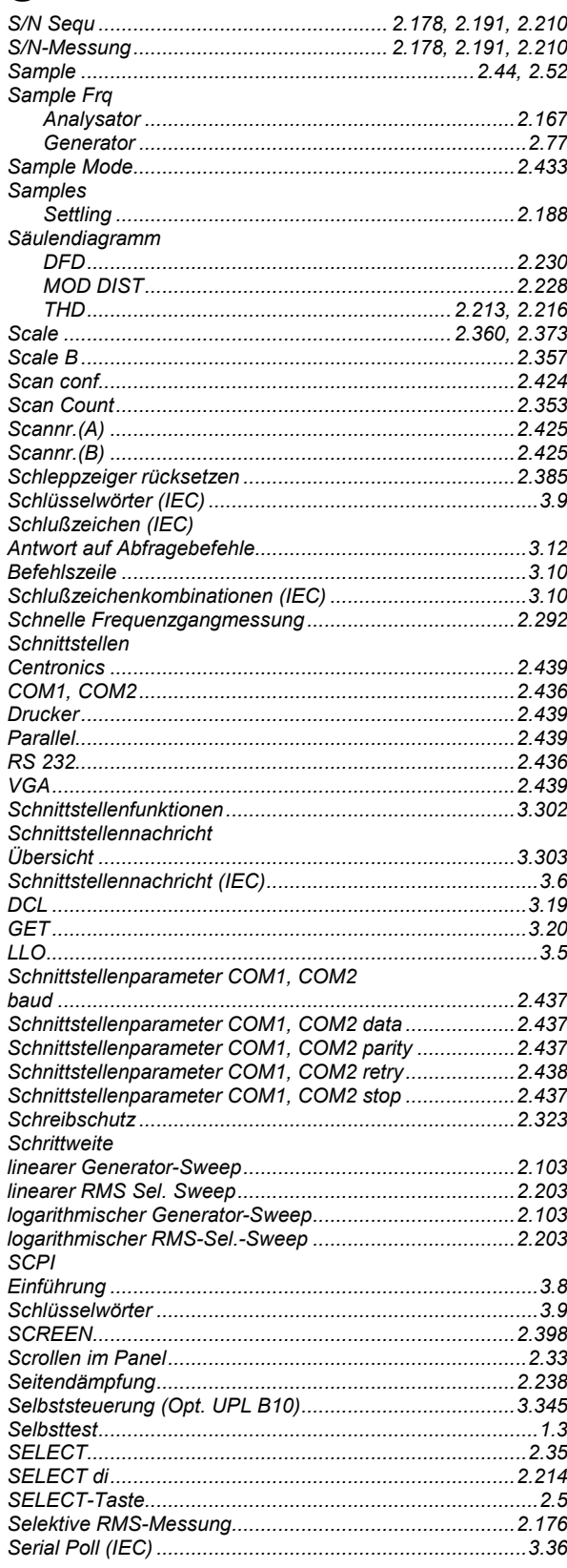

#### **UPL**

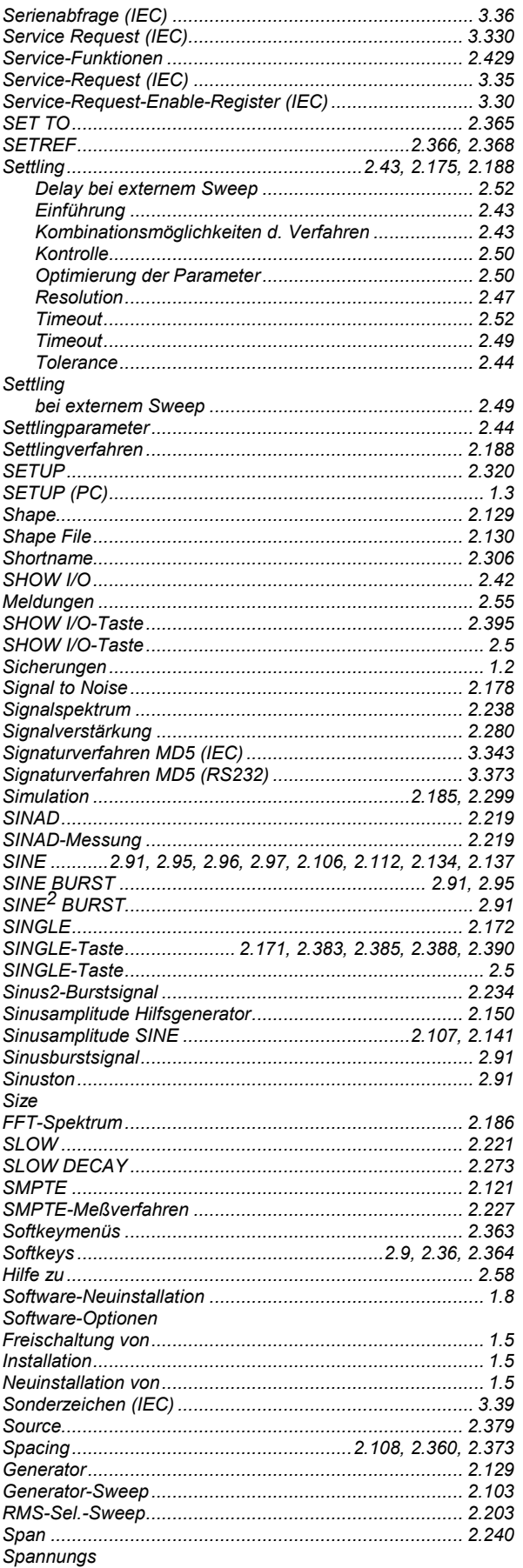

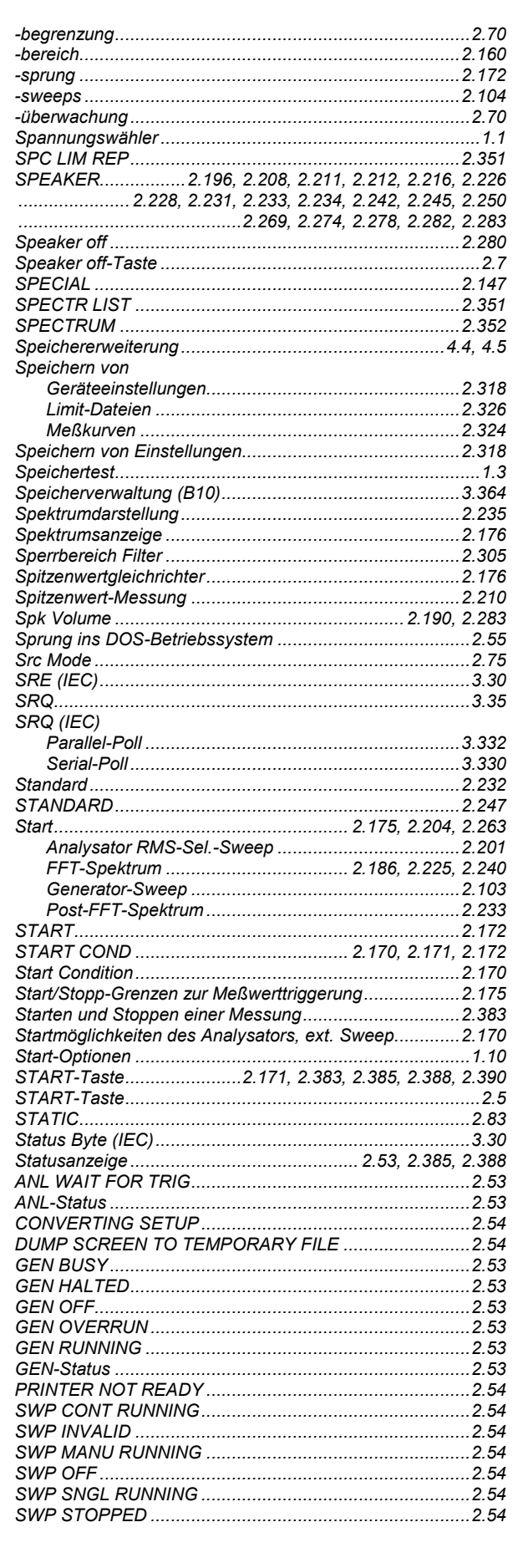

#### **Index**

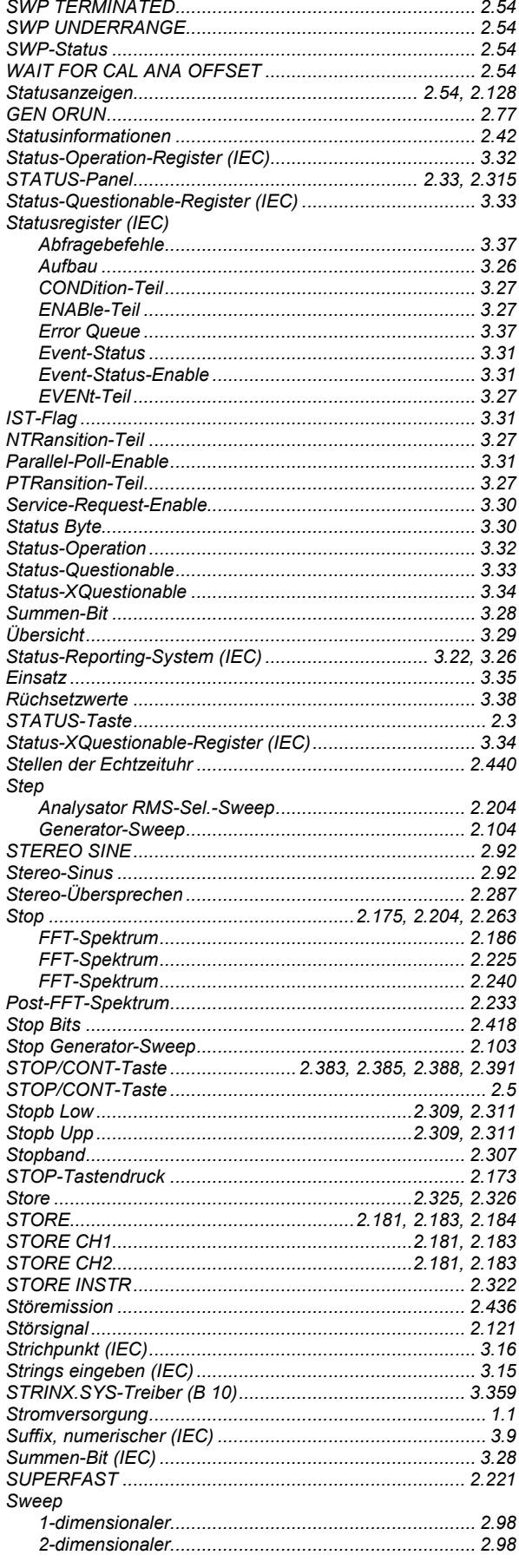

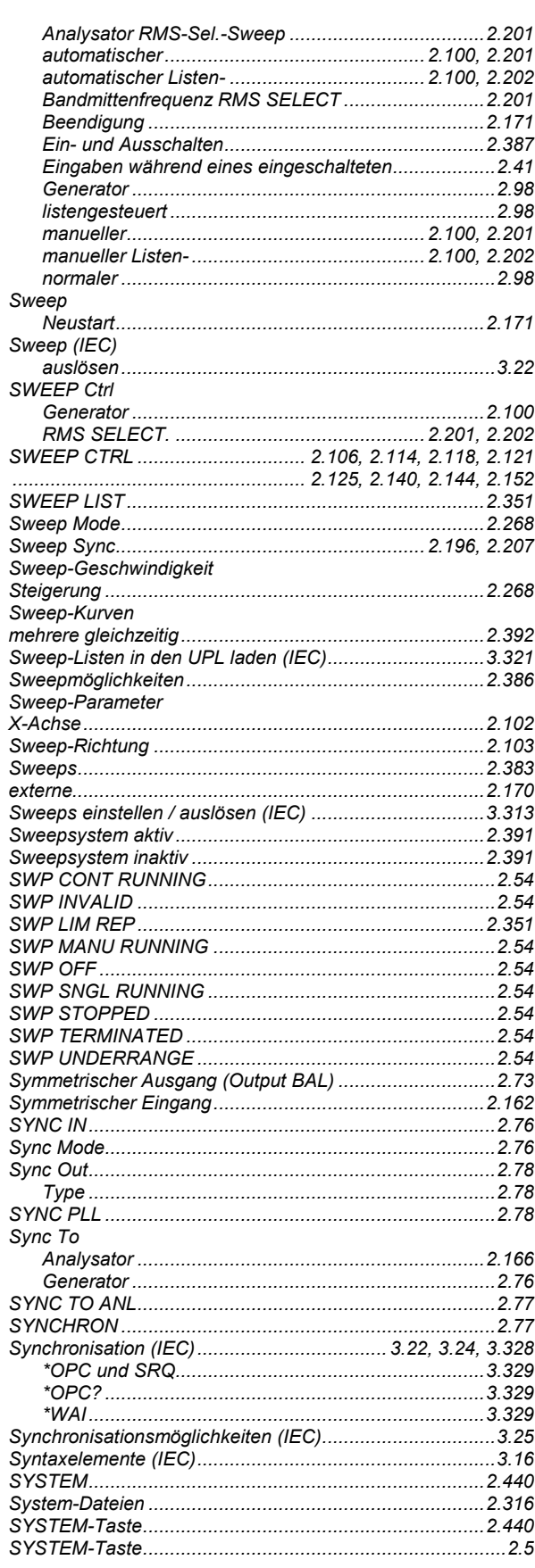

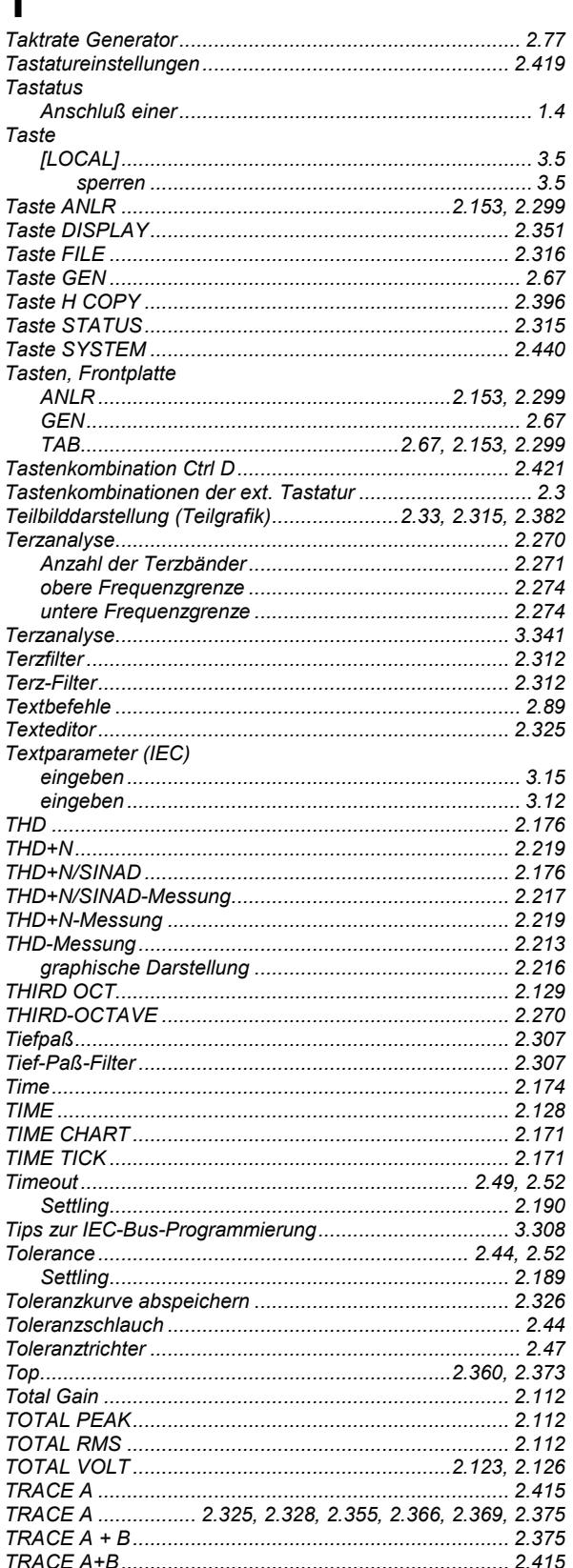

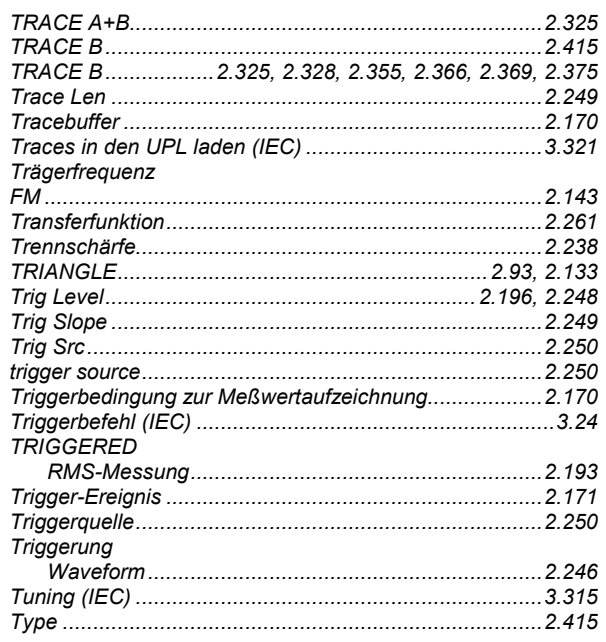

## $\overline{U}$

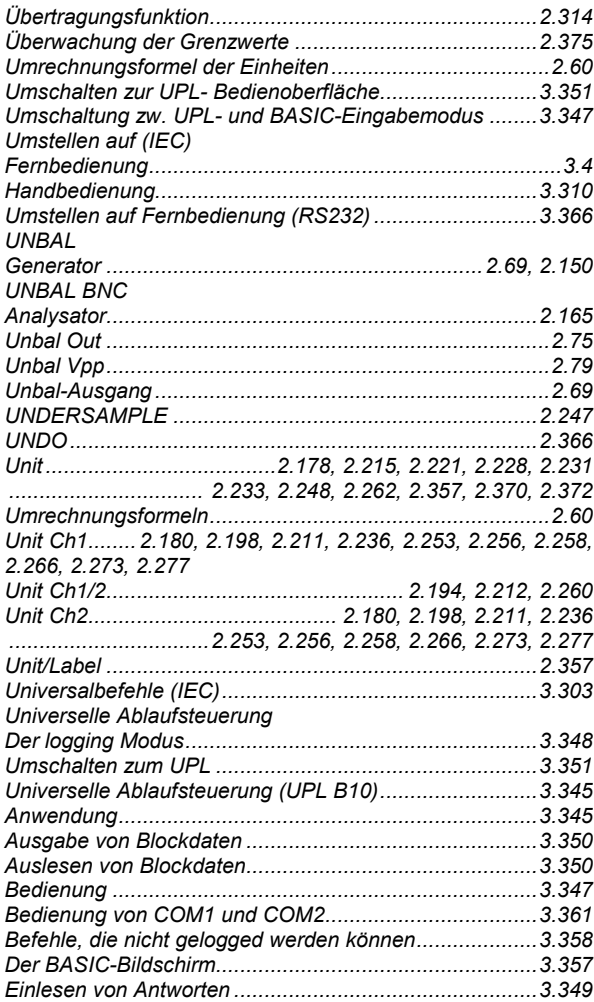

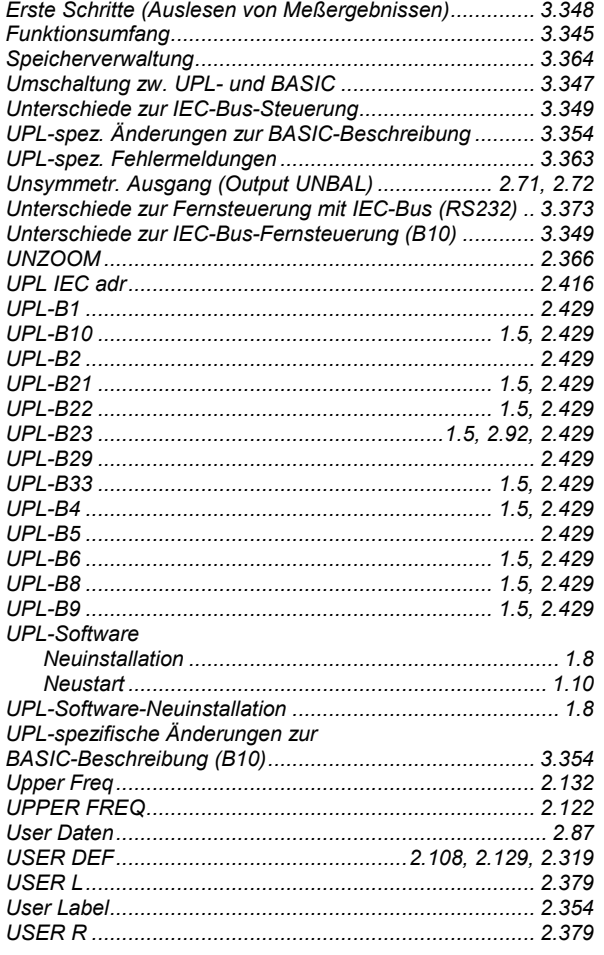

# $\overline{\mathsf{V}}$

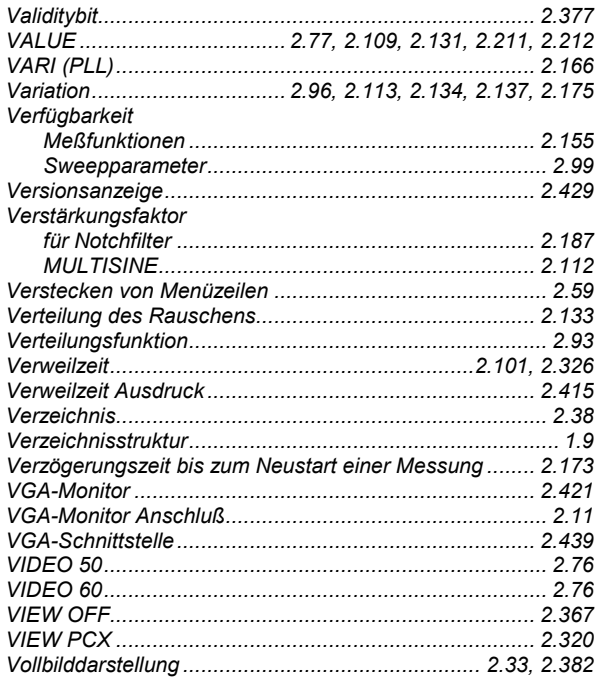

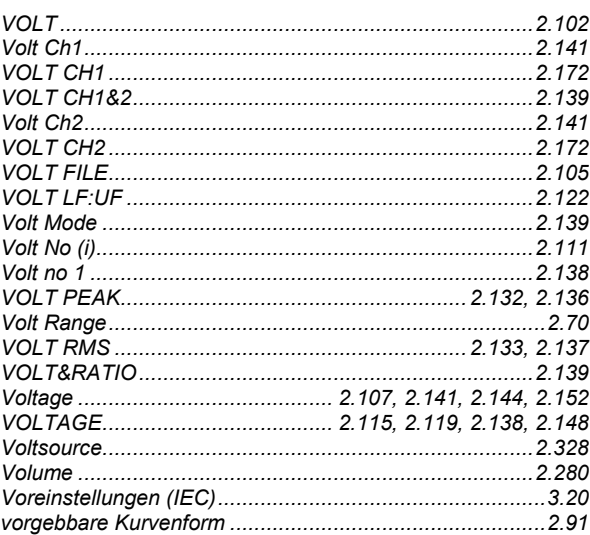

## W

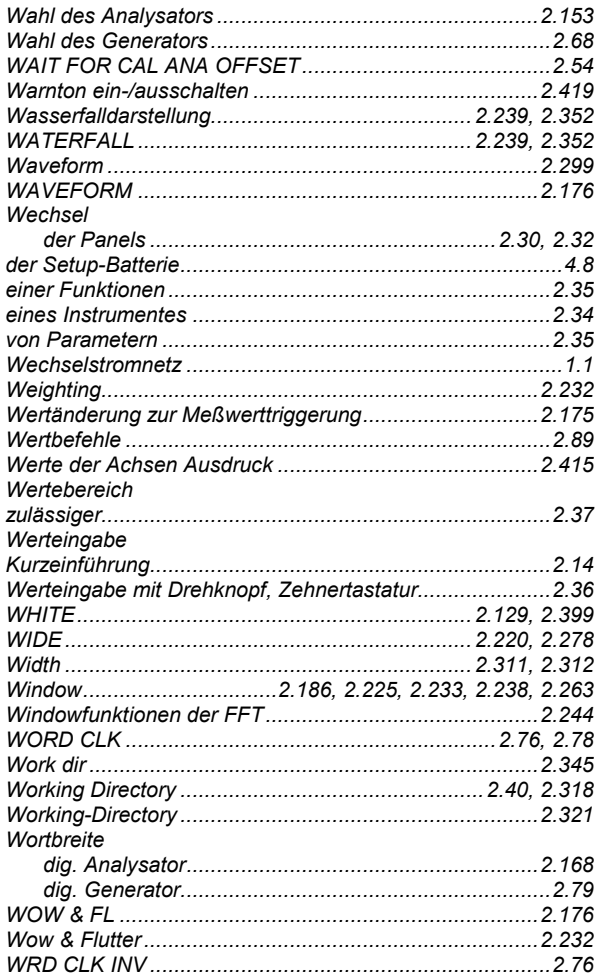

### UPL

# $\mathsf{X}$

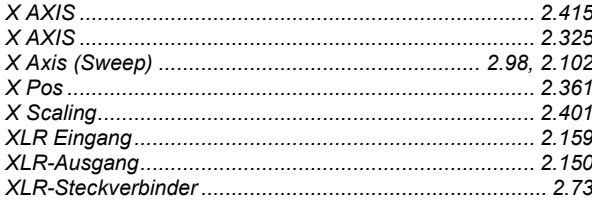

## Y

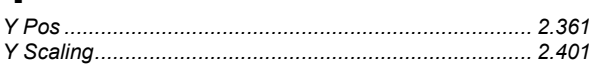

# Z

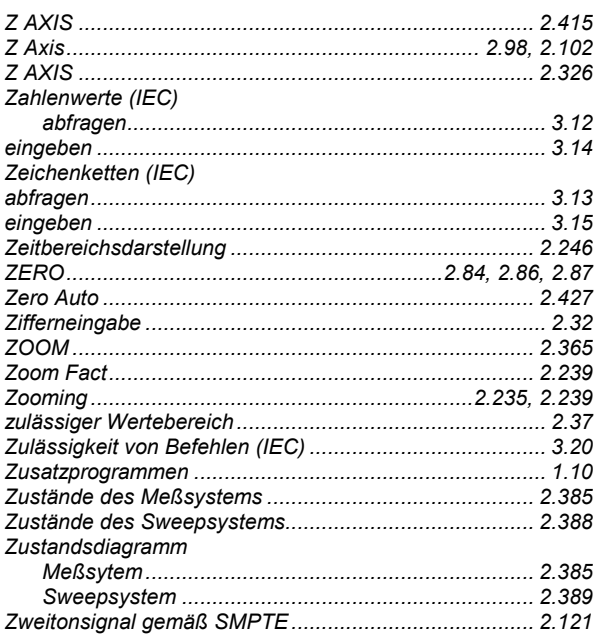